# FEE BASIS USER MANUAL

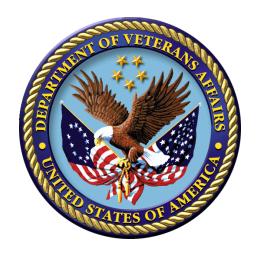

Version 3.5
January 1995
Revised July 2012

Veterans Affairs Product Development (PD)

### Introduction

# **Revision History**

## Initiated on 12/29/04

| Date        | Description (Patch # if applicable)   | Project Manager    | Technical Writer   |
|-------------|---------------------------------------|--------------------|--------------------|
| May 2012    | Fee Basis 3.5*108                     | L'Tanya Lawrence   | Berry Anderson     |
|             | See pages 9, 307, 310, 343, 345, 346  |                    |                    |
| November    | Fee Basis 3.5*122                     | M. Rayford         | T. Reed            |
| 2011        | Fee Basis 3.5*133                     |                    |                    |
| August 2011 | Fee Basis 1358 name change            | A. Anthony         | C. Arceneaux       |
|             | FB*3.5*129.                           |                    |                    |
| May 2011    | Fee Basis 1358 Segregation            | A. Anthony         | C. Arceneaux       |
|             | FB*3.5*117.                           |                    |                    |
| 07/2008     | Updated for NPI patch FB*3.5*103      | Danila Manapsal    | Darlene White      |
| 03/2007     | Updated for the Remove SSN project,   | Ashwani Suri       | Mary Ellen Gray    |
|             | patch FB*35*101.                      |                    |                    |
| 02/2007     | Updated for the NPI Project,          | Melissa Livingston | Christine J. Smith |
|             | FB*3.5*98                             |                    |                    |
| 12/29/04    | Updated to comply with SOP 192-352    |                    | Mary Ellen Gray    |
|             | Displaying Sensitive Data.            |                    |                    |
| 12/29/04    | PDF file checked for accessibility to |                    | Mary Ellen Gray    |
|             | readers with disabilities.            |                    |                    |
|             |                                       |                    |                    |
|             |                                       |                    |                    |
|             |                                       |                    |                    |
|             |                                       |                    |                    |
|             |                                       |                    |                    |
|             |                                       |                    |                    |

### Introduction

### **Preface**

The DHCP Fee Basis package provides a range of software supporting the Department of Veterans Affairs fee for service (Fee Basis) program. This is the User Manual for the Fee Basis software package. It is designed to introduce users to the Fee Basis system and provide guidelines and assistance for effective use of the Fee Basis functions.

### Introduction

# **Table of Content**

| Introduction                                   |    |
|------------------------------------------------|----|
| Orientation                                    | 3  |
| Package Management                             | 5  |
| Package Operation                              | 7  |
| -                                              |    |
| SECTION 1: CIVIL HOSPITAL MAIN MENU            | 9  |
| Recent Enhancements                            |    |
| Overview                                       |    |
| NOTIFICATION/REQUEST MENU                      |    |
| ENTER A REQUEST/NOTIFICATION                   |    |
| NOTIFICATION/REQUEST EDIT                      |    |
| LEGAL ENTITLEMENT                              | 20 |
| MEDICAL ENTITLEMENT                            |    |
| DISPLAY A REQUEST/NOTIFICATION                 |    |
| DELETE NOTIFICATION/REQUEST                    | 26 |
| EDIT REPORT OF CONTACT - CH                    | 27 |
| PRINT ENTITLEMENT AUDIT                        | 28 |
| PRINT REPORT OF CONTACT - CH                   | 29 |
| RECONSIDER A DENIED REQUEST                    | 30 |
| REQUESTS PENDING ENTITLEMENT                   | 31 |
| UPDATE REPORT OF CONTACT - CH                  | 32 |
| DISPOSITION MENU                               |    |
| COMPLETE 7078/AUTHORIZATION                    | 33 |
| EDIT COMPLETED 7078                            |    |
| DISPLAY 7078/AUTHORIZATION                     |    |
| CANCEL 7078 ENTERED IN ERROR                   |    |
| Print List of Cancelled 7078                   |    |
| Set up a 7078                                  |    |
| PAYMENT PROCESS MENU                           |    |
| ANCILLARY CONTRACT HOSP/CNH PAYMENT            |    |
| COMPLETE A PAYMENT                             |    |
| DELETE INPATIENT INVOICE                       |    |
| EDIT ANCILLARY PAYMENT                         |    |
| ENTER INVOICE/PAYMENT                          |    |
| INVOICE EDIT                                   | 54 |
| MULTIPLE ANCILLARY PAYMENTS                    |    |
| PATIENT REIMBURSEMENT FOR ANCILLARY SERVICES . |    |
| REIMBURSEMENT FOR INPATIENT HOSPITAL INVOICE   |    |
| BATCH MAIN MENU - CH                           |    |
| OPEN A BATCH                                   |    |
| EDIT BATCH DATA                                |    |
| CLOSE-OUT BATCH                                |    |
| RE-OPEN BATCH                                  | 73 |

|                                                                                                    | 74                |
|----------------------------------------------------------------------------------------------------|-------------------|
| RE-INITIATE PRICER REJECTED ITEMS                                                                                                    | 75                |
| RELEASE A BATCH                                                                                                    | 77                |
| FINALIZE A BATCH                                                                                                    |                   |
| RE-INITIATE REJECTED PAYMENT ITEMS                                                                                                    | 82                |
| DELETE REJECT FLAG                                                                                                    | 83                |
| STATUS OF BATCH                                                                                                    | 85                |
| LIST ITEMS IN BATCH                                                                                                    | 87                |
| BATCH DELETE                                                                                                    |                   |
| OPEN ANCILLARY PAYMENT BATCH                                                                                                    | 89                |
| OUTPUT MENU                                                                                                    | 90                |
| 7078 PRINT                                                                                                    | 90                |
| CHECK DISPLAY                                                                                                    | 92                |
| CIVIL HOSPITAL CENSUS REPORT                                                                                                    | 93                |
| COST REPORT FOR CIVIL HOSPITAL                                                                                                    | 95                |
| DISPLAY OPEN BATCHES                                                                                                    |                   |
| INVOICE DISPLAY                                                                                                    |                   |
| LIST BATCHES PENDING RELEASE                                                                                                    |                   |
| NON-VA HOSPITAL ACTIVITY REPORT                                                                                                    |                   |
| PENDING PRICER REJECTS                                                                                                    |                   |
| POTENTIAL COST RECOVERY REPORT                                                                                                    |                   |
| PRINT REJECTED PAYMENT ITEMS                                                                                                    |                   |
| REQUEST STATISTICS                                                                                                    | 107               |
| UNAUTHORIZED CLAIMS COST REPORT FOR CIVIL HOSPITAL                                                                                                    |                   |
| VENDOR PAYMENTS OUTPUT                                                                                                    |                   |
| VETERAN PAYMENTS OUTPUT                                                                                                    |                   |
| GENERIC PRICER INTERFACE                                                                                                    |                   |
| QUEUE DATA FOR TRANSMISSION                                                                                                    | 116               |
|                                                                                                    |                   |
| SECTION 2: COMMUNITY NURSING HOME MAIN MENU                                                                                                    | 117               |
|                                                                                                    | 117               |
| Overview                                                                                                    |                   |
| AUTHORIZATION MAIN MENU - CNH                                                                                                    | 122               |
|                                                                                                    | 122               |
| AUTHORIZATION MAIN MENU - CNH                                                                                                    | <b>122</b><br>122 |
| AUTHORIZATION MAIN MENU - CNHENTER CNH AUTHORIZATIONEDIT CNH AUTHORIZATIONEdit CNH Authorization                                                                                                    |                   |
| AUTHORIZATION MAIN MENU - CNH  ENTER CNH AUTHORIZATION  EDIT CNH AUTHORIZATION  Edit CNH Authorization  CANCEL AUTHORIZATION ENTERED IN ERROR                                                                                                    |                   |
| AUTHORIZATION MAIN MENU - CNH  ENTER CNH AUTHORIZATION  EDIT CNH AUTHORIZATION  Edit CNH Authorization  CANCEL AUTHORIZATION ENTERED IN ERROR  CHANGE EXISTING CONTRACT RATE FOR A PATIENT                                                                                                    |                   |
| AUTHORIZATION MAIN MENU - CNH  ENTER CNH AUTHORIZATION  EDIT CNH AUTHORIZATION  Edit CNH Authorization  CANCEL AUTHORIZATION ENTERED IN ERROR  CHANGE EXISTING CONTRACT RATE FOR A PATIENT  DELETE CNH RATE                                                                                                    |                   |
| AUTHORIZATION MAIN MENU - CNH  ENTER CNH AUTHORIZATION  EDIT CNH AUTHORIZATION  Edit CNH Authorization  CANCEL AUTHORIZATION ENTERED IN ERROR  CHANGE EXISTING CONTRACT RATE FOR A PATIENT  DELETE CNH RATE  DISPLAY 7078/AUTHORIZATION                                                                                                    |                   |
| AUTHORIZATION MAIN MENU - CNH                                                                                                    |                   |
| AUTHORIZATION MAIN MENU - CNH                                                                                                    |                   |
| AUTHORIZATION MAIN MENU - CNH  ENTER CNH AUTHORIZATION EDIT CNH AUTHORIZATION Edit CNH Authorization CANCEL AUTHORIZATION ENTERED IN ERROR CHANGE EXISTING CONTRACT RATE FOR A PATIENT DELETE CNH RATE DISPLAY 7078/AUTHORIZATION ENTER VETERAN RATES UNDER NEW VENDOR CONTRACT Print List of Cancelled 7078  Batch Main Menu - CNH                                        |                   |
| AUTHORIZATION MAIN MENU - CNH  ENTER CNH AUTHORIZATION  EDIT CNH AUTHORIZATION  Edit CNH Authorization  CANCEL AUTHORIZATION ENTERED IN ERROR  CHANGE EXISTING CONTRACT RATE FOR A PATIENT  DELETE CNH RATE  DISPLAY 7078/AUTHORIZATION  ENTER VETERAN RATES UNDER NEW VENDOR CONTRACT  Print List of Cancelled 7078  Batch Main Menu - CNH                                |                   |
| AUTHORIZATION MAIN MENU - CNH  ENTER CNH AUTHORIZATION  EDIT CNH AUTHORIZATION  Edit CNH Authorization  CANCEL AUTHORIZATION ENTERED IN ERROR  CHANGE EXISTING CONTRACT RATE FOR A PATIENT  DELETE CNH RATE  DISPLAY 7078/AUTHORIZATION  ENTER VETERAN RATES UNDER NEW VENDOR CONTRACT  Print List of Cancelled 7078  Batch Main Menu - CNH  BATCH DELETE  CLOSE-OUT BATCH |                   |
| AUTHORIZATION MAIN MENU - CNH  ENTER CNH AUTHORIZATION  EDIT CNH AUTHORIZATION  Edit CNH Authorization  CANCEL AUTHORIZATION ENTERED IN ERROR  CHANGE EXISTING CONTRACT RATE FOR A PATIENT  DELETE CNH RATE  DISPLAY 7078/AUTHORIZATION  ENTER VETERAN RATES UNDER NEW VENDOR CONTRACT  Print List of Cancelled 7078  Batch Main Menu - CNH                                |                   |

| EDIT BATCH DATA                         | 139 |
|-----------------------------------------|-----|
| FINALIZE A BATCH                        |     |
| LIST BATCHES PENDING RELEASE            | 142 |
| LIST ITEMS IN BATCH                     | 143 |
| OPEN CNH BATCH                          | 144 |
| RE-INITIATE REJECTED PAYMENT ITEMS      | 145 |
| RE-OPEN BATCH                           | 147 |
| RELEASE A BATCH                         |     |
| STATUS OF BATCH                         |     |
| Fee Fund Control Main Menu - CNH        |     |
| ESTIMATE FUNDS FOR OBLIGATION           |     |
| POST COMMITMENTS FOR OBLIGATION         |     |
| LTC CNH Active Authorizations Report    |     |
| LTC CNH Ending Authorizations Report    |     |
| Movement Main Menu -CNH                 |     |
| ADMIT TO CNH                            |     |
| Delete Movement Menu                    |     |
| DISCHARGE FROM CNH                      |     |
| DISPLAY EPISODE OF CARE                 |     |
| Edit Movement Menu                      |     |
| TRANSFER MOVEMENT                       |     |
| Output Main Menu - CNH                  |     |
| 7078 PRINT                              |     |
| ACTIVITY REPORT FOR CNH                 |     |
| AMIS 349 PRINT                          |     |
| CHECK DISPLAY                           | 177 |
| CNH CENSUS REPORT                       | 178 |
| CNH STAYS IN EXCESS OF 90 DAYS          | 180 |
| CONTRACT EXPIRATION LIST                | 181 |
| COST REPORT FOR CONTRACT NURSING HOME   | 182 |
| DISPLAY EPISODE OF CARE                 |     |
| INVOICE DISPLAY                         | 184 |
| NURSING HOME 10-0168 REPORT             | 185 |
| PAYMENT & TOTALS REPORT - CNH           | 189 |
| POTENTIAL COST RECOVERY REPORT          | 190 |
| PRINT REJECTED PAYMENT ITEMS            |     |
| REPORT OF ADMISSIONS/DISCHARGES FOR CNH | 193 |
| ROSTER PRINT                            |     |
| VENDOR PAYMENTS OUTPUT                  |     |
| VETERAN PAYMENTS OUTPUT                 | 196 |
| PAYMENT MAIN MENU - CNH                 | _   |
| DELETE INPATIENT INVOICE                |     |
| EDIT CNH PAYMENT                        | 198 |
| ENTER CNH PAYMENT                       |     |
| QUEUE DATA FOR TRANSMISSION             |     |
| UPDATE VENDOR CONTRACT/RATES - CNH      | 204 |

| VENDOR ENTER/EDIT                           | 205 |
|---------------------------------------------|-----|
| SECTION 3: MEDICAL FEE MAIN MENU            |     |
| Overview                                    |     |
| BATCH MAIN MENU                             |     |
| ACTIVE Batch Listing by Status              |     |
| BATCH DELETE                                |     |
| BATCH STATUS FOR A RANGE OF BATCHES         |     |
| CLOSE-OUT BATCH                             |     |
| DISPLAY OPEN BATCHES                        |     |
| EDIT BATCH DATA                             |     |
| LIST ITEMS IN BATCH                         |     |
| OPEN A BATCH                                |     |
| RE-OPEN BATCH                               |     |
| RELEASE A BATCH                             |     |
| STATUS OF BATCH                             |     |
| ENTER AUTHORIZATION                         |     |
| LTC Outpatient Active Authorizations Report |     |
| LTC OUTPATIENT ENDING AUTHORIZATION REPORT  |     |
| OUTPUTS MAIN MENU                           |     |
| SUSPENSION LETTER PRINT                     |     |
| INDIVIDUAL SUSPENSION LETTER PRINT          |     |
| 7079 Print for Selected Patient             |     |
| CHECK DISPLAY                               |     |
| DISPLAY ID CARD HISTORY FOR PATIENT         |     |
| GROUP 7079 PRINT                            |     |
| INVOICE DISPLAY                             |     |
| OBSOLETE ID CARDS LIST                      |     |
| OUTPATIENT COST REPORT                      |     |
| PAYMENT HISTORY DISPLAY                     |     |
| POTENTIAL COST RECOVERY REPORT              |     |
| PRINT REJECTED PAYMENT ITEMS                |     |
| PSA OUTPUT REPORT                           |     |
| VALID ID CARDS LIST                         |     |
| VENDOR PAYMENTS OUTPUT                      | 264 |
| VETERAN PAYMENTS OUTPUT                     |     |
| Payment Menu                                |     |
|                                             |     |
| DELETE PAYMENT ENTRY                        |     |
| EDIT PAYMENT                                |     |
| ENTER PAYMENT                               |     |
| INVOICE DISPLAY                             | 280 |
| MULTIPLE PAYMENT ENTRY                      |     |
| RE-INITIATE REJECTED PAYMENT ITEMS          |     |
| REIMBURSEMENT PAYMENT ENTRY                 |     |
| TRAVEL PAYMENT ONLY                         | 293 |

| Registration Menu                         |     |
|-------------------------------------------|-----|
| AUTHORIZATION DISPLAY                     | 296 |
| Fee Patient Inquiry                       |     |
| PRINT REPORT OF CONTACT                   | 300 |
| Report of Contact                         | 301 |
| Supervisor Main Menu                      | 303 |
| ADD NEW PERSON FOR UNAUTHORIZED CLAIM     | 304 |
| CLERK LOOK-UP FOR AN AUTHORIZATION        |     |
| Contract File Enter/Edit                  |     |
| DELETE REJECT FLAG                        |     |
| EDIT PHARMACY INVOICE STATUS              |     |
| ENTER/EDIT SUSPENSION LETTERS             | 310 |
| SUPERVISOR MAIN MENU                      |     |
| FEE BASIS 1358 SEGREGATION OF DUTY REPORT | 311 |
| SUPERVISOR MAIN MENU                      | 312 |
| FEE SCHEDULE MAIN MENU                    | 313 |
| FINALIZE A BATCH                          |     |
| LIST BATCHES PENDING RELEASE              | 322 |
| MRA MAIN MENU                             | 323 |
| PRICER BATCH RELEASE                      |     |
| PRINT REJECTED PAYMENT ITEMS              |     |
| QUEUE DATA FOR TRANSMISSION               | 333 |
| RE-INITIATE REJECTED PAYMENT ITEMS        |     |
| RELEASE A BATCH                           |     |
| REQUEST INFO FILE ENTER/EDIT              |     |
| UNAUTHORIZED CLAIMS FILE MENU             |     |
| SITE PARAMETER ENTER/EDIT                 |     |
| VOID PAYMENT MAIN MENU                    |     |
| Terminate ID Card                         |     |
| Vendor Menu                               |     |
| DISPLAY, ENTER, EDIT DEMOGRAPHICS         |     |
| PAYMENT DISPLAY FOR PATIENT               |     |
| PAYMENT LOOK-UP FOR MEDICAL VENDOR        |     |
| PHARMACY VENDOR PAYMENT LOOK-UP           | 359 |
| SECTION 4: PHARMACY FEE MAIN MENU         |     |
| Overview                                  | 361 |
| Batch Menu - Pharmacy                     |     |
| BATCH DELETE                              |     |
| CLOSE-OUT BATCH                           |     |
| DISPLAY OPEN BATCHES                      |     |
| EDIT BATCH DATA                           |     |
| LIST ITEMS IN BATCH                       | 368 |

| OPEN A PHARMACY BATCH                          | 369 |
|------------------------------------------------|-----|
| RE-OPEN BATCH                                  | 370 |
| RELEASE A BATCH                                |     |
| STATUS OF BATCH                                | 373 |
| CHECK DISPLAY                                  |     |
| CLOSEOUT PHARMACY INVOICE                      |     |
| COMPLETE PHARMACY INVOICE                      | 377 |
| DISPLAY PHARMACY INVOICE                       | 378 |
| EDIT PHARMACY INVOICE                          | 379 |
| ENTER PHARMACY INVOICE                         | 380 |
| LIST INVOICES PENDING MAS COMPLETION           | 383 |
| LIST PHARMACY HISTORY                          |     |
| PATIENT RE-IMBURSEMENT                         | 385 |
| PHARMACY INVOICE STATUS                        | 389 |
| Potential Cost Recovery Report                 | 390 |
| Prescriptions Pending Pharmacy Review          |     |
| Review Fee Prescription                        |     |
| VENDOR PAYMENTS OUTPUT                         |     |
| VETERAN PAYMENTS OUTPUT                        |     |
|                                                |     |
| SECTION 5: TELEPHONE INQUIRY MENU              | 401 |
| Overview                                       |     |
| CHECK DISPLAY                                  |     |
| PAYMENT LISTING FOR VENDOR/VETERAN             |     |
| VENDOR PAYMENTS OUTPUT                         |     |
| VETERAN PAYMENTS OUTPUT                        |     |
| VETERAN PATMENTS OUTPUT                        | 409 |
|                                                |     |
| <b>SECTION 6: UNAUTHORIZED CLAIM MAIN MENU</b> |     |
| Overview                                       |     |
| Enter/Edit Unauthorized Claim Menu             |     |
| ENTER UNAUTHORIZED CLAIM                       |     |
| MODIFY UNAUTHORIZED CLAIM                      |     |
| DISPOSITION UNAUTHORIZED CLAIM                 |     |
| RE-OPEN UNAUTHORIZED CLAIM                     |     |
| INITIATE APPEAL FOR UNAUTHORIZED CLAIM         |     |
| APPEAL EDIT FOR UNAUTHORIZED CLAIM             |     |
| COVA appeal enter/edit                         |     |
| Request Information on Unauthorized Claim      |     |
| RECEIVE REQUESTED INFORMATION                  |     |
| LETTERS FOR UNAUTHORIZED CLAIM                 |     |
| UPDATE DATE LETTER SENT                        |     |
| BATCH PRINT LETTERS                            |     |
| Reprint Letter(s)                              |     |
| Payments for Unauthorized Claims               |     |
| Outputs for Unauthorized Claims                | 439 |

| ALL CLAIMS BY VENDOR/VETERAN/OTHER                                | 439  |
|-------------------------------------------------------------------|------|
| CHECK DISPLAY                                                     |      |
| DISPLAY UNAUTHORIZED CLAIM                                        |      |
| DISPOSITION/STATUS STATISTICS DISPLAY/PRINT                       |      |
| EXPIRATION DISPLAY/PRINT                                          |      |
| Status Display/Print of Unauthorized Claims                       | 446  |
| UNAUTHORIZED CLAIMS COST REPORT FOR CIVIL HOSPITAL                | 448  |
| VENDOR PAYMENTS OUTPUT                                            |      |
| VETERAN PAYMENTS OUTPUT                                           |      |
| DISPLAY UNAUTHORIZED CLAIM                                        | _    |
| JTILITIES FOR UNAUTHORIZED CLAIMS                                 |      |
| VENDOR ENTER/EDIT                                                 |      |
| ADD NEW PERSON FOR UNAUTHORIZED CLAIM                             |      |
| ASSOCIATE AN UNAUTHORIZED CLAIM TO A PRIMARY                      |      |
| DISASSOCIATE AN UNAUTHORIZED CLAIM                                |      |
| DELETE UNAUTHORIZED CLAIM                                         |      |
| RETURN ADDRESS DISPLAY/EDIT                                       |      |
| REPORT ADDRESS DIST EATTED TO I I I I I I I I I I I I I I I I I I |      |
|                                                                   | 404  |
| SECTION 7: STATE HOME MAIN MENU                                   |      |
| ENTER NEW STATE HOME AUTHORIZATION                                |      |
| CHANGE A STATE HOME AUTHORIZATION                                 |      |
| Delete a State Home Authorization                                 |      |
| Delete a State Home Authorization                                 |      |
| Active Authorization Report                                       | 472  |
|                                                                   |      |
| GLOSSARY                                                          | 475  |
| Military Time Conversion Table                                    |      |
| <b>, ,</b>                                                        |      |
| ADDENDIV A. ADDING NEW INCUDANCE DATA/DEDORTING                   |      |
| APPENDIX A: ADDING NEW INSURANCE DATA/REPORTING                   |      |
| DISCREPANCIES TO MCCR                                             | 479  |
|                                                                   |      |
| APPENDIX B: TABLE OF FEE BASIS UNAUTHORIZED CLAIMS                |      |
| STATUSES                                                          | 101  |
| 51A1U3E3                                                          | 40 I |
|                                                                   |      |
| APPENDIX C: BEE BASIS MAIL BULLETINS                              | 483  |
|                                                                   |      |
| APPENDIX D: MULTIPLE RATES FOR CNH VENDORS                        | 101  |
| AFFENDIA D. WILLTIFLE KATES FUR CINT VENDURS                      | 404  |
|                                                                   |      |
| APPENDIX E: FEE BASIS/FMS VENDORIZING OVERVIEW                    | 486  |
| Introduction                                                      | 486  |
| Vendorizing                                                       |      |
| Highlights Of Fee Basis Vendorizing                               |      |

| APPENDIX F: VENDOR ERROR CODES                      | 489 |
|-----------------------------------------------------|-----|
| APPENDIX G: MRA AND PAYMENT MESSAGES                | 492 |
| APPENDIX H: LIST MANAGER                            | 494 |
| APPENDIX I: FEE BASIS FLOW CHARTS AND ACTION TABLES | 496 |
| Civil Hospital Main Menu Inpatient Clerk Flow Chart | 497 |
| Civil Hospital Main Menu Table of Action            | 498 |
| Community Nursing Home Main Menu Flow Chart         |     |
| Inpatient Clerk or Social Work Service Flow Chart   | 499 |
| Community Nursing Home Main Menu Table of Action    |     |
| Medical Fee Main Menu Flow Chart                    |     |
| Medical Fee Main Menu Table of Action               |     |
| Pharmacy Fee Main Menu Flow Chart                   |     |
| Pharmacy Fee Main Menu                              |     |
| Unauthorized Claim Main Menu Flow Chart             |     |
| Unauthorized Claim Main Menu Table Of Action        |     |
| INDEX                                               | 507 |

#### Introduction

A veteran is authorized Fee Basis care if s/he is legally eligible for such care and VA facilities are not feasibly available to meet the patient's medical needs. The authorization may be for non-VA hospitalization, community nursing home care, short term care, ID card status for ongoing outpatient care, or for home health services which authorize home health visits only. Veterans authorized Fee Basis care may be reimbursed for:

- Travel expenses from their home to the fee provider
- Prescription services in emergent situations
- Non-VA hospitalization and outpatient care

Upon entering the Fee Basis Main Menu, you will see a list of your open batches. The display includes information such as:

- Batch number
- Batch type
- Obligation number
- Date opened

The system will display a message if you have no open batches.

Following are the main features of the Fee Basis package.

- Ability to perform the entire fee for service process from entering patient authorizations and vendors to transmitting completed batch data to Austin for payment.
- Quick, easy, and accurate access to a patient's payment history.
- Completion of previously repetitive actions.
- Efficient administration of the Hometown Pharmacy program.
- Ability to set up authorizations for Community Nursing Home and Contract Hospital, and process payments for services provided.
- Processing of payments ancillary to Contract Hospital and unauthorized inpatient claims.
- Establishing a fee schedule and a Pricer check for payment of medical claims.

The DHCP Fee Basis software product is fully integrated with V. 20.0 of VA FileMan and V. 7.1 of the Kernel. V. 3.5 is also integrated with the 1358 module of IFCAP. When outpatient batches are released for payment, there will be a posting to the appropriate 1358. For inpatient batches, the estimated amount from the VA Form 10-7078, as well as the actual amount, will be posted to the 1358 when batches are released for payment. The Fee Basis package interfaces with the ADT (Admission-Discharge-Transfer) DHCP module of the PIMS (Patient Information Management System (formerly MAS)) package to provide users access to registration data entered through ADT options. It also integrates with the IB (Integrated Billing) package for patient insurance data. Integration with CPT V. 5.0 allows for entry of modifiers for CPT codes. Integration with the Patient Treatment File (PTF) allows for the creation of Non-VA PTF Records.

Related manuals include the Fee Basis V. 3.5 Technical Manual which provides technical computer personnel with information necessary for technical operation of the software product; the Fee Basis V. 3.5 Release Notes which provide an overview of features and functions new to this version; the Fee Basis V. 3.5 Installation Guide which provides information necessary to install the software; the Fee Basis V. 3.5 Package Security Guide which includes sensitive information related to the software; and the Fee Basis Guide Book supplied by Central Office.

Use of the Fee Basis software provides for more efficient and accurate operation of the Fee Basis program with reduction of paperwork, savings in man-hours, and minimization of error. It allows the medical centers a tighter control over disbursement of Fee Basis funds due to enhancement of collection, maintenance, and output of patient and vendor payment data.

It enforces 1358 segregation of duty policy, preventing the release of a batch by the requestor, approving official, or obligator of the 1358 obligation (initial obligation and any adjustments) associated with that batch.

#### Orientation

#### **Package Operation**

The Package Operation section provides documentation of each option, including a brief introduction to the option, a sample of what might appear on your screen when using the option, and sample outputs, when applicable.

#### **User Responses**

All user responses are shown in boldface type. The <RET> symbol is used when referring to the user pressing the Return or Enter key. The <^> symbol is used when referring to the up-arrow or caret.

#### **List Manager**

The Payment Listing for Vendor/Veteran option on the Telephone Inquiry Menu uses the List Manager utility; a tool designed to list items for selection and action. A double question mark entered at the Select Action prompt gives you a list of all actions available for a particular screen. You may also refer to the List Manager Appendix of this manual for help.

#### Orientation

# **Package Management**

The Fee Basis software package makes use of Current Procedural Terminology (CPT) codes which is an AMA copyrighted product. Its use is governed by the terms of the agreement between the Department of Veterans Affairs and the American Medical Association.

### **Package Operation**

#### **On-line Help**

When the format of a response is specific, a Help message is usually provided for that prompt. Help messages provide lists of acceptable responses or format requirements which provide instruction on how to respond.

A Help message can be requested by typing one or two question marks. The Help message will appear under the prompt, then the prompt will be repeated. For example, perhaps you see the prompt

```
ENTER LAST DATE OF VISIT: APR 30,1992//
```

and you need assistance answering. You enter? and the Help message would appear.

```
ENTER LAST DATE OF VISIT: APR 30,1992// ?

EXAMPLES OF VALID DATES:

JAN 20 1957 OR 20 JAN 57 OR 1/20/57 OR 012057

T (FOR TODAY), T+1 (FOR TOMORROW), T+2, T+7, ETC.

T-1 (FOR YESTERDAY), T-3W (FOR 3 WEEKS AGO), ETC.

IF THE YEAR IS OMITTED, THE COMPUTER USES THE CURRENT YEAR.

YOU MAY OMIT THE PRECISE DAY, AS: JAN, 1957

IF THE DATE IS OMITTED, THE CURRENT DATE IS ASSUMED.

FOLLOW THE DATE WITH A TIME, SUCH AS JAN 20@10, T@10AM, 10:30, ETC.

YOU MAY ENTER A TIME, SUCH AS NOON, MIDNIGHT OR NOW.

SECONDS MAY BE ENTERED AS 10:30:30 OR 103030AM.

ENTER THE DATE THE PATIENT WAS LAST SEEN AT THAT FACILITY.
```

For some prompts, the system will list the possible answers from which you can choose. Any time choices appear with numbers, the system will usually accept the number or the name.

A Help message may not be available for every prompt. If you enter question marks at a prompt that does not have a Help message, the system will repeat the prompt.

#### **Section 1: CIVIL HOSPITAL MAIN MENU**

### **Recent Enhancements**

- The maximum dollar amount has increased from \$999,999.99 to \$9,999,999.99 for Civil Hospital Authorizations and invoices and the Generic Pricer option
- The maximum number of diagnosis codes and maximum number of procedure codes is increased from 5 to 25.
  - o Additional data elements must be entered on the invoice and generic Pricer.
- These new data elements will be included in the message sent to the NVH Pricer system and in the B9 payment transaction sent to Central Fee.
- Include an EDI identifier in the B3 (outpatient and ancillary), B5 (pharmacy), and B9 (civil hospital and community nursing home) payment transactions that are sent to Central Fee.
- Include the value of the existing PATIENT CONTROL NUMBER field in the B9 (civil hospital and community nursing home) payment transaction that is sent to Central Fee.
- Length of Stay on Pricer Transaction The NVH Pricer system in Austin does not support a length of stay greater than 999 days. If the computed value exceeds 3 digits, the Pricer batch message to send "\*\*\*" as the length of stay. This will result in a reject of the line by the NVH Pricer, but the remaining lines in the batch will no longer be adversely impacted.
- State Abbreviation The message sent to the NVH Pricer and the B3, B5, and B9 payment batch sent to Central Fee contain a two character state abbreviation, If the payment has a state abbreviations is greater than 2 characters as in the case of Canada these messages will send "\*\*" as the state abbreviation. This will result in a reject of the line, but the remaining lines in the batch will no longer be adversely impacted.
- Contract can be specified when Medical Fee and Civil Hospital invoices/payments are entered or edited.
- Identify Contract on Authorization Users can select a contract when entering or editing authorizations under the Medical Fee and Civil Hospital modules. Only contracts with an active status can be selected. Only contracts associated with the authorized vendor can be selected. Therefore, contracts cannot be entered on a Medical Fee authorization that does not have a specified vendor.
- A present on admission indicator (POA) must be entered for each diagnosis code. An admitting diagnosis code must be entered.

Following is a brief description of each option contained in the Civil Hospital Main Menu.

#### **NOTIFICATION/REQUEST MENU**

ENTER A REQUEST/NOTIFICATION - used to enter a request for Contract Hospital services.

NOTIFICATION/REQUEST EDIT - used to edit a previously entered request/notification that is incomplete.

LEGAL ENTITLEMENT - used to determine the patient's legal entitlement based on his eligibility for VA benefits.

MEDICAL ENTITLEMENT - used by the VA physician reviewing the case to determine medical entitlement for Contract Hospital services.

DISPLAY A REQUEST/NOTIFICATION - used to view the information on a VA Form 10-7078.

DELETE NOTIFICATION/REQUEST - allows you to delete a request/ notification as long as there is not a VA Form 10-7078 set up for the request. In order to delete a request, you must be the person who entered the request, or you must hold the FBAASUPERVISOR security key.

EDIT REPORT OF CONTACT - CH - used to edit a previously entered Contract Hospital Report of Contact.

PRINT ENTITLEMENT AUDIT - allows the Fee Basis Supervisor to print out the audit of requests which were previously denied but have been reconsidered. You must hold the FBAASUPERVISOR security key to use this option.

PRINT REPORT OF CONTACT - CH - used to print a selected Report of Contact for Contract Hospital.

RECONSIDER A DENIED REQUEST - allows the supervisor to reconsider a previously denied request. There is an audit on the Legal and Medical Entitlement fields. You must hold the FBAASUPERVISOR security key to use this option.

REQUESTS PENDING ENTITLEMENT - allows you to generate a list of requests/notifications that are still pending legal or medical entitlement.

UPDATE REPORT OF CONTACT - CH - used to update information on a previously entered Report of Contact for Contract Hospital.

#### **DISPOSITION MENU**

COMPLETE 7078 AUTHORIZATION - used to enter the discharge date if it was not entered at the time medical entitlement was determined.

EDIT COMPLETED 7078 - used to edit a previously entered VA Form 10-7078 Authorization.

DISPLAY 7078 AUTHORIZATION - used to view the information on a VA Form 10-7078.

CANCEL 7078 ENTERED IN ERROR - allows you to cancel a VA Form 10-7078 that was entered in error. When used, the estimated dollars will be freed up on the 1358. You must hold the FBAASUPERVISOR security key to use this option.

PRINT LIST OF CANCELLED 7078 - prints those VA Form 10-7078s cancelled by a holder of the FBAASUPERVISOR security key.

SET-UP A 7078 - used to set up a VA Form 10-7078 Contract Hospital authorization which has a status of COMPLETE.

#### **PAYMENT PROCESS MENU**

ANCILLARY CONTRACT HOSP/CNH PAYMENT - used to enter payments for ancillary services incurred by a patient while in a Contract Hospital.

COMPLETE A PAYMENT - used to enter the amount paid for a Contract Hospital bill after it has been received from the Austin Pricer.

DELETE INPATIENT INVOICE - allows you to delete an invoice entered in error. The invoice must be in a batch that has not been released for payment.

EDIT ANCILLARY PAYMENT - used to edit certain portions of a previously entered ancillary payment.

ENTER INVOICE/PAYMENT - used to enter a Contract Hospital payment.

INVOICE EDIT - used to edit the dollar amount, as well as any diagnostic and/or procedure codes, for a previously entered payment.

MULTIPLE ANCILLARY PAYMENTS - used to enter identical ancillary services incurred while in a Non-VA Hospital for a specified patient and vendor. Only the date of service may differ.

PATIENT REIMBURSEMENT FOR ANCILLARY SERVICES - used to reimburse a patient for ancillary services paid for by the patient.

REIMBURSEMENT FOR INPATIENT HOSPITAL INVOICE - used to enter a patient reimbursement for an inpatient hospital stay. The payment will be sent through the Austin Pricer just like a direct vendor invoice, and the patient is reimbursed the same as the private facility.

#### **BATCH MAIN MENU - CH**

OPEN A BATCH - used to create a Contract Hospital batch.

EDIT BATCH DATA - used to edit certain portions of Contract Hospital batches.

CLOSE-OUT BATCH - used to close a Contract Hospital batch.

RE-OPEN BATCH - used to reopen a Fee Basis batch which has a batch status of CLOSED.

PRICER BATCH RELEASE - used by a supervisor to review payments and mark them for transmission to the Austin Pricer.

RE-INITIATE PRICER REJECTED ITEMS - used to re-initiate rejects from the Austin Pricer system.

RELEASE A BATCH - used by a supervisor to release a batch for payment. You must hold the FBAASUPERVISOR security key to use this option.

FINALIZE A BATCH - used by a supervisor to reject payment items within a batch when payment items have been rejected by Austin. You must hold the FBAASUPERVISOR security key to use this option.

RE-INITIATE REJECTED PAYMENT ITEMS - used to re-initiate rejected payment items and to assign them to a new batch.

DELETE REJECT FLAG - used by a supervisor to delete a reject flag previously entered for selected items in a batch. You must hold the FBAASUPERVISOR security key to use this option.

STATUS OF BATCH - used to obtain the current status of a Fee Basis batch.

LIST ITEMS IN BATCH - used to view all payment records in the selected batch.

BATCH DELETE - allows the user who opened a batch, or any user who holds the FBAASUPERVISOR security key, to delete a batch from the system.

OPEN ANCILLARY PAYMENT BATCH - used to open a batch used for entering ancillary payments associated with a Contract Hospital admission.

#### **OUTPUT MENU**

7078 PRINT - generates the VAF 10-7078.

CHECK DISPLAY - displays all payments included on a check that was issued after the payment conversion from CALM (Centralized Accounting for Local Management) to the FMS (Financial Management System). The information displayed may differ dependent upon the Fee Basis program you are using.

CIVIL HOSPITAL CENSUS REPORT - generates an output of all CH active inpatients (based on the Authorization FROM and TO dates in Section 5 of VA Form 10-7078) as of a specified census date.

COST REPORT FOR CIVIL HOSPITAL - generates the Cost Report for Civil Hospital sorted by PATIENT TYPE CODE. The outputs include total cases, average amount paid, and average length of stay on total report.

DISPLAY OPEN BATCHES - used to display information for batches with a status of OPEN.

INVOICE DISPLAY - used to view and print a copy of a Contract Hospital invoice.

LIST BATCHES PENDING RELEASE - used to display batches that have been closed, but not yet certified, by a supervisor for release to Austin.

NON-VA HOSPITAL ACTIVITY REPORT - used to generate a report showing admissions, discharges, patients remaining, and the number of days of care for Contract Hospital.

PENDING PRICER REJECTS - prints pending rejects from the Austin Pricer.

POTENTIAL COST RECOVERY REPORT - used to identify costs for fee services which may be possible to recover. Data is sorted by division, patient, fee program, vendor, and date.

PRINT REJECTED PAYMENT ITEMS - used to view those items which have been rejected for payment by the Central Fee System in Austin and have not yet been re-initiated.

REQUEST STATISTICS - used to generate a Contract Hospital report showing total number of requests, number denied, and the number still pending for a specified date range.

UNAUTHORIZED CLAIMS COST REPORT FOR CIVIL HOSPITAL - generates a report to display the unauthorized claims payments for Civil Hospital for a specified date range.

VENDOR PAYMENTS OUTPUT - used to generate a history of payments made to a selected vendor within a specified date range.

VETERAN PAYMENTS OUTPUT - used to generate a history of payments made within a specified date range for a selected Fee Basis patient.

GENERIC PRICER INTERFACE - used to send a case to the Non-VA Hospital System (NVHS) Pricer. The intent of this option is to help eliminate any need for the use of FALCON.

QUEUE DATA FOR TRANSMISSION - used by the supervisor to transmit Contract Hospital payments and MRAs to Austin. The FBAASUPERVISOR security key is required to access this option.

# NOTIFICATION/REQUEST MENU ENTER A REQUEST/NOTIFICATION

FBAA ESTABLISH VENDOR key - required to enter new vendors.

#### Introduction

The Enter a Request/Notification option is used to enter a request for contract hospitalization services. This notification is the first step in the process of determining if the veteran is eligible for VA payment of the Contract Hospital charges and/or transfer to a VA facility for treatment.

This option allows you to enter a new patient or to edit existing patient data in the FEE BASIS PATIENT file (#161). Entering/editing of a patient's record is done via a series of formatted data screens. The process of entering/editing a patient's record will not be the same for every patient, nor for every user due to several variables which exist in the system. To allow flexibility, your site has the ability to create its own additional screen in order to capture certain information it may need or to capture information in a different format. For assistance in entering a new patient or an explanation of the data screens, refer to the Register a Patient option in the PIMS (formerly MAS) User Manual.

The data is checked for inconsistencies by the MAS Consistency Checker. The number of inconsistencies found is displayed, followed by a list of the fields that need data entered or edited. "Inconsistencies followed by two (2) asterisks [\*\*] must be corrected by using the appropriate MAS menu option(s). All items not followed by an asterisk can be edited at this time. If these items are not corrected at this time, a bulletin is sent to the appropriate hospital personnel." (Refer to Appendix C for a sample bulletin.)

This option also allows you to enter a Report of Contact for the admission.

### **NOTIFICATION/REQUEST MENU ENTER A REQUEST/NOTIFICATION**

#### **Example:**

Select PATIENT NAME: **FEEPATIENT, ONE** 00-00-14 000456789 SC VETERAN

000-45-6789 FEEPATIENT, ONE 1914

\_\_\_\_\_\_

Address: 2344 HELP ST. Temporary: NO TEMPORARY ADDRESS

RED CROSS CITY, OK

RED CROSS CITY,OK
County: POTTAWATOMIE (125)
Phone: UNSPECIFIED From/To: NOT APPLICABLE Phone: NOT APPLICABLE Phone: UNSPECIFIED Office: UNSPECIFIED POS: WORLD WAR II

Claim #: UNSPECIFIED

Relig: UNKNOWN/NO PREFERENCE

Primary Eligibility: SC LESS THAN 50% (PENDING VERIFICATION) Other Eligibilities: AID & ATTENDANCE, NSC, VA PENSION

Press RETURN to continue or '^' to exit: <RET>

000-45-6789 FEEPATIENT, ONE 1914

Status : INACTIVE INPATIENT Discharge Type : REGULAR

Admitted : OCT 25,1985 Discharged : NOV 1,1985@14:42 Ward : 8C ORTHO SURG Room-Bed : CARDIOLOGY

Attending :

Admission LOS: 7 Absence days: 0 Pass Days: 0 ASIH days: 0

Future Appointments: NONE

Remarks:

Money Verified: NOT VERIFIED Service Verified: NOT VERIFIED

A HINQ Request has already been made for this patient Do you wish to make another Request? NO//  $\bf N$  (NO)

Select Admitting Area: ALBANY ADMITTING

# NOTIFICATION/REQUEST MENU ENTER A REQUEST/NOTIFICATION

#### Example, cont.

ISSUE REQUEST FOR RECORDS? YES// NO Do you want to edit Patient Data? YES// N (NO) Checking data for consistency... ===> 1 inconsistency found in 2 seconds... ===> 1 inconsistency filed in 0 seconds ... FEEPATIENT, ONE (000-45-6789) 1914 \_\_\_\_\_\_ 55 - INCOME DATA MISSING\*\* Inconsistencies followed by two (2) asterisks [\*\*] must be corrected by using the appropriate MAS menu option(s). All items not followed by an asterisk can be edited at this time. If these items are not corrected at this time, a bulletin will be sent to the appropriate hospital personnel. DO YOU WANT TO UPDATE THESE INCONSISTENCIES NOW? YES// NO Last notification message was sent 'AUG 3,1993' [TODAY] No new message sent since it's been less than 7 days since last message and no new inconsistencies were found... Is the patient currently being followed in a clinic for the same condition? N(NO) Is the patient to be examined in the medical center today? YES// N (NO)

# NOTIFICATION/REQUEST MENU ENTER A REQUEST/NOTIFICATION

#### Example, cont.

Select FEE NOTIFICATION/REQUEST DATE/TIME: NOW 08/03/93@15:53:11 Select FEE BASIS VENDOR NAME: FEEvendor, One 000456789 CONTRACT HOSPITAL 923 ANY WAY ARGON, NEW YORK 17165-9967 TEL. #: 717-653-9366 Patient Name: FEEPATIENT, ONE Pt.ID: 000-45-6789 \*\*\* VENDOR DEMOGRAPHICS \*\*\* Name: FEEVENDOR, ONE Address: 923 ANY WAY City: ARGON ID Number: 000456789 Specialty: Type: FEEVENDOR, ONE City: ARGON Type: FEEVENDOR,ONE
State: NEW YORK Participation Code: CONTRACT HOSPITAL
ZIP: 17165-9967 Medicare ID Number: 123456
County: MONROE Chain:
Phone: 717-555-9366 Pricer Exempt: Yes
Fax: 717-555-9300 Austin Name: Last Change Last Change 07/27/93 FROM Austin: 07/29/93 TO Austin: Is this the correct vendor? YES// <RET>

```
DATE/TIME: AUG 3,1993@15:53:11// <RET>
PERSON WHO CALLED: SPOUSE
DATE/TIME OF ADMISSION: NOW (AUG 03, 1993@15:53:26)
AUTHORIZED FROM DATE/TIME: AUG 3,1993@15:53:26// <RET> (AUG 03, 1993@15:53:26)
ADMITTING DIAGNOSIS: APPENDICITIS
REFERRING PROVIDER: FEEprovider, Two
REFERRING PROVIDER NPI: 1111111112
ATTENDING PHYSICIAN: <RET>
              REPORT OF CONTACT INFORMATION
TYPE OF CONTACT: T telephone
PHONE # OF PERSON CONTACTED: 555-3499
STREET ADDRESS[1] OF CONTACT: 83 FORREST RD
STREET ADDRESS[2] OF CONTACT: <RET>
CITY OF CONTACT: CONCORD
STATE OF CONTACT: NY
ZIP CODE OF CONTACT: 12332
VETERAN HAVE OTHER INSURANCE: <RET>
MODE OF TRANSPORTATION: AMBULANCE
APPROVING OFFICIAL: <RET>
NARRATIVE:
 1>PATIENT TO BE TRANSFERRED TO VAMC WHEN BED BECOMES AVAILABLE.
```

# NOTIFICATION/REQUEST MENU NOTIFICATION/REQUEST EDIT

#### Introduction

The Notification/Request Edit option is used to edit a previously entered notification/request for Contract Hospital.

Only incomplete requests may be edited. An incomplete request is one where legal and medical entitlement have not yet been determined, and a VA Form 10-7078 has not been set up.

#### **Example**

```
SELECT PATIENT: FEEPATIENT, ONE 05-06-53 000456789 SC VETERAN
  1 8-25-1990@08:00:00 FEEVENDOR,ONE FEEPATIENT, ONE 2 8-13-1990@14:00:00 FEEVENDOR,ONE FEEPATIENT, ONE
CHOOSE 1-2: 1 8-25-1990@08:00:00
VENDOR: FEEVENDOR,ONE// <RET>
PERSON WHO CALLED: DOCTOR// <RET>
DATE/TIME OF ADMISSION: AUG 24,1990@09:00// <RET>
AUTHORIZED FROM DATE/TIME: AUG 24,1990@09:00// <RET>
ADMITTING DIAGNOSIS: CHEST PAIN//
REFERRING PROVIDER: FEEPROVIDER, TWO// <RET>
REFERRING PROVIDER NPI: 1111111112
ATTENDING PHYSICIAN: DOCTOR// <RET>
TYPE OF CONTACT: TELEPHONE// <RET>
PHONE # OF PERSON CONTACTED: 555-9867// 555-9847
STREET ADDRESS[1] OF CONTACT: 4 WAYNE ST// <RET>
STREET ADDRESS[2] OF CONTACT: <RET>
CITY OF CONTACT: TROY// <RET>
STATE OF CONTACT: NEW YORK// <RET>
ZIP CODE OF CONTACT: 12182//
ATTENDING PHYSICIAN: DOCTOR// <RET>
ATTEND. PHYSICIAN TELEPHONE NO.: 555-9847// <RET>
VETERAN HAVE OTHER INSURANCE: YES// <RET>
INSURANCE TYPE: AETNA// <RET>
MODE OF TRANSPORTATION: POV//
                               <RET>
APPROVING OFFICIAL: JOHN// <RET>
SELECT DATE/TIME OF CONTACT: AUG 25,1990@08:00// <RET>
 DATE/TIME OF CONTACT: AUG 25,1990@08:00// <RET>
 NARRATIVE:
 1> VETERAN ADMITTED THRU EMERGENCY ROOM.
EDIT OPTION: <RET>
```

# NOTIFICATION/REQUEST MENU LEGAL ENTITLEMENT

If a VA Form 10-7078 is set up through this option, a Non-VA PTF record is created, and the estimated amount of the 7078 is automatically posted to the 1358.

#### Introduction

The Legal Entitlement option is used to enter determination of legal entitlement for patients requesting transfer and admission to a VA facility from a Contract Hospital.

Legal entitlement is determined by you based on the patient's eligibility for VA benefits. The usual source for this data is the HINQ (Hospital Inquiry) system. Legal entitlement may not be entered unless the patient's eligibility for care has a status of VERIFIED. This may be accomplished by users holding the DG ELIGIBILITY security key through the Enter a Request/Notification option of this menu. It may also be accomplished through the Eligibility Verification, Load/Edit Patient Data, and Register a Patient options on the Registration Menu of the ADT system.

This option also permits entry of medical entitlement and VA Form 10-7078 setup for those patients for whom LEGAL ENTITLEMENT and MEDICAL ENTITLEMENT have been answered "YES".

In order to complete the set up of a VA Form 10-7078, you must be an authorized control point user in IFCAP (Integrated Funds Distribution, Control Point Activity, Accounting, and Procurement).

#### **Example:**

```
SELECT PATIENT: FEEPATIENT, ONE 1/1/55 000456789 NSC VETERAN 12-13-1994@07:34:36 DRAPER PHARMACY AND SURGICAL SUPPLY FEEPATIENT, ONE

LEGAL ENTITLEMENT: Y (YES)
DO YOU WANT TO DETERMINE MEDICAL ENTITLEMENT NOW? YES// <RET>

MEDICAL ENTITLEMENT: Y (YES)
DO YOU WANT TO SETUP A 7078 NOW? NO// Y YES

AUTHORIZATION TO DATE: T (DEC 14, 1994)
```

# NOTIFICATION/REQUEST MENU LEGAL ENTITLEMENT

#### Example, cont.

```
REFERENCE NUMBER: C93999.0011 VENDOR: FEEVENDOR 000456789

VETERAN: FEEPATIENT, ONE AUTHORIZATION FROM DATE: DEC 13, 1994

AUTHORIZATION TO DATE: DEC 14, 1994 AUTHORITY: OBSERVATION & EXAMINATION

ESTIMATED AMOUNT: 1500 USER ENTERING: PRCCLERK

STATUS: INCOMPLETE DATE OF ISSUE: DEC 14, 1994

FEE PROGRAM: CIVIL HOSPITAL DATE OF ADMISSION: DEC 13, 1994

DATE OF DISCHARGE: DEC 14, 1994 REFERRING PROVIDER: FEEPROVIDER, TWO

AUTHORIZED SERVICES: NOTIFICATION OF HOSPITALIZATION RECEIVED WITHIN 72

HOURS OF ADMISSION. HOSPITALIZATION UNTIL STABLE OR UNLESS FURTHER APPROVED

BY FEE BASIS CLINIC DIRECTOR -

MED/SURG PAYMENTS AT DRG RATES IN ACCORDANCE WITH PPS. PSY PAYMENTS AT 72%

OF BILLED CHARGES FOR AUTHORIZED DATES OF CARE

IS THIS CORRECT? NO// YES

...POSTING TO 1358
```

```
...EXCUSE ME, JUST A MOMENT PLEASE...
...HMMM, LET ME PUT YOU ON 'HOLD' FOR A SECOND...
NON-VA PTF RECORD CREATED.

DISCHARGE TYPE: 4 DISCHARGE
PURPOSE OF VISIT CODE: 30 AUTHORIZED NON-VA HOSPITAL CARE FOR SC COND. 30
PRIMARY SERVICE AREA: ALBANY VAMC NEW YORK
ACCIDENT RELATED (Y/N): N (NO)
POTENTIAL COST RECOVERY CASE: N// N (NO)
```

# NOTIFICATION/REQUEST MENU LEGAL ENTITLEMENT

#### Example, cont.

REFERENCE NUMBER: C93999.0011 VENDOR: FEEVENDOR, ONE 000456789

VETERAN: FEEPATIENT, ONE AUTHORIZATION FROM DATE: DEC 13, 1994

AUTHORIZATION TO DATE: DEC 14, 1994 AUTHORITY: OBSERVATION & EXAMINATION

ESTIMATED AMOUNT: 1500

USER ENTERING: PRCCLERK

DATE OF ISSUE: DEC 14, 1994

DATE OF DISCHARGE: DEC 14, 1994

REFERRING PROVIDER: FEEPROVIDER, TWO

AUTHORIZED SERVICES: NOTIFICATION OF HOSPITALIZATION RECEIVED WITHIN 72 HOURS OF ADMISSION. HOSPITALIZATION UNTIL STABLE OR UNLESS FURTHER APPROVED BY FEE BASIS CLINIC DIRECTOR -

MED/SURG PAYMENTS AT DRG RATES IN ACCORDANCE WITH PPS. PSY PAYMENTS AT 72% OF BILLED CHARGES FOR AUTHORIZED DATES OF CARE

## NOTIFICATION/REQUEST MENU MEDICAL ENTITLEMENT

If a VA Form 10-7078 is set up through this option, a Non-VA PTF record is created, and the estimated amount of the 7078 is automatically posted to the 1358.

#### Introduction

The Medical Entitlement option is used to enter determination of medical entitlement of patients requesting transfer and admission to a VA facility from a Contract Hospital. Legal entitlement must be determined prior to using this option. Medical entitlement is determined by the VA physician reviewing the case.

This option may also be used to set up a VA Form 10-7078. In order to complete a setup of a VA Form 10-7078, you must be defined as a control point user in the IFCAP package.

```
SELECT PATIENT: FEEPATIENT, ONE 00-00-14 000456789 SC VETERAN
   1 8-12-1993@18:18:03 MAJOR RURAL MEDICAL CENTER FEEPATIENT, ONE
MEDICAL ENTITLEMENT: YES// <RET>
DO YOU WANT TO SETUP A 7078 NOW? NO// Y YES
AUTHORIZATION TO DATE: 12/15 (DEC 15, 1993)
DATE OF DISCHARGE: 12/15/93// <RET> (DEC 15, 1993)
ADMITTING AUTHORITY: 4 OBSERVATION & EXAMINATION
                                                  17.45
ESTIMATED AMOUNT: 1500.00
BEDSECTION/TREATING SPECIALTY: 00 SURGICAL
SELECT OBLIGATION NUMBER: C93999 500-C93999 -- 1358 OBLIGATED - 1358
            FCP: 333
                       $ 9999999
AUTHORIZED SERVICES:
 1>NOTIFICATION OF HOSPITALIZATION RECEIVED WITHIN 72 HOURS OF ADMISSION.
 2>HOSPITALIZATION UNTIL STABLE OR UNLESS FURTHER APPROVED BY FEE BASIS
 3>CLINIC DIRECTOR -
 5>MED/SURG PAYMENTS AT DRG RATES IN ACCORDANCE WITH PPS.
  6>PAYMENTS AT 72% OF BILLED CHARGES FOR AUTHORIZED DATES OF CARE
EDIT OPTION: <RET>
```

## NOTIFICATION/REQUEST MENU MEDICAL ENTITLEMENT

#### Example, cont.

REFERENCE NUMBER: C93999.0012

VETRAN: FEEPATIENT, ONE

AUTHORIZATION FROM DATE: AUG 11, 1993

AUTHORIZATION TO DATE: DEC 15, 1993

AUTHORIZATION FROM DATE: AUG 11, 1993

AUTHORIZATION TO DATE: DEC 15, 1993

AUTHORITY: OBSERVATION & EXAMINATION

ESTIMATED AMOUNT: 1500

USER ENTERING: PRCCLERK

STATUS: INCOMPLETE

DATE OF ISSUE: DEC 14, 1994

FEE PROGRAM: CIVIL HOSPITAL

DATE OF ADMISSION: AUG 11, 1993

DATE OF DISCHARGE: DEC 15, 1993

REFERRING PROVIDER: FEEPROVIDER, TWO

AUTHORIZED SERVICES: NOTIFICATION OF HOSPITALIZATION RECEIVED WITHIN 72

HOURS OF ADMISSION. HOSPITALIZATION UNTIL STABLE OR UNLESS FURTHER APPROVED BY FEE BASIS CLINIC DIRECTOR 
MED/SURG PAYMENTS AT DRG RATES IN ACCORDANCE WITH PPS. PSY PAYMENTS AT 72%

OF BILLED CHARGES FOR AUTHORIZED DATES OF CARE

IS THIS CORRECT? NO// Y YES

...POSTING TO 1358

...EXCUSE ME, LET ME THINK ABOUT THAT A MOMENT...

EXCUSE ME, LET ME THINK ABOUT THAT A MOMENT...

NON-VA PTF RECORD CREATED.

```
DISCHARGE TYPE: 4 DISCHARGE
PURPOSE OF VISIT CODE: 30 AUTHORIZED NON-VA HOSPITAL CARE FOR SC COND. 30
PRIMARY SERVICE AREA: ALBANY MEDICAL CENTER NEW YORK 500
ACCIDENT RELATED (Y/N): N (NO)
POTENTIAL COST RECOVERY CASE: N// N (NO)

REFERENCE NUMBER: C93999.0012 VENDOR: FEEVENDOR, ONE 000456789
VETERAN: FEEPATIENT, ONE AUTHORIZATION FROM DATE: AUG 11, 1993
AUTHORIZATION TO DATE: DEC 15, 1993 AUTHORITY: OBSERVATION & EXAMINATION
ESTIMATED AMOUNT: 1500 USER ENTERING: PRCCLERK
STATUS: COMPLETE DATE OF ISSUE: DEC 14, 1994
FEE PROGRAM: CIVIL HOSPITAL DATE OF ADMISSION: AUG 11, 1993
DATE OF DISCHARGE: DEC 15, 1993 REFERRING PROVIDER: FEEPROVIDER, TWO

AUTHORIZED SERVICES: NOTIFICATION OF HOSPITALIZATION RECEIVED WITHIN 72
HOURS OF ADMISSION. HOSPITALIZATION UNTIL STABLE OR UNLESS FURTHER APPROVED
BY FEE BASIS CLINIC DIRECTOR -

MED/SURG PAYMENTS AT DRG RATES IN ACCORDANCE WITH PPS. PSY PAYMENTS AT 72%
OF BILLED CHARGES FOR AUTHORIZED DATES OF CARE
```

## NOTIFICATION/REQUEST MENU DISPLAY A REQUEST/NOTIFICATION

#### Introduction

This option allows you to display a request/ notification for a patient from a Contract Hospital.

```
SELECT PATIENT: FEEPATIENT, ONE 02-22-22 000456789 SC VETERAN
1 8-16-1994@15:42:54 FEEVENDOR,ONE FEEPATIENT, ONE
2 12-13-1994@07:34:36 DRAPER PHARMACY AND SURGICAL SUPPLY FEEPATIENT, ONE
CHOOSE 1-2: 1 8-16-1994@15:42:54
DATE/TIME: AUG 16, 1994@15:42:54 VENDOR: FEEVENDOR, ONE PERSON WHO CALLED: DAN VETERAN: FEEPATIENT, ONE
  AUTHORIZED FROM DATE/TIME: AUG 14, 1994@15:43:31
  ADMITTING DIAGNOSIS: CHEST PAIN ATTENDING PHYSICIAN: DOCTOR
  USER ENTERING NOTIFICATION: PRCCLERK
  LEGAL ENTITLEMENT: YES
  DATE OF LEGAL DETERMINATION: AUG 16, 1994
  USER ENTERING LEGAL DETERM.: PRCCLERK
  MEDICAL ENTITLEMENT: YES
  DATE OF MEDICAL DETERMINATION: AUG 16, 1994
  USER ENTERING MEDICAL DETERM.: PRCCLERK
  REQUEST STATUS: COMPLETE
                                   ASSOCIATED 7078: C93999.0010
  DATE/TIME OF ADMISSION: AUG 14, 1994@15:43:31
  REFERRING PROVIDER: FEEPROVIDER, TWO
SELECT PATIENT:
```

## NOTIFICATION/REQUEST MENU DELETE NOTIFICATION/REQUEST

FBAASUPERVISOR Key - required to delete notification/request entered by other users.

#### Introduction

The Delete Notification/Request option is used to delete a request/notification for Contract Hospital. This option allows you to delete a Request/Notification as long as there is not a VA Form 10-7078 set up for the request. In order to delete the request, you must either be the user who entered the request or the holder of the required security key.

```
SELECT PATIENT: FEEPATIENT, ONE 00-00-14 000456789
                                                                              SC VETERAN
   1 8-12-1993@18:22:21 MAJOR RURAL MEDICAL CENTER FEEPATIENT, ONE
2 10-27-1993@08:00:00 AGAIN FEEPATIENT, ONE
3 10-28-1993@08:00:00 AGAIN FEEPATIENT, ONE
CHOOSE 1-3: 1 8-12-1993@18:22:21
DATE/TIME: AUG 12, 1993@18:22:21 VENDOR: FEEVENDOR, ONE PERSON WHO CALLED: ADMITTING CLERK VETERAN: FEEPATIENT, ONE
  AUTHORIZED FROM DATE/TIME: AUG 12, 1993@14:00
  USER ENTERING NOTIFICATION: PRCCLERK
  LEGAL ENTITLEMENT: YES
  DATE OF LEGAL DETERMINATION: OCT 5, 1993
  USER ENTERING LEGAL DETERM.: PRCCLERK
  MEDICAL ENTITLEMENT: YES
  DATE OF MEDICAL DETERMINATION: OCT 5, 1993
  USER ENTERING MEDICAL DETERM.: PRCCLERK
  REQUEST STATUS: COMPLETE
  DATE/TIME OF ADMISSION: AUG 12, 1993@14:00
  REFERRING PROVIDER: FEEPROVIDER, TWO
ARE YOU SURE YOU WANT TO DELETE THIS REQUEST? NO// Y YES
  ...REQUEST DELETED
```

### NOTIFICATION/REQUEST MENU EDIT REPORT OF CONTACT - CH

#### Introduction

The Edit Report of Contact - CH option is used to edit a previously entered Contract Hospital Report of Contact. These are Reports of Contact entered during the initial notification/request process.

```
SELECT VETERAN: FEEPATIENT, ONE 11-04-19 000456789
                                                        SC VETERAN
  6-29-1990@08:00:00 FEEVENDOR, ONE FEEPATIENT, ONE
TYPE OF CONTACT: TELEPHONE// <RET>
PHONE # OF PERSON CONTACTED: 555-9800// <RET>
STREET ADDRESS[1] OF CONTACT: 345 WEST ST// <RET>
STREET ADDRESS[2] OF CONTACT: <RET>
CITY OF CONTACT: BATAVIA// <RET>
STATE OF CONTACT: NEW YORK// <RET>
ZIP CODE OF CONTACT: 12222// 12225
ATTENDING PHYSICIAN: DOCTOR// <RET>
ATTEND. PHYSICIAN TELEPHONE NO.: 555-1254//
VETERAN HAVE OTHER INSURANCE: YES//
INSURANCE TYPE: BLUE CROSS// AETNA
MODE OF TRANSPORTATION: AMBULANCE// <RET>
APPROVING OFFICIAL: JOHN// <RET>
SELECT DATE/TIME OF CONTACT: JUN 29,1990@08:00// <RET>
 DATE/TIME OF CONTACT: JUN 29,1990@08:00//
 NARRATIVE:
 1> VET ADMITTED THRU EMERGENCY ROOM.
EDIT OPTION: <RET>
```

## NOTIFICATION/REQUEST MENU PRINT ENTITLEMENT AUDIT

FBAASUPERVISOR Key - required to access this option.

#### Introduction

The Print Entitlement Audit option allows the Fee Basis Supervisor to print the audit of requests previously denied that have been reconsidered.

```
**** DATE RANGE SELECTION ****

BEGINNING DATE: 060193 (JUN 01, 1993)

ENDING DATE: T (AUG 03, 1993)

DEVICE: CIVIL HOSPITAL PRINTER RIGHT MARGIN 80// <RET>
```

```
AUDIT ON FEE NOTIFICATION ENTITLEMENT CHANGE
06/01/93 TO 08/03/93
_____
                                              DATE/TIME OF NOTIFICATION
PATIENT NAME
                                  SUPERVISOR
   FIELD CHANGED
FEEPATIENT, ONE -6789
                                                08/09/93@13:09:22
   FIELD CHANGED: LEGAL ENTITLEMENT BY: MATTHEW
         DATE OF CHANGE: 06/10/93@12:55:29
FEEPATIENT, TWO -6789
                                               08/05/93@14:07:58
   FIELD CHANGED: LEGAL ENTITLEMENT BY: MATTHEW
         DATE OF CHANGE: 06/06/93@10:05:02
                                                04/03/93@14:07:58
FEEPATIENT, THREE -6789
    FIELD CHANGED: LEGAL ENTITLEMENT BY: MATTHEW
         DATE OF CHANGE: 06/12/93@09:53:12
FEEPATIENT, FOUR -6789
                                                07/19/93@15:37:18
    FIELD CHANGED: LEGAL ENTITLEMENT BY: MATTHEW
         DATE OF CHANGE: 08/02/93@14:25:25
```

## NOTIFICATION/REQUEST MENU PRINT REPORT OF CONTACT - CH

#### Introduction

The Print Report of Contact option is used to produce a hard copy of a Fee Basis patient Report of Contact, VA Form 119.

### **Example:**

SELECT FEE BASIS PATIENT NAME: FEEPATIENT, ONE
SELECT REPORT OF CONTACT DATE OF CONTACT: T DEC 11, 1994

DEVICE: HOME// <RET> VIRTUAL TERMINAL RIGHT MARGIN: 80// <RET>

|                                                                                                    |        | VA OFFICE                    | ======================================    |  |  |
|----------------------------------------------------------------------------------------------------|--------|------------------------------|-------------------------------------------|--|--|
| >> REPORT OF CONTACT                                                                                                    | <<     | VAMC ALBANY NY               | 000456789<br>                             |  |  |
| NAME OF VETERAN                                                                                                    | TELEF  | PHONE NO. OF VET.            | DATE OF CONTACT                           |  |  |
| FEEPATIENT, ONE                                                                                                    | 518-55 | 5-0987                       | 12/11/94                                  |  |  |
| ADDRESS OF VETERAN 000 MAPLE DR                                                                                                 |        |                              | TYPE OF CONTACT                           |  |  |
| TROY, NY 32937                                                                                                    |        |                              | TELEPHONE                                 |  |  |
| PERSON CONTACTED                                                                                                    |        |                              | TELEPHONE NUMBER OF<br>  PERSON CONTACTED |  |  |
| DOCTOR                                                                                                    |        |                              | 518-555-1234                              |  |  |
| BRIEF STATEMENT OF INFORMATION REQUESTED AND GIVEN                                                                              |        |                              |                                           |  |  |
| DOCTOR CALLED TO REQUEST AUTHORIZATION TO PROVIDE OUTPATIENT SURGICAL SERVICES TO PATIENT. CASE WILL BE REVIEWED BY DOCTOR TWO. |        |                              |                                           |  |  |
| DIVISION OR SECTION<br>FEE BASIS                                                                                                |        | EXECUTED BY(SI<br>  PRCCLERK | GNATURE AND TITLE)                        |  |  |
| VA FORM 119                                                                                                    |        |                              | =======================================   |  |  |

## NOTIFICATION/REQUEST MENU RECONSIDER A DENIED REQUEST

FBAASUPERVISOR Key - required to access this option.

#### Introduction

This option allows you to reconsider a previously denied request. You may approve legal entitlement and/or medical entitlement. If the medical entitlement is approved, VA Form 10-7078 may also be setup through this option.

```
SELECT PATIENT: FEEPATIENT, ONE
RETIREE 8-11-1994@14:30:00 FEEVENDOR, ONE
                                                       000456789
                                                                      MILITARY
                                                       FEEPATIENT, ONE
DATE/TIME: NOV 3, 1994@08:00
PERSON WHO CALLED: BETTY
                                         VENDOR: FEEVENDOR, ONE
                                        VETERAN: FEEPATIENT, ONE
  AUTHORIZED FROM DATE/TIME: NOV 1, 1994@08:00
  ADMITTING DIAGNOSIS: CHEST PAIN ATTENDING PHYSICIAN: DR. FRANK
  USER ENTERING NOTIFICATION: ROSCOE
  LEGAL ENTITLEMENT: NO
  DATE OF LEGAL DETERMINATION: DEC 14, 1994
  USER ENTERING LEGAL DETERM.: PRCCLERK
  MEDICAL ENTITLEMENT: NO
  DATE OF MEDICAL DETERMINATION: DEC 14, 1994
  REQUEST STATUS: COMPLETE
  ATTEN.PHYSICIAN PHONE NUMBER: (202)535-7385
  DATE/TIME OF ADMISSION: NOV 1, 1994@08:00
 REFERRING PROVIDER: FEEPROVIDER, TWO
IS THIS THE CORRECT REQUEST? YES// Y YES
LEGAL ENTITLEMENT: Y (YES)
DO YOU WANT TO DETERMINE MEDICAL ENTITLEMENT NOW? YES// N NO
```

# NOTIFICATION/REQUEST MENU REQUESTS PENDING ENTITLEMENT

#### Introduction

The Requests Pending Entitlement option allows you to generate a list of requests/notifications that are still pending legal or medical entitlement.

| DEVICE: CIVIL HOSPITAL PRINTER RIGHT MA                                                                          | ARGIN: 80// <b><ret></ret></b> |
|----------------------------------------------------------------------------------------------------|--------------------------------|
| FEE NOTIFICATION/REQUEST PENDING ENTITLEMENT DATE OF REQUEST PATIENT NAME DATE/TIME OF ADMISSION                 | PT.ID PAGE 1                   |
| REQUEST STATUS: PENDING ENTITLEMENT                                                                              |                                |
| AUG 3,1993 10:55 FEEPATIENT, ONE AUTHORIZED FROM DATE: AUG 2,1993 15:30 ADMISSION DATE: AUG 2,1993 15:30         | 000456789                      |
| AUG 2,1993 19:00 FEEPATIENT, ONE<br>AUTHORIZED FROM DATE: JUL 27,1993 20:55<br>ADMISSION DATE: JUL 27,1993 20:55 | 000456789                      |

## NOTIFICATION/REQUEST MENU UPDATE REPORT OF CONTACT - CH

#### Introduction

The Update Report of Contact - CH option is used to update information on a previously entered Report of Contact for Contract Hospital, or to enter additional report(s) of contact to existing notifications/requests.

The date/time of the notification and the narrative text of the Report of Contact may be updated through this option.

```
SELECT VETERAN: FEEPATIENT, ONE 11-04-19 000456789 SC VETERAN
6-29-1990@08:00:00 FEEVENDOR,ONE FEEPATIENT, ONE
SELECT DATE/TIME OF CONTACT: JUN 29,1990@08:00// <RET>
DATE/TIME OF CONTACT: JUN 29,1990@08:00// <RET>
NARRATIVE:
1>VET ADMITTED THRU EMERGENCY ROOM
EDIT OPTION: <RET>
```

## DISPOSITION MENU COMPLETE 7078/AUTHORIZATION

#### Introduction

The Complete 7078/Authorization option is used to complete a VA Form 10-7078 Authorization when the AUTHORIZATION TO DATE was not entered at the time the 7078/Authorization was set up.

New authorizations cannot be entered through this option. All new entries must be made through the Enter a Request/Notification option of the Notification/Request Menu.

```
SELECT VETERAN: FEEPATIENT, ONE FEEPATIENT, ONE
                                                               7-14-45
                                                                            000456789
     NO NSC VETERAN B B ROBERT
                                                            PC CHARLOTTE
 ENROLLMENT PRIORITY: GROUP 7C CATEGORY: ENROLLED
                                                                END DATE:
     1 FEEPATIENT, ONE 6789D00A10202.31 BOCA RATON CONV CTR
FEEPATIENT, ONE INCOMPLETE
     2 FEEPATIENT, ONE 6789D00A10202.32 BOCA RATON CONV CTR
FEEPATIENT, ONE INCOMPLETE
     3 FEEPATIENT, ONE 6789D00A10202.33 BOCA RATON CONV CTR
FEEPATIENT, ONE INCOMPLETE
CHOOSE 1-3: 3 6789D00A10202.33
                                    BOCA RATON CONV CTR FEEPATIENT, ONE
INCOMPLETE
AUTHORIZATION TO DATE: AUG 10, 2003// <RET>
DATE OF DISCHARGE: AUG 15, 2003 (APR 15, 2003)
BEDSECTION/TREATING: 10 MEDICAL
DISCHARGE TYPE: 4 DISCHARGE
PURPOSE OF VISIT CODE: 30 AUTHORIZED NON-VA HOSPITAL CARE FOR SC COND.
                                                                                      30
PRIMARY SERVICE AREA:
                          BAY PINES, FLA
ACCIDENT RELATED (Y/N): Y (YES)
POTENTIAL COST RECOVERY CASE: N// <RET> (NO)
REFERENCE NUMBER: 0160D00A10202.33

VENDOR: FEEVEMDOR, ONE 000628039

VETERAN: FEEPATIENT, ONE AUTHORIZATION FROM DATE: APR 01, 2003

AUTHORIZATION TO DATE: APR 10, 2003

AUTHORITY: NURSING HOME CARE
  ESTIMATED AMOUNT: 914.22
                                            USER ENTERING: TINA
  STATUS: INCOMPLETE DATE OF ISSUE: DEC 18, 2003
FEE PROGRAM: CONTRACT NURSING HOME DATE OF DISCHARGE: APR 15, 2003

PREFERDING PROVIDER: TREPPOSITION TO THE PROPERTY OF DISCHARGE: APR 15, 2003
  REFERRING PROVIDER: FEEPROVIDER, TWO
AUTHORIZATION ID: 51600FB33
  ACS SEGMENTS: 0160D00A10202.2003..51600...834200...256000......
                                       FUND: 0160D00A10202
TREATMENT FROM DATE
  STATION/SUB-STATION: 51600
  MONTH/YEAR OF ESTIMATE: APR 2003
                                             TREATMENT FROM DATE: APR 01, 2003
  TREATMENT TO DATE: APR 09, 2003
```

## **DISPOSITION MENU EDIT COMPLETED 7078**

#### Introduction

The Edit Completed 7078 option is used to edit a completed VA Form 10-7078 Authorization for Civil Hospital.

```
SELECT PATIENT: FEEPATIENT, ONE C93999.0013
                                                  ST MARY'S HOSP COMPLETE
AUTHORIZED FROM DATE/TIME: OCT 1,1993@08:00// <RET>
AUTHORIZATION TO DATE: DEC 14,1994// <RET>
DATE OF DISCHARGE: DEC 14,1994// <RET>
ADMITTING AUTHORITY: OBSERVATION & EXAMINATION// <RET>
DISCHARGE TYPE: DISCHARGE// <RET>
BEDSECTION/TREATING SPECIALTY: MEDICAL// <RET>
PURPOSE OF VISIT CODE: AUTHORIZED NON-VA HOSPITAL CARE FOR SC COND.
        // <RET>
AUTHORIZATION REMARKS:
 1>NOTIFICATION OF HOSPITALIZATION RECEIVED WITHIN 72 HOURS OF ADMISSION.
  2>HOSPITALIZATION UNTIL STABLE OR UNLESS FURTHER APPROVED BY FEE BASIS
 3>CLINIC DIRECTOR -
  4>
  5>MED/SURG PAYMENTS AT DRG RATES IN ACCORDANCE WITH PPS. PSY
  6>PAYMENTS AT 72% OF BILLED CHARGES FOR AUTHORIZED DATES OF CARE
EDIT OPTION: <RET>
ACCIDENT RELATED (Y/N): YES// N (NO)
POTENTIAL COST RECOVERY CASE: YES// N
PRIMARY SERVICE AREA: ALBANY MEDICAL CENTER// <RET>
SELECT PATIENT:
```

## DISPOSITION MENU DISPLAY 7078/AUTHORIZATION

#### Introduction

The Display 7078/Authorization option is used to view a selected VA Form 10-7078 Authorization for Civil Hospital.

```
SELECT PATIENT: FEEpatient, ONE
       SEARCHING FOR A FEE VENDOR
       FEEPATIENT, ONE 00-00-14 000456789 SC VETERAN

1 C90234.0025 PUBLIC HOSPITAL FEEPATIENT, ONE

2 C90234.0027 FEEVENDOR, ONE FEEPATIENT, ONE
                                                                                              CANCELLED
                                                                                              COMPLETE
TYPE '^' TO STOP, OR
CHOOSE 1-2: 1 C90234.0025
REFERENCE NUMBER: C90234.0025

VETERAN: FEEPATIENT, ONE
AUTHORIZATION TO DATE: AUG 10, 1993

AUTHORIZATION TO DATE: AUG 10, 1993

AUTHORITY: PRESUMPTION OF SC
  ESTIMATED AMOUNT: 1400

STATUS: CANCELLED

FEE PROGRAM: CIVIL HOSPITAL

DATE CANCELLED: DEC 14, 1994

DATE OF DISCHARGE: AUG 10, 1993

REFERRING PROVIDER: FEEPROVIDER, TWO
  REFERRING PROVIDER NPI (C): 1111111112
 AUTHORIZED SERVICES: NOTIFICATION OF HOSPITALIZATION RECEIVED WITHIN 72
 HOURS OF ADMISSION. HOSPITALIZATION UNTIL STABLE OR UNLESS FURTHER APPROVED
 BY FEE BASIS CLINIC DIRECTOR -
 MED/SURG PAYMENTS AT DRG RATES IN ACCORDANCE WITH PPS. PSY PAYMENTS AT 72%
 OF BILLED CHARGES FOR AUTHORIZED DATES OF CARE
SELECT PATIENT:
```

### DISPOSITION MENU CANCEL 7078 ENTERED IN ERROR

#### Introduction

This option is used when it is determined that a 7078 was entered in error. Once a VA Form 10-7078 is cancelled, you may enter the correct authorization by using the Set-up a 7078 option.

The FBAASUPERVISOR Security Key is required to access this option.

| SELECT PATIE | ENT: <b>FEEPATIENT</b> ,   | ONE        | 00-00-14 | 00045678                | 9   | SC | VETERAN           |
|--------------|----------------------------|------------|----------|-------------------------|-----|----|-------------------|
| 1            | C90234.0025<br>C90234.0026 | PUBLIC HOS |          | FEEPATIENT, FEEPATIENT, |     |    | COMPLETE COMPLETE |
| <b>II</b>    | <b>2</b> C90234.0026       | reevendon, | ONE      | reeratient,             | ONE |    | COMITE            |

```
REFERENCE NUMBER: C90234.0026

VENDOR: FEEVENDOR, ONE 000456789

VETERAN: FEEPATIENT, ONE
AUTHORIZATION FROM DATE: AUG 1, 1993

AUTHORIZATION TO DATE: AUG 15, 1993

AUTHORITY: PRESUMPTION OF SC

ESTIMATED AMOUNT: 1500

USER ENTERING: KAREN

STATUS: COMPLETE
DATE OF ISSUE: AUG 4, 1993

FEE PROGRAM: CIVIL HOSPITAL
DATE OF ADMISSION: AUG 1, 1993

DATE OF DISCHARGE: AUG 15, 1993

REFERRING PROVIDER: FEEPROVIDER, TWO

AUTHORIZED SERVICES: NOTIFICATION OF HOSPITALIZATION RECEIVED WITHIN 72

HOURS OF ADMISSION. HOSPITALIZATION UNTIL STABLE OR UNLESS FURTHER APPROVED BY FEE BASIS CLINIC DIRECTOR -

MED/SURG PAYMENTS AT DRG RATES IN ACCORDANCE WITH PPS. PSY PAYMENTS AT 72%

OF BILLED CHARGES FOR AUTHORIZED DATES OF CARE

ARE YOU SURE YOU WANT TO CANCEL? NO// YES
...AUTHORIZATION CANCELLED. NOW UPDATING 1358....

FINISHED
```

# **DISPOSITION MENU**PRINT LIST OF CANCELLED 7078

FBAASUPERVISOR Key - required to access this option.

### Introduction

The Print List of Cancelled 7078 option is used to print out those VA Form 10-7078s which have been cancelled.

| DEVICE: CIVI               | L HOSPITAL PRINTER RIGHT MARGIN: 80// <ret></ret>                                |
|----------------------------|----------------------------------------------------------------------------------|
|                            | S AUG 4,1993 10:28 PAGE 1 PATIENT NAME VENDOR CLERK ENTERING 7078 DATE CANCELLED |
| C33003.0002<br>JUN 9,1993  | JOHN FEEPATIENT, ONE FEEVENDOR, ONE 000456789  JUN 9,1993                        |
| C89700.0004<br>JUL 28,1993 | FEEPATIENT, TWO FEEVENDOR, TWO 000456789 KAREN JUL 28,1993                       |
| C90234.0014<br>JUL 28,1993 | FEEPATIENT, THREE FEEVENDOR, THREE 000456789 KAREN JUL 28,1993                   |
| C90234.0015<br>JUL 28,1993 | JOHN FEEPATIENT, FOUR FEEVENDOR, THREE 000456789  JUL 28,1993                    |
| C90234.0016<br>JUL 28,1993 | FEEPATIENT, FIVE FEEVENDOR, THREE 000456789 KAREN JUL 28,1993                    |
| C90234.0017<br>JUL 28,1993 | FEEPATIENT, SIX FEEVENDOR, THREE 000456789 KAREN JUL 28,1993                     |

### **DISPOSITION MENU** SET UP A 7078

The estimated amount of the VA Form 10-7078 is posted to the 1358.

Use of this option creates a Non-VA PTF record.

#### Introduction

The Set up a 7078 option is used to set up a VA Form 10-7078 Authorization for Civil Hospital. You can only set up a VA Form 10-7078 for requests with a status of COMPLETE.

A Contract Hospital VA Form 10-7078 Authorization cannot be set up through this option until both the legal and medical entitlement have been determined. An incomplete VA Form 10-7078 cannot be edited through this option. This must be done through the Complete 7078/Authorization option.

```
SELECT PATIENT: FEEPATIENT, ONE
                                         06-12-55
                                                      000456789
                                                                     SC VETERAN
         5-14-1993@17:03:55 FEEVENDOR, ONE
5-17-1993@10:00:00 FEEVENDOR, ONE
8-5-1993@08:00:00 FEEVENDOR, ONE FEEF
                                                                FEEPATIENT, ONE
                                                                FEEPATIENT, ONE
                                                         FEEPATIENT, ONE
CHOOSE 1-3: 3 8-5-1993@08:00:00
AUTHORIZATION TO DATE: T (DEC 14, 1994)
DATE OF DISCHARGE: 12/14/94// <RET> (DEC 14, 1994)
ADMITTING AUTHORITY: OBSERVATION & EXAMINATION
ESTIMATED AMOUNT: 900
BEDSECTION/TREATING SPECIALTY: 10 MEDICAL
SELECT OBLIGATION NUMBER: 500-C93999 -- 1358 OBLIGATED - 1358
             FCP: 333 $ 9999999
AUTHORIZED SERVICES:
 1>NOTIFICATION OF HOSPITALIZATION RECEIVED WITHIN 72 HOURS OF ADMISSION.
  2>HOSPITALIZATION UNTIL STABLE OR UNLESS FURTHER APPROVED BY FEE BASIS
  3>CLINIC DIRECTOR -
  4>
  5>MED/SURG PAYMENTS AT DRG RATES IN ACCORDANCE WITH PPS.
  6>PAYMENTS AT 72% OF BILLED CHARGES FOR AUTHORIZED DATES OF CARE
EDIT OPTION: <RET>
```

### DISPOSITION MENU SET UP A 7078

#### Example, cont.

```
REFERENCE NUMBER: C93999.0014 VENDOR: FEEVENDOR, ONE 000456789 VETERAN: FEEPATIENT, ONE AUTHORIZATION FROM DATE: AUG 5, 1993
  AUTHORIZATION TO DATE: DEC 14, 1994 AUTHORITY: OBSERVATION & EXAMINATION
  ESTIMATED AMOUNT: 900 USER ENTERING: MARY ELLEN
  STATUS: INCOMPLETE
                                            DATE OF ISSUE: DEC 14, 1994
  STATUS: INCOMPLETE DATE OF ISSUE: DEC 14, 1994
FEE PROGRAM: CIVIL HOSPITAL DATE OF ADMISSION: AUG 5, 1993
DATE OF DISCHARGE: DEC 14, 1994
REFERRING PROVIDER: FEEPROVIDER, TWO
 AUTHORIZED SERVICES: NOTIFICATION OF HOSPITALIZATION RECEIVED WITHIN 72
 HOURS OF ADMISSION. HOSPITALIZATION UNTIL STABLE OR UNLESS FURTHER APPROVED
 BY FEE BASIS CLINIC DIRECTOR -
 MED/SURG PAYMENTS AT DRG RATES IN ACCORDANCE WITH PPS. PSY PAYMENTS AT 72%
 OF BILLED CHARGES FOR AUTHORIZED DATES OF CARE
IS THIS CORRECT? NO// Y YES
  .... POSTING TO 1358
... HMMM, JUST A MOMENT PLEASE...
...HMMM, HOLD ON...
     NON-VA PTF RECORD CREATED.
```

```
DISCHARGE TYPE: 1 TRANSFER TO VA
PURPOSE OF VISIT CODE: 30 AUTHORIZED NON-VA HOSPITAL CARE FOR SC COND. 30
PRIMARY SERVICE AREA: ALBANY MEDICAL CENTER NEW YORK 500
ACCIDENT RELATED (Y/N): N (NO)

POTENTIAL COST RECOVERY CASE: N// <RET> (NO)

REFERENCE NUMBER: C93999.0014 VENDOR: FEEVENDOR, ONE 000456789
VETERAN: FEEPATIENT, ONE AUTHORIZATION FROM DATE: AUG 5, 1993
AUTHORIZATION TO DATE: DEC 14, 1994 AUTHORITY: OBSERVATION & EXAMINATION
ESTIMATED AMOUNT: 900 USER ENTERING: MARY ELLEN
STATUS: COMPLETE DATE OF ISSUE: DEC 14, 1994
FEE PROGRAM: CIVIL HOSPITAL DATE OF ADMISSION: AUG 5, 1993
DATE OF DISCHARGE: DEC 14, 1994 REFERRING PROVIDER: FEEPROVIDER, TWO

AUTHORIZED SERVICES: NOTIFICATION OF HOSPITALIZATION RECEIVED WITHIN 72
HOURS OF ADMISSION. HOSPITALIZATION UNTIL STABLE OR UNLESS FURTHER APPROVED
BY FEE BASIS CLINIC DIRECTOR -

MED/SURG PAYMENTS AT DRG RATES IN ACCORDANCE WITH PPS. PSY PAYMENTS AT 72%
OF BILLED CHARGES FOR AUTHORIZED DATES OF CARE
```

#### New Prompts:

Will any line items in this invoice be for contracted services? - Answering NO indicates that all line items within the invoice will NOT be for contracted services. Answering YES indicates that some, or all of the line items within the invoice will be for contracted services. Answering YES will result in an additional prompt appearing at the input of EACH line item.

*Is this line item for a contracted service?* - Only asked if the user answered YES to the above prompt. It allows you to indicate when a line item is for a contracted service.

Enter Vendor Invoice Date: - allows you to enter the vendor's invoice date.

CPT MODIFIER: - allows you to break down services provided to the modifier level. This field is optional.

Displays which include line item information have been modified to include check information, date paid, and/or check cancellation information. Line items that had previously been cancelled are annotated with a plus sign (+).

FBAA ESTABLISH VENDOR Key - required to enter new or edit existing vendors.

FBAASUPERVISOR Key - required to enter payments for other users. Enter the clerk's name at the first prompt, "Select FEE BASIS BATCH NUMBER", to see a list of all open batches for that clerk.

A YES response at the "Are there any discrepancies with insurance data on file?" prompt generates a mail bulletin to MCCR to report erroneous insurance data.

New insurance information may be uploaded into IB files through this option.

#### Introduction

This option is used to enter payments for ancillary services (services other than those included in the DRG) rendered while a patient is in a Contract Hospital for an authorized admission. Your name may be entered at the first prompt, "Select FEE BASIS BATCH NUMBER", to list all your open batches.

#### Introduction, cont.

Only authorized Contract Hospital ancillary payments can be entered through this option. All other Fee Basis payments are entered through other payment options. Payment may be made for two or more of the same type of services to the same patient on the same date.

You may enter additional payments from a previous invoice (for the same patient) or payments from a new invoice. A new invoice number is assigned automatically, when required.

New insurance information may be entered through this option. For help with entering new insurance data and/or reporting discrepancies in current information for the selected patient to MCCR, please refer to Appendix A.

Depending on site parameters at your facility, patient authorization information and vendor demographics may be displayed. Vendor demographics may be edited if you hold the FBAA ESTABLISH VENDOR security key. If there are previous payments to the vendor for the selected patient, a payment history is shown.

You receive a warning when the patient has reached the maximum payment amount allowed for the month of service; or when you have reached 20 lines from the maximum number of payment lines allowed in a batch (set by the Max. # Payment Line Items site parameter).

```
SELECT FEE BASIS BATCH NUMBER:
 OBLIGATION #: C33003
                                     08-14-55 000456789
SELECT PATIENT: FEEPATIENT, ONE
                                                                 SC VETERAN
FEEPATIENT, ONE
                                    PT.ID: 000-45-6789
12 ANY ST.
                                       DOB: AUG 14,1955
MANCHESTER
                                       TEL: NOT ON FILE
NEW HAMPSHIRE 12111
                                   CLAIM #: 000000000
                                    COUNTY: GRAFTON
PRIMARY ELIG. CODE: SC LESS THAN 50% -- NOT VERIFIED
OTHER ELIG. CODE(S): SHARING AGREEMENT
        SC PERCENT: 20%
RATED DISABILITIES: DIABETES (20%-SC)
  HEALTH INSURANCE: NO
```

#### Example, cont.

Want to add NEW insurance data? No// <RET>
Are there any discrepancies with insurance data on file? No// <RET>
Patient Name: FEEPATIENT, ONE Pt.ID: 000-45-6789

AUTHORIZATIONS:
(1) FR: 04/26/94 VENDOR: FEEVENDOR, ONE- 000654329AA
TO: 04/28/94

Authorization Type: CIVIL HOSPITAL
Purpose of Visit: AUTHORIZED NON-VA HOSPITAL CARE FOR SC COND.
DX: CAD County: GRAFTON PSA: BAY PINES, FL

Is this the correct Authorization period (Y/N)? YES// <RET>

```
AUTHORIZATION REMARKS:

1>NURSING HOME

EDIT Option: <RET>
DX LINE 1: <RET>
DX LINE 2: <RET>
DX LINE 3: <RET>

Select FEE BASIS VENDOR NAME: FEEvendor, One 000654329AA CONTRACT HOSPITAL

123 ANYWHERE AVE
NEWTOWN, WISCONSIN 09876-1265
TEL. #: 5551212
```

```
Patient Name: FEEPATIENT, ONE
                                                Pt.ID: 000-45-6789
                      *** VENDOR DEMOGRAPHICS ***
                                                ID Number: 000456789
       Name: FEEVENDOR, ONE
    Address: 123 ANYWHERE AVE
City: NEWTOWN
                                                Specialty:
       City: NEWTOWN
                                                     Type: PUBLIC HOSPITAL
                               Participation Code: CONTRACT HOSPITAL Medicare ID Number: 098356
      State: WISCONSIN
        tate: WISCONSIN ZIP: 09876-1265
      County: CHIPPEWA
                                                    Chain:
      Phone: 5551212
       Fax: 5551200
                                           Pricer Exempt: Yes
Austin Name: TEST
Last Change
                                          Last Change
   TO Austin: 04/27/94
                                            FROM Austin: 04/29/94
Want to Edit data? NO// <RET>
Vendor has no prior payments for this patient
Want a new Invoice number assigned? YES// <RET>
Invoice # 77 assigned to this Invoice
Enter Date Correct Invoice Received or Last Date of Service
(whichever is later): T-2 (MAY 2, 1994)
```

#### Example, cont.

ENTER VENDOR INVOICE DATE: 4/30 (APR 30, 1994)

WILL ANY LINE ITEMS IN THIS INVOICE BE FOR CONTRACTED SERVICES? NO// YES

DATE OF SERVICE: **042794** APR 27, 1994

SELECT SERVICE PROVIDED: 01922 ANESTH, CAT OR MRI SCAN

MAJOR CATEGORY: ANESTHESIA

SUB-CATEGORY: RADIOLOGICAL PROCEDURES PROCEDURE: ANESTH, CAT OR MRI SCAN

DETAIL DESCRIPTION

ANESTHESIA FOR NON-INVASIVE IMAGING OR RADIATION THERAPY

IS THIS CORRECT? YES// <RET>

CPT MODIFIER: 26 PROFESSIONAL COMPONENT

ANESTH, CAT OR MRI SCAN

AMOUNT CLAIMED: 300
AMOUNT PAID: 300

IS THIS LINE ITEM FOR A CONTRACTED SERVICE? NO// NO PLACE OF SERVICE: 22 OUTPATIENT HOSPITAL

HCFA TYPE OF SERVICE: 9 OTHER MEDICAL SERVICE

SERVICE CONNECTED CONDITION?:  $\mathbf{Y}$  (YES)

SELECT SERVICE PROVIDED: <RET>

DATE OF SERVICE: <RET>

INVOICE: 77 TOTALS \$ 23.00

## PAYMENT PROCESS MENU COMPLETE A PAYMENT

Displays which include line item information have been modified to include check information, date paid, and/or check cancellation information, when applicable. Line items that had previously been cancelled are annotated with a plus sign (+).

The FBAASUPERVISOR security key is required to access batches other than those **you** originally opened.

#### Introduction

The Complete a Payment option is used to enter the amount paid for a Contract Hospital payment received from the Austin Pricer. The batch status of invoices entered at this option must be FORWARDED TO PRICER. This option also gives you the opportunity to reject items from the Austin Pricer.

## PAYMENT PROCESS MENU COMPLETE A PAYMENT

#### **Example:**

SELECT FEE BASIS BATCH NUMBER: 901 C77777 WOULD YOU LIKE TO REJECT ANY INVOICES FROM THE PRICER? NO// <RET> SELECT PATIENT: **FEEPATIENT, ONE** 01-01-50 000456789 SC VETERAN 1006 FEEPATIENT, ONE
VETERAN'S NAME ('\*'REIMBURSEMENT TO VETERAN '+' CANCELLATION ACTIVITY) ('#' VOIDED PAYMENT) VENDOR ID INVOICE # VENDOR NAME FR DATE TO DATE CLAIMED PAID SUS CODE INVOICE DATE \_\_\_\_\_\_ FEEPATIENT, ONE 000-45-6789 000456789 FEEVENDOR, ONE 03/01/90 03/03/90 1400.00 0.00 05/01/90 DX: 017.30 DX: 011.21 ASSOCIATED 7078: C77777.0010 BATCH #: 901 DATE FINALIZED: NVH PRICER AMOUNT: 1200 AMOUNT PAID: 1200 AMOUNT SUSPENDED: 200// <RET> SUSPEND CODE: 4 OTHER DESCRIPTION OF SUSPENSION: 1> TYPO ERROR ON BILL 2> **<RET>** EDIT OPTION: <RET> DISCHARGE DRG: 46 DRG46 SELECT FEE BASIS BATCH NUMBER:

## PAYMENT PROCESS MENU DELETE INPATIENT INVOICE

Displays which include line item information have been modified to include check information, date paid, and/or check cancellation information, when applicable. Line items that had previously been cancelled are annotated with a plus sign (+).

#### Introduction

The Delete Inpatient Invoice option is used to delete invoices entered in error. The selected invoice must be in a batch that has not been released for payment.

```
SELECT FEE BASIS BATCH NUMBER: 36
                                  C33003
SELECT INVOICE TO DELETE: 20
                         INVOICE DISPLAY
                        ============
PATIENT: FEEPATIENT, ONE
                                 PATIENT ID: 000-45-6789
         FEE PROGRAM: CONTRACT NURSING HOME
  ('*' REIMB. TO PATIENT '+' CANCEL. ACTIVITY '#' VOIDED PAYMENT)
            AMOUNT
                         AMOUNT SUSP INVOICE FROM
                                                         TO
 INV DATE
                  CLAIMED
                           PAID CODE
                                       MUM
                                                DATE
                                                        DATE
______
VENDOR: FEEVENDOR, ONE 06/09/93 94.00 VENDOR ID: 000456789 20 06/09/93 06/30/93
   ASSOCIATED 7078: C33003.0003
   BATCH #: 36
                               DATE FINALIZED:
SURE YOU WANT TO DELETE THIS INVOICE? NO// Y YES
    .... DELETING!
```

## PAYMENT PROCESS MENU EDIT ANCILLARY PAYMENT

New Prompts:

CPT MODIFIER: - allows you to break down services provided to the modifier level. This field is optional.

Enter Vendor Invoice Date: - allows you to enter the vendor's invoice date.

PROMPT PAY TYPE: - allows input of money management indicator, if service provided was contracted for. This field is optional.

Only holders of the FBAASUPERVISOR security key may edit payments from batches that have been released by a supervisor.

#### Introduction

The Edit Ancillary Payment option is used to edit data for a previously entered invoice for ancillary services rendered to a Contract Hospital patient.

Payments from batches which have been transmitted cannot be edited.

```
SELECT FEE BASIS PAYMENT PATIENT: FEEPATIENT, ONE 06-02-34
                                                                 000456789
SC VETERAN
SELECT VENDOR: FEEVENDOR, ONE 000456789 DOCTOR OF MEDICINE
         777 BROADWAY
         MENANDS, NY 12324 TEL. #: 518-555-9087
        ...OK? YES// <RET>
DATE OF SERVICE: 6/20/94 JUN 20, 1994
SELECT SERVICE PROVIDED: 10120 REMOVE FOREIGN BODY
SERVICE PROVIDED: 10120// <RET>
CPT MODIFIER: 77// <RET>
AMOUNT CLAIMED: 50.00// <RET>
AMOUNT PAID: 40.00// <RET>
AMOUNT SUSPENDED: 10.00// <RET>
SUSPEND CODE: 4// <RET>
DESCRIPTION OF SUSPENSION:
1> BILLED SERVICES NOT PERFORMED
EDIT OPTION: <RET>
PRIMARY SERVICE FACILITY: BAY PINES, FL// <RET>
OBLIGATION NUMBER: C77777// <RET>
DATE CORRECT INVOICE RECEIVED: JUL 1,1994// <RET>
VENDOR INVOICE DATE: JUN 15,1994// <RET>
```

# PAYMENT PROCESS MENU EDIT ANCILLARY PAYMENT

### Example, cont.

PROMPT PAY TYPE: 1 MONEY MANAGED
PATIENT TYPE CODE: MEDICAL// <RET>

PURPOSE OF VISIT: AUTHORIZED NON-VA HOSPITAL CARE FOR SC COND.// <RET>

SELECT SERVICE PROVIDED: <RET>

SELECT FEE BASIS PAYMENT PATIENT:

## PAYMENT PROCESS MENU ENTER INVOICE/PAYMENT

A YES response at the "Are there any discrepancies with insurance data on file?" prompt generates a mail bulletin to MCCR to report erroneous insurance data.

New insurance information may be uploaded into IB files through this option.

#### Introduction

The Enter Invoice/Payment option is used to enter new Contract Hospital payments. Only authorized hospital invoices/payments may be entered through this option. All other Fee Basis payments are entered through other payment options. The Invoice Edit option must be used to make changes or adjustments to existing payments.

New insurance information may be entered through this option. For help with entering new insurance data and/or reporting discrepancies in current information for the selected patient to MCCR, please refer to Appendix A.

If the vendor is exempt from the Austin Pricer, you will be prompted to enter the amount paid, and the payment will not be sent to the pricer.

Every prompt should be answered. Failure to enter a response or entering a <RET> or an uparrow <^> at any prompt may result in an incomplete entry or deletion of the entire entry.

## PAYMENT PROCESS MENU ENTER INVOICE/PAYMENT

#### **Example:**

SELECT PATIENT: FEEPATIENT, ONE

FEEPATIENT, ONE PT.ID: 000-45-6789

2344 HELP ST. DOB: 1914

RED CROSS CITY

OKLAHOMA 11235

CLAIM #: NOT ON FILE

COUNTY: POTTAWATOMIE

PRIMARY ELIG. CODE: SC LESS THAN 50% -- PENDING VERIFICATION

OTHER ELIG. CODE(S): AID & ATTENDANCE NSC, VA PENSION

HUMANITARIAN EMERGENCY

HOUSEBOUND

SC PERCENT: 45%

RATED DISABILITIES: NONE STATED

HEALTH INSURANCE: YES

INSURANCE CO. SUBSCRIBER ID GROUP HOLDER EFFECTIVE EXPIRES

BLUE CROSS BLUE SHIELD 252525 201 SPOUSE 05/19/75 AETNA 12345 123 SELF 01/01/91

WANT TO ADD NEW INSURANCE DATA? NO// <RET>

ARE THERE ANY DISCREPANCIES WITH INSURANCE DATA ON FILE? NO// <RET>

FEE ID CARD #: 1234567 FEE CARD ISSUE DATE: 07/16/93

PATIENT NAME: FEEPATIENT, ONE PT.ID: 000-45-6789

**AUTHORIZATIONS:** 

(1) FR: 08/01/94 VENDOR: FEEVENDOR, ONE - 000456789

TO: 08/09/94

AUTHORIZATION TYPE: CIVIL HOSPITAL

PURPOSE OF VISIT: AUTHORIZED NON-VA HOSPITAL CARE FOR SC COND.

DX:

COUNTY: POTTAWATOMIE PSA: FORT WAYNE, IN

**REMARKS:** 

NOTIFICATION OF HOSPITALIZATION RECEIVED WITHIN 72 HOURS OF ADMISSION. HOSPITALIZATION UNTIL STABLE OR UNLESS FURTHER APPROVED BY FEE BASIS CLINIC DIRECTOR -

MED/SURG PAYMENTS AT DRG RATES IN ACCORDANCE WITH PPS. PSY PAYMENTS AT 72% OF BILLED CHARGES FOR AUTHORIZED

DATES OF CARE

PRESS RETURN TO CONTINUE OR '^' TO EXIT: <RET>

PT.ID: 000-45-6789

## PAYMENT PROCESS MENU ENTER INVOICE/PAYMENT

#### Example, cont.

PATIENT NAME: FEEPATIENT, ONE PT.ID: 000-45-6789

(2) FR: 08/10/94 VENDOR: FEEVENDOR, ONE - 000456789

TO: 08/22/94

AUTHORIZATION TYPE: CIVIL HOSPITAL

PURPOSE OF VISIT: AUTHORIZED NON-VA HOSPITAL CARE FOR SC COND.

DX

COUNTY: POTTAWATOMIE PSA: FORT WAYNE, IN

REMARKS:

NOTIFICATION OF HOSPITALIZATION RECEIVED WITHIN 72 HOURS OF ADMISSION. HOSPITALIZATION UNTIL STABLE OR UNLESS FURTHER APPROVED BY FEE BASIS CLINIC DIRECTOR -

MED/SURG PAYMENTS AT DRG RATES IN ACCORDANCE WITH PPS. PSY PAYMENTS AT 72% OF BILLED CHARGES FOR AUTHORIZED DATES OF CARE

(3) FR: 08/23/94 VENDOR: FEEVENDOR, ONE - 987678978

TO: 08/31/94

AUTHORIZATION TYPE: CIVIL HOSPITAL

PURPOSE OF VISIT: AUTHORIZED NON-VA HOSPITAL CARE FOR SC COND.

DX:

COUNTY: POTTAWATOMIE PSA: TAMPA, FL

PRESS RETURN TO CONTINUE OR '^' TO EXIT: <RET>

PATIENT NAME: FEEPATIENT, ONE

REMARKS:

NOTIFICATION OF HOSPITALIZATION RECEIVED WITHIN 72 HOURS OF ADMISSION. HOSPITALIZATION UNTIL STABLE OR UNLESS FURTHER APPROVED BY FEE BASIS CLINIC DIRECTOR -

MED/SURG PAYMENTS AT DRG RATES IN ACCORDANCE WITH PPS. PSY PAYMENTS AT 72% OF BILLED CHARGES FOR AUTHORIZED DATES OF CARE

ENTER A NUMBER (1-3): 3

## PAYMENT PROCESS MENU ENTER INVOICE/PAYMENT

#### Example, cont.

```
PATIENT NAME: FEEPATIENT, ONE
                                                     PT.ID: 000-45-6789
                         *** VENDOR DEMOGRAPHICS ***
       NAME: FEEVENDOR, ONE
                                                  ID NUMBER: 000456789
     ADDRESS: 923 ANY WAY
                                                  SPECIALTY:
      CITY: ARGON TYPE: FEEVENDOR, ONE
STATE: NEW YORK PARTICIPATION CODE: CONTRACT HOSPITAL
ZIP: 17165-9967 MEDICARE ID NUMBER: 126789
      COUNTY: MONROE
                                                      CHAIN:
       PHONE: 518-555-1212
                                      PRICER EXEMPT: YES
        FAX: 518-555-1200
 AUSTIN NAME: FEEVENDOR, ONE
 LAST CHANGE
                                            LAST CHANGE
  TO AUSTIN: 09/27/94
                                               FROM AUSTIN: 09/30/94
VENDOR IS LISTED AS 'EXEMPT FROM THE PRICER'.
DO YOU WISH TO KEEP THIS INVOICE EXEMPT FROM THE PRICER? YES// <RET>
```

```
SELECT FEE BASIS BATCH NUMBER: 77
                                          C90234
INVOICE # 89 ASSIGNED TO THIS INVOICE
ENTER DATE CORRECT INVOICE RECEIVED OR LAST DATE OF SERVICE
(WHICHEVER IS LATER): 091594 (SEP 15, 1994)
ENTER VENDOR INVOICE DATE: 9/1/94 (SEP 1, 1994)
IS THIS LINE ITEM FOR A CONTRACTED SERVICE? NO// <RET>
DISCHARGE TYPE CODE: 9 STILL A PATIENT
BILLED CHARGES: 497
AMOUNT CLAIMED: 497
PAYMENT BY MEDICARE/FED AGENCY: NO
ATTENDING PROV NAME: FBPROVIDER, ONE
ATTENDING PROV NPI: 123123123A
ATTENDING PROV TAXONOMY CODE: 123456789A
OPERATING PROV NAME: FBPROVIDER, TWO
OPERATING PROV NPI: 1231231230
RENDERING PROV NAME: FBPROVIDER, THREE
RENDERING PROV NPI: 123123123R
RENDERING PROV TAXONOMY CODE: 123456789R
SERVICING PROV NAME: FBPROVIDER FOUR
SERVICING PROV NPI: 123123123S
SERVICING FACILITY ADDRESS: 100 MAIN ST
SERVICING FACILITY CITY: BURLINGTON
SERVICING FACILITY STATE: VT VERMONT
SERVICING FACILITY ZIP: 05403
REFERRING PROV NAME: FBPROVIDER, FIVE
REFERRING PROV NPI: 123123123X
ICD1: 200.00 200.00 RETICULOSARCOMA UNSPEC COMPLICATION/COMORBI
200.00
ICD2: <RET>
```

PROC1: 14.19 DX PROC POST SEG NEC OTHER DIAGNOSTIC

PROCEDURES

ON RETINA, CHOROID, VITREOUS, AND POSTERIOR CHAMBER

...OK? YES// **<RET>** (YES)

PROC2: <RET>

ENTER LINE ITEM NUMBER: 1

LINE ITEM RENDERING PROV NAME: FBPROVIDER, SIX

LINE ITEM RENDERING PROV NPI: 123123123L

LINE ITEM RENDERING PROV TAXONOMY CODE: 123456789L ENTER ANOTHER LINE ITEM RENDERING PROVIDER? NO// ENTER RETURN TO CONTINUE OR '^' TO EXIT: <RET>

SELECT PATIENT:

## PAYMENT PROCESS MENU INVOICE EDIT

#### New Prompts:

Is this line item for a contracted service? - allows you to indicate when a line item is for a contracted service.

Vendor Invoice Date: - allows you to enter the vendor's invoice date.

Displays which include line item information have been modified to include check information, date paid, and/or check cancellation information. Line items that have previously been cancelled are annotated with a plus sign (+).

FBAASUPERVISOR - required to edit payments from batches that have been released by a supervisor. (NOTE: Enter the clerk's name at the first prompt, "Select FEE BASIS BATCH NUMBER", to see a list of all open batches for that clerk.)

#### Introduction

The Invoice Edit option is used to edit data for a previously entered Contract Hospital invoice. This option cannot be used to enter new payments.

Payments from batches which have been transmitted cannot be edited. It should be noted that even though other batches may be accessed, you should edit only invoices contained in batches that you opened.

Your name may be entered at the first prompt, "Select FEE BASIS BATCH NUMBER", to list all your open batches.

## PAYMENT PROCESS MENU INVOICE EDIT

```
SELECT FEE BASIS BATCH NUMBER: 414
                                C45001
SELECT FEE BASIS INVOICE NUMBER: 514
INVOICE DISPLAY
                          ==========
                        PROVIDER INFORMATION
  ATTENDING PROV NAME: FBPROVIDER, ONE
  ATTENDING PROV NPI: 123123123A ATTENDING PROV TAXONOMY CODE: 123456789A
  OPERATING PROV NAME: FBPROVIDER, TWO
  OPERATING PROV NPI: 1231231230
  RENDERING PROV NAME: FBPROVIDER, THREE
  RENDERING PROV NPI: 123123123R RENDERING PROV TAXONOMY CODE: 123456789R
  SERVICING PROV NAME: FBPROVIDER, FOUR
  SERVICING PROV NPI: 123123123S
  SERVICING FACILITY ADDRESS:
   100 MAIN ST
   BURLINGTON, VT 05403
  REFERRING PROV NAME: FBPROVIDER, FIVE
  REFERRING PROV NPI: 123123123X
ENTER RETURN TO CONTINUE OR '^' TO EXIT:
                            INVOICE DISPLAY
                           PATIENT CONTROL NUMBER
VETERAN'S NAME
('*'REIMBURSEMENT TO VETERAN '+' CANCELLATION ACTIVITY) '#' VOIDED
PAYMENT)
                                                  INVOICE #
                                       VENDOR ID
   VENDOR NAME
   FPPS CLAIM ID FPPS LINE ITEM DATE REC. INV. DATE FR DATE TO DATE
   AMT CLAIMED AMT PAID COV.DAYS ADJ CODE ADJ AMOUNT REMIT REMARK
______
FBCSTESTPT, ONE 666-77-7888
                                      666661111 514
   JUNO BEACH HOSPITAL
                            11/02/11 11/2/11 08/01/11 08/15/11
          0.00 1
   220.00
                                          0.00
   DX: 200.00
   ASSOCIATED 7078: C45001.0048
                                 DATE FINALIZED
   BATCH #: 414
INVOICE DATE RECEIVED: NOV 2,2011//
VENDOR INVOICE DATE: NOV 2,2011//
PATIENT CONTROL NUMBER:
IS THIS AN EDI CLAIM FROM THE FPPS SYSTEM? NO//
```

```
IS THIS LINE ITEM FOR A CONTRACTED SERVICE? NO//
DISCHARGE TYPE CODE: STILL A PATIENT//
COVERED DAYS: 1//
BILLED CHARGES: 220//
PAYMENT BY MEDICARE/FED AGENCY: NO//
ATTENDING PROV NAME: FBPROVIDER, ONE//
ATTENDING PROV NPI: 123123123A//
ATTENDING PROV TAXONOMY CODE: 123456789A//
OPERATING PROV NAME: FBPROVIDER, TWO//
OPERATING PROV NPI: 1231231230//
RENDERING PROV NAME: FBPROVIDER, THREE//
RENDERING PROV NPI: 123123123R//
RENDERING PROV TAXONOMY CODE: 123456789R//
SERVICING PROV NAME: FBPROVIDER, FOUR//
SERVICING PROV NPI: 123123123S//
SERVICING FACILITY ADDRESS: 100 MAIN ST//
SERVICING FACILITY CITY: BURLINGTON//
SERVICING FACILITY STATE: VERMONT//
SERVICING FACILITY ZIP: 05403//
REFERRING PROV NAME: FBPROVIDER, FIVE//
REFERRING PROV NPI: 123123123X//
AMOUNT CLAIMED: 220//
ICD1: 200.00//
ICD2:
PROC1:
CURRENT LIST OF LINE ITEM RENDERING PROVIDERS:
  LINE ITEM: 1 RENDERING PROVIDER NAME: FBPROVIDER, SIX
  RENDERING PROVIDER NPI: 1231231231 TAXONOMY CODE: 123456789L
ENTER LINE ITEM NUMBER: 1
LINE ITEM RENDERING PROV NAME: FBPROVIDER, SIX// FBPROVIDER, SIX
LINE ITEM RENDERING PROV NPI: 123123123L// 123123123L
LINE ITEM RENDERING PROV TAXONOMY CODE: 123456789L// 123456789L
ENTER ANOTHER LINE ITEM RENDERING PROVIDER? NO//
*NOTE THAT LINE ITEM RENDERING PROVIDER DATA IS NOT DISPLAYS ON OUTPATIENT
INVOICE DISPLAY, HOWEVER THE DATA CAN BE VIEWED AND EDITED UNDER THE LINE ITEM
RENDERING PROVIDER FIELDS.
```

## PAYMENT PROCESS MENU MULTIPLE ANCILLARY PAYMENTS

FBAA ESTABLISH VENDOR Key - required to enter new or edit existing vendors.

FBAASUPERVISOR Key - required to enter payments for other users. Enter the clerk's name at the first prompt, "Select FEE BASIS BATCH NUMBER", to see a list of all open batches for that clerk.

A YES response at the "Are there any discrepancies with insurance data on file?" prompt generates a mail bulletin to MCCR to report erroneous insurance data.

New insurance information may be uploaded into IB files through this option.

#### Introduction

This option is used to enter identical ancillary services incurred while in a Non-VA Hospital for a specified patient and vendor. Only the date of service may differ.

Depending on site parameters at your facility, patient authorization information and vendor demographics may be displayed. Vendor demographics may be edited if you hold the FBAA ESTABLISH VENDOR security key. If there are previous payments to the vendor for the selected patient, a payment history is shown.

New insurance information may be entered through this option. For help with entering new insurance data and/or reporting discrepancies in current information for the selected patient to MCCR, please refer to Appendix A.

#### **Example:**

SELECT FEE BASIS BATCH NUMBER: 145

OBLIGATION #: C89622

SELECT PATIENT: FEEPATIENT, ONE

## PAYMENT PROCESS MENU MULTIPLE ANCILLARY PAYMENTS

#### Example, cont.

FEEPATIENT, ONE PT.ID: 000-45-6789
32 KIRKER RD DOB: FEB 22,1922

BOX 333

MANCHESTER TEL: 555-1234
NEW HAMPSHIRE 03102-1345
CLAIM #: 00000000
COUNTY: HILLSBOROUGH

PRIMARY ELIG. CODE: SERVICE CONNECTED 50% TO 100% -- VERIFIED JAN 19, 1989

OTHER ELIG. CODE(S): NO ADDITIONAL ELIGIBILITIES IDENTIFIED

SC PERCENT: 100%

RATED DISABILITIES: NONE STATED

HEALTH INSURANCE: UNKNOWN

INSURANCE CO. SUBSCRIBER ID GROUP HOLDER EFFECTIVE EXPIRES

\_\_\_\_\_\_

NO INSURANCE INFORMATION

WANT TO ADD NEW INSURANCE DATA? NO// <RET>

ARE THERE ANY DISCREPANCIES WITH INSURANCE DATA ON FILE? NO// <RET>

FEE ID CARD #: A12346 FEE CARD ISSUE DATE: 01/01/93

PATIENT NAME: FEEPATIENT, ONE PT.ID: 000-45-6789

AUTHORIZATIONS:

(1) FR: 01/01/93 VENDOR: FEEVENDOR, ONE - 000456789

TO: 12/31/93

AUTHORIZATION TYPE: CONTRACT NURSING HOME

PURPOSE OF VISIT: COMMUNITY NURSING HOME FOR SC DISABILITY(IES)

DX: ILL

COUNTY: HILLSBOROUGH PSA: BOSTON, MA

REMARKS:

TEST

(2) FR: 08/14/94 VENDOR: FEEVENDOR, ONE - 000456789

TO: 08/18/94

AUTHORIZATION TYPE: CIVIL HOSPITAL

PURPOSE OF VISIT: EMERG. NON-VA CARE (INPT/OPT) FOR VET. REC. INPT.

CARE IN VAMC

DX: ILL

COUNTY: HILLSBOROUGH PSA: ALBANY MEDICAL CENTER

PRESS RETURN TO CONTINUE OR '^' TO EXIT:  $\langle \text{RET} \rangle$ 

# PAYMENT PROCESS MENU MULTIPLE ANCILLARY PAYMENTS

```
PATIENT NAME: FEEPATIENT, ONE
                                                       PT.ID: 000-45-6789
          REMARKS:
             NOTIFICATION OF HOSPITALIZATION RECEIVED WITHIN 72
              HOURS OF ADMISSION. HOSPITALIZATION UNTIL STABLE OR
             UNLESS FURTHER APPROVED BY FEE BASIS CLINIC DIRECTOR -
             MED/SURG PAYMENTS AT DRG RATES IN ACCORDANCE WITH PPS.
             PSY PAYMENTS AT 72% OF BILLED CHARGES FOR AUTHORIZED
             DATES OF CARE
ENTER A NUMBER (1-2): 2
AUTHORIZATION REMARKS:
 1>NOTIFICATION OF HOSPITALIZATION RECEIVED WITHIN 72 HOURS OF ADMISSION.
  2>HOSPITALIZATION UNTIL STABLE OR UNLESS FURTHER APPROVED BY FEE BASIS
 3>CLINIC DIRECTOR -
 5>MED/SURG PAYMENTS AT DRG RATES IN ACCORDANCE WITH PPS. PSY
  6>PAYMENTS AT 72% OF BILLED CHARGES FOR AUTHORIZED DATES OF CARE
EDIT OPTION: <RET>
DX LINE 1: ILL// <RET>
DX LINE 2: <RET>
DX LINE 3: <RET>
SELECT FEE BASIS VENDOR NAME: FEEVENDOR, ONE 000456789 NON-VA HOSPITAL
         1 SIMPLE WAY
         JACKSON, VT 02131 TEL. #: 802-555-2847
PATIENT NAME: FEEPATIENT, ONE
                                                PT.ID: 000-45-6789
                     *** VENDOR DEMOGRAPHICS ***
                                               ID NUMBER: 000456789
       NAME: FEEVENDOR, ONE
    ADDRESS: 1 SIMPLE WAY
                                               SPECIALTY:
                                                    TYPE: PUBLIC HOSPITAL
       CITY: JACKSON
                                 PARTICIPATION CODE: NON-VA HOSPITAL MEDICARE ID NUMBER: 640382
      STATE: VERMONT
        ZIP: 02131
     COUNTY: WINDSOR
                                                   CHAIN:
      PHONE: 802-555-2847
        FAX:
AUSTIN NAME:
LAST CHANGE
                                          LAST CHANGE
  TO AUSTIN: 9/27/93
                                            FROM AUSTIN:
WANT TO EDIT DATA? NO// <RET>
```

# PAYMENT PROCESS MENU MULTIPLE ANCILLARY PAYMENTS

```
VENDOR HAS NO PRIOR PAYMENTS FOR THIS PATIENT
WANT A NEW INVOICE NUMBER ASSIGNED? YES// <RET>
INVOICE # 294 ASSIGNED TO THIS INVOICE
ENTER DATE CORRECT INVOICE RECEIVED OR LAST DATE OF SERVICE
(WHICHEVER IS LATER): 9/1 (SEP 01, 1994)
ENTER VENDOR INVOICE DATE: 8/25 (AUG 25, 1994)
WILL ANY LINE ITEMS IN THIS INVOICE BE FOR CONTRACTED SERVICES? NO// YES
SELECT SERVICE PROVIDED: 10080 DRAINAGE OF PILONIDAL CYST
MAJOR CATEGORY: SURGERY
 SUB-CATEGORY: INTEGUMENTARY SYSTEM
     PROCEDURE: DRAINAGE OF PILONIDAL CYST
                   DETAIL DESCRIPTION
                   _____
INCISION AND DRAINAGE OF PILONIDAL CYST;
IS THIS CORRECT? YES// <RET>
CPT MODIFIER: 20 MICROSURGERY
AMOUNT CLAIMED: $: 200
IS $200 CORRECT FOR AMOUNT CLAIMED? YES// Y YES
AMOUNT PAID: $: 200
IS $200 CORRECT FOR AMOUNT PAID? YES// <RET>
SELECT ICD DIAGNOSIS: 685.1 685.1 PILONIDAL CYST W/O ABSC
        ...OK? YES// <RET> (YES)
SELECT PLACE OF SERVICE: 22 OUTPAT
SELECT TYPE OF SERVICE: 2 SURGERY
                                   OUTPATIENT HOSPITAL
SERVICE CONNECTED CONDITION? N NO
DATE OF SERVICE: 8/14 (AUG 14, 1994)
IS 8/14/94 CORRECT? YES// <RET>
```

# PAYMENT PROCESS MENU MULTIPLE ANCILLARY PAYMENTS

```
DRAINAGE OF PILONIDAL CYST
IS THIS LINE ITEM FOR A CONTRACTED SERVICE? NO// Y YES ....OK, DONE....
INVOICE: 294 TOTALS: $ 200

DATE OF SERVICE: 8/18 (AUG 18, 1994)
IS 8/18/94 CORRECT? YES// <RET>

DRAINAGE OF PILONIDAL CYST
IS THIS LINE ITEM FOR A CONTRACTED SERVICE? NO// Y YES ....OK, DONE....
INVOICE: 294 TOTALS: $ 400

DATE OF SERVICE: <RET>

SELECT PATIENT: <RET>

SELECT FEE BASIS BATCH NUMBER:
```

New Prompts:

Enter Vendor Invoice Date: - allows you to enter the vendor's invoice date. CPT MODIFIER: - allows you to break down services provided to the modifier level. This field is optional.

Displays which include line item information have been modified to include check information, date paid, and/or check cancellation information. Line items that had previously been cancelled are annotated with a plus sign (+).

FBAA ESTABLISH VENDOR Key - required to enter new or edit existing vendors.

FBAASUPERVISOR Key - required to enter payments for other users. Enter the clerk's name at the first prompt, "Select FEE BASIS BATCH NUMBER", to see a list of all open batches for that clerk.

A YES response at the "Are there any discrepancies with insurance data on file?" prompt generates a mail bulletin to MCCR to report erroneous insurance data.

New insurance information may be uploaded into IB files through this option.

## Introduction

The Patient Reimbursement for Ancillary Services option is used to reimburse a patient for ancillary services paid for by the patient. Your name may be entered at the first prompt, "Select FEE BASIS BATCH NUMBER", to list all your open batches.

New insurance information may be entered through this option. For help with entering new insurance data and/or reporting discrepancies in current information for the selected patient to MCCR, please refer to Appendix A.

## **Example**

SELECT FEE BASIS BATCH NUMBER: 24

OBLIGATION #: C33003

SELECT PATIENT: FEEPATIENT, ONE

PT.ID: 000-45-6789 FEEPATIENT, ONE 12 ANY ST. DOB: AUG 14,1955 MANCHESTER TEL: NOT ON FILE CLAIM #: 00000000 NEW HAMPSHIRE 12111 COUNTY: GRAFTON

PRIMARY ELIG. CODE: SC LESS THAN 50% -- NOT VERIFIED

OTHER ELIG. CODE(S): SHARING AGREEMENT

SC PERCENT: 20%

RATED DISABILITIES: DIABETES (20%-SC)

HEALTH INSURANCE: NO

WANT TO ADD NEW INSURANCE DATA? NO// <RET>

ARE THERE ANY DISCREPANCIES WITH INSURANCE DATA ON FILE? NO// <RET>

PATIENT NAME: FEEPATIENT, ONE PT.ID: 000-45-6789

**AUTHORIZATIONS:** 

(1) FR: 04/26/92 VENDOR: FEEVENDOR, ONE - 000456789AA

TO: 04/28/94 AUTHORIZATION TYPE: CIVIL HOSPITAL

PURPOSE OF VISIT: NON-VA HOSPITAL CARE FOR SC COND

COUNTY: GRAFTON DX: CAD PSA: BAY PINES, FL

IS THIS THE CORRECT AUTHORIZATION PERIOD (Y/N)? YES// <RET>

PATIENT: FEEPATIENT, ONE

ADDRESS LINE 1: 12 ANY ST.

CITY: MANCHESTER

STATE: NEW HAMPSHIRE

ZIP: 12111 COUNTY: GRAFTON

WANT TO EDIT ADDRESS DATA? NO// <RET>

SELECT FEE BASIS VENDOR NAME: FEEVENDOR, ONE

## Example, cont.

PATIENT NAME: FEEPATIENT, ONE PT.ID: 000-45-6789 \*\*\* VENDOR DEMOGRAPHICS \*\*\* ADDRESS: 123 ANYWHERE AVE NAME: FEEVENDOR, ONE ID NUMBER: 000456789AA SPECIALTY: CITY: NEWTOWN TYPE: PUBLIC HOSPITAL PARTICIPATION CODE: CONTRACT HOSPITAL MEDICARE ID NUMBER: 098356 STATE: WISCONSIN ZIP: 09876-1265 COUNTY: CHIPPEWA PHONE: 5551212 PRICER EXEMPT: YES LAST CHANGE LAST CHANGE TO AUSTIN: 02/27/94 FROM AUSTIN: 02/28/94 WANT TO EDIT DATA? NO// <RET>

## Example, cont.

ENTER VENDOR INVOICE DATE: 4/1 (APR 01, 1994)

DATE OF SERVICE: 3/30/94 MAR 30, 1994

SELECT SERVICE PROVIDED: 01922 ANESTH, CAT OR MRI SCAN

MAJOR CATEGORY: ANESTHESIA

SUB-CATEGORY: RADIOLOGICAL PROCEDURES PROCEDURE: ANESTH, CAT OR MRI SCAN

> DETAIL DESCRIPTION =============

ANESTHESIA FOR NON-INVASIVE IMAGING OR RADIATION THERAPY

IS THIS CORRECT? YES// <RET>

CPT MODIFIER: 26 PROFESSIONAL COMPONENT

ANESTH, CAT OR MRI SCAN

AMOUNT CLAIMED: 300 AMOUNT PAID: 300

OFFICE HCFA TYPE OF SERVICE: 1
SERVICE CONVEY

MEDICAL CARE

SERVICE CONNECTED CONDITION?: YES

WARNING, YOU CAN ONLY ENTER 16 MORE LINE(S)!

SELECT SERVICE PROVIDED: <RET>

DATE OF SERVICE: <RET>

INVOICE: 79 TOTALS \$ 43.00

# PAYMENT PROCESS MENU REIMBURSEMENT FOR INPATIENT HOSPITAL INVOICE

A YES response at the "Are there any discrepancies with insurance data on file?" prompt generates a mail bulletin to MCCR to report erroneous insurance data.

New insurance information may be uploaded into IB files through this option.

#### Introduction

The Reimbursement for Inpatient Hospital Invoice option is used to enter a patient reimbursement for an inpatient hospital stay. The payment will be sent through the Austin Pricer just like a direct vendor invoice and the patient is reimbursed the same as the private facility. If the vendor is exempt from the pricer, the payment will not go through the Austin Pricer; instead, the prompts necessary to complete the payment will be asked.

New insurance information may be entered through this option. For help with entering new insurance data and/or reporting discrepancies in current information for the selected patient to MCCR, please refer to Appendix A.

```
SELECT PATIENT: FEEPATIENT, ONE 02-03-35 000456789 MILITARY RETIREE
FEEPATIENT, ONE
                                  PT.ID: 000-45-6789
53 PINE VALLEY RD
                                   DOB: FEB 3,1935
PINE VALLEY
                                     TEL: 716-555-2148
NEW YORK 12947
                                 CLAIM #: 000000000
                                 COUNTY: HAMILTON
PRIMARY ELIG. CODE: SERVICE CONNECTED 50% TO 100% -- VERIFIED AUG 12, 1994
OTHER ELIG. CODE(S): NO ADDITIONAL ELIGIBILITIES IDENTIFIED
       SC PERCENT: 60%
RATED DISABILITIES: NONE STATED
  HEALTH INSURANCE: YES
  INSURANCE
                          POLICY #
                                              GROUP #
                                                             HOLDER
              98873498
  PRUDENTIAL
                                              UNKNOWN
                                                              APPLICANT
WANT TO ADD NEW INSURANCE DATA? NO// <RET>
ARE THERE ANY DISCREPANCIES WITH INSURANCE DATA ON FILE? NO// <RET>
```

# PAYMENT PROCESS MENU REIMBURSEMENT FOR INPATIENT HOSPITAL INVOICE

## Example, cont.

PATIENT NAME: FEEPATIENT, ONE PT.ID: 000-45-6789

AUTHORIZATIONS:

(1) FR: 08/11/94 VENDOR: FEEVENDOR, ONE - 000456789

TO: 08/31/94

AUTHORIZATION TYPE: CIVIL HOSPITAL

PURPOSE OF VISIT: AUTHORIZED NON-VA HOSPITAL CARE FOR SC COND.

DX: SEVERE PAIN LEFT ABDOMINAL AREA

COUNTY: HAMILTON PSA: SYRACUSE, NY

**REMARKS:** 

NOTIFICATION OF HOSPITALIZATION RECEIVED WITHIN 72 HOURS OF ADMISSION. HOSPITALIZATION UNTIL STABLE OR UNLESS FURTHER APPROVED BY FEE BASIS CLINIC DIRECTOR -

MED/SURG PAYMENTS AT DRG RATES IN ACCORDANCE WITH PPS. PSY PAYMENTS AT 72% OF BILLED CHARGES FOR AUTHORIZED

DATES OF CARE

PRESS RETURN TO CONTINUE OR '^' TO EXIT: <RET>

PATIENT NAME: FEEPATIENT, ONE PT.ID: 000-45-6789

IS THIS THE CORRECT AUTHORIZATION PERIOD (Y/N)? YES// <RET>

PATIENT: FEEPATIENT, ONE

ADDRESS LINE 1: 53 PINE VALLEY RD

ADDRESS LINE 2: RR#2

CITY: PINE VALLEY
STATE: NEW YORK
ZIP: 12947
COUNTY: HAMILTON

WANT TO EDIT ADDRESS DATA? NO// <RET>

# PAYMENT PROCESS MENU REIMBURSEMENT FOR INPATIENT HOSPITAL INVOICE

```
PATIENT NAME: FEEPATIENT, ONE
                                              PT.ID: 000456789
                    *** VENDOR DEMOGRAPHICS ***
      NAME: FEEVENDOR, ONE ID NUMBER: 000456789
    ADDRESS: 123 MAIN
       CITY: TROY
                                                  TYPE: CIVIL HOSPITAL
      STATE: NEW YORK PARTICIPATION CODE: NON-VA HOSPITAL ZIP: 12009 MEDICARE ID NUMBER: 432545
     COUNTY:
                                                  CHAIN:
      PHONE: 555-3333
                                          PRICER EXEMPT: YES
        FAX:
AUSTIN NAME: DOCTOR
LAST CHANGE
                                         LAST CHANGE
  TO AUSTIN: 11/14/90
                                           FROM AUSTIN: 11/16/90
VENDOR IS LISTED AS 'EXEMPT FROM THE PRICER'.
DO YOU WISH TO KEEP THIS INVOICE EXEMPT FROM THE PRICER? YES// <RET>
SELECT FEE BASIS BATCH NUMBER: 80
                                        C90234
INVOICE # 98 ASSIGNED TO THIS INVOICE
ENTER DATE CORRECT INVOICE RECEIVED OR LAST DATE OF SERVICE
(WHICHEVER IS LATER): 091594 (SEP 15, 1994)
ENTER VENDOR INVOICE DATE: 0901 (SEP 1, 1994)
DISCHARGE TYPE CODE: 9 STILL A PATIENT
BILLED CHARGES: 540
AMOUNT CLAIMED: 540
AMOUNT PAID: 540
PAYMENT BY MEDICARE/FED AGENCY: N (NO)
ICD1: 300.11 300.11 CONVERSION DISORDER
       ...OK? YES// <RET> (YES)
ICD2: <RET>
PROC1: 30.01 30.01 LARYNX CYST MARSUPIALIZ MARSUPIALIZATION OF
LARYNGEAL CYST
   ...OK? YES// <RET> (YES)
PROC2: <RET>
SELECT PATIENT:
```

# BATCH MAIN MENU - CH OPEN A BATCH

When a batch is opened, checks are made against the IFCAP software to ensure a valid station number, authorized control point user and open obligation number are selected.

## Introduction

Fee Basis bills are paid in groups called batches. The Open a Batch option is used to create a new Civil Hospital batch. You must be an authorized control point user in IFCAP to use this option. To enter, edit, or delete payment data in these batches, use the options in the Civil Hospital Payment Process Menu.

If you are a control point user for more than one control point, you are prompted to select a control point before selecting an obligation number.

WARNING: If you press <RET> or enter an up-arrow <^> in response to the "Select CONTROL POINT:" or "Select Obligation Number:" prompts, the batch will be deleted, you will return to the menu.

```
WANT TO CREATE A CONTRACT HOSPITAL BATCH? YES// <RET>
BATCH NUMBER ASSIGNED IS: 180

SELECT OBLIGATION NUMBER: 500-C93999 -- 1358 OBLIGATED - 1358
FCP: 333 $ 9999999
```

# BATCH MAIN MENU - CH EDIT BATCH DATA

FBAASUPERVISOR Key - required to edit batches opened by other users.

If the obligation number is edited, checks are made against the IFCAP software to ensure a valid station number; authorized control point user and open obligation number are selected.

#### Introduction

The Edit Batch data option is used to edit the obligation number and the date the batch was opened in batches with an OPEN status. You may only edit batches that you opened, unless you hold the FBAASUPERVISOR security key, in which case you may edit any batch.

NOTE: You must be an authorized control point user in IFCAP to change control point and obligation numbers.

```
SELECT FEE BASIS BATCH NUMBER: ??
CHOOSE FROM:
      C90234
  1
  4
        C89211
  5
       C89211
  10
         C90234
  11
         C90234
  13
         C89622
  14
          C89211
  15
         C89622
  16
          C93999
  '^' TO STOP: ^
SELECT FEE BASIS BATCH NUMBER: 1
                                        C90234
SELECT CONTROL POINT: 999 999 FEE CIVIL HOSP
OBLIGATION NUMBER: C90234// <RET>
DO YOU WANT TO CHANGE THE OBLIGATION NUMBER? NO// Y YES
SELECT OBLIGATION NUMBER: C89621 500-C89621 -- 1358 ORDERED AND OBLIGATED
           FCP: 999 $ 80000
SELECT CONTROL POINT: 999 999 FEE CIVIL HOSP
NUMBER: 1// (NO EDITING)
DATE OPENED: APR 10,1994// T (JUN 23, 1994)
```

# BATCH MAIN MENU - CH CLOSE-OUT BATCH

Displays which include line item information have been modified to include check information, date paid, and/or check cancellation information, when applicable. Line items that had previously been cancelled are annotated with a plus sign (+).

FBAASUPERVISOR Key - allows you to close <u>all</u> types of batches, regardless of who opened them.

#### Introduction

The Close-out Batch option is used to close batches with an OPEN batch status. You may close only those batches which you opened, unless you hold the FBAASUPERVISOR security key. Before you close any batch, it must have payments recorded in it.

NOTE: Although you may access all open Fee Basis batches with this option, it should only be used to close Civil Hospital batches.

The total payment dollars and total payment line count are automatically calculated. After you use this option, the batch status is CLERK CLOSED, and no further payments may be added to the batch.

# BATCH MAIN MENU - CH CLOSE-OUT BATCH

```
SELECT FEE BASIS BATCH NUMBER: 156 C93999
WANT TO REVIEW BATCH? NO// YES
PATIENT NAME ('*' REIMBURSEMENT TO VETERAN '+' CANCELLATION ACTIVITY)
       NAME ('*' REIMBURSEMENT)

('#' VOIDED PAYMENT)

VENDOR_ID
                                                          BATCH NUMBER
                                                     INVOICE # DT INV REC'D
  VENDOR NAME
  FR DATE TO DATE CLAIMED PAID SUSP CODE
______
                  000-45-6789
                                        45-6789 156
000456789 250 8/15/94
FEEPATIENT, ONE
  FEEVENDOR, ONE
   08/14/94 08/18/94 2.00 .00
   DX: 100.0
                          000-45-6789

      -45-6789
      156

      000456789
      263
      8/15/94

*FEEPATIENT, ONE
  FEEVENDOR, ONE
   08/14/94 08/18/94 50.00 .00
   DX: 300.11 DX: 300.11
DO YOU STILL WANT TO CLOSE BATCH? YES// <RET>
NUMBER: 156
                                      OBLIGATION NUMBER: C93999
                               DATE OPENED: OCT 11, 1994
 TYPE: CH/CNH
 CLERK WHO OPENED: PRCCLERK STATION NUMBER: 500
 TOTAL DOLLARS: 0 INVOICE COUNT: 2
PAYMENT LINE COUNT: 2 DATE CLERK CLOSED: JAN 10, 1995
CONTRACT HOSPITAL BATCH: YES BATCH EXEMPT: NO
 STATUS: CLERK CLOSED
BATCH CLOSED
SELECT FEE BASIS BATCH NUMBER:
```

# BATCH MAIN MENU - CH RE-OPEN BATCH

FBAASUPERVISOR Key - required to reopen batches other than those you opened.

#### Introduction

The Re-open Batch option is used to reopen a Fee Basis batch with a batch status of CLERK CLOSED. You may wish to reopen a batch to add or delete payment lines. Batches that have been released, transmitted, or finalized by a supervisor <u>cannot</u> be reopened. You may reopen <u>only</u> those batches which you originally opened, unless you hold the FBAASUPERVISOR security key, which allows you to reopen <u>any</u> batch with a CLERK CLOSED status. When a batch is reopened by someone other than the person who created it, the name of the person who <u>reopened</u> it will then be listed as the person who opened the batch.

NOTE: This option does <u>not</u> change the date opened. If you wish, you may change this information by using the Edit Batch data option. Although you may access all closed Fee Basis batches, only Civil Hospital batches should be reopened through this option.

To reopen a batch, you may enter the batch number or the name of the clerk who opened it at the "Select FEE BASIS BATCH NUMBER:" prompt. The output is automatically generated to your screen, and there is no way to exit the option once the process has started.

```
SELECT FEE BASIS BATCH NUMBER: 173

NUMBER: 173

TYPE: MEDICAL PAYMENTS
CLERK WHO OPENED: PRCCLERK
TOTAL DOLLARS: 876
STATUS: OPEN

BATCH HAS BEEN RE-OPENED!

SELECT FEE BASIS BATCH NUMBER:

SELECT FEE BASIS BATCH NUMBER:
```

## BATCH MAIN MENU PRICER BATCH RELEASE

#### Introduction

The Pricer Batch Release option is used to review Contract Hospital payments and to release these payments for transmission to the Austin Pricer to be grouped and priced.

Batches must be released to the pricer before being queued for transmission. Batches released through this option will have a status of SUPERVISOR CLOSED.

## **Example:**

SELECT FEE BASIS BATCH NUMBER: 983 C77777

NUMBER: 983 OBLIGATION NUMBER: C77777
TYPE: CH/CNH DATE OPENED: JUL 16, 1990
CLERK WHO OPENED: JOHN STATION NUMBER: 500
TOTAL DOLLARS: 3450 INVOICE COUNT: 2
PAYMENT LINE COUNT: 2 DATE CLERK CLOSED: JUL 16, 1990
CONTRACT HOSPITAL BATCH: YES BATCH EXEMPT: NO

STATUS: CLERK CLOSED

WANT LINE ITEMS LISTED? NO// <RET>
DO YOU WANT TO RELEASE BATCH AS CORRECT? NO// Y

NUMBER: 983

TYPE: CH/CNH

CLERK WHO OPENED: JOHN

SUPVR WHO CERTIFIED: PAUL

TOTAL DOLLARS: 3450

PAYMENT LINE COUNT: 2

CONTRACT HOSPITAL BATCH: YES

BATCH HAS BEEN RELEASED!

OBLIGATION NUMBER: C77777

DATE OPENED: JUL 16, 1990

DATE SUPERVISOR CLOSED: JUL 16, 1990

INVOICE COUNT: 2

DATE CLERK CLOSED: JUL 16, 1990

BATCH HAS BEEN RELEASED!

# BATCH MAIN MENU - CH RE-INITIATE PRICER REJECTED ITEMS

#### Introduction

The Re-initiate Pricer Rejected Items option is used to re-initiate rejects from the Austin Pricer system into another Civil Hospital batch. You will be given the opportunity to edit the payment after reinitiating.

## **Example:**

SELECT BATCH WITH PRICER REJECTS: 990 C77777

SELECT NEW BATCH NUMBER: 1014 C77777

SELECT PATIENT: FEEPATIENT, ONE 10-23-56 000456789 SC VETERAN 1185

```
INVOICE DISPLAY
                          _____
VETERAN'S NAME ('*'REIMBURSEMENT TO VETERAN '+' CANCELLATION ACTIVITY)
             ('#' VOIDED PAYMENT)
  VENDOR NAME
                                     VENDOR ID
                                                 INVOICE #
  FR DATE TO DATE CLAIMED PAID SUS CODE
                                                 DT. REC. INV. DATE
FEEPATIENT, ONE 000-45-6789
  FEEVENDOR, ONE
                                  000456789 1185
  07/15/94 07/17/94 3125.00 3125.00
                                                 08/05/94 07/27/94
  DX: 116.0
  ASSOCIATED 7078: C77777.0177
                                  DATE FINALIZED:
  REJECTS PENDING! REJECT REASON: WRONG VENDOR
  OLD BATCH #: 990
WANT TO RE-INITIATE THIS PAYMENT? NO// Y
WANT TO EDIT PAYMENT NOW? YES// <RET>
```

# BATCH MAIN MENU - CH RE-INITIATE PRICER REJECTED ITEMS

## Example, cont.

INVOICE DATE RECEIVED: AUG 5,1994// <RET>
VENDOR INVOICE DATE: 07/27/94 (JUL 27, 1994)
IS THIS LINE ITEM FOR A CONTRACTED SERVICE? NO// <RET>
DISCHARGE TYPE CODE: TO HOME SELF CARE// <RET>
BILLED CHARGES: 3125.00// 3120.00
PAYMENT BY MEDICARE/FED AGENCY: NO// <RET>
AMOUNT CLAIMED: 3125.00// 3120.00
ICD1: 116.0// <RET>
ICD2: <RET>
PROC1: <RET>

## BATCH MAIN MENU - CH RELEASE A BATCH

When a batch is released, the 1358 DAILY RECORD file is decreased by the amount of the batch. An adjustment transaction to the obligation is created. If the dollar amount of the batch exceeds the amount of the obligation in the 1358 DAILY RECORD file, the batch cannot be released.

FBAASUPERVISOR Key - required to access this option.

#### Introduction

The Release a Batch option is used to certify that a batch is ready to be released to Austin for payment. The certifier may review all line items in the batch or may simply release the batch as correct without review. Only batches with a status of CLERK CLOSED may be entered.

NOTE: Although you may access all open Fee Basis batches with this option, it should only be used to release Civil Hospital batches.

NOTE: As of patch FB\*3.5\*117, this option enforces 1358 segregation of duty policy, preventing the release of a batch by the requestor, approving official, or obligator of the 1358 obligation (initial obligation and any adjustments) associated with that batch.

The error message for a segregation of duty violation looks like this:

```
SELECT FEE BASIS BATCH NUMBER: 14230 C15064
YOU ARE THE OBLIGATOR OF THE 1358.
DUE TO SEGREGATION OF DUTIES, YOU CANNOT ALSO CERTIFY AN INVOICE FOR PAYMENT.
```

If this message appears you must get someone who is not the requestor, approving official, or obligator of the batch to release it.

```
SELECT FEE BASIS BATCH NUMBER: 284
                                                  C35001
NUMBER: 284
                                             OBLIGATION NUMBER: C35001
  CLERK WHO OPENED: LUCIA
SUPERVISOR WHO CERTIFIED: LUCIA
TOTAL DOLLARS: 10
PAYMENT LINE COUNT: 1
  TYPE: CH/CNH
                                             DATE OPENED: MAY 13, 1993
                                             DATE SUPERVISOR CLOSED: MAY 13, 1993
                                             STATION NUMBER: 500
                                             INVOICE COUNT: 1
                                             DATE CLERK CLOSED: MAY 13, 1993
  DATE TRANSMITTED: MAY 13, 1993
                                             CONTRACT HOSPITAL BATCH: YES
  BATCH EXEMPT: NO
  STATUS: ASSIGNED PRICE
WANT LINE ITEMS LISTED? NO// Y
```

# BATCH MAIN MENU - CH RELEASE A BATCH

## Example, cont.

PATIENT NAME ('\*' REIMBURSEMENT TO VETERAN '+' CANCELLATION ACTIVITY) ('#' VOIDED PAYMENT) BATCH NUMBER VENDOR NAME VENDOR ID INVOICE # DT INV REC'D FR DATE TO DATE CLAIMED PAID SUSP CODE \_\_\_\_\_\_ 000-45-6789 284 000456789CN 387 5/13/93 FEEPATIENT, ONE FEEVENDOR, ONE 04/20/93 04/28/93 5.00 10.00 DISCHARGE DRG20 DX: 121.3 DO YOU WANT TO RELEASE BATCH AS CORRECT? NO// Y YES NUMBER: 284 OBLIGATION NUMBER: C35001 TYPE: CH/CNH DATE OPENED: MAY 13, 1993 CLERK WHO OPENED: LUCIA DATE SUPERVISOR CLOSED: MAY 13, 1993@15:28:39 SUPERVISOR WHO CERTIFIED: LUCIA STATION NUMBER: 500 TOTAL DOLLARS: 10 INVOICE COUNT: 1 PAYMENT LINE COUNT: 1
DATE CLERK CLOSED: MAY 13, 1993
DATE TRANSMITTED: MAY 13, 1993
CONTRACT HOSPITAL BATCH: YES BATCH EXEMPT: NO STATUS: SUPERVISOR CLOSED BATCH HAS BEEN RELEASED!

# BATCH MAIN MENU - CH FINALIZE A BATCH

Displays which include line item information have been modified to include check information, date paid, and/or check cancellation information, when applicable. Line items that had previously been cancelled are annotated with a plus sign (+).

FBAASUPERVISOR Key - required to access this option.

#### Introduction

The Finalize a Batch option is used after a batch has been transmitted to Austin. It is used to reject certain payment items and to finalize the batch as correct. Do not reject items which Austin has accepted for payment.

Although all Fee Basis batches needing to be finalized may be accessed, this option should only be used to finalize Civil Hospital batches.

If requested, the system will display all line items in the selected batch. You may then reject the entire batch or individual line items within the batch.

When a payment item is rejected through this option, the dollar amount of that item is automatically returned to the obligation.

#### **Example:**

SELECT FEE BASIS BATCH NUMBER: 917 C77777 NUMBER: 917 OBLIGATION NUMBER: C77777 DATE OPENED: MAY 15, 1994 TYPE: CN/CNH DATE SUPERVISOR CLOSED: MAY 16, 1994 STATION NUMBER: 500 CLERK WHO OPENED: JOHN SUPERVISOR WHO CERTIFIED: ED
TOTAL DOLLARS: 8215 INVOICE COUNT: 3 DATE CLERK CLOSED: MAY 15, 1994 PAYMENT LINE COUNT: 3 BATCH EXEMPT: NO DATE TRANSMITTED: MAY 17, 1994 CONTRACT HOSPITAL BATCH: YES STATUS: TRANSMITTED WANT LINE ITEMS LISTED? NO// Y

# BATCH MAIN MENU - CH FINALIZE A BATCH

| PATIENT NAME ('*' REIMBURSEMENT TO VETERAN '+' CANCELLATION ACTIVITY)          |                        |           |           |              |  |  |
|--------------------------------------------------------------------------------|------------------------|-----------|-----------|--------------|--|--|
| ('#' VOIDED PAYMENT) BATCH NUMBER VENDOR NAME VENDOR ID INVOICE # DT INV REC'D |                        |           |           |              |  |  |
|                                                                                |                        |           |           | DT INV REC'D |  |  |
| FR DATE TO DATE CLAIMED P.                                                     |                        |           |           |              |  |  |
|                                                                                | =======                | =======   | -======   | ========     |  |  |
|                                                                                |                        |           |           |              |  |  |
| FEEDATIENT ONE                                                                 | 000-45-678             | 2 9       | 834       |              |  |  |
| FEEPATIENT, ONE<br>FEEVENDOR, ONE                                              | 000 45 070             | 000456789 | 1040      | 2/1/94       |  |  |
| 01-02-94 01-03-94 2300.00                                                      | 2300.00                | 300100703 | 1010      | 2,2,31       |  |  |
| DX: 103.9                                                                      |                        |           |           |              |  |  |
|                                                                                |                        |           |           |              |  |  |
|                                                                                |                        |           |           |              |  |  |
| FEEPATIENT, TWO<br>FEEVENDOR,TWO                                               | 000-45-678             | 39        | 834       | 0 /00 /01    |  |  |
| FEEVENDOR, TWO                                                                 | (                      | 000456789 | 1041      | 3/28/94      |  |  |
| 02/13/94 02/15/94 2815.00<br>DX: 103.9                                         | 2815.00                |           |           |              |  |  |
| DX: 103.9                                                                      |                        |           |           |              |  |  |
|                                                                                |                        |           |           |              |  |  |
| FEEPATIENT, THREE<br>FEEVENDOR, THREE                                          | 000-45-6               | 6789      | 834       |              |  |  |
| FEEVENDOR, THREE                                                               |                        | 000456789 | 1042      | 4/30/94      |  |  |
| 03/01/94 03/31/94 3100.00                                                      | 3100.00                |           |           |              |  |  |
| DX: 103.9                                                                      |                        |           |           |              |  |  |
|                                                                                |                        |           |           |              |  |  |
| WANT TO REJECT THE ENTIRE BATCH? N                                             | O// <b><ret></ret></b> |           |           |              |  |  |
|                                                                                | /                      |           |           |              |  |  |
| WANT TO REJECT ANY LINE ITEMS? NO/                                             | / <b>Y</b>             |           |           |              |  |  |
| SELECT PATIENT: FEEPATIENT, ONE                                                | 04-29-                 | -61 000/  | 156700 CC | 775,050,077  |  |  |
| SELECT PATTENT: FEEPATIENT, ONE                                                | 04-29-                 | -01 0004  | 10109 50  | V L I L KAN  |  |  |

## BATCH MAIN MENU - CH FINALIZE A BATCH

## Example, cont.

```
PATIENT NAME ('*' REIMBURSEMENT TO VETERAN '+' CANCELLATION ACTIVITY)
      ('#' VOIDED PAYMENT)
                                                   BATCH NUMBER
                                     VENDOR ID INVOICE # DT INV REC'D
  VENDOR NAME
 FR DATE TO DATE CLAIMED PAID SUSP CODE
______
                             000-45-6789 834
000456789 1040 2/1/94
FEEPATIENT, ONE
 FEEVENDOR, ONE
1) 01/02/89 01/03/89 2300.00 2300.00
WANT ALL LINE ITEMS REJECTED FOR THIS PATIENT? YES// N
REJECT WHICH LINE ITEM: 1
ARE YOU SURE YOU WANT TO REJECT ITEM NUMBER: 1 ? NO// Y
ENTER REASON FOR REJECTING: WRONG VENDOR
ITEM REJECTED. WANT TO REJECT ANOTHER ? YES// N
NUMBER: 917
                                OBLIGATION NUMBER: C77777
 DATE OPENED: MAY 15, 1990
                                  CLERK WHO OPENED: JOHN
 DATE SUPERVISOR CLOSED: MAY 16, 1990 SUPERVISOR WHO CERTIFIED: ED
 STATION NUMBER: 500
                                   TOTAL DOLLARS: 5915
 INVOICE COUNT: 2
                                   PAYMENT LINE COUNT: 2
 DATE CLERK CLOSED: MAY 15, 1990

REJECTS PENDING: YES

DATE TRANSMITTED: MAY 17, 1990

BATCH EXEMPT: NO
 CONTRACT HOSPITAL BATCH: YES
 STATUS: TRANSMITTED
DO YOU WANT TO FINALIZE BATCH AS CORRECT? NO// Y
BATCH HAS BEEN FINALIZED!
```

81

# BATCH MAIN MENU - CH RE-INITIATE REJECTED PAYMENT ITEMS

Displays which include line item information have been modified to include check information, date paid, and/or check cancellation information, when applicable. Line items that had previously been cancelled are annotated with a plus sign (+).

#### Introduction

The Re-initiate Rejected Payment Items option is used to reassign payment items that have been rejected through the Finalize a Batch option to a new batch.

Although all Fee Basis batches may be accessed, this option should only be used to re-initiate rejected payment items for Civil Hospital batches.

It is possible to re-initiate all rejected line items in a batch at once, or re-initiate one line item at a time.

```
C90234
SELECT BATCH WITH REJECTS: 80
NEW BATCH FOR REJECTS IS: 211
WANT LINE ITEMS LISTED? NO// YES
PATIENT NAME ('*' REIMBURSEMENT TO VETERAN '+' CANCELLATION ACTIVITY)
       ('#' VOIDED PAYMENT)

VENDOR ID INVOICE # DT INV REC'D
  VENDOR NAME
  FR DATE TO DATE CLAIMED PAID SUSP CODE
BATCH NUMBER: 80 VOUCHER DATE: 1/10/95 VOUCHERER: PRCCLERK
   PATIENT, ONE 000-45-6789 80
PEEVENDOR, ONE 000456789 98 9/2/93@11:00
08/11/93 08/31/93 533.00 525.00 4 DISCHARGE DRG21
FEEPATIENT, ONE
  FEEVENDOR, ONE
   DX: 300.11
    PROC: 30.01
      REJECT REASON: WRONG PAYEE
      OLD BATCH #: 80
WANT TO RE-INITIATE ALL REJECTED ITEMS IN THE BATCH? NO// YES
ARE YOU SURE YOU WANT TO RE-INITIATE ALL LINE ITEMS IN THIS BATCH? NO// YES
...HMMM, JUST A MOMENT PLEASE...
ALL REJECTED ITEMS HAVE BEEN RE-INITIATED!
SELECT BATCH WITH REJECTS:
```

# BATCH MAIN MENU - CH DELETE REJECT FLAG

Displays which include line item information have been modified to include check information, date paid, and/or check cancellation information, when applicable. Line items that had previously been cancelled are annotated with a plus sign (+).

FBAASUPERVISOR Key - required to access this option.

When reject flags are deleted, the payment line count and total dollar amount for the batch will be recalculated. The current obligation balance will be decreased by the total dollar value of the rejected line item(s).

## Introduction

This option is used to delete reject flags previously entered through the Finalize a Batch option. Reject flags for all or individual line items within a batch may be deleted. This option should only be used on those payment items rejected in error.

Although all Fee Basis batches with rejections may be accessed, this option should only be used to delete reject flags from Civil Hospital batches.

```
SELECT FEE BASIS BATCH NUMBER: 164
                                                   C15005
NUMBER: 375
                                            OBLIGATION NUMBER: C15005
  TYPE: CH/CNH
                                           DATE OPENED: OCT 18, 1994
  CLERK WHO OPENED: BARBARA
                                           DATE SUPERVISOR CLOSED: OCT 18, 1994
  SUPERVISOR WHO CERTIFIED: BARBARA
                                          TOTAL DOLLARS: 0
  STATION NUMBER: 500
  INVOICE COUNT: 0
                                          PAYMENT LINE COUNT: 0
  DATE FINALIZED: NOV 29, 1994

DATE TRANSMITTED: OCT 18, 1994

PERSON WHO COMPLETED: PRCCLERK

REJECTS PENDING: YES
  BATCH EXEMPT: NO
  STATUS: VOUCHERED
WANT LINE ITEMS LISTED? NO// Y YES
```

## BATCH MAIN MENU - CH DELETE REJECT FLAG

```
PATIENT NAME ('*' REIMBURSEMENT TO VETERAN '+' CANCELLATION ACTIVITY)
             ('#' VOIDED PAYMENT)
                                                                BATCH NUMBER
                                           VENDOR ID
   VENDOR NAME
                                                         INVOICE # DT INV REC'D
  FR DATE TO DATE CLAIMED PAID SUSP CODE
______
BATCH NUMBER: 375 VOUCHER DATE: 11/29/94 VOUCHERER: MARY ELLEN
   PATIENT, ONE 000-45-6789 375
FEEVENDOR, ONE 000444444 560 10/18/94
10/17/94 10/18/94 1.00 1.00 DISCHARGE DRG492
FEEPATIENT, ONE
  FEEVENDOR, ONE
       REJECT REASON: WRONG VENDOR
      OLD BATCH #: 375
WANT TO DELETE REJECTION CODES FOR THE ENTIRE BATCH? NO// <RET>
WANT TO DELETE REJECTION CODE FOR ANY LINE ITEMS? NO// Y YES
              ('*' REIMBURSEMENT TO VETERAN '+' CANCELLATION ACTIVITY)
             ('*' REIMBURGELLE...
('#' VOIDED PAYMENT)

VENDOR_ID
PATIENT NAME
                                                              BATCH NUMBER
                                                         INVOICE # DT INV REC'D
  VENDOR NAME
  FR DATE TO DATE CLAIMED PAID SUSP CODE
______

        EPATIENT, ONE
        FEEPATIENT, ONE
        375

        FEEVENDOR, ONE
        000444444
        560
        10/18/94

FEEPATIENT, ONE
   10/17/94 10/18/94 1.00 1.00
                                                          DISCHARGE DRG183
    DX: 271.3
DELETE REJECT FLAG FOR WHICH LINE ITEM: (1-1): 1
ARE YOU SURE YOU WANT TO DELETE THE REJECT ON ITEM NUMBER 1? NO// Y YES
...DONE
 JMBER: 375

TYPE: CH/CNH

CLERK WHO OPENED: BARBARA
SUPERVISOR WHO CERTIFIED: BARBARA
STATION NUMBER: 500

INVOICE COUNT: 1

DATE FINALIZED: NOV 29, 1994
DATE TRANSMITTED: OCT 18, 1994

DATE TRANSMITTED: OCT 18, 1994

CONTRACT HOSPITAL BATCH: YES
NUMBER: 375
  PERSON WHO COMPLETED: MARY ELLEN BATCH EXEMPT: NO
  STATUS: VOUCHERED
SELECT FEE BASIS BATCH NUMBER:
```

# **BATCH MAIN MENU - CH** STATUS OF BATCH

## Introduction

The Status of Batch option is used to display the status of a selected batch, along with all other information available for that batch. The following table lists possible batch statuses, the fee program in which the status can be assigned, and a brief explanation of each status.

| STATUS                   | FEE PROGRAM                            | EXPLANATION OF STATUS                                                                                                    |
|--------------------------|----------------------------------------|----------------------------------------------------------------------------------------------------|
| SIATUS                   | FEE PROGRAM                            | EXPLANATION OF STATUS                                                                                                    |
| OPEN                     | Medical, Travel<br>Pharmacy<br>CH, CNH | The clerk opened a batch in order to process payments.                                                                                                    |
| CLERK CLOSED             | Medical, Travel<br>Pharmacy<br>CH, CNH | The clerk used the Close Batch option to signify that all payments within the batch are completed and ready for submission to Austin.                                                                            |
| SUPERVISOR<br>CLOSED     | Medical, Travel<br>Pharmacy<br>CNH     | The supervisor used the Release a Batch option after reviewing the batch and determining that all of the items were appropriate to forward to Austin.                                                            |
| SUPERVISOR<br>CLOSED     | СН                                     | The Pricer Batch Release option was used to signify that the batch is ready for transmission to the Austin Pricer System. The Pricer Batch Release option may now be accessed by any user (is no longer locked). |
| FORWARDED TO<br>PRICER   | СН                                     | The supervisor used the Queue Data for Transmission to send data to the pricer for processing.                                                                                                    |
| ASSIGNED PRICE           | СН                                     | The clerk used the Complete a Payment option to enter the amount paid for a contract hospital bill received from the Austin pricer.  This is done only when all invoices in the batch have been completed.       |
| REVIEWED AFTER<br>PRICER | СН                                     | The supervisor used the Release a Batch option to indicate that the payment is ready to forward to Austin.                                                                                                    |
| TRANSMITTED              | Medical, Travel<br>Pharmacy<br>CH, CNH | The supervisor used the Queue Data for Transmission option to transmit FEE payments and MRAs to Austin.                                                                                                    |
| VOUCHERED                | Medical, Travel<br>Pharmacy<br>CH, CNH | The batch was finalized by Fiscal Service.                                                                                                    |

# **BATCH MAIN MENU - CH** STATUS OF BATCH

## **Example:**

SELECT FEE BASIS BATCH NUMBER: 181 C15005

DEVICE: HOME// <RET> VIRTUAL TERMINAL RIGHT MARGIN: 80// <RET>

NUMBER: 181 OBLIGATION NUMBER: C15005 TYPE: CH/CNH DATE OPENED: NOV 6, 1990

CLERK WHO OPENED: CHARLENE DATE SUPERVISOR CLOSED: NOV 9, 1990

SUPERVISOR WHO CERTIFIED: KATHLEEN

STATION NUMBER: 500 TOTAL DOLLARS: 50 INVOICE COUNT: 2 PAYMENT LINE COUNT: 2
DATE CLERK CLOSED: NOV 6, 1990
CONTRACT HOSPITAL BATCH: YES BATCH EXEMPT: NO

STATUS: TRANSMITTED

SELECT FEE BASIS BATCH NUMBER:

# BATCH MAIN MENU - CH LIST ITEMS IN BATCH

Displays which include line item information have been modified to include check information, date paid, and/or check cancellation information, when applicable. Line items that had previously been cancelled are annotated with a plus sign (+).

#### Introduction

The List Items in Batch option is used to view all payment records in a selected batch. Your name may be entered at the first prompt, "Select FEE BASIS BATCH NUMBER", to list all your open batches.

```
SELECT FEE BASIS BATCH NUMBER: 181 C89621
DEVICE: HOME// CIVIL HOSPITAL PRINTER RIGHT MARGIN: 80// <RET>
```

```
PATIENT NAME ('*' REIMBURSEMENT TO VETERAN '+' CANCELLATION ACTIVITY)

('#' VOIDED PAYMENT)

FR DATE

TO DATE

CLAIMED

FEEPATIENT, ONE

FEEVENDOR, ONE

10/30/90 11/09/90 100.00

DX: 103.2

PROC: 01.01

SELECT FEE BASIS BATCH NUMBER:
```

# BATCH MAIN MENU - CH BATCH DELETE

FBAASUPERVISOR Key - required to delete batches other than those you opened.

#### Introduction

This option allows you to delete batches that meet the following criteria:

- 1. Total Dollars equal to zero
- 2. Invoice Count equal zero
- 3. Payment Line Count equal zero
- 4. Rejects Pending flag not set to "yes"

If the batch does not meet the above criteria, a message is displayed explaining why the selected batch could not be deleted.

```
NUMBER: 169

NUMBER: 169

NUMBER: 169

OBLIGATION NUMBER: C90234

TYPE: CH/CNH

CLERK WHO OPENED: MARY ELLEN

DATE OPENED: NOV 4, 1994

CLERK WHO OPENED: MARY ELLEN

STATION NUMBER: 500

DATE CLERK CLOSED: MAY 17, 1993

CONTRACT HOSPITAL BATCH: YES

BATCH EXEMPT: NO

STATUS: ASSIGNED PRICE

SURE YOU WANT TO DELETE THIS BATCH? NO// Y YES

BATCH DELETED.

SELECT FEE BASIS BATCH NUMBER:
```

# BATCH MAIN MENU - CH OPEN ANCILLARY PAYMENT BATCH

#### Introduction

The Open Ancillary Payment Batch option is used to open a batch for ancillary payments associated with a contract hospital admission. Ancillary payments are those made to vendors (other than the hospital) who provide services to veterans while they are hospitalized at a private facility under VA auspices.

You must be an authorized user in the IFCAP package to select an obligation number.

```
WANT TO CREATE AN ANCILLARY PAYMENT MEDICAL BATCH? YES// <RET>

MEDICAL BATCH NUMBER ASSIGNED IS: 1011

ARE YOU ADDING '1011' AS A NEW FEE BASIS BATCH (THE NTH)? Y

SELECT OBLIGATION NUMBER: C77777 500-C77777 -- 1358 OBLIGATED - 1358

FCP: 777 $ 99999999
```

# OUTPUT MENU 7078 PRINT

#### Introduction

The 7078 Print option is used to generate VA Form 10-7078, "Authorization and Invoice for Medical and Hospital Services". This option allows you to specify the number of copies (up to five) that you wish to print.

If you wish the name and title of the approving official to be different from those set through the site parameters, you may edit through this option.

```
SELECT VETERAN: FEEPATIENT, ONE 06-02-34 000456789 SC VETERAN

C77777.0141 FEEVENDOR, ONE FEEPATIENT, ONE COMPLETE

REFERENCE NUMBER: C77777.0141 VENDOR: FEEVENDOR, ONE
VETERAN: FEEPATIENT, ONE AUTHORIZATION FROM DATE: AUG 30, 2006
AUTHORIZATION TO DATE: SEP 17, 2006 AUTHORITY: NON-VA FOR SC DISABILITY
ESTIMATED AMOUNT: 1350 USER ENTERING: FEE USER
STATUS: COMPLETE DATE OF ISSUE: AUG 30, 2006
FEE PROGRAM: CIVIL HOSPITAL REFERRING PROVIDER: FEEPROVIDER, TWO

IS THIS THE CORRECT 7078? YES// RET>
APPROVING OFFICIAL FOR 7078: FEE APPROVING OFFICIAL// RET>
TITLE OF APPROVING OFFICIAL: CLINICAL DIRECTOR// RET>
# OF COPIES OF 7078? 1// RET>

DEVICE: HOME// CIVIL HOSPITAL PRINTER RIGHT MARGIN: 120// RET>
DO YOU WANT YOUR OUTPUT QUEUED? NO// Y (YES)

REQUESTED START TIME: NOW// RET> (DEC 12, 2006@15:17)
REQUEST QUEUED
```

## OUTPUT MENU 7078 PRINT

```
Department of Veterans Affairs
                                                                      AUTHORIZATION AND INVOICE FOR MEDICAL AND HOSPITAL SERVICES
Issuing Office
      VAMC ALBANY
      113 HOLLAND AVE
      ALBANY, NY 12208
                                                                                     2. Veteran's Name
                                                                                         FEEpatient, ONE
                                                                                    |3. Address
| 1 MAIN ST
Name of Physician or Station
      FEEvendor, One
      NEW SCOTLAND AVE
SUITE 301
                                                                                      Apt. 1B
      ALBANY, NY 12209
ID#: 111111111
                                                                                      TROY, NY 12180
                                                                                      4. Veteran's Claim No. | 4A. SSN 000456789 | XXX-XX-6789
                                                                                               5. Authorization Valid
Name of VA Referring Provider
                                                                                    From
      FEEprovider, Two
                                                              NPI: 1111111112 | 08/30/06
                                                                                                                        09/17/06
                                                       PART 1. - SERVICES AUTHORIZED
6. Services shown below are authorized for the period indicated in Item 5 above.
(See Special Provisions below.)
Move to VAMC ASAP
                                                                                                         |10. Estimated Amount
8. Fee Schedule or Contract | 9. Authority | 17.45
                                                                                                                      | $500.00
11. Fiscal Symbols
                                                                                    |12. Authorized by (Name and Title)
      360/10161.001 C77777.0141
                                                                                    | JAMES ME Clinical Director
SPECIAL PROVISIONS: Acceptance of this authorization to render service is governed by the following:
1. ACCEPTANCE OF THIS AUTHORIZATION AND PROVIDING OF SUCH TREATMENT OR SERVICES SUBJECTS YOU, THE PROVIDER OF
   CARE, TO THE PROVISIONS OF PUBLIC LAW 93-579, THE PRIVACY ACT OF 1974, TO THE EXTENT OF THE RECORDS PERTAINING TO THE VA AUTHORIZED TREATMENT OR SERVICES OF THIS VETERAN.
2. Fees or rates listed represent maximum allowance for services specified. In no event should charges be made to
   the VA in excess of usual and customary charges to the general public for similar services.
3. Payment by the VA is payment in full for authorized services rendered.
4. Unless otherwise approved by the VA, services are limited in type and extent to those shown on this
   authorization. If services are not initiated for any reason, return a copy of the authorization to the issuing office with a brief explanation.
5. A copy of the Operative Report will be forwarded to the Authorizing station within one week following any major
6. A copy of the hospital summary will be forwarded to the authorizing station within ten work days following the release of the patient from the hospital.
7. When submitting claims for payment you must include the NPI and Taxonomy Code of the rendering practitioner,
   when Submitting Claims for payment you must include the NPI and Taxonomy Code of the Pendering Practitioner, and the NPI and Taxonomy Code of your organization. If, under the HIPPA NPI Final Rule [http://www.cms.hhs.gov/NationalProvIdentStand], your organization is an "atypical" provider furnishing services such as taxi, home and vehicle modifications, insect control, habilitation, and respite services and is therefore ineligible for an NPI, it is important that you indicate "Ineligible for NPI" on your claim form.
                    All questions relating to this authorization should be referred to the issuing VA Office
VA Form 10-7078
```

# OUTPUT MENU CHECK DISPLAY

#### Introduction

The Check Display option displays all payments included on a check that was issued after the payment conversion from CALM (Centralized Accounting for Local Management) to FMS (Financial Management System). The information displayed may differ dependent upon the Fee Basis program you are using.

```
SELECT CHECK NUMBER: 18729310

DEVICE: HOME// <RET> LAT TERMINAL RIGHT MARGIN: 80// <RET>

PAYMENT HISTORY FOR CHECK # 18729310

PAGE: 1

FEE PROGRAM: CIVIL HOSPITAL

('*' REIMBURSEMENT TO PATIENT '#' VOIDED PAYMENT '+' CANCELLATION ACTIVITY)
FROM TO AMOUNT AMOUNT SUSP BATCH INVOICE
DATE DATE CLAIMED PAID CODE NUMBER NUMBER

VENDOR: FEEVENDOR, ONE VENDOR ID: 000111111

PATIENT: FEEPATIENT, ONE PATIENT ID: XXX-XX-6789
6/1/06 6/30/06 6,100.00 6,000.00 D 378 583
>>>CHECK # 18729310 DATE PAID: 1/9/95<<<

ENTER RETURN TO CONTINUE OR '^' TO EXIT: <RET>

SELECT CHECK NUMBER:
```

# OUTPUT MENU CIVIL HOSPITAL CENSUS REPORT

#### Introduction

The Civil Hospital Census Report option generates an output of all active Civil Hospital inpatients, as determined by the Authorization FROM and TO dates in Section 5 of VA Form 10-7078, for a specified census date. For this reason, it is imperative that VA Form 10-7078s are entered in a timely manner in order for the report to contain accurate census information.

```
****CENSUS DATE SELECTION****

CENSUS DATE: 072994 (JUL 29, 1994)

DISPLAY ADDRESS FOR VENDORS? NO// Y YES

DEVICE: HOME// CIVIL HOSPITAL PRINTER RIGHT MARGIN: 80// <RET>
```

```
FEE BASIS CIVIL HOSPITAL CENSUS
                  07/29/94
  OOR NAME VENDOR ID

VETERAN NAME DOB VETERAN ID PSA AUTH FROM DATE
VENDOR NAME
______
                        000456789 CONTRACT HOSP
FEEVENDOR, ONE
       923 ANY WAY
       ARGON, NY 17165-9967 TEL. #: 717-555-9366
   FEEPATIENT, ONE 01/31/55 000-45-6789 569 07/27/94
FEEVENDOR, ONE
                               000456789 CONTRACT HOSP
       RR#2
       PINE VALLEY, NY 12943 TEL. #: 716-555-3355
   FEEPATIENT, ONE 02/03/35 000-45-6789 670 08/11/93
FEEVENDOR, TWO
                                000456789 CONTRACT HOSP
       9 SKY WAY
       FREON, NY 17165-9967 TEL. #: 518-555-9999
PRESS RETURN TO CONTINUE OR '^' TO EXIT: <RET>
```

# OUTPUT MENU CIVIL HOSPITAL CENSUS REPORT

| FEE BASIS CIVIL HOSPITAL CENSUS<br>08/15/93 |       |                         |     |                |  |  |  |  |
|---------------------------------------------|-------|-------------------------|-----|----------------|--|--|--|--|
| VENDOR NAME<br>VETERAN NAME                 | JOB   | /ENDOR ID<br>VETERAN ID | PSA | AUTH FROM DATE |  |  |  |  |
| FEEPATIENT, ONE                             | 00/14 | 000-45-6789             | 569 | 07/27/93       |  |  |  |  |

# OUTPUT MENU COST REPORT FOR CIVIL HOSPITAL

#### Introduction

This option generates the Cost Report for Civil hospital for a specified date range, sorted by DATE FINALIZED and PATIENT TYPE CODE. You can print either a detailed report or a summary.

```
**** DATE RANGE SELECTION ****
BEGINNING DATE: T-10 (DEC 04, 1994)
  ENDING DATE: T (DEC 14, 1994)
    SELECT ONE OF THE FOLLOWING:
        D DETAILED REPORT
                SUMMARY ONLY
CHOOSE REPORT TYPE: S// DETAILED REPORT
QUEUE TO PRINT ON
DEVICE: HOME// A138-10/6/UP KYOCERA RIGHT MARGIN: 80// <RET>
REQUESTED START TIME: NOW// <RET> (DEC 14, 1994@13:57:15)
REQUEST QUEUED
TASK #: 33752
                     COST REPORT FOR CIVIL HOSPITAL
                       12/4/87 THROUGH 12/14/94
PATIENT NAME
             PATIENT ID ASSOC 7078 AMT PAID FINAL DRG LOS
______
TREATING SPECIALTY: MEDICAL
FEEPATIENT, ONE 000-45-6789 C90234.0057 4.44**
FEEPATIENT, TWO 000-45-6789 C90234.0008 5.00
                                                 5.00 18
    TREATING SPECIALTY: SURGICAL
FEEPATIENT, THREE 000-45-6789 C90234.0031 525.00 21
                                                                   20
                   ** INDICATES AN ANCILLARY PAYMENT
```

# OUTPUT MENU COST REPORT FOR CIVIL HOSPITAL

## Example, cont.

| COST REPORT FOR CIVIL HOSPITAL 12/4/87 THROUGH 12/14/94 |                |                    |  |  |  |  |  |
|---------------------------------------------------------|----------------|--------------------|--|--|--|--|--|
| SUI                                                     | SUMMARY        |                    |  |  |  |  |  |
| LOS                                                     | # CASES        | AVE. AMT. PAID     |  |  |  |  |  |
| TREATING SPECIALTY: MEDICAL 2                           | 1              | 5.00               |  |  |  |  |  |
| TREATING SPECIALTY: SURGICAL 20                         | 1              | 525.00             |  |  |  |  |  |
| TOTAL CASES: 2 AVERAGE AMOUN'                           | г PAID: 265.00 | AVERAGE LOS: 11.00 |  |  |  |  |  |
| TOTAL ANCILLARY PAYMENTS: 1                             | AVERAGE AMOUNT | PAID: 4.44         |  |  |  |  |  |

# OUTPUT MENU DISPLAY OPEN BATCHES

## Introduction

This option displays a list of all Fee Basis batches (regardless of Fee Basis program) which have a status of OPEN.

| Batch | # Type   | Dt Open  | Clerk Who Opened | Obligation # |
|-------|----------|----------|------------------|--------------|
|       |          |          |                  |              |
| 25    | CH/CNH   | 05/28/93 | MICHAEL          | C33003       |
| 26    | Pharmacy | 05/28/93 | MICHAEL          | C93004       |
| 28    | Medical  | 05/28/93 | MICHAEL          | C33003       |
| 33    | Medical  | 06/02/93 | KAREN            | C33003       |
| 34    | CH/CNH   | 06/03/93 | KAREN            | C33003       |
| 35    | Medical  | 06/08/93 | KAREN            | C33003       |

# OUTPUT MENU INVOICE DISPLAY

Displays which include line item information have been modified to include check information, date paid, and/or check cancellation information, when applicable. Line items that had previously been cancelled are annotated with a plus sign (+).

### Introduction

The Invoice Display option is used to view or print detailed line items associated with a selected Civil Hospital invoice.

NOTE: Although you may view and print both Civil Hospital and Contract Nursing Home invoices with this option, it should be used to view and print Civil Hospital invoices only.

```
Select FEE BASIS INVOICE NUMBER: 164
DEVICE: HOME// <RET> VIRTUAL TERMINAL RIGHT MARGIN: 80// <RET>
                          INVOICE DISPLAY
                         ============
Veteran's Name ('*'Reimbursement to Veteran '+' Cancellation Activity)
             ('#' Voided Payment)
  Vendor Name
                                  Vendor ID
                                                Invoice #
  Fr Date To Date Claimed Paid Sus Code
                                               Dt. Rec. Inv. Date
______
FEEPATIENT, ONE 000-45-6789
   FEEVENDOR, ONE 000888888 164 10/23/94 10/31/94 1800.00 1800.00 11/6/94 11/1/94
                              Discharg DRG: 136
   DX: 747.3
   Associated 7078: C15005.0007
   Batch #: 267
                                 Date Finalized: 11/25/94
   Rejects Pending! Reject reason: WRONG OBLIGATION
   Old Batch #: 267
Select FEE BASIS INVOICE NUMBER:
```

## OUTPUT MENU LIST BATCHES PENDING RELEASE

## Introduction

The List Batches Pending Release option is used to display all Fee Basis batches that have been closed but not yet certified by a supervisor. Batches must be released before transmittal to Austin for payment.

| DEVICE: | HOME// CIVIL | HOSPITAL    | RIGHT MARGIN:   | 80// | <ret></ret>      |          |
|---------|--------------|-------------|-----------------|------|------------------|----------|
|         |              | FEE BATCHES | PENDING RELEASE | E    |                  |          |
| Batch # | Date Closed  | Clerk Who   | Opened          | ==== | FCP-Obligation # | Total \$ |
| 33      | 08/19/93     | KAREN       |                 |      | 333-C33003       | 3295.00  |
| 29      | 06/01/93     | KAREN       |                 |      | 999-C90234       | 1500.00  |

## OUTPUT MENU NON-VA HOSPITAL ACTIVITY REPORT

#### Introduction

This option is used to generate and print a report of non-VA hospital activity for a specified month/year. You may include activity for public, private, or federal hospitals.

The report is broken down by bedsection: Medicine, Surgery, and Psychiatry. The number of admissions, discharges, deaths, patients remaining, days of care, and days of unauthorized care is given for each.

# OUTPUT MENU NON-VA HOSPITAL ACTIVITY REPORT

## Example, cont.

|               | FEEVEN         | DOR, ONE | ACTIVITY REPORT       |         |          |
|---------------|----------------|----------|-----------------------|---------|----------|
| For the month | n of: JUL 1993 |          |                       | -       |          |
| ==========    | =========      | =======  | =========             | ======= | ======== |
| MEDICINE      |                |          |                       |         |          |
| ADMISSIONS    | DISCHARGES     | DEATHS   | PATIENTS<br>REMAINING |         |          |
| 1             | 0              | 0        | 1                     | 4       | 0        |
| SURGERY       |                |          |                       |         |          |
| ADMISSIONS    | DISCHARGES     | DEATHS   | PATIENTS<br>REMAINING |         |          |
| 0             | 0              | 0        | 0                     | 0       | 0        |
| PSYCHIATRY    |                |          |                       |         |          |
| ADMISSIONS    | DISCHARGES     | DEATHS   | PATIENTS<br>REMAINING |         |          |
| 0             | 0              | 0        | 0                     | 0       | 0        |

# OUTPUT MENU PENDING PRICER REJECTS

#### Introduction

The Pending Pricer Rejects option is used to view and print a list of pending rejects from the Austin Pricer. These are payment items rejected through the Complete a Payment option.

```
DEVICE: HOME// CIVIL HOSPITAL PRINTER RIGHT MARGIN: 80// <RET>

CIVIL HOSPITAL REJECTED PAYMENT HISTORY

('*' Represents Reimbursement to Patient '#' Represents Voided Payment)
Inv Date Amount Amount Susp Invoice From To
Claimed Paid Code Num Date Date

Vendor: FEEVENDOR,ONE Vendor ID: 000222222
Patient: FEEPATIENT, ONE Patient ID: 000-45-6789
11/1/93 22.00 0.00 1213 12/1/91 12/1/91
DX: 214
Associated 7078: C91123.0143
Rejects Pending! Reject Reason: INVALID MEDICARE I.D.
Old Batch #: 276

You have PENDING ALERTS
Enter "VA VIEW ALERTS to review alerts

Select Output Menu Option:
1(022,028)
```

# OUTPUT MENU POTENTIAL COST RECOVERY REPORT

#### Introduction

This report is used to obtain information concerning patients and services received, which can potentially be recovered from the veteran and/or third party insurance. The report is run for a specified Primary Service Facility and date range; and you can choose to include Patient Copays, Insurance Copays, or Both. If you select "Patient Copays" or "Both", you will also be prompted to indicate whether you want to include Means Test Copays, LTC Copays, or Both. The software examines all payments for the Outpatient, Pharmacy, Civil Hospital, and Community Nursing Home fee programs.

One or more of the following messages might appear in the report. The messages that contain "Cost recover from LTC co-pay" or "10-10EC Missing for LTC Patient" will only be generated for LTC payments with a date of service equal to or greater than July 5, 2002. The IB LTC clock might need to be updated to identify the patient's 21 free days.

| MESSAGE                                   | EXPLANATION                                                           |
|-------------------------------------------|-----------------------------------------------------------------------|
| >>>Cost recover from means testing.       | The patient received <b>non-LTC</b> treatment, s/he does not have     |
|                                           | insurance and s/he is not exempt from Means Test copay.               |
| >>>Cost recover from means testing and    | The patient received <b>non-LTC</b> treatment, s/he has insurance and |
| insurance.                                | s/he is not exempt from Means Test copay.                             |
| >>>Cost recover from insurance.           | The patient received <b>non-LTC</b> treatment, s/he has insurance and |
|                                           | s/he is exempt from Means Test copay.                                 |
| NONE - This payment will be excluded from | The patient received <b>non-LTC</b> treatment, s/he doesn't have      |
| the report.                               | insurance and s/he is exempt from Means Test copay.                   |
| >>>Cost recover from LTC co-pay.          | The patient received LTC treatment, s/he doesn't have insurance       |
|                                           | and s/he is not exempt from LTC copay.                                |
| >>>Cost recover from LTC co-pay and       | The patient received LTC treatment, s/he has insurance and s/he is    |
| insurance.                                | not exempt from LTC copay.                                            |
| >>>Cost recover from insurance.           | The patient received LTC treatment, s/he has insurance and s/he is    |
|                                           | exempt from LTC copay.                                                |
| NONE - This payment will be excluded from | The patient received LTC treatment, s/he doesn't have insurance       |
| the report.                               | and s/he is exempt from LTC copay.                                    |
| >>>Cost recover from insurance. 10-10EC   | The patient received LTC treatment, s/he has insurance and does       |
| Missing for LTC Patient.                  | not have 1010EC in file.                                              |
| >>>10-10EC Missing for LTC Patient.       | The patient received LTC treatment, s/he doesn't have insurance       |
|                                           | and does not have 1010EC in file.                                     |

```
Select Output Menu Option: POTential Cost Recovery Report
Select Primary Service Facility: ALL//
Include (P)atient Co-pays / (I)nsurance / (B)oth: Both//
Include (M)eans Test Co-pays /(L)TC Co-pays /(B)oth: Both//
Do you want to include patients whose insurance status is unavailable? YES//
**** Date Range Selection ****
 Beginning DATE: T (NOV 02, 2011)
 Ending DATE: T (NOV 02, 2011)
QUEUE TO PRINT ON
DEVICE: HOME// TELNET PORT [YOU CAN NOT SELECT A VIRTUAL TERMINAL]
Previously, you have selected queueing.
Do you STILL want your output QUEUED? Yes// N (No)
DEVICE: HOME// TELNET PORT Right Margin: 80//
                 POTENTIAL COST RECOVERY REPORT
                  Division: 500A5 ALBANY WARD
                         NPI:
                      11/2/11 - 11/2/11
                                                       Page: 5
Patient: FEEPATIENT, ONE
                              Pat. ID: 666-77-7888 DOB: Dec 31,
1956
 ______
  Health Insurance: YES
 Insurance COB Subscriber ID Group Holder Effective Expires
  ______
                           SLDJFSFDJ SELF 08/31/11 09/15/11
PART A SELF 12/31/76
 BLUE CROSS s
  MEDICARE p 3333
                   FEE PROGRAM: CIVIL HOSPITAL
Invoice Date Invoice No. From Date To Date Patient Control #
Amt Claimed Amt Paid Cov Days Adj Codes Adj Amounts Remit Remarks
______
Enter RETURN to continue or '^' to exit:
```

```
POTENTIAL COST RECOVERY REPORT
                      Division: 500A5 ALBANY WARD
                            NPI:
                         11/2/11 - 11/2/11
                                                              Page: 6
Patient: FBCSTESTPT, ONE
                                  Pat. ID: 666-77-7888 DOB: Dec 31,
1956
  ('*' Represents Reimbursement to Patient '#' Represents Voided
   Health Insurance: YES
  Insurance COB Subscriber ID Group Holder Effective Expires
  ______
  BLUE CROSS s
                               SLDJFSFDJ SELF 08/31/11 09/15/11
                               PART A SELF 12/31/76
  MEDICARE p 3333
                      FEE PROGRAM: CIVIL HOSPITAL
Invoice Date Invoice No. From Date To Date Patient Control #
Amt Claimed Amt Paid Cov Days Adj Codes Adj Amounts Remarks
______
Vendor: JUNO BEACH HOSPITAL
                                   Vendor ID: 666661111
         Fee Basis Billing Provider NPI: ********
521 8/1/11 8/15/11
# 11/2/11
 11/2/11 521
12.25 12.25 1
DX: 339.05 506.3
 PROC: 12.81 RENDERING PROVIDER NAME: FBPROVIDER, SIX
                 NPI: 123123123L TAXONOMY CODE: 123456789L
    >>>Cost recover from insurance.
ATTENDING PROV NAME: FBPROVIDER, ONE
                                               NPI: 123123123A
    TAXONOMY CODE: 123456789A
RENDERING PROV NAME: FBPROVIDER, THREE
                                               NPI: 123123123R
    TAXONOMY CODE: 123456789R
OPERATING PROV NAME: FBPROVIDER, TWO
                                               NPI: 1231231230
REFERRING PROV NAME: FBPROVIDER, FIVE
                                               NPI: 123123123X
SERVICING PROV NAME: FBPROVIDER, FOUR
                                               NPI: 123123123S
 SERVICING FACILITY ADDRESS: 100 MAIN ST
                          BURLINGTON, VERMONT 05403
Enter RETURN to continue or '^' to exit:
```

# OUTPUT MENU PRINT REJECTED PAYMENT ITEMS

Displays which include line item information have been modified to include check information, date paid, and/or check cancellation information, when applicable. Line items that had previously been cancelled are annotated with a plus sign (+).

### Introduction

The Print Rejected Payment Items option is used to view and print <u>all</u> Fee Basis items which have been rejected for payment by the Central Fee system in Austin and have not yet been reinitiated. These items were flagged as rejects through the Finalize a Batch option.

The rejects are grouped by batch. If an entire batch was rejected, all payment items in that batch are listed.

```
DEVICE: HOME// CIVIL HOSPITAL PRINTER RIGHT MARGIN: 80// <RET>
DO YOU WANT YOUR OUTPUT QUEUED? NO// Y (YES)

Requested Start Time: NOW// <RET> (JUN 04, 1990@08:14)
REQUEST QUEUED
```

```
Patient Name ('*' Reimbursement to Veteran '+' Cancellation Activity)
          ('#' Voided Payment)
                                            Batch Number
                                Vendor ID
  Vendor Name
                                          Invoice # Dt Inv Rec'd
  FR DATE TO DATE CLAIMED PAID SUSP CODE
______
Batch Number: 341 Voucher Date: 8/10/93 Voucherer: LUCIA
                              000-45-6789
                                               341
                                                       6/31/93
FEEPATIENT, ONE
                                 000888888
                                                523
  FEEVENDOR, ONE
                                                       7/27/93
   6/1/93 6/3/93 1552.00 1552.00
   Dx: 214.0
     Reject Reason: DUPLICATE PAYMENT
     Old Batch #: 341
```

# **OUTPUT MENU**REQUEST STATISTICS

#### Introduction

The Request Statistics option is used to display and print a report showing the Contract Hospital requests for a specified date range. All authorized, denied, and pending requests are shown, along with totals for denied and pending requests. For each request, the veteran's name, hospital, and admission date will be listed.

```
**** DATE RANGE SELECTION ****

BEGINNING DATE: 6/1/90 (JUN 01, 1990)

ENDING DATE: T (JUL 27, 1990)

DEVICE: HOME// CIVIL HOSPITAL PRINTER RIGHT MARGIN: 80// <RET>
```

| CONTRACT HOSPITAL REQUEST                                                                                                | STATISTICS                                                                                                   |                                                                                   |
|----------------------------------------------------------------------------------------------------|----------------------------------------------------------------------------------------------------|-----------------------------------------------------------------------------------|
| ('+' REQUEST PENDING)<br>('!' REQUEST DENIED)<br>VETERAN                                                                 | VENDOR                                                                                                    | ADMISSION                                                                         |
| ! FEEPATIENT, ONE<br>FEEPATIENT, TWO<br>! FEEPATIENT, THREE<br>+ FEEPATIENT, FOUR<br>FEEPATIENT, FIVE<br>FEEPATIENT, SIX | FEEVENDOR, ONE<br>FEEVENDOR, TWO<br>FEEVENDOR, THREE<br>FEEVENDOR, ONE<br>FEEVENDOR, FOUR<br>FEEVENDOR, FOUR | JUN 5,1990<br>JUN 8,1990<br>JUN 9,1990<br>JUL 3,1990<br>JUL 5,1990<br>JUL 11,1990 |
| TOTAL REQUESTS: 6<br># OF REQUESTS DENIED: 2<br># OF REQUEST PENDING: 1                                                  |                                                                                                    |                                                                                   |

# OUTPUT MENU UNAUTHORIZED CLAIMS COST REPORT FOR CIVIL HOSPITAL

#### Introduction

The Unauthorized Claims Cost Report for Civil Hospital option produces an output report to display the unauthorized claims payments for Civil Hospital for a selected date range. The report does not list any payment which does not have a date finalized. The output includes both payments and ancillary payments sorted by treating specialty.

```
**** Date Range Selection ****

Beginning DATE: 010194 (JAN 01, 1994)

Ending DATE: T (AUG 09, 1994)

Select one of the following:

D DETAILED REPORT
S SUMMARY ONLY

Choose Report Type: S// DETAILED REPORT

QUEUE TO PRINT ON
DEVICE: HOME// CIVIL HOSPITAL PRINTER RIGHT MARGIN: 80// <RET>

Requested Start Time: NOW// <RET> (AUG 19, 1994@16:08:33)
REQUEST QUEUED
```

# OUTPUT MENU UNAUTHORIZED CLAIMS COST REPORT FOR CIVIL HOSPITAL

## Example, cont.

| COST REPO                     | THORIZED CLAIMS RT FOR CIVIL HOSPITA 94 THROUGH 08/09/94 | AL<br>            |
|-------------------------------|----------------------------------------------------------|-------------------|
|                               | SUMMARY                                                  |                   |
| LOS                           | # CASES                                                  | AVE. AMT. PAID    |
| TREATING SPECIALTY: MEDICAL 3 | 1                                                        | 2.00              |
| TOTAL CASES: 1 AVERAGE AM     | ======================================                   | AVERAGE LOS: 3.00 |

## OUTPUT MENU VENDOR PAYMENTS OUTPUT

#### Introduction

The Vendor Payments Output option is used to generate a history of payments made to a selected vendor within a specified date range. You may print the history for one, several, or all Fee Basis programs.

Line items that were previously cancelled are annotated with a plus sign (+).

```
SELECT FEE VENDOR: FEEVENDOR, ONE 000234444 ALL OTHER PARTICIPANTS, NOT INDIVIDUALS

101 HOLLAND AVE
ALBANY, NEW YORK 12208
TEL. #: 518-555-9366

**** DATE RANGE SELECTION ****

BEGINNING DATE: 0101 (JAN 01, 2006)
ENDING DATE: 0630 (JUN 30, 2006)

SELECT FEE PROGRAM: ALL// CIVIL HOSPITAL
SELECT ANOTHER FEE PROGRAM: <RET>

DEVICE: HOME// A100 CIVIL HOSPITAL PRINTER RIGHT MARGIN: 80// <RET>
```

# OUTPUT MENU VENDOR PAYMENTS OUTPUT

# Example, cont.

| VENDOR PAYMENT HISTORY                          |                                        |                  |            |           |  |
|-------------------------------------------------|----------------------------------------|------------------|------------|-----------|--|
| ===                                             | ====================================== |                  |            |           |  |
|                                                 |                                        | Date Range       | : 1/1/06 t | 0 6/30/06 |  |
| Vendor: FEEvendor,One                           | Vendor ID                              | : 000444444      |            |           |  |
| I                                               | FEE PROGRAM: CI                        | VIL HOSPITAL     |            |           |  |
| ('*' Reimb. to Patient                          | '+' Cancel. Ac                         | tivity '#' Voide | d Payment) |           |  |
| Inv Date Amou                                   | unt Amount                             | Susp Invoice     | From       | To        |  |
| Clas                                            | imed Paid                              | Code Num         | Date       | Date      |  |
| Patient: FEEpatient,One 1/11/06 10 DX: 103.0    |                                        |                  |            | 11/15/06  |  |
| Patient: FEEpatient, Two 5/18/06 DX: 271.3      | 87.00 81.00                            | 560              |            | 4/18/06   |  |
| >>>Check # 1111111 Da<br>>>>Amount paid altered | •                                      |                  | oucher doc | ument.<<< |  |

## OUTPUT MENU VETERAN PAYMENTS OUTPUT

#### Introduction

The Veteran Payments Output option is used to generate a history of payments made within a specified date range for a selected Fee Basis patient. You may choose to print the history for one, several, or all Fee Basis programs.

Line items that were previously cancelled are annotated with a plus sign (+).

```
Select Fee Patient: FEEpatient, One 06-12-55 000456789 SC VETERAN

**** Date Range Selection ****

Beginning DATE: 010106 (JAN 01, 2006)

Ending DATE: 063006 (JUN 30, 2006)

Select FEE Program: ALL// CIVIL HOSPITAL

Select another FEE Program: <RET>
DEVICE: HOME// A100 CIVIL HOSPITAL PRINTER RIGHT MARGIN: 80// <RET>
```

# OUTPUT MENU VETERAN PAYMENTS OUTPUT

### Example, cont.

VETERAN PAYMENT HISTORY PAGE: 1 DATE RANGE: 1/1/06 TO 6/30/06 PATIENT: FEEPATIENT, ONE PATIENT ID: XXX-XX-6789 ('\*' REIMB. TO PATIENT '+' CANCEL. ACTIVITY '#' VOIDED PAYMENT)

AMOUNT SUSP INVOICE FROM TO FEE PROGRAM: CIVIL HOSPITAL INV DATE AMOUNT SUSP INVOICE FROM TO CLAIMED PAID CODE NUM DATE DATE \_\_\_\_\_ VENDOR ID: 000777777 VENDOR: FEEVENDOR, ONE 115.00 100.00 1 554 11/30/06 12/17/06 1/27/06 DX: 100.89 PROC: 10.99 >>>CHECK # 11887576 DATE PAID: 2/20/06<<< >>> ANCILLARY SERVICE PAYMENTS <<< SVC DATE CPT CODE AMOUNT AMOUNT SUSP BATCH INVOICE VOUCHER CLAIMED PAID CODE NUM NUM DATE VENDOR: FEEVENDOR, ONE +4/5/06 12018 35.00 35.00 00369 556 S/C CONDITION? NO OBL.#: C35001 CHECK WILL BE RE-ISSUED.

### **GENERIC PRICER INTERFACE**

This option generates MailMan messages with the data to be sent to Austin. You must be a member of the Non-VA Pricer (NVP) mail group to receive confirmation and daily reports.

#### Introduction

This option may be used to send a case to the Non-VA Hospital System (NVHS) Pricer system in Austin. The option does not require the patient to be in the FEE BASIS PATIENT file (#161), nor does it require the vendor to be in the FEE BASIS VENDOR file (#161.2). However, the vendor must have a Medicare ID number to be sent to the pricer.

The data that is sent will not be stored in the pricer database. Cases can be re-submitted. The intent of this option is to help eliminate any need for the use of FALCON.

```
WANT TO SELECT PATIENT FROM DHCP PATIENT FILE? YES// <RET>
SELECT PATIENT NAME: FEEPATIENT, ONE 01-01-01 000456789
                                                                 NSC VETERAN
WANT TO SELECT A VENDOR FROM DHCP FEE BASIS VENDOR FILE? YES// <RET>
SELECT FEE BASIS VENDOR NAME: FEEvendor, one 000999999 COMMUNITY NURSING
HOME
          31 NOWHERE CIRCLE
         LOWELL, MASSACHUSETTS 01852-0123
         TEL. #: 5554147
ADMISSION DATE: T (AUG 04, 1993
DISCHARGE DATE: T (AUG 04, 1993)
ADMISSION DATE: T (AUG 04, 1993)
DISCHARGE DATE: T (AUG 04, 1993)
ADMITTING AUTHORITY: 17 PRESUMPTION OF SC
                                                 17.35(B)
DISPOSITION CODE: 5 TO ANOTHER TYPE OF FACILITY
IS THIS A PATIENT REIMBURSEMENT? NO// <RET>
PAYMENT BY MEDICARE OR OTHER FEDERAL AGENCY? NO// <RET>
SELECT ICD DIAGNOSIS:
                        401.1 BENIGN HYPERTENSION
        ...OK? YES// <RET>
SELECT ICD DIAGNOSIS: <RET>
SELECT ICD OPERATION/PROCEDURE: 89.69 CORONARY BLD FLOW MONIT
MONITORING OF CORONARY BLOOD FLOW
       ...OK? YES// <RET>
SELECT ICD OPERATION/PROCEDURE: <RET>
BILLED CHARGES: 53
AMOUNT CLAIMED: 53...
HMMM, JUST A MOMENT PLEASE...
CASE SENT TO PRICER.
```

## **GENERIC PRICER INTERFACE**

## Example, cont.

## Sample Mail Message

## QUEUE DATA FOR TRANSMISSION

FBAASUPERVISOR Key - required to access this option.

This option creates MailMan messages which contain the batch data to be transmitted. You must be a member of the NVP mail group to receive confirmation and reports from the Non-VA Pricer (NVP) system for Civil Hospital program.

#### Introduction

The Queue Data for Transmission option is used to transmit all payment and MRA batches to the Central Fee System in Austin. All pending MRAs are automatically batched and transmitted. Only payment batches released by a supervisor can be transmitted.

Each batch is sent in electronic MailMan message form. The option creates MailMan messages, shown in your "IN" basket, which contain the batch data to be transmitted. You may query the message to obtain the status of the transmittal. The system will continue to attempt to send the data until it is actually transmitted. You must be a member of the NVP mail group to receive confirmation and reports from the Non-VA Pricer (NVP) system for Civil Hospital program.

Please refer to Appendix G at the end of this manual for sample MailMan messages received as a result of payment and MRA data transmission to Austin, and a description of the format and content.

```
THIS OPTION WILL TRANSMIT ALL BATCHES AND MRA'S READY TO BE TRANSMITTED TO AUSTIN

ARE YOU SURE YOU WANT TO CONTINUE? NO// Y

THE FOLLOWING BATCHES WILL BE TRANSMITTED:
918
926
938
...HMMM, I'M WORKING AS FAST AS I CAN...
```

## **Section 2: COMMUNITY NURSING HOME MAIN MENU**

### Overview

Following is a brief description of each option contained in the Community Nursing Home (CNH) Main Menu.

### **AUTHORIZATION MAIN MENU - CNH**

ENTER CNH AUTHORIZATION - used to enter a Community Nursing Home authorization.

EDIT CNH AUTHORIZATION - used to edit a previously entered Community Nursing Home authorization.

CANCEL AUTHORIZATION ENTERED IN ERROR - used when an authorization has been set up, and it has been determined that it was entered in error. Once cancelled, you can reenter the correct authorization by using the Enter CNH Authorization option.

CHANGE EXISTING CONTRACT RATE FOR A PATIENT - allows you to see all rates associated with an authorization, and change the existing contract rate for a specified patient. (Refer to Appendix D for information about multiple rates.)

DELETE CNH RATE - allows the deletion of a CNH Rate, only if the rate has not been used by a patient yet (i.e., found in the FEE BASIS CNH AUTHORIZATION RATE file [#161.23]). (Refer to Appendix D for information about multiple rates.)

DISPLAY 7078/AUTHORIZATION - used to view the information on a VA Form 10-7078.

ENTER VETERAN RATES UNDER NEW VENDOR CONTRACT - allows you to choose a vendor who may have a new contract. (Refer to Appendix D for information about multiple rates.)

PRINT LIST OF CANCELLED 7078 - prints those VA Form 10-7078s cancelled by a holder of the FBAASUPERVISOR security key.

#### **BATCH MAIN MENU - CNH**

BATCH DELETE - allows the user who opened a batch, or any user who holds the FBAASUPERVISOR security key, to delete a batch from the system.

CLOSE-OUT BATCH - used to close a Community Nursing Home batch.

DELETE REJECT FLAG - used to delete a reject flag previously entered for selected items in a batch.

DISPLAY OPEN BATCHES - used to display information for batches with a status of OPEN.

EDIT BATCH DATA - used to edit certain portions of Community Nursing Home batches.

FINALIZE A BATCH - used to reject payment items within a batch.

LIST BATCHES PENDING RELEASE - used to display batches that have been closed but not yet certified by a supervisor.

LIST ITEMS IN BATCH - used to view all payment records in the selected batch.

OPEN CNH BATCH - used to create a Community Nursing Home batch.

RE-INITIATE REJECTED PAYMENT ITEMS - used to re-initiate rejected payment items and to assign them to a new batch.

RE-OPEN BATCH - used to reopen a Fee Basis batch which has a batch status of CLOSED.

RELEASE A BATCH - used by a supervisor to release a batch for payment.

STATUS OF BATCH - used to obtain the current status of a Fee Basis batch.

### FEE FUND CONTROL MAIN MENU - CNH

ESTIMATE FUNDS FOR OBLIGATION - used to estimate Community Nursing Home funds needed in the future.

POST COMMITMENTS FOR OBLIGATION - used to post commitments to a Community Nursing Home obligation.

LTC CNH ACTIVE AUTHORIZATIONS REPORT – a list of active CNH LTC Authorizations.

LTC CNH ENDING AUTHORIZATIONS REPORT – a list of CNH LTC Authorizations that are due to expire.

### **MOVEMENT MAIN MENU - CNH**

ADMIT TO CNH - used to admit a veteran to a Community Nursing Home.

**DELETE MOVEMENT MENU** 

ADMISSION DELETE - used to delete an admission.

DISCHARGE DELETE - used to delete a discharge.

TRANSFER DELETE - used to delete a transfer movement.

DISCHARGE FROM CNH - used to enter a discharge from a Community Nursing Home.

DISPLAY EPISODE OF CARE - used to display admission, discharge, and transfer information for one episode of care in a Community Nursing Home.

**EDIT MOVEMENT MENU** 

ADMISSION EDIT - used to edit admission data.

DISCHARGE EDIT - used to edit discharge data in the MOVEMENT file.

TRANSFER EDIT - used to edit transfer data.

TRANSFER MOVEMENT - used to transfer a veteran to or from ASIH within the Community Nursing Home program.

### **OUTPUT MAIN MENU - CNH**

7078 PRINT - prints VA Form 10-7078.

ACTIVITY REPORT FOR CNH - used to print an output which includes all activity (admissions, transfers, and discharges) that fall within a selected date range.

AMIS 349 PRINT - calculates and prints the 349 AMIS report.

CHECK DISPLAY - displays all payments included on a check that was issued after the payment conversion from CALM (Centralized Accounting for Local Management) to FMS (Financial Management System). The information displayed may differ dependent upon the Fee Basis program you are using.

CNH CENSUS REPORT - lists all Contract Nursing Home patients for a user specified census date. The output includes the vendor name and participation code, veteran name, DOB, SSN, and the authorization from date.

CNH STAYS IN EXCESS OF 90 DAYS - displays the Length of Stay (LOS) for all records for a selected date.

CONTRACT EXPIRATION LIST - used to list nursing homes with contracts that will expire within 90 days of the current month.

COST REPORT FOR CONTRACT NURSING HOME - generates the Cost Report for Contract Nursing Home, sorted by DATE FINALIZED and PATIENT TYPE CODE. The output includes total cases found, average amount paid, and average LOS for total report.

DISPLAY EPISODE OF CARE - used to display admission, discharge, and transfer information for one episode of care in a Community Nursing Home.

INVOICE DISPLAY - used to view and print a copy of a Community Nursing Home invoice.

NURSING HOME 10-0168 REPORT - prints the data for the Community Nursing Home Code sheet 10-0168 (formerly the RCS 18-3 report) for a specified fiscal quarter and year, and allows you to generate the code sheets for the nursing homes included.

PAYMENT & TOTALS REPORT - CNH - displays and prints individual payments and total payment dollars for a vendor for a specified month/year.

POTENTIAL COST RECOVERY REPORT - intended to identify costs for fee services which may be able to be recovered. Data is sorted by division, patient, fee program, vendor, and date.

PRINT REJECTED PAYMENT ITEMS - used to view those items which have been rejected for payment by the Central Fee System in Austin and have not yet been re-initiated.

REPORT OF ADMISSIONS/DISCHARGES FOR CNH - generates an output report listing admissions to and discharges from a Contract Nursing Home within a user specified date range.

ROSTER PRINT - prints a list of Community Nursing Homes and currently admitted Fee Basis veteran patients.

VENDOR PAYMENTS OUTPUT - used to generate a history of payments made to a selected vendor within a specified date range.

VETERAN PAYMENTS OUTPUT - used to generate a history of payments made within a specified date range for a selected Fee Basis patient.

### **PAYMENT MAIN MENU - CNH**

DELETE INPATIENT INVOICE - deletes invoices entered in error. The invoice must be in a batch that has not been released for payment.

EDIT CNH PAYMENT - used to edit data for a previously entered Community Nursing Home payment.

ENTER CNH PAYMENT - used to enter a payment for a Community Nursing Home vendor.

QUEUE DATA FOR TRANSMISSION - used by the supervisor to transmit Community Nursing Home payments and MRAs (Master Record Adjustments) to Austin. The FBAASUPERVISOR security key is required to access this option.

UPDATE VENDOR CONTRACT/RATES - CNH - allows you to enter/edit Community Nursing Home vendor contracts and rates. (Refer to Appendix D for information about multiple rates.)

VENDOR ENTER/EDIT - used to enter or edit information for a Community Nursing Home vendor.

# **AUTHORIZATION MAIN MENU - CNH ENTER CNH AUTHORIZATION**

A YES response at the "Are there any discrepancies with insurance data on file?" prompt generates a mail bulletin to MCCR to report erroneous insurance data.

New insurance information may be uploaded into IB files through this option.

The amount posted to the 1358 is automatically calculated by this option. The calculation is done for the month, not for the total authorization period.

If the patient is admitted, a Non-VA PTF record is created.

### Introduction

The Enter CNH Authorization option is used to enter a new authorization for a patient admitted to a community nursing home under VA contract. In order to enter a CNH authorization, the patient must be registered and have an eligibility status of VERIFIED or PENDING VERIFICATION.

This option **cannot** be used to edit a previously entered authorization. An authorization can be edited through the Edit CNH Authorization option.

VA Form 10-7078, Authorization and Invoice for Medical and Hospital Services, is the authorization form. Information provided includes but is not limited to:

- Patient name, address, and social security number
- Name and ID number of the care provider
- Date of issue and the validity dates for the authorization

It should be noted that the information entered at the "AUTHORIZATION REMARKS" prompt will appear in Item 6 of the printed VA Form 10-7078. Any authorized services that you wish to show on the authorization form must be entered at this prompt.

A vendor must first be entered through the Vendor Enter/Edit option, and must have current contract data on file before an authorization can be entered through this option for the selected vendor.

# AUTHORIZATION MAIN MENU EDIT CNH AUTHORIZATION

A YES response at the "Are there any discrepancies with insurance data on file?" prompt generates a mail bulletin to MCCR to report erroneous insurance data.

New insurance information may be uploaded into IB files through this option.

#### Introduction

The Edit CNH Authorization option is used to edit a previously entered Community Nursing Home authorization.

If you edit the FROM or TO dates for the authorization, you may have to manually adjust the 1358. This will be done only if the payment for the month you are editing has been posted to the 1358. Editing <u>does not</u> automatically make adjustments to the 1358.

It should be noted that the information entered at the "AUTHORIZATION REMARKS" prompt will appear in Item 6 of the printed VA Form 10-7078. Any authorized services that you wish to show on the authorization form must be entered at this prompt.

New insurance information may be entered through this option. For help with entering new insurance data and/or reporting discrepancies in current information for the selected patient to MCCR, please refer to Appendix A.

## Example

SELECT PATIENT: FEEPATIENT, ONE

12-25-45

000456789

SC VETERAN

PT.ID: 000-45-6789

123 MAIN ST

DOB: DEC 25,1945

SALEM

TEL: NOT ON FILE

NEW YORK 12233

CLAIM #: 3333333

COUNTY: RENSSELAER

# **AUTHORIZATION MAIN MENU EDIT CNH AUTHORIZATION**

### Example, cont.

```
Patient Name: FEEPATIENT, ONE
                                                Pt.ID: 000-45-6789
AUTHORIZATIONS:
  (1) FR: 07/22/93 VENDOR: FEEVENDOR, ONE - 000222222
      TO: 07/31/93
                        Authorization Type: CONTRACT NURSING HOME
          Purpose of Visit: COMMUNITY NURSING HOME FOR NSC DISABILITY(IES)
      County: RENSSELAER
                                     PSA: SEATTLE, WA
Is this the correct Authorization period (Y/N)? Yes// <RET>
Select FROM DATE: JUL 22,1993// <RET>
Select TO DATE: JUL 31,1993// <RET>
PATIENT TYPE CODE: NEUROLOGICAL// 86 PSYCHIATRIC
PURPOSE OF VISIT CODE: COMMUNITY NURSING HOME FOR NSC DISABILITY(IES)
        // <RET>
AUTHORIZATION REMARKS:
 1><RET>
DX LINE 1: SCHIZOPHRENIA <RET>
DX LINE 2: <RET>
PRIMARY SERVICE AREA: SEATTLE, WA// <RET>
REFERRING PROVIDER: FEEprovider, Two // <RET>
POTENTIAL COST RECOVERY CASE: no// <RET>
AUTHORITY: ACTIVE PSYCHOSIS// <RET>
ESTIMATED AMOUNT: 20// <RET>
Want to Queue 7078 for printing? Yes// <RET>
Approving Official for 7078: Dr. John// <RET>
Title of Approving Official: Assoc. Chief of Staff Replace <RET>
# of copies of 7078: (1-5): 1// <RET>
QUEUE TO PRINT ON
DEVICE: CNH PRINTER RIGHT MARGIN: 80// <RET>
Requested Start Time: NOW// <RET> (AUG 19, 1993@16:08:33)
REQUEST QUEUED
Task #: 33762
```

# AUTHORIZATION MAIN MENU CANCEL AUTHORIZATION ENTERED IN ERROR

If you respond "YES" at the "Are you sure you want to cancel? No//" prompt, the authorization is cancelled, and the 1358 is automatically updated.

FBAASUPERVISOR Key - required to access this option.

#### Introduction

The Cancel Authorization Entered in Error option should be used when an authorization has been set up, and it has been determined that it was entered in error. Once cancelled, you can reenter the correct authorization by using the Enter CNH Authorization option.

```
Select Patient: FEEPATIENT, ONE
       Searching for a FEE VENDOR
            05-12-51 000456789
                                                         SC VETERAN
       1 C90234.0012 FEEVENDOR, ONE FEEPATIENT, ONE COMPLETE C90234.0032 FEEVENDOR, TWO FEEPATIENT, ONE COMPLETE C89621.0004 FEEVENDRO, THREE FEEPATIENT, ONE COMPLETE C89622.0041 FEEVENDOR, ONE FEEPATIENT, ONE COMPLETE C89622.0041 FEEVENDOR, ONE FEEPATIENT, ONE COMPLETE C89622.0041 FEEVENDOR, ONE FEEPATIENT, ONE COMPLETE C89622.0041
TYPE '^' TO STOP, OR
CHOOSE 1-5: <RET>
               C89622.0044 FEEVENDOR, ONE FEEPATIENT, ONE
                                                                                                      COMPLETE
       6
CHOOSE 1-6: 6 C89622.0044
REFERENCE NUMBER: C89622.0044 VENDOR: FEEVENDOR, ONE 00022222

VETERAN: FEEPATIENT, ONE AUTHORIZATION FROM DATE: SEP 3, 1993

AUTHORIZATION TO DATE: SEP 30, 1993

AUTHORITY: BEC & RETIREES
                                                                                                           000222222
                                        USER ENTERING. MANNELL DATE OF ISSUE: DEC 14, 1994
   ESTIMATED AMOUNT: 434
   STATUS: COMPLETE
   FEE PROGRAM: CONTRACT NURSING HOME REFERRING PROVIDER: FEEprovider, Two
Are you sure you want to cancel? No// YES...
Authorization cancelled. Now updating 1358.
... Finished
```

# AUTHORIZATION MAIN MENU CHANGE EXISTING CONTRACT RATE FOR A PATIENT

A YES response at the "Are there any discrepancies with insurance data on file?" prompt generates a mail bulletin to MCCR to report erroneous insurance data.

New insurance information may be uploaded into IB files through this option.

#### Introduction

The Change Existing Contract Rate for a Patient option allows you to see all rates associated with a selected patient and authorization. If you wish to change the rate for this patient, you are prompted to enter the effective date of the rate change, and to choose a new rate. You will see the new rates for this authorization upon completion of the change. If the rates are the same, the change will not take effect. (Refer to Appendix D for information about multiple rates.)

New insurance information may be entered through this option. For help with entering new insurance data and/or reporting discrepancies in current information for the selected patient to MCCR, please refer to Appendix A.

```
Select Fee Basis Patient: FEEPATIENT, ONE
                                           12-25-45
                                                       000456789
SC VETERAN
                                 Pt.ID: 000-45-6789
FEEPATIENT, ONE
123 MAIN ST
                                   DOB: DEC 25,1945
SALEM
                                   TEL: Not on File
NEW YORK 12233
                                CLAIM #: 333333
                                 COUNTY: RENSSELAER
Primary Eliq. Code: SC LESS THAN 50% -- VERIFIED OCT 1984
Other Elig. Code(s): NO ADDITIONAL ELIGIBILITIES IDENTIFIED
      SC Percent: 30%
Rated Disabilities: NONE STATED
   Health Insurance: NO
   Insurance Co. Subscriber ID Group Holder Effective Expires
______
   No Insurance Information
Want to add NEW insurance data? No// <RET>
Are there any discrepancies with insurance data on file? No// <RET>
```

## **AUTHORIZATION MAIN MENU** CHANGE EXISTING CONTRACT RATE FOR A PATIENT

### Example, cont.

Patient Name: FEEPATIENT, ONE Pt.ID: 000-45-6789

**AUTHORIZATIONS:** 

(1) FR: 07/22/93 VENDOR: FEEVENDOR, ONE TO: 09/30/93 Authorizat - 000222222

Authorization Type: CONTRACT NURSING HOME

Purpose of Visit: COMMUNITY NURSING HOME FOR NSC DISABILITY(IES)

DX: SCHIZOPHRENIA

County: RENSSELAER PSA: SEATTLE, WA

Is this the correct Authorization period (Y/N)? Yes// <RET>

|       |           | CURRE             | ENT RATE I | NFORMATION        | FOR FEEP           | ATIENT, ONE |  |
|-------|-----------|-------------------|------------|-------------------|--------------------|-------------|--|
|       | FROM DATE |                   | TO DATE    | RATE              |                    | CONTRACT #  |  |
|       | 07/28/93  |                   | 09/30/93   | \$                | 2.00               | V-8897      |  |
| Enter | effective | e date of r       | rate chang | ge: <b>080193</b> | (AUG 01,           | 1993)       |  |
|       | 1)<br>3)  | \$2.00<br>\$17.00 |            | 2)<br>4)          | \$22.00<br>\$15.50 |             |  |
| Enter | a number  | (1-4): 3          |            |                   |                    |             |  |

| CU                                                                                     | JRRENT RATE INFOR | RMATION FOR FEEP | ATIENT, ONE |  |
|----------------------------------------------------------------------------------------|-------------------|------------------|-------------|--|
| FROM DATE                                                                              | TO DATE           | RATE             | CONTRACT #  |  |
| 07/28/93                                                                               | 07/31/93          | \$ 2.00          | V-8897      |  |
| 08/01/93                                                                               | 09/30/93          | \$ 17.00         | V-8897      |  |
| Do you want to change other rates associated with this Authorization? No// ${f Y}$ YES |                   |                  |             |  |
| Enter effective date o                                                                 | f rate change: 0  | 990193 (SEP 01,  | 1993)       |  |
| 1) \$2.0                                                                               | 0                 | 2) \$22.00       |             |  |
| 3) \$17.0                                                                              | 0                 | 4) \$15.50       |             |  |
| Enter a number (1-4):                                                                  | 2                 |                  |             |  |

# AUTHORIZATION MAIN MENU CHANGE EXISTING CONTRACT RATE FOR A PATIENT

## Example, cont.

# AUTHORIZATION MAIN MENU DELETE CNH RATE

### Introduction

The Delete CNH Rate option allows you to delete a CNH Rate **only** if the rate has not been used by a patient yet. Refer to Appendix D for information about multiple rates.

```
Select Contract: V500-1234

1) $500.00

Enter a number (1-1): 1

Rate Deleted.
```

# AUTHORIZATION MAIN MENU DISPLAY 7078/AUTHORIZATION

#### Introduction

The Display 7078/Authorization option is used to view a selected VA Form 10-7078 Authorization for Civil Hospital.

```
Select Patient: ONE,
      Searching for a FEE VENDOR
           00-00-14 000456789 SC VETERAN C93999.0002 FEEVENDOR, TWO FEEPATIENT, ONE
JOSEPH
  1
 COMPLETE
           C93999.0003 FEEVENDOR, TWO
                                                          FEEPATIENT, ONE
 COMPLETE
          C90234.0025 FEEVENDOR, THREE FEEPATIENT, ONE COMPLETE C90234.0026 FEEVENDOR, ONE FEEPATIENT, ONE CANCELLED C90234.0027 FEEVENDOR, ONE FEEPATIENT, ONE COMPLETE
TYPE '^' TO STOP, OR
CHOOSE 1-5: 1 C93999.0002
REFERENCE NUMBER: C93999.0002 VENDOR: FEEVENDOR, TWO 000909090 VETERAN: FEEPATIENT, ONE AUTHORIZATION FROM DATE: MAY 1, 1993
  AUTHORIZATION TO DATE: AUG 31, 1993 AUTHORITY: COMMUNITY NURSING HOME CARE
  ESTIMATED AMOUNT: 310

ESTATUS: COMPLETE

FEE PROGRAM: CONTRACT NURSING HOME

MOTHORITI. COMMENT RORITING HOME

USER ENTERING: GERRY

DATE OF ISSUE: MAY 27, 1993

REFERRING PROVIDER: FEEprovider, Two
  REFERRING PROVIDER NPI (c): 1111111112
 AUTHORIZED SERVICES: Authorized skilled level of care with physical therapy
 three time per week for four weeks. No additional exceptions.
Select Patient:
```

# AUTHORIZATION MAIN MENU ENTER VETERAN RATES UNDER NEW VENDOR CONTRACT

### Introduction

The Enter Veteran Rates under new Vendor Contract option allows you to update patient rates when new vendor contracts are entered, or when contract expiration dates are extended, and there are authorizations for veterans that need to have rates entered. (Refer to Appendix D for more information about multiple rates.)

```
Select CNH Vendor: FEEVENDOR, ONE
                                               000999999 COMMUNITY NURSING HOME
          31 NOWHERE CIRCLE
          LOWELL, MASSACHUSETTS 01852-0123 TEL. #: 45441477
Patient: FEEPATIENT, ONE
                                           SSN: 000-45-6789
     Rate must be entered for the following period: 01/02/94 - 03/31/94
          1)
                  $8.45
                                          2)
                                                  $9.50
                                                 $15.00
          3)
                 $12.00
                                          4)
          5)
                 $23.00
Enter a number (1-5): 5
```

# **AUTHORIZATION MAIN MENU**PRINT LIST OF CANCELLED 7078

# Introduction

The Print List of Cancelled 7078 option is used to print out those VA Form 10-7078s which have been cancelled.

| DEVICE: CIVI                        | L HOSPITAL PR | INTER RIGHT MAR         | GIN: 80// <b><ret></ret></b>     |                  |
|-------------------------------------|---------------|-------------------------|----------------------------------|------------------|
| CANCELLED 7078<br>7078<br>FROM DATE | -             | PATIENT NAME<br>NG 7078 | AUG 4,1993 10:28  DATE CANCELLED | PAGE 1<br>VENDOR |
|                                     |               |                         |                                  |                  |
| C33003.0002<br>JUN 9,1993           | MARCUS        | FEEPATIENT, ONE         | FEEVENDOR, TWO<br>JUN 9,1993     | 000999999        |
| C89700.0004<br>JUL 28,1993          | KAREN         | FEEPATIENT, ONE         | FEEVENDOR, THREE JUL 28,1993     | 000888888        |
| C90234.0014<br>JUL 28,1993          |               | FEEPATIENT, ONE         | FEEVENDOR, ONE<br>JUL 28,1993    | 000222222        |
| C90234.0015<br>JUL 28,1993          | SALLY         | FEEPATIENT, ONE         | FEEVENDOR, ONE<br>JUL 28, 1993   | 000222222        |
| C90234.0016<br>JUL 28,1993          | KAREN         | FEEPATIENT, ONE         | FEEVENDOR, ONE<br>JUL 28, 1993   | 000222222        |
| C90234.0017<br>JUL 28,1993          | KAREN         | FEEPATIENT, ONE         | FEEVENDOR,ONE<br>JUL 28,1993     | 000222222        |

# BATCH MAIN MENU - CNH BATCH DELETE

FBAASUPERVISOR Key - required to delete batches other than those you opened.

### Introduction

This option allows you to delete batches that meet the following criteria:

Total Dollars equal to zero Invoice Count equal zero Payment Line Count equal zero Rejects Pending flag not set to "YES"

If the batch does not meet the above criteria, a message is displayed explaining why the selected batch could not be deleted.

## Example

NUMBER: 169

NUMBER: 169

TYPE: CH/CNH

CLERK WHO OPENED: MARY ELLEN

STATUS: OPEN

Sure you want to DELETE this batch? No// y YES

Batch Deleted.

Select FEE BASIS BATCH NUMBER:

# BATCH MAIN MENU - CNH CLOSE-OUT BATCH

Displays which include line item information have been modified to include check information, date paid, and/or check cancellation information, when applicable. Line items that had previously been cancelled are annotated with a plus sign (+).

FBAASUPERVISOR Key - allows you to close <u>all</u> types of batches, regardless of who opened them.

### Introduction

The Close-out Batch option is used to close batches with an OPEN batch status. You may close only those batches which you opened, unless you hold the FBAASUPERVISOR security key. Before you close any batch, it must have payments recorded in it.

NOTE: Although you may access all open Fee Basis batches with this option, it should only be used to close Contract Nursing Home batches.

The total payment dollars and total payment line count are automatically calculated. After you use this option, the batch status is CLERK CLOSED, and no further payments may be added to the batch.

# BATCH MAIN MENU - CNH CLOSE-OUT BATCH

SELECT FEE BASIS BATCH NUMBER:

### **Example**

SELECT FEE BASIS BATCH NUMBER: **36** C33003 WANT TO REVIEW BATCH? NO// Y YES PATIENT NAME ('\*' REIMBURSEMENT TO VETERAN '+' CANCELLATION ACTIVITY) ('#' VOIDED PAYMENT) BATCH NUMBER VENDOR ID INVOICE # DT INV REC'D VENDOR NAME FR DATE TO DATE CLAIMED PAID SUSP CODE \_\_\_\_\_\_ EPATIENT, ONE 000-45-6789 36
FEEVENDOR, ONE 000999999 20 06/09/93 FEEPATIENT, ONE 06/09/93 06/30/93 3406.00 3406.00 DO YOU STILL WANT TO CLOSE BATCH? YES// <RET> NUMBER: 36 JMBER: 36
TYPE: CH/CNH
CLERK WHO OPENED: MARCUS OBLIGATION NUMBER: C33003 DATE OPENED: JUN 9, 1993 STATION NUMBER: 500 PAYMENT LINE COUNT: 1 DATE CLERK CLOSED: JUL 8, 1993 STATUS: CLERK CLOSED BATCH CLOSED

## BATCH MAIN MENU - CNH DELETE REJECT FLAG

Displays which include line item information have been modified to include check information, date paid, and/or check cancellation information, when applicable. Line items that had previously been cancelled are annotated with a plus sign (+).

FBAASUPERVISOR Key - required to access this option.

### Introduction

This option is used to delete reject flags previously entered through the Finalize a Batch option. Reject flags for all or individual line items within a batch may be deleted. This option should only be used on those payment items rejected in error.

Although all Fee Basis batches with rejections may be accessed, this option should only be used to delete reject flags from Community Nursing Home batches.

When reject flags are deleted, the payment line count and total dollar amount for the batch will be recalculated. The current obligation balance will be decreased by the total dollar value of the rejected line item(s).

### Example

SELECT FEE BASIS BATCH NUMBER: 58 C93999 NUMBER: 58 OBLIGATION NUMBER: C93999 TYPE: CH/CNH DATE OPENED: JUN 29, 1993 DATE SUPERVISOR CLOSED: JUN 29, 1993 CLERK WHO OPENED: LESLIE SUPERVISOR WHO CERTIFIED: JOHN STATION NUMBER: 500 TOTAL DOLLARS: 0 PAYMENT LINE COUNT: 0 INVOICE COUNT: 0 DATE FINALIZED: AUG 10, 1993

DATE CLERK CLOSED: JUN 29, 1993

DATE TRANSMITTED: JUL 2, 1993

PERSON WHO COMPLETED: MARY ELLEN REJECTS PENDING: YES STATUS: VOUCHERED WANT LINE ITEMS LISTED? NO// YES

# **BATCH MAIN MENU - CNH DELETE REJECT FLAG**

### Example, cont.

PATIENT NAME ('\*' REIMBURSEMENT TO VETERAN '+' CANCELLATION ACTIVITY) ('#' VOIDED PAYMENT) BATCH NUMBER

VENDOR ID INVOICE # DT INV REC'D VENDOR NAME

FR DATE TO DATE CLAIMED PAID SUSP CODE

\_\_\_\_\_\_

BATCH NUMBER: 58 VOUCHER DATE: 8/10/93 VOUCHERER: MARY ELLEN

000-45-6789 FEEPATIENT, ONE

000222222 24 FEEVENDOR, ONE

6/29/93

04/01/93 04/30/93 1556.00 1556.00

REJECT REASON: WRONG AMOUNT

OLD BATCH #: 58

\_\_\_\_\_\_

WANT TO DELETE REJECTION CODES FOR THE ENTIRE BATCH? NO// YES ARE YOU SURE YOU WANT TO DELETE REJECT CODE FOR ALL REJECTED ITEMS IN THIS BATCH? NO// YES

...SORRY, THIS MAY TAKE A FEW MOMENTS...

REJECT CODES FOR ALL ITEMS HAVE BEEN DELETED!

NUMBER: 58 OBLIGATION NUMBER: C93999 TYPE: CH/CNH DATE OPENED: JUN 29, 1993

TYPE: CH/CNH
CLERK WHO OPENED: LESLIE
SUPERVISOR WHO CERTIFIED: JOHN DATE SUPERVISOR CLOSED: JUN 29, 1993

STATION NUMBER: 500 TOTAL DOLLARS: 56

INVOICE COUNT: 1 PAYMENT LINE COUNT: 1
DATE FINALIZED: AUG 10, 1993
DATE TRANSMITTED: JUL 2, 1993
PERSON WHO COMPLETED: MARY ELLEN

STATUS: VOUCHERED

SELECT FEE BASIS BATCH NUMBER:

# BATCH MAIN MENU - CNH DISPLAY OPEN BATCHES

## Introduction

This option displays a list of all Fee Basis batches (regardless of Fee Basis program) which have a status of OPEN.

| ВАТСН | # TYPE   | DT OPEN  | CLERK WHO OPENED | OBLIGATION # |
|-------|----------|----------|------------------|--------------|
| ===== | =======  |          |                  |              |
| 25    | CH/CNH   | 05/28/93 | MICHAEL          | C33003       |
| 26    | PHARMACY | 05/28/93 | MICHAEL          | C93004       |
| 28    | MEDICAL  | 05/28/93 | MICHAEL          | C33003       |
| 33    | MEDICAL  | 06/02/93 | KAREN            | C33003       |
| 34    | CH/CNH   | 06/03/93 | KAREN            | C33003       |
| 35    | MEDICAL  | 06/08/93 | KAREN            | C33003       |

## BATCH MAIN MENU - CNH EDIT BATCH DATA

FBAASUPERVISOR Key - required to edit batches opened by other users.

### Introduction

The Edit Batch data option is used to edit the obligation number and the date the batch was opened in batches with an OPEN status. You may only edit batches that you opened, unless you hold the FBAASUPERVISOR security key, in which case you may edit any batch.

NOTE: You must be an authorized control point user in IFCAP to change control point and obligation numbers.

```
SELECT FEE BASIS BATCH NUMBER: ??
CHOOSE FROM:
 1 C90234
  4
       C89211
     C89211
  5
  10
        C90234
       C90234
  11
  13
        C89622
  14
        C89211
      C89622
  15
  16
        C93999
  '^' TO STOP: ^
SELECT FEE BASIS BATCH NUMBER: 1
                               C90234
OBLIGATION NUMBER: C90234// <RET>
DO YOU WANT TO CHANGE THE OBLIGATION NUMBER? NO// Y YES
SELECT OBLIGATION NUMBER: ??
CHOOSE FROM:
  500-C89211 -- 1358 OBLIGATED - 1358
          FCP: 020 $ 4800
  500-C89699 -- 1358 OBLIGATED - 1358
          FCP: 020 $ 30000
SELECT OBLIGATION NUMBER: C89699 500-C89699 -- 1358 ORDERED AND OBLIGATED
    FCP: 020 $ 80000
NUMBER: 1// (NO EDITING)
DATE OPENED: APR 10,1994// T (JUN 23, 1994)
```

# BATCH MAIN MENU - CNH FINALIZE A BATCH

Displays which include line item information have been modified to include check information, date paid, and/or check cancellation information, when applicable. Line items that had previously been cancelled are annotated with a plus sign (+).

FBAASUPERVISOR Key - required to access this option.

### Introduction

The Finalize a Batch option is used after a batch has been transmitted to Austin. It is used to reject certain payment items and to finalize the batch as correct. Do not reject items which Austin has accepted for payment.

Although all Fee Basis batches needing to be finalized may be accessed, this option should only be used to finalize CNH batches.

If requested, the system will display all line items in the selected batch. You may then reject the entire batch or individual line items within the batch.

When a payment item is rejected through this option, the dollar amount of that item is automatically returned to the obligation.

### Example

SELECT FEE BASIS BATCH NUMBER: 112 C89622 NUMBER: 112 OBLIGATION NUMBER: C89622 TYPE: CH/CNH DATE OPENED: SEP 27, 1993 CLERK WHO OPENED: EDWARD DATE SUPERVISOR CLOSED: SEP 27, 1993 SUPERVISOR WHO CERTIFIED: REBECCA STATION NUMBER: 500 TOTAL DOLLARS: 2500 INVOICE COUNT: 2 PAYMENT LINE COUNT: 2 DATE FINALIZED: SEP 27, 1993

DATE TRANSMITTED: SEP 27, 1993

DATE TRANSMITTED: SEP 27, 1993

PERSON WHO COMPLETED: EDWARD STATUS: VOUCHERED WANT LINE ITEMS LISTED? NO// YES

# BATCH MAIN MENU - CNH FINALIZE A BATCH

### Example, cont.

```
PATIENT NAME ('*' REIMBURSEMENT TO VETERAN '+' CANCELLATION ACTIVITY)
      ('#' VOIDED PAYMENT)
                                               BATCH NUMBER
                                VENDOR ID INVOICE # DT INV REC'D
  VENDOR NAME
 FR DATE TO DATE CLAIMED PAID SUSP CODE
______
                             000-45-6789
                                 -45-6789 112
000999999 149
FEEPATIENT, ONE
                                                     9/1/93
 FEEVENDOR, ONE
  08/01/93 08/31/93 1336.00 1300.00
                            000-45-6789
                                 -45-6789 112
000666666 978
FEEPATIENT, TWO
                                                     8/28/93
 FEEVENDOR, TWO
   08/01/93 08/15/93 1200.00 1200.00
WANT TO REJECT THE ENTIRE BATCH? NO// <RET>
WANT TO REJECT ANY LINE ITEMS? NO// YES
SELECT PATIENT: FEEPATIENT, ONE 02-01-25 000999991 NSC VETERAN
```

```
PATIENT NAME ('*' REIMBURSEMENT TO VETERAN '+' CANCELLATION ACTIVITY)
        ('#' VOIDED PAYMENT)

VENDOR ID INVOICE # DT INV REC'D
   VENDOR NAME
   FR DATE TO DATE CLAIMED PAID SUSP CODE
______
FEEPATIENT, ONE
                                                        000-45-6789
                                                                                        112
                                                    000999999 149 9/1/93
  FEEVENDOR, ONE
1) 08/01/93 08/31/93 1336.00 1300.00 4
WANT ALL LINE ITEMS REJECTED FOR THIS PATIENT? YES// <RET>
REASON FOR REJECTING: WRONG VENDOR
...DONE!
SELECT FEE BASIS PATIENT NAME: <RET>
 UMBER: 112

TYPE: CH/CNH

CLERK WHO OPENED: EDWARD
SUPERVISOR WHO CERTIFIED: REBECCA
STATION NUMBER: 500
INVOICE COUNT: 1
DATE FINALIZED: SEP 27, 1993
DATE TRANSMITTED: SEP 27, 1993

PERSON WHO COMPLETED: EDWARD

OBLIGATION NUMBER: C89622
DATE OPENED: SEP 27, 1993
DATE SUPERVISOR CLOSED: SEP 27,
TOTAL DOLLARS: 1300
PAYMENT LINE COUNT: 1
DATE CLERK CLOSED: SEP 27, 1993
PERSON WHO COMPLETED: EDWARD
NUMBER: 112
                                                DATE SUPERVISOR CLOSED: SEP 27, 1993
  STATUS: VOUCHERED
DO YOU WANT TO FINALIZE BATCH AS CORRECT? NO// YES
BATCH HAS BEEN FINALIZED!
```

# BATCH MAIN MENU - CNH LIST BATCHES PENDING RELEASE

### Introduction

The List Batches Pending Release option is used to display all Fee Basis batches that have been closed but not yet certified by a supervisor. Batches must be released before transmittal to Austin for payment.

| DEVICE: | HOME// CNH | PRINTER RIGH   | r MARGIN:  | 80// | <ret></ret>    |            |
|---------|------------|----------------|------------|------|----------------|------------|
|         |            | FEE BATCHES PE | NDING RELE | EASE |                |            |
| Batch # | Date Close | d Clerk Who O  | pened      |      | FCP-Obligation | # Total \$ |
| 33      | 08/19/93   | KAREN          |            |      | 333-C33003     | 3295.00    |
| 29      | 06/01/93   | KAREN          |            |      | 999-C90234     | 1500.00    |

# BATCH MAIN MENU - CNH LIST ITEMS IN BATCH

Displays which include line item information have been modified to include check information, date paid, and/or check cancellation information, when applicable. Line items that had previously been cancelled are annotated with a plus sign (+).

### Introduction

The List Items in Batch option is used to view all payment records in a selected batch. Your name may be entered at the first prompt, "Select FEE BASIS BATCH NUMBER", to list all your open batches.

## **Example**

SELECT FEE BASIS BATCH NUMBER: **181** C89621
DEVICE: HOME// **CNH PRINTER** RIGHT MARGIN: 80// **<RET>** 

| PATIENT NAME ('*' REIMBURSEMENT TO VETERAN '+' CANCELLATION ACTIVITY) ('#' VOIDED PAYMENT) BATCH NUMBER                                                                                                    |         |                   |            |              |
|----------------------------------------------------------------------------------------------------|---------|-------------------|------------|--------------|
| VENDOR NAME FR DATE TO DATE CLAIMED                                                                                                    | PAID    |                   | INVOICE #  | DT INV REC'D |
|                                                                                                    | ======= |                   | =======    |              |
|                                                                                                    |         |                   |            |              |
| FEEPATIENT, ONE<br>FEEVENDOR, ONE                                                                                                    | 000-45- | 6789<br>000999999 | 181<br>326 | 2/1/94       |
| 12/01/94 12/31/94 1900.00                                                                                                    | 1700.00 | 1                 |            | _, _, -      |
|                                                                                                    |         |                   |            |              |
| FEEPATIENT, ONE<br>FEEVENDOR, ONE                                                                                                    | 000-45- | 6789<br>00044444  |            | 1/1/95       |
| 12/01/94 12/31/94 1800.00                                                                                                    | 1700.00 | 1                 | 32 /       | 1/1/30       |
|                                                                                                    |         |                   |            |              |
| SELECT FEE BASIS BATCH NUMBER:                                                                                                    |         |                   |            |              |
| The state of the state of the s |         |                   |            |              |

# BATCH MAIN MENU - CNH OPEN CNH BATCH

When a batch is opened, checks are made against the IFCAP software to ensure a valid station number, authorized control point user and open obligation number are selected.

### Introduction

Fee Basis bills are paid in groups called batches. The Open CNH Batch option is used to create a new Community Nursing Home batch. To enter, edit, or delete payment data in these batches, use the options in the Community Nursing Home Payment Main Menu.

WARNING: If you press <RET> or enter an up-arrow <^> in response to the "Select CONTROL POINT:" or "Select Obligation Number:" prompts, the batch will be deleted, you will return to the menu.

You will be prompted for a control point only if you are a user in multiple control points.

```
WANT TO CREATE A COMMUNITY NURSING HOME BATCH? YES// <RET>
BATCH NUMBER ASSIGNED IS: 68

SELECT CONTROL POINT: 999 CNH
SELECT OBLIGATION NUMBER: C89701 500-C89701 -- 1358 OBLIGATED - 1358
FCP: 999 $ 10000
```

# BATCH MAIN MENU - CNH RE-INITIATE REJECTED PAYMENT ITEMS

Displays which include line item information have been modified to include check information, date paid, and/or check cancellation information, when applicable. Line items that had previously been cancelled are annotated with a plus sign (+).

### Introduction

The Re-initiate Rejected Payment Items option is used to reassign to a new batch, payment items that have been rejected through the Finalize a Batch option.

Although all Fee Basis batches may be accessed, this option should only be used to re-initiate rejected payment items for Community Nursing Home batches.

You can re-initiate all rejected line items in a batch at once, or re-initiate one line item at a time.

| SELECT BATCH WITH REJECTS: 58                                    | C93999 |  |
|------------------------------------------------------------------|--------|--|
| SELECT NEW BATCH NUMBER: 212<br>WANT LINE ITEMS LISTED? NO// YES | C93999 |  |

# BATCH MAIN MENU - CNH RE-INITIATE REJECTED PAYMENT ITEMS

### Example, cont.

PATIENT NAME ('\*' REIMBURSEMENT TO VETERAN '+' CANCELLATION ACTIVITY) ('#' VOIDED PAYMENT) BATCH NUMBER VENDOR ID INVOICE # DT INV REC'D VENDOR NAME FR DATE TO DATE CLAIMED PAID SUSP CODE BATCH NUMBER: 58 VOUCHER DATE: 1/10/95 VOUCHERER: MARY ELLEN 000-45-6789 58 000222222 24 FEEPATIENT, ONE 6/29/93 FEEVENDOR, ONE 04/01/93 04/30/93 56.00 REJECT REASON: WRONG AMOUNT OLD BATCH #: 58 WANT TO RE-INITIATE ALL REJECTED ITEMS IN THE BATCH? NO// YES ARE YOU SURE YOU WANT TO RE-INITIATE ALL LINE ITEMS IN THIS BATCH? NO// YES ...HMMM, I'M WORKING AS FAST AS I CAN... ALL REJECTED ITEMS HAVE BEEN RE-INITIATED! SELECT BATCH WITH REJECTS:

# BATCH MAIN MENU - CNH RE-OPEN BATCH

FBAASUPERVISOR Key - required to reopen batches other than those you opened.

#### Introduction

The Re-open Batch option is used to reopen a Fee Basis batch with a batch status of CLERK CLOSED. You may wish to reopen a batch to add or delete payment lines or correct an overpayment. Batches that have been released, transmitted, or finalized by a supervisor <u>cannot</u> be reopened. You may reopen <u>only</u> those batches which you originally opened, unless you hold the FBAASUPERVISOR security key, which allows you to reopen <u>any</u> batch with a CLERK CLOSED status. When a batch is reopened by someone other than the person who created it, the name of the person who reopened it will then be listed as the person who opened the batch.

NOTE: This option does <u>not</u> change the date opened. If you wish, you may change this information by using the Edit Batch data option. Although you may access all closed Fee Basis batches, only Community Nursing Home batches should be reopened through this option.

To reopen a batch, you may enter the batch number or the name of the clerk who opened it at the "Select FEE BASIS BATCH NUMBER:" prompt. The output is automatically generated to your screen, and there is no way to exit the option once the process has started.

### Example

SELECT FEE BASIS BATCH NUMBER: 73 C93999

NUMBER: 73

TYPE: CH/CNH

CLERK WHO OPENED: MARY FILEN

STATION NUMBER: C93999

AND CLERK WHO OPENED: MARY FILEN

STATION NUMBER: 500

CLERK WHO OPENED: MARY ELLEN STATION NUMBER: 500 TOTAL DOLLARS: 169 INVOICE COUNT: 2 PAYMENT LINE COUNT: 2 STATUS: OPEN

BATCH HAS BEEN RE-OPENED!

SELECT FEE BASIS BATCH NUMBER:

# BATCH MAIN MENU - CNH RELEASE A BATCH

When a batch is released, the 1358 DAILY RECORD file is decreased by the amount of the batch. An adjustment transaction to the obligation is created. If the dollar amount of the batch exceeds the amount of the obligation in the 1358 DAILY RECORD file, the batch cannot be released in its entirety.

FBAASUPERVISOR Key - required to access this option.

### Introduction

The Release a Batch option is used to certify that a batch is ready to be released to Austin for payment. The certifier may review all line items in the batch or may simply release the batch as correct without review. Only batches with a status of CLERK CLOSED may be entered.

When a batch is released for Community Nursing Home, individual line item payments are posted to authorizations on the 1358. All successfully posted line items will be released in the batch. If a line item payment exceeds the dollar amount on the obligation, then the payment will be held and put into a new batch.

NOTE: Although you may access all open Fee Basis batches with this option, it should only be used to release Community Nursing Home batches.

NOTE: As of patch FB\*3.5\*117, this option enforces 1358 segregation of duty policy, preventing the release of a batch by the requestor, approving official, or obligator of the 1358 obligation (initial obligation and any adjustments) associated with that batch.

The error message for a segregation of duty violation looks like this:

```
SELECT FEE BASIS BATCH NUMBER: 14230 C15064
YOU ARE THE OBLIGATOR OF THE 1358.
DUE TO SEGREGATION OF DUTIES, YOU CANNOT ALSO CERTIFY AN INVOICE FOR PAYMENT.
```

If this message appears you must get someone who is not the requestor, approving official, or obligator of the batch to release it.

```
NUMBER: 73

NUMBER: 73

TYPE: CH/CNH

CLERK WHO OPENED: KEN

TOTAL DOLLARS: 169

PAYMENT LINE COUNT: 2

DATE CHOSED: OCT 14, 1994
```

## BATCH MAIN MENU - CNH RELEASE A BATCH

### Example, cont.

STATUS: CLERK CLOSED WANT LINE ITEMS LISTED? NO// Y YES PATIENT NAME ('\*' REIMBURSEMENT TO VETERAN '+' CANCELLATION ACTIVITY) ('#' VOIDED PAYMENT) BATCH NUMBER VENDOR ID INVOICE # DT INV REC'D VENDOR NAME FR DATE TO DATE CLAIMED PAID SUSP CODE \_\_\_\_\_\_ 000-45-6789 000999999 73 FEEPATIENT, ONE 7/31/93 FEEVENDOR, ONE 07/29/93 07/31/93 100.00 25.35 000-45-6789 000999999 74 FEEPATIENT, ONE 73 8/23/93 FEEVENDOR, ONE 08/01/93 08/31/93 143.65 143.65 DO YOU WANT TO RELEASE BATCH AS CORRECT? NO// Y YES ...EXCUSE ME, LET ME THINK ABOUT THAT A MOMENT... NUMBER: 73 OBLIGATION NUMBER: C93999 TYPE: CH/CNH DATE OPENED: JUL 30, 1993 CLERK WHO OPENED: KEN DATE SUPERVISOR CLOSED: MAY 13, 1993@15:28:39 SUPERVISOR WHO CERTIFIED: LUCIA STATION NUMBER: 500 INVOICE COUNT: 2 DATE CLERK CLOSED: OCT 14, 1994 TOTAL DOLLARS: 169 PAYMENT LINE COUNT: 2 STATUS: SUPERVISOR CLOSED BATCH HAS BEEN RELEASED! SELECT FEE BASIS BATCH NUMBER:

# **BATCH MAIN MENU - CNH** STATUS OF BATCH

### Introduction

The Status of Batch option is used to display the status of a selected batch, along with all other information available for that batch. The following table lists possible batch statuses, the fee program in which the status can be assigned, and a brief explanation of each status.

| STATUS                   | FEE PROGRAM                            | EXPLANATION OF STATUS                                                                                                    |
|--------------------------|----------------------------------------|----------------------------------------------------------------------------------------------------|
| OPEN                     | Medical, Travel<br>Pharmacy<br>CH, CNH | The clerk opened a batch in order to process payments.                                                                                                    |
| CLERK CLOSED             | Medical, Travel<br>Pharmacy<br>CH, CNH | The clerk used the Close Batch option to signify that all payments within the batch are completed and ready for submission to Austin.                                                                            |
| SUPERVISOR<br>CLOSED     | Medical, Travel<br>Pharmacy<br>CNH     | The supervisor used the Release a Batch option after reviewing the batch and determining that all of the items were appropriate to forward to Austin.                                                            |
| SUPERVISOR<br>CLOSED     | СН                                     | The Pricer Batch Release option was used to signify that the batch is ready for transmission to the Austin Pricer System. The Pricer Batch Release option may now be accessed by any user (is no longer locked). |
| FORWARDED TO<br>PRICER   | СН                                     | The supervisor used the Queue Data for Transmission to send data to the pricer for processing.                                                                                                    |
| ASSIGNED PRICE           | СН                                     | The clerk used the Complete a Payment option to enter the amount paid for a contract hospital bill received from the Austin pricer. This is done only when all invoices in the batch have been completed.        |
| REVIEWED AFTER<br>PRICER | СН                                     | The supervisor used the Release a Batch option to indicate that the payment is ready to forward to Austin.                                                                                                    |
| TRANSMITTED              | Medical, Travel<br>Pharmacy<br>CH, CNH | The supervisor used the Queue Data for Transmission option to transmit FEE payments and MRAs to Austin.                                                                                                    |
| VOUCHERED                | Medical, Travel<br>Pharmacy<br>CH, CNH | The batch was finalized by Fiscal Service.                                                                                                    |

# **BATCH MAIN MENU - CNH** STATUS OF BATCH

## Example

SELECT FEE BASIS BATCH NUMBER: 178 C93999

DEVICE: HOME// <RET> DECNET RIGHT MARGIN: 80// <RET>

NUMBER: 178 OBLIGATION NUMBER: C93999
TYPE: CH/CNH DATE OPENED: DEC 7, 1994

CLERK WHO OPENED: MARY ELLEN STATION NUMBER: 500

STATUS: OPEN

# FEE FUND CONTROL MAIN MENU - CNH ESTIMATE FUNDS FOR OBLIGATION

### Introduction

This option is used to estimate funds needed for a specified future month/year. The system reviews the authorizations in the VA FORM 10-7078 file (#162.4) and calculates the estimated amount needed for the specified month/year. An estimate for a prior month/year can be viewed through this option.

# Example

CALCULATE COMMITMENTS FOR WHICH MONTH/YEAR: 0893 (AUG 1993)

DEVICE: HOME// CNH PRINTER RIGHT MARGIN: 80// <RET>

|        | СОММ                       | UNIT     | Y NURS                     | ING HOME REF                        | ORT      |                  |
|--------|----------------------------|----------|----------------------------|-------------------------------------|----------|------------------|
| ES     | STIMATED FUNI              | DS FOR:  | AUG 93                     |                                     |          |                  |
|        | VETERAN                    |          | SSN                        | VENDOR                              | DAYS     | TOTAL            |
| ====== |                            |          |                            |                                     |          | 070 00           |
|        | FEEPATIENT, FEEPATIENT,    |          | 000-45-6789<br>000-45-6789 | FEEVENDOR, TWO<br>FEEVENDOR, ONE    | 30       | 270.00<br>30     |
| 465.00 | FEEPATIENT,                | THREE    | 000-45-6789                | FEEVENDOR, ONE                      |          | 13               |
| 221.00 | FEEPATIENT,<br>FEEPATIENT, |          | 000-45-6789<br>000-45-6789 | GOOD TIME NURSING HO FEEVENDOR, ONE | 3        | 28.50<br>30      |
| 60.00  | FEEPATIENT,<br>FEEPATIENT, |          | 000-45-6789<br>000-45-6789 | GOOD TIME NURSING HO FEEVENDOR, ONE | 31<br>18 | 713.00<br>306.00 |
|        | TOTAL ES                   | TIMATED: | 3162.45                    | TOTAL DAYS: 2                       | 248      |                  |

# FEE FUND CONTROL MAIN MENU - CNH POST COMMITMENTS FOR OBLIGATION

Data is automatically passed to the IFCAP system 1358 module.

### Introduction

The Post Commitments for Obligation option is used to post commitments for a specified month/year to the Community Nursing Home obligation assigned to that month/year. The system checks the data previously entered in the VA FORM 10-7078 file (#162.4) and calculates the commitments for the specified month/year.

Data is automatically passed to the IFCAP system 1358 module. The commitments are deducted from the 1358 for the specified month/year.

This option MUST be used in order to make payments.

| SELECT ( |                | BER: <b>500-C</b> 9 | <b>90234</b>          |                                |          | 3     |
|----------|----------------|---------------------|-----------------------|--------------------------------|----------|-------|
| POST COI | MMITMENTS FOR  | WHICH MONTE         | H/YEAR: <b>JUN, 1</b> | <b>993</b> (JUN 1              | 1993)    |       |
| DEVICE:  | HOME// CNH     | PRINTER             | RIGHT MARGIN:         | 80// <b><ret< b=""></ret<></b> | >        |       |
|          | C O M M U      | NITY 1              | NURSING               | H O M E                        | REPORT   | _     |
| PO       | STINGS FOR OBL | IGATION NUN         | MBER: C90234          |                                |          |       |
| REF #    | VETERAN        |                     | SSN                   |                                | DAYS     | TOTAL |
| 0023     | FEEPATIENT, O  | NE                  | 000-4                 | 5-6789                         | 22       | 46.00 |
|          | TOTAL POSTE    | D: 46.              | .00                   | TOTAL                          | DAYS: 22 |       |

## LTC CNH ACTIVE AUTHORIZATIONS REPORT

### Introduction

This report identifies outpatient CNH authorizations that are active within the user-specified date range. An authorization is included in this report if either the Authorization From or the Authorization To date falls within the user-specified date range.

Using this option, the "Select FEE BASIS PROGRAM NAME:" prompt will default to "CONTRACT NURSING HOME". You can then enter one, many, or all PURPOSE OF VISIT NAME(S). Any authorization remarks may also be included.

Following are the POV codes for CNH.

| CODE | DESCRIPTION                                      |
|------|--------------------------------------------------|
| 40   | COMMUNITY NURSING HOME FOR SC DISABILITY(IES)    |
| 41   | COMMUNITY NURSING HOME FOR NSC DISABILITY(IES)   |
| 42   | COMMUNITY NURSING HOME FOR ACTIVE DUTY PERSONNEL |
| 43   | CNH HOSPICE                                      |
| 44   | CNH RESPITE CARE                                 |

In addition to detailed authorization information, this report calculates and displays the Total Number of Visits and Total Amount Paid (per authorization) that occurred within your specified date range, along with the Cumulative Number of Visits and Total Amount Paid for the entire Authorization through the ending date of the date range. These totals are calculated by counting each line item on the claim as a visit (per UNIQUE CPT Code) for the Authorization.

## LTC CNH ACTIVE AUTHORIZATIONS REPORT

### **Example**

ACTIVE AUTHORIZATIONS BY POV, VENDOR, PATIENT APR 09, 2003@09:21:38 PAGE 1 FROM MAR 01, 2003 TO MAR 31, 2003 FOR THE CONTRACT NURSING HOME PROGRAM FOR ALL PURPOSE OF VISIT(S)

VETERAN PT. ID AUTHORIZATION

FROM DATE TO DATE

POV: COMMUNITY NURSING HOME FOR SC DISABILITY(IES)

VENDOR: FEE NURSING HOME INC.

EEPATIENT,ONE 000-99-1234 JAN 01, 2003 JAN 01, 2004 DOB: FEB 22,1952 FEEPATIENT, ONE

REMARKS:

VISITS: 0 PAID AMT: \$0 CUM VISITS: 0 CUM PAID AMT: \$0

VENDOR SUBTOTAL: COUNT: 1

POV SUBTOTAL: COUNT: 1

1 AUTHORIZATION ON REPORT

## LTC CNH ENDING AUTHORIZATIONS REPORT

### Introduction

This report identifies CNH LTC authorizations that are due to expire within the user-specified date range. An authorization is included in this report if the Authorization To date falls within the user-specified date range.

Using this option, the "Select FEE BASIS PROGRAM NAME:" prompt will default to "CONTRACT NURSING HOME". You can then enter one, many, or all PURPOSE OF VISIT NAME(S). Any authorization remarks may also be included.

Following are the POV codes for CNH.

| CODE | DESCRIPTION                                      |
|------|--------------------------------------------------|
| 40   | COMMUNITY NURSING HOME FOR SC DISABILITY(IES)    |
| 41   | COMMUNITY NURSING HOME FOR NSC DISABILITY(IES)   |
| 42   | COMMUNITY NURSING HOME FOR ACTIVE DUTY PERSONNEL |
| 43   | CNH HOSPICE                                      |
| 44   | CNH RESPITE CARE                                 |

In addition to detailed authorization information, this report calculates and displays the Total Number of Visits and Total Amount Paid (per authorization) that occurred within your specified date range, along with the Cumulative Number of Visits and Total Amount Paid for the entire Authorization through the ending date of the date range. These totals are calculated by counting each line item on the claim as a visit (per UNIQUE CPT Code) for the Authorization.

## LTC CNH ENDING AUTHORIZATIONS REPORT

## **Example**

ENDING AUTHORIZATIONS BY POV, VENDOR, PATIENT APR 09, 2003@09:25:47 PAGE 1 FROM NOV 01, 2002 TO NOV 30, 2002 FOR THE CONTRACT NURSING HOME PROGRAM FOR ALL PURPOSE OF VISIT(S)

PT. ID

AUTHORIZATION

FROM DATE TO DATE

POV: CNH HOSPICE

VETERAN

VENDOR: VAN RENSSELAER MANOR

TEEPATIENT, ONE 000-05-1234 NOV 01, 2002 NOV 01, 2002

DOB: NOV 25,1918 FEEPATIENT, ONE

REMARKS:

VISITS: 0 PAID AMT: \$0 CUM VISITS: 0 CUM PAID AMT: \$0

VENDOR SUBTOTAL: COUNT: 1

POV SUBTOTAL: COUNT: 1

1 AUTHORIZATION ON REPORT

# MOVEMENT MAIN MENU -CNH ADMIT TO CNH

A YES response at the "Are there any discrepancies with insurance data on file?" prompt generates a mail bulletin to MCCR to report erroneous insurance data.

New insurance information may be uploaded into IB files through this option.

Use of this option creates a Non-VA PTF record.

### Introduction

The Admit To CNH option is used to admit a patient to a Community Nursing Home. The patient must have an active authorization on file for the period of admission. Only one active admission will be allowed for a patient.

If you select a patient who already has an active admission on file, you will be able to view that admission information through this option. However, you must use the Admission Edit option of the Edit Movement Menu to edit the data.

New insurance information may be entered through this option. For help with entering new insurance data and/or reporting discrepancies in current information for the selected patient to MCCR, please refer to Appendix A.

```
SELECT PATIENT: FEEPATIENT, ONE
                              08-14-55 000456789 SC VETERAN
FEEPATIENT, ONE
                               PT.ID: 000-45-6789
12 ANY ST.
                                 DOB: AUG 14,1955
MANCHESTER
                                 TEL: NOT ON FILE
NEW HAMPSHIRE 12111
                              CLAIM #: 7777777
                               COUNTY: GRAFTON
PRIMARY ELIG. CODE: SC LESS THAN 50% -- NOT VERIFIED
OTHER ELIG. CODE(S): SHARING AGREEMENT
       SC PERCENT: 20%
RATED DISABILITIES: DIABETES (20%-SC)
   HEALTH INSURANCE: NO
   INSURANCE CO. SUBSCRIBER ID GROUP
                                           HOLDER EFFECTIVE EXPIRES
   ______
  NO INSURANCE INFORMATION
WANT TO ADD NEW INSURANCE DATA? NO// <RET>
ARE THERE ANY DISCREPANCIES WITH INSURANCE DATA ON FILE? NO// <RET>
```

# MOVEMENT MAIN MENU -CNH ADMIT TO CNH

Example, cont.

```
PATIENT NAME: FEEPATIENT, ONE
                                                     PT.ID: 000-45-6789
AUTHORIZATIONS:
   (1) FR: 07/28/93 VENDOR: FEEVENDOR, ONE
                                                    - 000222222
      TO: 11/30/93
                        AUTHORIZATION TYPE: CONTRACT NURSING HOME
          PURPOSE OF VISIT: COMMUNITY NURSING HOME FOR SC DISABILITY(IES)
          DX: MULTIPLE SCLEROSIS
          COUNTY: SEATTLE
                                            PSA: SEATTLE, WA
IS THIS THE CORRECT AUTHORIZATION PERIOD (Y/N)? YES// <RET>
ENTER ADMISSION DATE/TIME: 7/28/93@0800 (JUL 28, 1993@08:00)
    SELECT ONE OF THE FOLLOWING:
                  AFTER RE-HOSPITALIZATION >15 DAYS
                  TRANSFER FROM OTHER CNH
         3
                  FROM ASIH <15 DAYS
                  ALL OTHER
ENTER ADMISSION TYPE: 4 ALL OTHER
... EXCUSE ME, JUST A MOMENT PLEASE...
NON-VA PTF RECORD CREATED.
SELECT PATIENT:
```

# MOVEMENT MAIN MENU -CNH DELETE MOVEMENT MENU ADMISSION DELETE

### Introduction

The Admission Delete option is used to delete an admission to a Community Nursing Home. This option should only be used if an admission date or a patient name was entered in error.

You may only delete the current active admission. You may not delete an admission date if there are other movements (e.g., discharges or transfers) associated with it on file.

```
Select Patient: FEEPATIENT, ONE 12-21-19 000456789 NSC VETERAN

Select Admission Date/Time: NOW JAN 01, 1989.144 FEEPATIENT, ONE ADMISSION Are you sure you want to delete this admission?? No// YES ...deleted

Select Patient:
```

# MOVEMENT MAIN MENU -CNH DELETE MOVEMENT MENU DISCHARGE DELETE

### Introduction

The Discharge Delete option is used to delete a discharge from a Community Nursing Home. This option should only be used if a discharge date or a patient name was entered in error.

Only the last discharge date can be deleted. The system will not allow deletion of a discharge date if a new subsequent admission has been entered.

```
SELECT PATIENT: FEEPATIENT, ONE 12-22-46 000456789 SC VETERAN

SELECT DISCHARGE DATE/TIME: 4/30/88@1300 APR 30, 1988.13 FEEPATIENT, ONE DISCHARGE

ARE YOU SURE YOU WANT TO DELETE THIS DISCHARGE?? NO// YES
... DELETED

IT WILL BE NECESSARY TO ADJUST THE 'TO DATE' OF THIS PATIENT'S AUTHORIZATION USING THE 'EDIT CNH AUTHORIZATION' OPTION.

SELECT PATIENT:
```

# MOVEMENT MAIN MENU -CNH DELETE MOVEMENT MENU TRANSFER DELETE

### Introduction

The Transfer Delete option is used to delete a transfer movement. Only transfers for Community Nursing Home patients to ASIH (Absence Sick in Hospital), Authorized Absence, or Unauthorized Absence should be deleted through this option.

## Example

SELECT PATIENT: FEEPATIENT, ONE 12-22-46 000456789 SC VETERAN

SELECT TRANSFER DATE/TIME: 2/1/88@0800 FEB 01, 1988.08 FEEPATIENT, ONE
TRANSFER
ARE YOU SURE YOU WANT TO DELETE THIS TRANSFER?? NO// YES

SELECT PATIENT:

# MOVEMENT MAIN MENU DISCHARGE FROM CNH

The software now checks transfer and discharge types against the patient's previous movement. Screens have been placed on the Discharge or Transfer Types that are selectable based on the Last Movement Type.

New insurance information may be uploaded into IB files through this option.

A YES response at the "Are there any discrepancies with insurance data on file?" prompt generates a mail bulletin to MCCR to report erroneous insurance data.

### Introduction

The Discharge from CNH option is used to discharge a patient from a Community Nursing Home. Only those patients that have an active admission on file may be discharged.

Once a discharge date is entered, the admission date is no longer considered active, and the authorization to date is updated to become the discharge date.

```
Select Patient: FEEPATIENT, ONE
FEEPATIENT, ONE
                                     Pt.ID: 000-45-6789
123 EASY STREET
                                    DOB: MAY 12,1951
                                    TEL: 555-1234
ALBANY
NEW YORK 12202-0987
                                CLAIM #: 000000000
                                 COUNTY: ALBANY
Primary Elig. Code: SC LESS THAN 50% -- VERIFIED FEB 13, 1977
Other Elig. Code(s): NO ADDITIONAL ELIGIBILITIES IDENTIFIED
       SC Percent: 30%
Rated Disabilities: DERMATOPHYTOSIS (30%-SC)
  Health Insurance: YES
   Insurance Co. Subscriber ID Group
                                            Holder Effective Expires
______
   PRUDENTIAL 3333333 UNKNOWN SELF 01/01/94 01/01/95 AETNA 000888888888 00229/9984 SPOUSE 05/05/94 05/05/95
Want to add NEW insurance data? No// <RET>
Are there any discrepancies with insurance data on file? No// <RET>
```

# MOVEMENT MAIN MENU DISCHARGE FROM CNH

### Example, cont.

FEE ID CARD #: 333333 FEE CARD ISSUE DATE: 07/16/93

PATIENT NAME: FEEPATIENT, ONE PT.ID: 000-45-6789

AUTHORIZATIONS:

(1) FR: 07/28/94 VENDOR: FEEVENDOR, ONE - 000222222

TO: 11/30/94

AUTHORIZATION TYPE: CONTRACT NURSING HOME

PURPOSE OF VISIT: COMMUNITY NURSING HOME FOR SC DISABILITY(IES)

DX: PTSD

COUNTY: ALBANY PSA: ALBANY, NY

IS THIS THE CORRECT AUTHORIZATION PERIOD (Y/N)? YES// <RET>

VETERAN: FEEPATIENT, ONE SSN: 000-45-6789

DATE/TIME TRANSACTION TYPE

JULY 28, 1994 14:40 ADMISSION TRANSFER FROM OTHER CNH

ENTER DISCHARGE DATE/TIME: T@1PM (AUG 19, 1994@13:00)

SELECT ONE OF THE FOLLOWING:

1 REGULAR

2 DEATH

3 TRANSFER TO OTHER CNH 6 REGULAR - PRIVATE PAY

ENTER DISCHARGE TYPE: : 1 REGULAR

SELECT PATIENT:

# MOVEMENT MAIN MENU DISPLAY EPISODE OF CARE

### Introduction

The Display Episode of Care option is used to display all admission, transfer, and discharge movements for one specified episode of care in a Community Nursing Home. A double question mark <??> entered at the date/time prompt will produce a list of admission dates for the selected patient.

## **Example**

SELECT PATIENT: FEEPATIENT, ONE 06-17-48 SC VETERAN 000456789 SELECT ADMISSION DATE/TIME: 06/01/90@0900 JUN 01, 1990.09 FEEPATIENT, ONE ADMISSION VETERAN: FEEPATIENT, ONE SSN: 000-45-6789 DATE/TIME TRANSACTION TYPE JUNE 1, 1990 09:00 ADMISSION ALL OTHER JULY 31, 1990 08:00 DISCHARGE TRANSFER TO OTHER CNH

# MOVEMENT MAIN MENU EDIT MOVEMENT MENU ADMISSION EDIT

### Introduction

The Admission Edit option is used to edit admission data on file for a specific patient. This option can be used to edit data for either a current or past admission date. You may edit the admission type and the nursing home to which the patient was admitted.

## Example

SELECT PATIENT: **FEEPATIENT, ONE** 06-17-48 000456789 SC VETERAN

SELECT ADMISSION DATE/TIME: 1/1/8800800 JAN 01, 1988.08 FEEPATIENT, ONE

ADMISSION

ADMISSION TYPE: ALL OTHER// 3 FROM ASIH < 15 DAYS

NURSING HOME: WALTON ADULT HOME// <RET>

# MOVEMENT MAIN MENU EDIT MOVEMENT MENU

## **Discharge Edit**

The software now checks transfer and discharge types against the patient's previous movement. Screens have been placed on the Discharge or Transfer Types that are selectable based on the Last Movement Type.

#### Introduction

The Discharge Edit option is used to edit the type of discharge for a specific patient.

Following are the current discharge types.

- Regular
- Death
- Transfer to other CNH
- ASIH
- Death while ASIH
- Regular private pay

```
SELECT PATIENT: FEEPATIENT, ONE
SELECT DISCHARGE DATE/TIME: ??

CHOOSE FROM:
26 08-19-1993 @ 13:00 FEEPATIENT, ONE DISCHARGE
41 09-02-1993 @ 08:00 FEEPATIENT, ONE DISCHARGE

SELECT DISCHARGE DATE/TIME: 41 9-2-1993@08:00:00 FEEPATIENT, ONE

DISCHARGE

SELECT ONE OF THE FOLLOWING:

1 REGULAR
2 DEATH
3 TRANSFER TO OTHER CNH
6 REGULAR - PRIVATE PAY

DISCHARGE TYPE: : 1// <RET> REGULAR
```

# MOVEMENT MAIN MENU EDIT MOVEMENT MENU

### **Transfer Edit**

The software now checks transfer and discharge types against the patient's previous movement. Screens have been placed on the Discharge or Transfer Types that are selectable based on the Last Movement Type.

#### Introduction

The Transfer Edit option is used to edit transfer movements for a specified inpatient during an active admission.

You may edit only the transfer type through this option. Following are the current transfer types.

- To authorized absence
- To unauthorized absence
- To ASIH (absent sick in hospital)
- From authorized absence
- From unauthorized absence
- From ASIH < 15 days

## **Example**

Select Patient: **FEEPATIENT, ONE** 10-03-43 000456789 SC VETERAN

Select Transfer Date/Time: 06/15/94@0900

TRANSFER TYPE: TO AUTHORIZED ABSENCE// TO ASIH

# MOVEMENT MAIN MENU TRANSFER MOVEMENT

The software now checks transfer and discharge types against the patient's previous movement. Screens have been placed on the Discharge or Transfer Types that are selectable based on the Last Movement Type.

New insurance information may be uploaded into IB files through this option.

A YES response at the "Are there any discrepancies with insurance data on file?" prompt generates a mail bulletin to MCCR to report erroneous insurance data.

#### Introduction

The Transfer Movement option is used to transfer a patient to ASIH (Absent Sick in Hospital) or from ASIH within the Community Nursing Home program. This option is also used to place a patient on or return a patient from authorized or unauthorized absence.

Only patients who have an active admission to a Community Nursing Home may be transferred through this option.

```
Select Patient: FEEPATIENT, ONE
FEEPATIENT, ONE
                               Pt.ID: 000-45-6789
123 MAIN ST
                                 DOB: DEC 25,1945
SALEM
                                  TEL: Not on File
NEW YORK 12233
                              CLAIM #: 3333333
                               COUNTY: RENSSELAER
Primary Eliq. Code: SC LESS THAN 50% -- VERIFIED OCT 1984
Other Elig. Code(s): NO ADDITIONAL ELIGIBILITIES IDENTIFIED
       SC Percent: 30%
Rated Disabilities: NONE STATED
   Health Insurance: NO
   Insurance Co. Subscriber ID Group Holder Effective Expires
______
  No Insurance Information
Want to add NEW insurance data? No// <RET>
```

# MOVEMENT MAIN MENU TRANSFER MOVEMENT

```
Are there any discrepancies with insurance data on file? No// <RET>
Patient Name: FEEPATIENT, ONE
                                                 Pt.ID: 000-45-6789
AUTHORIZATIONS:
  (1) FR: 07/22/94 VENDOR: FEEVENDOR, ONE
                                                 - 000222222
      TO: 07/31/94
                      Authorization Type: CONTRACT NURSING HOME
          Purpose of Visit: COMMUNITY NURSING HOME FOR NSC DISABILITY(IES)
          DX: SCHIZOPHRENIA
      County: RENSSELAER
                                    PSA: SEATTLE, WA
Is this the correct Authorization period (Y/N)? Yes// <RET>
Veteran: FEEPATIENT, ONE
                              SSN: 000-45-6789
    Date/Time Transaction
                                     Type
July 22, 1994 08:00
                      Admission After Re-hospitalization > 15 Days
Select Transfer Date/Time: 073094@0900 (JUL 30, 1994@09:00)
    Select one of the following:
         1
                 TO AUTHORIZED ABSENCE
         2
                 TO UN-AUTHORIZED ABSENCE
         3
                 TO ASIH
Enter Transfer Type: 1 TO AUTHORIZED ABSENCE
Select Patient:
```

# OUTPUT MAIN MENU - CNH 7078 PRINT

#### Introduction

The 7078 Print option is used to generate VA Form 10-7078, "Authorization and Invoice for Medical and Hospital Services". This option allows you to specify the number of copies (up to five) that you wish to print.

If you wish the name and title of the approving official to be different from those set through the site parameters, you may edit through this option.

```
Select Veteran: FEEpatient, One
                                   06-02-34 000456789 SC VETERAN
    C77777.0141 MEMORIAL NURSING HOME
                                                 FEEpatient, One COMPLETE
REFERENCE NUMBER: C77777.0141 VENDOR: FEEvendor, One VETERAN: FEEpatient, One AUTHORIZATION FROM DATE: AUG 30, 2006
 AUTHORIZATION TO DATE: SEP 17, 2006 AUTHORITY: NON-VA FOR SC DISABILITY
 ESTIMATED AMOUNT: 1350
                                        USER ENTERING: FeeUser
  STATUS: COMPLETE
                                        DATE OF ISSUE: AUG 30, 2006
 FEE PROGRAM: CONTRACT NURSING HOME
DATE OF DISCHARGE: AUG 31, 2006
REFERRING PROVIDER: FEEprovider, Two
Is this the correct 7078? Yes// <RET>
Approving Official for 7078: Walter MD// <RET>
Title of Approving Official: Clinical Director// <RET>
# of copies of 7078? 1// <RET>
DEVICE: HOME// CIVIL HOSPITAL PRINTER RIGHT MARGIN: 120// <RET>
DO YOU WANT YOUR OUTPUT QUEUED? NO// Y (YES)
Requested Start Time: NOW// <RET> (DEC 12, 2006@15:17)
REQUEST QUEUED
```

# OUTPUT MAIN MENU - CNH 7078 PRINT

```
Department of Veterans Affairs
                                                                          AUTHORIZATION AND INVOICE FOR MEDICAL AND HOSPITAL SERVICES
Issuing Office
                                                                                          |1. Date of Issue
       VAMC ALBANY
113 HOLLAND AVE
      ALBANY, NY 12208
                                                                                          12 Veteran's Name
                                                                                               FEEpatient, ONE
                                                                                          |3. Address
| 1 MAIN ST
       FEEvendor, One
      NEW SCOTLAND AVE
                                                                                          | Apt. 1B
      SUITE 301
ALBANY, NY 12209
ID#: 111111111
                                                                                           TROY, NY 12180
                                                                                            4. Veteran's Claim No. | 4A. SSN
                                                                                                                              I XXX-XX-6789
                                                                                             000456789
                                                                                                     5. Authorization Valid
Name of VA Referring Provider
                                                                 NPI: 1111111112 | 08/30/06
                                                                                                                              09/17/06
      FEEprovider, Two
                                                           PART 1. - SERVICES AUTHORIZED
                                                                                                                                             7. Fee
6. Services shown below are authorized for the period indicated in Item 5 above.
(See Special Provisions below.)
Move to VAMC ASAP
8. Fee Schedule or Contract | 9. Authority | 17.45
                                                                                          | $500.00
11. Fiscal Symbols
                                                                            |12. Authorized by (Name and Title)
| JAMES ME Clinical Director
      360/10161.001 C77777.0141
SPECIAL PROVISIONS: Acceptance of this authorization to render service is governed by the following:
1. ACCEPTANCE OF THIS AUTHORIZATION AND PROVIDING OF SUCH TREATMENT OR SERVICES SUBJECTS YOU, THE PROVIDER OF
    CARE, TO THE PROVISIONS OF PUBLIC LAW 93-579, THE PRIVACY ACT OF 1974, TO THE EXTENT OF THE RECORDS PERTAINING TO THE VA AUTHORIZED TREATMENT OR SERVICES OF THIS VETERAN.
2. Fees or rates listed represent maximum allowance for services specified. In no event should charges be made to the VA in excess of usual and customary charges to the general public for similar services.
3. Payment by the VA is payment in full for authorized services rendered.
4. Unless otherwise approved by the VA, services are limited in type and extent to those shown on this authorization. If services are not initiated for any reason, return a copy of the authorization to the issuing
    office with a brief explanation.
5. A copy of the Operative Report will be forwarded to the Authorizing station within one week following any major
6. A copy of the hospital summary will be forwarded to the authorizing station within ten work days following the release of the patient from the hospital.
7. When submitting claims for payment you must include the NFI and Taxonomy Code of the rendering practitioner, and the NPI and Taxonomy Code of your organization. If, under the HIPAA NPI Final Rule [http://www.cms.hhs.gov/NationalProvIdentStand], your organization is an "atypical" provider furnishing services such as taxi, home and vehicle modifications, insect control, habilitation, and respite services and is therefore ineligible for an NPI, it is important that you indicate "Ineligible for NPI" on your claim form.
                     All questions relating to this authorization should be referred to the issuing VA Office
VA Form 10-7078
```

# OUTPUT MAIN MENU - CNH ACTIVITY REPORT FOR CNH

#### Introduction

The Activity Report for CNH option generates an output which includes all activity (admissions transfers and discharges) that falls within a specified date range.

### **Example**

COMMUNITY NURSING HOME REPORT

\*\*\*\* Date Range Selection \*\*\*\*

Beginning DATE: 010193 (JAN 01, 1993)

Ending DATE: 063093 (JUN 30, 1993)

DEVICE: HOME// CNH PRINTER RIGHT MARGIN: 80// <RET>

COMMUNITY NURSING HOME REPORT \_\_\_\_\_ ('\*' Represents ACTIVE ADMISSION) PATIENT NAME VENDOR ACTIVITY DATE ACTIVITY TYPE \_\_\_\_\_\_ \* FEEPATIENT, ONE -6789P FEEVENDOR, 06/09/93@09:99:01 ADMISSION - ALL OTHER FEEVENDOR, ONE -1234 FEEPATIENT, ONE -6789
05/28/93@10:99:01
DISCHARGE - DEATH FEEVENDOR, TWO -0000 FEEPATIENT, ONE -6789 FEEVENDOR, TWO -0000 ONE OF TRANSFER FROM OTHER CNH FEEPATIENT, ONE -6789 FEEVENDOR, THREE -9090 05/27/93@11:29:01 DISCHARGE - TRANSFER FROM OTHER CNH FEEPATIENT, ONE -6789 FEEVENDOR, TWO -900 05/15/93@10:99:01 TRANSFER - FROM ASIH <15 DAYS FEEVENDOR, TWO -9090 Press RETURN to continue or '^' to exit: ^

# OUTPUT MAIN MENU - CNH AMIS 349 PRINT

The report now includes an AMIS BALANCING SEGMENT. If there is a problem found in balancing, the report also includes a NOTICE OF INCOMPLETE PATIENT MOVEMENTS AFFECTING AMIS TOTALS with instructions on how to correct the out of balance and obtain an accurate AMIS.

The report now allows users to print the data validation with the AMIS.

#### Introduction

The AMIS 349 Print option is used to calculate and print the Community Nursing Home Care Activity - AMIS 349 report. This report includes data for a specified month. The report represents gains and losses activity within the Community Nursing Home program for the month selected.

```
CALCULATE AMIS FOR WHICH MONTH/YEAR: 1/94 (JAN 1994)

DO YOU WANT DATA VALIDATION WITH THIS OUTPUT? NO// <RET>
QUEUE TO PRINT ON
DEVICE: HOME// A138-10/6/UP FEE BASIS PRINTER RIGHT MARGIN: 80// <RET>

REQUESTED START TIME: NOW// <RET> (DEC 07, 1994@11:30:00)

REQUEST QUEUED
TASK #: 27445
```

# **OUTPUT MAIN MENU - CNH** AMIS 349 PRINT

| 1       | impie, c |          |                                                                              |                  |                              |
|---------|----------|----------|------------------------------------------------------------------------------|------------------|------------------------------|
|         |          |          | COMMUNITY NURSING HOME 1/1/94 THRU 1/3                                       | CARE ACTIVITY -  | DEC 7,1994@11:22:08 AMIS 349 |
|         | >>>I     | NCOM     | >>>NOTIC<br>PLETE PATIENT MOVEMENTS A<br>>>>REFER TO LA                      |                  |                              |
| G A     | INS      |          |                                                                              |                  |                              |
|         | ADMIS    | SION     | S                                                                            |                  |                              |
|         |          |          | AFTER REHOSP > 15 DAYS<br>ALL OTHER                                          | 0                |                              |
|         | TRANS    | FERS     | IN                                                                           |                  |                              |
|         |          |          | FROM OTHER CNH<br>FROM ASIH                                                  | 0                |                              |
| L O     | SSE      | S        |                                                                              |                  |                              |
|         | DISCH    | ARGE     | S & DEATHS                                                                   |                  |                              |
|         |          |          | DISCHARGES<br>DEATHS                                                         | 0                |                              |
|         | TRANS    | FERS     | OUT                                                                          |                  |                              |
|         |          |          | TO OTHER CNH<br>TO ASIH                                                      | 0                |                              |
| R E     | MAI      | N I      | N G                                                                          |                  |                              |
|         |          | 10<br>11 | BED OCCUPANTS ABSENT BED OCCUPANTS ABSENT SICK IN HOSP. FEMALE BED OCCUPANTS | 2<br>0<br>0<br>2 |                              |
| L 0     | SSE      | S        | FROM ASIH                                                                    |                  |                              |
|         |          | 14       | DISCHARGES<br>DEATHS                                                         | 0<br>0           |                              |
| M I<br> | S C      | T (      | O T A L S                                                                    |                  |                              |
|         |          |          | PATIENT DAYS OF CARE<br>SC PLACEMENTS                                        | 62<br>0          |                              |

# OUTPUT MAIN MENU - CNH AMIS 349 PRINT

| PAGE 2                    |                                                 | Ι                | DEC 7,1994@11:22:43     |
|---------------------------|-------------------------------------------------|------------------|-------------------------|
| CON                       | MMUNITY NURSING HOME C                          |                  | AMIS 349                |
|                           | 1/1/94 THRU 1/31                                | /94              |                         |
|                           |                                                 |                  |                         |
|                           |                                                 |                  |                         |
| AMIS BALANCING SEC        | GMENT                                           |                  |                         |
|                           |                                                 |                  |                         |
|                           |                                                 |                  |                         |
|                           | FIELDS 09 AND 10                                |                  | 3                       |
|                           | NTH FIELDS 01, 02, 03                           |                  | +0                      |
| - CURRENT MON             | NTH FIELDS 05, 06, 07                           | AND 08           | -0                      |
| = CIIDDENIT MON           | NTH FIELDS 09 AND 10                            | 2 /-             | <br>> 3                 |
|                           | NIH FIELDS US AND IU<br>N BALANCING (SEE LAST   |                  |                         |
|                           |                                                 |                  | -~ ,                    |
| PAGE 3                    |                                                 | Ι                | DEC 7,1994@11:22:50     |
| CON                       | MMUNITY NURSING HOME C                          |                  | AMIS 349                |
|                           | 1/1/94 THRU 1/31                                | /94              |                         |
|                           |                                                 |                  |                         |
| >>>MOTTOE OF              | INCOMPLETE PATIENT MC                           | VEWENING VEECUI  | INC AMIC MOMAICALA      |
| >>>NOTICE OF              | INCOMPLETE PATTENT MC                           | VEMENIS AFFECII  | ING AMIS TOTALS         |
|                           |                                                 |                  |                         |
| THE FOLLOWING PATE        | IENT(S) HAVE MET OR EX                          | CEEDED THEIR AU  | JTHORIZATIONS, AND HAVE |
| NOT BEEN DISCHARGE        | ED. THIS WILL RESULT                            | IN INACCURATE A  | AMIS 349 CALCULATIONS   |
|                           | ONTH'S AMIS, AND WILL                           | AFFECT THE BALA  | ANCING SEGMENT FOR      |
| SUBSEQUENT MONTHS         | !!                                              |                  |                         |
|                           |                                                 |                  | mile Damtenia           |
|                           | RATE AMIS, YOU MUST EI<br>UTHORIZATION TO DATE. |                  |                         |
|                           | MIS 349 AGAIN TO DATE.                          |                  |                         |
| 100 1111 11011 11111 1111 |                                                 |                  |                         |
| PATIENT                   |                                                 | PT. ID           | AUTHORIZATION TO DATE   |
|                           |                                                 |                  |                         |
| ** FEEPATIENT, (          | ONE                                             | 000-45-6789      | 12/31/93                |
| ** TNDTCAMEC MOTTER       | MENIE DDODIEM EDOM EUE                          | DDIOD MONIMI III | AM IC ARRECHING         |
| THE BALANCING SEGN        | MENT PROBLEM FROM THE                           | PRIOR MONTH THE  | AI ID AFFECTING         |
| TILL DITHINGTING SEGI     | . TTT A T •                                     |                  |                         |

# OUTPUT MAIN MENU - CNH CHECK DISPLAY

#### Introduction

The Check Display option displays all payments included on a check that was issued after the payment conversion from CALM (Centralized Accounting for Local Management) to FMS (Financial Management System). The information displayed may differ dependent upon the Fee Basis program you are using.

# OUTPUT MAIN MENU - CNH CNH CENSUS REPORT

#### Introduction

The CNH Census Report option generates an output of all active Community Nursing Home inpatients, as determined by the Authorization FROM and TO dates in Section 5 of VA Form 10-7078, for a specified census date. For this reason, it is imperative that VA Form 10-7078s be entered in a timely manner in order for the report to contain accurate census information.

Your response to the "Display Address for Vendors? No//" prompt determines what appears in the output. If you accept the "No" default, the following information is displayed on your screen:

- Vendor name and ID number
- Veteran name, DOB, and Veteran ID
- PSA
- Authorized FROM date

If your response is "YES", the output will also include the following information:

- Vendor name, address, and telephone number
- Vendor participation code

```
****CENSUS DATE SELECTION****

CENSUS DATE: T (SEP 21, 1993)

DISPLAY ADDRESS FOR VENDORS? NO// Y YES

DEVICE: HOME// CNH PRINTER RIGHT MARGIN: 80// <RET>
```

# OUTPUT MAIN MENU - CNH CNH CENSUS REPORT

| FEE BASIS CONTRACT NURSING HOME CENSUS 09/21/93          |          |                            |          |             |  |
|----------------------------------------------------------|----------|----------------------------|----------|-------------|--|
| VENDOR NAME<br>VETERAN NAME                              |          | DOR ID<br>TERAN ID P       | SA AUTI  | H FROM DATE |  |
| FEEVENDOR, ONE  31 NOWHERE CIRCLE  LOWELL, MA 01852-0123 |          | 999999 COMMUN<br>45441477  | ITY NUR  |             |  |
| FEEPATIENT, ONE<br>FEEPATIENT, TWO                       |          | 000-45-6789<br>000-45-6789 |          |             |  |
| FEEVENDOR, ONE<br>1616 SHADY LN<br>TACOMA, WA 98506      |          | 00022222                   | 2 COMMUN | NITY NUR    |  |
| FEEPATIENT, ONE                                          | 02/03/35 | 000-45-6789                | 500      | 10/01/93    |  |

# OUTPUT MAIN MENU - CNH CNH STAYS IN EXCESS OF 90 DAYS

#### Introduction

The CNH Stays in Excess of 90 Days option prompts you for an effective date, which should be representative of the day you wish to see all ACTIVE CNH stays for a patient that meet or exceed 90 days, and a device. The Length of Stay (LOS) will be displayed for all records that meet this criteria. It should be noted that the Length of Stay is as of the effective date only.

## **Example**

Use of this option will provide you with all 'ACTIVE' stays that are in excess of 90 days. The active stays are as of the date you choose.

Enter Effective Date: 072893 (JUL 28, 1993)

DEVICE: HOME// CNH PRINTER RIGHT MARGIN: 80// <RET>

ACTIVE CNH STAYS IN EXCESS OF 90 DAYS AS OF 07/28/93

-----

MARITAL

VETERAN Pt. ID ST. ADM. DATE LOS VENDOR

FEEPATIENT, ONE 000-45-6789 M 04/01/93 118 FEEVENDOR, ONE

\*\*\*LOS = Length of Stay as of 07/28/93

Press RETURN to continue or '^' to exit: <RET>

# OUTPUT MAIN MENU - CNH CONTRACT EXPIRATION LIST

#### Introduction

The Contract Expiration List option is used to list nursing homes with contracts that will expire within the date range you specify.

### **Example:**

\*\*\*\* DATE RANGE SELECTION \*\*\*\*

BEGINNING DATE: 010193 (JAN 01, 1993)

ENDING DATE: 063093 (JUN 30, 1993)

THIS OPTION WILL LIST NURSING HOMES WITH CONTRACTS EXPIRING BETWEEN 01/01/93 AND 06/30/93.

ARE YOU SURE YOU WANT TO CONTINUE? YES// <RET>

DEVICE: HOME// CNH PRINTER RIGHT MARGIN: 80// <RET>

|                | CNH   | CONTRACTS | EXPIRING | BETWEEN | 01/01/93 AN | D 06/30/93  |          |
|----------------|-------|-----------|----------|---------|-------------|-------------|----------|
| VENDOR NAME    |       |           |          |         | VENDOR ID   | CONTRACT #  | EXP. DT. |
| FEEVENDOR, ONE | <br>- |           |          |         | 00099999    | 9 V500-1234 |          |
| FEEVENDOR, TWO | )     |           |          |         | 00088888    | 8 500-6789  |          |
| FEEVENDOR, TWO | )     |           |          |         | 00088888    | 8 V608-987  |          |
| PRESS RETURN   | TO (  | CONTINUE: |          |         |             |             |          |

# **OUTPUT MAIN MENU - CNH**COST REPORT FOR CONTRACT NURSING HOME

#### Introduction

This option generates the Cost Report for Contract Nursing Home sorted by DATE FINALIZED and PATIENT TYPE CODE. You can print either a detailed report or summary only. (The detailed report also includes a summary.)

```
**** DATE RANGE SELECTION ****

BEGINNING DATE: 010193 (JAN 01, 1993)

ENDING DATE: 072993 (JUL 29, 1993)

SELECT ONE OF THE FOLLOWING:

D DETAILED REPORT
S SUMMARY ONLY

CHOOSE REPORT TYPE: S// DETAILED REPORT

QUEUE TO PRINT ON
DEVICE: HOME// CNH PRINTER RIGHT MARGIN: 80// <RET>

REQUESTED START TIME: NOW// <RET> (AUG 19, 1993@16:08:33)
REQUEST QUEUED
```

| COST REPORT FOR CONTRACT NURSING HOME 01/01/93 THROUGH 07/29/93                                                  |               |               |           |               |  |  |  |  |
|----------------------------------------------------------------------------------------------------|---------------|---------------|-----------|---------------|--|--|--|--|
| PATIENT NAME                                                                                                    | PATIENT ID    | ASSOC 7078    | AMT PAID  | FINAL DRG LOS |  |  |  |  |
| TREATING SPECIALTY: MEDICAL  FEEPATIENT, ONE 000-45-6789 C89622.0015 54.00 27  ** INDICATES AN ANCILLARY PAYMENT |               |               |           |               |  |  |  |  |
| COST REPORT FOR CONTRACT NURSING HOME 01/01/93 THROUGH 07/29/93                                                  |               |               |           |               |  |  |  |  |
|                                                                                                    | SUI           | MMARY         |           |               |  |  |  |  |
|                                                                                                    | LOS           | # CASES       | AVE.      | AMT. PAID     |  |  |  |  |
| TREATING SPECIALTY: MEDICAL  27 1 54.00                                                                          |               |               |           |               |  |  |  |  |
| TOTAL CASES: 1                                                                                                   | AVERAGE AMOUN | r PAID: 54.00 | AVERAGE L | os: 27.00     |  |  |  |  |

# OUTPUT MAIN MENU - CNH DISPLAY EPISODE OF CARE

#### Introduction

The Display Episode of Care option is used to display all admission, transfer, and discharge movements for one specified episode of care in a Community Nursing Home. A double question mark <??> entered at the date/time prompt will produce a list of admission dates for the selected patient.

## **Example**

SELECT PATIENT: FEEPATIENT, ONE 06-17-48 000456789 SC VETERAN SELECT ADMISSION DATE/TIME: 06/01/90@0900 JUN 01, 1990.09 FEEPATIENT, ONE ADMISSION VETERAN: FEEPATIENT, ONE SSN: 000-45-6789 DATE/TIME TRANSACTION TYPE JUNE 1, 1990 09:00 ADMISSION ALL OTHER JULY 31, 1990 08:00 DISCHARGE TRANSFER TO OTHER CNH

# OUTPUT MAIN MENU - CNH INVOICE DISPLAY

Displays which include line item information have been modified to include check information, date paid, and/or check cancellation information, when applicable. Line items that had previously been cancelled are annotated with a plus sign (+).

#### Introduction

The Invoice Display option is used to view or print detailed line items associated with a selected CNH invoice.

NOTE: Although you may view and print both Civil Hospital and Contract Nursing Home invoices with this option, it should be used to view and print CNH invoices only.

```
SELECT FEE BASIS INVOICE NUMBER: 164
DEVICE: HOME// <RET> VIRTUAL TERMINAL RIGHT MARGIN: 80// <RET>
                          INVOICE DISPLAY
                          ============
VETERAN'S NAME ('*'REIMBURSEMENT TO VETERAN '+' CANCELLATION ACTIVITY)
             ('#' VOIDED PAYMENT)
                                   VENDOR ID
  VENDOR NAME
                                                 INVOICE #
  FR DATE TO DATE CLAIMED PAID SUS CODE DT. REC. INV. DATE
______
FEEPATIENT, ONE 000-45-6789
                                    000888888 164
11/6/94 11/1/94
   FEEVENDOR, ONE
10/23/94 10/31/94 1800.00 1800.00
  FEEVENDOR, ONE
   BATCH #: 267
                                 DATE FINALIZED: 11/25/94
   REJECTS PENDING! REJECT REASON: WRONG OBLIGATION OLD BATCH #: 267
SELECT FEE BASIS INVOICE NUMBER:
```

#### Introduction

This option prints the data for the Community Nursing Home Code sheet 10-0168 (formerly the RCS 18-3 report) for a specified fiscal quarter and year, and allows you to generate the code sheets for the nursing homes included, if you are running Generic Code Sheet V. 2.0.

WARNING: If your site has negotiated a contract with a nursing home, and other VA facilities have placed veterans in that nursing home against your contract, you need to edit the code sheet that is created for that home. You will need to modify the field titled, "Number of Veterans in Home" to reflect the TOTAL number of veterans placed in the nursing home under that contract. This information is available to you through the social workers at your facility. Once you edit any necessary code sheets (done through the generic code sheet options), you may use the Generic Code Sheet Menu to batch and transmit your code sheets to Austin.

```
COMMUNITY NURSING HOME REPORT 10-0168

SELECT ONE OF THE FOLLOWING:

1 FIRST QUARTER
2 SECOND QUARTER
3 THIRD QUARTER
4 FOURTH QUARTER
ENTER RESPONSE: 3 THIRD QUARTER
FISCAL YEAR: : 94 (1994)
DO YOU WANT TO GENERATE CODE SHEETS FOR THESE NURSING HOMES?
ENTER YES OR NO: NO// YES

THE CNH 10-0168 (RCS 18-3) WILL BE COMPILED FOR THE FOLLOWING DATE RANGE:
FROM DATE: 4/1/94 TO DATE: 6/30/94
WANT TO CONTINUE? YES// <RET>

DEVICE: HOME// <RET> DECNET RIGHT MARGIN: 80// <RET>
```

```
COMMUNITY NURSING HOME 10-0168 (18-3) REPORT
                FROM DATE: 4/1/94 TO DATE: 6/30/94
              >>> NOTE: FIELDS 7, 10, 12 ARE CURRENT DATA <<<
               ______
[1] THREE DIGIT STATION NUMBER
 [2] NAME OF COMMUNITY NURSING HOME
                                                SHADY ACRES
 [3] NAME OF CITY WHERE NURSING HOME IS LOCATED
                                                ALBANY
 [4] STATE CODE WHERE NURSING HOME IS LOCATED
 [5] COUNTY WHERE NURSING HOME IS LOCATED
 [6] NUMBER OF BEDS IN NURSING HOME (SKILLED)
 [7] NURSING HOME INSPECTED OR ACCREDITED
[8] PER DIEM RATE (HIGH)
                                                 002
[9] PER DIEM RATE (LOW)
                                                000
[10] CERTIFIED FOR MEDICARE/MEDICAID
                                                001
[11] NUMBER OF VETERANS IN HOME
[12] DATE OF LAST ASSESSMENT
                                                 0193
PRESS RETURN TO CONTINUE OR '^' TO EXIT: <RET>
                COMMUNITY NURSING HOME 10-0168 (18-3) REPORT
                 FROM DATE: 4/1/94 TO DATE: 6/30/94
              >>> NOTE: FIELDS 7, 10, 12 ARE CURRENT DATA <<<
               _____
                                                  500
 [1] THREE DIGIT STATION NUMBER
 [2] NAME OF COMMUNITY NURSING HOME
                                                FEEVENDOR, TWO
                                               ROTTERDAM JCT
 [3] NAME OF CITY WHERE NURSING HOME IS LOCATED
                                                36
 [4] STATE CODE WHERE NURSING HOME IS LOCATED
 [5] COUNTY WHERE NURSING HOME IS LOCATED
                                                093
                                               15
[6] NUMBER OF BEDS IN NURSING HOME (SKILLED)
 [7] NURSING HOME INSPECTED OR ACCREDITED
[8] PER DIEM RATE (HIGH)
                                                 001
[9] PER DIEM RATE (LOW)
                                                 000
[10] CERTIFIED FOR MEDICARE/MEDICAID
                                                 2
[11] NUMBER OF VETERANS IN HOME
                                                 000
[12] DATE OF LAST ASSESSMENT
PRESS RETURN TO CONTINUE OR '^' TO EXIT: <RET>
```

```
STATION: ALBANY (#500)
BATCH TYPE: FEE BASIS - GECO
TRANSACTION TYPE: 18-3
THIS CODE SHEET HAS BEEN ASSIGNED IDENTIFICATION NUMBER: 3-95
STUFFING DATA INTO THE FOLLOWING FIELDS:
SYSTEM IDENTIFIER: CNH
STATION NUMBER: 500
NAME OF COMMUNITY NH: SHADY ACRES
CITY OF COMMUNITY NH: ALBANY
STATE CODE OF CNH: 36
COUNTY CODE OF CNH: 001
NUMBER OF BEDS IN CNH: 50
NH INSPECTED/ACCREDITED: B
PER DIEM RATE (HIGH): 002
PER DIEM RATE (LOW): 000
CERT.MEDICARE/MEDICAID: 4
TOTAL NUMBER OF VETS IN NH: 003
DATE OF LAST ASSESSMENT: 060195
AUTOMATIC TERMINATOR: $
TRANSMITTED CODE SHEET FOR ID# 3-95 WILL BE AS FOLLOWS:
....+....1....+....2....+....3....+....4....+....5....+....6....+....7....+.
CNH500SHADY ACRES
                             ALBANY36001050B00200040010193$
```

```
** CODE SHEET NUMBER: 4-95 **
CODE SHEET AUTOMATICALLY MARKED FOR BATCHING !
Station: ALBANY (#500)
Batch Type: FEE BASIS - GECO
Transaction Type: 18-3
This code sheet has been assigned IDENTIFICATION NUMBER: 4-95
Stuffing data into the following fields:
SYSTEM IDENTIFIER: CNH
STATION NUMBER: 500
NAME OF COMMUNITY NH: FEEVENDOR, TWO
CITY OF COMMUNITY NH: ROTTERDAM JCT
STATE CODE OF CNH: 36
COUNTY CODE OF CNH: 093
NUMBER OF BEDS IN CNH: 15
NH INSPECTED/ACCREDITED: I
PER DIEM RATE (HIGH): 001
PER DIEM RATE (LOW): 000
CERT.MEDICARE/MEDICAID: 2
TOTAL NUMBER OF VETS IN NH: 005
DATE OF LAST ASSESSMENT: -1
AUTOMATIC TERMINATOR: $
TRANSMITTED CODE SHEET FOR ID# 4-95 WILL BE AS FOLLOWS:
....+....1....+....2....+....3....+....4....+....5....+....6....+....7....+...
                    ROTTERDAM JCT 36093015I00100020001$
CNH500FEEVENDOR, TWO
```

# OUTPUT MAIN MENU - CNH PAYMENT & TOTALS REPORT - CNH

#### Introduction

The Payment & Totals Report - CNH option is used to print a report showing individual payments to a Community Nursing Home vendor and the total amount paid to that vendor for a specified month/year.

Payment totals for the month are based on the date batches are finalized; therefore, only payment data from finalized batches will be included in this report.

## **Example**

Community Nursing Home Payment List for which Month/Year: 8/94 (AUG 1994)
DEVICE: HOME// CNH PRINTER RIGHT MARGIN: 80// <RET>

| Community Nursing Home Payment List & Totals for: August 1994<br>Processed: AUG 21,1994@13:02:02 |               |             |  |  |  |
|--------------------------------------------------------------------------------------------------|---------------|-------------|--|--|--|
| Vendor Name Vendor ID                                                                            |               |             |  |  |  |
| Veteran Name                                                                                     | SSN           | Amount Paid |  |  |  |
|                                                                                                  |               |             |  |  |  |
| FEEVENDOR, ONE                                                                                   |               | 000225555   |  |  |  |
| FEEPATIENT, ONE                                                                                  | 000456789     | 6000.00     |  |  |  |
|                                                                                                  | Vendor Total: | 6000.00     |  |  |  |
| FEEVENDOR, TWO                                                                                   |               | 000123123   |  |  |  |
| FEEPATIENT, TWO                                                                                  | 000456789     |             |  |  |  |
| FEEPATIENT, THREE                                                                                | 000456789     | 3000.00     |  |  |  |
|                                                                                                  | Vendor Total: | 6000.00     |  |  |  |
| FEEVENDOR, THREE                                                                                 |               | 000665665   |  |  |  |
| FEEPATIENT, FOUR                                                                                 | 000456789     |             |  |  |  |
| FEEPATIENT, FIVE                                                                                 | 000456789     | 3100.00     |  |  |  |
|                                                                                                  | Vendor Total: | 6200.00     |  |  |  |
| Grand Total Dollars: 18200.00                                                                    |               |             |  |  |  |

# OUTPUT MAIN MENU - CNH POTENTIAL COST RECOVERY REPORT

#### Introduction

This report is used to obtain information concerning patients and services received, which can potentially be recovered from the veteran and/or third party insurance. The report is run for a specified Primary Service Facility and date range; and you can choose to include Patient Copays, Insurance Copays, or Both. If you select "Patient Copays" or "Both", you will also be prompted to indicate whether you want to include Means Test Copays, LTC Copays, or Both. The software examines all payments for the Outpatient, Pharmacy, Civil Hospital, and Community Nursing Home fee programs.

One or more of the following messages might appear in the report. The messages that contain "Cost recover from LTC co-pay" or "10-10EC Missing for LTC Patient" will only be generated for LTC payments with a date of service equal to or greater than July 5, 2002. The IB LTC clock might need to be updated to identify the patient's 21 free days.

| Message                                   | Explanation                                                               |  |  |
|-------------------------------------------|---------------------------------------------------------------------------|--|--|
| >>>Cost recover from means testing.       | The patient received <b>non-LTC</b> treatment, s/he does not have         |  |  |
|                                           | insurance and s/he is not exempt from Means Test copay.                   |  |  |
| >>>Cost recover from means testing and    | The patient received <b>non-LTC</b> treatment, s/he has insurance and     |  |  |
| insurance.                                | s/he is not exempt from Means Test copay.                                 |  |  |
| >>>Cost recover from insurance.           | The patient received <b>non-LTC</b> treatment, s/he has insurance and     |  |  |
|                                           | s/he is exempt from Means Test copay.                                     |  |  |
| NONE - This payment will be excluded from | The patient received <b>non-LTC</b> treatment, s/he doesn't have          |  |  |
| the report.                               | insurance and s/he is exempt from Means Test copay.                       |  |  |
| >>>Cost recover from LTC co-pay.          | The patient received LTC treatment, s/he doesn't have insurance           |  |  |
|                                           | and s/he is not exempt from LTC copay.                                    |  |  |
| >>>Cost recover from LTC co-pay and       | The patient received LTC treatment, s/he has insurance and s/he is        |  |  |
| insurance.                                | not exempt from LTC copay.                                                |  |  |
| >>>Cost recover from insurance.           | The patient received <b>LTC</b> treatment, s/he has insurance and s/he is |  |  |
|                                           | exempt from LTC copay.                                                    |  |  |
| NONE - This payment will be excluded from | The patient received LTC treatment, s/he doesn't have insurance           |  |  |
| the report.                               | and s/he is exempt from LTC copay.                                        |  |  |
| >>>Cost recover from insurance. 10-10EC   | The patient received LTC treatment, s/he has insurance and does           |  |  |
| Missing for LTC Patient.                  | not have 1010EC in file.                                                  |  |  |
| >>>10-10EC Missing for LTC Patient.       | The patient received LTC treatment, s/he doesn't have insurance           |  |  |
|                                           | and does not have 1010EC in file.                                         |  |  |

```
Select Primary Service Facility: ALL// Oklahoma City VAMC

Select another Primary Service Facility: <RET>

Include (P)atient Co-pays / (I)nsurance / (B)oth: Both// <RET>

Include (M)eans Test Co-pays / (L)TC Co-pays / (B)oth: Both// <RET>

**** Date Range Selection ****

Beginning DATE: 8/5/02 (AUG 05, 2002)

Ending DATE: 8/8/02 (AUG 08, 2002)

QUEUE TO PRINT ON
DEVICE: HOME// CIVIL HOSPITAL PRINTER RIGHT MARGIN: 80// <RET>

Requested Start Time: NOW// <RET> (AUG 08, 2002@16:08:33) REQUEST QUEUED Task #: 46411
```

| POTENTIAL COST RECOVERY REPORT Division: 635 OKLAHOMA CITY VAMC 8/5/02 - 8/8/02                                                                                                    |                  |              |          |             |                        |  |
|----------------------------------------------------------------------------------------------------|------------------|--------------|----------|-------------|------------------------|--|
| Patient: Feepatient,                                                                                                    | One              | Pat. ID:     | 666-00-0 | 123 DOB: Se | Page: 1<br>ep 03, 1946 |  |
| ('*' Represents R                                                                                                    | eimbursement to  | Patient '    | #' Repre | sents Voide | d Payment)             |  |
| Health Insurance<br>Insurance COB S                                                                                                    | -                | Group        | Holder   | Effective   | Expires                |  |
| MAILHANDLE p 0<br>MAILHANDLE p 0<br>PCS HEALTH p 0                                                                                                    | 00205875         | 451 OR 452   | SELF     |             |                        |  |
|                                                                                                    | FEE PROG         | RAM: OUTPATI | ENT      |             |                        |  |
| Svc Date CPT-MOD                                                                                                    | Amount Amount Po |              |          |             | ce Voucher<br>Date     |  |
| Vendor: Feevendor, One Vendor ID: 000795295  7/1/02 76075-GA 109.64 109.64 21875 36677 8/6/02  Primary Dx: RADIOLOGICAL EXAM N (V72.5) S/C Condition? NO Obl.#: C23552  >>>Cost recover from means testing and insurance.  7/1/02 76076-GA 33.88 33.88 21875 36677 8/6/02  Primary Dx: RADIOLOGICAL EXAM N (V72.5) S/C Condition? NO Obl.#: C23552  >>>Cost recover from means testing and insurance. |                  |              |          |             |                        |  |

# OUTPUT MAIN MENU - CNH PRINT REJECTED PAYMENT ITEMS

Displays which include line item information have been modified to include check information, date paid, and/or check cancellation information, when applicable. Line items that had previously been cancelled are annotated with a plus sign (+).

#### Introduction

The Print Rejected Payment Items option is used to view and print <u>all</u> Fee Basis items which have been rejected for payment by the Central Fee system in Austin and have not yet been reinitiated. These items were flagged as rejects through the Finalize a Batch option.

The rejects are grouped by batch. If an entire batch was rejected, all payments items in that batch are listed.

```
DEVICE: HOME// CNH PRINTER RIGHT MARGIN: 80// <RET>
DO YOU WANT YOUR OUTPUT QUEUED? NO// Y (YES)

Requested Start Time: NOW// <RET> (JUN 04, 1990@08:14)
REQUEST QUEUED
```

```
Patient Name ('*' Reimbursement to Patient
                                      '+' Cancellation Activity)
       ('#' Voided Payment)
                                              Batch # Voucher Date
                                  Vendor ID Invoice #
                                                      Date Rec'd.
  Vendor Name
SVC DATE CPT-MOD CLAIMED PAID CODE SERVICE PROVIDED
______
Batch Number: 341 Voucher Date: 7/27/93 Voucherer: LUCIA
                          000-45-6789
                                           341
FEEPATIENT, ONE
                              000456456 523 7/27/93
  FEEVENDOR, ONE
   FEEVENDOR, ONE 000430430 323 7,27,33
6/1/93 90010 52.00 52.00 OFFICE/OP VISIT, NEW, LTD
     Reject Reason: DUPLICATE PAYMENT
     Old Batch #: 341
Batch Number: 329 Voucher Date: 6/21/93 Voucherer: LUCIA
                                            329
FEEPATIENT, ONE
                           000-45-6789
                              000567567 497
                                                      6/21/93
  FEEVENDOR, TWO
   4/5/93 12345 33.00 32.00 D SELIUM
     Reject Reason: WRONG VENDOR
     Old Batch #: 329
```

# OUTPUT MAIN MENU - CNH REPORT OF ADMISSIONS/DISCHARGES FOR CNH

#### Introduction

The Report of Admissions/Discharges for CNH option generates an output report listing admissions to and discharges from a Contract Nursing Home within a specified date range.

```
**** Date Range Selection ****

Beginning DATE: 060193 (JUN 01, 1993)

Ending DATE: T (JUL 30, 1993)

DEVICE: HOME// CNH PRINTER RIGHT MARGIN: 80// <RET>
```

```
CNH ADMISSIONS AND DISCHARGES
                    06/01/93 THROUGH 07/30/93
FEEPATIENT, ONE
                        000-45-6789 NSC
ADMISSION DATE: 06/09/93@1:00 ADMISSION TYPE: ALL OTHER
      FEEVENDOR, ONE 000999999
      31 NOWHERE CIRCLE
      LOWELL MASSACHUSETTS 01852-0123
      Phone #: 413-555-1477
                        000-45-6789 SERVICE CONNECTED 50% to 100%
FEEPATIENT, TWO
ADMISSION DATE: 07/01/93@1:00 ADMISSION TYPE: ALL OTHER
      FEEVENDOR, ONE
                                          000222222
      1616 SHADY LN
      TACOMA WASHINGTON 98506
      Phone #: 555-2109
                   000-45-6789 SC LESS THAN 50%
FEEPATIENT, THREE
ADMISSION DATE: 07/22/93@08:00 ADMISSION TYPE: AFTER RE-HOSPITALIZATION >15
      FEEVENDOR, ONE
                                          000222222
      1616 SHADY LN
      TACOMA WASHINGTON 98506
      Phone #: 555-2594
```

# **OUTPUT MAIN MENU - CNH** ROSTER PRINT

### Introduction

The Roster Print option is used to print a list of Community Nursing Homes and currently admitted Fee Basis veteran patients.

## **Example:**

THIS OPTION WILL PRINT NURSING HOME ROSTERS.

ARE YOU SURE YOU WANT TO CONTINUE? NO// YES

DEVICE: HOME// CNH PRINTER RIGHT MARGIN: 80// <RET>

|                      | NURSING HOME RO                          | STER - 07/30/93 |           |              |
|----------------------|------------------------------------------|-----------------|-----------|--------------|
| NAME<br>VETERAN NAME | VENDOR ID<br>VETERAN ID ADMIT DT AUTH TC |                 |           | AUTH TO DATE |
|                      |                                          |                 |           |              |
| FEEVENDOR, ONE       |                                          |                 | 000999999 |              |
| FEEPATIENT,          | ONE                                      | 000-45-6789     | 06/09/93  | 12/31/99     |
| FEEVENDOR, ONE       |                                          | (               | 000222222 |              |
| FEEPATIENT,          | ONE                                      | 000-45-6789     | 07/22/93  | 07/31/93     |
| FEEPATIENT,          | TWO                                      | 000-45-6789     | 07/28/93  | 07/31/93     |
| FEEPATIENT,          | THREE                                    | 000-45-6789     | 07/28/93  | 11/30/93     |

# OUTPUT MAIN MENU - CNH VENDOR PAYMENTS OUTPUT

#### Introduction

The Vendor Payments Output option is used to generate a history of payments made to a selected vendor within a specified date range. You may print the history for one, several, or all Fee Basis programs.

Line items that were previously cancelled are annotated with a plus sign (+).

```
SELECT FEE VENDOR: FEEVENDOR, ONE
31 NOWHERE CIRCLE (AWAITING AUSTIN APPROVAL)
LOWELL, MA 01852-0123 TEL. #: 555-1477
**** DATE RANGE SELECTION ****
   BEGINNING DATE: 010106 (JAN 01, 2006)
   ENDING DATE: T (JUN 30, 2006)
SELECT FEE PROGRAM: ALL// CONTRACT NURSING HOME
SELECT ANOTHER FEE PROGRAM: <RET>
DEVICE: HOME// CNH PRINTER RIGHT MARGIN: 80// <RET>
DO YOU WANT YOUR OUTPUT QUEUED? NO// <RET> (NO)
                         VENDOR PAYMENT HISTORY
                        ______
                                          DATE RANGE: 1/1/06 TO 6/30/06
VENDOR: FEEVENDOR, ONE

FEE PROGRAM: CONTRACT NURSING HOME
                                        VENDOR ID: 000999999
  ('*' REIMB. TO PATIENT '+' CANCEL. ACTIVITY '#' VOIDED PAYMENT)
INV DATE AMOUNT AMOUNT SUSP INVOICE FROM
CLAIMED PAID CODE NUM DATE
                                                                          TO
                                                                      DATE
______
PATIENT: FEEPATIENT, ONE 1/11/06 PATIENT ID: XXX-XX-6789 1/11/06 800.00 .00 105 11/5/06
                                                      105 11/5/06 11/15/06
PATIENT: FEEPATIENT, TWO
                                          PATIENT ID: XXX-XX-1234
    18/06 900.00 800.00 4 305 4/17/06 4/18/06
>>>CHECK # 11887576 DATE PAID: 6/20/06<<<
  5/18/06
    >>>AMOUNT PAID ALTERED TO $800.00 ON THE FEE PAYMENT VOUCHER DOCUMENT.
```

# OUTPUT MAIN MENU - CNH VETERAN PAYMENTS OUTPUT

#### Introduction

The Veteran Payments Output option is used to generate a history of payments made within a specified date range for a selected Fee Basis patient. You may choose to print the history for one, several, or all Fee Basis programs.

Line items that were previously cancelled are annotated with a plus sign (+).

```
SELECT FEE PATIENT: FEEPATIENT, ONE 02-22-22 000456789 SC VETERAN
**** DATE RANGE SELECTION ****
  BEGINNING DATE: 8/1/06 (AUG 01, 2006)
  ENDING DATE: 8/30/06 (AUG 30, 2006)
SELECT FEE PROGRAM: ALL// CONTRACT NURSING HOME
SELECT ANOTHER FEE PROGRAM: <RET>
DEVICE: HOME// CNH PRINTER DECNET RIGHT MARGIN: 80// <RET>
DO YOU WANT YOUR OUTPUT QUEUED? NO// <RET> (NO)
                      VETERAN PAYMENT HISTORY
                     ===============
                                                                  PAGE: 1
PATIENT: FEEPATIENT, ONE
                                       PATIENT ID: XXX-XX-6789
              FEE PROGRAM: CONTRACT NURSING HOME
 ('*' REIMB. TO PATIENT '+' CANCEL. ACTIVITY '#' VOIDED PAYMENT)

SVC DATE CPT-MOD AMOUNT AMOUNT SUSP BATCH INVOICE VOUCHER

CLAIMED PAID CODE NUM NUM DATE
______
VENDOR: FEEVENDOR, ONE
8/17/06 90040-20 800.00 800.00 VENDOR ID: 000999999
PRIMARY DX: VENDOR ID: 000999999
00035
S/C CONDITION? YES
                                                 00035 236
                                     S/C CONDITION? YES OBL.#: C33003
    8/15/06 90040-20 650.00 650.00
                                     S/C CONDITION? YES OBL.#: C33003
   PRIMARY DX:
     >>>CHECK # 13999976 DATE PAID: 9/15/06<<<
SELECT FEE PATIENT:
```

# PAYMENT MAIN MENU - CNH DELETE INPATIENT INVOICE

Displays which include line item information have been modified to include check information, date paid, and/or check cancellation information, when applicable. Line items that had previously been cancelled are annotated with a plus sign (+).

#### Introduction

The Delete Inpatient Invoice option is used to delete invoices entered in error. The selected invoice must be in a batch that has not been released for payment.

```
SELECT FEE BASIS BATCH NUMBER: 36
                                  C33003
SELECT INVOICE TO DELETE: 20
                         INVOICE DISPLAY
                        ===========
PATIENT: FEEPATIENT, ONE
                                 PATIENT ID: 000-45-6789
         FEE PROGRAM: CONTRACT NURSING HOME
  ('*' REIMB. TO PATIENT '+' CANCEL. ACTIVITY '#' VOIDED PAYMENT)
            AMOUNT
                         AMOUNT SUSP INVOICE FROM
                                                        TO
 INV DATE
                  CLAIMED
                           PAID CODE
                                       MUM
                                                DATE
                                                       DATE
______
VENDOR: FEEVENDOR, ONE 06/09/93 94.00 VENDOR ID: 000999999 20 06/09/93 06/30/93
   ASSOCIATED 7078: C33003.0003
   BATCH #: 36
                              DATE FINALIZED:
SURE YOU WANT TO DELETE THIS INVOICE? NO// Y YES
    .... DELETING!
```

# PAYMENT MAIN MENU - CNH EDIT CNH PAYMENT

New Prompt: Enter Vendor Invoice Date

Displays which include line item information have been modified to include check information, date paid, and/or check cancellation information, if applicable. Line items that had previously been cancelled are annotated with a plus sign (+).

FBAASUPERVISOR Key - required to edit payments in batches that have been released by a supervisor; or payments entered by other users.

#### Introduction

The Edit CNH Payment option is used to edit data for a previously entered Community Nursing Home payment. Payments can only be entered by using the Enter CNH Payment option.

You may edit or delete the entire invoice, or individual data items. You cannot edit payments in batches which have been transmitted. You may not delete the data in required fields.

## **PAYMENT MAIN MENU - CNH EDIT CNH PAYMENT**

## **Example**

SELECT FEE BASIS BATCH NUMBER: 159 C15003

SELECT INVOICE NUMBER: 330

INVOICE DISPLAY \_\_\_\_\_

PATIENT: FEEPATIENT, ONE PATIENT ID: 000-45-6789

FEE PROGRAM: CONTRACT NURSING HOME

('\*' REIMB. TO PATIENT '+' CANCEL. ACTIVITY '#' VOIDED PAYMENT) INV DATE AMOUNT AMOUNT SUSP INVOICE FROM TO PAID CODE NUM

CLAIMED DATE DATE \_\_\_\_\_\_

VENDOR: FEEVENDOR, ONE VENDOR ID: 000222222 12/1/94 12.00 12.00 330 10/1/94 11/1/94 ASSOCIATED 7078: C90622.0107 DATE FINALIZED:

ENTER DATE CORRECT INVOICE RECEIVED OR LAST DATE OF SERVICE

(WHICHEVER IS LATER): DEC 5,1994// <RET> VENDOR INVOICE DATE: DEC 1,1994// <RET>

VENDOR: FEEVENDOR, ONE// <RET> VETERAN: FEEPATIENT, ONE// <RET>

TREATMENT FROM DATE: OCT 1,1994// <RET> TREATMENT TO DATE: NOV 1,1994// <RET>

AMOUNT CLAIMED: 12// <RET> AMOUNT PAID: 12// <RET> BATCH NUMBER: 159// <RET>

PURPOSE OF VISIT: COMMUNITY NURSING HOME FOR NSC DISABILITY(IES)// <RET>

PATIENT TYPE CODE: MEDICAL// <RET>

PRIMARY SERVICE FACILITY: ALBANY ISC// <RET>

# PAYMENT MAIN MENU - CNH ENTER CNH PAYMENT

A YES response at the "Are there any discrepancies with insurance data on file?" prompt generates a mail bulletin to MCCR to report erroneous insurance data.

New insurance information may be uploaded into IB files through this option.

#### Introduction

The Enter CNH Payment option is used to enter Community Nursing Home payments. Only Community Nursing Home payments can be entered through this option. All other Fee Basis payments must be entered through other menus. Only batches opened by you and having a current status of OPEN may be entered.

You cannot enter new vendors with this option. If you wish to enter a new vendor, use the Vendor Enter/Edit option on the Community Nursing Home Main Menu.

The system calculates the amount to be paid based on data in the CNH ACTIVITY file. The system will automatically assign invoice numbers to each payment. There is a separate invoice number for each payment line.

The system will not accept payments for a period that is not within the patient's authorized dates.

## Example

SELECT FEE BASIS BATCH NUMBER: 178 C93999

PAYMENTS FOR WHICH MONTH/YEAR: 6/93 (JUN 1993)

SELECT PATIENT: FEEPATIENT, ONE

## **PAYMENT MAIN MENU - CNH ENTER CNH PAYMENT**

#### Example, cont.

Pt.ID: 000-45-6789 FEEPATIENT, ONE 124 SMITH ROAD DOB: JAN 1,1901 SMITH TEL: Not on File IDAHO 12456 CLAIM #: 00000000 COUNTY: ADAMS Primary Eliq. Code: SC -- PENDING VERIFICATION AUG 10, 1992 Other Elig. Code(s): Service Connected: NO Rated Disabilities: NONE STATED Health Insurance: YES Insurance Co. Subscriber ID Group Holder Effective Expires \_\_\_\_\_\_ AETNA 252525 201 SPOUSE 12/31/85 123 SELF 01/01/91 OPD-45 SELF 01/01/94 12345 123 HEALTH INSURANCE Want to add NEW insurance data? No// <RET> Are there any discrepancies with insurance data on file? No// <RET>

Patient Name: FEEPATIENT, ONE Pt.ID: 000-45-6789

AUTHORIZATIONS:

(1) FR: 06/09/93 VENDOR: FEEVENDOR, ONE - 000999999 TO: 06/10/93

Authorization Type: CONTRACT NURSING HOME

Purpose of Visit: COMMUNITY NURSING HOME FOR SC DISABILITY(IES)

County: ADAMS PSA: BAY PINES, FL

REMARKS:

NURSING HOME

Is this the correct Authorization period (Y/N)? Yes// <RET>

# PAYMENT MAIN MENU - CNH ENTER CNH PAYMENT

```
VETERAN: FEEPATIENT, ONE
                                     SSN: 000-45-6789
    DATE/TIME
                      TRANSACTION
                                         TYPE
JUNE 9, 1993 10:00 ADMISSION ALL OTHER JUNE 10, 1993 10:00 DISCHARGE REGULAR
AMOUNT BASED ON 1 DAYS OF CARE.
    TOTAL AMOUNT CALCULATED IS: $ 94.00
WANT TO CONTINUE WITH PAYMENT ENTRY? YES// <RET>
INVOICE # 293 ASSIGNED TO THIS INVOICE
ENTER DATE CORRECT INVOICE RECEIVED OR LAST DATE OF SERVICE
(WHICHEVER IS LATER): 6/15/93 (JUN 15, 1993)
ENTER VENDOR INVOICE DATE: 6/11/93 (JUN 11, 1993)
AMOUNT CLAIMED: 100
AMOUNT PAID: 94
AMOUNT SUSPENDED: 6// <RET>
SUSPEND CODE: 4
DESCRIPTION OF SUSPENSION:
 1>VENDOR BILLED JULY RATE FOR THE MONTH OF JUNE
  2> <RET>
EDIT OPTION: <RET>
SELECT PATIENT:
```

## QUEUE DATA FOR TRANSMISSION

FBAASUPERVISOR Key - required to access this option.

This option creates MailMan messages which contain the batch data to be transmitted. You must be a member of the NVP mail group to receive confirmation and reports from the Non-VA Pricer (NVP) system for Civil Hospital program.

#### Introduction

The Queue Data for Transmission option is used to transmit Fee Basis payments and MRA batches to the Central Fee System in Austin. All pending MRAs are automatically batched and transmitted. Only payment batches released by a supervisor can be transmitted.

Each batch is sent in electronic MailMan message form. The option creates MailMan messages, shown in your "IN" basket, which contain the batch data to be transmitted. You may query the message to obtain the status of the transmittal. The system will continue to attempt to send the data until it is actually transmitted. You must be a member of the NVP mail group to receive confirmation and reports from the Non-VA Pricer (NVP) system for Civil Hospital program.

Please refer to Appendix G at the end of this manual for sample MailMan messages received as a result of payment and MRA data transmission to Austin, and a description of the format and content.

```
THIS OPTION WILL TRANSMIT ALL BATCHES AND MRA'S READY TO BE TRANSMITTED TO AUSTIN

ARE YOU SURE YOU WANT TO CONTINUE? NO// Y

THE FOLLOWING BATCHES WILL BE TRANSMITTED:
918
926
938
...HMMM, I'M WORKING AS FAST AS I CAN...
```

## **UPDATE VENDOR CONTRACT/RATES - CNH**

### Introduction

This option allows you to enter/edit Community Nursing Home vendor contracts and rates. It can be used to add new contract numbers, effective dates, expiration dates, and nursing home rates for the selected vendor; or to edit the data currently on file. You cannot add a new vendor with this option.

Since Fee Basis nursing home rates may be negotiated per patient, you may enter an unlimited number of rates per contract at the "Enter Nursing Home Rate:" prompt. (Refer to Appendix D for more information about multiple rates.) This prompt will repeat until you enter an up-arrow <^>, which will return you to the "Select FEE BASIS VENDOR NAME:" prompt.

```
Select FEE BASIS VENDOR NAME: FEEvendor, One 000222222 COMMUNITY NUR
         1616 SHADY LN
         TACOMA, WA 98506
Select FEE BASIS CNH CONTRACT NUMBER: 500-CNH-01-94
 ARE YOU ADDING '500-CNH-01-94' AS
   A NEW FEE BASIS CNH CONTRACT? Y (YES)
  FEE BASIS CNH CONTRACT EFFECTIVE DATE: 010194 (JAN 01, 1994)
  FEE BASIS CNH CONTRACT EXPIRATION DATE: 053194 (MAY 31, 1994)
NUMBER: 500-CNH-01-94// <RET>
EFFECTIVE DATE: JAN 1,1994// <RET>
EXPIRATION DATE: MAY 31,1994// <RET>
Enter Nursing Home Rate: 22
Enter Nursing Home Rate: 28
Enter Nursing Home Rate: 34
Enter Nursing Home Rate: ^
Select FEE BASIS VENDOR NAME:
```

## **VENDOR ENTER/EDIT**

FBAA ESTABLISH VENDOR Key - required to enter a new or edit an existing vendor.

### Introduction

The Vendor Enter/Edit option is used to enter new vendors or edit existing vendors, and to display vendor demographics. This option is used to enter Community Nursing Home vendors and all ancillary vendors who provide services under VA contract to veterans in nursing homes. A vendor cannot be deleted from the DHCP FEE BASIS VENDOR file (#161.2).

Vendors must be entered into the system before they can receive any Fee Basis payments. The Fee Basis Vendor ID Number is usually the individual's Social Security Number (SSN) or the vendor's Tax ID number. A group of physicians may be entered in the system under one ID number if they are incorporated (e.g., Dermatology Assocs., P.C., or Capital District Urologists, P.C.).

When you request a list of vendors by entering <?> at the "Select FEE BASIS VENDOR NAME:" prompt, or if multiple vendors exist with the vendor name you selected, the list displayed will indicate if the vendor is in DELETE status or Awaiting Austin Approval.

**WARNING**: If you are attempting to edit vendor information for a vendor flagged "Awaiting Austin Approval" anywhere in the package which allows entering a vendor or editing vendor data (e.g., prompts that ask, "ARE YOU ADDING {vendor name} AS A NEW FEE BASIS VENDOR (THE {n}TH)?", or "Want to Edit data? NO//", etc.), the following message will appear on your screen:

Current Vendor information is pending Austin processing. Changing Vendor information at this time may jeopardize the processing of the existing Master Record Adjustment!

Do you wish to continue editing this Vendor? No//

Any changes which you make to a vendor will affect all other sites which have this vendor in their FEE BASIS VENDOR file (#161.2).

## **VENDOR ENTER/EDIT**

```
SELECT FEE BASIS VENDOR NAME: FEEVENDOR, ONE
 ARE YOU ADDING 'FEEVENDOR, ONE' AS
   A NEW FEE BASIS VENDOR (THE 74TH)? Y
  FEE BASIS VENDOR ID NUMBER: 000999999
  FEE BASIS VENDOR TYPE OF VENDOR: 8 OTHER
                                                                05
  FEE BASIS VENDOR PART CODE: 5 COMMUNITY NURSING HOME
  FEE BASIS VENDOR CHAIN: <RET>
  FEE BASIS VENDOR NPI: <RET>
NAME: FEEVENDOR, ONE REPLACE <RET>
NUMBER: 999-99-9999// <RET>
IS THE ID NUMBER A TAX # OR SSN?
TAX ID/SSN (ENTER 'T' OR 'S'): T TAX ID NUMBER
TYPE OF VENDOR: OTHER// <RET>
BUSINESS TYPE (FPDS): <RET>
SELECT SOCIOECONOMIC GROUP (FPDS): <RET>
PART CODE: COMMUNITY NURSING HOME// <RET>
STREET ADDRESS: 222 BLOOMING GROVE DR
STREET ADDRESS 2: <RET>
CITY: TROY
STATE: NY NEW YORK
ZIP CODE: 12180
COUNTY: RENSSELAER
                           083
PHONE NUMBER: 518-555-1234
FAX NUMBER: 518-555-1200
BILLING PROVIDER NPI: 1234567899
MEDICARE ID NUMBER: 777555777
NUMBER OF CNH BEDS: 100
INSPECTED/ACCREDITED: B BOTH INSPECTED AND ACCREDITED
CERTIFIED MEDICARE/MEDICAID: 4 CERTIFIED FOR BOTH
DATE OF LAST ASSESSMENT: 8/1 (AUG 01, 1994)
SELECT FEE BASIS CNH CONTRACT NUMBER: <RET>
```

## **VENDOR ENTER/EDIT**

SELECT FEE BASIS VENDOR NAME:

## Example, cont.

\*\*\* VENDOR DEMOGRAPHICS \*\*\* ==> AWAITING AUSTIN APPROVAL <== NAME: FEEVENDOR, ONE ID NUMBER: 000999999 BILLING PROV NPI: 1234567899 ADDRESS: 222 BLOOMING GROVE DR SPECIALTY: CITY: TROY

STATE: NEW YORK

ZIP: 12180

COUNTY: RENSSELAER
PHONE: 518-555-1234

FAX: 518-555-1200 TYPE (FPDS): AUSTIN NAME: LAST CHANGE LAST CHANGE TO AUSTIN: FROM AUSTIN: >>> CNH INFORMATION <<< INSPECTED/ACCREDITED: INSPECT. & ACCRED. TOTAL BEDS: 100 WANT TO EDIT DATA? NO// <RET>

## **Section 3: MEDICAL FEE MAIN MENU**

### Overview

#### **BATCH MAIN MENU**

ACTIVE BATCH LISTING BY STATUS - prints active batches for one, many, or all batch statuses. The output is sorted alphabetically by batch status, and excludes all batches with a status of VOUCHERED.

BATCH DELETE - allows the user who opened a batch, or any user who holds the FBAASUPERVISOR security key, to delete a batch from the system.

BATCH STATUS FOR A RANGE OF BATCHES - allows you to enter a range of batches and list the current status, obligation number, and Fee Program.

CLOSE OUT BATCH - closes a Fee Basis batch. Once a batch is closed, no further payments may be added to it, and travel dollars and payment line count are tabulated.

DISPLAY OPEN BATCHES - allows you to display a list of all Fee Basis batches which have an OPEN status.

EDIT BATCH DATA - allows you to edit DATE BATCH OPENED and OBLIGATION NUMBER.

LIST ITEMS IN BATCH - used to view all payment records in the selected batch.

OPEN A BATCH - used to create and open a new Fee Basis batch.

RE-OPEN BATCH - used to reopen a Fee Basis batch which was previously closed, and has a batch status of CLOSED. This allows additional payments to be entered into the batch.

RELEASE A BATCH - used to certify that a batch is ready to be released to Austin for payment.

STATUS OF BATCH - displays all information available for the selected batch. If the batch status is OPEN, the only information available is date opened, clerk who opened, and batch type. If the batch status is CLERK CLOSED, the total dollars and payment line count are also displayed.

ENTER AUTHORIZATION - used to enter, edit, or delete VA Form 10-7079, Request for Outpatient Services.

LTC OUTPATIENT ACTIVE AUTHORIZATIONS REPORT – a list of active outpatient LTC Authorizations.

LTC OUTPATIENT ENDING AUTHORIZATIONS REPORT – a list of outpatient LTC Authorizations that are due to expire.

#### **OUTPUTS MAIN MENU**

SUSPENSION LETTER PRINT - used to print the suspension letters that are sent to Fee Basis vendors.

INDIVIDUAL SUSPENSION LETTER PRINT - allows printing of suspension letters for an individual patient and/or vendor.

7079 PRINT FOR SELECTED PATIENT - used to print VA Form 10-7079, Request for Outpatient Services, for an individual veteran.

CHECK DISPLAY - displays all payments for checks issued after the payment conversion from CALM (Centralized Accounting for Local Management) to FMS (Financial Management System).

DISPLAY ID CARD HISTORY FOR PATIENT - shows an ID Card history for a Fee Basis patient, including current ID card number and issue date. It also displays old card numbers, the reason for the change, and which user made the change.

GROUP 7079 PRINT - used to print VA Form 10-7079, Request for Outpatient Services for a specified date range.

INVOICE DISPLAY - used to view detailed line items associated with a selected medical invoice.

OBSOLETE ID CARDS LIST - used to view a list of Fee Basis ID card numbers which have expired or have been deleted.

OUTPATIENT COST REPORT - generates the Cost Report for Outpatient Payments for a specified date range. The report is sorted by the DATE FINALIZED field.

PAYMENT HISTORY DISPLAY - displays eligibility, disabilities, insurance information, authorizations, and medical payment information for a patient.

POTENTIAL COST RECOVERY REPORT - used to identify costs for fee services which may be able to be recovered.

PRINT REJECTED PAYMENT ITEMS - used to view those items which have been rejected for payment by the Central Fee System in Austin and have not yet been re-initiated.

PSA OUTPUT REPORT - used to generate a report by PSA (Primary Service Area) of outpatient medical, pharmacy, contract hospital, and community nursing home payments for a selected date range.

VALID ID CARDS LIST - used to view a list of Fee Basis ID card numbers which are currently in effect and have not expired.

VENDOR PAYMENTS OUTPUT - used to generate a history of payments made to a selected vendor within a specified date range.

VETERAN PAYMENTS OUTPUT - used to generate a history of payments made within a specified date range for a selected Fee Basis patient.

## PAYMENT MENU

C&P/MULTIPLE PATIENT PAYMENT ENTRY - used to enter a Compensation & Pension payment to a vendor.

DELETE PAYMENT ENTRY - used to delete a payment transaction. You must be the user who entered the payment.

EDIT PAYMENT - used to edit data for a previously entered medical fee payment.

ENTER PAYMENT - used to enter or edit a medical payment to a vendor.

INVOICE DISPLAY - used to view detailed line items associated with a selected medical invoice.

MULTIPLE PAYMENT ENTRY - used to enter identical medical payments for a specific patient and vendor (only the date of service may differ).

RE-INITIATE REJECTED PAYMENT ITEMS - used to re-initiate items that have been rejected by the Central Fee System and assign them to a new batch.

REIMBURSEMENT PAYMENT ENTRY - used to enter a reimbursement payment to a veteran for medical services when the veteran has paid the vendor directly.

TRAVEL PAYMENT ONLY - used to enter, edit, or delete a travel payment for a Fee Basis patient.

### REGISTRATION MENU

AUTHORIZTION DISPLAY - used to display a specified authorization. You must enter the authorization number that appears on the printed VA Form 10-7079.

FEE PATIENT INQUIRY - used to display patient demographics and Fee Basis Authorizations.

PRINT REPORT OF CONTACT - generates a hard copy of a Fee Basis Patient Report of Contact in the format of VA FORM 119.

REPORT OF CONTACT - used to record contact between a vendor and the medical center or edit an existing Report of Contact.

### SUPERVISOR MAIN MENU

ADD NEW PERSON FOR UNAUTHORIZED CLAIM - allows entry to the NEW PERSON file (#200) when an Unauthorized Claim is submitted by another party (i.e., not the veteran or the vendor) whose name and address need to be entered.

CLERK LOOK-UP FOR AN AUTHORIZATION - allows the holder of the FBAASUPERVISOR security key to look up the last user to enter and/or edit a selected authorization.

DELETE REJECT FLAG - used to delete the reject flag previously entered for selected items in a batch, or for all items in a batch.

EDIT PHARMACY INVOICE STATUS - used to change the status of a pharmacy invoice.

ENTER/EDIT SUSPENSION LETTERS - used to enter a new suspension letter into the system, or edit an existing letter.

FEE BASIS 1358 SEGREGATION OF DUTY REPORT - used to report fee invoice certification events and identify any 1358 segregation of duty violations.

### FEE SCHEDULE MAIN MENU

ADD/EDIT FEE SCHEDULE - used to enter a CPT code into the FEE BASIS FEE SCHEDULE file (#163.99) for use as a default amount paid value in the Outpatient Medical program.

COMPILE FEE SCHEDULE - compiles the Fee Schedule data based on a specified date range.

PRINT FEE SCHEDULE - prints a report of the Fee Schedule for a specified fiscal year.

FINALIZE A BATCH - used to reject certain payment items and finalize the batch as correct.

LIST BATCHES PENDING RELEASE - displays batches that have been closed, but not yet finalized, by the supervisor.

### MRA MAIN MENU

## VENDOR MRA MAIN MENU

UPDATE FMS VENDOR FILE IN AUSTIN - creates a Master Record Adjustment (MRA) transaction which results in the updating of selected vendor demographic data in the FMS VENDOR file in Austin. Use of this option should update the FMS VENDOR file to reflect what is currently in the DHCP system. Information at all other VA Medical Centers using this vendor will also be updated.

DELETE VENDOR MRA - used to transmit a delete MRA transaction whenever a vendor becomes inactive, or cancels Fee Basis care.

REINSTATE VENDOR MRA - used to reactivate a vendor formerly in DELETE status.

MRA'S AWAITING AUSTIN APPROVAL - generates an output of the vendors that have an MRA action pending, and are still Awaiting Austin Approval.

### VETERAN MRA MAIN MENU

ADD TYPE VETERAN MRA - creates an Add type Veteran MRA transaction to be sent to the centralized Fee System in Austin, which results in the creation of a new Patient entry in the CENTRAL PATIENT file.

CHANGE TYPE VETERAN MRA - creates a Change type patient MRA to be sent to the centralized Fee System in Austin, which changes the Patient Master Record on that system.

DELETE TYPE VETERAN MRA - creates a delete type patient MRA transaction, which deletes that Patient Master Record in the centralized Fee System in Austin.

REINSTATE TYPE VETERAN MRA - creates a Reinstate type patient MRA transaction, which reinstates a previously deleted patient in the centralized Fee System in Austin.

# Use of the following two options changes the VETERAN MASTER file in Austin.

RE-TRANSMIT MRA'S - used to retransmit previously transmitted MRA's for a specific date. Veteran and Vendor MRAs are kept on file until the purge option is used to delete them. This option should be used in instances when, for some reason, Austin did not receive transmissions.

PURGE TRANSMITTED MRAS - used to purge all veteran and vendor MRAs on file in Austin which are PRIOR to the date specified. It should be used only after it is known that Austin has accepted your MRA transmissions. Once this option is run, you will not be able to re-transmit the purged MRAs.

PRICER BATCH RELEASE - used by the supervisor to review payments for contract hospital and mark them for transmission to the Austin Pricer for grouping and price.

PRINT REJECTED PAYMENT ITEMS - used to print those items which have been rejected for payment by the Central Fee System and have not yet been re-initiated.

QUEUE DATA FOR TRANSMISSION - used by the supervisor to transmit Fee Basis payments and MRA's to Austin via electronic mail. The FBAASUPERVISOR security key is required to access this option.

RE-INITIATE REJECTED PAYMENT ITEMS - used to re-initiate rejected items and assign them to a new Batch.

RELEASE A BATCH - used to certify that a batch is ready to be released to Austin for payment.

REQUEST INFO FILE ENTER/EDIT - used to enter/edit data in the FEE BASIS UNAUTHORIZED REQUESTED INFORMATION file (# 162.93).

SITE PARAMETER ENTER/EDIT - used to enter/edit the site specific Fee Basis parameters. After one entry you may only edit and not add a second entry.

### **VOID PAYMENT MAIN MENU**

CH DELETE VOID PAYMENT - searches all finalized CH payments that contain a VOID status for a specified patient and vendor. It provides a list of voided payments from which they may choose to cancel the void on one, many, or all.

CH VOID PAYMENT - searches all finalized CH payments that do not contain a VOID status for a specific patient and vendor. It provides a list of payments from which they may choose to void one, many, or all.

CNH DELETE VOID PAYMENT - searches all finalized CNH payments that contain a VOID status for a specific patient and vendor. It provides users with a list of voided payments from which they may choose to cancel the void on one, many, or all.

CNH VOID PAYMENT - searches all finalized CNH payments that do not contain a VOID status for a specific patient and vendor. It provides users with a list of payments from which they may choose to void one, many, or all.

MEDICAL DELETE VOID PAYMENT - deletes the void flag. The dollar amount for the payment must be subtracted from the obligation using the appropriate IFCAP (Integrated Funds Distribution, Control Point Activity, Accounting, and Procurement) option.

MEDICAL VOID PAYMENT - allows the Fee Supervisor to void a payment that has already been finalized. It is useful when a check is returned by a vendor. It allows the Fee Supervisor to retain the payment history but flag the payment void(#). The dollars for the payment must be added back into the appropriate obligation using the appropriate IFCAP option.

PHARMACY DELETE VOID PAYMENT - deletes the void flag. The dollar amount for the payment must be subtracted from the obligation using the appropriate IFCAP obligation.

PHARMACY VOID PAYMENT - allows the Fee Supervisor to void a payment to a Pharmacy vendor that has already been Finalized. Using this option, you can void the payment, but retain the payment history. The dollar amount must be added back to the obligation using the appropriate IFCAP option.

TERMINATE ID CARD - used to terminate a FEE ID Card issued to a patient in the event that the card has been lost or stolen, or the patient's ID Card or eligibility status changes.

#### VENDOR MENU

DISPLAY, ENTER, EDIT DEMOGRAPHICS - used to display vendor demographics, enter a new vendor into the system, or edit data on an existing vendor.

PAYMENT DISPLAY FOR PATIENT - used to view the payment record of a patient with a specific vendor.

PAYMENT LOOK-UP FOR MEDICAL VENDOR - used to view the payment history of a medical vendor for a specified time frame.

PHARMACY VENDOR PAYMENT LOOK-UP - used to view the payment history of a pharmacy vendor for a specified time frame.

# BATCH MAIN MENU ACTIVE Batch Listing by Status

#### Introduction

The Active Batch Listing by Status option is used to view or print a list of batches according to their current status. You can include one, many, or all of the following statuses.

CLERK CLOSED
SUPERVISOR CLOSED
OPEN
TRANSMITTED
FORWARDED TO PRICER
ASSIGNED PRICE
REVIEWED AFTER PRICER

```
DO YOU WANT TO PRINT ALL FEE BASIS BATCH STATUS': NO// <RET>

SELECT ONE OF THE FOLLOWING:

C CLERK CLOSED
S SUPERVISOR CLOSED
O OPEN
T TRANSMITTED
P FORWARDED TO PRICER
A ASSIGNED PRICE
R REVIEWED AFTER PRICER

SELECT STATUS TO PRINT: OPEN
DO YOU WANT TO SELECT ANOTHER STATUS: NO// <RET>

DEVICE: HOME// FEE BASIS PRINTER RIGHT MARGIN: 80// <RET>
```

|          | STATUS                       |                   |        |
|----------|------------------------------|-------------------|--------|
|          |                              |                   |        |
| BATCH #  | BATCH TYPE                   | DATE OPENED       | CLERK  |
| =======  |                              |                   |        |
| STATUS:  | OPEN                         |                   |        |
| 16       | MEDICAL & STAT PAYMENTS      | 05/24/93          | DENNIS |
| 24       | MEDICAL & STAT PAYMENTS      | 05/28/93          | KAREN  |
| 25       | CH/CNH                       | 05/28/93          | DENNIS |
| 26       | HOMETOWN PHARMACY PAYMENTS   | 05/28/93          | DENNIS |
| 28       | MEDICAL & STAT PAYMENTS      | 05/28/93          | DENNIS |
| 34       | CH/CNH                       | 06/03/93          | KAREN  |
| 35       | MEDICAL & STAT PAYMENTS      | 06/08/93          | MARCUS |
| 36       | CH/CNH                       | 06/09/93          | KAREN  |
| PRESS RE | TURN TO CONTINUE OR '^' TO E | EXIT: <ret></ret> |        |

# BATCH MAIN MENU ACTIVE BATCH LISTING BY STATUS

# Example, cont.

|          | STATUS OF BATCHES          |             |        |  |  |  |  |  |
|----------|----------------------------|-------------|--------|--|--|--|--|--|
| DAMCII # | DAMON MADE                 | DAME ODENED | CLEDY  |  |  |  |  |  |
| BATCH #  | BATCH TYPE                 | DATE OPENED | CLERK  |  |  |  |  |  |
|          |                            |             |        |  |  |  |  |  |
| 37       | MEDICAL & STAT PAYMENTS    | 06/11/93    | KAREN  |  |  |  |  |  |
| 39       | MEDICAL & STAT PAYMENTS    | 06/11/93    | MARCUS |  |  |  |  |  |
| 42       | TRAVEL PAYMENTS            | 06/24/93    | MARCUS |  |  |  |  |  |
| 48       | MEDICAL & STAT PAYMENTS    | 06/25/93    | DENNIS |  |  |  |  |  |
| 52       | HOMETOWN PHARMACY PAYMENTS | 06/25/93    | MARCUS |  |  |  |  |  |
| 54       | TRAVEL PAYMENTS            | 06/25/93    | KAREN  |  |  |  |  |  |
| 55       | HOMETOWN PHARMACY PAYMENTS | 06/25/93    | KAREN  |  |  |  |  |  |
| 56       | HOMETOWN PHARMACY PAYMENTS | 06/25/93    | KAREN  |  |  |  |  |  |
| 64       | MEDICAL & STAT PAYMENTS    | 07/07/93    | MARCUS |  |  |  |  |  |
| 65       | CH/CNH                     | 07/08/93    | KAREN  |  |  |  |  |  |
| 67       | CH/CNH                     | 07/08/93    | KAREN  |  |  |  |  |  |
| 73       | CH/CNH                     | 07/30/93    | MARCUS |  |  |  |  |  |
| 77       | CH/CNH                     | 08/13/93    | DENNIS |  |  |  |  |  |

# BATCH MAIN MENU BATCH DELETE

FBAASUPERVISOR Key - required to delete batches other than those you opened.

#### Introduction

This option allows you to delete batches that meet the following criteria:

- 1. Total Dollars equal to zero
- 2. Invoice Count equal zero
- 3. Payment Line Count equal zero
- 4. Rejects Pending flag not set to "yes"

If the batch does not meet the above criteria, a message is displayed explaining why the selected batch could not be deleted.

## **Example**

SELECT FEE BASIS BATCH NUMBER: 184 C93999

NUMBER: 184 OBLIGATION NUMBER: C93999
TYPE: MEDICAL PAYMENTS DATE OPENED: DEC 14, 1994
CLERK WHO OPENED: MARY STATION NUMBER: 500

STATUS: OPEN

SURE YOU WANT TO DELETE THIS BATCH? NO// YES

BATCH DELETED.

SELECT FEE BASIS BATCH NUMBER:

# BATCH MAIN MENU BATCH STATUS FOR A RANGE OF BATCHES

## Introduction

This option is used to generate a Fee Basis Batch List for a range of batch numbers. If you accept the default of FIRST as the start number, all batches will be included.

| SELECT I | BATCH MAIN M                | ENU OPTION:         | BATCH | STATUS  | FOR A      | RANGE OF        | BATCHES |        |
|----------|-----------------------------|---------------------|-------|---------|------------|-----------------|---------|--------|
| ENTER BA | ATCH NUMBER                 | RANGE:              |       |         |            |                 |         |        |
|          | ITH NUMBER:                 |                     |       | MARGIN: | 80// <     | RET>            |         |        |
| SAMPLE ( | OUTPUT                      |                     |       |         |            |                 |         |        |
|          | IS BATCH LIS'<br>OBLIGATION | T                   |       |         | MAY        | 7 <b>,</b> 1993 | 16:21   | PAGE 1 |
|          | NUMBER                      | FEE PROGRA          | M     |         | STA        | TUS             |         |        |
|          |                             |                     |       | <b></b> | <b></b>    |                 |         |        |
| 1<br>4   | C90234<br>C89211            | MEDICAL & MEDICAL & |       |         | OPE<br>SUP | N<br>ERVISOR    | CLOSED  |        |

# BATCH MAIN MENU CLOSE-OUT BATCH

Displays which include line item information have been modified to include check information, date paid, and/or check cancellation information, when applicable. Line items that had previously been cancelled are annotated with a plus sign (+).

FBAASUPERVISOR - allows you to close <u>all</u> types of batches, regardless of who opened them.

### Introduction

The Close-out Batch option is used to close batches with an OPEN batch status. You may close only those batches which you opened, unless you hold the FBAASUPERVISOR security key. Before you close any batch, it must have payments recorded in it.

NOTE: Although you may access all open Fee Basis batches with this option, it should only be used to close Medical and Travel batches.

The total payment dollars and total payment line count are automatically calculated. After you use this option, the batch status is CLERK CLOSED, and no further payments may be added to the batch.

# BATCH MAIN MENU CLOSE-OUT BATCH

## **Example**

SELECT FEE BASIS BATCH NUMBER: 39 C33003 WANT TO REVIEW BATCH? NO// YES PATIENT NAME ('\*' REIMBURSEMENT TO PATIENT '+' CANCELLATION ACTIVITY) ('#' VOIDED PAYMENT) BATCH # VOUCHER DATE VENDOR ID INVOICE # DATE REC'D. VENDOR NAME SVC DATE CPT-MOD CLAIMED PAID CODE SERVICE PROVIDED \_\_\_\_\_\_ FEEPATIENT, ONE FEEVENDOR, ONE 000-45-6789 0-45-6789 000999999 169 9/29/93 FEEVENDOR, ONE 000999999 169 9/29/93 9/2/93 90040 12.00 12.00 OFFICE/OP VISIT, EST, BRIEF 45-6789 39 000000000 169 FEEPATIENT, TWO 000-45-6789 FEEVENDOR, TWO 9/20/93 8/29/93 10080-20 20.00 20.00 DRAINAGE OF PILONIDAL CYST INVOICE #: 169 TOTALS: \$ 32.00 DO YOU STILL WANT TO CLOSE BATCH? YES// <RET> NUMBER: 39 TYPE: MEDICAL PAYMENTS
CLERK WHO OPENED: KEN
TOTAL DOLLARS: 32 OBLIGATION NUMBER: C33003 DATE OPENED: JUN 11, 1993 STATION NUMBER: 500 PAYMENT LINE COUNT: 2 DATE CLERK CLOSED: JAN 10, 1995 STATUS: CLERK CLOSED BATCH CLOSED SELECT FEE BASIS BATCH NUMBER:

# BATCH MAIN MENU DISPLAY OPEN BATCHES

## Introduction

This option displays a list of all Fee Basis batches (regardless of Fee Basis program) which have a status of OPEN.

| Batch | # Туре   | Dt Open  | Clerk Who Opened | Obligation # |
|-------|----------|----------|------------------|--------------|
| ===== |          | ======   |                  |              |
| 25    | CH/CNH   | 05/28/93 | MARTIN           | C33003       |
| 26    | Pharmacy | 05/28/93 | MARTIN           | C93004       |
| 28    | Medical  | 05/28/93 | MARTIN           | C33003       |
| 33    | Medical  | 06/02/93 | KAREN            | C33003       |
| 34    | CH/CNH   | 06/03/93 | KAREN            | C33003       |
| 35    | Medical  | 06/08/93 | KAREN            | C33003       |

# BATCH MAIN MENU EDIT BATCH DATA

FBAASUPERVISOR - required to edit batches opened by other users.

#### Introduction

The Edit Batch data option is used to edit the obligation number and the date the batch was opened in batches with an OPEN status. You may only edit batches that you opened, unless you hold the FBAASUPERVISOR security key.

NOTE: You must be an authorized control point user in IFCAP to change control point and obligation numbers.

```
SELECT FEE BASIS BATCH NUMBER: ??
CHOOSE FROM:
 1 C90234
  4
       C89211
      C89211
  5
  10
        C90234
       C90234
  11
  13
        C89622
  14
        C89211
      C89622
  15
  16
        C93999
  '^' TO STOP: ^
SELECT FEE BASIS BATCH NUMBER: 1
                                    C90234
OBLIGATION NUMBER: C90234// <RET>
DO YOU WANT TO CHANGE THE OBLIGATION NUMBER? NO// Y YES
SELECT OBLIGATION NUMBER: ??
CHOOSE FROM:
  500-C89211 -- 1358 OBLIGATED - 1358
          FCP: 020
                      $ 4800
  500-C89621 -- 1358 ORDERED AND OBLIGATED
          FCP: 999
                      $ 80000
  500-C89622 -- 1358 OBLIGATED - 1358
          FCP: 020
                      $ 80000
  500-C89699 -- 1358 TRANSACTION COMPLETE
          FCP: 020 $ 30000
SELECT OBLIGATION NUMBER: C89621 500-C89621 -- 1358 ORDERED AND OBLIGATED
      FCP: 999 $ 80000
NUMBER: 1// (NO EDITING)
DATE OPENED: APR 10,1994// T (JUN 23, 1994)
```

# BATCH MAIN MENU LIST ITEMS IN BATCH

Displays which include line item information have been modified to include check information, date paid, and/or check cancellation information, when applicable. Line items that had previously been cancelled are annotated with a plus sign (+).

### Introduction

The List Items in Batch option is used to view all payment records in a selected batch. Your name may be entered at the first prompt, "Select FEE BASIS BATCH NUMBER", to list all your open batches.

```
SELECT FEE BASIS BATCH NUMBER: 4 C89621
DEVICE: HOME// FEE BASIS PRINTER RIGHT MARGIN: 80// <RET>
```

```
PATIENT NAME ('*' REIMBURSEMENT TO PATIENT '+' CANCELLATION ACTIVITY)
      ('#' VOIDED PAYMENT)
                                        BATCH # VOUCHER DATE
                                 VENDOR ID INVOICE #
                                                     DATE REC'D.
  VENDOR NAME
SVC DATE CPT-MOD CLAIMED PAID
                                 CODE SERVICE PROVIDED
______
 LPATIENT, ONE
FEEVENDOR, ONE
5/20/00
                           000-45-6789 4 6/4/93
000333333 38 5/27/90
FEEPATIENT, ONE
                                                    5/27/90
   5/20/90 10160 45.00
                           12.11 4 PUNCTURE DRAINAGE OF LESION
           INVOICE #: 38 TOTALS: $ 12.11
SELECT FEE BASIS BATCH NUMBER:
```

# BATCH MAIN MENU OPEN A BATCH

When a batch is opened, checks are made against the IFCAP software to ensure a valid station number, authorized control point user and open obligation number are selected.

#### Introduction

Fee Basis bills are paid in groups called batches. The Open a Batch option is used to create a new Medical batch. To enter, edit, or delete payment data in these batches, use the options in the Payment Menu.

The "Select CONTROL POINT:" prompt appears only if you are an authorized user for multiple control points.

WARNING: If you press <RET> or enter an up-arrow <^> in response to the "Select CONTROL POINT:" or "Select Obligation Number:" prompts, the batch will be deleted, and you will return to the menu.

```
Select Batch Main Menu Option: OPEN a Batch
Want to create a Medical batch? YES// <RET>

Medical Batch number assigned is: 190

ARE YOU ADDING '190' AS A NEW FEE BASIS BATCH (THE 78TH)? Y (YES)
Select CONTROL POINT: 20 020 FEE
Select Obligation Number: 500-C89211 -- 1358 Obligated - 1358
FCP: 020 $ 4800
```

# BATCH MAIN MENU RE-OPEN BATCH

FBAASUPERVISOR - required to reopen batches other than those you opened.

#### Introduction

The Re-open Batch option is used to reopen a Fee Basis batch with a batch status of CLERK CLOSED. You may wish to reopen a batch to add or delete payment lines or correct an overpayment. Batches that have been released, transmitted, or finalized by a supervisor <u>cannot</u> be reopened. You may reopen <u>only</u> those batches which you originally opened, unless you hold the FBAASUPERVISOR security key, which allows you to reopen <u>any</u> batch with a CLERK CLOSED status. When a batch is reopened by someone other than the person who created it, the name of the person who reopened it will then be listed as the person who opened the batch.

NOTE: This option does <u>not</u> change the date opened. If you wish, you may change this information by using the Edit Batch data option.

## **Example**

SELECT FEE BASIS BATCH NUMBER: 173 C89621

NUMBER: 173 OBLIGATION NUMBER: C89621 TYPE: MEDICAL PAYMENTS DATE OPENED: NOV 4, 1994

CLERK WHO OPENED: MARY STATION NUMBER: 500
TOTAL DOLLARS: 876 PAYMENT LINE COUNT: 8

STATUS: OPEN

BATCH HAS BEEN RE-OPENED!

SELECT FEE BASIS BATCH NUMBER:

# BATCH MAIN MENU RELEASE A BATCH

When a batch is released, the 1358 DAILY RECORD file is decreased by the amount of the batch. An adjustment transaction to the obligation is created. If the dollar amount of the batch exceeds the amount of the obligation in the 1358 DAILY RECORD file, the batch cannot be released.

FBAASUPERVISOR - required to access this option.

#### Introduction

The Release a Batch option is used to certify that a batch is ready to be released to Austin for payment. The certifier may review all line items in the batch or may simply release the batch as correct without review. Only batches with a status of CLERK CLOSED may be entered.

NOTE: Although you may access all open Fee Basis batches with this option, it should only be used to release Medical and Travel batches.

NOTE: As of patch FB\*3.5\*117, this option enforces 1358 segregation of duty policy, preventing the release of a batch by the requestor, approving official, or obligator of the 1358 obligation (initial obligation and any adjustments) associated with that batch.

## Segregation of duties error message example:

```
SELECT MEDICAL FEE MAIN MENU OPTION: SUPERVISOR MAIN MENU
         ADD NEW PERSON FOR UNAUTHORIZED CLAIM
         CLERK LOOK-UP FOR AN AUTHORIZATION
          DELETE REJECT FLAG
          DISAPPROVAL REASONS FILE ENTER/EDIT
         DISPOSITIONS FILE EDIT
         EDIT PHARMACY INVOICE STATUS
         ENTER/EDIT SUSPENSION LETTERS
         FEE BASIS 1358 SEGREGATION OF DUTY REPORT
         FEE SCHEDULE MAIN MENU ...
          FINALIZE A BATCH
         FPPS UPDATE & TRANSMIT MENU ...
         LIST BATCHES PENDING RELEASE
         MRA MAIN MENU ...
          PRICER BATCH RELEASE
          PRINT REJECTED PAYMENT ITEMS
          OUEUE DATA FOR TRANSMISSION
          RE-INITIATE REJECTED PAYMENT ITEMS
          RELEASE A BATCH
          REQUEST INFO FILE ENTER/EDIT
          SITE PARAMETER ENTER/EDIT
          VOID PAYMENT MAIN MENU ...
SELECT SUPERVISOR MAIN MENU OPTION: RELEASE A BATCH
```

### **BATCH MAIN MENU**

### **RELEASE A BATCH**

### Example, cont.

SELECT FEE BASIS BATCH NUMBER: 14230 C15064
YOU ARE THE OBLIGATOR OF THE 1358.
DUE TO SEGREGATION OF DUTIES, YOU CANNOT ALSO CERTIFY AN INVOICE FOR PAYMENT.
SELECT SUPERVISOR MAIN MENU OPTION:

### Successful batch release example:

```
SELECT FEE BASIS BATCH NUMBER: 276 C15004
NUMBER: 276
                                  OBLIGATION NUMBER: C15004
 UMBER: 276

TYPE: MEDICAL PAYMENTS

CLERK WHO OPENED: BARBARA

CLERK WHO OPENED: BARBARA

DATE OPENED: MAY 7, 1993

STATION NUMBER: 500

PAYMENT LINE COUNT: 2
                                     PAYMENT LINE COUNT: 2
 TOTAL DOLLARS: 10
 DATE CLERK CLOSED: JUN 21, 1993
 STATUS: CLERK CLOSED
WANT LINE ITEMS LISTED? NO// Y YES
PATIENT NAME ('*' REIMBURSEMENT TO PATIENT '+' CANCELLATION ACTIVITY)
       ('#' VOIDED PAYMENT)
                                                   BATCH # VOUCHER DATE
                                        VENDOR ID INVOICE # DATE REC'D.
  VENDOR NAME
SVC DATE CPT-MOD CLAIMED PAID CODE SERVICE PROVIDED
______
                                         45-6789 276
000222333 493 6/21/93
                                   000-45-6789
FEEPATIENT, ONE
 FEEVENDOR, ONE
   5/22/93 90020 10.00 5.00 4 OFFICE/OP VISIT, NEW, COMPRH
              INVOICE #: 493 TOTALS: $ 5.00

      45-6789
      276

      000555555
      495
      6/21/93

                                   000-45-6789
FEEPATIENT, TWO
 FEEVENDOR, ONE
  5/1/93 90020 5.00 5.00 OFFICE/OP VISIT, NEW, COMPRH
             INVOICE #: 495 TOTALS: $ 5.00
DO YOU WANT TO RELEASE BATCH AS CORRECT? NO// Y YES
                                  OBLIGATION NUMBER: C15004
DATE OPENED: MAY 7, 1993
NUMBER: 276
 TYPE: MEDICAL PAYMENTS
 CLERK WHO OPENED: BARBARA
 DATE SUPERVISOR CLOSED: MAY 13, 1993@15:28:39
 SUPERVISOR WHO CERTIFIED: MARY STATION NUMBER: 500
 TOTAL DOLLARS: 10
                                     PAYMENT LINE COUNT: 2
 DATE CLERK CLOSED: JUN 21, 1993
 STATUS: SUPERVISOR CLOSED
BATCH HAS BEEN RELEASED!
```

# BATCH MAIN MENU STATUS OF BATCH

## Introduction

The Status of Batch option is used to display the status of a selected batch, along with all other information available for that batch. The following table lists possible batch statuses, the fee program in which the status can be assigned, and a brief explanation of each status.

| STATUS                   | FEE PROGRAM                            | EXPLANATION OF STATUS                                                                                                    |
|--------------------------|----------------------------------------|----------------------------------------------------------------------------------------------------|
| OPEN                     | Medical, Travel<br>Pharmacy<br>CH, CNH | The clerk opened a batch in order to process payments.                                                                                                    |
| CLERK CLOSED             | Medical, Travel<br>Pharmacy<br>CH, CNH | The clerk used the Close Batch option to signify that all payments within the batch are completed and ready for submission to Austin.                                                                            |
| SUPERVISOR<br>CLOSED     | Medical, Travel<br>Pharmacy<br>CNH     | The supervisor used the Release a Batch option after reviewing the batch and determining that all of the items were appropriate to forward to Austin.                                                            |
| SUPERVISOR<br>CLOSED     | СН                                     | The Pricer Batch Release option was used to signify that the batch is ready for transmission to the Austin Pricer System. The Pricer Batch Release option may now be accessed by any user (is no longer locked). |
| FORWARDED TO<br>PRICER   | СН                                     | The supervisor used the Queue Data for Transmission to send data to the pricer for processing.                                                                                                    |
| ASSIGNED PRICE           | СН                                     | The clerk used the Complete a Payment option to enter the amount paid for a contract hospital bill received from the Austin pricer. This is done only when all invoices in the batch have been completed.        |
| REVIEWED AFTER<br>PRICER | СН                                     | The supervisor used the Release a Batch option to indicate that the payment is ready to forward to Austin.                                                                                                    |
| TRANSMITTED              | Medical, Travel<br>Pharmacy<br>CH, CNH | The supervisor used the Queue Data for Transmission option to transmit FEE payments and MRAs to Austin.                                                                                                    |
| VOUCHERED                | Medical, Travel<br>Pharmacy<br>CH, CNH | The batch was finalized by Fiscal Service.                                                                                                    |

# **BATCH MAIN MENU STATUS OF BATCH**

## **Example**

SELECT BATCH MAIN MENU OPTION: STATUS OF BATCH

SELECT FEE BASIS BATCH NUMBER: 173 C89621

DEVICE: HOME// FEE BASIS PRINTER RIGHT MARGIN: 80// <RET>

NUMBER: 173 OBLIGATION NUMBER: C89621 TYPE: MEDICAL PAYMENTS
CLERK WHO OPENED: MARY DATE OPENED: NOV 4, 1994

STATION NUMBER: 500 PAYMENT LINE COUNT: 1 TOTAL DOLLARS: 125

STATUS: OPEN

SELECT FEE BASIS BATCH NUMBER:

FBAA ESTABLISH VENDOR Key - required to enter new vendors.

A YES response at the "Are there any discrepancies with insurance data on file?" prompt generates a mail bulletin to MCCR to report erroneous insurance data.

New insurance information may be uploaded into IB files through this option.

### Introduction

The Enter Authorization option is used to enter, edit, or delete VA Form 10-7079, Request for Outpatient Services. Before you can enter a Fee Basis authorization, the selected patient must be registered, and must have an eligibility status of either VERIFIED or PENDING VERIFICATION.

New insurance information may be entered through this option. For help with entering new insurance data and/or reporting discrepancies in current information for the selected patient to MCCR, please refer to Appendix A. Refer to Appendix A to see the prompts and steps involved when adding new insurance data and reporting discrepancies to MCCR.

The PURPOSE OF VISIT CODE and TREATMENT TYPE CODE are required fields. Please refer to M-1, Part I, Chapter 18, for a detailed explanation of valid code entries.

```
Select PATIENT NAME: FEEPATIENT, ONE 05-10-57 000456789 MILITARY
RETIREE FEEpatient,One Pt.ID: 000-45-6789 500 AVE OF THE AMERICAS DOB: MAY 10,1957
(AKA 6TH AVENUE)
NYC
                                    TEL: Not on File
NEW YORK 10003
                                 CLAIM #: Not on File
                                 COUNTY: NEW YORK
Primary Elig. Code: SC -- VERIFIED
Other Elig. Code(s): HUMANITARIAN EMERGENCY
 Service-connected: NO
Rated Disabilities: ABDOMINAL MUSCLE DAMAGE (20%-SC)
   Health Insurance: NO
   Insurance Co. Subscriber ID Group Holder Effective Expires
______
   No Insurance Information
Want to add NEW insurance data? No// <RET>
Are there any discrepancies with insurance data on file? No// <RET>
```

```
Patient Name: Feepatient, One
                                                       Pt.ID: 000-45-6789
Select FROM DATE: JUN 1,2006
 FROM DATE: JUN 1,2006// <RET>
 TO DATE: DEC 31,2006
 PRIMARY SERVICE FACILITY: NEW YORK, NY
 REFERRING PROVIDER: FEEprovider, Two 112 SURGICAL ATTENDING
 REFERRING PROVIDER NPI: 1111111112
  PURPOSE OF VISIT CODE: OPT - SC 50% OR MORE
  PATIENT TYPE CODE: ?
    CHOOSE FROM:
           SURGICAL
      0.0
              MEDICAL
      10
      60
             HOME NURSING SERVICE
      8.5
             PSYCHIATRIC-CONTRACT
      86
              PSYCHIATRIC
      95
              NEUROLOGICAL-CONTRACT
      96
              NEUROLOGICAL
  PATIENT TYPE CODE: 85 PSYCHIATRIC-CONTRACT
  TREATMENT TYPE CODE: I.D. CARD STATUS
  DX LINE 1: PTSD
  DX LINE 2: <RET>
 AUTHORIZATION REMARKS:
  1>GROUP THERAPY SESSION 1X WEEK; INDIVIDUAL THERAPY 1X WEEK
EDIT Option: <RET>
 TYPE OF CARE: OPT SC
```

## Example, cont.

VENDOR: <RET>
ACCIDENT RELATED (Y/N): N NO
POTENTIAL COST RECOVERY CASE (Y/N): N NO
PRINT AUTHORIZATION (Y/N): YES// <RET>
FEE ID CARD NUMBER: 7315264
FEE ID CARD ISSUE DATE: JUN 1,2006

WANT TO PRINT 7079 FOR THIS PATIENT NOW? NO// YES

THIS REPORT PRODUCES A 132 CHARACTER OUTPUT.

QUEUE TO PRINT ON
DEVICE: HOME// A138-16/6/UP 7079 PRINTER RIGHT MARGIN: 132// <RET>

REQUESTED START TIME: NOW// <RET> (DEC 31, 2006@09:32:15)
REQUEST QUEUED
TASK #: 36849

SELECT PATIENT NAME:

# Example, cont.

| REGULES POR OUTSACES SET SERVICES IN Card Number: 1244607  (1) Veterans Name                                                                                                    |                                                                                                    |                                                                                                 |        |                       | 3.66.                   |                  |                        |                      |
|----------------------------------------------------------------------------------------------------|----------------------------------------------------------------------------------------------------|-------------------------------------------------------------------------------------------------|--------|-----------------------|-------------------------|------------------|------------------------|----------------------|
| THEST PATIENT ONE.   EXCOMETES   FROM: 06/01/86 TO: 12/31/06    (3) ADDRESS   DATE OF 189UE   CONDITIONS FOR MAICH SERVICES ARE REQUESTED (DESCRIPTION OF DISABILITY)    NAME and Address of Fee Farticipant   REFERENCE SOUTHER: FEEDVALET.    REFERENCE SOUTHER, FEEDVALET.   REFERENCE SOUTHER: FEEDVALET.    AUTHORIZATION #1.1170335-30    AUTHORIZATION FEEDVALET.    AUTHORIZATION FEEDVALET.    AU |                                                                                                    |                                                                                                 | E S T  | FOR OUTPA             | ns Affairs<br>T I E N T | SERVICE          |                        | Card Number: 123456/ |
| DATE OF THE AMERICAS   06/01/06   PTED   108/01/06   PTED   108/01/0   | (1) Veterans Name                                                                                                    | Period of Validity                                                                              |        |                       |                         |                  |                        |                      |
| CADDITIONS FOR WHICH SERVICES ARE REQUESTED (DESCRIPTION OF DISABility)                                                                                                    |                                                                                                    |                                                                                                 |        |                       |                         |                  |                        |                      |
| Name and Address of Fee Participant    REFERENCE PROVIDER: PERprovider, Two   NOF: 1111111112   NOF: 1111111112   NOF: 11111111112   NOF: 11111111112   NOF: 11111111111112   NOF: 111111111111111111111111111111111111                                                                                                    |                                                                                                    |                                                                                                 |        |                       |                         | ARE REQUESTED (  | ESCRIP                 | TION OF DISABILITY)  |
| Name and Address of Fee Participant    REPERTING PROVIDER: FREprovider, Two   NPI: 111111112     AUTHORIZATION #: 7170335-30     AUTHORIZATION #: 7170335-30     AUTHORIZATION RIMARKS   AUTHORIZATION RIMARKS     AUTHORIZATION RIMARKS   AUTHORIZATION RIMARKS     AUTHORIZATION RIMARKS   FOR VALUES ONLY                                                                                                    | (AKA 6TH AVENUE)<br>NYC NY 10003                                                                                                    | <br>  06/01/06<br> <br>                                                                         |        | PTSD                  |                         |                  |                        |                      |
| APPROVED BY Name and Title)  (RHS)  TELEPHONE: 555-7788 OR 555-7766  TInformation On Veterans Administration Program  Acceptance of this request to render the prescribed services will constitute an agreement which is subject to the following:  1. SERVICES. If services are not initiated, please return this document to the Station of Jurisdiction with a brief explanation. Unless approved by the VA, services are limited in type and extent to those shown.  II. PERIOR. Clinical reports are required when an examination only has been requested. Please submit reports promptly to the Station of Jurisdiction.  IV. STATEMENT OR ACCOUNTS. Submit a Statement of Account in your usual manner. Your statement must include: (1) Patient's Name; (2) Fees.  V. FEES. Fees claimed may not exceed those made to the general public for like services.  VI. PAYMENT. Payment by the VA for services rendered and approved is payment in full.  VII. NOSPITALIZATION. When a needed, please request can be general public for like services.  VI. PAYMENT. Payment by the VA for services rendered and approved is payment in full.  VII. NOSPITALIZATION. When a needer for hospital care is indicated, please call the Station of Jurisdiction for assistance in admitting the veteran to a VA hospital.  VII. NOSPITALIZATION. When a need for hospital care is indicated, please call the Station of Jurisdiction.  IV. STATEMENT OF ACCOUNTS. Submit a Statement of Account in your usual manner. Your statement must include: (1) Patient's Name; (2) Identification NO: (3) Treatment (CPT) and Dates Rendered; and (4) Fees.  VI. PAYMENT. Payment by the VA for services rendered and approved is payment in full.  VII. NOSPITALIZATION. When a need for hospital care is indicated, please call the Station of Jurisdiction.  IV. STATEMENT of Accounts of the proper control of the Payment in full.  VII. NOSPITALIZATION. When a need for hospital care is indicated, please call the Station of Jurisdiction.  IV. When and Taxonomy Code of your organization. 16, under the HIPAA NET Final Rule  |                                                                                                    | pant                                                                                            | !      |                       |                         |                  |                        |                      |
| APPROVED BY Name and Title)  (RHS)  TELEPHONE: 555-7788 OR 555-7766  TInformation On Veterans Administration Program  Acceptance of this request to render the prescribed services will constitute an agreement which is subject to the following:  1. SERVICES. If services are not initiated, please return this document to the Station of Jurisdiction with a brief explanation. Unless approved by the VA, services are limited in type and extent to those shown.  II. PERIOR. Clinical reports are required when an examination only has been requested. Please submit reports promptly to the Station of Jurisdiction.  IV. STATEMENT OR ACCOUNTS. Submit a Statement of Account in your usual manner. Your statement must include: (1) Patient's Name; (2) Fees.  V. FEES. Fees claimed may not exceed those made to the general public for like services.  VI. PAYMENT. Payment by the VA for services rendered and approved is payment in full.  VII. NOSPITALIZATION. When a needed, please request can be general public for like services.  VI. PAYMENT. Payment by the VA for services rendered and approved is payment in full.  VII. NOSPITALIZATION. When a needer for hospital care is indicated, please call the Station of Jurisdiction for assistance in admitting the veteran to a VA hospital.  VII. NOSPITALIZATION. When a need for hospital care is indicated, please call the Station of Jurisdiction.  IV. STATEMENT OF ACCOUNTS. Submit a Statement of Account in your usual manner. Your statement must include: (1) Patient's Name; (2) Identification NO: (3) Treatment (CPT) and Dates Rendered; and (4) Fees.  VI. PAYMENT. Payment by the VA for services rendered and approved is payment in full.  VII. NOSPITALIZATION. When a need for hospital care is indicated, please call the Station of Jurisdiction.  IV. STATEMENT of Accounts of the proper control of the Payment in full.  VII. NOSPITALIZATION. When a need for hospital care is indicated, please call the Station of Jurisdiction.  IV. When and Taxonomy Code of your organization. 16, under the HIPAA NET Final Rule  |                                                                                                    |                                                                                                 |        |                       |                         | _                |                        |                      |
| FOR VA USE ONLY  (5) STATE CODE   (6) COUNTY CODE   (7) TYPE OF   (8) YEAR OF BIRTH   (9) WAR   (10) PURPOSE    36                                                                                                    |                                                                                                    |                                                                                                 | N      | PI: 1111111112        | _                       | , Two            |                        |                      |
| FOR VALUES ONLY  (5) STATE CODE   (6) COUNTY CODE   (7) TYPE OF   (8) YEAR OF BIRTH   (9) WAR   (10) FURPOSE   36                                                                                                    |                                                                                                    |                                                                                                 |        | AUTHORIZATION REMARK  | (S                      |                  |                        |                      |
| (S) STATE CODE (6) COUNTY CODE (7) TYPE OF (8) YEAR OF BIRTH (9) WAR (10) PURPOSE   36                                                                                                    | GROUP THERAPY SESSION 1X WEEK;                                                                                                    | INDIVIDUAL                                                                                      | THERAP | Y 1X WEEK             |                         |                  |                        |                      |
| (S) STATE CODE   (6) COUNTY CODE   (7) TYPE OF   (8) YEAR OF BIRTH   (3) WAR   (10) PURPOSE    36   061   85   57   9   10  STATION OF JURISDICTION  Veterans Administration  128 HOLLAND AVE ALBANY NY 12208    APPROVED BY (Name and Title)   (EX) FORMALE  TELEPHONE: 555-7788 OR 555-7766    APPROVED BY (Name and Title)   (KHS)  TELEPHONE: 555-7788 OR 555-7766    APPROVED BY (Name and Title)   (KHS)  TELEPHONE: 555-7788 OR 555-7766    APPRO |                                                                                                    |                                                                                                 |        |                       |                         |                  |                        |                      |
| STATION OF JURISDICTION     (11) CODE   (12) SEX  Veterans Administration     (11) CODE   (12) SEX  Veterans Administration     (11) CODE   (12) SEX  Veterans Administration     (12) SEX  Veterans Administration     (13) FOW  ALBANY NY 12208   ID CARD STATUS - 3 (13) FOW  ALBANY NY 12208   (Name and Title) (KHS)  TELEPHONE: 555-7788 OR 555-7766   EMPLOYEE NAME   CENTER DIRECTOR  Information On Veterans Administration Program  Acceptance of this request to render the prescribed services will constitute an agreement which is subject to the following:  I. SERVICES. If services are not initiated, please return this document to the Station of Jurisdiction with a brief explanation. Unless approved by the VA, services are limited in type and extent to those shown.  II. PERIOD OF VALIDITY. Service must be performed within the period of validity indicated. If a longer time is needed, please request an extension.  III. REPORTS. Clinical reports are required when an examination only has been requested. Please submit reports promptly to the Station of Jurisdiction.  IV. STATEMENT OF ACCOUNTS. Submit a Statement of Account in your usual manner. Your statement must include: (1) Patient's Name; (2) Identification NO.; (3) Treatment (CFT) and Dates Rendered; and (4) Fees.  V. FEES. Fees claimed may not exceed those made to the general public for like services.  VI. PAYMENT. Payment by the VA for services rendered and approved is payment in full.  VII. ROSPITALIZATION. When a need for hospital care is indicated, please call the Station of Jurisdiction for assistance in admitting the veteran to a VA hospital.  VIII. INQUIRIES. Additional information when required may be obtained by contacting the Station of Jurisdiction.  IX. When submitting claims for payment you must include the NFI and Taxonomy Code of the rendering practitioner, and the NFI and Taxonomy Code of QVI organization is an "Atplical" provider furnishing services such as taxi, home and vehicle modifications, insect control, habilitation, and respite services and is | (5) STATE CODE   (6) COUNTY CO                                                                                                    | DE   (7) TY                                                                                     | PE OF  | (8) YEAR OF BIRTH     | (9) WAR                 | (10) PURPOSE     |                        |                      |
| Veterans Administration                                                                                                    | 36   061                                                                                                    |                                                                                                 |        |                       |                         |                  |                        |                      |
| ALBANY NY 12208    APPROVED BY (Name and Title)                                                                                                    |                                                                                                    |                                                                                                 |        | <br> <br>             |                         |                  |                        |                      |
| Information On Veterans Administration Program  Acceptance of this request to render the prescribed services will constitute an agreement which is subject to the following:  I. SERVICES. If services are not initiated, please return this document to the Station of Jurisdiction with a brief explanation. Unless approved by the VA, services are limited in type and extent to those shown.  II. PERIOD OF VALIDITY. Service must be performed within the period of validity indicated.  If a longer time is needed, please required when an examination only has been requested. Please submit reports promptly to the Station Of Jurisdiction.  IV. STATEMENT OF ACCOUNTS. Submit a Statement of Account in your usual manner. Your statement must include: (1) Patient's Name; (2) Identification NO.; (3) Treatment (CPT) and Dates Rendered; and (4) Fees.  V. FEES. Fees claimed may not exceed those made to the general public for like services.  VI. PAYMENT. Payment by the VA for services rendered and approved is payment in full.  VII. HOSPITALIZATION. When a need for hospital care is indicated, please call the Station of Jurisdiction for assistance in admitting the veteran to a VA hospital.  VIII. INQUIRIES. Additional information when required may be obtained by contacting the Station Of Jurisdiction.  IX. When submitting claims for payment you must include the NPI and Taxonomy Code of the rendering practitioner, and the NPI and Taxonomy Code of your organization. If, under the HIPAA NPI Final Rule  [http://www.cms.hhs.gov/NationalFrovidentStand], your organization is an "atypical" provider furnishing services such as taxi, home and whoile modifications, insect control, habilitation, and respite services and is therefore ineligible for an NPI, it is important that you indicate "Ineligible for NPI" on your claim form .                                                                                                    | 128 HOLLAND AVE                                                                                                    |                                                                                                 |        | <br>                  |                         |                  | 3 - 3                  | (13) POW             |
| Information On Veterans Administration Program  Acceptance of this request to render the prescribed services will constitute an agreement which is subject to the following:  I. SERVICES. If services are not initiated, please return this document to the Station of Jurisdiction with a brief explanation. Unless approved by the VA, services are limited in type and extent to those shown.  II. PERIOD OF VALIDITY, Service must be performed within the period of validity indicated.  If a longer time is needed, please request an extension.  III. REPORTS. Clinical reports are required when an examination only has been requested. Please submit reports promptly to the Station Of Jurisdiction.  IV. STATEMENT OF ACCOUNTS. Submit a Statement of Account in your usual manner. Your statement must include: (1) Patient's Name; (2) Identification NO.; (3) Treatment (CPT) and Dates Rendered; and (4) Fees.  V. FEES. Fees claimed may not exceed those made to the general public for like services.  VI. PAYMENT. Payment by the VA for services rendered and approved is payment in full.  VII. HOSPITALIZATION. When a need for hospital care is indicated, please call the Station of Jurisdiction for assistance in admitting the veteran to a VA hospital.  VIII. INQUIRIES. Additional information when required may be obtained by contacting the Station Of Jurisdiction.  IX. When submitting claims for payment you must include the NPI and Taxonomy Code of the rendering practitioner, and the NPI and Taxonomy Code of your organization. If, under the HIPAA NPI Final Rule [http://www.cms.hhs.gov/NationalProvIdentStand], your organization is an "atypical" provider furnishing services such as taxi, home and vehicle modifications, insect control, habilitation, and respite services and is therefore ineligible for an NPI, it is important that you indicate "Ineligible for NPI" on your claim form .                                                                                                    |                                                                                                    |                                                                                                 |        |                       |                         |                  |                        |                      |
| Acceptance of this request to render the prescribed services will constitute an agreement which is subject to the following:  I. SERVICES. If services are not initiated, please return this document to the Station of Jurisdiction with a brief explanation. Unless approved by the VA, services are limited in type and extent to those shown.  II. PERIOD OF VALIDITY. Service must be performed within the period of validity indicated. If a longer time is needed, please request an extension.  III. REPORTS. Clinical reports are required when an examination only has been requested. Please submit reports promptly to the Station of Jurisdiction.  IV. STATEMENT OF ACCOUNTS. Submit a Statement of Account in your usual manner. Your statement must include: (1) Patient's Name; (2) Identification NO.; (3) Treatment (CPT) and Dates Rendered; and (4) Fees.  V. FEES. Fees claimed may not exceed those made to the general public for like services.  VI. PAYMENT. Payment by the VA for services rendered and approved is payment in full.  VII. HOSPITALIZATION. When a need for hospital care is indicated, please call the Station of Jurisdiction for assistance in admitting the veteran to a VA hospital.  VIII. INQUIRIES. Additional information when required may be obtained by contacting the Station Of Jurisdiction.  IX. When submitting claims for payment you must include the NPI and Taxonomy Code of the rendering practitioner, and the NPI and Taxonomy Code of your organization. If, under the HIPPAR NPI Final Rule [http://www.cms.hhs.gov/NationalProvIdentStand], your organization is an "atvipical" provider furnishing services such as taxi, home and vehicle modifications, insect control, habilitation, and respite services and is therefore ineligible for an NPI, it is important that you indicate "Ineligible for NPI" on your claim form .                                                                                                    |                                                                                                    |                                                                                                 |        | CENTER DIRECTOR       |                         |                  |                        |                      |
| I. SERVICES. If services are not initiated, please return this document to the Station of Jurisdiction with a brief explanation. Unless approved by the VA, services are limited in type and extent to those shown.  II. PERIOD OF VALIDITY. Service must be performed within the period of validity indicated. If a longer time is needed, please request an extension.  III. REPORTS. Clinical reports are required when an examination only has been requested. Please submit reports promptly to the Station Of Jurisdiction.  IV. STATEMENT OF ACCOUNTS. Submit a Statement of Account in your usual manner. Your statement must include: (1) Patient's Name; (2) Identification NO.; (3) Treatment (CPT) and Dates Rendered; and (4) Fees.  V. FEES. Fees claimed may not exceed those made to the general public for like services.  VI. PAYMENT. Payment by the VA for services rendered and approved is payment in full.  VII. HOSPITALIZATION. When a need for hospital care is indicated, please call the Station of Jurisdiction for assistance in admitting the veteran to a VA hospital.  VIII. INQUIRIES. Additional information when required may be obtained by contacting the Station Of Jurisdiction.  IX. When submitting claims for payment you must include the NPI and Taxonomy Code of the rendering practitioner, and the NPI and Taxonomy Code of your organization. If, under the HIPAA NPI Final Rule [http://www.cms.hhs.gov/NationalProvIdentStand], your organization is an "atypical" provider furnishing services such as taxi, home and vehicle modifications, insect control, habilitation, and respite services and is therefore ineligible for an NPI, it is important that you indicate "Ineligible for NPI" on your claim form.                                                                                                    |                                                                                                    |                                                                                                 |        |                       | n Program               |                  |                        |                      |
| explanation. Unless approved by the VA, services are limited in type and extent to those shown.  II. PERIOD OF VALIDITY. Service must be performed within the period of validity indicated. If a longer time is needed, please request an extension.  III. REPORTS. Clinical reports are required when an examination only has been requested. Please submit reports promptly to the Station Of Jurisdiction.  IV. STATEMENT OF ACCOUNTS. Submit a Statement of Account in your usual manner. Your statement must include: (1) Patient's Name; (2) Identification NO.; (3) Treatment (CPT) and Dates Rendered; and (4) Fees.  V. FEES. Fees claimed may not exceed those made to the general public for like services.  VI. PAYMENT. Payment by the VA for services rendered and approved is payment in full.  VII. HOSPITALIZATION. When a need for hospital care is indicated, please call the Station of Jurisdiction for assistance in admitting the veteran to a VA hospital.  VIII. INQUIRIES. Additional information when required may be obtained by contacting the Station Of Jurisdiction.  IX. When submitting claims for payment you must include the NPI and Taxonomy Code of the rendering practitioner, and the NPI and Taxonomy Code of your organization. If, under the HIPAA NPI Final Rule [http://www.ms.hhs.gov/NationalProvidentStand], your organization is an "atypical" provider furnishing services such as taxi, home and vehicle modifications, insect control, habilitation, and respite services and is therefore ineligible for an NPI, it is important that you indicate "Ineligible for NPI" on your claim form.                                                                                                    | Acceptance of this request to r to the following:                                                                                                    | ender the p                                                                                     | rescri | bed services will cor | nstitute a              | n agreement whic | ch is s                | ubject               |
| If a longer time is needed, please request an extension.  III. REPORTS. Clinical reports are required when an examination only has been requested. Please submit reports promptly to the Station Of Jurisdiction.  IV. STATEMENT OF ACCOUNTS. Submit a Statement of Account in your usual manner. Your statement must include: (1) Patient's Name; (2) Identification NO.; (3) Treatment (CPT) and Dates Rendered; and (4) Fees.  V. FEES. Fees claimed may not exceed those made to the general public for like services.  VI. PAYMENT. Payment by the VA for services rendered and approved is payment in full.  VII. HOSPITALIZATION. When a need for hospital care is indicated, please call the Station of Jurisdiction for assistance in admitting the veteran to a VA hospital.  VIII. INQUIRIES. Additional information when required may be obtained by contacting the Station Of Jurisdiction.  IX. When submitting claims for payment you must include the NPI and Taxonomy Code of the rendering practitioner, and the NPI and Taxonomy Code of your organization. If, under the HIPAA NPI Final Rule  [http://www.cms.hhs.gov/NationalProvIdentStand], your organization is an "atypical" provider furnishing services such as taxi, home and vehicle modifications, insect control, habilitation, and respite services and is therefore ineligible for an NPI, it is important that you indicate "Ineligible for NPI" on your claim form .                                                                                                    |                                                                                                    |                                                                                                 |        |                       |                         |                  |                        |                      |
| submit reports promptly to the Station Of Jurisdiction.  IV. STATEMENT OF ACCOUNTS. Submit a Statement of Account in your usual manner. Your statement must include: (1) Patient's Name; (2) Identification NO.; (3) Treatment (CPT) and Dates Rendered; and (4) Fees.  V. FEES. Fees claimed may not exceed those made to the general public for like services.  VI. PAYMENT. Payment by the VA for services rendered and approved is payment in full.  VII. HOSPITALIZATION. When a need for hospital care is indicated, please call the Station of Jurisdiction for assistance in admitting the veteran to a VA hospital.  VIII. INQUIRIES. Additional information when required may be obtained by contacting the Station Of Jurisdiction.  IX. When submitting claims for payment you must include the NPI and Taxonomy Code of the rendering practitioner, and the NPI and Taxonomy Code of your organization. If, under the HIPAA NPI Final Rule [http://www.cms.hhs.gov/NationalProvIdentStand], your organization is an "atypical" provider furnishing services such as taxi, home and vehicle modifications, insect control, habilitation, and respite services and is therefore ineligible for an NPI, it is important that you indicate "Ineligible for NPI" on your claim form .                                                                                                    |                                                                                                    | II. PERIOD OF VALIDITY. Service must be performed within the period of validity indicated.      |        |                       |                         |                  |                        |                      |
| include: (1) Patient's Name; (2) Identification NO.; (3) Treatment (CPT) and Dates Rendered; and (4) Fees.  V. FEES. Fees claimed may not exceed those made to the general public for like services.  VI. PAYMENT. Payment by the VA for services rendered and approved is payment in full.  VII. HOSPITALIZATION. When a need for hospital care is indicated, please call the Station of Jurisdiction for assistance in admitting the veteran to a VA hospital.  VIII. INQUIRIES. Additional information when required may be obtained by contacting the Station Of Jurisdiction.  IX. When submitting claims for payment you must include the NPI and Taxonomy Code of the rendering practitioner, and the NPI and Taxonomy Code of your organization. If, under the HIPAA NPI Final Rule [http://www.cms.hhs.gov/NationalProvIdentStand], your organization is an "atypical" provider furnishing services such as taxi, home and vehicle modifications, insect control, habilitation, and respite services and is therefore ineligible for an NPI, it is important that you indicate "Ineligible for NPI" on your claim form.                                                                                                    | III. REPORTS. Clinical repor<br>submit reports promptly to                                                                                                    | III. REPORTS. Clinical reports are required when an examination only has been requested. Please |        |                       |                         |                  |                        |                      |
| VI. PAYMENT. Payment by the VA for services rendered and approved is payment in full.  VII. HOSPITALIZATION. When a need for hospital care is indicated, please call the Station of Jurisdiction for assistance in admitting the veteran to a VA hospital.  VIII. INQUIRIES. Additional information when required may be obtained by contacting the Station Of Jurisdiction.  IX. When submitting claims for payment you must include the NPI and Taxonomy Code of the rendering practitioner, and the NPI and Taxonomy Code of your organization. If, under the HIPAA NPI Final Rule [http://www.cms.hhs.gov/NationalProvIdentStand], your organization is an "atypical" provider furnishing services such as taxi, home and vehicle modifications, insect control, habilitation, and respite services and is therefore ineligible for an NPI, it is important that you indicate "Ineligible for NPI" on your claim form.                                                                                                    |                                                                                                    |                                                                                                 |        |                       |                         |                  |                        |                      |
| VII. HOSPITALIZATION. When a need for hospital care is indicated, please call the Station of Jurisdiction for assistance in admitting the veteran to a VA hospital.  VIII. INQUIRIES. Additional information when required may be obtained by contacting the Station Of Jurisdiction.  IX. When submitting claims for payment you must include the NPI and Taxonomy Code of the rendering practitioner, and the NPI and Taxonomy Code of your organization. If, under the HIPAA NPI Final Rule  [http://www.cms.hhs.gov/NationalProvIdentStand], your organization is an "atypical" provider furnishing services such as taxi, home and vehicle modifications, insect control, habilitation, and respite services and is therefore ineligible for an NPI, it is important that you indicate "Ineligible for NPI" on your claim form.                                                                                                    | V. FEES. Fees claimed may no                                                                                                    | t exceed th                                                                                     | ose ma | de to the general pub | olic for l              | ike services.    |                        |                      |
| for assistance in admitting the veteran to a VA hospital.  VIII. INQUIRIES. Additional information when required may be obtained by contacting the Station Of Jurisdiction.  IX. When submitting claims for payment you must include the NPI and Taxonomy Code of the rendering practitioner, and the NPI and Taxonomy Code of your organization. If, under the HIPAA NPI Final Rule [http://www.cms.hhs.gov/NationalProvIdentStand], your organization is an "atypical" provider furnishing services such as taxi, home and vehicle modifications, insect control, habilitation, and respite services and is therefore ineligible for an NPI, it is important that you indicate "Ineligible for NPI" on your claim form .                                                                                                    | VI. PAYMENT. Payment by the                                                                                                    | VA for serv                                                                                     | ices r | endered and approved  | is paymen               | t in full.       |                        |                      |
| IX. When submitting claims for payment you must include the NPI and Taxonomy Code of the rendering practitioner, and the NPI and Taxonomy Code of your organization. If, under the HIPAA NPI Final Rule [http://www.cms.hhs.gov/NationalProvIdentStand], your organization is an "atypical" provider furnishing services such as taxi, home and vehicle modifications, insect control, habilitation, and respite services and is therefore ineligible for an NPI, it is important that you indicate "Ineligible for NPI" on your claim form .                                                                                                    |                                                                                                    |                                                                                                 |        |                       |                         |                  |                        |                      |
| the NPI and Taxonomy Code of your organization. If, under the HIPAA NPI Final Rule [http://www.cms.hhs.gov/NationalProvidentStand], your organization is an "atypical" provider furnishing services such as taxi, home and vehicle modifications, insect control, habilitation, and respite services and is therefore ineligible for an NPI, it is important that you indicate "Ineligible for NPI" on your claim form .                                                                                                    | VIII. INQUIRIES. Additional information when required may be obtained by contacting the Station Of Jurisdiction.                                                                                                    |                                                                                                 |        |                       |                         |                  |                        |                      |
| VA Form 10-7079 Date Printed: 06/29/06                                                                                                    | the NPI and Taxonomy Code of your organization. If, under the HIPAA NPI Final Rule<br>[http://www.cms.hhs.gov/NationalProvIdentStand], your organization is an "atypical" provider furnishing services such as<br>taxi, home and vehicle modifications, insect control, habilitation, and respite services and is therefore ineligible |                                                                                                 |        |                       |                         |                  |                        |                      |
|                                                                                                    | VA Form 10-7079 Date Printed: 06/29/06                                                                                                    |                                                                                                 |        |                       |                         |                  | Date Printed: 06/29/06 |                      |

# LTC Outpatient Active Authorizations Report

## Introduction

This report identifies LTC authorizations that are active within a user-specified date range. An authorization is included in this report if either the Authorization From or the Authorization To date falls within the date range.

Using this option, the "Select FEE BASIS PROGRAM NAME:" prompt will default to "OUTPATIENT". You can then enter one, many, or all PURPOSE OF VISIT NAME(S). Any authorization remarks may also be included.

Following are the POV codes for outpatient visits.

In addition to detailed authorization information, this report calculates and displays the Total Number of Visits and Total Amount Paid (per authorization) that occurred within your specified date range, along with the Cumulative Number of Visits and Total Amount Paid for the entire Authorization through the ending date of the date range. These totals are calculated by counting each line item on the claim as a visit (per UNIQUE CPT Code) for the Authorization.

| CODE | DESCRIPTION                                                       |
|------|-------------------------------------------------------------------|
| 70   | HOME HEALTH NURSING SERVICES                                      |
| 71   | HOMEMAKER/HOME HEALTH AID SERVICES                                |
| 72   | RESPITE CARE IN HOMEMAKER/HOME HEALTH AID SERVICES                |
| 73   | RESPITE CARE IN ADHC                                              |
| 74   | HOME HEALTH SERVICES (NON-NURSING PROFESSIONAL)                   |
| 76   | ADHC                                                              |
| 77   | HOSPICE & PALLIATIVE CARE (OPT) - CONTRACT/SHARING AGREEMENT      |
| 78   | HOSPICE & PALLIATIVE CARE (OPT) - FEE BASIS AUTHORITY (CFR17.50b) |
| 79   | RESPITE CARE (OTHER)                                              |

## LTC OUTPATIENT ACTIVE AUTHORIZATIONS REPORT

# **Example**

ACTIVE AUTHORIZATIONS by POV, Vendor, Patient APR 09, 2003@09:13:58 page 1 FROM Mar 01, 2003 TO Mar 31, 2003 FOR THE OUTPATIENT PROGRAM

FOR ALL PURPOSE OF VISIT(S)

Pt. ID AUTHORIZATION
FROM DATE TO DATE VETERAN

POV: HOME HEALTH SERVICES (NON-NURSING PROFESSIONAL)

Vendor: FEE BASIS VENDOR ONE

FEEPATIENT, One 000-12-1234 Jul 06, 2001 Jul 05, 2004 DOB: JAN 23,1956 FEEPATIENT, One

REMARKS:

Visits: 0 Paid Amt: \$0 Cum Visits: 0 Cum Paid Amt: \$0

Vendor Subtotal: Count: 1 POV Subtotal: Count: 1

2 Authorizations on report

## LTC OUTPATIENT ENDING AUTHORIZATION REPORT

### Introduction

This report identifies LTC authorizations that are due to expire within the user-specified date range. An authorization is included in this report if the Authorization To date falls within the user-specified date range.

Using this option, the "Select FEE BASIS PROGRAM NAME:" prompt will default to "OUTPATIENT". You can then enter one, many, or all PURPOSE OF VISIT NAME(S). Any authorization remarks may also be included.

Following are the POV codes for outpatient visits.

| CODE | DESCRIPTION                                                       |
|------|-------------------------------------------------------------------|
| 70   | HOME HEALTH NURSING SERVICES                                      |
| 71   | HOMEMAKER/HOME HEALTH AID SERVICES                                |
| 72   | RESPITE CARE IN HOMEMAKER/HOME HEALTH AID SERVICES                |
| 73   | RESPITE CARE IN ADHC                                              |
| 74   | HOME HEALTH SERVICES (NON-NURSING PROFESSIONAL)                   |
| 76   | ADHC                                                              |
| 77   | HOSPICE & PALLIATIVE CARE (OPT) - CONTRACT/SHARING AGREEMENT      |
| 78   | HOSPICE & PALLIATIVE CARE (OPT) - FEE BASIS AUTHORITY (CFR17.50b) |
| 79   | RESPITE CARE (OTHER)                                              |

In addition to detailed authorization information, this report calculates and displays the Total Number of Visits and Total Amount Paid (per authorization) that occurred within your specified date range, along with the Cumulative Number of Visits and Total Amount Paid for the entire Authorization through the ending date of the date range. These totals are calculated by counting each line item on the claim as a visit (per UNIQUE CPT Code) for the Authorization.

### LTC OUTPATIENT ENDING AUTHORIZATION REPORT

### **Example**

1 Authorization on report

ENDING AUTHORIZATIONS by POV, Vendor, Patient APR 09, 2003@09:18:54 page 1 FROM Jan 01, 2003 TO Jan 31, 2003 FOR THE OUTPATIENT PROGRAM FOR ALL PURPOSE OF VISIT(S) VETERAN Pt. ID AUTHORIZATION FROM DATE TO DATE POV: FEE BASIS NURSING SERVICES Vendor: PROFESSIONAL EMERGENCY SERVICES 000-99-9991 Jan 15, 2000 Jan 14, 2003 FEEPATIENT, Two DOB: FEB 1,1925 \*\*\* Patient Died on OCT 12,2000@16:34:51 Visits: 0 Paid Amt: \$0 Cum Visits: 1 Cum Paid Amt: \$123 Vendor Subtotal: Count: 1 POV Subtotal: Count: 1

## OUTPUTS MAIN MENU SUSPENSION LETTER PRINT

#### Introduction

This option is used to print suspension letters that are sent to Fee Basis vendors to explain why the VA paid only a portion of the amount the vendor billed, and why the unpaid balance was suspended. You may print the letters for one, several, or all Fee Basis Programs, and for a specific letter and suspension code(s).

```
**** DATE RANGE SELECTION ****
  BEGINNING DATE : 1/1 (JAN 01, 2006)
  ENDING DATE: T (DEC 11, 2006)
PRINT DENIALS ONLY? NO// <RET>
DO YOU WANT TO PRINT LETTERS FOR ALL FEE BASIS PROGRAMS? NO// <RET>
    SELECT ONE OF THE FOLLOWING:
                 INPATIENT PAYMENT
OUTPATIENT PAYMENT
         0
                  PHARMACY PAYMENT
                   CH NOTIFICATION/DENIAL
SELECT PROGRAM TO PRINT LETTER FOR: OUTPATIENT PAYMENT
DO YOU WANT TO CHOOSE ANOTHER PROGRAM? NO// <RET>
SELECT FEE BASIS LETTER NAME: UNAUTH
       UNAUTHORIZED DISPOSITION
       UNAUTHORIZED REQUEST INFO
CHOOSE 1-2: 1
FOR ALL SUSPENSION CODES? YES// <RET>
QUEUE TO PRINT ON
DEVICE: HOME// A137/10/6/UP [VMB] TILASER RIGHT MARGIN: 80// <RET>
REQUESTED START TIME: NOW// <RET> (DEC 11, 2006@11:10:06)
REQUEST QUEUED
TASK #: 273864
```

## OUTPUTS MAIN MENU SUSPENSION LETTER PRINT

### Example, cont.

FEEVENDOR, ONE DECEMBER 11, 2006

1 MAIN ST

CLARKSVILLE NY 12043

YOUR UNAUTHORIZED CLAIM HAS BEEN REVIEWED. THE FOLLOWING DECISION HAS BEEN MADE:

PATIENT NAME SSN SVC CPT- AMT AMT REASON FOR SUSPENSION DATE MOD CLAIMED PAID

FEEPATIENT, ONE XXXXX6789 9/2/06 99243-77 51.00 32.00 CHARGE EXCEEDS MAXIMUM AMOUNT PAYABLE IN ACCORDANCE WITH VA POLICY.

FEEPATIENT, TWO XXXXX1234 5/2/06 90050-76 60.00 50.00 CHARGE EXCEEDS MAXIMUM AMOUNT PAYABLE IN ACCORDANCE WITH VA POLICY.

YOU HAVE THE RIGHT TO APPEAL THE DECISION. YOU MUST RESPOND WITHIN THE APPROPRIATE TIME FRAME.

EMPLOYEE NAME

MEDICAL CENTER DIRECTOR

# OUTPUTS MAIN MENU INDIVIDUAL SUSPENSION LETTER PRINT

#### Introduction

This option allows printing of suspension letters for an individual patient and/or vendor. You can include one, several or all Fee Basis programs and/or suspension codes. Suspension letters may be entered/edited through the Enter/Edit Suspension Letters option.

This output must be queued to a printer.

```
SELECT PATIENT (OR RETURN TO SELECT ALL): <RET>
SELECT VENDOR (OR RETURN TO SELECT ALL): FEEVENDOR, ONE
**** DATE RANGE SELECTION ****
  BEGINNING DATE : 12/1 (DEC 01, 2006)
  ENDING DATE : T (DEC 13, 2006)
PRINT DENIALS ONLY? NO// <RET>
DO YOU WANT TO PRINT LETTERS FOR ALL FEE BASIS PROGRAMS? NO// <RET>
    SELECT ONE OF THE FOLLOWING:
                 INPATIENT PAYMENT
                   OUTPATIENT PAYMENT
         0
                  PHARMACY PAYMENT
                   CH NOTIFICATION/DENIAL
SELECT PROGRAM TO PRINT LETTER FOR: OUTPATIENT PAYMENT
DO YOU WANT TO CHOOSE ANOTHER PROGRAM? NO// <RET>
SELECT FEE BASIS LETTER NAME: UNAUTHORIZED DISPOSITION
FOR ALL SUSPENSION CODES? YES// <RET>
OUEUE TO PRINT ON
DEVICE: HOME// A138-10/6/UP FEE BASIS PRINTER RIGHT MARGIN: 80// <RET>
REQUESTED START TIME: NOW// <RET> (DEC 13, 2006@10:20:52)
REQUEST QUEUED
TASK #: 33237
```

# OUTPUTS MAIN MENU INDIVIDUAL SUSPENSION LETTER PRINT

Example, cont.

SAMARITAN HOSPITAL 31 NOWHERE CIRCLE LOWELL MA 01852-0123 DECEMBER 13, 2006

WE HAVE CAREFULLY REVIEWED YOUR CLAIM FOR PAYMENT OF UNAUTHORIZED MEDICAL SERVICES. THE FOLLOWING DECISION HAS BEEN MADE:

| PATIENT NAME          | SSN | SVC  | CPT- | AMT     | AMT  |
|-----------------------|-----|------|------|---------|------|
| REASON FOR SUSPENSION |     | DATE | MOD  | CLAIMED | PAID |
|                       |     |      |      |         |      |

FEEPATIENT, ONE XXXXX6789 10/7/06 D0110 83.00 82.00 CHARGE EXCEEDS MAXIMUM AMOUNT PAYABLE IN ACCORDANCE WITH VA POLICY.

FEEPATIENT, TWO XXXXX1234 11/10/06 10080 90.00 80.00 MEDICAL SERVICE/RX WAS PROVIDED FOR CONDITION WHICH IS NOT AUTHORIZED AT VA EXPENSE.

FEEPATIENT, THREE XXXXX3456 11/12/06 10080-20 60.00 50.00 FEES FOR SERVICE PREVIOUSLY PROCESSED. IF PAYMENT NOT RECEIVED, NOTIFY FISCAL SERVICE.

IF YOU DO NOT AGREE WITH THE DECISION YOU HAVE THE RIGHT TO APPEAL. YOUR APPEAL RIGHTS SHOULD BE ATTACHED FOR YOUR REVIEW, IF YOUR CLAIM WAS NOT APPROVED.

SHOULD YOU HAVE ANY QUESTIONS REGARDING THIS LETTER, FEEL FREE TO CONTACT US AT THE VA MEDICAL CENTER. THANK YOU FOR YOUR COOPERATION.

SINCERELY,

EMPLOYEE NAME
MEDICAL CENTER DIRECTOR

# OUTPUTS MAIN MENU 7079 PRINT FOR SELECTED PATIENT

A YES response at the "Are there any discrepancies with insurance data on file?" prompt generates a mail bulletin to MCCR to report erroneous insurance data.

New insurance information may be uploaded into IB files through this option.

#### Introduction

The 7079 Print for Selected Patient option is used to print VA Form 10-7079, Request for Outpatient Services, for a selected veteran. Before you use this option, the authorization must be entered into the system. Refer to the Enter Authorization section of this manual to see how this is done.

New insurance information may be entered through this option. For help with entering new insurance data and/or reporting discrepancies in current information for the selected patient to MCCR, please refer to Appendix A.

The VA Form 10-7079 is designed to print at 132 columns.

```
Select Patient: FEEPATIENT, ONE
                                 05-10-57
                                                            MILITARY RETIREE
                                              000456789
FEEpatient, One
                                     Pt.ID: 000-45-6789
500 AVE OF THE AMERICAS
                                        DOB: MAY 10,1957
(AKA 6TH AVENUE)
                                        TEL: Not on File
NEW YORK 10003
                                    CLAIM #: Not on File
                                     COUNTY: NEW YORK
Primary Elig. Code: SC -- VERIFIED
 Other Elig. Code(s): HUMANITARIAN EMERGENCY
 Service-connected: NO
Rated Disabilities: ABDOMINAL MUSCLE DAMAGE (20%-SC)
```

# OUTPUTS MAIN MENU 7079 PRINT FOR SELECTED PATIENT

### Example, cont.

HEALTH INSURANCE: YES INSURANCE CO. SUBSCRIBER ID GROUP HOLDER EFFECTIVE EXPIRES \_\_\_\_\_ 999999999 49051456 SELF 1/1/06 12/31/06 WANT TO ADD NEW INSURANCE DATA? NO// <RET> ARE THERE ANY DISCREPANCIES WITH INSURANCE DATA ON FILE? NO// <RET> FEE ID CARD #: 7315264 FEE CARD ISSUE DATE: 06/01/06 PATIENT NAME: FEEpatient, ONE PT.ID: 000-45-6789 **AUTHORIZATIONS:** (1) FR: 06/01/06 VENDOR: NOT SPECIFIED TO: 12/31/06 AUTHORIZATION TYPE: OUTPATIENT - ID CARD PURPOSE OF VISIT: OPT - SC 50% OR MORE DX: PTSD REF: FEEPROVIDER, TWO REF NPI: 1111111112 COUNTY: NEW YORK PSA: NEW YORK, NY REMARKS: GROUP THERAPY SESSION 1X WEEK; INDIVIDUAL THERAPY 1X WEEK IS THIS THE CORRECT AUTHORIZATION PERIOD (Y/N)? YES// <RET> THIS REPORT PRODUCES A 132 CHARACTER OUTPUT. OUEUE TO PRINT ON DEVICE: HOME// FEE BASIS PRINTER RIGHT MARGIN: 132// <RET> REQUESTED START TIME: NOW// <RET> REQUEST QUEUED! TASK #: 36849

# OUTPUTS MAIN MENU 7079 PRINT FOR SELECTED PATIENT

## Example, cont.

|                                                         |                                                          | REQUES                                            | Department of Vetera<br>T F O R O U T P A                                                                                | ns Affairs<br>T I E N T                   | SERVIC                                           | ID<br>E S | Card Number: 7315264                                                     |  |
|---------------------------------------------------------|----------------------------------------------------------|---------------------------------------------------|----------------------------------------------------------------------------------------------------|-------------------------------------------|--------------------------------------------------|-----------|--------------------------------------------------------------------------|--|
| (1) Veterans Name                                       | ļ (                                                      | 2) ID Number                                      | Period of Validity                                                                                                    |                                           |                                                  |           |                                                                          |  |
| FEEpatient, One                                         | <br>  X                                                  | XXXX6789                                          | FROM: 06/01/06 TO:                                                                                                    | 12/31/06                                  |                                                  |           |                                                                          |  |
| (3) ADDRESS                                             | Į D                                                      | ATE OF ISSUE                                      | CONDITIONS FOR WHICH                                                                                                    | SERVICES A                                | ARE REQUESTED (                                  | DESCRIP   | TION OF DISABILITY)                                                      |  |
| 500 AVE OF THE AM<br>(AKA 6TH AVENUE)<br>NYC NY 10003   |                                                          | 06/01/06  <br> <br>                               | PTSD                                                                                                    |                                           |                                                  |           |                                                                          |  |
| Name and Address                                        | of Fee Participa                                         | nt                                                |                                                                                                    |                                           |                                                  |           |                                                                          |  |
|                                                         |                                                          | İ                                                 | REFERRING PROVIDER: F<br>NPI: 1111111112<br>AUTHORIZATION #: 7170                                                        | -                                         | , Two                                            |           |                                                                          |  |
|                                                         |                                                          |                                                   | AUTHORIZATION REMAR                                                                                                    |                                           |                                                  |           |                                                                          |  |
| GROUP THERAPY SES                                       | SION 1X WEEK; IN                                         | DIVIDUAL THERA                                    | PY 1X WEEK                                                                                                    |                                           |                                                  |           |                                                                          |  |
|                                                         |                                                          | FOR VA                                            | USE ONLY                                                                                                    |                                           |                                                  |           |                                                                          |  |
| (5) STATE CODE                                          | (6) COUNTY CODE                                          | (7) TYPE OF                                       | (8) YEAR OF BIRTH                                                                                                    | (9) WAR                                   | (10) PURPOSE                                     | <br>      |                                                                          |  |
| 36 I                                                    | 061                                                      | PATIENT<br>85                                     | <br>  57                                                                                                    | l<br>l 9                                  | 10                                               | 1         |                                                                          |  |
| STATION OF JURISE                                       |                                                          |                                                   | <br> <br>                                                                                                    |                                           | (11) CODE                                        |           | (12) SEX<br>  FEMALE                                                     |  |
| Veterans Administ<br>128 HOLLAND AVE<br>ALBANY NY 12208 | ration                                                   |                                                   |                                                                                                    |                                           | <br>  ID CARD STATU<br>                          | s - 3     | <br>  (13) POW<br>  NO                                                   |  |
|                                                         |                                                          |                                                   | APPROVED BY (Name                                                                                                    | and Title)                                |                                                  |           | (KHS)                                                                    |  |
| TELEPHONE: 555-77                                       |                                                          |                                                   | <br>  EMPLOYEE NAME<br>  CENTER DIRECTOR                                                                                 |                                           |                                                  |           |                                                                          |  |
|                                                         |                                                          |                                                   | Veterans Administratio                                                                                                   | on Program                                |                                                  |           |                                                                          |  |
| Acceptance of thi to the following:                     |                                                          | der the prescr                                    | ibed services will co                                                                                                    | nstitute a                                | n agreement whi                                  | ch is s   | ubject                                                                   |  |
|                                                         |                                                          |                                                   | please return this do<br>rvices are limited in                                                                           |                                           |                                                  |           |                                                                          |  |
|                                                         | VALIDITY. Servic<br>time is needed,                      |                                                   | ormed within the perion an extension.                                                                                    | od of vali                                | dity indicated.                                  |           |                                                                          |  |
|                                                         | Clinical reports<br>ts promptly to t                     |                                                   | when an examination of<br>Jurisdiction.                                                                                  | nly has be                                | en requested. P                                  | lease     |                                                                          |  |
|                                                         |                                                          |                                                   | t of Account in your ation NO.; (3) Treatme                                                                              |                                           |                                                  |           |                                                                          |  |
| V. FEES. Fees                                           | claimed may not                                          | exceed those m                                    | ade to the general pul                                                                                                   | blic for l                                | ike services.                                    |           |                                                                          |  |
| VI. PAYMENT. F                                          | ayment by the VA                                         | for services                                      | rendered and approved                                                                                                    | is paymen                                 | t in full.                                       |           |                                                                          |  |
|                                                         | ZATION. When a n                                         |                                                   | al care is indicated,<br>a VA hospital.                                                                                  | please ca                                 | ll the Station                                   | of Juri   | sdiction                                                                 |  |
| VIII. INQUIRIE                                          | S. Additional in                                         | formation when                                    | required may be obtain                                                                                                   | ined by co                                | ntacting the St                                  | ation O   | f Jurisdiction.                                                          |  |
| the NPI and [http://www.taxi, home a                    | Taxonomy Code of<br>cms.hhs.gov/Nati<br>nd vehicle modif | your organiza<br>onalProvIdentS<br>ications, inse | ust include the NPI at<br>tion. If, under the<br>tand], your organizat<br>ct control, habilitat<br>ate "Ineligible for N | HIPAA NPI :<br>ion is an '<br>ion, and re | Final Rule<br>"atypical" prov<br>espite services | ider fu   | g practitioner, and<br>rnishing services such as<br>therefore ineligible |  |
| VA Form 10-707                                          | 9                                                        |                                                   |                                                                                                    |                                           |                                                  |           | Date Printed: 06/29/06                                                   |  |

## OUTPUTS MAIN MENU CHECK DISPLAY

#### Introduction

The Check Display option displays all payments included on a check that was issued after the payment conversion from CALM (Centralized Accounting for Local Management) to FMS (Financial Management System). The information displayed may differ dependent upon the Fee Basis program you are using.

### **EXAMPLE**

# OUTPUTS MAIN MENU DISPLAY ID CARD HISTORY FOR PATIENT

#### Introduction

The Display ID Card History for Patient option shows the Fee Basis Identification Card history for an individual patient. A patient may have only one valid Fee ID Card number assigned at a given time.

### Example

Select Outputs Main Menu Option: DISPLAY ID Card History for Patient

Select FEE BASIS PATIENT NAME: FEEPATIENT, ONE 10-2-16 000456789

Patient: FEEPATIENT, ONE SSN: 000-45-6789

Current ID Card: 79876 Date Issued: 04/03/87

Date/Time Changed Old Card # Person Who Changed Reason For Change

Reason For Change

04/15/86 3:58 PM 62398 MARGARET

LOST CARD

12/10/86 9:20 AM 65432 MARGARET

DOG CHEWED CARD

## OUTPUTS MAIN MENU GROUP 7079 PRINT

#### Introduction

The Group 7079 Print option is used to print VA Forms 10-7079, Request for Outpatient Services, for a specified date range. Before you use this option, the authorization must be entered into the system (refer to the Enter Authorization section of this manual).

The VA Form 10-7079 is designed to print at 132 columns.

```
Print 7079's for:

**** Date Range Selection ****

Beginning Date: 1-1-06 (JAN 1, 2006)

Ending Date: 1-31-06 (JAN 31, 2006)

Want only those that have not yet been printed? YES// NO

This report produces a 132 character output.

QUEUE TO PRINT ON

DEVICE: HOME// FEE BASIS PRINTER RIGHT MARGIN: 132// <RET>

Requested Start Time: NOW// <RET> (JUL 02, 2006@16:16:50)

REQUEST QUEUED

Task #: 34246
```

# OUTPUTS MAIN MENU GROUP 7079 PRINT

Example, cont.

|                                                                                                    | REQUES                                                   | Veterans Administ<br>T FOR OUTPA                                        |                                       | SERVICI                                          |                   | Card Number: 7315264      |
|----------------------------------------------------------------------------------------------------|----------------------------------------------------------|-------------------------------------------------------------------------|---------------------------------------|--------------------------------------------------|-------------------|---------------------------|
| (1) Veterans Name                                                                                                    | (2) ID Number                                            | Period of Validity                                                      |                                       |                                                  |                   |                           |
| FEEpatient,One                                                                                                    | <br> XXXXX6789  <br>                                     | FROM: 01/31/06 TO:                                                      | 01/31/06                              |                                                  |                   |                           |
|                                                                                                    |                                                          | CONDITIONS FOR WHICH SERVICES ARE REQUESTED (DESCRIPTION OF DISABILITY) |                                       |                                                  |                   |                           |
| 500 AVE OF THE AMERICAS<br>(AKA 6TH AVENUE)<br>NYC NY 10003                                                                                                    | <br>  06/29/05  <br> <br>                                | ABDOMINAL MUSCLE DA                                                     | MAGE                                  |                                                  |                   |                           |
| Name and Address of Fee Partici                                                                                                    | pant                                                     |                                                                         |                                       |                                                  |                   |                           |
|                                                                                                    | 1                                                        | REFERRING PROVIDER: F<br>NPI: 1111111112<br>AUTHORIZATION #: 7168       | =                                     | ,Two                                             |                   |                           |
|                                                                                                    |                                                          | AUTHORIZATION REMAR                                                     |                                       |                                                  |                   |                           |
| WEEKLY VISITS                                                                                                    |                                                          |                                                                         |                                       |                                                  |                   |                           |
|                                                                                                    |                                                          | USE ONLY                                                                |                                       |                                                  |                   |                           |
| (5) STATE CODE   (6) COUNTY CO                                                                                                    |                                                          | '   (8) YEAR OF BIRTH                                                   |                                       |                                                  |                   |                           |
| 36   061                                                                                                    | 85                                                       | 57                                                                      | 9                                     | 10                                               | <u> </u>          |                           |
| STATION OF JURISDICTION                                                                                                    |                                                          |                                                                         |                                       | (11) CODE<br>                                    |                   | (12) SEX<br>  FEMALE      |
| Veterans Administration<br>128 HOLLAND AVE<br>ALBANY NY 12208                                                                                                    |                                                          |                                                                         |                                       | <br>  ID CARD STATU:<br>                         | s - 3             | <br>  (13) POW<br>  NO    |
|                                                                                                    |                                                          | APPROVED BY (Name                                                       |                                       |                                                  |                   | (KHS)                     |
| TELEPHONE: 555-7788 OR 555-7766                                                                                                    |                                                          | <br>  EMPLOYEE NAME<br>  CENTER DIRECTOR                                |                                       |                                                  |                   |                           |
|                                                                                                    |                                                          | Veterans Administrati                                                   |                                       |                                                  |                   |                           |
| Acceptance of this request to r to the following:                                                                                                    | ender the prescr                                         | ribed services will co                                                  | nstitute a                            | n agreement whic                                 | ch is s           | subject                   |
| I. SERVICES. If services are explanation. Unless approv                                                                                                    | not initiated,<br>ed by the VA, se                       | please return this do<br>rvices are limited in                          | cument to type and                    | the Station of extent to those                   | Jurisdi<br>shown. | ction with a brief        |
| <pre>II. PERIOD OF VALIDITY. Serv     If a longer time is needed</pre>                                                                                                    |                                                          |                                                                         | od of valid                           | dity indicated.                                  |                   |                           |
| III. REPORTS. Clinical repor<br>submit reports promptly to                                                                                                    |                                                          |                                                                         | nly has be                            | en requested. P                                  | lease             |                           |
| IV. STATEMENT OF ACCOUNTS. Submit a Statement of Account in your usual manner. Your statement must<br>include: (1) Patient's Name; (2) Identification NO.; (3) Treatment and Dates Rendered; and (4) Fees. |                                                          |                                                                         |                                       |                                                  |                   |                           |
| V. FEES. Fees claimed may no                                                                                                    | t exceed those m                                         | nade to the general pu                                                  | blic for l                            | ike services.                                    |                   |                           |
| VI. PAYMENT. Payment by the                                                                                                    | VA for services                                          | rendered and approved                                                   | is paymen                             | t in full.                                       |                   |                           |
| VII. HOSPITALIZATION. When a<br>for assistance in admittin                                                                                                    |                                                          |                                                                         | please ca                             | ll the Station                                   | of Juri           | sdiction                  |
| VIII. INQUIRIES. Additional                                                                                                    | information wher                                         | required may be obta                                                    | ined by co                            | ntacting the St                                  | ation O           | of Jurisdiction.          |
| IX. When submitting claims f<br>the NPI and Taxonomy Code<br>[http://www.cms.hhs.gov/Na<br>taxi, home and vehicle mod<br>for an NPI, it is importan                                                        | of your organiza<br>tionalProvIdentS<br>ifications, inse | tion. If, under the stand], your organizatect control, habilitat        | HIPAA NPI<br>ion is an<br>ion, and re | Final Rule<br>"atypical" prov<br>espite services | ider fu           | rnishing services such as |
|                                                                                                    |                                                          |                                                                         |                                       |                                                  |                   |                           |

# OUTPUTS MAIN MENU INVOICE DISPLAY

Displays which include line item information have been modified to include check information, date paid, and/or check cancellation information, when applicable. Line items that had previously been cancelled are annotated with a plus sign (+).

### Introduction

The Invoice Display option is used to view or print detailed line items associated with a selected Outpatient Medical invoice.

| SELECT INVO            | ICE NUMBER:               | 45                  |                 |       |         |          |                                            |
|------------------------|---------------------------|---------------------|-----------------|-------|---------|----------|--------------------------------------------|
| (<br>SVC DATE CP       | IVED: 06/20<br>'*' REIMB. | /90<br>TO P<br>T CL | ATIENT<br>AIMED | ' + ' | CANCEL. | ACTIVITY | "#" VOIDED PAYMENT) BATCH NO. VOUCHER DATE |
|                        |                           |                     |                 |       |         |          |                                            |
| FEEPATIENT,<br>6/6/94  | ONE<br>11971              | \$                  | 25.00           | \$    | 10.00   | 1        | 10                                         |
| FEEPATIENT,<br>6/10/94 |                           | \$                  | 25.00           | \$    | 10.00   | 1        | 10                                         |
| FEEPATIENT,<br>6/15/94 |                           | \$                  | 25.00           | \$    | 10.00   | 1        | 10                                         |
| SELECT INVO            | ICE NUMBER:               |                     |                 |       |         |          |                                            |

# **OUTPUTS MAIN MENU**OBSOLETE ID CARDS LIST

### Introduction

The Obsolete ID Cards List option is used to view a list of Fee Basis ID Card numbers which have expired or have been deleted. Reasons for deletion may include card lost or destroyed, veteran reestablished, etc. The list is shown in numerical order by ID card number.

| DEVICE: HOME// FEE BASIS PR                          | RINTER RIGHT MARGII      | N: 132// <b><ret></ret></b> |      |
|------------------------------------------------------|--------------------------|-----------------------------|------|
| REQUESTED TIME TO RUN JOB: 1<br>REQUEST QUEUED!      | NOW// <b><ret></ret></b> |                             |      |
| OLD CARD PATIENT NAME<br>NUMBER<br>REASON FOR CHANGE | PT.ID                    | CHANGE DATE                 |      |
| 34567 FEEPATIENT, ONE<br>RE-ESTABLISH                | 000-45-6789              | 04/15/94                    | ==== |
| 65666 FEEPATIENT,TWO<br>CARD DESTROYED IN FIRE       | 000-45-6789              | 01/08/94                    |      |
| 3434343 FEEPATIENT, THREE DOG CHEWED CARD            | 000-45-6789              | 12/12/94                    |      |
| 5555555 FEEPATIENT, FOUR<br>LOST CARD                | 000-45-6789              | 02/10/94                    |      |
| 5910392 FEEPATIENT, FIVE EXPIRATION                  | 000-45-6789              | 03/31/94                    |      |

## OUTPUTS MAIN MENU OUTPATIENT COST REPORT

#### Introduction

The Outpatient Cost Report option generates the Cost Report for Outpatient Payments for a specified date range. The report is sorted by the DATE FINALIZED field.

### **Example**

\*\*\*\* Date Range Selection \*\*\*\*

Beginning DATE : **070194** (JUL 01, 1994) Ending DATE : **T** (JUL 21, 1994)

DEVICE: HOME// FEE BASIS PRINTER RIGHT MARGIN: 80// <RET>

OUTPATIENT COST REPORT
07/01/94 THROUGH 07/21/94

PATIENT TREATING
PATIENT NAME ID SPECIALTY CPT CODE AMOUNT PAID

FEEPATIENT, ONE 6789 PSYCHIATRIC ADDITIONAL CLEANSING 90.00

TOTAL PAYMENTS:

1 TOTAL PATIENTS:
1 AVE. PAID FOR A PAYMENT: 90.00 AVE. PAID FOR A PATIENT: 90.00

# OUTPUTS MAIN MENU PAYMENT HISTORY DISPLAY

Displays which include line item information have been modified to include check information, date paid, and/or check cancellation information, when applicable. Line items that had previously been cancelled are annotated with a plus sign (+).

#### Introduction

The Payment History Display option is used to view all medical payment data for a selected patient. Payments are listed in inverse date order by service date.

```
Select Fee Patient: FEEPATIENT, ONE
FEEPATIENT, ONE
                               Pt.ID: 000-45-6789
129 BROWNDYKE ROAD
                                  DOB: JUL 21,1950
                                   TEL: 518-555-8911
COHOES
NEW YORK 12901
                              CLAIM #: Not on File
                                COUNTY: COLUMBIA
Primary Elig. Code: NSC -- PENDING VERIFICATION JUL 15, 1987
Other Eliq. Code(s): NO ADDITIONAL ELIGIBILITIES IDENTIFIED
 Service Connected: NO
Rated Disabilities: NONE STATED
   Health Insurance: NO
   Insurance Co. Subscriber ID Group
                                           Holder Effective Expires
______
   No Insurance Information
Press RETURN to continue or '^' to exit: <RET>
```

## **OUTPUTS MAIN MENU** PAYMENT HISTORY DISPLAY

### Example, cont.

Patient Name: FEEPATIENT, ONE Pt.ID: 000-45-6789

**AUTHORIZATIONS:** 

(1) FR: 08/30/94 VENDOR: FEEVENDOR, ONE 000777777

TO: 09/17/94

Authorization Type: CIVIL HOSPITAL

Purpose of Visit: EMERG. NON-VA CARE (INPT/OPT) VET. REC. CARE IN

FED. HOSP. AT VA EXP.

DX. REF: FEEprovider, Two REF NPI: 1111111112

PSA: ALBANY, NY County: COLUMBIA

REMARKS:

7078 DEFAULT AUTH SERVIC TEXT

Press RETURN to continue or '^' to exit: <RET>

Patient: FEEPATIENT, ONE SSN: 000-45-6789 ('\*' Reimb. to Patient '+' Cancel. Activity '#' Voided Payment)

Svc Date CPT-MOD Amount Amount Susp Batch Invoice Voucher

Claimed Paid Code Num Num Date \_\_\_\_\_\_ Obl.#: C35001

>>>Check cancelled on: 10/3/94 Reason: WRONG PAYEE<

Check WILL be re-issued.

>>>Check # 11887576 Date Paid: 10/20/94<<<

>>>Amount paid altered to \$ 3.00 on the Fee Payment Voucher document.

Vendor: FEEVENDOR, ONE Vendor ID: 000777777 10/12/94 10020-77 15.00 5.00 1 00369 Obl.#: C35033

555

>>>Check # 91060810 Date Paid: 11/3/94<<<

Select Fee Patient:

# OUTPUTS MAIN MENU POTENTIAL COST RECOVERY REPORT

#### Introduction

This report is used to obtain information concerning patients and services received, which can potentially be recovered from the veteran and/or third party insurance. The report is run for a specified Primary Service Facility and date range; and you can choose to include Patient Copays, Insurance Copays, or Both. If you select "Patient Copays" or "Both", you will also be prompted to indicate whether you want to include Means Test Copays, LTC Copays, or Both. The software examines all payments for the Outpatient, Pharmacy, Civil Hospital, and Community Nursing Home fee programs.

One or more of the following messages might appear in the report. The messages that contain "Cost recover from LTC co-pay" or "10-10EC Missing for LTC Patient" will only be generated for LTC payments with a date of service equal to or greater than July 5, 2002. The IB LTC clock might need to be updated to identify the patient's 21 free days.

| MESSAGE                                   | EXPLANATION                                                               |
|-------------------------------------------|---------------------------------------------------------------------------|
| >>>Cost recover from means testing.       | The patient received <b>non-LTC</b> treatment, s/he does not have         |
|                                           | insurance and s/he is not exempt from Means Test copay.                   |
| >>>Cost recover from means testing and    | The patient received <b>non-LTC</b> treatment, s/he has insurance and     |
| insurance.                                | s/he is not exempt from Means Test copay.                                 |
| >>>Cost recover from insurance.           | The patient received <b>non-LTC</b> treatment, s/he has insurance and     |
|                                           | s/he is exempt from Means Test copay.                                     |
| NONE - This payment will be excluded from | The patient received <b>non-LTC</b> treatment, s/he doesn't have          |
| the report.                               | insurance and s/he is exempt from Means Test copay.                       |
| >>>Cost recover from LTC co-pay.          | The patient received LTC treatment, s/he doesn't have insurance           |
|                                           | and s/he is not exempt from LTC copay.                                    |
| >>>Cost recover from LTC co-pay and       | The patient received LTC treatment, s/he has insurance and s/he is        |
| insurance.                                | not exempt from LTC copay.                                                |
| >>>Cost recover from insurance.           | The patient received <b>LTC</b> treatment, s/he has insurance and s/he is |
|                                           | exempt from LTC copay.                                                    |
| NONE - This payment will be excluded from | The patient received LTC treatment, s/he doesn't have insurance           |
| the report.                               | and s/he is exempt from LTC copay.                                        |
| >>>Cost recover from insurance. 10-10EC   | The patient received LTC treatment, s/he has insurance and does           |
| Missing for LTC Patient.                  | not have 1010EC in file.                                                  |
| >>>10-10EC Missing for LTC Patient.       | The patient received LTC treatment, s/he doesn't have insurance           |
|                                           | and does not have 1010EC in file.                                         |

### **OUTPUTS MAIN MENU**

```
SELECT OUTPUT MENU OPTION: POTENTIAL COST RECOVERY REPORT
SELECT PRIMARY SERVICE FACILITY: ALL//
INCLUDE (P)ATIENT CO-PAYS / (I)NSURANCE / (B)OTH: BOTH//
INCLUDE (M) EANS TEST CO-PAYS / (L) TC CO-PAYS / (B) OTH: BOTH//
DO YOU WANT TO INCLUDE PATIENTS WHOSE INSURANCE STATUS IS UNAVAILABLE? YES//
**** DATE RANGE SELECTION ****
  BEGINNING DATE: T (NOV 02, 2011)
  ENDING DATE: T (NOV 02, 2011)
QUEUE TO PRINT ON
DEVICE: HOME// TELNET PORT [YOU CAN NOT SELECT A VIRTUAL TERMINAL]
PREVIOUSLY, YOU HAVE SELECTED QUEUEING.
DO YOU STILL WANT YOUR OUTPUT QUEUED? YES// N (NO)
DEVICE: HOME// TELNET PORT
                           RIGHT MARGIN: 80//
                       POTENTIAL COST RECOVERY REPORT
                       DIVISION: 501 ALBUQUERQUE, NM
                             NPI:
                           11/2/11 - 11/2/11
                                    PAT. ID: 666-77-7888 DOB: DEC 31,
PATIENT: FEEPATIENT, ONE
1956
  ('*' REPRESENTS REIMBURSEMENT TO PATIENT
                                            '#' REPRESENTS VOIDED
PAYMENT)
   HEALTH INSURANCE: YES
  INSURANCE COB SUBSCRIBER ID GROUP HOLDER EFFECTIVE EXPIRES
  ______
                                 SLDJFSFDJ SELF 08/31/11 09/15/11
PART A SELF 12/31/76
  BLUE CROSS S
  MEDICARE P 3333
                         FEE PROGRAM: OUTPATIENT
SVC DATE CPT-MOD TRAVEL PAID UNITS PAID BATCH NO. INV NO. VOUCHER DATE
AMT CLAIMED AMT PAID ADJ CODE ADJ AMOUNTS REMIT REMARK PATIENT ACCOUNT
NO
```

```
ENTER RETURN TO CONTINUE OR '^' TO EXIT:
                         FEE PROGRAM: OUTPATIENT
SVC DATE CPT-MOD TRAVEL PAID UNITS PAID BATCH NO. INV NO. VOUCHER DATE
AMT CLAIMED AMT PAID ADJ CODE ADJ AMOUNTS REMIT REMARK PATIENT ACCOUNT
VENDOR: FEEVENDOR, ONE
                                        VENDOR ID: 341339182
                 FEE BASIS BILLING PROVIDER NPI: ********
ENTER RETURN TO CONTINUE OR '^' TO EXIT:
                      POTENTIAL COST RECOVERY REPORT
                      DIVISION: 501 ALBUQUERQUE, NM
                             NPI:
                          11/2/11 - 11/2/11
                                                                PAGE: 4
                                    PAT. ID: 666-77-7888 DOB: DEC 31,
PATIENT: FBCSTESTPT, ONE
1956
  ('*' REPRESENTS REIMBURSEMENT TO PATIENT
                                            '#' REPRESENTS VOIDED
   HEALTH INSURANCE: YES
                                GROUP HOLDER EFFECTIVE EXPIRES
  INSURANCE COB SUBSCRIBER ID
  BLUE CROSS S
                                 SLDJFSFDJ SELF 08/31/11 09/15/11
                                 PART A SELF 12/31/76
  MEDICARE P 3333
                        FEE PROGRAM: OUTPATIENT
SVC DATE CPT-MOD TRAVEL PAID UNITS PAID BATCH NO. INV NO. VOUCHER DATE
AMT CLAIMED AMT PAID ADJ CODE ADJ AMOUNTS REMIT REMARK PATIENT ACCOUNT
NO
VENDOR: ABC GROUP
                                     VENDOR ID: 341339182
                FEE BASIS BILLING PROVIDER NPI: *******
 10/12/11 43200
                      1 00412
                                                    520 11/2/11
192.54
          192.54
                                      0.00
  PRIMARY DX: TENSION HEADACHE (307.81)
                                        S/C CONDITION? NO OBL.#:
C45001
    >>>COST RECOVER FROM INSURANCE.
       RENDERING PROV NAME (LI): FBPROVIDER, SIX
          NPI: 123123123L
                              TAXONOMY CODE: 123456789L
```

ATTENDING PROV NAME: FBPROVIDER, ONE NPI: 123123123A

TAXONOMY CODE: 123456789A

RENDERING PROV NAME: FBPROVIDER, THREE NPI: 123123123R

TAXONOMY CODE: 123456789R

SERVICING FACILITY ADDRESS: 111 PARK ST

JERICHO, VERMONT 05472

ENTER RETURN TO CONTINUE OR '^' TO EXIT:

# OUTPUTS MAIN MENU PRINT REJECTED PAYMENT ITEMS

Displays which include line item information have been modified to include check information, date paid, and/or check cancellation information, when applicable. Line items that had previously been cancelled are annotated with a plus sign (+).

#### Introduction

The Print Rejected Payment Items option is used to view and print <u>all</u> Fee Basis items which have been rejected for payment by the Central Fee system in Austin and have not yet been reinitiated. These items were flagged as rejects through the Finalize a Batch option.

The rejects are grouped by batch. If an entire batch was rejected, all payment items in that batch are listed.

```
DEVICE: HOME// FEE BASIS PRINTER RIGHT MARGIN: 80// <RET>
DO YOU WANT YOUR OUTPUT QUEUED? NO// Y (YES)

REQUESTED START TIME: NOW// <RET> (JUN 04, 1990@08:14)

REQUEST QUEUED
```

```
PATIENT NAME ('*' REIMBURSEMENT TO PATIENT '+' CANCELLATION ACTIVITY)
          ('#' VOIDED PAYMENT)
                                              BATCH # VOUCHER DATE
  VENDOR NAME
                                  VENDOR ID INVOICE #
                                                      DATE REC'D.
SVC DATE CPT-MOD CLAIMED PAID CODE SERVICE PROVIDED
______
BATCH NUMBER: 341 VOUCHER DATE: 7/27/93 VOUCHERER: LUCIA
FEEPATIENT, ONE
                          000-45-6789
                                            341
  FEEVENDOR, ONE
                                000456456
                                            523
                                                      7/27/93
          90010
                    52.00
                             52.00 OFFICE/OP VISIT, NEW, LTD
   6/1/93
     REJECT REASON: DUPLICATE PAYMENT
     OLD BATCH #: 341
BATCH NUMBER: 329 VOUCHER DATE: 6/21/93 VOUCHERER: LUCIA
FEEPATIENT, ONE
                            000-45-6789
                                000567567 497
  FEEVENDOR, ONE
                                                      6/21/93
                    75.00
                             75.00 DRAINAGE OF PILONIDAL CYST
   4/5/93
          10080-20
     REJECT REASON: WRONG VENDOR
     OLD BATCH #: 329
```

## OUTPUTS MAIN MENU PSA OUTPUT REPORT

New Prompt:

Select FEE PROGRAM - allows you to select which fee programs you wish to include.

#### Introduction

The PSA Output Report option is used to generate a report by PSA (Primary Service Area) of outpatient medical, pharmacy, contract hospital and community nursing home payments for a selected time frame. This report may be run for one or all PSAs. One, several, or all Fee Programs may also be selected.

This report would be beneficial to a fee site that has not decentralized. The data could be used to bill other facilities for services rendered veterans from their PSAs.

Because this report may be lengthy, it is recommended that you queue it to print after normal hours.

```
DO YOU WANT THIS REPORT FOR ALL PSAS? YES// NO
PRIMARY SERVICE AREA: ALBANY, NY NEW YORK 1 500
SELECT FEE PROGRAM: ALL// OUTPATIENT
SELECT ANOTHER FEE PROGRAM: <RET>

**** DATE RANGE SELECTION ****

BEGINNING DATE: 1/1 (JAN 01, 1994)

ENDING DATE: T (DEC 11, 1994)

QUEUE TO PRINT ON
DEVICE: HOME// A137/10/6/UP [VMB] TILASER RIGHT MARGIN: 80// <RET>

REQUESTED START TIME: NOW// <RET> (DEC 11, 1994@10:35:26)
REQUEST QUEUED
TASK #: 273863
```

# OUTPUTS MAIN MENU PSA OUTPUT REPORT

# Example, cont.

|                             | OUTPATIEN     | IT MEDICAL PSA REPORT       | _                      |                |
|-----------------------------|---------------|-----------------------------|------------------------|----------------|
| "                           |               | OBLIGATION # DATE FINALIZED | PSA                    |                |
| ONE, TEST PT -6789<br>541   |               | C35001<br>8/29/94           | MANATEE                |                |
| TWO,TEST PT -6789<br>518    | 75<br>        | C35001<br>7/20/94           | RENSSELAER<br>ALBANY,  | NY<br>         |
| THREE, TEST PT -6789<br>510 | 35<br>        | C15003<br>7/13/94           | SCHENECTADY<br>ALBANY, |                |
| FOUR, TEST PT -6789<br>508  | 40            | C15003<br>7/13/94           | ALBANY<br>ALBANY,      | NY             |
| FIVE, TEST PT -6789<br>504  | 35            | C35001<br>7/6/94            | LEON<br>ALBANY,        | NY             |
| TOTAL DOLLAR                |               | FOR THE DATES OF 1/1/       |                        | =======<br>94. |
| PSA<br>                     |               | TOTAL AMOUNT PA             | AID                    |                |
| ALBANY, NY                  |               | \$ 235                      |                        |                |
| TOTALS                      | DOLLAR AMOUNT | BY PSA FOR ALL SELECT       | ED PROGRAMS            |                |
| FOR DATE RANGE: 1/1         |               |                             |                        |                |
| PSA                         | =========     | TOTAL AMOUNT                |                        | =======        |
| ALBANY, NY                  |               | \$ 235                      |                        |                |

## OUTPUTS MAIN MENU VALID ID CARDS LIST

### Introduction

The Valid ID Cards List option is used to view a list of Fee Basis ID Card numbers that are currently valid. A patient may have only one Fee ID Card number assigned to him/her at a given time.

| DEVICE: HON |                                 |             | 132// <b><ret></ret></b> |
|-------------|---------------------------------|-------------|--------------------------|
| REQUESTED : | FIME TO RUN JOB: NOW//<br>EUED! | <ret></ret> |                          |
| CARD NO.    | PATIENT NAME                    | PATIENT SSN | ISSUE DATE               |
| 11072       | FEEPATIENT, ONE                 | 000-45-6789 | 07/26/86                 |
| 11111       | FEEPATIENT, TWO                 | 000-45-6789 | 02/12/87                 |
| 12343       | FEEPATIENT, THREE               | 000-45-6789 | 08/25/86                 |
| 45734       | FEEPATIENT, FOUR                | 000-45-6789 | 02/20/87                 |

## OUTPUTS MAIN MENU VENDOR PAYMENTS OUTPUT

#### Introduction

The Vendor Payments Output option is used to generate a history of payments made to a selected vendor within a specified date range. You may print the history for one, several, or all Fee Basis programs.

```
SELECT FEE VENDOR: FEEVENDOR, ONE 000456789 DOCTOR OF MEDIC 31 TROY AVE TROY, NY 03102-9025 TEL. #: 5551212

**** DATE RANGE SELECTION ****

BEGINNING DATE: 8/1/06 (AUG 01, 2006)

ENDING DATE: 9/30/06 (SEP 30, 2006)

SELECT FEE PROGRAM: ALL// OUTPATIENT SELECT ANOTHER FEE PROGRAM: <RET>

DEVICE: HOME// <RET> DECNET RIGHT MARGIN: 80// <RET>
```

## OUTPUTS MAIN MENU VETERAN PAYMENTS OUTPUT

#### Introduction

The Veteran Payments Output option is used to generate a history of payments made within a specified date range for a selected Fee Basis patient. You may choose to print the history for one, several, or all Fee Basis programs.

Line items that were previously cancelled are annotated with a plus sign (+).

```
SELECT FEE PATIENT: FEEPATIENT,ONE 06-12-55 000456789 SC VETERAN

**** DATE RANGE SELECTION ****

BEGINNING DATE: 080106 (AUG 01, 2006)

ENDING DATE: 093006 (SEP 30, 2006)

SELECT FEE PROGRAM: ALL// OUTPATIENT

SELECT ANOTHER FEE PROGRAM: <RET>
DEVICE: HOME// <RET> RIGHT MARGIN: 80// <RET>
```

```
VETERAN PAYMENT HISTORY
               PAGE: 1
PATIENT: FEEPATIENT, ONE
                         PATIENT ID: XXX-XX-6789
  FEE PROGRAM: OUTPATIENT
('*' REIMB. TO PATIENT '+' CANCEL. ACTIVITY '#' VOIDED PAYMENT)
 SVC DATE CPT-MOD AMOUNT AMOUNT SUSP
CLAIMED PAID CODE
                                     BATCH INVOICE VOUCHER
               CLAIMED
                                      NUM NUM DATE
_____
PRIMARY DX: ANXIETY STATE NOS (300.00)S/C CONDITION? NO OBL.#: C89622
*8/30/06 90050 30.00 30.00 00048 128
  PRIMARY DX: ANXIETY STATE NOS (300.00)S/C CONDITION? YES OBL.#: C89622
SELECT FEE PATIENT:
```

### New Prompts:

Will any line items in this invoice be for contracted services? - Answering NO indicates that all line items within the invoice will NOT be for contracted services. Answering YES indicates that some, or all of the line items within the invoice will be for contracted services. Answering YES will result in an additional prompt appearing at the input of EACH line item.

Is this line item for a contracted service? - Only asked if the user answered YES to the above prompt. It allows you to indicate when a line item is for a contracted service.

Enter Vendor Invoice Date: - allows you to enter the vendor's invoice date.

CPT MODIFIER: - allows you to break down services provided to the modifier level. This field is optional.

FBAA ESTABLISH VENDOR Key - required to enter new or edit existing vendors.

FBAASUPERVISOR Key - required to enter payments for other users. Enter the clerk's name at the first prompt, "Select FEE BASIS BATCH NUMBER", to see a list of all open batches for that clerk.

A YES response at the "Are there any discrepancies with insurance data on file?" prompt generates a mail bulletin to MCCR to report erroneous insurance data.

New insurance information may be uploaded into IB files through this option.

### Introduction

This option is used to enter Compensation and Pension (C&P) and multiple patient payments. The selected patient must be registered and have an open Fee Basis authorization. You may enter additional payments from a previous invoice or payments from a new invoice. A new invoice number is assigned automatically, when required.

New insurance information may be entered through this option. For help with entering new insurance data and/or reporting discrepancies in current information for the selected patient to MCCR, please refer to Appendix A.

#### Introduction, cont.

Depending on site parameters at your facility, patient authorization information and vendor demographics may be displayed. Vendor demographics may be edited if you hold the FBAA ESTABLISH VENDOR security key. If there are previous payments to the vendor for the selected patient, a payment history is shown.

```
SELECT FEE BASIS BATCH NUMBER: 27
OBLIGATION #: C62488

SELECT FEE BASIS VENDOR NAME: FEEVENDOR,ONE 000456789 ALL OTHER PARTI
34 MAIN ST
ALBANY, NY 12208 TEL. #: 5185558976
```

```
*** VENDOR DEMOGRAPHICS ***

NAME: TEST DOCTOR MD ID NUMBER: 000456789

ADDRESS: 34 MAIN ST SPECIALTY CODE: PSYCHIATRY
CITY: ALBANY TYPE: PHYSICIAN
STATE: NEW YORK PARTICIPATION CODE: DOCTOR OF MEDICINE
ZIP: 12208 MEDICARE ID NUMBER:
COUNTY: ALBANY CHAIN:
PHONE: 518-555-8976
FAX: 518-555-8900

AUSTIN NAME: FEEVENDOR, ONE
LAST CHANGE
TO AUSTIN: 09/27/94 FROM AUSTIN:09/30/94

WANT TO EDIT DATA? NO// <RET>

WANT A NEW INVOICE NUMBER ASSIGNED? YES// <RET>
INVOICE # 1106 ASSIGNED TO THIS INVOICE
```

### Example, cont.

Enter Date Correct Invoice Received or Last Date of Service (whichever is later): 5/25/94 (MAY 25, 1994)

Enter Vendor Invoice Date: 5/5/94

Will any line items in this invoice be for contracted services? No//  $\mathbf{Y}$  (YES)

Date of Service: **5/03/94** (MAY 3, 1994)

Select Service Provided: 90040 OFFICE/OP VISIT, BRIEF

Major Category: MEDICINE

Sub-Category: OFFICE MEDICAL SERVICES Procedure: OFFICE/OP VISIT, BRIEF

Detail Description

OFFICE AND OTHER OUTPATIENT MEDICAL SERVICE

Is this correct? Yes// <RET>

CPT MODIFIER: 76 REPEAT PROCEDURE BY SAME PHYSICIAN

Enter Amount Paid: \$:50.00

Select PLACE OF SERVICE: 11 OFFICE
Select TYPE OF SERVICE: 3 CONSULTATION

Select Patient: **FEEPATIENT, ONE** 06-17-48 000456789 SC VETERAN

Patient: FEEPATIENT, ONE SSN: 000456789

Other Eligibilities:

Want to add NEW insurance data? No// <RET>

Are there any discrepancies with insurance data on file? No// <RET>

### Example, cont.

# PAYMENT MENU DELETE PAYMENT ENTRY

Displays which include line item information have been modified to include check information, date paid, and/or check cancellation information, when applicable. Line items that had previously been cancelled are annotated with a plus sign (+).

FBAASUPERVISOR Key - required to delete batches other than those you opened.

A YES response at the "Are there any discrepancies with insurance data on file?" prompt generates a mail bulletin to MCCR to report erroneous insurance data.

New insurance information may be uploaded into IB files through this option.

### Introduction

The Delete Payment Entry option is used to delete a medical payment transaction. You may only delete a payment that you entered, and the batch must have an OPEN status.

The option provides a payment history display for the patient and vendor selected. You can refer to this display to insure correct entry of the date of service and service provided (CPT code) to be deleted.

The payments are listed in inverse date order. Reimbursements are represented by an asterisk (\*).

New insurance information may be entered through this option. For help with entering new insurance data and/or reporting discrepancies in current information for the selected patient to MCCR, please refer to Appendix A.

### **Example**

SELECT FEE BASIS BATCH NUMBER: 145 OBLIGATION #: C89622

SELECT PATIENT: FEEPATIENT, ONE

# PAYMENT MENU DELETE PAYMENT ENTRY

### Example, cont.

FEEPATIENT, ONE Pt.ID: 000-45-6789
32 SMYTH RD DOB: FEB 22,1922

BOX 333

MANCHESTER TEL: 1800FEE
NEW HAMPSHIRE 03102-1345 CLAIM #: 00000000
COUNTY: HILLSBOROUGH

Primary Eliq. Code: SERVICE CONNECTED 50% to 100% -- VERIFIED JAN 19, 1989

Other Elig. Code(s): NO ADDITIONAL ELIGIBILITIES IDENTIFIED

SC Percent: 100%

Rated Disabilities: NONE STATED

Health Insurance: UNKNOWN

Insurance Co. Subscriber ID Group Holder Effective Expires

\_\_\_\_\_\_

No Insurance Information

Want to add NEW insurance data? No// <RET>

Are there any discrepancies with insurance data on file? No// <RET>

Fee ID Card #: A12346 Fee Card Issue Date: 01/01/93

Patient Name: FEEPATIENT, ONE Pt.ID: 000-45-6789

**AUTHORIZATIONS:** 

(1) FR: 08/04/94 VENDOR: FEEVENDOR, ONE - 000444444

TO: 08/03/97

Authorization Type: Outpatient - ID Card

Purpose of Visit: OPT - SC 50% OR MORE

DX: ILL REF: FEEprovider, Two

REF NPI: 1111111112

County: HILLSBOROUGH PSA: ALBANY

Is this the correct Authorization period (Y/N)? Yes//  $\langle RET \rangle$ 

## **PAYMENT MENU DELETE PAYMENT ENTRY**

### Example, cont.

Select VENDOR: FEEVENDOR, ONE

Patient Name: FEEPATIENT, ONE SSN: 000456789

VENDOR: FEEVENDOR, ONE 37 GOLDEN POND

ROTTERDAM JCT, 36 12323

('\*' Reimb. to Patient '+' Cancel. Activity '#' Voided Payment) SVC DATE CPT-MODIFIER AMT CLAIMED AMT PAID CODE INVOICE # BATCH #

05/10/94 D0470 \$ 30.00 \$ 20.00 1 220 134 \* 01/01/93 10180 \$ 223.00 \$ 223.00 65 145

Date of Service: **1/1/93** JAN 1, 1993

Select SERVICE PROVIDED: 10180 COMPLEX DRAINAGE, WOUND

Are you sure you want to delete this payment record? No// YES

Payment record Deleted!

Date of Service: <RET>

Select VENDOR: <RET>

Select Patient: <RET>

Select FEE BASIS BATCH NUMBER:

## PAYMENT MENU EDIT PAYMENT

New Prompts:

*CPT MODIFIER:* - allows you to break down services provided to the modifier level. This field is optional.

*Vendor Invoice Date:* - allows you to enter the vendor's invoice date.

Is this line item for a contracted service? - allows you to indicate when a line item is for a contracted service.

FBAASUPERVISOR Key - allows you to edit payments from batches that have been released by a supervisor.

#### Introduction

The Edit Payment option is used to edit data for a previously entered Medical Fee payment. You may also delete an entire existing payment entry or delete individual data items, other than required fields. You cannot edit payments in batches that have been finalized.

```
Select FEE BASIS PAYMENT PATIENT: FEEPATIENT,ONE

Select VENDOR: FEEVENDOR,ONE
Date of Service: 9-2-1994

Select SERVICE PROVIDED: 99243 CPT Modifier: 77

SERVICE PROVIDED: 99243// <RET>
CPT MODIFIER: 77// <RET>
AMOUNT CLAIMED: 211// <RET>
AMOUNT PAID: 200// 190

AMOUNT SUSPENDED: 11// 21

SUSPEND CODE: D// <RET>
PRIMARY SERVICE FACILITY: ALBANY, NY// <RET>
OBLIGATION NUMBER: C35001// <RET>
DATE CORRECT INVOICE RECEIVED: SEP 17,1994// <RET>
VENDOR INVOICE DATE: SEP 15,1994// <RET>
Is this line item for a contracted service? No// <RET>
```

## PAYMENT MENU EDIT PAYMENT

### Example, cont.

PATIENT TYPE CODE: MEDICAL// <RET>

TREATMENT TYPE CODE: SHORT TERM FEE STATUS// <RET>

PURPOSE OF VISIT: EMERG. NON-VA CARE (INPT/OPT) VET. REC. CARE IN FED. HOSP.

AT VA EXP.// <RET>

PRIMARY DIAGNOSIS: 111.8// <RET>

PLACE OF SERVICE: INPATIENT HOSPITAL (21)// <RET> HCFA TYPE OF SERVICE: CONSULTATION (3)// <RET>

SERVICE CONNECTED CONDITION?: NO// YES

Select SERVICE PROVIDED:

### PAYMENT MENU ENTER PAYMENT

#### New Prompts:

Will any line items in this invoice be for contracted services? - Answering NO indicates that all line items within the invoice will NOT be for contracted services. Answering YES indicates that some, or all of the line items within the invoice will be for contracted services. Answering YES will result in an additional prompt appearing at the input of EACH line item.

*Is this line item for a contracted service?* - Only asked if the user answered YES to the above prompt. It allows you to indicate when a line item is for a contracted service.

Enter Vendor Invoice Date: - allows you to enter the vendor's invoice date.

*CPT MODIFIER:* - allows you to break down services provided to the modifier level. This field is optional.

Displays which include line item information have been modified to include check information, date paid, and/or check cancellation information. Line items that had previously been cancelled are annotated with a plus sign (+).

FBAA ESTABLISH VENDOR - required to enter new or edit existing vendors.

FBAASUPERVISOR - required to enter payments for other users. Enter the clerk's name at the first prompt, "Select FEE BASIS BATCH NUMBER", to see a list of all open batches for that clerk.

A YES response at the "Are there any discrepancies with insurance data on file?" prompt generates a mail bulletin to MCCR to report erroneous insurance data.

New insurance information may be uploaded into IB files through this option.

#### Introduction

The Enter Payment option is used to enter medical payments. Your name may be entered at the first prompt, "Select FEE BASIS BATCH NUMBER", to list all your open batches. You may enter additional payments from a previous invoice (for the same patient) or payments from a new invoice. A new invoice number is assigned automatically, when required. Only medical payments can be entered through this option.

#### Payment Menu

#### **ENTER PAYMENT**

#### Introduction, cont.

New insurance information may be entered through this option. For help with entering new insurance data and/or reporting discrepancies in current information for the selected patient to MCCR, please refer to Appendix A.

Depending on site parameters at your facility, patient authorization information and vendor demographics may be displayed. Vendor demographics may be edited if you hold the FBAA ESTABLISH VENDOR security key. If there are previous payments to the vendor for the selected patient, a payment history is shown.

You receive a warning when the patient has reached the maximum payment amount allowed for the month of service; or when you have reached 20 lines from the maximum number of payment lines allowed in a batch (set by the Max. # Payment Line Items site parameter).

### Example

```
SELECT FEE BASIS BATCH NUMBER: 412
OBLIGATION #: C45001
SELECT PATIENT: FEEPATIENT, ONE
```

```
PT.ID: 000-45-6789
FEEPATIENT, ONE
20 TOPSVILLE ROAD
                               DOB: MAY 12,1950
SCHENECTADY
                               TEL: 518-555-4444
                            CLAIM #: NOT ON FILE
NEW YORK 12305
                             COUNTY: SCHENECTADY
PRIMARY ELIG. CODE: SERVICE CONNECTED 50% TO 100% -- VERIFIED JUL 28, 1987
OTHER ELIG. CODE(S): NO ADDITIONAL ELIGIBILITIES IDENTIFIED
      SC PERCENT: 73%
RATED DISABILITIES: LOSS OF ARM (73%-SC)
    HEALTH INSURANCE: YES
  INSURANCE COB SUBSCRIBER ID GROUP HOLDER EFFECTIVE EXPIRES
  ______
  BLUE CROSS S SLDJFSFDJ SELF 08/31/11 09/15/11
  MEDICARE P 3333
                           PART A SELF 12/31/76
WANT TO ADD NEW INSURANCE DATA? NO// NO
ARE THERE ANY DISCREPANCIES WITH INSURANCE DATA ON FILE? NO//
______
  ARE THERE ANY DISCREPANCIES WITH INSURANCE DATA ON FILE? NO// <RET>
```

### PAYMENT MENU ENTER PAYMENT

#### Example, cont.

```
PATIENT NAME: FEEPATIENT, ONE
                                                     PT.ID: 000-45-6789
AUTHORIZATIONS:
  (1) FR: 10/12/2011
                    VENDOR: NOT SPECIFIED
      TO: 10/12/2012
                      AUTHORIZATION TYPE: OUTPATIENT - SHORT TERM
          PURPOSE OF VISIT: CHIROPRACTIC CARE
          DX: HEART
          REF NPI:
      COUNTY: CHITTENDEN
                          PSA: ALBUQUERQUE, NM
AUTHORIZATION REMARKS:
NO EXISTING TEST
EDIT? NO//
DX LINE 1: HEART//
DX LINE 2: CHEST//
DX LINE 3: <RET>
SELECT FEE BASIS VENDOR NAME: FEEVENDOR, ONE 000444444 NON-VA HOSPITAL
         NEW SCOTLAND AVENUE
          ALBANY, NY 12190
```

```
PATIENT NAME: FEEPATIENT, ONE PT.ID: 000-45-6789
                   *** VENDOR DEMOGRAPHICS ***
                                           ID NUMBER: 000444444
      NAME: FEEVENDOR, ONE
    ADDRESS: NEW SCOTLAND AVENUE
                                           SPECIALTY:
      CITY: ALBANY
                                                TYPE: PRIVATE HOSPITAL
                                 PARTICIPATION CODE: NON-VA HOSPITAL
      STATE: NEW YORK
                                  MEDICARE ID NUMBER: 000000
       ZIP: 12190
     COUNTY: ALBANY
                                               CHAIN:
     PHONE:
       FAX:
AUSTIN NAME: ALBANY MED
                                      LAST CHANGE
LAST CHANGE
  TO AUSTIN: 9/30/94
                                        FROM AUSTIN: 9/30/94
WANT TO EDIT DATA? NO// <RET>
```

```
VENDOR HAS NO PRIOR PAYMENTS FOR THIS PATIENT

WANT A NEW INVOICE NUMBER ASSIGNED? YES// <RET>

INVOICE # 563 ASSIGNED TO THIS INVOICE
ENTER DATE CORRECT INVOICE RECEIVED OR LAST DATE OF SERVICE
(WHICHEVER IS LATER): 10/12/11 (OCT 12, 2011)

ENTER VENDOR INVOICE DATE: 10/12/11 (OCT 12, 2011)

PATIENT ACCOUNT NUMBER: <RET>
IS THIS AN EDI CLAIM FROM THE FPPS SYSTEM? NO
```

```
THE ANSWER TO THE FOLLOWING WILL APPLY TO ALL PAYMENTS ENTERED VIA THIS OPTION.
ARE PAYMENTS FOR CONTRACTED SERVICES? NO// YES
DATE OF SERVICE: 10/12/11 OCT 12, 2011
SITE OF SERVICE ZIP CODE: 44444//
SELECT SERVICE PROVIDED: 43200 ESOPHAGUS ENDOSCOPY
CURRENT LIST OF MODIFIERS: NONE
SELECT CPT MODIFIER: <RET>
MAJOR CATEGORY: SURGERY
  SUB-CATEGORY: DIGESTIVE SYSTEM
      PROCEDURE: 43200 ESOPHAGUS ENDOSCOPY
                    DETAIL DESCRIPTION
ESOPHAGOSCOPY, RIGID OR FLEXIBLE; DIAGNOSTIC, WITH OR WITHOUT COLLECTION
OF SPECIMEN(S) BY BRUSHING OR WASHING (SEPARATE PROCEDURE)
IS THIS CORRECT? YES// <RET>
REVENUE CODE: <RET>
UNITS PAID: 1// <RET>
SELECT PLACE OF SERVICE: 12
AMOUNT CLAIMED: 192.54
AMOUNT PAID: 192.54
PRIMARY DIAGNOSIS: HEADACHE
HCFA TYPE OF SERVICE: <RET>
SERVICE CONNECTED CONDITION?: N (NO)
CURRENT LIST OF REMITTANCE REMARKS: none
SELECT REMITTANCE REMARK: <RET>
LI RENDERING PROV NAME: FBPROVIDER, SIX
LI RENDERING PROV NPI: 123123123L
LI RENDERING PROV TAXONOMY: 123456789L
ATTENDING PROV NAME: FBPROVIDER, ONE
ATTENDING PROV NPI: 123123123A
ATTENDING PROV TAXONOMY CODE: 123456789A
OPERATING PROV NAME: FBPROVIDER, TWO
OPERATING PROV NPI: 1231231230
RENDERING PROV NAME: FBPROVIDER, THREE
RENDERING PROV NPI: 123123123R
RENDERING PROV TAXONOMY CODE: 123456789R
SERVICING PROV NAME: FBPROVIDER, FOUR
SERVICING PROV NPI: 123123123S
SERVICING FACILITY ADDRESS: 111 PARK ST
SERVICING FACILITY CITY: JERICHO
SERVICING FACILITY STATE: VT VERMONT
SERVICING FACILITY ZIP: 05472
REFERRING PROV NAME: FBPROVIDER, FIVE
REFERRING PROV NPI: 123123123X
SELECT SERVICE PROVIDED:
```

### PAYMENT MENU EDIT PAYMENT

```
SELECT FEE BASIS PAYMENT PATIENT: FEEPATIENT, ONE
SELECT VENDOR: FEEVENDOR, ONE
DATE OF SERVICE: 10/12/11 OCT 12, 2011
SELECT SERVICE PROVIDED: 43200 ESOPHAGUS ENDOSCOPY
CURRENT LIST OF MODIFIERS: NONE
SELECT CPT MODIFIER: <RET>
REVENUE CODE: <RET>
UNITS PAID: 1//
SITE OF SERVICE ZIP CODE: 44444//
PLACE OF SERVICE: HOME (12)//
AMOUNT CLAIMED: 192.54//
AMOUNT PAID: 192.54//
IS THIS AN EDI CLAIM FROM THE FPPS SYSTEM? NO//
EXIT ('^') ALLOWED NOW
PRIMARY SERVICE FACILITY: ALBUQUERQUE, NM//
OBLIGATION NUMBER: C45001//
DATE CORRECT INVOICE RECEIVED: OCT 12, 2011//
VENDOR INVOICE DATE: OCT 12, 2011//
PATIENT ACCOUNT NUMBER: <RET>
PATIENT TYPE CODE: MEDICAL//
TREATMENT TYPE CODE: SHORT TERM FEE STATUS//
PURPOSE OF VISIT: CHIROPRACTIC CARE//
PRIMARY DIAGNOSIS: 307.81//
HCFA TYPE OF SERVICE: <RET>
SERVICE CONNECTED CONDITION?: NO//
CURRENT LIST OF REMITTANCE REMARKS: NONE
SELECT REMITTANCE REMARK:
LI RENDERING PROV NAME: FBPROVIDER, SIX//
LI RENDERING PROV NPI: 123123123L//
LI RENDERING PROV TAXONOMY: 123456789L//
ATTENDING PROV NAME: FBPROVIDER, ONE//
ATTENDING PROV NPI: 123123123A//
ATTENDING PROV TAXONOMY CODE: 123456789A//
OPERATING PROV NAME: FBPROVIDER, TWO//
OPERATING PROV NPI: 1231231230//
RENDERING PROV NAME: FBPROVIDER, THREE//
RENDERING PROV NPI: 123123123R//
RENDERING PROV TAXONOMY CODE: 123456789R//
SERVICING PROV NAME: FBPROVIDER, FOUR//
SERVICING PROV NPI: 123123123S//
SERVICING FACILITY ADDRESS: 111 PARK ST//
SERVICING FACILITY CITY: JERICHO//
SERVICING FACILITY STATE: VERMONT//
SERVICING FACILITY ZIP: 05472//
REFERRING PROV NAME: FBPROVIDER, FIVE//
REFERRING PROV NPI: 123123123X//
SELECT SERVICE PROVIDED:
```

### PAYMENT MENU INVOICE DISPLAY

Displays which include line item information have been modified to include check information, date paid, and/or check cancellation information, when applicable. Line items that had previously been cancelled are annotated with a plus sign (+).

#### Introduction

The Invoice Display option is used to view or print detailed line items associated with a selected Outpatient Medical invoice.

#### **Example**

```
SELECT INVOICE NUMBER: 520
                             INVOICE DISPLAY
                             ==========
                           PROVIDER INFORMATION
  ATTENDING PROV NAME: FBPROVIDER, ONE
  ATTENDING PROV NPI: 123123123A ATTENDING PROV TAXONOMY CODE: 123456789A
  OPERATING PROV NAME: FBPROVIDER, TWO
  OPERATING PROV NPI: 1231231230
  RENDERING PROV NAME: FBPROVIDER, THREE
  RENDERING PROV NPI: 1231231231 RENDERING PROV TAXONOMY CODE: 123456789R
  SERVICING PROV NAME: FBPROVIDER, FOUR
  SERVICING PROV NPI: 123123123S
  SERVICING FACILITY ADDRESS:
    111 PARK ST
    JERICHO, VT 05472
  REFERRING PROV NAME: FBPROVIDER, FIVE
  REFERRING PROV NPI: 123123123X
ENTER RETURN TO CONTINUE OR '^' TO EXIT:
 NVOICE NUMBER: 520 VENDOR NAME: FEEVENDOR, ONE DATE RECEIVED: 10/12/11 INVOICE DATE: 10/12/11 FPPS CLAIM ID: N/A PATIENT ACCOUNT #:
INVOICE NUMBER: 520
        ('*' REIMB. TO PATIENT '+' CANCEL. ACTIVITY '#' VOIDED PAYMENT)
                              SVC DATE CPT-MOD /REV BATCH NO. VOUCHER
PATIENT
DATE
  FPPS LINE AMT CLAIMED AMT PAID UNITS ADJ CODE ADJ AMT
                                                                 REMIT RMK
______
FBCSTESTPT, ONE
                              10/12/11 43200
                                                      412
          $ 192.54 $ 192.54 1
                                                  $0.00
```

SELECT INVOICE NUMBER:

\*NOTE - LINE ITEM RENDERING PROVIDER DATA IS NOT DISPLAYED ON THIS SCREEN

#### New Prompts:

Will any line items in this invoice be for contracted services? - Answering NO indicates that all line items within the invoice will NOT be for contracted services. Answering YES indicates that some, or all of the line items within the invoice will be for contracted services. Answering YES will result in an additional prompt appearing at the input of EACH line item.

Is this line item for a contracted service? - Only asked if the user answered YES to the above prompt. It allows you to indicate when a line item is for a contracted service.

Enter Vendor Invoice Date: - allows you to enter the vendor's invoice date.

CPT MODIFIER: - allows you to break down services provided to the modifier level. This field is optional.

Displays which include line item information have been modified to include check information, date paid, and/or check cancellation information. Line items that had previously been cancelled are annotated with a plus sign (+).

FBAA ESTABLISH VENDOR - required to enter new or edit existing vendors.

FBAASUPERVISOR - required to enter payments for other users. Enter the clerk's name at the first prompt, "Select FEE BASIS BATCH NUMBER", to see a list of all open batches for that clerk.

A YES response at the "Are there any discrepancies with insurance data on file?" prompt generates a mail bulletin to MCCR to report erroneous insurance data.

New insurance information may be uploaded into IB files through this option.

#### Introduction

The Multiple Payment Entry option is used to enter identical medical payments (except for service date) for a patient. The option was designed to accommodate such services as home nursing where the patient may be seen daily by a visiting nurse. Your name may be entered at the first prompt, "Select FEE BASIS BATCH NUMBER", to list all your open batches. You may enter additional payments from a previous invoice (for the same patient) or payments from a new invoice. A new invoice number is assigned automatically, when required.

#### Introduction, cont.

When using the Multiple Payment option, users should be aware of the Fee Schedule that is used to calculate payments. The Fee Schedule used for the Multiple Payment Option is the current fiscal year minus one. Therefore, a payment made at the beginning of a fiscal year, for a date of service that occurred at the end of the prior fiscal year, will use the Fee Schedule of the current fiscal year minus one, and NOT the fiscal year of the date of service minus one. This is due to the fact that the payment amounts are asked up front, before the date of service is known.

New insurance information may be entered through this option. For help with entering new insurance data and/or reporting discrepancies in current information for the selected patient to MCCR, please refer to Appendix A.

Depending on site parameters at your facility, patient authorization information and vendor demographics may be displayed. Vendor demographics may be edited if you hold the FBAA ESTABLISH VENDOR security key. If there are previous payments to the vendor for the selected patient, a payment history is shown.

You receive a warning when the patient has reached the maximum payment amount allowed for the month of service; or when you have reached 20 lines from the maximum number of payment lines allowed in a batch (set by the Max. # Payment Line Items site parameter).

#### **Example:**

```
SELECT FEE BASIS BATCH NUMBER: 33

OBLIGATION #: C33003

SELECT PATIENT: 9812 FEEPATIENT,ONE 05-12-51 000456789 SC VETERAN

FEEPATIENT,ONE PT.ID: 000-45-6789
123 EASY STREET DOB: MAY 12,1951
ALBANY TEL: 555-1234
NEW YORK 12202-0987 CLAIM #: 000000000
COUNTY: ALBANY

PRIMARY ELIG. CODE: SC LESS THAN 50% -- VERIFIED FEB 13, 1977
OTHER ELIG. CODE(S): NO ADDITIONAL ELIGIBILITIES IDENTIFIED
```

#### Example, cont.

SC Percent: 30% Rated Disabilities: DERMATOPHYTOSIS (30%-SC) Health Insurance: YES Insurance Policy # Group # Holder \_\_\_\_\_ \_\_\_\_\_ -----PRUDENTIAL 3424234 UNKNOWN APPLICANT AETNA 8849043093247 00229/9984 SPOUSE Want to add NEW insurance data? No// <RET>

```
Are there any discrepancies with insurance data on file? No// <RET>
Fee ID Card #: 357491
                                      Fee Card Issue Date: 07/16/93
Patient Name: FEEPATIENT, ONE
                                                   Pt.ID: 000-45-6789
AUTHORIZATIONS:
  (1) FR: 04/12/93 VENDOR: Not Specified
      TO: 04/11/96
                     Authorization Type: Outpatient - Short Term
        Purpose of Visit: MISC. (ELIG. UNDER VOC. REHAB, OTHER FED. AGENCY OR
        ALLIED BENE.)
        DX: PTSD
                                   REF: FEEprovider, Two
        REF NPI: 1111111112
    County: ALBANY
                                    PSA: ALBANY
   (2) FR: 07/01/93
                     VENDOR: FEEVENDOR, ONE
                                                     - 000999999
      TO: 06/30/96
                     Authorization Type: Outpatient - ID Card
        Purpose of Visit: HOSPICE CARE (OPT) - FEE BASIS AUTHORITY (CFR
        17.50b)
          DX: OSTEOCARCINOMA
                                      REF: FEEprovider, Two
        REF NPI: 1111111112
      County: ALBANY
                                      PSA: PALO ALTO
          REMARKS:
             THIS AUTHORIZATION DOES NOT COVER RADIATION THERAPY.
Enter a number (1-2): 2
AUTHORIZATION REMARKS:
 1>THIS AUTHORIZATION DOES NOT COVER RADIATION THERAPY.
EDIT Option: <RET>
DX LINE 1: OSTEOCARCINOMA// <RET>
DX LINE 2: <RET>
DX LINE 3: <RET>
```

#### Example, cont.

SELECT FEE BASIS VENDOR NAME: **FEEvendor, one** 000666666 ALL OTHER PARTI 899 RIDGE RD MALONE, NY 11221 TEL. #: 344-5122 PATIENT NAME: FEEPATIENT, ONE PT.ID: 000-45-6789 \*\*\* VENDOR DEMOGRAPHICS \*\*\* NAME: FEEVENDOR, ONE ID NUMBER: 000666666 ADDRESS: 899 RIDGE RD SPECIALTY: CITY: MALONE TYPE: OTHER TYPE: OTHER
PARTICIPATION CODE: ALL OTHER PARTICIPANT
MEDICARE ID NUMBER: STATE: NEW YORK ZIP: 11221 COUNTY: WARREN CHAIN: PHONE: 555-5122 FAX: 555-5100 AUSTIN NAME: MULTI MEDICAL LAST CHANGE LAST CHANGE TO AUSTIN: 9/27/93 FROM AUSTIN: 09/30/93

VENDOR HAS NO PRIOR PAYMENTS FOR THIS PATIENT

WANT A NEW INVOICE NUMBER ASSIGNED? YES// <RET>

INVOICE # 132 ASSIGNED TO THIS INVOICE

WANT TO EDIT DATA? NO// <RET>

ENTER DATE CORRECT INVOICE RECEIVED OR LAST DATE OF SERVICE

(WHICHEVER IS LATER): **T** (SEP 14, 1994)

ENTER VENDOR INVOICE DATE: 9/10/94 (SEP 10, 1994)

WILL ANY LINE ITEMS IN THIS INVOICE BE FOR CONTRACTED SERVICES? NO// Y (YES)

#### Example, cont.

Select ICD DIAGNOSIS: 578.1 BLOOD IN STOOL COMPLICATION/COMORBIDITY
...OK? YES// <RET>
Select PLACE OF SERVICE: 11 OFFICE
Select TYPE OF SERVICE: 3 CONSULTATION

Service connected condition? YES

Date of Service: 090793 (SEP 07, 1993)
IS 09/07/93 correct? YES// <RET>
Is this line item for a contracted service? No// Y (YES)
SEP 7, 1993 ...OK, DONE.....
Invoice: 132 Totals: \$ 20

```
Date of Service: 090493 (SEP 04, 1993)
Is 09/04/93 correct? YES// <RET>
Is this line item for a contracted service? No// <RET>
    SEP 4, 1993 ...OK, DONE....
Invoice: 132 Totals: $ 40

Date of Service: <RET>

Select Patient: <RET>

Select FEE BASIS BATCH NUMBER:
```

## PAYMENT MENU RE-INITIATE REJECTED PAYMENT ITEMS

Displays which include line item information have been modified to include check information, date paid, and/or check cancellation information, when applicable. Line items that had previously been cancelled are annotated with a plus sign (+).

#### Introduction

The Re-initiate Rejected Payment Items option is used to reassign payment items that have been rejected through the Finalize a Batch option to a new batch.

Although all Fee Basis batches may be accessed, this option should only be used to re-initiate rejected payment items for Outpatient Medical batches.

It is possible to re-initiate all rejected line items in a batch at once, or re-initiate one line item at a time.

287

## PAYMENT MENU RE-INITIATE REJECTED PAYMENT ITEMS

#### **Example**

Select Batch with Rejects: 169 C46335

Select New Batch number: 999 C64838

Want line items listed? No// YES

```
Patient Name ('*' Reimbursement to Patient '+' Cancellation Activity)
         ('#' Voided Payment)
                                              Batch # Voucher Date
                                 Vendor ID Invoice # Date Rec'd.
 Vendor Name
SVC DATE CPT-MOD CLAIMED PAID CODE SERVICE PROVIDED
______
Batch Number: 169 Reject Date: 04/15/94 Person who rejected: ROY, CARY
FEEPATIENT, ONE
                          000-45-6789
 FEEvendor, One
                                 000222222 190
  12/15/94 90060 75.00 60.00 1 OFFICE VISIT, INTERMED
       Reject Reason: BATCH OUT OF BALANCE
FEEPATIENT, ONE
                          000-45-6789
 FEEvendor, Two
                                 000222222 190
   12/30/94 90060 75.00 60.00 1 OFFICE VISIT, INTERMED
       Reject Reason: BATCH OUT OF BALANCE
                      000-45-6789
FEEPATIENT, TWO
 FEEvendor, Three
                           000333333 198
  01/10/94 80908 50.00 50.00 CONSULTATION, BRIEF
      Reject Reason: BATCH OUT OF BALANCE
Want to re-initiate all rejected items in the Batch? No// YES
Are you sure you want to re-initiate all line items in this
batch? No// YES
....SORRY, I'M WORKING AS FAST AS I CAN....
All rejected items have been re-initiated!
Select Batch with Rejects:
```

New Prompts:

Enter Vendor Invoice Date: - allows you to enter the vendor's invoice date. CPT MODIFIER: - allows you to break down services provided to the modifier level. This field is optional.

FBAA ESTABLISH VENDOR - required to enter new or edit existing vendors.

FBAASUPERVISOR - required to enter payments for other users. Enter the clerk's name at the first prompt, "Select FEE BASIS BATCH NUMBER", to see a list of all open batches for that clerk.

A YES response at the "Are there any discrepancies with insurance data on file?" prompt generates a mail bulletin to MCCR to report erroneous insurance data.

New insurance information may be uploaded into IB files through this option.

#### Introduction

The Reimbursement Payment Entry option is used to enter a reimbursement payment to a veteran for medical service after the veteran has paid the vendor directly. At some stations, reimbursement payments are separate batches. At others, they are intermixed with the medical batches. You may only enter payments into those batches which you opened. The system will assign a new invoice number to the reimbursement payment, if necessary.

Depending on site parameters at your facility, patient authorization information and vendor demographics may be displayed. Vendor demographics may be edited if you hold the FBAA ESTABLISH VENDOR security key. If there are previous payments to the vendor for the selected patient, a payment history is shown.

New insurance information may be entered through this option. For help with entering new insurance data and/or reporting discrepancies in current information for the selected patient to MCCR, please refer to Appendix A.

If the patient has reached the maximum payment amount allowed for the month of service, a warning will appear after you enter the date of service.

#### **Example**

SELECT FEE BASIS BATCH NUMBER: 357

OBLIGATION #: C15005

SELECT PATIENT: **FEEPATIENT, ONE** 07-21-50 000456789 NSC VETERAN

PT.ID: 000-45-6789 FEEPATIENT, ONE 129 BROWNDYKE ROAD DOB: JUL 21,1950 TEL: 518-555-8911 COHOES NEW YORK 12901 CLAIM #: NOT ON FILE COUNTY: COLUMBIA

PRIMARY ELIG. CODE: NSC -- PENDING VERIFICATION JUL 15, 1987 OTHER ELIG. CODE(S): NO ADDITIONAL ELIGIBILITIES IDENTIFIED

SERVICE CONNECTED: NO

RATED DISABILITIES: NONE STATED

HEALTH INSURANCE: NO

INSURANCE CO. SUBSCRIBER ID GROUP HOLDER EFFECTIVE EXPIRES

\_\_\_\_\_\_

NO INSURANCE INFORMATION

WANT TO ADD NEW INSURANCE DATA? NO// <RET>

ARE THERE ANY DISCREPANCIES WITH INSURANCE DATA ON FILE? NO// <RET>

PATIENT NAME: FEEPATIENT, ONE PT.ID: 000-45-6789

**AUTHORIZATIONS:** 

(1) FR: 08/01/94 VENDOR: FEEVENDOR, ONE - 000333333 TO: 07/31/95

AUTHORIZATION TYPE: OUTPATIENT - SHORT TERM

PURPOSE OF VISIT: OPT TO OBVIATE THE NEED FOR HOSP. ADMISSION

DX: DISLOCATED WRIST REF: FEEPROVIDER, TWO

REF NPI: 1111111112

COUNTY: COLUMBIA PSA: ALBANY, NY

IS THIS THE CORRECT AUTHORIZATION PERIOD (Y/N)? YES// <RET>

#### Example, cont.

PATIENT: FEEPATIENT, ONE
ADDRESS LINE 1: 129 BROWNDYKE ROAD
CITY: COHOES
STATE: NEW YORK
ZIP: 12901
COUNTY: COLUMBIA

WANT TO EDIT ADDRESS DATA? NO// <RET>
AUTHORIZATION REMARKS:
1> <RET>
DX LINE 1: PTSD
DX LINE 2: <RET>
DX LINE 3: <RET>

SELECT FEE BASIS VENDOR NAME: FEEVENDOR, ONE 000333333 A DOCTOR OF MEDICINE 1 MAIN STREET CLARKSVILLE, NY 12043 PATIENT NAME: FEEPATIENT, ONE PT.ID: 000-45-6789 \*\*\* VENDOR DEMOGRAPHICS \*\*\* NAME: FEEVENDOR, ONE ID NUMBER: 000333333 A ADDRESS: 1 MAIN ST SPECIALTY: GENERAL MEDICINE CITY: CLARKSVILLE TYPE: PHYSICIAN PARTICIPATION CODE: DOCTOR OF MEDICINE MEDICARE ID NUMBER: 456789 STATE: NEW YORK ZIP: 12043 COUNTY: CLINTON CHAIN: PHONE: FAX: AUSTIN NAME: D TEST LAST CHANGE LAST CHANGE TO AUSTIN: 9/30/94 FROM AUSTIN: 9/30/94 WANT TO EDIT DATA? NO// <RET>

```
VENDOR HAS NO PRIOR PAYMENTS FOR THIS PATIENT

WANT A NEW INVOICE NUMBER ASSIGNED? YES// <RET>

INVOICE # 591 ASSIGNED TO THIS INVOICE
ENTER DATE CORRECT INVOICE RECEIVED OR LAST DATE OF SERVICE
(WHICHEVER IS LATER): T (DEC 11, 1994)

ENTER VENDOR INVOICE DATE: 12/1 (DEC 01, 1994)

DATE OF SERVICE: 11/2 NOV 2, 1994

TOTAL ALREADY PAID ON ID CARD FOR MONTH: $ 0 MAXIMUM ALLOWED: $ 125
TOTAL ALREADY PAID ON ALL/OTHER FOR MONTH: $ 0
```

#### Example, cont.

```
SELECT SERVICE PROVIDED: 25676
                                      REPAIR WRIST DISLOCATION
MAJOR CATEGORY: SURGERY
 SUB-CATEGORY: MUSCULOSKELETAL SYSTEM
     PROCEDURE: REPAIR WRIST DISLOCATION
                   DETAIL DESCRIPTION
                   ===========
OPEN TREATMENT OF DISTAL RADIOULNAR DISLOCATION, ACUTE OR CHRONIC
IS THIS CORRECT? YES// <RET>
CPT MODIFIER: P1 NORMAL HEALTHY PATIENT
         REPAIR WRIST DISLOCATION
AMOUNT CLAIMED: 350
AMOUNT PAID: 350
PRIMARY DIAGNOSIS: 833.19 B33.19 DISLOCAT WRIST NEC-OPEN
        ...OK? YES// <RET> (YES)
PLACE OF SERVICE: 11
                            OFFICE
HCFA TYPE OF SERVICE: 1
                              MEDICAL CARE
SERVICE CONNECTED CONDITION?: N (NO)
WARNING, YOU CAN ONLY ENTER 13 MORE LINE(S)!
SELECT SERVICE PROVIDED: <RET>
DATE OF SERVICE: <RET>
INVOICE: 591 TOTALS $ 350.00
SELECT PATIENT: < RET>
Select FEE BASIS BATCH NUMBER:
```

## PAYMENT MENU TRAVEL PAYMENT ONLY

Insurance, authorization, and address data are now displayed. Insurance and address information may be edited.

New insurance information may be uploaded into IB files through this option.

A YES response at the "Are there any discrepancies with insurance data on file?" prompt generates a mail bulletin to MCCR to report erroneous insurance data.

#### Introduction

The Travel Payment Only option is used to enter/edit/delete a travel payment for a Fee Basis patient. Veterans authorized Fee Basis care may be provided payment for their travel expenses from their home to the fee provider. This is usually a cents-per-mile amount (set by VA Central Office) plus any toll or bridge fees.

Travel payment is not automatic and must be requested by the veteran. If approved, the travel information is added to the patient's Fee Basis authorization (under authorization remarks). The amount of the travel payment due should be entered through this option when a fee medical invoice is processed.

You are prompted for the travel batch number to which the payment will be assigned. Only travel batches with a status of OPEN (and opened by you) may be selected.

New insurance information may be entered through this option. For help with entering new insurance data and/or reporting discrepancies in current information for the selected patient to MCCR, please refer to Appendix A.

## PAYMENT MENU TRAVEL PAYMENT ONLY

#### Example, cont.

SELECT PATIENT: FEEPATIENT, ONE

FEEPATIENT, ONE PT.ID: 000-45-6789
32 SMYTH RD DOB: FEB 22,1922

BOX 333

MANCHESTER TEL: 1800FEE
NEW HAMPSHIRE 03102-1345 CLAIM #: 000000000
COUNTY: HILLSBOROUGH

PRIMARY ELIG. CODE: SERVICE CONNECTED 50% TO 100% -- VERIFIED JAN 19, 1989

OTHER ELIG. CODE(S): NO ADDITIONAL ELIGIBILITIES IDENTIFIED

SC PERCENT: 100%

RATED DISABILITIES: NONE STATED

HEALTH INSURANCE: UNKNOWN

INSURANCE CO. SUBSCRIBER ID GROUP HOLDER EFFECTIVE EXPIRES

\_\_\_\_\_\_

NO INSURANCE INFORMATION

WANT TO ADD NEW INSURANCE DATA? NO// <RET>

ARE THERE ANY DISCREPANCIES WITH INSURANCE DATA ON FILE? NO// <RET>

FEE ID CARD #: A12346 FEE CARD ISSUE DATE: 01/01/93

PATIENT NAME: FEEPATIENT, ONE PT.ID: 000-45-6789

AUTHORIZATIONS:

(1) FR: 08/04/94 VENDOR: FEEVENDOR, ONE - 000444444

TO: 08/03/97

AUTHORIZATION TYPE: OUTPATIENT - ID CARD

PURPOSE OF VISIT: OPT - SC 50% OR MORE

DX: REF: FEEPROVIDER, TWO

REF NPI: 1111111112

COUNTY: HILLSBOROUGH PSA: ALBANY

IS THIS THE CORRECT AUTHORIZATION PERIOD (Y/N)? YES// <RET>

### PAYMENT MENU TRAVEL PAYMENT ONLY

#### Example, cont.

```
PATIENT: FEEPATIENT, ONE
           ADDRESS LINE 1: 32 SMYTH RD
           ADDRESS LINE 2: BOX 333
                     CITY: MANCHESTER
                     STATE: NEW HAMPSHIRE
                       ZIP: 03102-1345
                    COUNTY: HILLSBOROUGH
WANT TO EDIT ADDRESS DATA? NO// <RET>
AUTHORIZATION REMARKS:
 1> APPROVED FOR TRAVEL ALSO.
DX LINE 1: <RET>
DX LINE 2: <RET>
DX LINE 3: <RET>
SELECT TRAVEL PAYMENT DATE: 9/1 SEP 1, 1994
TRAVEL PAYMENT DATE: SEP 1,1994// <RET>
TRAVEL BATCH NUMBER: 187// <RET>
TRAVEL AMOUNT: 18// 15
SELECT PATIENT:
```

### REGISTRATION MENU AUTHORIZATION DISPLAY

#### **NEW OPTION**

A YES response at the "Are there any discrepancies with insurance data on file?" prompt generates a mail bulletin to MCCR to report erroneous insurance data.

New insurance information may be uploaded into IB files through this option.

#### Introduction

This option is used to display a specified authorization. You must enter the authorization number that appears on the printed VA Form 10-7079.

New insurance information may be entered through this option. For help with entering new insurance data and/or reporting discrepancies in current information for the selected patient to MCCR, please refer to Appendix A.

### **Example**

ENTER AUTHORIZATION NUMBER: 7169701-2 FEEPATIENT, ONE PT.ID: 000-45-6789 32 LAKE RD DOB: FEB 22,1922 BOX 333 MANCHESTER TEL: 999-555-1212 NEW HAMPSHIRE 03102-1345 CLAIM #: 000000000 COUNTY: HILLSBOROUGH PRIMARY ELIG. CODE: SERVICE CONNECTED 50% TO 100% -- VERIFIED JAN 19, 1989 OTHER ELIG. CODE(S): NO ADDITIONAL ELIGIBILITIES IDENTIFIED SC PERCENT: 100% RATED DISABILITIES: NONE STATED HEALTH INSURANCE: UNKNOWN INSURANCE CO. SUBSCRIBER ID GROUP HOLDER EFFECTIVE EXPIRES \_\_\_\_\_\_ NO INSURANCE INFORMATION WANT TO ADD NEW INSURANCE DATA? NO// <RET> ARE THERE ANY DISCREPANCIES WITH INSURANCE DATA ON FILE? NO// <RET>

## REGISTRATION MENU AUTHORIZATION DISPLAY

#### Example, cont.

Fee ID Card #: A12346 Fee Card Issue Date: 01/01/93

Patient Name: FEEPATIENT, ONE Pt.ID: 000-45-6789

AUTHORIZATIONS:

(1) FR: 01/01/94 VENDOR: FEEVENDOR, ONE - 000444444

TO: 04/01/94

Authorization Type: Outpatient - Short Term

Purpose of Visit: UNAUTHORIZED NON-VA HOSPITAL CARE, SC OR NSC COND

>> Unauthorized Claim <<

DX: REF: FEEprovider, Two

REF NPI: 1111111112

County: HILLSBOROUGH PSA: ALBANY

Enter Authorization Number:

## REGISTRATION MENU FEE PATIENT INQUIRY

A YES response at the "Are there any discrepancies with insurance data on file?" prompt generates a mail bulletin to MCCR to report erroneous insurance data.

New insurance information may be uploaded into IB files through this option.

#### Introduction

The Fee Patient Inquiry option is used to display current Fee Basis patient information, such as insurance and authorization data.

New insurance information may be entered through this option. For help with entering new insurance data and/or reporting discrepancies in current information for the selected patient to MCCR, please refer to Appendix A.

## REGISTRATION MENU FEE PATIENT INQUIRY

#### Example

SELECT PATIENT NAME: FEEPATIENT, ONE 08-14-55 000456789 SC VETERAN DEVICE: HOME// <RET> RIGHT MARGIN: 80// <RET> PT.ID: 000-45-6789 FEEPATIENT, ONE 12 ANY ST. DOB: AUG 14,1955 MANCHESTER TEL: NOT ON FILE NEW HAMPSHIRE 12111 CLAIM #: 000000000 COUNTY: GRAFTON PRIMARY ELIG. CODE: SC LESS THAN 50% -- NOT VERIFIED OTHER ELIG. CODE(S): SHARING AGREEMENT SC PERCENT: 20% RATED DISABILITIES: DIABETES (20%-SC) HEALTH INSURANCE: NO INSURANCE CO. SUBSCRIBER ID GROUP HOLDER EFFECTIVE EXPIRES \_\_\_\_\_\_ NO INSURANCE INFORMATION WANT TO ADD NEW INSURANCE DATA? NO// <RET> ARE THERE ANY DISCREPANCIES WITH INSURANCE DATA ON FILE? NO// <RET> PATIENT NAME: FEEPATIENT, ONE PT.ID: 000-45-6789 AUTHORIZATIONS: (1) FR: 04/26/93 VENDOR: FEEVENDOR, ONE - 000999999 TO: 04/28/93 AUTHORIZATION TYPE: CIVIL HOSPITAL PURPOSE OF VISIT: UNAUTHORIZED NON-VA HOSPITAL CARE, SC OR NSC COND >> UNAUTHORIZED CLAIM << DX: CAD REF: FEEPROVIDER, TWO REF NPI: 1111111112

PSA: BAY PINES, FL

SELECT PATIENT NAME:

COUNTY: GRAFTON

## REGISTRATION MENU PRINT REPORT OF CONTACT

The Report of Contact, VA Form 119, may now be printed without forced queuing.

#### Introduction

The Print Report of Contact option is used to produce a hard copy of a Fee Basis patient Report of Contact, VA Form 119.

## Example

| SELECT FEE BASIS PATIENT NAME: FEEPATIENT,ONE<br>SELECT REPORT OF CONTACT DATE OF CONTACT: T DEC 11, 1994                     |              |                         |                                                             |  |  |
|----------------------------------------------------------------------------------------------------|--------------|-------------------------|-------------------------------------------------------------|--|--|
| DEVICE: HOME// <ret> VIRTUAL TERMINAL RIGHT MARGIN: 80// <ret></ret></ret>                                                    |              |                         |                                                             |  |  |
|                                                                                                    | :======      | <br> VA OFFICE<br>      | ======================================                      |  |  |
| >> REPORT OF CONTACT                                                                                                    | <<           | <br> VAMC ALBANY NY<br> | 000456789<br>                                               |  |  |
| NAME OF VETERAN                                                                                                    | TELEPI       | HONE NO. OF VET.        | DATE OF CONTACT                                             |  |  |
| FEEPATIENT, ONE                                                                                                    | 518-555-0987 |                         | 12/11/94                                                    |  |  |
| ADDRESS OF VETERAN 391 MAPLE DR TROY, NY 32937                                                                                |              |                         | TYPE OF CONTACT<br> <br>  TELEPHONE                         |  |  |
| PERSON CONTACTED  TEST DOCTOR, MD                                                                                             |              |                         | TELEPHONE NUMBER OF<br>  PERSON CONTACTED<br>  518-555-1234 |  |  |
| BRIEF STATEMENT OF INFORMATION REQUESTED AND GIVEN                                                                            |              |                         |                                                             |  |  |
| DR. CALLED TO REQUEST AUTHORIZATION TO PROVIDE OUTPATIENT SURGICAL SERVICES TO MR. TEST. CASE WILL BE REVIEWED BY ANOTHER DR. |              |                         |                                                             |  |  |
| DIVISION OR SECTION   EXECUTED BY(SIGNATURE AND TITLE)  FEE BASIS   MARY ELLEN                                                |              |                         |                                                             |  |  |
| VA FORM 119                                                                                                    |              |                         |                                                             |  |  |

### REGISTRATION MENU REPORT OF CONTACT

#### Introduction

The Report of Contact option is used to enter a Report of Contact between a vendor and the medical center or edit an existing Report of Contact. It provides you with a way to write a narrative report concerning a personal visit or telephone conversation about a Fee Basis veteran, and gives you an opportunity to print the report. The vendor contacts recorded through this option will appear in many of the other Fee Basis options when the patient authorization information is displayed.

A patient must be registered in the FEE BASIS PATIENT file (#161) to be entered in this option.

#### **Example**

```
SELECT PATIENT NAME: FEEPATIENT, ONE 08-14-55 000456789
                                                                  SC VETERAN
SELECT DATE OF CONTACT: SEP 15,1993
 DATE OF CONTACT: SEP 15,1993// <RET>
 VENDOR/PROVIDER: FEEVENDOR, ONE
 VENDOR/PROVIDER TELEPHONE NO.: 555-5656
 NARRATIVE:
 1>DR. CALLED REQUESTING APPROVAL TO PROVIDE OPT SURGICAL
 2>SERVICE TO MR. TEST. CASE WILL BE REVIEWED BY DR. TEST.
EDIT OPTION: <RET>
 INPUT DATE: TODAY// <RET> (SEP 15, 1993)
 TYPE OF CONTACT: T TELEPHONIC
SELECT DATE OF CONTACT: <RET>
WANT TO PRINT THIS REPORT OF CONTACT? NO// YES
DEVICE: HOME// FEE BASIS PRINTER RIGHT MARGIN: 80// <RET>
DO YOU WANT YOUR OUTPUT QUEUED? NO// Y (YES)
REQUESTED START TIME: NOW// <RET> (SEP 15, 1993@12:05:20)
REQUEST QUEUED
SELECT PATIENT NAME:
```

# REGISTRATION MENU REPORT OF CONTACT

## Example, cont.

|                                                                                                    | 1        | VA OFFICE                 | SSN #                                     |  |  |
|----------------------------------------------------------------------------------------------------|----------|---------------------------|-------------------------------------------|--|--|
| >> REPORT OF CONTAC                                                                                            | <br>  CT | <br> VAMC ALBANY NY<br>   | <br>  000456789<br>                       |  |  |
| NAME OF VETERAN                                                                                                | TELEPH   | HONE NO. OF VET.          | DATE OF CONTACT                           |  |  |
| FEEPATIENT, ONE                                                                                                | NONE ON  | N FILE                    | 09/15/93                                  |  |  |
| ADDRESS OF VETERAN 12 ANY ST.                                                                                  |          |                           | TYPE OF CONTACT                           |  |  |
| MANCHESTER,NH 12111                                                                                            |          |                           | TELEPHONE                                 |  |  |
| PERSON CONTACTED                                                                                               |          |                           | TELEPHONE NUMBER OF<br>  PERSON CONTACTED |  |  |
| PRIVATE HOSPITAL                                                                                               |          |                           | 555-5656                                  |  |  |
| BRIEF STATEMENT OF INFORMATION REQUESTED AND GIVEN                                                             |          |                           |                                           |  |  |
| DR. CALLED REQUESTING APPROVAL TO PROVIDE OPT SURGICAL SERVICE TO MR. TEST. CASE WILL BE REVIEWED BY DR. TEST. |          |                           |                                           |  |  |
| DIVISION OR SECTION<br>FEE BASIS                                                                               |          | EXECUTED BY(SI<br>  KAREN | GNATURE AND TITLE)                        |  |  |
| VA FORM 119                                                                                                    |          |                           |                                           |  |  |

## SUPERVISOR MAIN MENU

Clerk Look-Up For An Authorization
Contract File Enter/Edit
Delete reject flag
Edit Pharmacy Invoice Status
Enter/Edit Suspension Letters
Fee Basis 1358 Segregation of Duty Report
Fee Schedule Main Menu ...
Finalize a Batch
FPPS Update & Transmit Menu ...
List Batches Pending Release
MRA Main Menu ...
Pricer Batch Release
Print Rejected Payment Items
Queue Data for Transmission
Re-initiate Rejected Payment Items
Release a Batch
Site Parameter Enter/Edit
Unauthorized Claims File Menu ...
Void Payment Main Menu ...

## SUPERVISOR MAIN MENU ADD NEW PERSON FOR UNAUTHORIZED CLAIM

XUSPF200 Security Key - entry of SSN is optional if you hold this key.

#### Introduction

When someone other than the veteran or vendor submits an unauthorized claim, this option is used to enter the name and address of that party in the NEW PERSON file (#200). The name must be entered in uppercase.

#### **Example:**

```
ENTER NEW PERSON'S NAME (LAST, FIRST MI): FEEPATIENT, ONE
 ARE YOU ADDING 'FEEPATIENT, ONE ' AS A NEW NEW PERSON (THE 1891ST)? Y
CHECKING SOUNDEX FOR MATCHES.
    FEEPATIENT, ONE
DO YOU STILL WANT TO ADD THIS ENTRY: NO// Y
NOW FOR THE IDENTIFIERS.
INITIAL: MD
SSN: 000456789
SEX: F FEMALE
STREET ADDRESS 1: 7425 OLYMPIC BLVD
STREET ADDRESS 2: APT 9A
STREET ADDRESS 3: <RET>
CITY: BISMARCK
STATE: ND NORTH DAKOTA
ZIP CODE: 67448-9938
SSN: 000456789// <RET>
```

### SUPERVISOR MAIN MENU CLERK LOOK-UP FOR AN AUTHORIZATION

#### Introduction

This option is used to identify the last user who entered/edited a selected authorization.

## Example

Select FEE BASIS PATIENT NAME: FEEPATIENT, ONE 06-17-48 000456789 SC VETERAN

Select AUTHORIZATION FROM DATE: 1/1/88 JAN 1, 1988

The last user to enter/edit this Authorization was JOHN.

# SUPERVISOR MAIN MENU Contract File Enter/Edit

FBAASUPERVISOR Security Key - required to access this option.

#### Introduction

This option allows contracts to be entered for Medical Fee and Civil Hospital authorizations and payments.

Payment transactions sent from VistA to Central Fee have been modified to include the contract number. The contract number will be used to identify payments for pilot project HERO. Contracts not associated with project HERO can also be entered and tracked using the new functionality.

The new contract functionality does not replace or modify the existing use of contracts in the Community Nursing Home module. VistA Fee Basis is prevented from making payments for unauthorized claims from being considered as contracted services.

#### **Example:**

Select Supervisor Main Menu Option: contract File Enter/Edit Select FEE BASIS CONTRACT NUMBER: 12345678901234567891 Are you adding '12345678901234567891' as a new FEE BASIS CONTRACT (the 22ND)? No// y (Yes) CONTRACT NUMBER: 12345678901234567891 Replace

### SUPERVISOR MAIN MENU DELETE REJECT FLAG

Displays which include line item information have been modified to include check information, date paid, and/or check cancellation information, when applicable. Line items that had previously been cancelled are annotated with a plus sign (+).

FBAASUPERVISOR - required to access this option.

#### Introduction

This option is used to delete reject flags previously entered through the Finalize a Batch option. Reject flags for all or individual line items within a batch may be deleted. This option should only be used on those payment items rejected in error. The batch must be finalized before you can delete the reject flag.

When reject flags are deleted, the payment line count and total dollar amount for the batch will be recalculated. The current obligation balance will be decreased by the total dollar value of the rejected line item(s).

#### **Example:**

SELECT FEE BASIS BATCH NUMBER: 141 328 C35001 NUMBER: 328 OBLIGATION NUMBER: C35001 TYPE: MEDICAL PAYMENTS
CLERK WHO OPENED: LUCIA
SUPERVISOR WHO CERTIFIED: LUCIA
TOTAL DOLLARS: 0 DATE OPENED: JUN 21, 1993 DATE SUPERVISOR CLOSED: JUN 21, 1993 STATION NUMBER: 500 INVOICE COUNT: 0 PAYMENT LINE COUNT: 0 DATE FINALIZED: DEC 6, 1994 DATE CLERK CLOSED: JUN 21, 1993 DATE TRANSMITTED: JUN 21, 1993 REJECTS PENDING: YES PERSON WHO COMPLETED: MARY STATUS: VOUCHERED WANT LINE ITEMS LISTED? NO// YES

### SUPERVISOR MAIN MENU DELETE REJECT FLAG

#### Example, cont.

PATIENT NAME ('\*' REIMBURSEMENT TO PATIENT '+' CANCELLATION ACTIVITY) NAME ('#' VOIDED PAYMENT) BATCH # VOUCHER DATE VENDOR ID INVOICE # DATE REC'D. VENDOR NAME VENDOR NAME VENDOR ID INVOICE #
SVC DATE CPT-MOD CLAIMED PAID CODE SERVICE PROVIDED BATCH NUMBER: 328 VOUCHER DATE: 12/6/94 VOUCHERER: MARY 000-45-6789 328 000567567 496 6/21/93 FEEPATIENT, ONE FEEVENDOR, ONE FEEVENDOR, ONE 5/6/93 90020 2.00 2.00 OFFICE/OP VISIT, NEW, COMPRH REJECT REASON: TESTING OLD BATCH #: 328 WANT TO DELETE REJECTION CODES FOR THE ENTIRE BATCH? NO// YES ARE YOU SURE YOU WANT TO DELETE REJECT CODE FOR ALL REJECTED ITEMS IN THIS BATCH? NO// YES ...HMMM, LET ME PUT YOU ON 'HOLD' FOR A SECOND... REJECT CODES FOR ALL ITEMS HAVE BEEN DELETED! NUMBER: 328 OBLIGATION NUMBER: C35001 UMBER: 328

TYPE: MEDICAL PAYMENTS

CLERK WHO OPENED: LUCIA

SUPERVISOR WHO CERTIFIED: LUCIA

TOTAL DOLLARS: 2

PAYMENT LINE COUNT: 1

OBLIGATION NUMBER: C35001

DATE SUPERVISOR CLOSED: JUN 21, 1993

STATION NUMBER: 500

INVOICE COUNT: 1

DATE FINALIZED: DEC 6, 1994 PAYMENT LINE COUNT: 1 DATE FINALIZED: DEC 6, 1994
DATE CLERK CLOSED: JUN 21, 1993
DATE TRANSMITTED: JUN 21, 1993 PERSON WHO COMPLETED: MARY STATUS: VOUCHERED SELECT FEE BASIS BATCH NUMBER:

### SUPERVISOR MAIN MENU EDIT PHARMACY INVOICE STATUS

#### Introduction

The Edit Pharmacy Invoice Status option is used to change the status of a pharmacy invoice. Following are the four pharmacy invoice statuses.

- PENDING PHARMACY DETERMINATION All prescription data necessary for Pharmacy Service to make their review has been entered into the system. This includes patient name, drug name, drug strength, etc.
- PENDING MAS COMPLETION Pharmacy Service has made their review, which includes
  a determination as to whether or not the prescription was for an authorized condition,
  whether or not it was emergent, and whether payment should be based on the generic drug
  price. Medical Administration Service (MAS) now needs to complete the Red Book cost,
  amount paid, amount suspended, etc.
- PENDING PAYMENT PROCESS The invoice is waiting to be assigned to a Pharmacy Fee Basis batch.
- COMPLETED The invoice has been assigned to a batch.

At most facilities, both MAS and Pharmacy Services are involved. The system automatically refers the prescription to Pharmacy Service for a determination.

NOTE: This option is used only when the invoice status does not coincide with the lowest line item status. This should only occur when there has been a machine failure.

#### **Example**

```
Select FEE BASIS PHARMACY INVOICE NUMBER: 37
INVOICE STATUS: PENDING PAYMENT PROCESS// ?
CHOOSE FROM:

1 PENDING PHARMACY DETERMINATION
2 PENDING MAS COMPLETION
3 PENDING PAYMENT PROCESS
4 COMPLETED
INVOICE STATUS: 4 COMPLETED
```

### SUPERVISOR MAIN MENU ENTER/EDIT SUSPENSION LETTERS

#### Introduction

The Enter/Edit Suspension Letters option is used to enter a new suspension letter into the system or edit an existing letter. If you are adding a new Fee Basis letter, the name must be 3-30 characters in length, not numeric or starting with punctuation. A suspension letter can also be deleted through this option.

Any time a Fee Basis payment is entered with a suspension code, it is flagged so that a suspension letter will be sent to the vendor. Suspension letters are sent to Fee Basis vendors to explain why a difference exists between the amount paid by the VA and the amount billed by the vendor. These letters are then printed through the Suspension Letter Print option. Both Medical and Pharmacy payments with suspension codes will generate suspension letters, unless the payment is for reimbursement to a patient.

#### Example

```
SELECT FEE BASIS LETTER NAME: SAMPLE SUSPENSION
NAME: SAMPLE SUSPENSION// <RET>
BEGINNING OF LETTER: < RET>
 1>WE RECENTLY PROCESSED YOUR INVOICE(S) AND FOR VARIOUS REASONS ADJUSTMENTS
  2>HAD TO BE MADE TO LINE ITEMS. THE FOLLOWING IS A LIST OF THOSE ITEMS
 3>THAT WERE CHANGED AND THE REASONS WHY:
 4>
EDIT OPTION: <RET>
END OF LETTER:
 1>SHOULD YOU HAVE ANY QUESTIONS REGARDING THIS LETTER, FEEL FREE TO CONTACT
  2>US AT THE VA MEDICAL CENTER. THANK YOU FOR YOUR COOPERATION.
 3>
                               MEDICAL CENTER DIRECTOR
 4>
                               FEEVENDOR, ONE
EDIT OPTION: <RET>
SELECT FEE BASIS LETTER NAME:
```

# Supervisor Main Menu FEE BASIS 1358 SEGREGATION OF DUTY REPORT

#### Introduction

This report reviews fee invoice certification events and determines if there was a segregation of duty violation. The certifier of a fee invoice must not be the requestor, approving official, or obligator of the associated 1358 obligation or any increase/decrease adjustments to the 1358 that were obligated before the invoice certification took place.

The release of a payment batch by a fee supervisor is the certification event. The report examines all payment batches that were released during a specified period. Each batch is associated with a single 1358.

The results are sorted by 1358 and within that by the date and time of an event. Three event types may be listed.

Obligate - Initial obligation of the 1358 in IFCAP.

Adjust - Obligation of an increase/decrease to the 1358 in IFCAP.

Certify - Release of a fee payment batch associated with the 1358 by a fee supervisor. The batch number is shown.

The IFCAP events have three roles (requestor, approver, and obligator).

The specified reporting period is used to select released fee batches. All prior IFCAP events for the 1358 are relevant to segregation to duty and will be considered even if they precede the reporting period.

If YES is entered at the "Only list 1358s with a violation (Y/N)?" prompt, only 1358s with at least one violation will be displayed. Additionally, the fee certifications (batch release) that do not violate segregation of duties will not be displayed. IFCAP and Fee Basis have been enhanced by patches PRC\*5.1\*148 and FB\*3.5\*117 to enforce segregation of duties for a 1358 so no violations are expected after installation of those patches.

The Fee Basis batch data can optionally be purged by a site. The IFCAP data is normally retained for at least 7 years, but must be purged prior to 10 years since the document numbers are recycled. If the source data for this report has been purged, it will not be included in the report. Selection of a period starting 9 or more years ago may return inaccurate results due to recycling of 1358 document numbers.

# Supervisor Main Menu FEE BASIS 1358 SEGREGATION OF DUTY

#### **Example:**

```
SELECT SUPERVISOR MAIN MENU OPTION: FEE BASIS 1358 SEGREGATION OF DUTY REPORT
FROM DATE: FEB 01, 2011// (FEB 01, 2011)
TO DATE: FEB 28, 2011// (FEB 28, 2011)
FOR ALL STATIONS? YES// <ENTER>
ONLY LIST 1358S WITH A VIOLATION (Y/N)? YES// NO
DEVICE: HOME// ;;999 TELNET TERMINAL
FEE BASIS 1358 SEGREGATION OF DUTIES MAR 11, 2011@10:55:40 PAGE 1
 INCLUDING CERTIFICATIONS FROM FEB 01, 2011 TO FEB 28, 2011 FOR ALL STATIONS
        DATE/TIME EVENT/BATCH ROLE
                                              NAME
442-C00259 01/27/11@09:10 OBLIGATE REQUESTOR IFCAPCLERK, ONE
                                   APPROVER IFCAPOFFICER, ONE
          OBLIGATOR IFCAPTECH, ONE
02/07/11@12:21 ADJUST REQUESTOR IFCAPCLERK, ONE
APPROVER IFCAPOFFICER, TWO
         OBLIGATOR IFCAPTECH, ONE 02/08/11@10:23 14218 CERTIFIER FEEBASIS, SUPERVISOR A
442-T60001 02/01/11@12:53 OBLIGATE REQUESTOR IFCAPCLERK, ONE
                                   APPROVER IFCAPOFFICER, ONE
         OBLIGATOR IFCAPTECH, ONE
02/01/11@14:54 14213 CERTIFIER FBSUPERVISOR, ONE
02/03/11@09:19 14214 CERTIFIER IFCAPCLERK, ONE
       ***USER PREVIOUSLY ACTED AS REQUESTOR ON A PRIOR 1358 EVENT.
          02/03/11@10:45 ADJUST REQUESTOR IFCAPCLERK, ONE
                                   APPROVER IFCAPOFFICER, ONE
          OBLIGATOR IFCAPOFFICER, ONE
02/03/11@11:27 14216 CERTIFIER FBSUPERVISOR, TWO
02/03/11@12:19 ADJUST REQUESTOR FBSUPERVISOR, TWO
APPROVER IFCAPOFFICER, ONE
                                    OBLIGATOR IFCAPOFFICER, ONE
______ ____
 4 BATCH CERTIFICATIONS WERE FOUND DURING THE REPORT PERIOD.
```

A VIOLATION OF SEGREGATION OF DUTIES WAS DETECTED ON 1 OF THE 1358S.

2 1358 OBLIGATIONS ARE REFERENCED.

Revised May 2012

# SUPERVISOR MAIN MENU FEE SCHEDULE MAIN MENU ADD/EDIT FEE SCHEDULE

A CPT modifier (optional) can be entered allowing you to break down the services to the modifier level.

FBAASUPERVISOR Security Key - required to access this option.

#### Introduction

The Add/Edit Fee Schedule option is used to enter a Current Procedural Terminology (CPT) code into the FEE BASIS FEE SCHEDULE file (#163.99) for use as a default amount paid in the Outpatient Medical program.

The system internally calculates and stores the seventy-fifth percentile dollar amount based on the amount claimed by the vendor for a specified CPT code. Usually eight occurrences are needed for this calculation. This option may be used in those instances where there were less than eight occurrences and you want to input your own seventy-fifth percentile.

This option will be used to edit the amount paid if you choose to pay more than the calculated seventy-fifth percentile for a selected CPT code for a specified fiscal year on a regular basis. You would also use this option to enter a new CPT code during the year where you wish to pay less than the calculated amount due to fiscal limitations.

# SUPERVISOR MAIN MENU FEE SCHEDULE MAIN MENU ADD/EDIT FEE SCHEDULE

Select FEE BASIS FEE SCHEDULE CPT CODE-MODIFIER:

## **Example**

Select FEE BASIS FEE SCHEDULE CPT CODE-MODIFIER: 90040-77

ARE YOU ADDING '90040-77' AS A NEW FEE BASIS FEE SCHEDULE (THE 26TH)? Y

(YES)

Select FISCAL YEAR: 1994

ARE YOU ADDING '1994' AS A NEW FISCAL YEAR (THE 1ST FOR THIS FEE BASIS FEE SCHEDULE)? Y (YES)

SEVENTY-FIFTH PERCENTILE: 25.00

Select FEE BASIS FEE SCHEDULE CPT CODE-MODIFIER: 90040-77

CPT: OFFICE/OP VISIT, EST, BRIEF

MOD: REPEAT PROCEDURE BY ANOTHER PHYSICIAN

Select FISCAL YEAR: 1994// <RET>

FISCAL YEAR: 1994// <RET>

SEVENTY-FIFTH PERCENTILE: 25.00// 50.00

# SUPERVISOR MAIN MENU FEE SCHEDULE MAIN MENU COMPILE FEE SCHEDULE

The CPT modifier (if entered) is displayed, breaking down the service provided to the modifier level.

FBAASUPERVISOR Security Key - required to access this option.

#### Introduction

The Compile Fee Schedule option is used to compile the site's fee schedule based on a specified date range or fiscal year. In order to be effective, at least one year of data should be on file. At the first prompt, Beginning Date, you may enter either the fiscal year you wish to run or the beginning date of a date range.

This option populates the FEE BASIS FEE SCHEDULE file (#163.99) and is used throughout the current fiscal year to obtain amount paid default values.

Once a year, usually on or right after October 1, this option should be run to compile the fee schedule for the upcoming fiscal year based on the data from the fiscal year just ended. Since this option reviews the FEE BASIS PAYMENT file (#162) for the specified date range and the compilation will be time consuming, it should be queued for off hours. This report will represent all CPT codes that had at least eight occurrences in the fiscal year/date range you are running or had been added to the file using the Add/Edit Fee Schedule option.

Data displayed in the "Date Range" column will be either to and from dates if the paid amount was compiled by the system or Add/Edit if the paid amount was entered or modified through the add/edit option.

# SUPERVISOR MAIN MENU FEE SCHEDULE MAIN MENU COMPILE FEE SCHEDULE

# **Example**

\*\*\* DATE RANGE SELECTION \*\*\*

Enter fiscal year or date range within fiscal year.

Beginning Date : **1994** (1994)

DEVICE: HOME// <RET> Decnet RIGHT MARGIN: 80// <RET>

| **** REPORT OF FEE SCHEDULE ****     |                |                                  |                       |  |  |  |
|--------------------------------------|----------------|----------------------------------|-----------------------|--|--|--|
| For Fiscal Year 1994                 |                |                                  |                       |  |  |  |
| CPT-MOD Total # Description          | 75 %ile        | Date Compiled                    | Date Range            |  |  |  |
| 10001-77<br>DRAINAGE OF 2ND SKIN     |                | 07/09/94<br>PROCEDURE BY ANOTHER | Add/Edit<br>PHYSICIAN |  |  |  |
| 90040-57 10<br>OFFICE/OP VISIT, EST, |                | 12/11/93<br>ON FOR SURGERY       | 10/1/93 - 9/30/94     |  |  |  |
| 90050 8 OFFICE/OP VISIT, EST,        | 30.00<br>, LTD | 12/11/93                         | 10/1/93 - 9/30/94     |  |  |  |

# SUPERVISOR MAIN MENU FEE SCHEDULE MAIN MENU PRINT FEE SCHEDULE

The CPT modifier (if entered) is displayed, breaking down the service provided to the modifier level.

FBAASUPERVISOR Security Key - required to access this option.

#### Introduction

The Print Fee Schedule option is used to print a report of the fee schedule for a specified fiscal year. This report will represent all CPT codes that had at least eight occurrences in the fiscal year you are running or had been added to the file using the Add/Edit Fee Schedule option.

Data in the "Date Range" column will be either to and from dates if the paid amount was compiled by the system or Add/Edit if the paid amount was entered or modified through the add/edit option.

Because the output generated by this option may be lengthy and time consuming, it should be queued to print during off hours.

# SUPERVISOR MAIN MENU FEE SCHEDULE MAIN MENU PRINT FEE SCHEDULE

# **Example**

SELECT FISCAL YEAR: 1994 (1994)

DEVICE: HOME// <RET> DECNET RIGHT MARGIN: 80// <RET>

| **                                 | ** REPORT OF F | EE SCHEDULE ****                 |                   |
|------------------------------------|----------------|----------------------------------|-------------------|
|                                    | FOR FISCAL     | YEAR 1994                        | PAGE 1            |
| CPT-MOD TOTAL # DESCRIPTION        | 75 %ILE        | DATE COMPILED                    | DATE RANGE        |
|                                    |                | 07/09/94<br>PROCEDURE BY ANOTHER | •                 |
| 90040-57 10<br>OFFICE/OP VISIT, ES |                |                                  | 10/1/93 - 9/30/94 |
| 90050 8 OFFICE/OP VISIT, ES        |                | 12/11/93                         | 10/1/93 - 9/30/94 |

# SUPERVISOR MAIN MENU **FINALIZE A BATCH**

Displays which include line item information have been modified to include check information, date paid, and/or check cancellation information, when applicable. Line items that had previously been cancelled are annotated with a plus sign (+).

FBAASUPERVISOR Security Key - required to access this option.

#### Introduction

The Finalize a Batch option is used after a batch has been transmitted to Austin. It is used to reject certain payment items and to finalize the batch as correct. Do not reject items which Austin has accepted for payment.

Although all Fee Basis batches needing to be finalized may be accessed, this option should only be used to finalize Medical, Pharmacy, and Travel batches.

If requested, the system will display all line items in the selected batch. You may then reject the entire batch or individual line items within the batch.

When a payment item is rejected through this option, the dollar amount of that item is automatically returned to the obligation.

#### Example

SELECT FEE BASIS BATCH NUMBER: C75020

NUMBER: 218 OBLIGATION NUMBER: C75020

TYPE: MEDICAL & STAT PAYMENTS DATE OPENED: MAR 4, 1994
CLERK WHO OPENED: HARRY DATE SUPERVISOR CLOSED: MAR 9, 1994

SUPERVISOR WHO CERTIFIED: PATRICK TOTAL DOLLARS: 257.36

PAYMENT LINE COUNT: 5 DATE CLERK CLOSED: MAR 6, 1994 DATE TRANSMITTED: APR 2, 1994 STATION NUMBER: 500

STATUS: TRANSMITTED

WANT LINE ITEMS LISTED? NO// YES

# SUPERVISOR MAIN MENU FINALIZE A BATCH

# Example, cont.

| Patient Name ('*' Reimbursement to Patient '+' Cancellation Activity) ('#' Voided Payment) Batch # Voucher Date |             |                  |                                            |  |  |
|----------------------------------------------------------------------------------------------------|-------------|------------------|--------------------------------------------|--|--|
| Vendor Name                                                                                                    | _           | •                | Vendor ID Invoice # Date Rec'd.            |  |  |
| SVC DATE CPT-MOD                                                                                                | -           |                  | CODE SERVICE PROVIDED                      |  |  |
|                                                                                                    |             |                  |                                            |  |  |
| FEEPATIENT, ONE                                                                                                 | 000-        | -45-6789         | 9<br>66555 267<br>1 SPECIAL FAMILY THERAPY |  |  |
| FEEVENDOR, ONE                                                                                                  |             | 000666           | 66555 267                                  |  |  |
| 01/13/94 90887                                                                                                  | 102.12      | 54.00            | 1 SPECIAL FAMILY THERAPY                   |  |  |
| FEEPATIENT, TWO                                                                                                 | 000-        | 15_6700          |                                            |  |  |
| FEEVENDOR, TWO                                                                                                  | 000-        | -43-0709         | 000888888 277                              |  |  |
|                                                                                                    | 54.87       | 54.87            | CONSULTATION                               |  |  |
|                                                                                                    |             |                  | _                                          |  |  |
|                                                                                                    | 000-        | -45-6789         | )                                          |  |  |
| FEEVENDOR, TWO 02/04/94 90023                                                                                   | 10 50       | 10 50            | 000888888 277<br>IMMUNIZATION              |  |  |
|                                                                                                    |             |                  |                                            |  |  |
|                                                                                                    | 000-        | -45-6789         |                                            |  |  |
| FEEVENDOR, TWO                                                                                                  |             |                  | 000888888 281                              |  |  |
| 02/12/94 90370                                                                                                  | 54.87       | 54.87            | EXTENDED CARE VISIT                        |  |  |
| FEEPATIENT, THREE                                                                                               | 000-4       | 15-6789          |                                            |  |  |
| FEEVENDOR, THREE                                                                                                |             | 10 0709          | 000777777 320                              |  |  |
| 01/31/94 90000                                                                                                  | 35.00       | 35.00            | INTERMEDIATE VISIT                         |  |  |
|                                                                                                    |             | / /              |                                            |  |  |
| Want to reject the entire Batch? No// <ret></ret>                                                               |             |                  |                                            |  |  |
| Want to reject any lir                                                                                          | ie items? N | NO// <b>Y</b> ES | 4S                                         |  |  |
| Select FEE BASIS PATIE                                                                                          | INT NAME: E | FEEPATIE         | <b>ENT,TWO</b> 10-24-40 000456789          |  |  |

# SUPERVISOR MAIN MENU FINALIZE A BATCH

#### Example, cont.

```
Patient Name ('*' Reimbursement to Patient '+' Cancellation Activity)
        Name ('* Neimbalounia | Baton # Voucine | Date Rec'd.
                                                          Batch # Voucher Date
  Vendor Name
SVC DATE CPT-MOD CLAIMED PAID CODE SERVICE PROVIDED
 FEEVENDOR, ONE
FEEPATIENT, TWO
                                         000888888 277
FEEVENDOR, ONE
1) 01/29/94 91234 54.87 54.87
                                            CONSULTATION
FEEPATIENT, TWO 000-45-6789
FEEVENDOR, ONE
2) 02/04/94 90023 10.50 10.50
                                         000888888 277
                                            IMMUNIZATION
FEEPATIENT, TWO 000-45-6789
FEEVENDOR, ONE
                                          000888888 281
FEEVENDOR, ONE
3) 02/12/94 90370 54.87 54.87
                                            EXTENDED CARE VISIT
Want all line items rejected for this patient? Yes// NO
Reject which line item: 2
Are you sure you want to reject item number: 2? No// YES
Enter reason for rejecting: NSC CONDITION
Item Rejected, want to reject another? Yes// NO
Select FEE BASIS PATIENT NAME: <RET>
NUMBER: 218 OBLIGATION NUMBER: C75020
TYPE: MEDICAL & STAT PAYMENTS DATE OPENED: MAR 4, 1994
CLERK WHO OPENED: HARRY DATE SUPERVISOR CLOSED: MAR 9, 1994
NUMBER: 218
 SUPERVISOR WHO CERTIFIED: PATRICK TOTAL DOLLARS: 246.86
PAYMENT LINE COUNT: 4 DATE CLERK CLOSED: MAR 6, 1994 DATE TRANSMITTED: APR 2, 1994 STATION NUMBER: 500
STATUS: TRANSMITTED
Do you want to finalize Batch as Correct? No// YES
Batch has been finalized!
Select FEE BASIS BATCH NUMBER:
```

# SUPERVISOR MAIN MENU LIST BATCHES PENDING RELEASE

#### Introduction

The List Batches Pending Release option is used to display all Fee Basis batches that have been closed but not yet certified by a supervisor. Batches must be released before transmittal to Austin for payment.

| DEVICE: | HOME// FEE I | BASIS PRINTER | RIGHT MA   | ARGIN: | 80// <b><ret></ret></b> |          |
|---------|--------------|---------------|------------|--------|-------------------------|----------|
|         |              | FEE BATCHES   | PENDING RE | ELEASE |                         |          |
| BATCH # | DATE CLOSE   | ED CLERK WHO  | O OPENED   |        | FCP-OBLIGATION #        | TOTAL \$ |
| 33      | 08/19/93     | KAREN         |            |        | 333-c33003              | 3295.00  |
| 29      | 06/01/93     | KAREN         |            |        | 999-C90234              | 1500.00  |

# SUPERVISOR MAIN MENU MRA MAIN MENU VENDOR MRA MAIN MENU UPDATE FMS VENDOR FILE IN AUSTIN/ REINSTATE VENDOR MRA

Because the Update FMS Vendor File in Austin and Reinstate Vendor MRA options work the same, the following documentation refers to both options.

## New Prompt:

*Is this vendor information correct?* - allows you to edit vendor information before updating the FMS VENDOR file.

Prompt has been reworded to read, "Are you sure you want to update this Vendor in the FMS and Central Fee vendor files? NO//"

FBAASUPERVISOR Security Key - required to access this option.

FBAA ESTABLISH VENDOR Security Key - required to edit vendor demographics.

#### Introduction

The Update FMS Vendor File in Austin option creates a Master Record Adjustment (MRA) transaction which results in the updating of selected vendor demographic data in the FMS VENDOR file in Austin.

Use of this option should update the FMS VENDOR file in Austin to reflect what is currently in the DHCP system. For example, this should be used if:

- A vendor entry is correctly entered into the FEE BASIS VENDOR file (#161.2) in DHCP, but needs to be updated in the FMS VENDOR file with the appropriate information.
- The vendor does not yet exist on the FMS system.

# SUPERVISOR MAIN MENU MRA MAIN MENU

## **VENDOR MRA MAIN MENU**

#### UPDATE FMS VENDOR FILE IN AUSTIN/REINSTATE VENDOR MRA

#### Example

SELECT FEE BASIS VENDOR NAME: **FEEVENDOR,ONE**000333333 A DOCTOR OF

MEDICINE

1 MAIN ST

CLARKSVILLE, NY 12043

\*\*\* VENDOR DEMOGRAPHICS \*\*\*

NAME: FEEVENDOR, ONE ID NUMBER: 000333333 A ADDRESS: 1 MAIN ST SPECIALTY: ENDOCRINOLOGY

CITY: CLARKSVILLE TYPE: PHYSICIAN

STATE: NEW YORK PARTICIPATION CODE: DOCTOR OF MEDICINE

ZIP: 12043 MEDICARE ID NUMBER: 456789

COUNTY: CLINTON CHAIN:

PHONE:

FAX:

AUSTIN NAME: T DOCTOR

LAST CHANGE LAST CHANGE

TO AUSTIN: 9/30/94 FROM AUSTIN: 9/30/94

IS THIS VENDOR INFORMATION CORRECT? NO// Y YES

ARE YOU SURE YOU WANT TO UPDATE THIS VENDOR IN THE FMS AND CENTRAL FEE VENDOR

FILES? NO// Y YES

SELECT FEE BASIS VENDOR NAME:

# SUPERVISOR MAIN MENU MRA MAIN MENU VENDOR MRA MAIN MENU DELETE VENDOR MRA

The "Are you sure you want to {delete this Vendor from/reinstate this Vendor in} the Central Fee file in Austin?" prompt has been reworded to, "Are you sure you want to place this vendor in delete status?"

A delete MRA (Master Record Adjustment) is no longer transmitted to FMS and Central Fee vendor files.

FBAASUPERVISOR Security Key required to access these options.

#### Introduction

The Delete Vendor MRA option is used to place vendors in DELETE status on your system when they become inactive or cancel Fee Basis care. The vendor will remain in the CENTRAL FEE file until the end of the fiscal year, at which time the vendor may be purged from Central Fee System.

If the vendor is in DELETE status on your system, but no longer resides on the Central Fee System; or the vendor is in DELETE status on both your system and the Central Fee System; or a vendor which you are now adding to your system somehow already resides in DELETE status on the Central Fee System, use the Update FMS Vendor File in Austin option.

#### **Example**

SELECT FEE BASIS VENDOR NAME: FEEVENDOR, ONE 000666888 COMMUNITY NURSING HOM
678 HEALTHY LA
ALBANY, NY 12208

ARE YOU SURE YOU WANT TO PLACE THIS VENDOR IN DELETE STATUS? NO// Y YES

VENDOR FLAGGED FOR DELETION!

SELECT FEE BASIS VENDOR NAME:

# SUPERVISOR MAIN MENU MRA MAIN MENU VENDOR MRA MAIN MENU MRA'S AWAITING AUSTIN APPROVAL

#### Introduction

The MRA'S Awaiting Austin Approval option displays vendors that have an MRA action pending which is still awaiting Austin approval. This option could be used to check the validity of certain error codes that may appear in MRA Server Mail Bulletins. (Refer to Appendix C for a sample MRA Server Bulletin. Refer to Appendix F for information about Vendor Error Codes.)

Records with no date transmitted indicate an MRA has been initiated, but the transmission has not left the local station yet.

| DEVICE: HOME// <ret></ret>                          | DECNET      | RIGHT MARGIN: 80//   | <ret></ret>                |
|-----------------------------------------------------|-------------|----------------------|----------------------------|
| FE.                                                 | E BASIS VEN | DORS AWAITING AUSTIN | N APPROVAL                 |
| VENDOR                                              | =======     | ID                   | DATE TRANSMITTED TO AUSTIN |
| FEEVENDOR, ONE<br>2321 DRAPER AVE<br>GUILDERLAND NY |             | 000358749            | 11/19/94                   |
| FEEVENDOR,TWO<br>666 GULL RD<br>ABERDEEN WA         | 98520       | 000990066            | 11/29/93                   |

# SUPERVISOR MAIN MENU MRA MAIN MENU VETERAN MRA MAIN MENU

#### Introduction

The Veteran MRA (Master Record Adjustment) Main Menu consists of the following four options:

- 1. Add type Veteran MRA
- 2. Change type Veteran MRA
- 3. Delete type Veteran MRA
- 4. Reinstate type Veteran MRA

Due to the similarity of these options, documentation has been combined. These options all work basically the same except for the action taken. Add and Change type adjustments are created automatically when you enter a new authorization or change data in an existing authorization (not including authorization remarks or diagnosis lines). These Veteran MRA options are to be used when automatic MRA fails. The Delete and Reinstate adjustments are not created automatically and any action would have to be accomplished through these options. Patient MRAs are not created for short term authorizations. There is no change to DHCP when these options are utilized.

When you choose one of the Veteran MRA options, an entry is made in the FEE BASIS PATIENT MRA file (#161.26) and when the Fee system automatically runs the program to send the transactions to Austin, the MRA transactions are created and sent with the payment data for that date.

# SUPERVISOR MAIN MENU MRA MAIN MENU VETERAN MRA MAIN MENU

#### **Example**

Because all options within this menu have the same basic prompts, only one example is provided.

SELECT PATIENT: FEEPATIENT, ONE 08-14-55 000456789 SC VETERAN PT.ID: 000-45-6789 FEEPATIENT, ONE 12 ANY ST. DOB: AUG 14,1955 MANCHESTER TEL: NOT ON FILE CLAIM #: 000000000 NEW HAMPSHIRE 12111 COUNTY: GRAFTON PRIMARY ELIG. CODE: SC LESS THAN 50% -- NOT VERIFIED OTHER ELIG. CODE(S): SHARING AGREEMENT SC PERCENT: 20% RATED DISABILITIES: DIABETES (20%-SC) HEALTH INSURANCE: NO INSURANCE CO. SUBSCRIBER ID GROUP HOLDER EFFECTIVE EXPIRES \_\_\_\_\_\_ NO INSURANCE INFORMATION WANT TO ADD NEW INSURANCE DATA? NO// <RET> ARE THERE ANY DISCREPANCIES WITH INSURANCE DATA ON FILE? NO// <RET>

PATIENT NAME: FEEPATIENT, ONE PT.ID: 000-45-6789 **AUTHORIZATIONS:** (1) FR: 04/26/93 VENDOR: FEEVENDOR, ONE - 000654329AA TO: 04/28/93 AUTHORIZATION TYPE: CIVIL HOSPITAL PURPOSE OF VISIT: UNAUTHORIZED NON-VA HOSPITAL CARE, SC OR NSC COND >> UNAUTHORIZED CLAIM << DX: CAD REF: FEEPROVIDER, TWO REF NPI: 1111111112 COUNTY: GRAFTON PSA: BAY PINES, FL VENDOR CONTACTS: (1) DATE: 09/15/93 VENDOR: FEEVENDOR, ONE PHONE: 555-5656 NARRATIVE: CONTACTED BY MAXINE IN BILLING TO CONFIRM VETERAN'S ELIGIBILITY AND AUTHORIZATION. IS THIS THE CORRECT AUTHORIZATION PERIOD (Y/N)? YES// <RET> ARE YOU SURE YOU WANT TO CREATE A 'ADD' TYPE MRA FOR THIS PATIENT: YES// <RET> TRANSACTION CREATED!

# SUPERVISOR MAIN MENU MRA MAIN MENU RE-TRANSMIT MRA'S

FBAASUPERVISOR Security Key - required to access this option.

#### Introduction

This option is used to retransmit MRAs for a specific date. This option is used when Austin does not receive the original transmission.

Veteran MRAs are kept on file until the purge option is used to delete them. Once the purge option is run, you will not be able to retransmit veteran MRAs.

Vendor MRAs are kept on file until a confirmation is received from the vendorizing unit. The purge option will not affect the vendor MRAs.

## **Example:**

RE-TRANSMIT MRA'S FOR WHICH DATE: **091593** (SEP 15, 1993)

RE-TRANSMITTING

...HMMM, LET ME PUT YOU ON 'HOLD' FOR A SECOND...

# SUPERVISOR MAIN MENU MRA MAIN MENU PURGE TRANSMITTED MRAS

FBAASUPERVISOR Security Key - required to access this option.

#### Introduction

The Purge Transmitted MRAs option is used to purge all veteran MRAs on file which are <u>prior</u> to the date specified. Veteran MRAs are kept on file until the purge option is used to delete them. Once the purge option is run, you will not be able to retransmit veteran MRAs.

Vendor MRAs will be purged only if there is still an old reinstate or delete transaction in the FEE BASIS VENDOR CORRECTIONS file (#161.25). These entries would only exist from transactions prior to Fee Basis V. 3.0.

This option should only be used when you are certain Austin has accepted your MRA transmissions.

# Example

PURGE VETERAN AND VENDOR MRA'S TRANSMITTED PRIOR TO: **6/5/94** (JUN 05, 1994)

DELETING....

TOTAL VETERAN MRA'S DELETED: 46

TOTAL VENDOR MRA'S DELETED: 38

# SUPERVISOR MAIN MENU PRICER BATCH RELEASE

This option is no longer locked.

#### Introduction

The Pricer Batch Release option is used to review and release payments for transmission to the Austin Pricer to be grouped and priced.

Batches must be released to the pricer before being queued for transmission. Batches released through this option will have a status of SUPERVISOR CLOSED.

# Example

SELECT FEE BASIS BATCH NUMBER: 983 C77777

JMBER: 983

OBLIGATION NUMBER: C77777
TYPE: CH/CNH

CLERK WHO OPENED: JOHN

TOTAL DOLLARS: 3450

PAYMENT LINE COUNT: 2

CONTRACT HOSPITAL BATCH: YES

OBLIGATION NUMBER: C77777

DATE OPENED: JUL 16, 1990

STATION NUMBER: 500

INVOICE COUNT: 2

DATE CLERK CLOSED: JUL 16, 1990

BATCH EXEMPT: NO NUMBER: 983

STATUS: CLERK CLOSED

WANT LINE ITEMS LISTED? NO// <RET>

DO YOU WANT TO RELEASE BATCH AS CORRECT? NO// Y

NUMBER: 983 OBLIGATION NUMBER: C77777

TYPE: CH/CNH

CLERK WHO OPENED: JOHN

SUPVR WHO CERTIFIED: PAUL

TOTAL DOLLARS: 3450

PAYMENT LINE COUNT: 2

DATE OPENED: JUL 16, 1990

DATE SUPERVISOR CLOSED: JUL 16, 1990

INVOICE COUNT: 2

DATE CLERK CLOSED: JUL 16, 1990

CONTRACT HOSPITAL BATCH: YES BATCH EXEMPT: NO

STATUS: SUPERVISOR CLOSED

BATCH HAS BEEN RELEASED!

# SUPERVISOR MAIN MENU PRINT REJECTED PAYMENT ITEMS

Displays which include line item information have been modified to include check information, date paid, and/or check cancellation information, when applicable. Line items that had previously been cancelled are annotated with a plus sign (+).

#### Introduction

The Print Rejected Payment Items option is used to view and print <u>all</u> Fee Basis items which have been rejected for payment by the Central Fee system in Austin and have not yet been reinitiated. These items were flagged as rejects through the Finalize a Batch option.

The rejects are grouped by batch. If an entire batch was rejected, all payment items in that batch are listed.

```
DEVICE: HOME// FEE BASIS PRINTER RIGHT MARGIN: 80// <RET>
DO YOU WANT YOUR OUTPUT QUEUED? NO// Y (YES)

Requested Start Time: NOW// <RET> (JUN 04, 1990@08:14)

REQUEST QUEUED
```

```
Patient Name
            ('*' Reimbursement to Patient
                                       '+' Cancellation Activity)
       ('#' Voided Payment)
                                               Batch # Voucher Date
                                   Vendor ID Invoice #
                                                       Date Rec'd.
  Vendor Name
                  CLAIMED PAID CODE SERVICE PROVIDED
SVC DATE CPT-MOD
______
Batch Number: 341 Voucher Date: 7/27/93 Voucherer: LUCIA
                                45-6789 341
000456789 523
                             000-45-6789
FEEPATIENT, ONE
                                                      7/27/93
  FEEVENDOR, ONE
   6/1/93 90010 52.00
                             52.00 OFFICE/OP VISIT, NEW, LTD
     Reject Reason: DUPLICATE PAYMENT
     Old Batch #: 341
Batch Number: 329 Voucher Date: 6/21/93 Voucherer: LUCIA
FEEPATIENT, ONE
                             000-45-6789
                                               329
                                 000567567 497
  FEEVENDOR, ONE
                                                       6/21/93
         10080-20 75.00
                             75.00 DRAINAGE OF PILONIDAL CYST
   4/5/93
     Reject Reason: WRONG VENDOR
     Old Batch #: 329
```

# SUPERVISOR MAIN MENU QUEUE DATA FOR TRANSMISSION

FBAASUPERVISOR Security Key - required to access this option.

This option creates MailMan messages which contain the batch data to be transmitted. The FEE mail group will receive confirmation messages and reports from Austin.

#### Introduction

The Queue Data for Transmission option is used to transmit Fee Basis payment and MRA (master record adjustment) batches to the Central Fee System in Austin, Texas. All pending MRAs are batched automatically and transmitted. Only those payment batches that have been released by a supervisor can be transmitted.

Each batch is sent in electronic MailMan message form. The option creates MailMan messages, shown in your "IN" basket, which contain the batch data to be transmitted. You may query the message to obtain the status of the transmittal. The system will continue to attempt to send the data until it is actually transmitted. You must be a member of the NVP mail group to receive confirmation and reports from the Non-VA Pricer (NVP) system for Civil Hospital program.

Please refer to Appendix G at the end of this manual for sample MailMan messages received as a result of payment and MRA data transmission to Austin, and a description of the format and content.

## Example

```
This option will transmit all Batches and MRAs ready to be transmitted to Austin.

Are you sure you want to continue? No// YES

The following Batches will be transmitted:
```

...SORRY, THIS MAY TAKE A FEW MOMENTS..

# SUPERVISOR MAIN MENU RE-INITIATE REJECTED PAYMENT ITEMS

Displays which include line item information have been modified to include check information, date paid, and/or check cancellation information, when applicable. Line items that had previously been cancelled are annotated with a plus sign (+).

#### Introduction

The Re-initiate Rejected Payment Items option is used to reassign payment items that have been rejected through the Finalize a Batch option to a new batch.

Although all Fee Basis batches may be accessed, this option should only be used to re-initiate rejected payment items for Outpatient Medical batches.

It is possible to re-initiate all rejected line items in a batch at once, or re-initiate one line item at a time.

# SUPERVISOR MAIN MENU RE-INITIATE REJECTED PAYMENT ITEMS

#### **Example**

Select Batch with Rejects: 169 C46335

Select New Batch number: 999 C64838

Want line items listed? No// YES

```
Patient Name ('*' Reimbursement to Patient '+' Cancellation Activity)
         ('#' Voided Payment)
                                           Batch # Voucher Date
                               Vendor ID Invoice # Date Rec'd.
 Vendor Name
SVC DATE CPT-MOD CLAIMED PAID CODE SERVICE PROVIDED
______
Batch Number: 169 Reject Date: 04/15/94 Person who rejected: ROY, CARY
FEEPATIENT, ONE
                          000-45-6789
 FEEVENDOR, ONE
                               000222222 190
  12/15/94 90060 75.00 60.00 1 OFFICE VISIT, INTERMED
      Reject Reason: BATCH OUT OF BALANCE
      Old Batch #: 16
                    000-45-6789
FEEPATIENT, ONE
 FEEVENDOR, ONE
                           000222222 190
  12/30/94 90060 75.00 60.00 1 OFFICE VISIT, INTERMED
      Reject Reason: BATCH OUT OF BALANCE
      Old Batch #: 16
                    000-45-6789
FEEPATIENT, TWO
 FEEVENDOR, TWO
                          000333333 198
  01/10/94 80908 50.00 50.00 CONSULTATION, BRIEF
      Reject Reason: BATCH OUT OF BALANCE
      Old Batch #: 16
______
Want to re-initiate all rejected items in the Batch? No// YES
Are you sure you want to re-initiate all line items in this
batch? No// YES
....SORRY, I'M WORKING AS FAST AS I CAN....
All rejected items have been re-initiated!
Select Batch with Rejects:
```

# SUPERVISOR MAIN MENU RELEASE A BATCH

When a batch is released, the 1358 DAILY RECORD file is decreased by the amount of the batch. An adjustment transaction to the obligation is created. If the dollar amount of the batch exceeds the amount of the obligation in the 1358 DAILY RECORD file, the batch cannot be released.

FBAASUPERVISOR Security Key - required to access this option.

#### Introduction

The Release a Batch option is used to certify that a batch is ready to be released to Austin for payment. The certifier may review all line items in the batch or may simply release the batch as correct without review. Only batches with a status of CLERK CLOSED may be entered.

NOTE: Although you may access all open Fee Basis batches with this option, it should only be used to release Medical and Travel batches.

NOTE: As of patch FB\*3.5\*117, this option enforces 1358 segregation of duty policy, preventing the release of a batch by the requestor, approving official, or obligator of the 1358 obligation (initial obligation and any adjustments) associated with that batch.

The error message for a segregation of duty violation looks like this:

```
SELECT FEE BASIS BATCH NUMBER: 14230 C15064
YOU ARE THE OBLIGATOR OF THE 1358.
DUE TO SEGREGATION OF DUTIES, YOU CANNOT ALSO CERTIFY AN INVOICE FOR PAYMENT.
```

If this message appears you must get someone who is not the requestor, approving official, or obligator of the batch to release it.

```
SELECT FEE BASIS BATCH NUMBER: 276

NUMBER: 276

TYPE: MEDICAL PAYMENTS
CLERK WHO OPENED: BARBARA
TOTAL DOLLARS: 10
DATE CLERK CLOSED: JUN 21, 1993

STATUS: CLERK CLOSED

WANT LINE ITEMS LISTED? NO// Y YES
```

# SUPERVISOR MAIN MENU RELEASE A BATCH

#### Example, cont.

PATIENT NAME ('\*' REIMBURSEMENT TO PATIENT '+' CANCELLATION ACTIVITY) ('#' VOIDED PAYMENT)

BATCH # VOUCHER. 2---VENDOR ID INVOICE # DATE REC'D. VENDOR NAME VENDOR NAME VENDOR ID INVOICE #
SVC DATE CPT-MOD CLAIMED PAID CODE SERVICE PROVIDED \_\_\_\_\_\_ EPATIENT, ONE 000-45-6789 276
FEEVENDOR, ONE 000222333 493 6/21/93
5/22/93 90020 10.00 5.00 4 OFFICE/OP VISIT, NEW, COM FEEPATIENT, ONE 5.00 4 OFFICE/OP VISIT, NEW, COMPRH INVOICE #: 493 TOTALS: \$ 5.00 EEPATIENT,ONE 000-45-6789 276
FEEVENDOR,TWO 000567567 495 6/21/93
5/1/93 90020 5.00 5.00 OFFICE/OP VISIT, NEW, CO FEEPATIENT, ONE 5.00 OFFICE/OP VISIT, NEW, COMPRH INVOICE #: 495 TOTALS: \$ 5.00 DO YOU WANT TO RELEASE BATCH AS CORRECT? NO// Y YES TYPE: MEDICAL PAYMENTS
CLERK WHO OPENED: BARBARA
DATE SUPERVISOR 7. 1993 NUMBER: 276 DATE SUPERVISOR CLOSED: MAY 13, 1993@15:28:39 SUPERVISOR WHO CERTIFIED: MARY STATION NUMBER: 500 TOTAL DOLLARS: 10 PAYMENT LINE COUNT: 2 DATE CLERK CLOSED: JUN 21, 1993 STATUS: SUPERVISOR CLOSED BATCH HAS BEEN RELEASED!

# SUPERVISOR MAIN MENU REQUEST INFO FILE ENTER/EDIT

#### Introduction

The Request Info File Enter/Edit option is used to enter/edit data in the Fee Basis Unauthorized Requested Information file (# 162.93). Enter <??> at the "Select fee basis unauthorized requested information reason:" prompt for a list of existing reasons. You may edit an existing reason, or enter a new one.

```
Select FEE BASIS UNAUTHORIZED REQUESTED INFORMATION REASON: INPATIENT RECORDS

MISSING

ARE YOU ADDING 'INPATIENT RECORDS MISSING' AS

A NEW FEE BASIS UNAUTHORIZED REQUESTED INFORMATION (THE 17TH)? Y (YES)

FEE BASIS UNAUTHORIZED REQUESTED INFORMATION NUMBER: 17// <RET>
REASON: INPATIENT RECORDS MISSING Replace <RET>
ACTIVE?: YES
DESCRIPTION:

1>Inpatient records missing for an episode of care.

2><RET>
EDIT Option: <RET>
Select FEE BASIS UNAUTHORIZED REQUESTED INFORMATION REASON:
```

# SUPERVISOR MAIN MENU UNAUTHORIZED CLAIMS FILE MENU

FBAASUPERVISOR Security Key - required to access this option.

## INTRODUCTION

Four existing options are moved from the supervisor menu to a new sub-menu to make room for the new contract option. The new sub-menu is the Unauthorized Claims File Menu [FBCU FILE MENU]. The options moved to this menu are:

Add New Person for Unauthorized Claim [FBUC ADD NEW PERSON]
Disapproval Reasons File Enter/Edit [FBUC DISAPPROVAL REASONS FILE]

Dispositions File Edit [FBUC DISPOSITIONS FILE]

Request Info File Enter/Edit [FBUC REQUEST INFO FILE]

## **EXAMPLE:**

Select Supervisor Main Menu Option: unauthorized Claims File Menu

```
Supervisor Main Menu
          Clerk Look-Up For An Authorization
          Contract File Enter/Edit
          Delete reject flag
         Edit Pharmacy Invoice Status
         Enter/Edit Suspension Letters
         Fee Basis 1358 Segregation of Duty Report
          Fee Schedule Main Menu ...
          Finalize a Batch
         FPPS Update & Transmit Menu ...
         List Batches Pending Release
         MRA Main Menu ...
          Pricer Batch Release
          Print Rejected Payment Items
          Queue Data for Transmission
          Re-initiate Rejected Payment Items
          Release a Batch
          Site Parameter Enter/Edit
          Unauthorized Claims File Menu ...
          Void Payment Main Menu ...
Unauthorized Claims File Menu
          Add New Person for Unauthorized Claim
          Disapproval Reasons File Enter/Edit
          Dispositions File Edit
          Request Info File Enter/Edit
```

# SUPERVISOR MAIN MENU SITE PARAMETER ENTER/EDIT

FBAASUPERVISOR Security Key - required to access this option.

#### Introduction

The Site Parameter Enter/Edit option is used to enter or edit site specific Fee Basis parameters. After the data is entered, you may not add another site as only one entry (site) is allowed. You are able to edit the data for the existing site.

Following is a list of site configurable parameters with brief descriptions.

STATION OF JURISDICTION NAME: - The name of the Clinic of Jurisdiction (COJ) for which these site parameters are defined. There can be only one entry in this file.

STATION ADDRESS LINE 1: - Street address line 1 of this COJ. This data will be printed on the VA Form 10-7079 authorization.

STATION ADDRESS LINE 2: - Street address line 2 of this COJ. This address line will also print on the VA Form 10-7079 authorization.

STATION ADDRESS LINE 3: - Line 3 of the COJ's street address.

CITY: - The city in which the COJ receives its mail.

STATE: - The state in which the COJ's mailing address resides.

ZIP: - Zip code for the COJ.

STATION TELEPHONE NUMBER: - The telephone number to which fee inquiries should be directed.

APPROVING OFFICIAL FOR 7079: - The name of the approving official authorizing fee services. This name will be printed on the VA Form 10-7079 authorization.

TITLE OF APPROVING OFFICIAL: - The title of the approving official, which will also be printed on the VA Form 10-7079 authorization.

# SUPERVISOR MAIN MENU SITE PARAMETER ENTER/EDIT

#### Introduction, cont.

MEDICAID DISPENSING FEE: - The dollar amount of the Medicaid dispensing fee for this COJ. Dispensing fees, which are approved by Medicaid, vary from COJ to COJ.

MEDICAL PAYMENT VENDOR DISPLAY: - This parameter is used to indicate whether the vendor's demographic data will be displayed and made editable during the entering of a medical payment.

PHARMACY PAYMNT VENDOR DISPLAY: - If answered YES, the vendor demographics will be displayed during the Enter Pharmacy Invoice option.

DEFAULT AUTH. TIME RANGE: - The number of days that is the usual long term authorization. The data entered here will be added to the Authorization FROM DATE and that date will become the default TO DATE for the authorization. For example, if the normal long term authorization is one year, 365 would be entered in this parameter.

ASK VENDOR DURING AUTH.: - If answered YES, a vendor is asked when using the Enter Authorization option.

MAX # PAYMENT LINE ITEMS: - The maximum number of payment line items that will be allowed in a batch.

Central Fee can only accept 32K characters in a single payment batch. Since additional data in being added to payment batches, the maximum number of lines in a batch must be reduced to avoid a reject of the entire batch by Central Fee.

- B3 (outpatient and ancillary) payment batches are limited to a maximum of 85 lines
- B5 (pharmacy) payment batches are limited to a maximum of 85 lines
- Contract Hospital payment batches are limited to a maximum of 42 lines
- Community Nursing Home payment batches are limited to a maximum of 61 lines

This value is checked during the Enter Payment options, and will warn the users when they are within 20 of the maximum. It will prevent the users from exceeding this number.

The following site parameters control these limits

• MAX # PAYMENT LINE ITEMS: 85// ??

The maximum number of payment line items that will be allowed in a batch. Any number between 1 and 85 is acceptable. This value is checked during the enter payment options and will warn the clerks when they are within 20 of the maximum. It will prevent the clerks from exceeding this number.

## • MAX # CH PAYMENT LINES: 42// ??

The maximum number of payment line items that will be allowed in a contract hospital batch. This value is checked during the enter payment options and will warn the clerks when they are within 5 of the maximum. It will prevent the clerks from exceeding this number.

## • MAX # CNH PAYMENT LINES: 61// ??

The maximum number of payment line items that will be allowed in a community nursing home batch. This value is checked during the enter payment options and will warn the clerks when they are within 5 of the maximum. It will prevent the clerks from exceeding this number.

EDIT AUTH. DURING PAYMENT: - This field is used to indicate that editing of the AUTHORIZATION REMARKS field and the 3 DX fields is allowed during the Enter Payment options. It is normally used for six months immediately after installing the fee system, because the AUTHORIZATION REMARKS and DX data was not available for downloading from the Central Fee System.

\*ASK PROGRAM SPECIFIC AUTH.: - A YES answer to this site parameter will show only those authorizations that are program specific. An example would be the display for selection of only Community Nursing Home authorizations when entering CNH payments.

APPROVING OFFICIAL FOR 7078: - The default approving official for VA Form 10-7078s.

# SUPERVISOR MAIN MENU SITE PARAMETER ENTER/EDIT

#### Introduction, cont.

TITLE 7078 APPROVING OFFICIAL: - The title of the default approving official for VA Form 10-7078s.

COPIES OF 7078 TO BE PRINTED: - Indicates the default number of copies to be printed for each VA Form 10-7078 generated.

PSA DEFAULT INSTITUTION: - The station number for the transmission of data to Austin is determined using this field. In most cases, your facility should be entered.

7078 DEFAULT AUTH SERVICE TEXT: - A free text entry for special remarks, instructions, etc. pertaining to the authorization which will appear in Section 6 of VA Form 10-7078.

TRACK INCOMPLETE UNAUTHORIZED CLAIMS?: - Indicate whether or not incomplete unauthorized claims should be tracked. Enter "YES" to track incomplete claims; otherwise only complete claims can be tracked. Your response is a numeric character, with 1 equal to YES, and 0 equal to NO.

'INITIAL ENTRY' STATUS FOR U/C: - If this field is filled in, minimum data is required for entering an unauthorized claim. This is designed for sites who have streamlined their workload, where only one user enters the unauthorized claims received, and another reviews the claim for completeness and makes the necessary requests, etc. Your response is the numeric character 1 to activate; otherwise, leave blank.

UNAUTHORIZED CLAIM PRINTER: - Select a printer device name. NOTE: This is not a pointer field. The exact name must be entered.

UNAUTHORIZED CLAIM LETTER: - Indicate how you wish your unauthorized claim letters to print. Enter "A" if the Unauthorized Claim Printer is dedicated, and you always wish a letter to print when it has been changed to the appropriate status. Enter "B" if the Unauthorized Claim Printer is not dedicated, or you wish to batch print letters of claims which have changed to the appropriate status. Do not enter anything if you will be manually generating your own form letter.

NUMBER OF COPIES: - The number of copies of a letter to be printed. Maximum number of copies allowed is five.

# SUPERVISOR MAIN MENU SITE PARAMETER ENTER/EDIT

#### Introduction, cont.

PRINT U/C ON LETTERHEAD?: - Enter the numeric character 1 if your site will be printing unauthorized claims letters on letterhead.

STATION NAME (EDITABLE): - This is the first line of the return address. The data pulled from Field #.01, and can be edited at this prompt.

```
Select Site: VA MEDICAL CENTER, BUFFALO, NY
  ARE YOU ADDING 'VA MEDICAL CENTER, BUFFALO, NY' AS A NEW
  FEE BASIS SITE PARAMETERS (THE 1ST)? YES (YES)
STATION OF JURISDICTION NAME: VA MEDICAL CENTER, BUFFALO, NY// <RET>
STATION ADDRESS LINE 1: 495 BAILEY AVENUE
STATION ADDRESS LINE 2: <RET>
STATION ADDRESS LINE 3: <RET>
CITY: BUFFALO
STATE: NEW YORK
ZIP: 14095
STATION TELEPHONE NUMBER: 607 456-2345
APPROVING OFFICIAL FOR 7079: JAMES
TITLE OF APPROVING OFFICIAL: CHIEF, MAS.
MEDICAID DISPENSING FEE: 5.50
MEDICAL PAYMENT VENDOR DISPLAY: YES
PHARMACY PAYMENT VENDOR DISPLAY: YES
DEFAULT AUTH. TIME RANGE: 365
ASK VENDOR DURING AUTH: YES
MAX # PAYMENT LINE ITEMS: 50
EDIT AUTH. DURING PAYMENT: NO
*ASK PROGRAM SPECIFIC AUTH: YES
APPROVING OFFICIAL FOR 7078: JAMES
TITLE 7078 APPROVING OFFICIAL: CHIEF, MAS.
COPIES OF 7078 TO BE PRINTED: 1
PSA DEFAULT INSTITUTION: BUFFALO
7078 DEFAULT AUTH SERVICE TEXT:
 1>Move to VAMC as soon as possible
EDIT Option: <RET>
TRACK INCOMPLETE UNAUTHORIZED CLAIMS?: YES// <RET>
'INITIAL ENTRY' STATUS FOR U/C: <RET>
UNAUTHORIZED CLAIM PRINTER: <RET>
UNAUTHORIZED CLAIM LETTER: AUTOMATIC PRINT// <RET>
NUMBER OF COPIES: 1// <RET>
PRINT U/C ON LETTERHEAD?: <RET>
STATION NAME (EDITABLE): VAMC BUFFALO NY// <RET>
Select Site:
```

# SUPERVISOR MAIN MENU VOID PAYMENT MAIN MENU CH DELETE VOID PAYMENT

#### Introduction

The CH Delete Void Payment option is used to remove a void flag from a Civil Hospital payment.

It is important to remember that you must subtract the dollar amount of the voided payment from the obligation through the appropriate IFCAP (Integrated Funds Distribution, Control Point Activity, Accounting and Procurement) option.

```
Select Patient: FEEPATIENT,ONE 06-17-48 000456789 SC VETERAN

Select FEE BASIS VENDOR NAME: FEEVENDOR,ONE 000561234 PRIVATE HOSPITAL 31 NOWHERE CIRCLE LOWELL, MASSACHUSETTS 01852-0123 TEL. #: 45441477
```

```
Pt.ID 000-45-6789
Patient Name: FEEPATIENT, ONE
 VENDOR: FEEvendor, One
        ('*' Represents Reimbursement to Patient)
        ('#' Represents a Voided Payment)
  FROM DATE TO DATE DRG AMT CLAIMED AMT PAID INVOICE # BATCH #
1) *09/01/92 09/04/92 DRG45 3,467.00 3,462.00
                                                                  11
  Reason:
        VENDOR RETURNED CHECK
Which payment item(s) would you like to Cancel the void on ?
Enter a list or range of numbers (1-1): 1
                                        Pt.ID 000-45-6789
Patient Name: FEEPATIENT, ONE
 VENDOR: FEEvendor, One
        ('*' Represents Reimbursement to Patient)
        ('#' Represents a Voided Payment)
  FROM DATE TO DATE DRG AMT CLAIMED AMT PAID INVOICE # BATCH #
  *09/01/92 09/04/92 DRG45 3,467.00 3,462.00 7
                                                                  11
Are you sure you want to Cancel the void on the payment(s)? No// Y
   Cancel Voided payment for FEEPATIENT, ONE
You must adjust control point accordingly through IFCAP!
    ... Done
```

# SUPERVISOR MAIN MENU VOID PAYMENT MAIN MENU CH VOID PAYMENT

#### Introduction

This option is used to void a Civil Hospital payment that has already been finalized. It allows you to retain the payment history, yet void the payment. It could be used in a case where a payment check has been returned by a vendor.

It is important to remember that you must add the dollar amount of the voided payment back into the obligation through the appropriate IFCAP option.

| SELECT FEE BASIS PATIENT NAME: FEEPATIENT, ONE VETERAN                                                                                      | 01-06-13     | 000456789  | SC      |  |  |  |
|----------------------------------------------------------------------------------------------------|--------------|------------|---------|--|--|--|
| SELECT FEE BASIS VENDOR NAME: FEEVENDOR, ONE HOSPITAL                                                                                       |              | 7463254956 | NON-VA  |  |  |  |
| 1 SIMPLE WAY JACKSON, VT 02131 TEL. #: 802-4                                                                                                | 31-2847      |            |         |  |  |  |
| PATIENT NAME: FEEPATIENT, ONE                                                                                                    | PT.ID 000-   | 45-6789    |         |  |  |  |
| VENDOR: FEEVENDOR, ONE  ('*' REPRESENTS REIMBURSEMENT TO PAT  ('#' REPRESENTS A VOIDED PAYMENT)                                             | IENT)        |            |         |  |  |  |
| FROM DATE TO DATE DRG AMT CLAIMED                                                                                                    |              |            | BATCH # |  |  |  |
| 1) 11/1/94 11/3/94 DRG1 2,500.00                                                                                                    | 2,500.00     | 275        | 170     |  |  |  |
| WHICH PAYMENT ITEM(S) WOULD YOU LIKE TO VOID ?<br>ENTER A LIST OR RANGE OF NUMBERS (1-1): 1                                                 |              |            |         |  |  |  |
| PATIENT NAME: FEEPATIENT, ONE                                                                                                    | PT.ID 000-45 | -6789      |         |  |  |  |
| VENDOR: FEEVENDOR,ONE ('*' REPRESENTS REIMBURSEMENT TO PATIENT) ('#' REPRESENTS A VOIDED PAYMENT)                                           |              |            |         |  |  |  |
| FROM DATE TO DATE DRG AMT CLAIMED                                                                                                    | AMT PAID     | INVOICE #  | BATCH # |  |  |  |
| 11/1/94 11/3/94 DRG1 2,500.00                                                                                                    | 2,500.00     | 275        | 170     |  |  |  |
| ARE YOU SURE YOU WANT TO VOID THE PAYMENT(S)? NO// YES REASON FOR VOIDED PAYMENT: CHECK RETURNED BY VENDOR VOID PAYMENT FOR FEEPATIENT, ONE |              |            |         |  |  |  |
| YOU MUST ADJUST CONTROL POINT ACCORDINGLY THROUGH IFCAP! DONE.                                                                              |              |            |         |  |  |  |

## SUPERVISOR MAIN MENU VOID PAYMENT MAIN MENU CNH DELETE VOID PAYMENT

### Introduction

The CNH Delete Void Payment option is used to remove a void flag from a Community Nursing Home payment.

It is important to remember that you must subtract the dollar amount of the voided payment from the obligation through the appropriate IFCAP option.

```
Select Patient: FEEPATIENT, ONE 06-17-48 000456789 SC VETERAN

Select FEE BASIS VENDOR NAME: FEEVENDOR, ONE 000561234 COMMUNITY NURSING HOME

31 NOWHERE CIRCLE
LOWELL, MASSACHUSETTS 01852-0123
TEL. #: 45441477
```

```
Patient Name: FEEPATIENT, ONE
                                             Pt.ID 000-45-6789
 VENDOR: FEEVENDOR, ONE
        ('*' Represents Reimbursement to Patient)
        ('#' Represents a Voided Payment)
  FROM DATE TO DATE DRG AMT CLAIMED AMT PAID INVOICE # BATCH #
1) *09/01/92 09/04/92 DRG45 3,467.00 3,462.00 7
                                                                    11
Which payment item(s) would you like to Void?
Enter a list or range of numbers (1-1): 1
Patient Name: FEEPATIENT, ONE
                                           Pt.ID 000-45-6789
 VENDOR: FEEVENDOR, ONE
         ('*' Represents Reimbursement to Patient)
         ('#' Represents a Voided Payment)
  FROM DATE TO DATE DRG AMT CLAIMED AMT PAID INVOICE # BATCH #
  *09/01/92 09/04/92 DRG45 3,467.00 3,462.00 7
                                                                    11
  Reason:
         CHECK RETURNED
Are you sure you want to Cancel the void on the payment(s)? No// Y
        Cancel Voided payment for FEEPATIENT, ONE
You must adjust control point accordingly through IFCAP!
    ... Done
```

## SUPERVISOR MAIN MENU VOID PAYMENT MAIN MENU CNH VOID PAYMENT

#### Introduction

This option is used to void a Community Nursing Home payment that has already been finalized. It allows you to retain the payment history, yet void the payment. It could be used in a case where a payment check has been returned by a vendor.

It is important to remember that you must add the dollar amount of the voided payment back into the obligation through the appropriate IFCAP option.

```
SELECT FEE BASIS PATIENT NAME: FEEPATIENT, ONE 06-17-48 000456789 SC
VETERAN

SELECT FEE BASIS VENDOR NAME: FEEVENDOR, ONE 000561234 COMMUNITY
NURSING HOME
31 NOWHERE CIRCLE
LOWELL, MASSACHUSETTS 01852-0123
TEL. #: 45441477
```

```
PATIENT NAME: FEEPATIENT, ONE
                                  PT.ID 000-45-6789
 VENDOR: FEEVENDOR, ONE
       ('*' REPRESENTS REIMBURSEMENT TO PATIENT)
       ('#' REPRESENTS A VOIDED PAYMENT)
  FROM DATE TO DATE DRG AMT CLAIMED AMT PAID INVOICE # BATCH #
______
1) *09/01/92 09/04/92 DRG45 3,467.00 3,462.00
                                                          11
WHICH PAYMENT ITEM(S) WOULD YOU LIKE TO VOID?
ENTER A LIST OR RANGE OF NUMBERS (1-1): 1
                                    PT.ID 000-45-6789
PATIENT NAME: FEEPATIENT, ONE
 VENDOR: FEEVENDOR, ONE
       ('*' REPRESENTS REIMBURSEMENT TO PATIENT)
       ('#' REPRESENTS A VOIDED PAYMENT)
 FROM DATE TO DATE DRG AMT CLAIMED AMT PAID INVOICE # BATCH #
______
  *09/01/92 09/04/92 DRG45 3,467.00 3,462.00
                                                          11
ARE YOU SURE YOU WANT TO VOID THE PAYMENT(S)? NO// Y
REASON FOR VOIDED PAYMENT: CHECK RETURNED BY VENDOR
       VOID PAYMENT FOR FEEPATIENT, ONE
YOU MUST ADJUST CONTROL POINT ACCORDINGLY THROUGH IFCAP!
   ... DONE
```

## SUPERVISOR MAIN MENU VOID PAYMENT MAIN MENU MEDICAL DELETE VOID PAYMENT

### Introduction

The Medical Delete Void Payment option is used to remove a void flag from a Medical payment.

It is important to remember that you must subtract the dollar amount of the voided payment from the obligation through the appropriate IFCAP option.

```
SELECT PATIENT: FEEPATIENT, ONE 06-17-48 000456789 SC VETERAN

SELECT FEE BASIS VENDOR NAME: FEEVENDOR, ONE 000888666

DOCTOR OF MEDICINE
```

```
PATIENT NAME: FEEPATIENT, ONE SSN: 000-45-6789
 VENDOR: FEEVENDOR, ONE
         ('*' REPRESENTS REIMBURSEMENT TO PATIENT)
         ('#' REPRESENTS A VOIDED PAYMENT)
SVC DATE CPT-MOD AMT CLAIMED AMT PAID CODE INVOICE # BATCH# DATE PAID
1)#04/01/90 90050 $ 25.00 $ 25.00 1126 963 07/06/90
WHICH PAYMENT ITEM(S) WOULD YOU LIKE TO CANCEL THE VOID ON?
ENTER A LIST OR RANGE OF NUMBERS (1-1): 1
                              SSN: 000456789
PATIENT NAME: FEEPATIENT, ONE
 VENDOR: FEEVENDOR, ONE
         ('*' REPRESENTS REIMBURSEMENT TO PATIENT)
         ('#' REPRESENTS A VOIDED PAYMENT)
SVC DATE CPT-MOD AMT CLAIMED AMT PAID CODE INVOICE # BATCH # DATE PAID
04/01/90 90050 25.00 25.00 1126 963 07/06/90
ARE YOU SURE YOU WANT TO CANCEL THE VOID ON THE PAYMENT(S)? NO// Y
        CANCEL VOIDED PAYMENT FOR FEEPATIENT, ONE
YOU MUST ADJUST CONTROL POINT ACCORDINGLY THROUGH IFCAP!
        DONE
```

## SUPERVISOR MAIN MENU VOID PAYMENT MAIN MENU MEDICAL VOID PAYMENT

### Introduction

The Medical Void Payment option is used to void a payment that has already been finalized. This option allows you to retain the payment history, yet void the payment. It could be used in a case where a payment check has been returned by a vendor.

It is important to remember that you must add the dollar amount of the voided payment back into the obligation through the appropriate IFCAP option.

```
SELECT PATIENT: FEEPATIENT,ONE 06-17-48 000456789 SC VETERAN

SELECT FEE BASIS VENDOR NAME: FEEVENDOR,ONE 000888666

DOCTOR OF MEDICINE
```

```
PATIENT NAME: FEEPATIENT, ONE
                                      SSN: 000-45-6789
 VENDOR: FEEVENDOR, ONE
   ('*' REPRESENTS REIMBURSEMENT TO PATIENT)
         ('#' REPRESENTS A VOIDED PAYMENT)
SVC DATE CPT-MOD AMT CLAIMED AMT PAID CODE INVOICE # BATCH# DATE PAID
1) 04/01/90 90050 $ 25.00 $ 25.00 1126 963 07/06/90
2) 03/10/90 90050 $ 25.00 $ 25.00 1125 963 07/06/90
WHICH PAYMENT ITEM(S) WOULD YOU LIKE TO VOID?
ENTER A LIST OR RANGE OF NUMBERS (1-2): 1
PATIENT NAME: FEEPATIENT, ONE SSN: 000456789
 VENDOR: FEEVENDOR, ONE
    ('*' REPRESENTS REIMBURSEMENT TO PATIENT)
         ('#' REPRESENTS A VOIDED PAYMENT)
SVC DATE CPT-MOD AMT CLAIMED AMT PAID CODE INVOICE # BATCH # DATE PAID
04/01/90 90050 25.00 25.00 1126 963 07/06/90
ARE YOU SURE YOU WANT TO VOID THE PAYMENT(S)? NO// Y
REASON FOR VOIDED PAYMENT: CHECK RETURNED BY VENDOR
     VOID PAYMENT FOR FEEPATIENT, ONE
YOU MUST ADJUST CONTROL POINT ACCORDINGLY THROUGH IFCAP!
    ... DONE
```

## SUPERVISOR MAIN MENU VOID PAYMENT MAIN MENU PHARMACY DELETE VOID PAYMENT

### Introduction

The Pharmacy Delete Void Payment option is used to remove a void flag from a Pharmacy payment.

It is important to remember that you must subtract the dollar amount of the voided payment from the obligation through the appropriate IFCAP option.

```
SELECT INVOICE NUMBER: 15

SELECT PRESCRIPTION #: 55535

PRESCRIPTION NUMBER: 55535

PRESCRIPTION NUMBER: 55535

DRUG NAME: TYE

DATE PRESCRIPTION FILLED: MAY 28, 1993

AMOUNT CLAIMED: 1.00

RED BOOK COST: .85

AMOUNT SUSPENDED: 0

LINE ITEM STATUS: COMPLETED

GENERIC DRUG: AZATHIOPRINE 50MG TAB

PHARMACY DETERMINATION: APPROVED FOR PAYMENT

STRENGTH: 15MG

PHARMACIST: MICHAEL

AMOUNT PAID: 1.00

BATCH NUMBER: 27

OBLIGATION NUMBER: C93004

PAYMENT TYPE CODE: VENDOR

PHARMACY REMARKS: APPROVED

HARMACY REMARKS: APPROVED

PHARMACY REMARKS: APPROVED

HARMACY REMARKS: APPROVED

SUBSTITUTE GENERIC DRUG: YES

WANUFACTURER: LILLY

PRIMARY SERVICE FACILITY: ALBANY

AUTHORIZATION POINTER: 1

IS THIS THE PRESCRIPTION YOU WANT TO CANCEL THE VOID ON ? NO// Y YES

CANCEL VOIDED PAYMENT FOR FEEPATIENT, ONE

YOU MUST ADJUST CONTROL POINT ACCORDINGLY THROUGH IFCAP!

... DONE.
```

## SUPERVISOR MAIN MENU VOID PAYMENT MAIN MENU PHARMACY VOID PAYMENT

### Introduction

The Pharmacy Void Payment option is used to void a payment to a pharmacy vendor that has already been finalized. This option allows you to retain the payment history, yet void the payment. It could be used in a case where a payment check has been returned by a vendor.

It is important to remember that you must add the dollar amount of the voided payment back into the obligation through the appropriate IFCAP (Integrated Funds Distribution, Control Point Activity, Accounting and Procurement) option.

```
SELECT INVOICE NUMBER: 15

SELECT PRESCRIPTION #: 55535

PRESCRIPTION NUMBER: 55535

DRUG NAME: TYE

DATE PRESCRIPTION FILLED: MAY 28, 1993

AMOUNT CLAIMED: 1.00 PATIENT: FEEPATIENT, ONE

RED BOOK COST: .85 AMOUNT SUSPENDED: 0

LINE ITEM STATUS: COMPLETED GENERIC DRUG: AZATHIOPRINE 50MG TAB

PHARMACY DETERMINATION: APPROVED FOR PAYMENT

STRENGTH: 15MG QUANTITY: 03

PHARMACIST: MICHAEL DATE OF DETERMINATION: MAY 28, 1993

AMOUNT PAID: 1.00 BATCH NUMBER: 27

OBLIGATION NUMBER: C93004 DATE CERTIFIED FOR PAYMENT: MAY 28, 1993

PAYMENT TYPE CODE: VENDOR SUBSTITUTE GENERIC DRUG: YES

PHARMACY REMARKS: APPROVED MANUFACTURER: LILLY

PRIMARY SERVICE FACILITY: ALBANY AUTHORIZATION POINTER: 1

IS THIS THE PRESCRIPTION YOU WANT TO VOID? NO// Y YES

REASON FOR VOIDED PAYMENT: PATIENT'S PRESCRIPTION CHANGED

VOID PAYMENT FOR FEEPATIENT, ONE

YOU MUST ADJUST CONTROL POINT ACCORDINGLY THROUGH IFCAP!

... DONE.
```

### TERMINATE ID CARD

A YES response at the "Are there any discrepancies with insurance data on file?" prompt generates a mail bulletin to MCCR to report erroneous insurance data.

New insurance information may be uploaded into IB files through this option.

### Introduction

The Terminate ID Card option is used to terminate a FEE ID Card issued to a patient in the event that the card has been lost or stolen, or the patient's ID Card or eligibility status changes.

New insurance information may be entered through this option. For help with entering new insurance data and/or reporting discrepancies in current information for the selected patient to MCCR, please refer to Appendix A.

```
SELECT PATIENT NAME: 6789 FEEPATIENT, ONE 12-12-14 000456789 SC VETERAN
                         PT.ID: 000-45-6789
FEEPATIENT, ONE
                                 DOB: 12/12/14
2344 HELP ST.
RED CROSS CITY
                                    TEL: NOT ON FILE
OKLAHOMA 11235
                                CLAIM #: NOT ON FILE
                                 COUNTY: POTTAWATOMIE
PRIMARY ELIG. CODE: SC LESS THAN 50% -- PENDING VERIFICATION
 OTHER ELIG. CODE(S): AID & ATTENDANCE
                  NSC, VA PENSION
                  HUMANITARIAN EMERGENCY
                  HOUSEBOUND
 SERVICE CONNECTED: NO
RATED DISABILITIES: NONE STATED
  HEALTH INSURANCE: YES
  INSURANCE CO. SUBSCRIBER ID GROUP HOLDER EFFECTIVE EXPIRES
  ______
  BLUE CROSS BLUE 282828282 12345 SELF 4/1/93 3/31/95
AETNA 29292277777 0987594 OTHER 1/1/94 12/31/94
  AETNA
WANT TO ADD NEW INSURANCE DATA? NO// <RET>
ARE THERE ANY DISCREPANCIES WITH INSURANCE DATA ON FILE? NO// <RET>
```

### **TERMINATE ID CARD**

Example, cont.

FEE ID CARD #: 1346464 FEE CARD ISSUE DATE: 06/17/93

PATIENT NAME: FEEPATIENT, ONE PT.ID: 000-45-6789

**AUTHORIZATIONS:** 

(1) FR: 04/16/94 VENDOR: NOT SPECIFIED

TO: 04/19/94

AUTHORIZATION TYPE: OUTPATIENT - ID CARD

PURPOSE OF VISIT: OPT - SC LESS THAN 50%

DX: DEPRESSION REF: FEEPROVIDER, TWO

REF NPI: 1111111112

COUNTY: POTTAWATOMIE PSA: MUSKOGEE, OK

(2) FR: 07/01/93 VENDOR: FEEVENDOR, ONE - 0009760657

TO: 06/30/96

AUTHORIZATION TYPE: OUTPATIENT - SHORT TERM

PURPOSE OF VISIT: COMPENSATION AND PENSION EXAM DX: PTSD REF: FEEPROVIDER, TWO

REF NPI: 1111111112

COUNTY: POTTAWATOMIE PSA: NORTHAMPTON, MA

FEE ID CARD #: 1346464

ARE YOU SURE YOU WANT TO TERMINATE THIS ID CARD? NO// YES

TERMINATION REASON: PATIENT'S WALLET CONTAINING ID CARD WAS STOLEN. NEW CARD

ISSUED.

# VENDOR MENU DISPLAY, ENTER, EDIT DEMOGRAPHICS

The MEDICARE ID NUMBER: prompt now appears after the PRICER EXEMPT: prompt for Civil Hospital vendors.

FBAA ESTABLISH VENDOR Security Key - required to enter a new vendor into the system or edit existing vendor data. It is not possible to delete a vendor from the FEE BASIS VENDOR file (#161.2).

### Introduction

The Display, Enter, Edit Demographics option is used to display vendor demographics, enter a new vendor into the system or edit data on an existing vendor.

A vendor is any provider of care. Doctors, hospitals, clinics, pharmacies, nurses and physical therapists are typical vendors. The vendor must be entered into the system before any Fee Basis payments can be made.

The Fee Basis Vendor ID Number is usually the individual's social security number or the clinic's or hospital's tax ID number. A group of physicians may be in the system under one ID number if they are incorporated (i.e. Dermatology Assocs., P.C. or Capital District Urologists, P.C.). A pharmacy chain may have all their stores entered with the same ID number and then have the individual stores identified by up to a 4-digit chain store number.

WARNING: Any changes which you make to a vendor will affect all other sites which have this vendor in their FEE BASIS VENDOR file (#161.2).

## VENDOR MENU DISPLAY, ENTER, EDIT DEMOGRAPHICS

```
SELECT FEE BASIS VENDOR NAME: FEEVENDOR, ONE
 ARE YOU ADDING 'FEEVENDOR, ONE' AS
  A NEW FEE BASIS VENDOR (THE 76TH)? Y (YES)
  FEE BASIS VENDOR ID NUMBER: 000456789
  FEE BASIS VENDOR TYPE OF VENDOR: 8 OTHER 08
  FEE BASIS VENDOR PART CODE: 6 NON-VA HOSPITAL
  FEE BASIS VENDOR CHAIN: <RET>
  FEE BASIS VENDOR NPI: <RET>
NAME: FEEVENDOR, ONE REPLACE <RET>
ID NUMBER: 000-45-6789// <RET>
IS THE ID NUMBER A TAX # OR SSN?
TAX ID/SSN (ENTER 'T' OR 'S'): T TAX ID NUMBER
TYPE OF VENDOR: OTHER// <RET>
BUSINESS TYPE (FPDS): <RET>
SELECT SOCIOECONOMIC GROUP (FPDS): <RET>
PART CODE: NON-VA HOSPITAL// <RET>
STREET ADDRESS: 123 SECOND ST
STREET ADDRESS 2: <RET>
CITY: TROY
STATE: NY NEW YORK
ZIP CODE: 12180
COUNTY: RENSSELAER
                          083
PHONE NUMBER: 518-271-1234
FAX NUMBER: 518-555-1200
BILLING PROVIDER NPI: 1234567899<RET>
PRICER EXEMPT: YES
MEDICARE ID NUMBER: 191817
                     *** VENDOR DEMOGRAPHICS ***
                   ==> AWAITING AUSTIN APPROVAL <==
       NAME: FEEVENDOR, ONE
                                             ID NUMBER: 000456789
                                     BILLING PROV NPI: 1234567899
                           BILLING PROV TAXONOMY CODE: 123456789A
    ADDRESS: 123 SECOND ST
                                           SPECIALTY:
       CITY: TROY
                                               TYPE: OTHER
      CITY: INC.
STATE: NEW YORK
                            PARTICIPATION CODE: NON-VA HOSPITAL MEDICARE ID NUMBER: 191817
        ZIP: 12180
      COUNTY: RENSSELAER
                                                 CHAIN:
      PHONE: 518-555-1234
        FAX: 518-555-1200
                                       PRICER EXEMPT: YES
 TYPE (FPDS):
AUSTIN NAME:
LAST CHANGE
                                         LAST CHANGE
                                          FROM AUSTIN:
  TO AUSTIN:
WANT TO EDIT DATA? NO// <RET>
SELECT FEE BASIS VENDOR NAME:
```

## VENDOR MENU PAYMENT DISPLAY FOR PATIENT

Displays which include line item information have been modified to include check information, date paid, and/or check cancellation information, when applicable. Line items that had previously been cancelled are annotated with a plus sign (+).

### Introduction

The Payment Display for Patient option is used to view the payment record of a patient with a specific vendor. The display also designates payments reimbursed to the patient, cancellation activity, and voided payments.

This option displays medical batch payments only. It does not display Travel or Pharmacy payment records.

```
SELECT PATIENT: FEEPATIENT, ONE
SELECT FEE BASIS VENDOR NAME: FEEVENDOR, ONE 000777777 NON-VA
HOSPITAL
        123 FIRST ST
        TROY, NY 12190
                                        SSN: 000456789
PATIENT NAME: FEEPATIENT, ONE
 VENDOR: FEEVENDOR, ONE
   123 FIRST ST
    TROY, NY 12190
     ('*' REIMB. TO PATIENT '+' CANCEL. ACTIVITY '#' VOIDED PAYMENT)
SVC DATE CPT-MODIFIER AMT CLAIMED AMT PAID CODE INVOICE # BATCH #
+ 09/05/94 12018 $ 5.00 $ 5.00 556 
>>>CHECK CANCELLED ON: 10/3/94 REASON: WRONG PAYEE<
                                                                 369
       CHECK WILL BE RE-ISSUED.
+ 09/02/94 99243-77 $ 11.00 $ 10.00 D 555 369
>>>CHECK # 11887576 DATE PAID: 10/20/94<<<
     >>>CHECK # 11887576 DATE PAID: 10/20/94<<<
     >>>AMOUNT PAID ALTERED TO $ 3.00 ON THE FEE PAYMENT VOUCHER DOCUMENT.<
 09/02/94 10020 $ 15.00 $ 5.00 1 555 369
     >>>CHECK # 37776200 DATE PAID: 10/3/94<<<
SELECT FEE BASIS VENDOR NAME:
```

## VENDOR MENU PAYMENT LOOK-UP FOR MEDICAL VENDOR

Displays which include line item information have been modified to include check information; date paid, and/or check cancellation information, when applicable. Line items that had previously been cancelled are annotated with a plus sign (+).

### Introduction

The Payment Look-up for Medical Vendor option is used to view the payment history for a medical vendor for a specified time frame.

```
SELECT MEDICAL VENDOR: FEEVENDOR, ONE 000456789 DOCTOR OF OSTEO
       31 NOWHERE CIRCLE
         LOWELL, MA 01852-0123 TEL. #: 45441477
**** DATE RANGE SELECTION ****
  BEGINNING DATE : 6/1 (JUN 01, 1994)
  ENDING DATE: 6/30 (JUN 30, 1994)
DEVICE: HOME// <RET> DECNET RIGHT MARGIN: 80// <RET>
                 ** VENDOR LOOK-UP **
                    VENDOR: FEEVENDOR, ONE
             ('*' REIMB. TO PATIENT '+' CANCEL. ACTIVITY)
            ('#' VOIDED PAYMENT)
PATIENT
SVC DATE CPT-MOD AMT CLAIMED AMT PAID CODE INVOICE # BATCH # DATE PAID
FEEPATIENT, ONE
 06/07/94 12018 $ 35.00 $ 32.00 1 230
                                                    145 06/29/94
     >>>CHECK # 37776200 DATE PAID: 6/29/94<<<
 06/07/94 99243-77 $ 52.00 $ 40.00 1 230 
>>>CHECK # 37776200 DATE PAID: 6/29/94<<<
                                                    145
                                                           06/29/94
 06/28/94 10020 $ 42.00 $ 42.00 206 234 NOT PAID
SELECT MEDICAL VENDOR:
```

## VENDOR MENU PHARMACY VENDOR PAYMENT LOOK-UP

Displays which include line item information have been modified to include check information, date paid, and/or check cancellation information, when applicable. Line items that had previously been cancelled are annotated with a plus sign (+).

### Introduction

The Pharmacy Vendor Payment Look-Up option is used to view the payment history for a pharmacy vendor for a specified time frame.

```
SELECT PHARMACY VENDOR: FEEVENDOR, ONE 000888888 PHARMACY

**** DATE RANGE SELECTION ****

BEGINNING DATE: 5/1/94 (MAY 01, 1994)

ENDING DATE: T (JUL 13, 1994)

DEVICE: HOME// <RET> RIGHT MARGIN: 80// <RET>
```

```
** PHARMACY VENDOR LOOK-UP **
VENDOR: FEEVENDOR, ONE
                                ID#: 000888888
                                               CHAIN #:
            ('*' REIMBURSEMENT TO PATIENT '+' CANCELLATION ACTIVITY)
            ('#' VOIDED PAYMENT)
  PATIENT
                                 SSN
            DRUG NAME
                                 STRENGTH
FILL DATE
                                               OUANTITY
 CLAIMED
         PAID CODE INVOICE # BATCH # DATE FINALIZED
______
FEEPATIENT, ONE
                                000456789
  06/07/94
RX: 6700 DEMEROL
                                    2MG
                                                  10
         7.56 1 1172
                           974
                                           07/12/94
   16.00
  06/01/94
RX: 5603
             MOTRIN
                                    2MG
                                                  10
          25.00
                    1172
                             974
                                           07/12/94
   25.00
```

### **Section 4: PHARMACY FEE MAIN MENU**

### Overview

Following is a brief description of each option contained in the Pharmacy Fee Main Menu.

#### **BATCH MENU - PHARMACY**

BATCH DELETE - allows the user who opened a batch, or any user who holds the FBAASUPERVISOR security key, to delete a batch from the system.

CLOSE-OUT BATCH - used to close a Fee Basis batch.

DISPLAY OPEN BATCHES - used to display a list of all Fee Basis batches which have an OPEN status.

EDIT BATCH DATA - used to edit certain portions of Fee Basis batches.

LIST ITEMS IN BATCH - used to view all payment records in the selected batch.

OPEN A PHARMACY BATCH - used to create a Pharmacy batch.

RE-OPEN BATCH - used to reopen a Fee Basis batch which has a batch status of CLOSED.

RELEASE A BATCH - used by the Supervisor to release a Fee Basis batch for payment. This option is locked with the FBAASUPERVISOR key.

STATUS OF BATCH - used to obtain the current status of a Fee Basis batch.

CHECK DISPLAY - displays all payments for checks issued after the payment conversion from CALM (Centralized Accounting for Local Management) to FMS (Financial Management System).

CLOSEOUT PHARMACY INVOICE - used to assign a Pharmacy invoice to a batch.

COMPLETE PHARMACY INVOICE - used to enter the remaining payment data after the invoice has been reviewed by Pharmacy Service.

DISPLAY PHARMACY INVOICE - used to view all the items in a Pharmacy invoice.

### **Overview**

EDIT PHARMACY INVOICE - used to edit the data on a previously entered Pharmacy invoice.

ENTER PHARMACY INVOICE - used to enter the initial portion of the Pharmacy invoice into the system for payment.

LIST INVOICES PENDING MAS COMPLETION - lists all invoices that have been entered, reviewed by Pharmacy Service and are now awaiting completion by Medical Administration Service.

LIST PHARMACY HISTORY - lists the Fee Basis prescriptions for a selected patient.

PATIENT RE-IMBURSEMENT - used to enter a reimbursement payment to a veteran for prescription services when the veteran has paid the vendor directly.

PHARMACY INVOICE STATUS - used to display the status of a Pharmacy invoice. These include PENDING PHARMACY DETERMINATION, PENDING MAS COMPLETION, PENDING PAYMENT PROCESS, and COMPLETED.

POTENTIAL COST RECOVERY REPORT - identifies costs for Fee Basis services which may be able to be recovered. Data is sorted by division, patient, Fee Basis program, vendor, and date.

PRESCRIPTIONS PENDING PHARMACY REVIEW - allows Pharmacy Service to print the prescriptions that are pending review. This will give them the ability to look at the Pharmacy profile and check for prescriptions dispensed by Pharmacy Service.

REVIEW FEE PRESCRIPTION - allows Pharmacy Service to review a Fee Basis prescription and determine whether payment should be based on a generic drug.

VENDOR PAYMENTS OUTPUT - used to generate a history of payments made to a selected vendor within a specified date range.

VETERAN PAYMENTS OUTPUT - used to generate a history of payments made within a specified date range for a selected Fee Basis patient.

## BATCH MENU - PHARMACY BATCH DELETE

FBAASUPERVISOR Security Key - required to delete batches other than those you opened.

#### Introduction

This option allows you to delete batches that meet the following criteria:

- 1. Total Dollars equal to zero
- 2. Invoice Count equal zero
- 3. Payment Line Count equal zero
- 4. Rejects Pending flag not set to "yes"

If the batch does not meet the above criteria, a message is displayed explaining why the selected batch could not be deleted.

### **Example**

NUMBER: 147

NUMBER: 147

OBLIGATION NUMBER: C15004

TYPE: HOMETOWN PHARMACY PAYMENTS
CLERK WHO OPENED: CHARLENE

STATION NUMBER: 500

STATUS: OPEN

SURE YOU WANT TO DELETE THIS BATCH? NO// YES

BATCH DELETED.

SELECT FEE BASIS BATCH NUMBER:

## BATCH MENU - PHARMACY CLOSE-OUT BATCH

Displays which include line item information have been modified to include check information, date paid, and/or check cancellation information, when applicable. Line items that had previously been cancelled are annotated with a plus sign (+).

FBAASUPERVISOR Security Key - allows you to close <u>all</u> types of batches, regardless of who opened them.

### Introduction

The Close-out Batch option is used to close batches with an OPEN batch status. You can close only those batches which you opened, unless you hold the FBAASUPERVISOR security key. Before you close any batch, it must have payments recorded in it.

NOTE: Although you may access all open Fee Basis batches with this option, it should only be used to close Pharmacy batches.

The total payment dollars and total payment line count are automatically calculated. After you use this option, the batch status is CLERK CLOSED, and no further payments may be added to the batch.

## BATCH MENU - PHARMACY CLOSE-OUT BATCH

### **Example:**

SELECT FEE BASIS BATCH NUMBER: 189 C93999 WANT TO REVIEW BATCH? NO// YES PATIENT NAME ('\*' REIMBURSEMENT TO PATIENT '+' CANCELLATION ACTIVITY) ('#' VOIDED PAYMENT) BATCH # VOUCHER DATE VENDOR ID INVOICE # DATE REC'D. VENDOR NAME RX DATE RX # CLAIMED PAID CODE DRUG NAME \_\_\_\_\_\_ 000-45-6789 FEEPATIENT, ONE 987987987 148 FEEVENDOR, ONE 9/27/93 5/5/93 75847638 31.00 29.95 I ANYMYCIN INVOICE #: 148 TOTALS: \$ 29.95 000-45-6789 189 000000000 168 9/29/93 FEEPATIENT, TWO FEEVENDOR, TWO 9/29/93 123 15.00 12.95 I INVOICE #: 168 TOTALS: \$ 12.95 DO YOU STILL WANT TO CLOSE BATCH? YES// <RET> JMBER: 189

TYPE: HOMETOWN PHARMACY PAYMENTS
CLERK WHO OPENED: MARY ELLEN
TOTAL DOLLARS: 42.90

TOTAL COUNT: 2

DATE CLERK CLOSED: JAN 9, 1995 NUMBER: 189 STATUS: CLERK CLOSED BATCH CLOSED SELECT FEE BASIS BATCH NUMBER:

# BATCH MENU - PHARMACY DISPLAY OPEN BATCHES

### Introduction

This option displays a list of all Fee Basis batches (regardless of Fee Basis program) which have a status of OPEN.

| Batch | # Туре   | Dt Open  | Clerk Who Opened                        | Obligation # |
|-------|----------|----------|-----------------------------------------|--------------|
| ===== | =======  | =======  | ======================================= | =========    |
| 25    | CH/CNH   | 05/28/93 | JOHN                                    | C33003       |
| 26    | Pharmacy | 05/28/93 | MARY                                    | C93004       |
| 28    | Medical  | 05/28/93 | MARY                                    | C33003       |
| 33    | Medical  | 06/02/93 | JOHN                                    | C33003       |
| 34    | CH/CNH   | 06/03/93 | JOHN                                    | C33003       |
| 35    | Medical  | 06/08/93 | JOHN                                    | C33003       |

## BATCH MENU - PHARMACY EDIT BATCH DATA

FBAASUPERVISOR Security Key - required to edit batches opened by other users.

#### Introduction

The Edit Batch data option is used to edit the obligation number and the date the batch was opened in batches with an OPEN status. You can only edit batches that you opened unless you hold the FBAASUPERVISOR security key.

NOTE: You must be an authorized control point user in IFCAP to change control point and obligation numbers.

If you are a control point user for multiple control points, you will be prompted for a control point prior to an obligation number.

```
Select FEE BASIS BATCH NUMBER: ??
CHOOSE FROM:
 1 C90234
       C89211
  5 C89211
  10
        C90234
  11
        C90234
  13
        C89622
  14
         C89211
  '^' TO STOP: ^
Select FEE BASIS BATCH NUMBER: 1
                               C90234
Obligation Number: C90234// <RET>
Do you want to change the Obligation Number? No// Y YES
Select Obligation Number: ??
CHOOSE FROM:
  500-C89211 -- 1358 Obligated - 1358
          FCP: 020 $ 4800
  500-C89621 -- 1358 Ordered and Obligated
          FCP: 999 $ 80000
  500-C89622 -- 1358 Obligated - 1358
          FCP: 020 $ 80000
Select Obligation Number: C89621 500-C89621 -- 1358 Ordered and Obligated
          FCP: 999 $ 80000
NUMBER: 1// (No Editing)
DATE OPENED: APR 10,1994// T (JUN 23, 1994)
```

## BATCH MENU - PHARMACY LIST ITEMS IN BATCH

Displays which include line item information have been modified to include check information, date paid, and/or check cancellation information, when applicable. Line items that had previously been cancelled are annotated with a plus sign (+).

### Introduction

The List Items in Batch option is used to view all payment records in a selected batch. Your name can be entered at the first prompt, "Select FEE BASIS BATCH NUMBER", to list all your open batches.

| SELECT FEE BASIS BATCH N                                                  |            |                                |                        |                      |                                    |
|---------------------------------------------------------------------------|------------|--------------------------------|------------------------|----------------------|------------------------------------|
| DEVICE: HOME// FEE BAS                                                    | IS PRINTER | R RIGHT MA                     | RGIN: 80/              | / <b><ret></ret></b> |                                    |
| PATIENT NAME ('*' REIM:<br>('#' VOIDED<br>VENDOR NAME<br>RX DATE RX # CLA | PAYMENT)   | VEND                           | OOR ID IN<br>OE DRUG N | BATCH # IVOICE #     | ACTIVITY) VOUCHER DATE DATE REC'D. |
| FEEPATIENT, ONE FEEVENDOR, ONE 3/13/94 12312333                           |            | 000-45-6789<br>0002            | 34234                  | 8                    | 6/4/94<br>3/12/94                  |
| INVOICE #                                                                 | : 8 TOTA   | LS: \$ 23.00                   |                        |                      |                                    |
| FEEPATIENT, TWO FEEVENDOR, TWO 1/4/94 100                                 | 50.00      | 000-45-6789<br>0001<br>33.00 A | 11111                  | 21                   |                                    |
| INVOICE #                                                                 | : 21 TOT   | 'ALS: \$ 33.00                 |                        |                      |                                    |
| SELECT FEE BASIS BATCH N                                                  | JMBER:     |                                |                        |                      |                                    |

## BATCH MENU - PHARMACY OPEN A PHARMACY BATCH

When a batch is opened, checks are made against the IFCAP software to ensure a valid station number, authorized control point user and open obligation number are selected.

#### Introduction

Fee Basis bills are paid in groups called batches. The Open a Pharmacy Batch option is used to create a new Pharmacy batch. To enter, edit, or delete payment data in these batches, use the appropriate invoice options in the Pharmacy Main Menu.

```
WANT TO CREATE A PHARMACY BATCH? YES// <RET>
PHARMACY BATCH NUMBER ASSIGNED IS: 101
  ARE YOU ADDING '101' AS A NEW FEE BASIS BATCH (THE 41ST)? Y (YES)
SELECT CONTROL POINT: ?
ANSWER WITH CONTROL POINT NAME NUMBER
CHOOSE FROM:
                     020 FEE
   20
   999
                     999 FEE CIVIL HOSP
SELECT CONTROL POINT: 20 020 FEE
SELECT OBLIGATION NUMBER: ??
CHOOSE FROM:
   500-C89211 -- 1358 OBLIGATED - 1358
FCP: 020 $ 4800

500-C89621 -- 1358 ORDERED AND OBLIGATED
FCP: 020 $ 80000

500-C89622 -- 1358 OBLIGATED - 1358
FCP: 020 $ 80000
   500-C89699 -- 1358 TRANSACTION COMPLETE FCP: 020 $ 30000
SELECT OBLIGATION NUMBER: 500-C89622
                                                   -- 1358 OBLIGATED - 1358
                FCP: 020 $ 80000
```

## BATCH MENU - PHARMACY RE-OPEN BATCH

FBAASUPERVISOR Security Key - required to reopen batches other than those you opened.

#### Introduction

The Re-open Batch option is used to reopen a Fee Basis batch with a batch status of CLERK CLOSED. You may wish to reopen a batch to add or delete payment lines or correct an overpayment. Batches that have been released, transmitted, or finalized by a supervisor <u>cannot</u> be reopened. You can reopen <u>only</u> those batches which you originally opened, unless you hold the FBAASUPERVISOR security key, which allows you to reopen <u>any</u> batch with a CLERK CLOSED status. When a batch is reopened by someone other than the person who created it, the name of the person who reopened it will then be listed as the person who opened the batch.

NOTE: This option does <u>not</u> change the date opened. If you wish, you may change this information by using the Edit Batch data option.

To reopen a batch, you may enter the batch number or the name of the clerk who opened it at the "Select FEE BASIS BATCH NUMBER:" prompt. The output is automatically generated to your screen, and there is no way to exit the option once the process has started.

```
SELECT FEE BASIS BATCH NUMBER: 11 123456

NUMBER: 11 OBLIGATION NUMBER: 123456

TYPE: HOMETOWN PHARMACY PAYMENTS DATE OPENED: APR 17, 1989
CLERK WHO OPENED: MARY ELLEN TOTAL DOLLARS: 161
INVOICE COUNT: 4 PAYMENT LINE COUNT: 13
STATUS: OPEN

BATCH HAS BEEN RE-OPENED!

SELECT FEE BASIS BATCH NUMBER:
```

## BATCH MENU - PHARMACY RELEASE A BATCH

When a batch is released, the 1358 DAILY RECORD file is decreased by the amount of the batch. An adjustment transaction to the obligation is created. If the dollar amount of the batch exceeds the amount of the obligation in the 1358 DAILY RECORD file, the batch cannot be released.

FBAASUPERVISOR Security Key - required to access this option.

#### Introduction

The Release a Batch option is used to certify that a batch is ready to be released to Austin for payment. The certifier may review all line items in the batch or may simply release the batch as correct without review. Only batches with a status of CLERK CLOSED may be entered.

NOTE: Although you may access all open Fee Basis batches with this option, it should only be used to release Pharmacy batches.

NOTE: As of patch FB\*3.5\*117, this option enforces 1358 segregation of duty policy, preventing the release of a batch by the requestor, approving official, or obligator of the 1358 obligation (initial obligation and any adjustments) associated with that batch.

The error message for a segregation of duty violation looks like this:

```
SELECT FEE BASIS BATCH NUMBER: 14230 C15064
YOU ARE THE OBLIGATOR OF THE 1358.
DUE TO SEGREGATION OF DUTIES, YOU CANNOT ALSO CERTIFY AN INVOICE FOR PAYMENT.
```

If this message appears you must get someone who is not the requestor, approving official, or obligator of the batch to release it.

```
SELECT FEE BASIS BATCH NUMBER: 11 123456

NUMBER: 11 OBLIGATION NUMBER: 123456
TYPE: HOMETOWN PHARMACY PAYMENTS DATE OPENED: NOV 1, 1990
CLERK WHO OPENED: BARBARA STATION NUMBER: 500
INVOICE COUNT: 3 TOTAL DOLLARS: 78
DATE CLERK CLOSED: NOV 6, 1990 PAYMENT LINE COUNT: 4

STATUS: CLERK CLOSED

WANT LINE ITEMS LISTED? NO// Y YES
```

# BATCH MENU - PHARMACY RELEASE A BATCH

## Example, cont.

| PATIENT NAME ('*' REIMBURSEM<br>('#' VOIDED PAYME<br>VENDOR NAME                                                                                                    | ENT TO PATIENT '+' CANCELLATION ACTIVITY) NT) BATCH # VOUCHER DATE VENDOR ID INVOICE # DATE REC'D. PAID CODE DRUG NAME |  |  |  |  |
|----------------------------------------------------------------------------------------------------|----------------------------------------------------------------------------------------------------|--|--|--|--|
| RX DATE RX # CLAIMED                                                                                                    | PAID CODE DRUG NAME                                                                                                    |  |  |  |  |
| FEEPATIENT,ONE FEEVENDOR,ONE 3/13/89 12312333 25.0                                                                                                    | 000-45-6789 11<br>000324323B 8 3/12/89<br>0 23.00 4 ELAVIL                                                             |  |  |  |  |
| INVOICE #: 8                                                                                                    | TOTALS: \$ 23.00                                                                                                    |  |  |  |  |
| FEEPATIENT, ONE FEEVENDOR, ONE * 1/4/89 101 50.0                                                                                                    | 000-45-6789 11<br>000112112 12 4/1/89<br>50.00 HYD                                                                     |  |  |  |  |
| INVOICE #: 12                                                                                                    | TOTALS: \$ 43.00                                                                                                    |  |  |  |  |
| FEEPATIENT, TWO FEEVENDOR, ONE 3/8/90 FDSAD 10.0                                                                                                    | 000-45-6789 11<br>000112112 25 3/8/90<br>2.00 I MOTRIN                                                                 |  |  |  |  |
| FEEPATIENT, THREE 000-45-6789 11 FEEVENDOR, ONE 000112112 25 3/8/90 1/1/90 DSFASDF 10.00 10.00 MOTRIN INVOICE #: 25 TOTALS: \$ 12.00 DO YOU WANT TO RELEASE BATCH AS CORRECT? NO// Y YES                                                                                                    |                                                                                                    |  |  |  |  |
| NUMBER: 11 OBLIGATION NUMBER: 123456 TYPE: HOMETOWN PHARMACY PAYMENTS DATE OPENED: NOV 1, 1990 CLERK WHO OPENED: BARBARA DATE SUPERVISOR CLOSED: MAY 13, 1993@15:28:39 SUPERVISOR WHO CERTIFIED: LUCIA STATION NUMBER: 500 TOTAL DOLLARS: 78 INVOICE COUNT: 3 PAYMENT LINE COUNT: 4 DATE CLERK CLOSED: NOV 6, 1990 |                                                                                                    |  |  |  |  |
| STATUS: SUPERVISOR CLOSED                                                                                                    |                                                                                                    |  |  |  |  |
| BATCH HAS BEEN RELEASED!                                                                                                    |                                                                                                    |  |  |  |  |

## **BATCH MENU - PHARMACY** STATUS OF BATCH

### Introduction

The Status of Batch option is used to display the status of a selected batch, along with all other information available for that batch. The following table lists possible batch statuses, the fee program in which the status can be assigned, and a brief explanation of each status.

| STATUS                   | FEE<br>PROGRAM                         | EXPLANATION OF STATUS                                                                                                    |
|--------------------------|----------------------------------------|----------------------------------------------------------------------------------------------------|
| OPEN                     | Medical, Travel<br>Pharmacy<br>CH, CNH | The clerk opened a batch in order to process payments.                                                                                                    |
| CLERK CLOSED             | Medical, Travel<br>Pharmacy<br>CH, CNH | The clerk used the Close Batch option to signify that all payments within the batch are completed and ready for submission to Austin.                                                                            |
| SUPERVISOR<br>CLOSED     | Medical, Travel<br>Pharmacy<br>CNH     | The supervisor used the Release a Batch option after reviewing the batch and determining that all of the items were appropriate to forward to Austin.                                                            |
| SUPERVISOR<br>CLOSED     | СН                                     | The Pricer Batch Release option was used to signify that the batch is ready for transmission to the Austin Pricer System. The Pricer Batch Release option may now be accessed by any user (is no longer locked). |
| FORWARDED TO<br>PRICER   | СН                                     | The supervisor used the Queue Data for Transmission to send data to the pricer for processing.                                                                                                    |
| ASSIGNED PRICE           | СН                                     | The clerk used the Complete a Payment option to enter the amount paid for a contract hospital bill received from the Austin pricer.  This is done only when all invoices in the batch have been completed.       |
| REVIEWED AFTER<br>PRICER | СН                                     | The supervisor used the Release a Batch option to indicate that the payment is ready to forward to Austin.                                                                                                    |
| TRANSMITTED              | Medical, Travel<br>Pharmacy<br>CH, CNH | The supervisor used the Queue Data for Transmission option to transmit FEE payments and MRAs to Austin.                                                                                                    |
| VOUCHERED                | Medical, Travel<br>Pharmacy<br>CH, CNH | The batch was finalized by Fiscal Service.                                                                                                    |

## BATCH MENU - PHARMACY STATUS OF BATCH

### Example

Select FEE BASIS BATCH NUMBER: 11 123456

DEVICE: HOME// <RET> VIRTUAL TERMINAL RIGHT MARGIN: 80// <RET>

NUMBER: 11 OBLIGATION NUMBER: 123456
TYPE: HOMETOWN PHARMACY PAYMENTS DATE OPENED: APR 17, 1989

CLERK WHO OPENED: MARY ELLEN TOTAL DOLLARS: 161
INVOICE COUNT: 4 PAYMENT LINE COUNT: 13

STATUS: OPEN

Select FEE BASIS BATCH NUMBER:

### **CHECK DISPLAY**

### Introduction

The Check Display option displays all payments included on a check that was issued after the payment conversion from CALM (Centralized Accounting for Local Management) to FMS (Financial Management System). The information displayed may differ dependent upon the Fee Basis program you are using.

### **Example:**

### **CLOSEOUT PHARMACY INVOICE**

### Introduction

The Closeout Pharmacy Invoice option must be used to assign a batch number to a Pharmacy invoice prior to payment being sent to Austin. Only open batches may be assigned. The invoice must have an invoice status of PENDING PAYMENT PROCESS.

```
SELECT FEE BASIS PHARMACY INVOICE NUMBER: 195

SELECT BATCH FOR THIS INVOICE: 269

OBLIGATION #: C93033

...EXCUSE ME, LET ME PUT YOU ON 'HOLD' FOR A SECOND...

INVOICE CLOSED OUT!!

SELECT FEE BASIS PHARMACY INVOICE NUMBER:
```

### COMPLETE PHARMACY INVOICE

### Introduction

The Complete Pharmacy Invoice option is used to enter the remaining payment data for those items within the invoice which required a determination by Pharmacy service. (MAS must enter the remaining data prior to closeout). These items may include the following:

- Red Book cost
- Amount paid
- Amount suspended
- Suspense code (if applicable)

The Red Book is an annual pharmacists' reference containing dosage tables, drug interactions, product information, and available prices.

### DISPLAY PHARMACY INVOICE

Display now includes disbursed amount, date paid, and cancellation information, when applicable.

#### Introduction

This option is used to view all the items in a Pharmacy invoice. The amount of data displayed will depend on the status of the invoice and the prescriptions on that invoice.

```
SELECT FEE BASIS PHARMACY INVOICE NUMBER: 599
DEVICE: HOME// <RET> VIRTUAL TERMINAL RIGHT MARGIN: 80// <RET>
NUMBER: 599
 DATE CORRECT INVOICE RECV'D: NOV 30, 1994
 DATA ENTRY CLERK: MARY ELLEN
                                      VENDOR: FEEVENDOR, ONE
 INVOICE STATUS: PENDING PHARMACY DETERMINATION
 TOTAL AMOUNT CLAIMED: 65 TOTAL AMOUNT PAID: 0
 DATE INVOICE ENTERED: DEC 12, 1994 TOTAL LINE COUNT: 1
 VENDOR INVOICE DATE: NOV 25, 1994
PRESCRIPTION NUMBER: 12345
                                      DRUG NAME: VALIUM
 DATE PRESCRIPTION FILLED: NOV 15, 1994
 AMOUNT CLAIMED: 65.00
                                      PATIENT: FEEPATIENT, ONE
 LINE ITEM STATUS: PENDING PHARMACY DETERMINATION
 STRENGTH: 50MG QUANTITY: 100
PAYMENT TYPE CODE: VENDOR MANUFACTURER: DOW
 PRIMARY SERVICE FACILITY: ALBANY, NY AUTHORIZATION POINTER: 3
SELECT FEE BASIS PHARMACY INVOICE NUMBER:
```

### **EDIT PHARMACY INVOICE**

New Prompts:

*Vendor Invoice Date:* - allows you to enter/edit the vendor's invoice date.

FBAASUPERVISOR Security Key - required to edit payments from batches that have been released by a supervisor.

FBAA ESTABLISH VENDOR Security Key - required to enter a new vendor.

### Introduction

The Edit Pharmacy Invoice option is used to edit data from a previously entered Pharmacy invoice. All data contained on the invoice may be edited (with the exception of the invoice number). Payments from batches that have been finalized cannot be edited.

```
SELECT INVOICE #: 38
DATE CORRECT INVOICE RECV'D: SEP 17,1994//
VENDOR INVOICE DATE: SEP 14,1994// <RET>
VENDOR: FEEVENDOR, ONE // <RET>
INVOICE STATUS: PENDING PAYMENT PROCESS// <RET>
SELECT PRESCRIPTION NUMBER: 55303 DATE RX FILLED: 05/01/94
PRESCRIPTION NUMBER: 55303// <RET>
DRUG NAME: VALIUM// <RET>
STRENGTH: 5MG// 10MG
OUANTITY: 30// 20
AMOUNT CLAIMED: 21// <RET>
RED BOOK COST: 15// <RET>
AMOUNT PAID: 18.25// <RET>
AMOUNT SUSPENDED: 2.75// <RET>
SUSPEND CODE: 1// I PAYMENT MADE FOR GENERIC DRUG
LINE ITEM STATUS: PENDING PAYMENT PROCESS// <RET>
SELECT INVOICE #:
```

### **ENTER PHARMACY INVOICE**

New Prompts:

Vendor Invoice Date: - allows you to enter the vendor's invoice date.

FBAA ESTABLISH VENDOR - required to enter new vendors.

New insurance information may be uploaded into IB files through this option.

A YES response at the "Are there any discrepancies with insurance data on file?" prompt generates a mail bulletin to MCCR to report erroneous insurance data.

#### Introduction

The Enter Pharmacy Invoice option is used to enter Pharmacy invoices into the system for payment. If you are entering a new invoice, the system will automatically assign a new invoice number. If you are continuing with a previously entered invoice, the system will display the line items that have already been entered, if requested. Each invoice is made up of individual prescriptions. The prescription data, including date prescription filled, prescription number, drug name, strength, and quantity is entered separately for each prescription. The invoice is not assigned to a batch in this option but at a later time in the Pharmacy invoice payment process.

At most facilities, both MAS and Pharmacy Service are involved. The system automatically refers the prescription to Pharmacy Service for a determination.

Duplicate entry of prescription numbers filled on the same date for the same vendor will not be allowed. The system will alert you to the duplicate entry.

New insurance information may be entered through this option. For help with entering new insurance data and/or reporting discrepancies in current information for the selected patient to MCCR, please refer to Appendix A.

### **ENTER PHARMACY INVOICE**

```
ARE YOU SURE YOU WANT TO ENTER A NEW INVOICE? YES// <RET>
INVOICE # ASSIGNED IS: 599
SELECT FEE BASIS VENDOR NAME: FEEVENDOR, ONE 000658976 CHAIN #: 101 PHARMACY
        123 MAIN AVE (AWAITING AUSTIN APPROVAL)
         TROY, NY 12180 TEL. #: 518-555-0987
                    *** VENDOR DEMOGRAPHICS ***
                  ==> AWAITING AUSTIN APPROVAL <==
      NAME: FEEVENDOR, ONE
                                             ID NUMBER: 00000000
    ADDRESS: 123 MAIN AVE
                                             SPECIALTY:
      CITY: TROY
                                                 TYPE: PHARMACY
      TYPE: PHARMACY
STATE: NEW YORK PARTICIPATION CODE: PHARMACY
ZIP: 12180 MEDICARE ID NUMBER: 181818
COUNTY: RENSSELAER
     COUNTY: RENSSELAER
                                                CHAIN: 101
      PHONE: 518-555-0987
       FAX: 518-555-0900
AUSTIN NAME:
LAST CHANGE
                                        LAST CHANGE
  TO AUSTIN: 11/21/94
                                           FROM AUSTIN:
WANT TO EDIT VENDOR DATA? NO// <RET>
DATE CORRECT INVOICE RECEIVED: 11/30 (NOV 30, 1994)
VENDOR INVOICE DATE: 11/25 (NOV 25, 1994)
SELECT PATIENT: FEEPATIENT, ONE
                                07-21-50 000456789 NSC
VETERAN
                                          PT.ID: 000-45-6789
FEEPATIENT, ONE
129 BROWNDYKE ROAD
                                      DOB: JUL 21,1950
COHOES
                                      TEL: 518-555-8911
NEW YORK 12901
                                  CLAIM #: NOT ON FILE
                                   COUNTY: COLUMBIA
PRIMARY ELIG. CODE: NSC -- PENDING VERIFICATION JUL 15, 1987
OTHER ELIG. CODE(S): NO ADDITIONAL ELIGIBILITIES IDENTIFIED
 SERVICE CONNECTED: NO
RATED DISABILITIES: NONE STATED
   HEALTH INSURANCE: NO
   INSURANCE CO. SUBSCRIBER ID GROUP HOLDER EFFECTIVE EXPIRES
_____
  NO INSURANCE INFORMATION
WANT TO ADD NEW INSURANCE DATA? NO// <RET>
ARE THERE ANY DISCREPANCIES WITH INSURANCE DATA ON FILE? NO// <RET>
```

### **ENTER PHARMACY INVOICE**

### Example, cont.

```
PATIENT NAME: FEEPATIENT, ONE
                                                           PT.ID: 000-45-6789
AUTHORIZATIONS:
  (1) FR: 08/30/94 VENDOR: FEEVENDOR, ONE - 000777777 TO: 09/17/94
                     AUTHORIZATION TYPE: CIVIL HOSPITAL
        PURPOSE OF VISIT: EMERG. NON-VA CARE (INPT/OPT) VET. REC. CARE IN FED
. HOSP. AT VA EXP.
                                       REF: FEEPROVIDER, TWO
          DX.
          REF NPI: 1111111112
      COUNTY: COLUMBIA
                                      PSA: ALBANY, NY
          REMARKS:
             7078 DEFAULT AUTH SERVIC TEXT
   (2) FR: 11/01/94 VENDOR: FEEVENDOR, ONE - 000658976
      TO: 12/31/94
                       AUTHORIZATION TYPE: OUTPATIENT - SHORT TERM
        PURPOSE OF VISIT: OPT TO OBVIATE THE NEED FOR HOSP. ADMISSION
                                      REF: FEEPROVIDER, TWO
      REF NPI: 1111111112
COUNTY: COLUMBIA PSA: ALBANY, NY
ENTER A NUMBER (1-3): 2
WANT TO REVIEW FEE PHARMACY PAYMENT HISTORY? NO// <RET>
DATE PRESCRIPTION FILLED: 11/15 (NOV 15, 1994)
SELECT PRESCRIPTION NUMBER: 12345
 AMOUNT CLAIMED: 65.00
 DRUG NAME: VALIUM
 MANUFACTURER: ROCHE
 STRENGTH: 5MG
 QUANTITY: 100
PRESCRIPTION REFERRED TO PHARMACY SERVICE FOR DETERMINATION.
SELECT PATIENT: <RET>
INVOICE NO.: 599 COMPLETED!
WANT TO ENTER ANOTHER INVOICE? NO// <RET>
```

#### LIST INVOICES PENDING MAS COMPLETION

#### Introduction

The List Invoices Pending MAS Completion option lists the invoices that have been entered into the system, have had a Pharmacy determination made, and are now awaiting completion by Medical Administration Service. The option then provides the opportunity to complete these invoices. The completion items may include the following:

- Red Book cost
- Amount paid
- Amount suspended
- Suspense code (if applicable)

The Red Book is an annual pharmacists' reference containing dosage tables, drug interactions, product information, and available prices.

```
PHARMACY INVOICES PENDING MAS COMPLETION
INVOICE NO: 234 HAS 1 LINE ITEMS TO BE COMPLETED
INVOICE NO: 280 HAS 2 LINE ITEMS TO BE COMPLETED
WANT TO COMPLETE ONE OF THEM NOW? YES// <RET>
SELECT FEE BASIS PHARMACY INVOICE NUMBER: 234
VENDOR: FEEVENDOR, ONE VENDOR ID: 000888888
PATIENT: FEEPATIENT, ONE PATIENT ID: 000-45-6789
DRUG NAME
                     RX # STRENGTH QTY AMT CLAIMED
______
VALIUM
                       987 25MG 30 20
     GENERIC DRUG SUBSTITUTED: DIAZEPAM
MEDICAID DISPENSING FEE: $3.25// <RET>
RED BOOK COST: 12
AMOUNT PAID: 15.25// <RET>
AMOUNT SUSPENDED: 4.75// <RET>
SUSPEND CODE: 1 CHARGE EXCEEDS MAXIMUM PAYABLE
INVOICE IS COMPLETE
SELECT FEE BASIS PHARMACY INVOICE NUMBER:
```

## LIST PHARMACY HISTORY

Displays which include line item information have been modified to include check information, date paid, and/or check cancellation information, when applicable. Line items that had previously been cancelled are annotated with a plus sign (+).

#### Introduction

The List Pharmacy History option is used to display or print a list of all the Fee Basis prescriptions for a selected patient. These are listed in reverse chronological order, with the most recent date first. Reimbursements to the patient, voided payments, and cancellation activity are indicated.

| SELECT FEE BASIS PATIENT NAME: <b>FEEPATIENT,ONE</b> 10-18-20 000456789                                                                                                    |                             |           |                     |                  |                  |  |  |  |  |  |  |
|----------------------------------------------------------------------------------------------------|-----------------------------|-----------|---------------------|------------------|------------------|--|--|--|--|--|--|
| DEVICE: HOME// <ret> RIGHT MARGIN: 80// <ret></ret></ret>                                                                                                    |                             |           |                     |                  |                  |  |  |  |  |  |  |
|                                                                                                    |                             |           |                     |                  |                  |  |  |  |  |  |  |
| PATIENT: FEEPATIENT, ONE SSN: 000456789 DOB: 10/18/20  ('*' RE-IMBURSEMENT TO PATIENT '+' CANCELLATION ACTIVITY)                                                                                                    |                             |           |                     |                  |                  |  |  |  |  |  |  |
| ('#' VOIDED PAYMENT)  VENDOR NAME  FILL DATE  ONLY OF THE PAYMENT OF THE PAYMENT |                             |           |                     |                  |                  |  |  |  |  |  |  |
| CLAIMED                                                                                                    | DRUG NAME<br>PAID CODE      | INVOICE # | STRENGTH<br>BATCH # | QUA<br>DATE CERT | ANTITY<br>FIFIED |  |  |  |  |  |  |
| FEEVENDOR, ONE 04/01/94                                                                                                    | ========                    | =======   | 000000              | 000              | ========         |  |  |  |  |  |  |
| 1                                                                                                    | LASIX<br>10.00 1            | 352       | 250MG<br>109        |                  | 30               |  |  |  |  |  |  |
| FEEVENDOR, TWO                                                                                                    |                             |           | 000000              | 000              |                  |  |  |  |  |  |  |
| RX: 509<br>6.00                                                                                                    | VALIUM<br>6.00              | 352       | 10MG<br>109         |                  | 15               |  |  |  |  |  |  |
| FEEVENDOR, ONE 12/02/93                                                                                                    |                             |           | 000000              | 000 309          |                  |  |  |  |  |  |  |
|                                                                                                    | MEPROBAMATE                 | 265       | 400MG<br>98         | 01/21/87         | 30               |  |  |  |  |  |  |
| FEEVENDOR, ONE 10/01/94                                                                                                    | FEEVENDOR, ONE 00000000 309 |           |                     |                  |                  |  |  |  |  |  |  |
| RX: 109<br>20.00                                                                                                    |                             | 243       |                     | 11/30/86         | 10               |  |  |  |  |  |  |

New Prompt:

Vendor Invoice Date: - allows you to enter the vendor's invoice date.

FBAA ESTABLISH VENDOR - required to enter new vendors.

A YES response at the "Are there any discrepancies with insurance data on file?" prompt generates a mail bulletin to MCCR to report erroneous insurance data.

New insurance information may be uploaded into IB files through this option.

#### Introduction

The Patient Re-imbursement option is used to enter a reimbursement payment to a veteran for prescription services when the veteran has paid the vendor directly. Prescriptions should routinely be obtained from the VA medical centers and only purchased at local pharmacies in an emergency situation.

Each Pharmacy invoice is made up of individual prescriptions. If you are entering a new invoice, the system will automatically assign a new invoice number. If you are continuing with a previously entered invoice, the system will display the line items that have already been entered, if requested. The invoice is not assigned to a batch in this option but at a later time in the Pharmacy invoice payment process.

At most facilities, both MAS and Pharmacy Service are involved. The system automatically refers the prescription to Pharmacy Service for review.

New insurance information may be entered through this option. For help with entering new insurance data and/or reporting discrepancies in current information for the selected patient to MCCR, please refer to Appendix A.

```
ARE YOU SURE YOU WANT TO ENTER A NEW INVOICE? YES// <RET>
INVOICE # ASSIGNED IS: 600
SELECT FEE BASIS VENDOR NAME: FEEVENDOR, ONE 000658976 CHAIN #: 101 PHARMACY
                                        (AWAITING AUSTIN APPROVAL)
         123 MAIN AVE
          TROY, NY 12180 TEL. #: 518-272-0987
                      *** VENDOR DEMOGRAPHICS ***
                    ==> AWAITING AUSTIN APPROVAL <==
                                                 ID NUMBER: 000333333
       NAME: FEEVENDOR, ONE
    ADDRESS: 123 MAIN AVE
                                                 SPECIALTY:
       CITY: TROY
                                                      TYPE: PHARMACY
      TYPE: PHARMACY
STATE: NEW YORK PARTICIPATION CODE: PHARMACY
ZIP: 12180 MEDICARE ID NUMBER: 181818
COUNTY: RENSSELAER
      COUNTY: RENSSELAER
                                                     CHAIN: 101
      PHONE: 518-555-0987
        FAX: 518-555-0900
 AUSTIN NAME:
 LAST CHANGE
                                           LAST CHANGE
  TO AUSTIN: 11/21/94
                                              FROM AUSTIN:
WANT TO EDIT VENDOR DATA? NO// <RET>
DATE CORRECT INVOICE RECEIVED: 11/30 (NOV 30, 1994)
VENDOR INVOICE DATE: 11/15 (NOV 15, 1994)
SELECT PATIENT: FEEPATIENT, ONE
```

#### Example, cont.

FEEPATIENT, ONE

129 BROWNDYKE ROAD

COHOES

NEW YORK 12901

PT.ID: 000-45-6789

DOB: JUL 21,1950

TEL: 518-261-8911

CLAIM #: NOT ON FILE

COUNTY: COLUMBIA

PRIMARY ELIG. CODE: NSC -- PENDING VERIFICATION JUL 15, 1987 OTHER ELIG. CODE(S): NO ADDITIONAL ELIGIBILITIES IDENTIFIED

SERVICE CONNECTED: NO

RATED DISABILITIES: NONE STATED

HEALTH INSURANCE: NO

INSURANCE CO. SUBSCRIBER ID GROUP HOLDER EFFECTIVE EXPIRES

\_\_\_\_\_\_

NO INSURANCE INFORMATION

WANT TO ADD NEW INSURANCE DATA? NO// <RET>

ARE THERE ANY DISCREPANCIES WITH INSURANCE DATA ON FILE? NO// <RET>

PATIENT NAME: FEEPATIENT, ONE PT.ID: 000-45-6789

**AUTHORIZATIONS:** 

(1) FR: 08/30/94 VENDOR: FEEVENDOR, ONE - 000777777

TO: 09/17/94

AUTHORIZATION TYPE: CIVIL HOSPITAL

PURPOSE OF VISIT: EMERG. NON-VA CARE (INPT/OPT) VET. REC. CARE IN FED

. HOSP. AT VA EXP.

DX: REF: FEEPROVIDER, TWO

REF NPI: 1111111112

COUNTY: COLUMBIA PSA: ALBANY, NY

REMARKS:

7078 DEFAULT AUTH SERVIC TEXT

(2) FR: 11/01/94 VENDOR: FEEVENDOR, ONE - 000333333

TO: 12/31/94

AUTHORIZATION TYPE: OUTPATIENT - SHORT TERM

PURPOSE OF VISIT: OPT TO OBVIATE THE NEED FOR HOSP. ADMISSION

DX: REF: FEEPROVIDER, TWO

REF NPI: 1111111112

COUNTY: COLUMBIA PSA: ALBANY, NY

ENTER A NUMBER (1-3): 2

## Example, cont.

PATIENT: FEEPATIENT, ONE

ADDRESS LINE 1: 129 BROWNDYKE ROAD

CITY: COHOES
STATE: NEW YORK
ZIP: 12901
COUNTY: COLUMBIA

WANT TO EDIT ADDRESS DATA? NO// <RET>

WANT TO REVIEW FEE PHARMACY PAYMENT HISTORY? NO// <RET>

DATE PRESCRIPTION FILLED: 11/1 (NOV 01, 1994)

SELECT PRESCRIPTION NUMBER: 10191

AMOUNT CLAIMED: 40.00 DRUG NAME: VALIUM MANUFACTURER: ROCHE

STRENGTH: 5MG QUANTITY: 50

PRESCRIPTION REFERRED TO PHARMACY SERVICE FOR DETERMINATION.

SELECT PATIENT: <RET>

INVOICE NO.: 600 COMPLETED!

WANT TO ENTER ANOTHER INVOICE? NO//

#### PHARMACY INVOICE STATUS

#### Introduction

This option is used to display the status of a pharmacy invoice. The status of the invoice will depend on the status of the prescriptions in that invoice. For example, if an invoice contained four prescriptions, three of which have been reviewed by Pharmacy Service, and one which is awaiting review, the status of the entire invoice would be PENDING PHARMACY DETERMINATION. Following are the four Pharmacy invoice statuses:

- PENDING PHARMACY DETERMINATION all prescription data necessary for Pharmacy Service to review has been entered into the system.
- PENDING MAS COMPLETION reviewed by Pharmacy Service including a determination as to whether or not the prescription was for an authorized condition, whether it was emergent, and whether payment should be based on the generic drug price. MAS now needs to complete the Red Book cost, amount paid, amount suspended, etc.
- PENDING PAYMENT PROCESS waiting to be assigned to a Pharmacy Fee Basis batch.
- COMPLETED The invoice has been assigned to a batch.

```
SELECT FEE BASIS PHARMACY INVOICE NUMBER:
NUMBER: 14
 DATE CORRECT INVOICE RECV'D: MAY 28, 1993
 DATA ENTRY CLERK: JOHN
                                      VENDOR: FEEVENDOR, TWO
 INVOICE STATUS: PENDING MAS COMPLETION
 TOTAL AMOUNT CLAIMED: 1 TOTAL AMOUNT PAID: 0
 DATE INVOICE ENTERED: MAY 28, 1993 TOTAL LINE COUNT: 1
 VENDOR INVOICE DATE: MAY 26, 1993
SELECT FEE BASIS PHARMACY INVOICE NUMBER: 15
NUMBER: 15
 DATE CORRECT INVOICE RECV'D: MAY 28, 1993
 DATA ENTRY CLERK: MARTIN
INVOICE STATUS: COMPLETED
                                      VENDOR: FEEVENDOR, TWO
                                     TOTAL AMOUNT CLAIMED: 1
                                     DATE INVOICE ENTERED: MAY 28, 1993
 TOTAL AMOUNT PAID: 1
 TOTAL LINE COUNT: 1
 VENDOR INVOICE DATE: MAY 26, 1993
SELECT FEE BASIS PHARMACY INVOICE NUMBER:
```

## POTENTIAL COST RECOVERY REPORT

#### Introduction

The Potential Cost Recovery option is intended to identify costs for Fee Basis services which may be able to be recovered for selected Primary Service Areas (PSA[s]) for a specified time period. You may select up to twenty PSAs per report.

```
SELECT PRIMARY SERVICE FACILITY: ALL// <RET>
INCLUDE (P)ATIENT CO-PAYS / (I)NSURANCE / (B)OTH: BOTH// <RET>
INCLUDE (M)EANS TEST CO-PAYS / (L)TC CO-PAYS / (B)OTH: BOTH// <RET>

DO YOU WANT TO INCLUDE PATIENTS WHOSE INSURANCE STATUS IS UNAVAILABLE? YES// <RET>

**** DATE RANGE SELECTION ****

BEGINNING DATE: 060194 (JUN 01, 1994)

ENDING DATE: T (JUL 20, 1994)

QUEUE TO PRINT ON DEVICE: HOME// PHARMACY PRINTER RIGHT MARGIN: 80// <RET>

REQUESTED START TIME: NOW// <RET> (AUG 19, 1994@16:08:33)
REQUEST QUEUED
```

## POTENTIAL COST RECOVERY REPORT

## Example, cont.

POTENTIAL COST RECOVERY REPORT

Division: 623 MUSKOGEE, OK NPI: XXXXXXXXXX

06/01/94 - 07/20/94

Patient: FEEPATIENT, ONE Patient ID: 000-45-6789 DOB: Dec 12, 1914

('\*' Represents Reimbursement to Patient '#' Represents Voided Payment) \_\_\_\_\_\_

Health Insurance: YES

Insurance COB Subscriber ID Group Holder Effective Expires \_\_\_\_\_\_ BLUE CROSS s 12345 SELF 1/1/94 12/31/94

FEE PROGRAM: OUTPATIENT

Svc Date CPT-MOD Travel Paid Units Paid Batch No. Inv No. Voucher Date Amt Claimed Amt Paid Adj Code Adj Amounts Remit Remark Patient Account No \_\_\_\_\_\_

Vendor ID: 000000000 Vendor: FEEVENDOR, ONE Fee Basis Billing Provider NPI: 1234567899

4/18/94 11001 00004 2 7/20/94

99.95 90.00 1

Primary Dx: DICALC PHOS CRYST-H (712.14) S/C Condition? NO Obl.#: C89211

>>> Cost recover from insurance.

## PRESCRIPTIONS PENDING PHARMACY REVIEW

#### Introduction

The Prescriptions Pending Pharmacy Review option will allow Pharmacy to view/print the prescriptions that are pending review. This will give them the ability to look at the Pharmacy profile and check for prescriptions dispensed by Pharmacy Service.

## **Example**

DEVICE: <RET> DECNET RIGHT MARGIN: 80// <RET> PRESCRIPTIONS PENDING PHARMACY REVIEW JUL 20,1993 17:47 PAGE 1 VENDOR ID INVOICE # VENDOR QUANTITY DRUG NAME STRENGTH PATIENT: FEEPATIENT, ONE PT.ID: 000-45-6789 FEEVENDOR, ONE 000-00-0000 RX #: 346056 DATE FILLED: JUL 13,1993 IBUPROFEN 350MG 30 PATIENT: FEEPATIENT, ONE PT.ID: 000-45-6789 50 FEEVENDOR, TWO 000-00-0000 DATE FILLED: JUL 13,1993 RX #: 4596056 NAMBUTEROL 500MG 20

#### REVIEW FEE PRESCRIPTION

A YES response at the "Are there any discrepancies with insurance data on file?" prompt generates a mail bulletin to MCCR to report erroneous insurance data.

New insurance information may be uploaded into IB files through this option.

#### Introduction

The Review Fee Prescription option allows review of a fee basis prescription by Pharmacy Service. This review is to determine if the prescription was for a service-connected disability, if it was required in an emergent situation, and whether or not payment should be based on the generic drug price. The review is usually made by a pharmacist. If the drug was not prescribed for an authorized condition in an emergent situation, it will be disapproved for payment, and the vendor will be notified through a suspension letter.

New insurance information may be entered through this option. For help with entering new insurance data and/or reporting discrepancies in current information for the selected patient to MCCR, please refer to Appendix A.

It should be noted that if the VA generic drug equivalent is not entered when reviewing a prescription, the system will act as if that prescription has not been reviewed. The prescription will remain in a PENDING PHARMACY DETERMINATION status.

```
THERE ARE 2 FEE PRESCRIPTION(S) PENDING PHARMACY REVIEW

WANT TO REVIEW SOME NOW? YES// <RET>
SELECT FEE BASIS PHARMACY INVOICE NUMBER: 199

FEEPATIENT, ONE
2233 LOOKOUT RD
DOB: JUN 12,1955
TACOMA
TEL: NOT ON FILE
WASHINGTON 98493

CLAIM #: 0000000
COUNTY: THURSTON

PRIMARY ELIG. CODE: SERVICE CONNECTED 50% TO 100% -- VERIFIED MAY 14, 1993
OTHER ELIG. CODE(S): NO ADDITIONAL ELIGIBILITIES IDENTIFIED
```

## **REVIEW FEE PRESCRIPTION**

#### Example, cont.

SC PERCENT: 100%

RATED DISABILITIES: PSYCHOSIS (50%-SC)

SEIZURE DISORDER (40%-SC) ARTERIOSCLEROSIS (30%-SC)

TINNITUS (0%-SC)

HEALTH INSURANCE: NO

INSURANCE CO. SUBSCRIBER ID GROUP HOLDER EFFECTIVE EXPIRES

\_\_\_\_\_\_

NO INSURANCE INFORMATION

WANT TO ADD NEW INSURANCE DATA? NO// <RET>

ARE THERE ANY DISCREPANCIES WITH INSURANCE DATA ON FILE? NO// <RET>

```
FEE ID CARD #: 777777
                                FEE CARD ISSUE DATE: 11/15/92
PATIENT NAME: FEEPATIENT, ONE
                                                      PT.ID: 000-45-6789
AUTHORIZATIONS:
  (1) FR: 07/01/93 VENDOR: FEEVENDOR, ONE - 000447788
      TO: 07/15/94
                       AUTHORIZATION TYPE: CONTRACT NURSING HOME
          PURPOSE OF VISIT: COMMUNITY NURSING HOME FOR SC DISABILITY(IES)
                                      REF: FEEPROVIDER, TWO
          REF NPI: 1111111112
      COUNTY: THURSTON
                                     PSA: TACOMA (AMERICAN LAKE), WA
          REMARKS:
WANT TO REVIEW FEE PHARMACY PAYMENT HISTORY? NO// <RET>
VENDOR: FEEVENDOR, ONE
PRESCRIPTION #: 346056
                        DRUG: IBUPROFEN
FILL DATE: 07/13/93 STRENGTH: 350MG QTY: 30
IS PRESCRIPTION FOR AN AUTHORIZED CONDITION? YES// <RET>
WAS A GENERIC DRUG ISSUED TO PATIENT? YES// <RET>
ENTER VA GENERIC DRUG EQUIVALENT: DIAZEPAM
       DIAZEPAM 10MG S.T.
        DIAZEPAM 10MG SYRINGE
                                                10-24-82
       DIAZEPAM 2MG S.T.
        DIAZEPAM 5MG TAB
        DIAZEPAM 5MG/ML 10ML MDV
                                                N/F
TYPE '^' TO STOP, OR
CHOOSE 1-5: 4
IS THIS AN EMERGENCY MEDICATION? YES// <RET>
```

## **REVIEW FEE PRESCRIPTION**

## Example, cont.

OPTIONAL PHARMACY REMARKS: MEDICATION LOST IN MAIL

-----

>>> PRESCRIPTION REVIEW <<<

RX FOR AUTHORIZED CONDITION: YES EMERGENCY MEDICATION: YES GENERIC DRUG ISSUED: YES GENERIC DRUG NAME: DIAZEPAM

OPTIONAL PHARMACY REMARKS: MEDICATION LOST IN MAIL

WANT TO EDIT PRIOR TO RELEASE? NO// <RET>

WANT TO REVIEW ANOTHER PRESCRIPTION? YES// NO

## **VENDOR PAYMENTS OUTPUT**

#### Introduction

The Vendor Payments Output option is used to generate a history of payments made to a selected vendor within a specified date range. You may print the history for one, several, or all Fee Basis programs.

```
SELECT FEE VENDOR: FEEVENDOR, ONE

2300 RET 146
GUILDERLAND, NY 12424 TEL. #: 518-555-1234

**** DATE RANGE SELECTION ****

BEGINNING DATE: 1/1/06 (JAN 1, 2006)
ENDING DATE: T (FEB 28, 2006)

SELECT FEE PROGRAM: ALL// PHARMACY
SELECT ANOTHER FEE PROGRAM: <RET>

DEVICE: HOME// <RET> DECNET RIGHT MARGIN: 80// <RET>
```

```
VENDOR PAYMENT HISTORY
                    ______
                                                             PAGE: 1
VENDOR: FEEVENDOR, ONE VENDOR ID: 00000000 CHAIN #: 044
FEE PROGRAM: PHARMACY
   ('*' REIMB. TO PATIENT '+' CANCEL. ACTIVITY '#' VOIDED PAYMENT)
   FILL DATE
       DRUG NAME
                                      STRENGTH QUANTITY
 CLAIMED PAID CODE INVOICE # BATCH # DATE CERTIFIED
PATIENT: FEEPATIENT, ONE
                                  PATIENT ID: XXX-XX-6789 DOB: 2/22/33
 12/13/06
    929292 VALIUM
90.00 2.95 1 312 196
 RX: 929292 VALIUM
                                                       30
                                       5MG
                                             1/4/07
     >>>CHECK # 11887576 DATE PAID: 1/20/06<<<
PRESS RETURN TO CONTINUE OR '^' TO EXIT:
```

## **VENDOR PAYMENTS OUTPUT**

Example, cont.

VENDOR PAYMENT HISTORY

PAGE: 2 VENDOR ID: 000000000 CHAIN #: 044

VENDOR: FEEVENDOR, ONE FEE PROGRAM: PHARMACY

('\*' REIMB. TO PATIENT '+' CANCEL. ACTIVITY '#' VOIDED PAYMENT)

FILL DATE

DRUG NAME STRENGTH

CLAIMED PAID CODE INVOICE # BATCH # DATE CERTIFIED

\_\_\_\_\_

PATIENT: FEEPATIENT, ONE PATIENT ID: XXX-XX-6789 DOB: 5/12/51

12/28/06

: 4596056 NAMBUTEROL 500MG 12.35 8.95 1 50 52 RX: 4596056 NAMBUTEROL 20

9/16/06

>>>CHECK # 19889988 DATE PAID: 2/12/06<<<

SELECT FEE VENDOR:

## **VETERAN PAYMENTS OUTPUT**

#### Introduction

The Veteran Payments Output option is used to generate a history of payments made within a specified date range for a selected Fee Basis patient. You may choose to print the history for one, several, or all Fee Basis programs.

Line items that were previously cancelled are annotated with a plus sign (+).

```
Select Fee Patient: FEEpatient,One 02-22-22 000456789 SC VETERAN

**** Date Range Selection ****

Beginning DATE: 11/1/06 (NOV 1, 2006)

Ending DATE: T (JAN 09, 2007)

Select FEE Program: ALL// PHARMACY
Select another FEE Program: <RET>

DEVICE: HOME// FEE BASIS PRINTER RIGHT MARGIN: 80// <RET>
```

## **VETERAN PAYMENTS OUTPUT**

## Example, cont.

```
VETERAN PAYMENT HISTORY
                                                       PAGE: 1
                  PATIENT ID: XXX-XX-6789 DOB: 2/22/33
PATIENT: FEEPATIENT, ONE
                     FEE PROGRAM: PHARMACY
  ('*' REIMB. TO PATIENT '+' CANCEL. ACTIVITY '#' VOIDED PAYMENT)
  FILL DATE
           DRUG NAME
                                  STRENGTH
 CLAIMED PAID CODE INVOICE # BATCH # DATE CERTIFIED
_____
                                VENDOR ID: 00000000 CHAIN #: 043
VENDOR: FEEVENDOR, ONE
 11/16/06
                          325 5MG
 RX: K2345
         VALIUM
                                             30
   90.00 2.95 1 182
     >>>CHECK # 11887576 DATE PAID: 12/20/06<<<
      >>>CHECK CANCELLED ON: 1/3/07 REASON: WRONG PAYEE <<<
       CHECK WILL BE RE-ISSUED.
                            VENDOR ID: 00000000 CHAIN #: 044
VENDOR: FEEVENDOR, ONE
 11/15/06
                                                  30
 RX: 929292 VALIUM
   90.00 2.95 1 182 496
                                  5MG
                                         1/4/07
     >>>CHECK # 18765890 DATE PAID: 1/4/07<<<
SELECT FEE PATIENT:
```

## **Section 5: TELEPHONE INQUIRY MENU**

#### Overview

Following is a brief description of each option contained in the Telephone Inquiry Menu.

CHECK DISPLAY - displays all payments for checks issued after the payment conversion from CALM (Centralized Accounting for Local Management) to FMS (Financial Management System).

PAYMENT LISTING FOR VENDOR/VETERAN - allows you to display a payment history (using VA List Manager) of all Fee Basis payments for a selected vendor and patient, regardless of Fee Program.

VENDOR PAYMENTS OUTPUT - used to generate a history of payments made to a selected vendor within a specified date range.

VETERAN PAYMENTS OUTPUT - used to generate a history of payments made within a specified date range for a selected Fee Basis patient.

## TELEPHONE INQUIRY MENU CHECK DISPLAY

#### Introduction

The Check Display option displays all payments included on a check that was issued after the payment conversion from CALM (Centralized Accounting for Local Management) to FMS (Financial Management System). The information displayed may differ dependent on the Fee Basis program you are using.

```
DEVICE: HOME// <RET> VIRTUAL TERMINAL RIGHT MARGIN: 80// <RET>

PAYMENT HISTORY FOR CHECK # 69243230

Page: 1

FEE PROGRAM: OUTPATIENT

('*' Reimbursement to Patient '#' Voided Payment '+' Cancellation Activity)
Svc Date CPT- Amount Amount Susp Batch Invoice
MOD Claimed Paid Code Number Number

VENDOR: FEEvendor, One VENDOR ID: 000000000

Patient: FEEpatient, One Patient ID: XXX-XX-6789
4/1/06 10020 5.00 5.00 363 541
>>>Check # 69243230 Date Paid: 8/29/06<<<
```

**NEW OPTION** 

FBAA ESTABLISH VENDOR - required to edit existing vendors when using the DISPLAY VENDOR action in this option.

When viewing outpatient payments through the DISPLAY AUTH/7078/583 action, a YES response at the "Are there any discrepancies with insurance data on file?" prompt generates a mail bulletin to MCCR to report erroneous insurance data.

New insurance information may be uploaded into IB files through the DISPLAY AUTH/7078/583 action in this option.

#### Introduction

The Payment Listing for Vendor/Veteran option allows you to display a payment history (using VA List Manager) of all Fee Basis payments for a selected vendor and patient, regardless of Fee Program.

A variety of actions are displayed at the bottom of the screen which allow you to view more detailed, specific types of information about a selected payment, or change the patient or vendor without exiting the option. A plus sign (+) at the bottom of the screen (just above the actions) indicates there are additional screens. A double question mark entered at the Select Action prompt will list all available actions for this option.

For further information about using the List Manager, please refer to the List Manager Appendix at the end of this manual.

```
SELECT FEE BASIS VENDOR: FEEVENDOR,ONE
TROY, NY 12190
PAYMENTS FOR VETERAN: FEEPATIENT,ONE
```

|      |                         |          |       | 1994 13:43:1 |        |        |         |        | F 2           |
|------|-------------------------|----------|-------|--------------|--------|--------|---------|--------|---------------|
| VENI | OOR: FEEVENDOR, ONE     |          |       | PATIENT NAM  | Æ: FE  | EPATIE | ENT, OI | NE     |               |
|      | ID: 00000000            |          |       | SS           | SN: 00 | 0-45-6 | 5789    |        |               |
| H    | '*' REIMB. TO PATIENT   | '+' CA   | NCET. |              |        |        |         | YMENT  |               |
|      | SERVICE DATES S         |          |       |              |        |        |         |        | ם א ייי כי נו |
| 1 1  |                         |          |       |              |        |        |         |        |               |
| 1 +  | 09/05/94 CP             |          |       |              |        |        |         |        | 369           |
|      | >>>CHECK CANCELLED O    |          | 94    | REASON: WE   | RONG P | AYEE<  | <<      |        |               |
|      | CHECK WILL BE RE-       |          |       |              |        |        |         |        |               |
| 2+   | 09/02/94 CP             | T: 99243 | -77   | 11.00        |        | 2.00   | D       | 555    | 369           |
|      | >>>CHECK # 11887576     | DATE PA  | ID:   | 10/20/94<<<  | <      |        |         |        |               |
|      | >>>AMOUNT PAID ALTER    | ED TO \$ | 3.00  | ON THE FEE   | PAYME  | JOV TN | JCHER   | DOCUME | NT. <<<       |
| 3    | 09/02/94 CP             | T: 10020 |       | 15.00        |        | 5.00   | 1       | 555    | 369           |
|      | >>>CHECK # 91060810     |          |       |              |        |        |         |        |               |
| 4    | 09/02/94 CP             | т• 10000 | •     | 10 00        |        | 10 00  |         | 555    | 369           |
| _    | >>>CHECK # 37776200     |          |       |              |        | 10.00  |         | 000    | 303           |
| 5    | 08/30/94 - 09/17/94     |          |       |              |        | 00 00  |         | E E 1  | 260           |
| 5    | 06/30/94 - 09/11/94     | T 00010  | 7.0   | 100.23       | Т      | 00.00  |         | 554    |               |
| 6    | 05/01/94 CP             |          |       | 20.00        |        | 20.00  |         | 566    | 377           |
|      | ENTER ?? FOR MOR        |          |       |              |        |        |         |        |               |
| BS   | BATCH STATUS            | EV EXPA  | ND V  | IEW          | DV     | DISPI  | LAY VI  | ENDOR  |               |
| LB   | LIST BATCH              | CP CHAN  | GE P  | ATIENT       | DC     | DISPI  | LAY CE  | HECK   |               |
|      | INVOICE DISPLAY         |          |       |              |        |        |         |        |               |
|      | LOOKUP CPT/MODIFIER     |          |       |              | 33     |        |         |        |               |
| H    | ECT ACTION:NEXT SCREEN/ |          |       | - , ,        | -      |        |         |        |               |
| _~   | LOI HOLLOW HELL COMMENT | , • '    |       |              |        |        |         |        |               |

```
NOV 18, 1994 13:44:27
PAYMENT HISTORY
                                                          PAGE:
                           PATIENT NAME: FEEPATIENT, ONE
VENDOR: FEEVENDOR, ONE
   ID: 00000000
                                         SSN: 000-45-6789
   '*' REIMB. TO PATIENT '+' CANCEL. ACTIVITY '#' VOIDED PAYMENT
    SERVICE DATES SERVICE AMT CL
                                                AMT PD CODE INV BATCH
 7 08/30/94 - 09/17/94
                                      1.00 1.00 559 368
        ENTER ?? FOR MORE ACTIONS
BS BATCH STATUS EV EXPAND VIEW DV DISPLAY VENDOR
LB LIST BATCH CP CHANGE PATIENT DC DISPLAY CHECK
ID INVOICE DISPLAY CV CHANGE VENDOR
LC LOOKUP CPT/MODIFIER DA DISPLAY AUTH/7078/583
SELECT ACTION:QUIT// BS=7
```

## Example, cont.

NUMBER: 368 OBLIGATION NUMBER: C35001 TYPE: CH/CNH DATE OPENED: SEP 27, 1994

CLERK WHO OPENED: BARBARA STATION NUMBER: 500
INVOICE COUNT: 3 PAYMENT LINE COUNT: 3
CONTRACT HOSPITAL BATCH: yes BATCH EXEMPT: YES

STATUS: OPEN

Press 'ENTER' to return to list: <RET>

| 1   |                       |                     |        |              |        |       |      |        |    |       |
|-----|-----------------------|---------------------|--------|--------------|--------|-------|------|--------|----|-------|
| PAY | MENT HISTORY          | N                   | ov 18, | 1994 13:44:2 | :7     |       | Pag  | e: 2   | of | 2     |
| VEN | DOR: FEEVENDOR, ONE   |                     |        | Patient Nam  | ne: FE | EPATI | ENT, | ONE    |    |       |
|     | ID: 00000000          |                     |        | SS           | N: 00  | 0-45- | 6789 |        |    |       |
|     | '*' Reimb. to Patient | <b>'</b> + <b>'</b> | Cance  | l. Activity  | '#'    | Void  | ed P | ayment |    |       |
| +   | SERVICE DATES         | SERVIC              | E      | AMT CL       | IMA    | PD    | COD  | E IN   | V  | BATCH |
| 7   | 08/30/94 - 09/17/94   |                     |        | 1.00         |        | 1.00  |      | 55     | 9  | 368   |
|     |                       |                     |        |              |        |       |      |        |    |       |
|     |                       |                     |        |              |        |       |      |        |    |       |
|     |                       |                     |        |              |        |       |      |        |    |       |
|     |                       |                     |        |              |        |       |      |        |    |       |
|     |                       |                     |        |              |        |       |      |        |    |       |
|     |                       |                     |        |              |        |       |      |        |    |       |
|     |                       |                     |        |              |        |       |      |        |    |       |
|     |                       |                     |        |              |        |       |      |        |    |       |
|     |                       |                     |        |              |        |       |      |        |    |       |
|     |                       |                     |        |              |        |       |      |        |    |       |
|     | Enter ?? for mo       |                     |        |              |        |       |      |        |    |       |
| BS  | BATCH STATUS          |                     | XPAND  |              |        |       |      | VENDOR |    |       |
| LB  | LIST BATCH            |                     | _      | PATIENT      | DC     | DISP  | LAY  | CHECK  |    |       |
|     | INVOICE DISPLAY       |                     |        |              |        |       |      |        |    |       |
|     | LOOKUP CPT/MODIFIER   | DA D                | ISPLAY | AUTH/7078/58 | 3      |       |      |        |    |       |
| Sel | ect Action:Quit// -   | -                   |        |              |        |       |      |        |    |       |

#### Example, cont.

|      |                        |                |              | 9 Page           |        | of 2   |
|------|------------------------|----------------|--------------|------------------|--------|--------|
| VENI | OOR: FEEVENDOR, ONE    |                | Patient Nam  | e: FEEPATIENT, C | NE     |        |
|      | ID: 00000000           |                | SS           | N: 000-45-6789   |        |        |
| '    | '*' Reimb. to Patient  | '+' Cancel     | L. Activity  | '#' Voided Pa    | yment  |        |
|      | SERVICE DATES          |                |              |                  |        | BATCH  |
| 1+   | 09/05/94 CI            |                |              |                  |        | 369    |
|      | >>>Check cancelled     | on: 10/3/94    | Reason: WR   | ONG PAYEE<       |        |        |
|      | Check WILL be re-      | -issued.       |              |                  |        |        |
| 2+   | 09/02/94 CI            | PT: 99243-77   | 11.00        | 2.00 D           | 555    | 369    |
|      | >>>Check # 11887576    |                |              |                  |        |        |
|      | >>>Amount paid alte    | red to \$ 3.00 | on the Fee   | Payment Voucher  | docume | nt.<<< |
| 3    |                        |                |              |                  |        |        |
|      | >>>Check # 91060810    |                |              |                  |        |        |
| 4    | 09/02/94 CI            |                |              | 10.00            | 555    | 369    |
|      | >>>Check # 37776200    | Date Paid:     | 10/3/94<<<   |                  |        |        |
| 5    | 08/30/94 - 09/17/94    |                |              | 100.00           | 554    | 368    |
| 6    | 05/01/94 CI            |                |              |                  |        | 377    |
| +    | Enter ?? for mo:       |                |              |                  |        |        |
| BS   | BATCH STATUS           | EV EXPAND V    | /IEW         | DV DISPLAY V     | /ENDOR |        |
| LB   | LIST BATCH             | CP CHANGE I    | PATIENT      | DC DISPLAY C     | CHECK  |        |
| H    | INVOICE DISPLAY        |                |              |                  |        |        |
| LC   | LOOKUP CPT/MODIFIER    | DA DISPLAY     | AUTH/7078/58 | 3                |        |        |
| Sele | ect Action:Quit// DA=6 | DISPLAY AU     | JTH/7078/583 |                  |        |        |

Pt.ID: 000-45-6789 FEEPATIENT, ONE 20 TOPSVILLE ROAD DOB: MAY 12,1950 TEL: 518-239-4567 SCHENECTADY NEW YORK 12305 CLAIM #: Not on File COUNTY: SCHENECTADY Primary Elig. Code: SERVICE CONNECTED 50% to 100% -- VERIFIED JUL 28, 1987 Other Elig. Code(s): NO ADDITIONAL ELIGIBILITIES IDENTIFIED SC Percent: 73% Rated Disabilities: LOSS OF ARM (73%-SC) Health Insurance: YES Insurance Co. Subscriber ID Group Holder Effective Expires \_\_\_\_\_\_ 444-555 OTHER Want to add NEW insurance data? No// <RET> Are there any discrepancies with insurance data on file? No// <RET>

#### Example, cont.

| PAYI | MENT HISTORY                     | Nov 18,       | 1994 13:43:1 | . 9         | Page:     | 1 0    | f 2    |  |  |
|------|----------------------------------|---------------|--------------|-------------|-----------|--------|--------|--|--|
| VENI | DOR: FEEVENDOR, ONE              |               | Patient Na   | ame: FEEPAT | TIENT, ON | VE     |        |  |  |
|      | ID: 00000000                     |               | S            | SSN: 000-45 | 6789      |        |        |  |  |
|      | '*' Reimb. to Patient            | '+' Cance     | l. Activity  | '#' Voi     | ded Par   | vment  |        |  |  |
|      | SERVICE DATES S                  | ERVICE        | AMT CL       | AMT PD      | CODE      | INV    | BATCH  |  |  |
| 1+   | SERVICE DATES S<br>09/05/94 C    | PT: 12018     | 5.00         | 5.00        |           | 556    | 369    |  |  |
|      | >>>Check cancelled o             |               |              |             |           |        |        |  |  |
|      | Check WILL be re                 |               |              |             |           |        |        |  |  |
| 2+   | 09/02/94 CP                      | T: 99243-77   | 11.00        | 2.00        | D         | 555    | 369    |  |  |
|      | >>>Check # 11887576              |               |              |             |           |        |        |  |  |
|      | >>>Amount paid alter             | ed to \$ 3.00 | on the Fee   | Payment Vo  | ucher o   | docume | nt.<<< |  |  |
| 3    | 09/02/94 CP                      |               |              |             |           |        |        |  |  |
|      | >>>Check # 91060810              | Date Paid:    | 10/3/94<<<   |             |           |        |        |  |  |
| 4    | 09/02/94 CP                      | T: 10000      | 10.00        | 10.00       |           | 555    | 369    |  |  |
|      | >>>Check # 37776200              | Date Paid:    | 10/3/94<<<   |             |           |        |        |  |  |
| 5    | 08/30/94 - 09/17/94              |               | 100.23       | 100.00      |           | 554    | 368    |  |  |
| 6    | 05/01/94 CP                      |               |              |             |           |        | 377    |  |  |
| +    | Enter ?? for mo                  | re actions    |              |             |           |        |        |  |  |
| BS   | BATCH STATUS                     | EV EXPAND     | VIEW         | DV DIS      | PLAY VI   | ENDOR  |        |  |  |
| LB   | LIST BATCH                       | CP CHANGE     | PATIENT      | DC DIS      | SPLAY CH  | HECK   |        |  |  |
| ID   | INVOICE DISPLAY                  | CV CHANGE     | VENDOR       |             |           |        |        |  |  |
| LC   | LOOKUP CPT/MODIFIER              | DA DISPLAY    | AUTH/7078/5  | 583         |           |        |        |  |  |
| Sele | Select Action: Next Screen//QUIT |               |              |             |           |        |        |  |  |

# TELEPHONE INQUIRY MENU VENDOR PAYMENTS OUTPUT

#### Introduction

The Vendor Payments Output option is used to generate a history of payments made to a selected vendor within a specified date range. You may print the history for one, several, or all Fee Basis programs.

Line items that were previously cancelled are annotated with a plus sign (+).

```
SELECT FEE BASIS VENDOR: FEEvendor, one
31 BURDETT AVENUE
TROY, NEW YORK 12180-0123
TEL. #: 518-555-2000

**** DATE RANGE SELECTION ****

BEGINNING DATE: 6/24 (JUN 24, 2006)

ENDING DATE: 6/24 (JUN 24, 2006)

SELECT FEE BASIS PROGRAM: ALL// OUTPATIENT
SELECT ANOTHER FEE BASIS PROGRAM: <RET>
DEVICE: HOME// FEE BASIS PRINTER RIGHT MARGIN: 80// <RET>
DO YOU WANT YOUR OUTPUT QUEUED? NO// <RET> (NO)
```

# TELEPHONE INQUIRY MENU VETERAN PAYMENTS OUTPUT

#### Introduction

The Veteran Payments Output option is used to generate a history of payments made within a specified date range for a selected Fee Basis patient. You may choose to print the history for one, several, or all Fee Basis programs.

Line items that were previously cancelled are annotated with a plus sign (+).

```
Select Outputs for Unauthorized Claims Option: VETERAN Payments Output

Select Fee Basis Patient: FEEpatient, One 12-25-45 000456789 SC VETERAN

**** Date Range Selection ****

Beginning DATE: 062406 (JUN 24, 2006)

Ending DATE: 062406 (JUN 24, 2006)

Select FEE BASIS Program: ALL// OUTPATIENT
Select another FEE BASIS Program: <RET>
DEVICE: HOME// FEE BASIS PRINTER RIGHT MARGIN: 80// <RET>
DO YOU WANT YOUR OUTPUT QUEUED? NO// <RET> (NO)
```

```
VETERAN PAYMENT HISTORY
                     ______
                                                              Page: 1
Patient: FEEpatient, One
                                       Patient ID: XXX-XX-6789
                       FEE PROGRAM: OUTPATIENT
 ('*' Reimb. to Patient '+' Cancel. Activity '#' Voided Payment)

Svc Date CPT Code Amount Amount Susp Batch Invoice Voucher

Claimed Paid Code Num Num Date
______
Vendor: FEEvendor, One
                                         Vendor ID: 00000000
 07/09/06 90050(C&P) 25.00 25.00
                                                 00037
                                                            43
    Primary Dx: NEUROTIC DEPRESSION S/C Condition? - Obl.#: C89211
                                                 00037 43
 07/07/06 90050(C&P) 25.00 25.00
    Primary Dx: NEUROTIC DEPRESSION S/C Condition? - Obl.#: C89211
                                                  00037
 07/05/06 90050(C&P) 25.00 25.00
                                                            43
    Primary Dx: NEUROTIC DEPRESSION S/C Condition? - Obl.#: C89211
```

## **Section 6: UNAUTHORIZED CLAIM MAIN MENU**

#### Overview

Following is a brief description of each option contained in the Unauthorized Claim Main Menu.

#### **ENTER/EDIT UNAUTHORIZED CLAIM MAIN MENU**

The following applies to all options on this menu. For quick access when selecting a claim, enter one of the following:

```
p.patient name - to select a patientv.vendor name - to select a vendoro.other party name - to select an other party
```

To see the entries in any particular file, type <Prefix.?>. If you simply enter a name, the system will search each of the following files: FEE BASIS PATIENT (#161), FEE BASIS VENDOR (#161.2), and NEW PERSON (#200) for the name you have entered. You can speed processing by using the following syntax to select an entry:

```
<Pre><Pre><Pre>color color col
```

ENTER UNAUTHORIZED CLAIM - used to enter a new unauthorized claim. A claim is considered complete when a VA Form 10-583 and all required documentation has been received in order to determine legal and medical entitlement.

MODIFY UNAUTHORIZED CLAIM - used to edit an unauthorized claim. Only claims which were never dispositioned may be edited.

DISPOSITION UNAUTHORIZED CLAIM - used to disposition an unauthorized claim. Only a user who holds the FBAASUPERVISOR security key may change the disposition.

RE-OPEN UNAUTHORIZED CLAIM - used to reopen a claim which has been dispositioned. Selection is limited to claims with a status of DISPOSITIONED. (Refer to Appendix B for more information about statuses.)

## **Overview**

INITIATE APPEAL FOR UNAUTHORIZED CLAIM - used to initiate an appeal to the Board of Veterans Appeals (BVA). Selection of claims is limited to those claims which have a status of DISPOSITIONED. (Refer to Appendix B for more information about statuses.)

APPEAL EDIT FOR UNAUTHORIZED CLAIM - used to edit a claim which has been appealed to the Board of Veterans Appeals (BVA). Selection of claims is limited to those which have a status of APPEAL/NOTICE OF DISAGREE RECV, APPEAL/ISSUED STATEMENT OF CASE, APPEAL COMPLETE/PENDING REVIEW or APPEAL DISPOSITIONED. (Refer to Appendix B for more information about statuses.)

COVA APPEAL ENTER/EDIT - used to enter or edit an appeal to the Court of Veterans Affairs (COVA). Selection of claims is limited to those claims which have a status of APPEAL DISPOSITIONED, COVA APPEAL or COVA DISPOSITION.

REQUEST INFORMATION ON UNAUTHORIZED CLAIM - used to request information on an unauthorized claim. Selection of claims is limited to those claims which have a status of INCOMPLETE UNAUTHORIZED CLAIM, PENDING - REASON UNKNOWN, COMPLETE/PENDING REVIEW, APPEAL/NOTICE OF DISAGREE RECV or APPEAL/ISSUED STATEMENT OF CASE. (Refer to Appendix B for more information about statuses.)

RECEIVE REQUESTED INFORMATION - used to receive information which was requested for a claim. Selection of claims is limited to those claims which have a status of INCOMPLETE UNAUTHORIZED CLAIM, APPEAL/NOTICE OF DISAGREE RECV or APPEAL/ISSUED STATEMENT OF CASE. (Refer to Appendix B for more information about statuses.)

#### LETTERS FOR UNAUTHORIZED CLAIM

UPDATE DATE LETTER SENT - used if you are not generating your letters. It will update the date the letter was sent.

BATCH PRINT LETTERS - batches print letters which have been flagged for printing, but for some reason could not be printed.

REPRINT LETTER(S) - allows you to reprint letters which were already printed, provided that the current status of the unauthorized claim involves a letter. (Refer to Appendix B for more information about statuses.)

#### Overview

PAYMENTS FOR UNAUTHORIZED CLAIMS - used to enter payments for an unauthorized claim which has been dispositioned to APPROVED or APPROVED TO STABILIZATION.

#### **OUTPUTS FOR UNAUTHORIZED CLAIMS**

ALL CLAIMS BY VENDOR/VETERAN/OTHER - allows the user to display/print all unauthorized claims for a single vendor, veteran, or other party.

CHECK DISPLAY - displays all payments for checks issued after the payment conversion from CALM (Centralized Accounting for Local Management) to FMS (Financial Management System).

DISPLAY UNAUTHORIZED CLAIM - used to display an unauthorized claim. You can select the claim by vendor, veteran, other party name, or the claim which you would like to view.

DISPOSITION/STATUS STATISTICS DISPLAY/PRINT - provides a statistical report on unauthorized claims within a selected date range.

EXPIRATION DISPLAY/PRINT - displays/prints those unauthorized claims which will expire within the selected time frame.

STATUS DISPLAY/PRINT OF UNAUTHORIZED CLAIMS - displays/prints unauthorized claims by PSA and status. You have the option to sort by either vendor or veteran for the primary sort.

UNAUTHORIZED CLAIMS COST REPORT FOR CIVIL HOSPITAL - generates an output report to display the unauthorized claims payments for Civil Hospital for a user selected date range.

VENDOR PAYMENTS OUTPUT - used to generate a history of payments made to a selected vendor within a specified date range.

VETERAN PAYMENTS OUTPUT - used to generate a history of payments made within a specified date range for a selected Fee Basis patient.

DISPLAY UNAUTHORIZED CLAIM - used to display an unauthorized claim. You can select the claim by vendor, veteran, other party name, or the claim which you would like to view.

## **Overview**

#### **UTILITIES FOR UNAUTHORIZED CLAIMS**

VENDOR ENTER/EDIT - used to enter/edit vendor demographics.

ADD NEW PERSON FOR UNAUTHORIZED CLAIM - allows entry to the NEW PERSON file (#200).

ASSOCIATE AN UNAUTHORIZED CLAIM TO A PRIMARY - used when you wish to associate unauthorized claims to a primary claim.

DISASSOCIATE AN UNAUTHORIZED CLAIM - allows you to disassociate an unauthorized claim which has been associated to others.

DELETE UNAUTHORIZED CLAIM - deletes unauthorized claims which have not been dispositioned.

RETURN ADDRESS DISPLAY/EDIT - displays the return address which will appear on an Unauthorized Claim letter, if letterhead is not used. You can also edit the return address using this option.

## ENTER/EDIT UNAUTHORIZED CLAIM MENU ENTER UNAUTHORIZED CLAIM

#### Introduction

This option is used to enter an unauthorized claim for payment of unauthorized inpatient charges. An unauthorized claim is one where an eligible veteran has received inpatient treatment from a civil hospital or private provider and VA was not notified within the proper time frame. Unauthorized claims may be entered for any Fee Basis program.

## NOTE: If the Fee Basis program is Contract Nursing Home, the claim is automatically set as DISAPPROVED with a disapproval reason of NON-EMERGENT CARE.

A claim is considered complete when VA Form 10-583, Claim for Payment of Cost of Unauthorized Medical Services, and all required documentation has been received in order to determine legal and medical entitlement. A claim can never be considered complete if it is missing VA Form 10-583 or if the form is incomplete. Other required documentation includes the following:

- Copies of actual bills
- Original paid receipt
- Itemized invoice/UB82
- Medical records or signature for release
- Diagnostic/Procedure code(s)

If you have indicated that you will be tracking incomplete claims in your FEE BASIS SITE PARAMETERS file (#161.4), you may enter an incomplete claim. Incomplete claims are automatically given a status of INCOMPLETE UNAUTHORIZED. If you have not entered anything in the parameter, you may only enter complete unauthorized claims. (Refer to Appendix B for more information about statuses.)

If the "Initial Entry" Status for the U/C field in the FEE BASIS SITE PARAMETERS file (#161.4) is filled in, then minimum data is required for entering an unauthorized claim. This is designed for sites who have streamlined their workload, where only one user enters in the unauthorized claims received, and another reviews the claim for completeness and makes the necessary requests, etc.

You can associate the new claim with an existing claim. If you associate the new claim with a previously entered claim or group of claims, and at least one of those claims has been dispositioned, you are asked if you wish to disposition the new

## ENTER/EDIT UNAUTHORIZED CLAIM MENU ENTER UNAUTHORIZED CLAIM

#### Introduction, cont.

claim to the same disposition. When claims are associated, they are displayed with the primary claim on lookup, and, in certain instances, you have the ability to update all the claims in the group at the same time.

```
Select VETERAN: FEEPATIENT,ONE 01-16-55 000456789 SC VETERAN
Select FEE VENDOR: FEEVENDOR,ONE 000111111
123 MAIN ST
TROY, NEW YORK 12180
```

```
SELECT FEE BASIS PROGRAM NAME: CIVIL HOSPITAL
ADMISSION DATE: 5/15 (MAY 15, 1993)
DISCHARGE DATE: 5/18 (MAY 18, 1993)
IS THE UNAUTHORIZED CLAIM COMPLETE FOR THE FEE BASIS PROGRAM? Y YES
CHECKING FOR POTENTIAL DUPLICATES...
                             POTENTIAL DUPLICATES
NO.
        VETERAN
                             VENDOR
                                                                  PROGRAM
    TREATMENT FROM: 05/15/93

FEEVENDOR, ONE
TREATMENT TO
        FEEPATIENT, ONE
                                                                CIVIL HOSP
                                       TREATMENT TO: 05/18/93
CHECKING ELIGIBILITY ...
PRIMARY ELIG. CODE: NSC -- NOT VERIFIED
OTHER ELIG. CODE(S): NO ADDITIONAL ELIGIBILITIES IDENTIFIED
```

```
ARE YOU SURE YOU WISH TO ENTER A NEW UNAUTHORIZED CLAIM? Y YES
CLAIM SUBMITTED BY: P.FEEpatient, One FEEPATIENT, ONE 01-16-55 000456789 SC
VETERAN
DATE CLAIM RECEIVED: JUL 2,1993// <RET>
DIAGNOSIS: <RET>
PRIMARY SERVICE FACILITY: ALBANY, NY
AMOUNT CLAIMED: 2500.00
TREATING SPECIALTY: 00 SURGICAL
DISPOSITION: 1 APPROVED
AUTHORIZED FROM DATE: MAY 15,1993// <RET> (MAY 15, 1993)
AUTHORIZED TO DATE: MAY 18,1993// <RET> (MAY 18, 1993)
AMOUNT APPROVED: 2500.00
```

## ENTER/EDIT UNAUTHORIZED CLAIM MENU ENTER UNAUTHORIZED CLAIM

#### Example, cont.

```
Other claims exist for the same veteran and episode of care.

1 FEEpatient, One FEEvendor CIVIL HOSPIT 07/02/93 DISPOSITIONED TREATMENT FROM: 05/15/93 TREATMENT TO: 05/18/93

Do you wish to associate this new claim with one from the above listing? YES// <RET>
Select the claim to which you wish to associate: (1-1): 1
DISCHARGE TYPE: DISCHARGE// <RET> DISCHARGE
Entering authorization...

No: 302 Treatment From: 5/15/93 Treatment To: 5/18/93
ACCIDENT RELATED (Y/N): N (NO)
POTENTIAL COST RECOVERY CASE: N (NO)

Select VETERAN:
```

## ENTER/EDIT UNAUTHORIZED CLAIM MENU MODIFY UNAUTHORIZED CLAIM

FBAASUPERVISOR Security Key - required to change the disposition to a non-approved status.

#### Introduction

The Modify Unauthorized Claim option is used to edit only those unauthorized claims which were never dispositioned. To modify an unauthorized claim, you must first identify the submitter. The submitter may differ from the vendor or veteran involved with the claim. In such cases the submitter is considered an "other party".

```
SELECT UNAUTHORIZED CLAIM: P.FEEPATIENT, ONE FEEPATIENT, ONE
                                                                      05-12-
51 000456789 SC VETERAN
  SELECT FROM THE FOLLOWING:
1 FEEPATIENT, ONE FEEVENDOR, ONE CIVIL HOSPIT 8/9/93 INCOMPLETE UNAUT
     TREATMENT FROM: 7/15/93 TREATMENT TO: 7/16/93
ENTER SELECTION: (1-1): 1
DATE CLAIM RECEIVED: JUL 23,1993// <RET>
FEE PROGRAM: OUTPATIENT// <RET>
VENDOR: FEEVENDOR, ONE // <RET>
VETERAN: FEEPATIENT, ONE // <RET>
CLAIM SUBMITTED BY: FEEPATIENT, ONE // <RET>
TREATMENT FROM DATE: JUL 16,1993// 071893 (JUL 18, 1993)
TREATMENT TO DATE: JUL 16,1993// 072193 (JUL 21, 1993)
DIAGNOSIS: PTSD// <RET>
PRIMARY SERVICE FACILITY: ALBANY// <RET>
AMOUNT CLAIMED: 985.00// <RET>
PATIENT TYPE CODE: MEDICAL// <RET>
DISPOSITION: 1 APPROVED
AUTHORIZED FROM DATE: JUL 16,1993// 071893 (JUL 18, 1993)
AUTHORIZED TO DATE: JUL 16,1993// 072193 (JUL 21, 1993)
AMOUNT APPROVED: 850.00
"EDITING AUTHORIZATION..."
  NO: 172
              TREATMENT FROM: 7/16/93 TREATMENT TO: 7/16/93
  ACCIDENT RELATED (Y/N): N (NO)
  POTENTIAL COST RECOVERY CASE: N
```

# ENTER/EDIT UNAUTHORIZED CLAIM MENU DISPOSITION UNAUTHORIZED CLAIM

FBAASUPERVISOR Security Key - required to change the disposition to a non-approved status.

#### Introduction

This option is used to disposition an unauthorized claim. Any claim may be selected. You may select the claim by entering the vendor, veteran, or other party.

```
SELECT UNAUTHORIZED CLAIM: FEEPATIENT, ONE
                                                   07-03-28
                                                                000456789
NSC VETERAN
       ...OK? YES// <RET> (YES)
  SELECT FROM THE FOLLOWING:
1 FEEPATIENT, ONE DOOLY MEDICA CIVIL HOSPIT 1/4/95
COMPLETE/PENDING
     TREATMENT FROM: 1/1/95 TREATMENT TO: 1/4/95
ENTER SELECTION: (1-1): 1
DISPOSITION: 1 APPROVED
AUTHORIZED FROM DATE: JAN 1,1995// <RET>
AUTHORIZED TO DATE: JAN 4,1995// <RET>
AMOUNT APPROVED: 2000
DISCHARGE TYPE: DISCHARGE// <RET> DISCHARGE
ENTERING AUTHORIZATION...
  NO: 170 TREATMENT FROM: 1/1/95 TREATMENT TO: 1/4/95
 ACCIDENT RELATED (Y/N): N (NO)
 POTENTIAL COST RECOVERY CASE: N (NO)
```

## ENTER/EDIT UNAUTHORIZED CLAIM MENU RE-OPEN UNAUTHORIZED CLAIM

FBAASUPERVISOR Security Key - required to change the disposition to a non-approved status.

#### Introduction

The Re-Open Unauthorized Claim option is used to reopen a claim which has been dispositioned. This is essentially the same as the Modify Unauthorized Claim option, except selection is limited to claims with a status of DISPOSITIONED, and the date the claim was reopened is entered by the system. (Refer to Appendix B for more information about statuses.)

You may select the claim by entering the vendor, veteran, or other party.

```
SELECT UNAUTHORIZED CLAIM: P.FEEPATIENT, ONE FEEPATIENT, ONE
                                                                       05-12-51
000456789
           SC VETERAN
   SELECT FROM THE FOLLOWING:
   FEEPATIENT, ONE FEEVENDOR, ONE OUTPATIENT 6/24/93 DISPOSITIONED
     TREATMENT FROM: 6/23/93 TREATMENT TO: 6/24/93
ENTER SELECTION: (1-1): 1
DATE CLAIM RECEIVED: JUL 23,1993// <RET>
FEE PROGRAM: OUTPATIENT// <RET>
VENDOR: FEEVENDOR, ONE // <RET>
CLAIM SUBMITTED BY: FEEPATIENT, ONE // <RET>
TREATMENT FROM DATE: JUN 23,1993// <RET>
TREATMENT TO DATE: JUN 25,1993// JUN 24,1993
DIAGNOSIS: OSTEOCARCINOMA// <RET>
PRIMARY SERVICE FACILITY: ALBANY// <RET>
AMOUNT CLAIMED: 985.00// <RET>
PATIENT TYPE CODE: MEDICAL// <RET>
DISPOSITION: APPROVED// <RET>
AUTHORIZED FROM DATE: JUN 23,1993// <RET>
AUTHORIZED TO DATE: JUN 24,1993// <RET>
AMOUNT APPROVED: 865.00// 573.00
EDITING AUTHORIZATION...
              TREATMENT FROM: 6/23/93
                                        TREATMENT TO: 6/24/93
 DISCHARGE TYPE: DISCHARGE// <RET>
 ACCIDENT RELATED (Y/N): YES// N NO
  POTENTIAL COST RECOVERY CASE: YES// N NO
```

## ENTER/EDIT UNAUTHORIZED CLAIM MENU INITIATE APPEAL FOR UNAUTHORIZED CLAIM

#### Introduction

The Initiate Appeal for Unauthorized Claim option is used to initiate an appeal of the VA's decision on a claim to the Board of Veterans Appeal (BVA). During this stage of the unauthorized claims appeal process, the claim must have a status of Dispositioned to be selected with this option. (Refer to Appendix B for more information about statuses.)

Following are the prompts with a brief explanation.

"DATE NOTICE OF DISAGREEMENT RECV'D:" - Enter the date that the VA Form 21-4138 was received.

"DATE STATEMENT OF THE CASE ISSUED:" - Enter the date on which the Statement of the Case was issued.

\*"DATE SUBSTANTIVE APPEAL RECV'D:" - Enter the date on which the Substantive Appeal was received.

\*"DATE APPEAL DISPOSITIONED:" - Enter the date the appeal decision was rendered by the Board of Veterans Appeal (BVA).

\*"DISPOSITION:" - An active disposition appears as the default. If the disposition is APPROVED or APPROVED TO STABILIZATION and payments have been made, it can only be changed by those holding the FBAASUPERVISOR security key.

\*"Select REASON FOR DISAPPROVAL:" - Enter the reason why the claim was not approved. Entering <??> will generate a list from which you may choose.

\*In most instances, data will be entered into these fields through the use of the Appeal Edit for Unauthorized Claim option after the BVA has issued its decision.

## ENTER/EDIT UNAUTHORIZED CLAIM MENU INITIATE APPEAL FOR UNAUTHORIZED CLAIM

```
SELECT UNAUTHORIZED CLAIM: P.FEEPATIENT, ONE FEEPATIENT, ONE 04-23-13
000456789 NSC VETERAN
  SELECT FROM THE FOLLOWING:
1 FEEPATIENT, ONE BROOKS PHARM PHARMACY 9/30/93
DISPOSITIONED
     TREATMENT FROM: 9/28/93 TREATMENT TO: 9/28/93
2 FEEPATIENT, ONE FEEVENDOR, ONE OUTPATIENT 9/5/94 DISPOSITIONED
     TREATMENT FROM: 9/1/94 TREATMENT TO: 9/3/94
ENTER SELECTION: (1-2): 2
DATE NOTICE OF DISAGREEMENT RECV'D: 12/5 (DEC 05, 1994)
DATE STATEMENT OF THE CASE ISSUED: 12/9 (DEC 09, 1994)
DATE SUBSTANTIVE APPEAL RECV'D: 12/11 (DEC 11, 1994)
DATE APPEAL DISPOSITIONED: T (DEC 16, 1994)
DISPOSITION: APPROVED// <RET>
AUTHORIZED FROM DATE: SEP 1,1994// <RET>
AUTHORIZED TO DATE: SEP 3,1994// <RET>
AMOUNT APPROVED: 200
ENTERING AUTHORIZATION...
             TREATMENT FROM: 9/1/93 TREATMENT TO: 9/3/93
  NO: 109
 ACCIDENT RELATED (Y/N): N (NO)
 POTENTIAL COST RECOVERY CASE: N (NO)
ENTER/EDIT UNAUTHORIZED CLAIM MENU
```

## ENTER/EDIT UNAUTHORIZED CLAIM MENU APPEAL EDIT FOR UNAUTHORIZED CLAIM

#### Introduction

The Appeal Edit for Unauthorized Claim option is used to edit a claim which has already been appealed to the Board of Veterans Appeal (BVA). During this stage of the Unauthorized Claims process, the claim may have one of the following active statuses:

APPEAL/NOTICE OF DISAGREE RECV APPEAL/ISSUED STATMENT OF CASE APPEAL COMPLETE/PENDING REVIEW APPEAL DISPOSITIONED

You may select claims with any of the above statuses with this option. (Refer to Appendix B for more information about statuses.) You may select a claim by entering the vendor, veteran, or other party.

Following is a list of some prompts with a brief explanation.

"DATE NOTICE OF DISAGREEMENT RECV'D:" - Enter the date that the VA Form 21-4138 was received.

"DATE APPEAL DISPOSITIONED:" - Enter the date the appeal decision was rendered by the Board of Veterans Appeal (BVA).

"DISPOSITION:" - An active disposition appears as the default. If the disposition is APPROVED or APPROVED TO STABILIZATION and payments have been made, it can only be changed by those holding the FBAASUPERVISOR security key.

If the disposition of an unauthorized claim changes from APPROVED to DISAPPROVED, the applicable authorization is deleted.

## ENTER/EDIT UNAUTHORIZED CLAIM MENU APPEAL EDIT FOR UNAUTHORIZED CLAIM

```
SELECT UNAUTHORIZED CLAIM: P.FEEPATIENT, ONE FEEPATIENT, ONE 04-23-13
000456789 NSC VETERAN
  SELECT FROM THE FOLLOWING:
1 FEEPATIENT, ONE FEEVENDOR, ONE PHARMACY 9/30/93 DISPOSITIONED
     TREATMENT FROM: 9/28/93 TREATMENT TO: 9/28/93
2 FEEPATIENT, ONE FEEVENDOR, TWO OUTPATIENT 5/5/94 DISPOSITIONED
     TREATMENT FROM: 5/1/94 TREATMENT TO: 5/3/94
ENTER SELECTION: (1-2): 2
DATE NOTICE OF DISAGREEMENT RECV'D: 071094 (JUL 10, 1994)
DATE STATEMENT OF THE CASE ISSUED: 071494 (JUL 14, 1994)
DATE SUBSTANTIVE APPEAL RECV'D: 072194 (JUL 21, 1994)
DATE APPEAL DISPOSITIONED: T (JUL 26, 1994)
DISPOSITION: ABANDONED// 3 CANCELLED/WITHDRAWN
SELECT REASON FOR DISAPPROVAL: ??
        REASON WHY CLAIM WAS NOT APPROVED.
CHOOSE FROM:
                NSC VETERAN
  2
                NSC CONDITION
                NON-EMERGENT CARE
  4
                VA FACILITIES AVAILABLE
  5
                PREVIOUSLY AUTHORIZED
                NOT TIMELY FILED
  7
                ADJUDICATION REQUESTED
SELECT REASON FOR DISAPPROVAL: 6 NOT TIMELY FILED
SELECT REASON FOR DISAPPROVAL: <RET>
ENTER/EDIT UNAUTHORIZED CLAIM MENU
```

## ENTER/EDIT UNAUTHORIZED CLAIM MENU COVA APPEAL ENTER/EDIT

#### Introduction

The COVA Appeal Enter/Edit option is used to enter or edit an appeal to the Court of Veterans Affairs (COVA). This is an appeal of the Board of Veterans Appeals (BVA) decision. Selection of claims is limited to those claims which have a status of APPEAL DISPOSITIONED, COVA APPEAL or COVA DISPOSITION.

You may select claims with any of the above statuses. (Refer to Appendix B for more information about statuses.) You may select a claim by entering the vendor, veteran, or other party.

Following is a list of some prompts with a brief description.

"DATE APPEALED TO COVA:" - Enter the date on which the Board of Veterans Appeal decision was appealed. A timely appeal must be initiated within 120 days of the BVA decision.

"DATE COVA APPEAL DISPOSITIONED:" - Enter the date on which a decision to a COVA appeal was rendered.

"DISPOSITION:" - An active disposition is selected. If the disposition has been APPROVED or APPROVED TO STABILIZATION, and payments have been made, the disposition cannot be changed except by those holding the FBAASUPERVISOR key

## ENTER/EDIT UNAUTHORIZED CLAIM MENU COVA APPEAL ENTER/EDIT

```
SELECT UNAUTHORIZED CLAIM: P.FEEPATIENT, ONE
                                              04-23-13
                                                          000456789
NSC VETERAN
  SELECT FROM THE FOLLOWING:
1 FEEPATIENT, ONE DOCTORS HOSP CIVIL HOSPIT 2/2/93 COVA
DISPOSITION
     TREATMENT FROM: 1/1/93 TREATMENT TO: 2/1/93 PRIMARY CLAIM: 2/2/93
2 FEEPATIENT, ONE
                     FEEVENDOR, ONE OUTPATIENT 1/2/93 APPEAL DISPOSITI
    TREATMENT FROM: 1/1/93 TREATMENT TO: 1/1/93
ENTER SELECTION: (1-2): 1
DATE APPEALED TO COVA: T (JUL 27, 1993)
DATE COVA APPEAL DISPOSITIONED: 6/12 (JUN 12, 1993)
DISPOSITION: CANCELLED/WITHDRAWN// 5 ABANDONED
SELECT REASON FOR DISAPPROVAL: ADJUDICATION REQUESTED
       // 4 VA FACILITIES AVAILABLE
SELECT REASON FOR DISAPPROVAL: <RET>
```

### REQUEST INFORMATION ON UNAUTHORIZED CLAIM

### Introduction

This option is used to request information on an unauthorized claim. Selection of claims is limited to those claims which have one of the following statuses:

INITIAL ENTRY
INCOMPLETE UNAUTHORIZED CLAIM
PENDING - REASON UNKNOWN
COMPLETE/PENDING REVIEW
APPEAL/NOTICE OF DISAGREE RECV
APPEAL/ISSUED STATMENT OF CASE

A letter will print or be flagged for printing (depending upon your parameter set-up) if the request causes the status to change, or requests additional information. (Refer to Appendix B for more information about statuses.)

You may select the claim by entering the vendor, veteran, or other party. After you select an unauthorized claim, you are prompted to select from a list of items for which you may wish to request information. You can select an individual item, or a list or range of items, using commas and/or dashes as delimiters.

### REQUEST INFORMATION ON UNAUTHORIZED CLAIM

```
SELECT UNAUTHORIZED CLAIM: P.FEEPATIENT, ONE FEEPATIENT, ONE
                                                             04-23-13
000456789 NSC VETERAN
  SELECT FROM THE FOLLOWING:
1 FEEPATIENT, ONE DOCTOR'S HOSP CIVIL HOSPIT 2/2/93
APPEAL/NOTICE OF
     TREATMENT FROM: 1/1/93 TREATMENT TO: 2/1/93
     DOCTOR'S HOSP CIVIL HOSPIT 6/23/93 APPEAL/NOTICE OF <7/2/93>
ENTER SELECTION: (1-2): 1
SELECT FROM THE FOLLOWING:
    MISSING FORM 10-583
    ITEM 1 NAME/SSN/ADDRESS ON 583
    ITEM 2 NAME/SSN/ADDRESS ON 583
    ITEM 3 CIRCUMSTANCES ON 583
    ITEM 4 AMOUNT CLAIMED ON 583
    ITEM 5A SIGNATURE OF PROVIDER
    ITEM 5B SIGNATURE OF PAYER
    COPIES OF ACTUAL BILLS
    ORIGINAL PAID RECEIPT
10
    ITEMIZED BILL REQUIRED
11
    MEDICAL RECORDS NEEDED
12
    SIGNATURE FOR RELEASE
13
   DIAGNOSTIC/PROCEDURE CODE(S)
14
    OTHER
ENTER SELECTION: (1-14): 12 SIGNATURE FOR RELEASE
   SIGNATURE FOR RELEASE
YOU HAVE SELECTED THE ABOVE. OK? YES// <RET>
SELECT UNAUTHORIZED CLAIM:
```

### RECEIVE REQUESTED INFORMATION

### Introduction

The Receive Requested Information option is used to receive information which was requested for a claim. Selection of claims is limited to those claims which have a status of INCOMPLETE UNAUTHORIZED CLAIM, APPEAL/NOTICE OF DISAGREE RECV or APPEAL/ISSUED STATMENT OF CASE. (Refer to Appendix B for more information about statuses.)

You may select the claim by entering the vendor, veteran, or other party. After you select an unauthorized claim, you will be prompted to select from a list of items for which information was requested. You may select an individual item, or a list or range of items, using commas and/or dashes as delimiters.

```
SELECT UNAUTHORIZED CLAIM: P.FEEPATIENT, ONE
                                              FEEPATIENT, ONE
                                                                  04-23-13
000456789
            NSC VETERAN
  SELECT FROM THE FOLLOWING:
                       ST MARY'S H CIVIL HOSPIT
                                                    2/2/93 APPEAL/NOTICE
    FEEPATIENT, ONE
OF
     TREATMENT FROM: 1/1/93
                                TREATMENT TO: 2/1/93
    DOCTOR'S HOSP CIVIL HOSPIT 6/23/93 APPEAL/NOTICE OF <7/2/93>
ENTER SELECTION: (1-2):
  SELECT FROM THE FOLLOWING:
    SIGNATURE FOR RELEASE
ENTER SELECTION: (1-1): 1
    SIGNATURE FOR RELEASE
YOU HAVE SELECTED THE ABOVE. OK? YES// <RET>
RECEIVING SIGNATURE FOR RELEASE
```

## LETTERS FOR UNAUTHORIZED CLAIM UPDATE DATE LETTER SENT

#### Introduction

The Update Date Letter Sent option is used to enter the date that manually generated letters for unauthorized claims were sent.

Once you have selected one or more claims, you are prompted for the date you wish to enter as the date the letter was sent. Once a new date is entered, the DATE LETTER SENT and EXPIRATION DATE OF CLAIM fields are updated in the FEE BASIS UNAUTHORIZED CLAIMS file (#162.7).

```
SELECT FROM THE FOLLOWING:

1 FEEPATI, ONE FEEVEND, ONE CIVIL HOSPITAL 05/27/93 INCOMPLETE UNAUT
2 FEEPATI, TWO FEEVEND, ONE CIVIL HOSPITAL 05/27/93 DISPOSITIONED
3 FEEPATIE, THRE FEEVEND, TWO CIVIL HOSPITAL 05/27/93 DISPOSITIONED
4 FEEPATIE, FOU FEEVEND, THRE OUTPATIENT 05/22/93 DISPOSITIONED

ENTER SELECTION: (1-4): 2

DATE LETTER SENT: T (JUN 23, 1993)
```

## LETTERS FOR UNAUTHORIZED CLAIM BATCH PRINT LETTERS

#### Introduction

The Batch Print Letters option is used to manually batch print letters that have been flagged for printing (entered into a status which requires a letter), but for some reason never printed. (Refer to Appendix B for more information about statuses.)

The DATE LETTER SENT and EXPIRATION DATE OF CLAIM fields in the FEE BASIS UNAUTHORIZED CLAIMS file (#162.7) are automatically updated. Failure to provide the requested information within one year will result in an automatic disapproval.

### Example

ENTER NUMBER OF COPIES FOR EACH LETTER: 1// <RET> 1

OUEUE TO PRINT ON

DEVICE: UNAUTHORIZED CLAIMS PRINTER// <RET>

## LETTERS FOR UNAUTHORIZED CLAIM BATCH PRINT LETTERS

### Example, cont.

VA MEDICAL CENTER 128 HOLLAND AVE

ALBANY NEW YORK 12208

June 29, 2006 In Reply Refer To: 500/136

FEEvendor, One XXX-XX-6789

123 BURDETTE AVE TROY NY 12180-1234

REGARDING: VETERAN: FEEpatient, One

FEE BASIS PROGRAM: CIVIL HOSPITAL EPISODE OF CARE: 05/01/06 to 05/22/06

We have carefully reviewed your claim for payment of unauthorized medical services. The following decision has been made:

Claim has been approved for authorization of care and payment.

Authorized from: 05/01/06 Authorized to: 05/05/06

Amount approved: 2500.00

If you do not agree with the decision you have the right to appeal, your appeal rights should be attached for your review, if your claim was not approved.

If you have any questions concerning this matter, please contact us at the above address. A copy of this letter is being furnished to the provider(s) of care, if applicable.

Sincerely,

Chief, Medical Administration Service

# LETTERS FOR UNAUTHORIZED CLAIM REPRINT LETTER(S)

#### Introduction

The Reprint Letter(s) option can be used to reprint letters that were printed but never mailed or, in some cases, never received by the party submitting the claim. You may reprint letters for a selected date range (date letter printed) or you may reprint a specific letter. Individual letters are selected by entering the name of the submitter. The submitter may be someone other than the vendor or veteran involved in the claim.

You may select the claim by entering the vendor, veteran, or other party.

Failure to provide the requested information within one year will also result in an automatic disapproval. Therefore, the expiration date may be updated when a letter is reprinted.

```
DO YOU WISH TO REPRINT LETTERS FOR A DATE RANGE? NO
SELECT UNAUTHORIZED CLAIM: V.FEEVEND FEEVENDOR, ONE 000561234 COMMUNITY NUR
         31 NOWHERE CIRCLE
         LOWELL, MA 01852-0123 TEL. #: 5551477
  SELECT FROM THE FOLLOWING:
1 FEEVENDR, ONE FEEPATIENT, ONE CIVIL HOSPIT 06/22/06 APPEAL/NOTICE OF
     TREATMENT FROM: 06/22/06 TREATMENT TO: 06/22/06
2 FEEVENDR, ONE FEEPATIENT, TWO CONTRACT NUR 06/22/06 COVA DISPOSITION
     TREATMENT FROM: 06/22/06 TREATMENT TO: 06/22/06
3 FEEVENDR, ONE FEEPATIENT, THREE CONTRACT NUR 06/24/06 DISPOSITIONED
     TREATMENT FROM: 06/22/06 TREATMENT TO: 06/24/06
4 FEEVENDR, ONE FEEPATIENT, FOUR CONTRACT NUR 06/30/06 DISPOSITIONED
     TREATMENT FROM: 05/06/06 TREATMENT TO: 05/16/06
   FEEVENDR, ONE FEEPATIENT, FIVE OUTPATIENT
                                                07/01/06 APPEAL/NOTICE OF
     TREATMENT FROM: 04/04/06 TREATMENT TO: 04/04/06
ENTER RETURN FOR MORE, OR SELECT: (1-5): 1
SHOULD THE EXPIRATION DATE BE UPDATED? NO// <RET>
ENTER NUMBER OF COPIES FOR EACH LETTER: 1// <RET>
DEVICE: UNAUTHORIZED CLAIMS PRINTER// <RET>
```

# LETTERS FOR UNAUTHORIZED CLAIM REPRINT LETTER(S)

### Example, cont.

June 29, 2006 In Reply Refer To: 500/136

FEEpatient,One XXX-XX-6789

ONE FEEPATIENT 123 MAIN ST

TROY NEW YORK 12180

REGARDING: VENDOR: FEEvendor, One

FEE BASIS PROGRAM: CIVIL HOSPITAL EPISODE OF CARE: 06/13/04 to 6/13/04

We have carefully reviewed your claim for payment of unauthorized medical services. The following decision has been made:

Claim is considered abandoned, since no action has been taken by the submitter within the appropriate time frames.

Reason(s) for not approving claim:

We have asked for adjudicative rating action to determine whether the condition treated was due to or caused by your service-connected disability. You will be notified by the VA Regional Office when they have reached a decision. If service connection is granted for the condition treated, please resubmit a claim to us with a copy of this letter and a copy of the award letter received from the VA Regional Office. Such rating determinations normally require 60-90 days.

If you do not agree with the decision you have the right to appeal, Your appeal rights should be attached for your review, if your claim was not approved.

If you have any questions concerning this matter, please contact us at the above address. A copy of this letter is being furnished to the provider(s) of care, if applicable.

Sincerely,

Chief, Medical Administration Service

New Prompts:

Vendor Invoice Date: - allows you to enter the vendor's invoice date.

The following new prompts might appear depending on the fee program.

Will any line items in this invoice be for contracted services? - Answering NO indicates that all line items within the invoice will NOT be for contracted services. Answering YES indicates that some, or all of the line items within the invoice will be for contracted services. Answering YES will result in an additional prompt appearing at the input of EACH line item.

*Is this line item for a contracted service?* - Only asked if the user answered YES to the above prompt. It allows you to indicate when a line item is for a contracted service.

FBAA ESTABLISH VENDOR Security Key - required to edit established vendors.

#### Introduction

The Payments for Unauthorized Claims option should be used to enter payments for unauthorized claims which have been dispositioned to APPROVED or APPROVED TO STABILIZATION.

Payment may be made to either a patient or a vendor; however, only the vendor pertaining to the submitted claim may be paid. You cannot add a new vendor through this option. An open batch for the applicable Fee Basis program must exist for the unauthorized claim selected. Further processing of the payment should follow the payment menu options for the applicable Fee Basis program. You should also use the payment options in the applicable Fee Basis program to process rejects, make any edits, etc., after the payment has been entered.

You may select a range of numbers to process payments for multiple claims, using commas or dashes as delimiters (e.g., 1,3,4 or 1-4). If multiple claims are chosen, the claims will be presented for payment in the same sequence in which they were selected.

Once a claim is selected, the prompts and displays vary depending on the Fee Basis program. The following chart is provided indicating which option documentation to refer to for further examples of payment entry.

### Introduction, cont.

### Fee Program Refer To

Civil Hospital Ancillary Contract Hosp/CNH Payment

(for ancillary payments)

or

Enter Invoice/Payment

Outpatient Enter Payment option

Pharmacy Enter Pharmacy Invoice

NOTE: Payments for Contract Nursing Home are not allowed for unauthorized claims. Such claims are automatically dispositioned as DISAPPROVED with a disapproval reason of NON-EMERGENT CARE.

```
SELECT ONE OF THE FOLLOWING:
                   PATIENT
                   VENDOR
SELECT TO WHOM PAYMENT SHOULD BE MADE: 2 VENDOR
SELECT VETERAN: FEEPATIENT, ONE 07-21-50 409129012
                                                                 NSC
VETERAN
SELECT FEE VENDOR: FEEVENDOR,ONE 000333333 CHAIN #: 1 123 MAIN AVE (AWAITING AUSTIN APPROVAL)
                                           000333333 CHAIN #: 101 PHARMACY
         TROY, NY 12180 TEL. #: 518-555-0987
   SELECT FROM THE FOLLOWING:
      FEEPATIENT, ONE FEEVENDOR, ONE PHARMACY
                                                    12/12/94
                                                               DISPOSITIONED
       TREATMENT FROM: 11/2/94 TREATMENT TO: 11/2/94
      FEEVENDOR, ONE PHARMACY
                                  12/12/94
                                              DISPOSITIONED
                                                                  <12/12/94>
    FEEPATIENT, ONE FEEVENDOR, ONE CIVIL HOSPIT 12/12/94 DISPOSITIONED
     TREATMENT FROM: 11/2/94 TREATMENT TO: 11/2/94
    FEEPATIENT, ONE FEEVENDOR, ONE CIVIL HOSPIT 12/12/94 DISPOSITIONED
     TREATMENT FROM: 11/2/94 TREATMENT TO: 11/2/94
ENTER SELECTION: (1-4): 1
PRESS RETURN TO CONTINUE OR '^' TO EXIT: <RET>
```

### Example, cont.

```
< UNAUTHORIZED CLAIM >
DATE CLAIM RECEIVED: DEC 12, 1994 FEE PROGRAM: PHARMACY VENDOR: FEEVENDOR, ONE VETERAN: FEEPATIENT, ONE
 TREATMENT FROM DATE: NOV 2, 1994
PRIMARY SERVICE FACILITY: ALBANY, NY
DATE VALID CLAIM RECEIVED: DEC 12, 1994
AMOUNT CLAIMED: 65.00
                                             PATIENT TYPE CODE: MEDICAL
 DISPOSITION: APPROVED
                                            DATE OF DISPOSITION: DEC 12, 1994
DISPOSITION: APPROVED

AUTHORIZED FROM DATE: NOV 2, 1994

AMOUNT APPROVED: 65.00

DATE OF DISCOSTION. 22 1, 1994

AUTHORIZED TO DATE: NOV 2, 1994

PRINT LETTER?: YES
 ENTERED/LAST EDITED BY: MARY ELLEN
 DATE ENTERED/LAST EDITED: DEC 12, 1994
MASTER CLAIM: DEC 12, 1994
 DATE OF ORIGINAL DISPOSITION: DEC 12, 1994
 CLAIM SUBMITTED BY: FEEPATIENT, ONE STATUS: DISPOSITIONED
 DATE OF CURRENT STATUS: DEC 12, 1994 AUTHORIZATION: 8
DIAGNOSIS: DISLOCATED WRIST
PRESS RETURN TO CONTINUE OR '^' TO EXIT: <RET>
ARE YOU SURE YOU WANT TO ENTER A NEW INVOICE? YES// <RET>
INVOICE # ASSIGNED IS: 601
PATIENT NAME: FEEPATIENT, ONE
                                                                 PT.ID: 000-45-6789
                         *** VENDOR DEMOGRAPHICS ***
                        ==> AWAITING AUSTIN APPROVAL <==
     NAME: FEEVENDOR, ONE
ADDRESS: 123 MAIN AVE
CITY: TROY
                                                         ID NUMBER: 000333333
                                                         SPECIALTY:
        CITY: TROI
STATE: NEW YORK
ZIP: 12180
                                                               TYPE: PHARMACY
                                 PARTICIPATION CODE: PHARMACY
MEDICARE ID NUMBER: 181818
       COUNTY: RENSSELAER PHONE: 518-555-0987
                                                              CHAIN: 101
          FAX: 518-555-0900
 AUSTIN NAME:
 LAST CHANGE
                                                  LAST CHANGE
   TO AUSTIN: 11/21/94
                                                     FROM AUSTIN:
WANT TO EDIT VENDOR DATA? NO// <RET>
```

### Example, cont.

```
Date Correct Invoice Received: 12/1 (DEC 01, 1994)
Vendor Invoice Date: 11/26 (NOV 26, 1994)
Want to review fee pharmacy payment history? No// <RET>
DATE PRESCRIPTION FILLED: 11/2 (NOV 02, 1994)
Select PRESCRIPTION NUMBER: 12345
 AMOUNT CLAIMED: 80
 DRUG NAME: VALIUM
 MANUFACTURER: Roche
 STRENGTH: 5MG
 OUANTITY: 50
Prescription referred to Pharmacy Service for determination.
    Select one of the following:
         1
                   PATIENT
                   VENDOR
Select to whom payment should be made:
```

## OUTPUTS FOR UNAUTHORIZED CLAIMS ALL CLAIMS BY VENDOR/VETERAN/OTHER

#### Introduction

The All Claims by Vendor/Veteran/Other option is used to display/print all unauthorized claims for a single vendor, veteran, or other party. The output is sorted by episode of care, grouping claims which are associated with one another. One claim may be associated with another if the veteran and episode of care are the same. Since the primary claim may not be the first to display, the secondaries are flagged with an asterisk (\*). If you select a vendor, the output will display by veteran; otherwise, it will display by vendor. You can include only 38 U.S.C. 1725 (Mill Bill) claims; only non-Mill Bill claims, or both.

```
Select unauthorized claim: P.FEEpatient, One FEEPATIENT, ONE 6-1-43 000456789 07-18-00 NSC VETERAN
Enrollment Priority: Category: NOT ENROLLED End Date: 07/18/2000

...OK? Yes// <RET> (Yes)

Select one of the following:

M MILL BILL (38 U.S.C. 1725)
N NON-MILL BILL
A ALL

Enter response: ALL// MILL BILL (38 U.S.C. 1725)

DEVICE: HOME// <RET> UCX/TELNET Right Margin: 80// <RET>
```

| VETERAN: FEEPATIENT, ONE               |                                  | P 1                  |
|----------------------------------------|----------------------------------|----------------------|
| Vendor                                 | Fee Program                      | Page: 1 Status Code  |
|                                        |                                  |                      |
| FEEVENDOR, ONE Treatment From: 6/15/00 |                                  | INCOMPLETE UNAUTHORI |
| FEEVENDOR, ONE Treatment From: 5/16/01 | OUTPATIENT Treatment To: 5/16/01 | DISPOSITIONED AB     |
| FEEVENDOR, ONE Treatment From: 6/16/01 | OUTPATIENT Treatment To: 6/16/01 | DISPOSITIONED AP     |
| FEEVENDOR, TWO Treatment From: 6/18/01 |                                  | INCOMPLETE UNAUTHORI |

# OUTPUTS FOR UNAUTHORIZED CLAIMS ALL CLAIMS BY VENDOR/VETERAN/OTHER

### Example, Cont.

| VETERAN: FEEPATIENT, ONE               |                                      |                    |                 |
|----------------------------------------|--------------------------------------|--------------------|-----------------|
| VENDOR                                 | FEE PROGRAM                          | STATUS             | PAGE: 2<br>CODE |
| FEEVENDOR, ONE TREATMENT FROM: 6/25/01 | OUTPATIENT TREATMENT TO: 6/25/01     | DISPOSITIONED      | CW              |
| FEEVENDOR, TWO TREATMENT FROM: 6/26/01 | CIVIL HOSPITAL TREATMENT TO: 6/29/01 | DISPOSITIONED      | AS              |
| FEEVENDOR, ONE TREATMENT FROM: 7/18/01 | OUTPATIENT TREATMENT TO: 7/23/01     | COMPLETE/PENDING H | REV             |

## OUTPUTS FOR UNAUTHORIZED CLAIMS CHECK DISPLAY

#### Introduction

The Check Display option displays all payments included on a check that was issued after the payment conversion from CALM (Centralized Accounting for Local Management) to FMS (Financial Management System). The information displayed may differ dependent upon the Fee Basis program you are using.

```
DEVICE: HOME// <RET> VIRTUAL TERMINAL RIGHT MARGIN: 80// <RET>

PAYMENT HISTORY FOR CHECK # 69243230
PAGE: 1

FEE PROGRAM: OUTPATIENT
('*' REIMBURSEMENT TO PATIENT '#' VOIDED PAYMENT '+' CANCELLATION ACTIVITY)
SVC DATE CPT- AMOUNT AMOUNT SUSP BATCH INVOICE
MOD CLAIMED PAID CODE NUMBER NUMBER

VENDOR: FEEVENDOR, ONE VENDOR ID: 000000000

PATIENT: FEEPATIENT, ONE PATIENT ID: XXX-XX-6789
4/1/06 10020 5.00 5.00 363 541
>>>CHECK # 69243230 DATE PAID: 8/29/06<<<
```

## OUTPUTS FOR UNAUTHORIZED CLAIMS DISPLAY UNAUTHORIZED CLAIM

#### Introduction

This option is used to view unauthorized claims. Selection is made by entering the name of the submitter. The submitter may be the vendor, veteran, or other party involved in the claim.

```
SELECT UNAUTHORIZED CLAIM: P.FEEPATIENT, ONE 06-02-34 000456789
                                                                                              SC VETERAN
 1 FEEPATIENT, ONE FEEVENDOR, ONE CIVIL HOSPIT 09/01/92 APPROVED TO STABILIZA
      TREATMENT FROM: 09/01/92 TREATMENT TO: 09/03/92
                                                      CIVIL HOSPIT 06/04/93 DISPOSITIONED
 2 FEEPATIENT, ONE FEEVENDOR, ONE
      TREATMENT FROM: 06/04/93 TREATMENT TO: 06/24/93
SELECT THE CLAIM WHICH YOU WOULD LIKE TO DISPLAY: (1-2): 1
DATE CLAIM RECEIVED: SEP 1, 1992 FEE PROGRAM: CIVIL HOSPITAL
  VENDOR: FEEVENDOR, ONE
TREATMENT FROM DATE: SEP 1, 1992 TREATMENT TO DATE: SEP 3, 1992
PRIMARY SERVICE FACILITY: ALBANY VAMC
VETERAN: FEEPATIENT, ONE
  DATE VALID CLAIM RECEIVED: SEP 1, 1992
  AMOUNT CLAIMED: 15000
                                                    PATIENT TYPE CODE: MEDICAL
  DISPOSITION: APPROVED TO STABILIZATION
  DATE OF DISPOSITION: SEP 3, 1992 AUTHORIZED FROM DATE: SEP 1, 1992
AUTHORIZED TO DATE: SEP 3, 1992 ENTERED BY: MARTIN, MICHAEL
DATE ENTERED: SEP 1, 1992 DATE LETTER SENT: SEP 23, 1992
MASTER CLAIM: SEP 1, 1992 REOPEN CLAIM DATE: SEP 2, 1992
  DATE OF ORIGINAL DISPOSITION: SEP 3, 1992
CLAIM SUBMITTED BY: FEEVENDOR, ONE STATUS: DISPOSITIONED
DATE OF CURRENT STATUS: SEP 3, 1992 EXPIRATION DATE OF CLAIM: SEP 24, 1993
  DIAGNOSIS: CHEST PAIN
DISCHARGE TYPE (C): DISCHARGE
```

```
< PENDING INFORMATION >
    1    MEDICAL RECORDS NEEDED
PRESS RETURN TO CONTINUE OR '^' TO EXIT: <RET>
```

## OUTPUTS FOR UNAUTHORIZED CLAIMS DISPOSITION/STATUS STATISTICS DISPLAY/PRINT

#### Introduction

The Disposition/Status Statistics Display/Print option provides a statistical report on unauthorized claims within a selected date range. It provides totals of dispositioned unauthorized claims by disposition type (APPROVED, DISAPPROVED, etc.), as well as disposition status. (Refer to Appendix B for more information about statuses.) The report also supplies the total of unauthorized claims which have not been dispositioned, with a subtotal breakdown by claim status. Total approved dollars by primary service area are also provided.

### **Example**

UNAUTHORIZED CLAIM DISPOSITION AND STATUS STATISTICS

\*\*\*\* Date Range Selection \*\*\*\*

Beginning DATE: t-10 (JUN 13, 1993)

Ending DATE: t (JUN 23, 1993)

DEVICE: HOME// <RET> Decnet RIGHT MARGIN: 80// <RET>

| UNAUTHORIZED CLAIM DISPOSITION AND STATUS STATISTICS |                         |               |        |             |
|------------------------------------------------------|-------------------------|---------------|--------|-------------|
| Date Range Selected: 06/13/93 to 06/23/93            |                         |               |        |             |
|                                                      |                         |               |        |             |
|                                                      | CATEGORY OF DISPOSITION |               |        | OSITION     |
| TYPE OF<br>DISPOSITION                               | # OF<br>CLAIMS          | INITIAL       | APPEAL | COVA APPEAL |
|                                                      |                         |               |        |             |
| APPROVED                                             | 1                       | 1             | 0      | 0           |
| DISAPPROVED                                          | 1                       | 1             | 0      | 0           |
| CANCELLED/WITHDRAWN                                  | 0                       | 0             | 0      | 0           |
| APPROVED TO STABILIZATION                            | 0                       | 0             | 0      | 0           |
| ABANDONED                                            | 0                       | 0             | 0      | 0           |
|                                                      |                         |               |        |             |
| TOTAL DISPOSITIONED                                  | 2                       | 2             | 0      | 0           |
| TOTAL NOT DISPOSITIONED                              | 2                       |               |        |             |
| TOTAL CLAIMS                                         | 4                       |               |        |             |
| Press RETURN to continue or '                        | ^' to exit:             | : <ret></ret> |        |             |

## OUTPUTS FOR UNAUTHORIZED CLAIMS DISPOSITION/STATUS STATISTICS DISPLAY/PRINT

### Example, cont.

```
UNAUTHORIZED CLAIM DISPOSITION AND STATUS STATISTICS
_____
DATE RANGE SELECTED: 06/13/93 TO 06/23/93
  STATUS OF CLAIMS NOT DISPOSITIONED
                                # OF CLAIMS
  STATUS
  INCOMPLETE UNAUTHORIZED CLAIM
                                    1
  PENDING - REASON UNKNOWN
  COMPLETE/PENDING REVIEW
  APPEAL/NOTICE OF DISAGREE RECV
  APPEAL/ISSUED STATMENT OF CASE
  APPEAL COMPLETE/PENDING REVIEW
  COVA APPEAL
PRESS RETURN TO CONTINUE OR '^' TO EXIT: <RET>
UNAUTHORIZED CLAIM DISPOSITION AND STATUS STATISTICS
______
DATE RANGE SELECTED: 06/13/93 TO 06/23/93
  TOTAL DOLLARS APPROVED BY PSA:
  TROY, NEW YORK
                           $0.00
  ALBANY
                          $0.00
                           $0.00
```

## OUTPUTS FOR UNAUTHORIZED CLAIMS EXPIRATION DISPLAY/PRINT

#### Introduction

The Expiration Display/Print option will display/print those unauthorized claims which will expire within the selected time frame.

There are two types of expirations involved with unauthorized claims. The first is based on the status of the claim. Certain statuses have expiration dates which, once passed, prohibit the submitter from any further action on the claim. (Refer to Appendix B for more information about statuses.) The other refers to information VA has requested from the submitter. The submitter has x # of days to respond or the claim is considered abandoned. The number of days is calculated from the date the letter was mailed.

### **Example**

SELECT THE DATE RANGE WITHIN WHICH AN UNAUTHORIZED CLAIM WILL EXPIRE.

\*\*\*\* DATE RANGE SELECTION \*\*\*\*

BEGINNING DATE : **010193** (JAN 01, 1993)

ENDING DATE : **010196** (JAN 01, 1996)

DEVICE: HOME// UNAUTHORIZED CLAIMS PRINTER RIGHT MARGIN: 80// <RET>

| UNAUTHORIZED CLAIMS D | UE TO EXPIRE BETWEEN | 01/01/93 AND      | 01/01/96        |          |
|-----------------------|----------------------|-------------------|-----------------|----------|
| VETERAN               | VENDOR               | TREATMENT<br>FROM | TREATMENT<br>TO | STATUS   |
| FEEPATIENT, ONE       | FEEVENDOR, ONE       | 04/26/93          | 04/28/93        | INCOMPLE |
| FEEPATIENT, ONE       | FEEVENDOR, ONE       | 05/31/93          | 06/05/93        | INCOMPLE |
| FEEPATIENT, ONE       | FEEVENDOR, ONE       | 01/01/93          | 01/03/93        | INCOMPLE |
| FEEPATIENT, ONE       | FEEVENDOR, TWO       | 02/01/93          | 02/01/93        | INCOMPLE |
| FEEPATIENT, ONE       | FEEVENDOR, THREE     | 01/01/93          | 01/03/93        | INCOMPLE |

# OUTPUTS FOR UNAUTHORIZED CLAIMS Status Display/Print of Unauthorized Claims

#### Introduction

This option displays/prints unauthorized claims by primary service facility and status. You may include one, many, or all statuses, and sort by either vendor or veteran for the primary sort. The output also subtotals the number of claims within a status, and displays the expiration date, if one exists. If the unauthorized claim is due to expire within thirty days of the date the output was generated, an asterisk ('\*') will follow the expiration date.

NOTE: The disposition code will only display if the unauthorized claim has a status of either DISPOSITIONED, APPEAL DISPOSITIONED or COVA DISPOSITION. (Refer to Appendix B for more information about statuses.)

```
SELECT ONE OF THE FOLLOWING:
         1
                  PATIENT
         2
                  VENDOR
SORT BY: 1 PATIENT
  SELECT FROM THE FOLLOWING:
1 INITIAL ENTRY
2 INCOMPLETE UNAUTHORIZED CLAIM
3 PENDING - REASON UNKNOWN
   COMPLETE/PENDING REVIEW
   DISPOSITIONED
   APPEAL/NOTICE OF DISAGREE RECV
   APPEAL/ISSUED STATMENT OF CASE
8 APPEAL COMPLETE/PENDING REVIEW
9 APPEAL DISPOSITIONED
10 COVA APPEAL
11 COVA DISPOSITION
ENTER SELECTION: (1-11): 2
START WITH DATE CLAIM RECEIVED: FIRST// 060194
GO TO DATE CLAIM RECEIVED: LAST// 063094
DEVICE: UNAUTHORIZED CLAIMS PRINTER RIGHT MARGIN: 80// <RET>
```

# OUTPUTS FOR UNAUTHORIZED CLAIMS STATUS DISPLAY/PRINT OF UNAUTHORIZED CLAIMS

### Example, cont.

| STATUS LISTING OF VETERAN    | UNAUTHORIZED CLAIMS<br>VENDOR | JUN 24,1994<br>STATUS | 11:41 PAGE 1<br>EXPIRES |
|------------------------------|-------------------------------|-----------------------|-------------------------|
| PRIMARY SI                   | ERVICE FACILITY: ALBAN        | Y                     |                         |
| FEEPATIENT, ONE              | FEEVENDOR, ONE                | INCOMPLETE UNAU       | JUN 24,1994             |
| SUBCOUNT                     |                               | 1                     |                         |
| SUBCOUNT                     |                               | 1                     |                         |
|                              |                               |                       |                         |
| STATUS LISTING OF<br>VETERAN | UNAUTHORIZED CLAIMS<br>VENDOR | JUN 24,1994<br>STATUS | 11:41 PAGE 2<br>EXPIRES |
| PRIMARY SI                   | ERVICE FACILITY: BAY P        | INES, FL              |                         |
|                              | FEEVENDOR, ONE FEEVENDOR, TWO | INCOMPLETE UNAU JU    |                         |
| SUBCOUNT                     |                               | 2                     |                         |
| SUBCOUNT                     |                               | 2                     |                         |
| COUNT                        |                               | 3                     |                         |

## OUTPUTS FOR UNAUTHORIZED CLAIMS UNAUTHORIZED CLAIMS COST REPORT FOR CIVIL HOSPITAL

#### Introduction

The Unauthorized Claims Cost Report for Civil Hospital option produces an output report to display the unauthorized claims payments for Civil Hospital for a user selected date range. The report does not list any payment which does not have a date finalized. The output includes both payments and ancillary payments sorted by treating specialty.

```
**** DATE RANGE SELECTION ****

BEGINNING DATE: 010194 (JAN 01, 1994)

ENDING DATE: T (AUG 09, 1994)

SELECT ONE OF THE FOLLOWING:

D DETAILED REPORT
S SUMMARY ONLY

CHOOSE REPORT TYPE: S// DETAILED REPORT

QUEUE TO PRINT ON
DEVICE: HOME// CIVIL HOSPITAL PRINTER RIGHT MARGIN: 80// <RET>

REQUESTED START TIME: NOW// <RET> (AUG 19, 1994@16:08:33)
REQUEST QUEUED
```

# OUTPUTS FOR UNAUTHORIZED CLAIMS UNAUTHORIZED CLAIMS COST REPORT FOR CIVIL HOSPITAL

Example, cont.

| COST REPO                     | THORIZED CLAIMS<br>RT FOR CIVIL HOSPITA<br>94 THROUGH 08/09/94 | L<br>-            |
|-------------------------------|----------------------------------------------------------------|-------------------|
|                               | SUMMARY                                                        |                   |
| LOS                           | # CASES                                                        | AVE. AMT. PAID    |
| TREATING SPECIALTY: MEDICAL 3 | 1                                                              | 2.00              |
| TOTAL CASES: 1 AVERAGE AM     | OUNT PAID: 2.00                                                | AVERAGE LOS: 3.00 |

## OUTPUTS FOR UNAUTHORIZED CLAIMS VENDOR PAYMENTS OUTPUT

#### Introduction

The Vendor Payments Output option is used to generate a history of payments made to a selected vendor within a specified date range. You may print the history for one, several, or all Fee Basis programs.

Line items that were previously cancelled are annotated with a plus sign (+).

```
Select Fee Basis Vendor: FEEvendor, One
31 BURDETT AVENUE
TROY, NEW YORK 12180-0123
TEL. #: 518-555-2000

**** Date Range Selection ****

Beginning DATE: 6/24 (JUN 24, 2006)

Ending DATE: 6/24 (JUN 24, 2006)

Select FEE BASIS Program: ALL// OUTPATIENT
Select another FEE BASIS Program: <RET>
DEVICE: HOME// UNAUTHORIZED CLAIMS PRINTER
DO YOU WANT YOUR OUTPUT QUEUED? NO// <RET> (NO)
```

```
VENDOR PAYMENT HISTORY
                                                       Page: 1
                   Vendor: FEEvendor, One
                                  Vendor ID: 00000001
                     FEE PROGRAM: OUTPATIENT
  ('*' Reimb. to Patient '+' Cancel. Activity '#' Voided Payment)
 Svc Date CPT-MOD Amount Amount Susp Batch Invoice Voucher

Claimed Paid Code Num Num Date
                 Claimed
                          Paid Code
                                            Num Num Date
_____
                                    Patient ID: XXX-XX-6789
Patient: FEEpatient, One
 07/09/06 90050(C&P) 25.00 25.00
                                           00037 43
   Primary Dx: NEUROTIC DEPRESSION S/C Condition? - Obl.#: C89211
 07/07/06 90050(C&P) 25.00 25.00
                                           00037 43
   Primary Dx: NEUROTIC DEPRESSION S/C Condition? -
                                                Obl.#: C89211
```

## OUTPUTS FOR UNAUTHORIZED CLAIMS VETERAN PAYMENTS OUTPUT

#### Introduction

The Veteran Payments Output option is used to generate a history of payments made within a specified date range for a selected Fee Basis patient. You may choose to print the history for one, several, or all Fee Basis programs.

Line items that were previously cancelled are annotated with a plus sign (+).

```
SELECT OUTPUTS FOR UNAUTHORIZED CLAIMS OPTION: VETERAN PAYMENTS OUTPUT

SELECT FEE BASIS PATIENT: FEEpatient, one 12-25-45 000456789 sc veteran

**** DATE RANGE SELECTION ****

BEGINNING DATE: 062406 (JUN 24, 2006)

ENDING DATE: 062406 (JUN 24, 2006)

SELECT FEE BASIS PROGRAM: ALL// OUTPATIENT

SELECT ANOTHER FEE BASIS PROGRAM: <RET>
DEVICE: HOME// UNAUTHORIZED CLAIMS PRINTER RIGHT MARGIN: 80// <RET>
DO YOU WANT YOUR OUTPUT QUEUED? NO// <RET> (NO)
```

```
VETERAN PAYMENT HISTORY
                                                   PAGE: 1
                 PATIENT: FEEPATIENT, ONE
                                PATIENT ID: XXX-XX-6789
                   FEE PROGRAM: OUTPATIENT
  ('*' REIMB. TO PATIENT '+' CANCEL. ACTIVITY '#' VOIDED PAYMENT)
 SVC DATE CPT-MOD AMOUNT SUSP BATCH INVOICE VOUCHER
               CLAIMED PAID CODE
                                        NUM NUM DATE
______
                                 VENDOR ID: 00000000
VENDOR: FEEVENDOR, ONE
 07/09/06 90050(C&P) 25.00 25.00
                                  00037 43
   PRIMARY DX: NEUROTIC DEPRESSION S/C CONDITION? - OBL.#: C89211
                                        00037 43
 07/07/06 90050(C&P) 25.00 25.00
   PRIMARY DX: NEUROTIC DEPRESSION S/C CONDITION? - OBL.#: C89211
 07/05/06 90050(C&P) 25.00 25.00
                                        00037
                                                 43
   PRIMARY DX: NEUROTIC DEPRESSION S/C CONDITION? - OBL.#: C89211
```

### DISPLAY UNAUTHORIZED CLAIM

#### Introduction

This option is used to view unauthorized claims. Selection is made by entering the name of the submitter. The submitter may be the vendor, veteran, or other party involved in the claim.

```
SELECT UNAUTHORIZED CLAIM: P.FEEPATIENT, ONE 06-02-34 000456789 SC VETERAN
 1 FEEPATIENT, ONE FEEVENDOR, ONE CIVIL HOSPIT 09/01/92 APPROVED TO
STABILIZA
      TREATMENT FROM: 09/01/92 TREATMENT TO: 09/03/92
 2 FEEPATIENT, ONE FEEVENDOR, ONE CIVIL HOSPIT 06/04/93 DISPOSITIONED
      TREATMENT FROM: 06/04/93 TREATMENT TO: 06/24/93
SELECT THE CLAIM WHICH YOU WOULD LIKE TO DISPLAY: (1-2): 1
DATE CLAIM RECEIVED: SEP 1, 1992
                                                    FEE PROGRAM: CIVIL HOSPITAL
VETERAN: FEEPATIENT, ONE
  TTERAN: FEEPATIENT, ONE VENDOR: FEEVENDOR, ONE TREATMENT FROM DATE: SEP 1, 1992 TREATMENT TO DATE: SEP 3, 1992
                                                      VENDOR: FEEVENDOR, ONE
  PRIMARY SERVICE FACILITY: ALBANY VAMC
  DATE VALID CLAIM RECEIVED: SEP 1, 1992
                                                     PATIENT TYPE CODE: MEDICAL
  AMOUNT CLAIMED: 15000
  DISPOSITION: APPROVED TO STABILIZATION
 DATE OF DISPOSITION: SEP 3, 1992 AUTHORIZED FROM DATE: SEP 1, 1992
AUTHORIZED TO DATE: SEP 3, 1992 ENTERED BY: MARTIN
DATE ENTERED: SEP 1, 1992 DATE LETTER SENT: SEP 23, 1992

MASTER CLAIM: SEP 1, 1992 REOPEN CLAIM DATE: SEP 2, 1992
DATE OF ORIGINAL DISPOSITION: SEP 3, 1992

CLAIM SUBMITTED BY: FEEVENDOR, ONE STATUS: DISPOSITIONED
DATE OF CURRENT STATUS: SEP 3, 1992 EXPIRATION DATE OF CLAIM: SEP 24, 1993
  DIAGNOSIS: CHEST PAIN
DISCHARGE TYPE (C): DISCHARGE
```

## UTILITIES FOR UNAUTHORIZED CLAIMS VENDOR ENTER/EDIT

FBAA ESTABLISH VENDOR Security Key - required to enter a new or edit an existing vendor.

#### Introduction

The Vendor Enter/Edit option is used to enter new vendors or edit existing vendors, and to display vendor demographics. It is used to enter Community Nursing Home vendors and all ancillary vendors who provide services under VA contract to veterans in nursing homes. A vendor <u>cannot</u> be deleted from the DHCP FEE BASIS VENDOR file (#161.2).

Vendors must be entered into the system before they can receive any Fee Basis payments. The Fee Basis Vendor ID Number is usually the individual's Social Security Number (SSN) or the vendor's Tax ID number. A group of physicians may be entered in the system under one ID number if they are incorporated (e.g., Dermatology Assocs., P.C., or Capital District Urologists, P.C.).

When you request a list of vendors by entering <?> at the "Select FEE BASIS VENDOR NAME:" prompt, or if multiple vendors exist with the vendor name you selected, the list displayed will indicate if the vendor is in DELETE status (flagged for Austin deletion) or Awaiting Austin Approval.

**WARNING**: If you are attempting to edit vendor information for a vendor flagged "Awaiting Austin Approval" anywhere in the package which allows entering a vendor or editing vendor data (e.g., prompts that ask, "ARE YOU ADDING {vendor name} AS A NEW FEE BASIS VENDOR (THE {n}TH)?", or "Want to Edit data? NO//", etc.), the following message will appear on your screen:

Current Vendor information is pending Austin processing. Changing Vendor information at this time may jeopardize the processing of the existing Master Record Adjustment!

Do you wish to continue editing this Vendor? No//

Any changes which you make to a vendor will affect all other sites which have this vendor in their FEE BASIS VENDOR file (#161.2).

### UTILITIES FOR UNAUTHORIZED CLAIMS VENDOR ENTER/EDIT

```
Select FEE BASIS VENDOR NAME: FEEVENDOR, ONE
 ARE YOU ADDING 'FEEVENDOR, ONE' AS
   A NEW FEE BASIS VENDOR (THE 74TH)? Y (YES)
  FEE BASIS VENDOR ID NUMBER: 000666666
  FEE BASIS VENDOR TYPE OF VENDOR: 8 OTHER
  FEE BASIS VENDOR PART CODE: 5 COMMUNITY NURSING HOME 05
  FEE BASIS VENDOR CHAIN: <RET>
  FEE BASIS VENDOR NPI: <RET>
NAME: FEEVENDOR, ONE Replace <RET>
ID NUMBER: 666-66-6666// <RET>
Is the ID NUMBER a Tax # or SSN?
TAX ID/SSN (Enter 'T' or 'S'): T TAX ID NUMBER
TYPE OF VENDOR: OTHER// <RET>
BUSINESS TYPE (FPDS): <RET>
Select SOCIOECONOMIC GROUP (FPDS): <RET>
PART CODE: COMMUNITY NURSING HOME// <RET>
STREET ADDRESS: 222 BLOOMING GROVE DR
STREET ADDRESS 2: <RET>
CITY: TROY
STATE: NY NEW YORK
ZIP CODE: 12180
COUNTY: RENSSELAER
PHONE NUMBER: 518-555-1234
FAX NUMBER: 518-555-1200
BILLING PROVIDER NPI: 1234567899<RET>
MEDICARE ID NUMBER: 777555
NUMBER OF CNH BEDS: 100
INSPECTED/ACCREDITED: B BOTH INSPECTED AND ACCREDITED
CERTIFIED MEDICARE/MEDICAID: 4 CERTIFIED FOR BOTH
DATE OF LAST ASSESSMENT: 8/1 (AUG 01, 1994)
Select FEE BASIS CNH CONTRACT NUMBER: <RET>
                      *** VENDOR DEMOGRAPHICS ***
                    ==> AWAITING AUSTIN APPROVAL <==
       Name: FEEVENDOR, ONE
                                              ID Number: 000666666
                                      Billing Prov NPI: 1234567899
     Address: 222 BLOOMING GROVE DR
                                             Specialty:
      City: TROY
State: NEW YORK
ZIP: 12180
                                                   Type: OTHER
                               Participation Code: COMMUNITY NURSING HOM Medicare ID Number: 777555
      County: RENSSELAER
                                                  Chain:
      Phone: 518-555-1234
         Fax: 518-555-1200
 Type (FPDS):
Austin Name:
Last Change
                                            Last Change
  TO Austin:
                                              FROM Austin:
                       >>> CNH INFORMATION <<<
  Total Beds: 100
                                    Inspected/Accredited: Inspect. & Accred.
Want to edit data? No// <RET>
Select FEE BASIS VENDOR NAME:
```

# UTILITIES FOR UNAUTHORIZED CLAIMS ADD NEW PERSON FOR UNAUTHORIZED CLAIM

XUSPF200 Security Key - entry of SSN is optional if you hold this key.

### Introduction

When someone other than the veteran or vendor submits an unauthorized claim, the Add New Person for Unauthorized Claim option is used to enter the name and address of that party in the NEW PERSON file (#200).

Information asked may vary depending on what your site has entered in the KERNEL SITE PARAMETER file.

```
ENTER NEW PERSON'S NAME (LAST, FIRST MI): FEEPATIENT, ONE
 ARE YOU ADDING 'FEEPATIENT, ONE ' AS A NEW NEW PERSON (THE 1884TH)? Y
(YES)
CHECKING SOUNDEX FOR MATCHES.
    FEEPATIENT, ONE
    FEEPATIENT
DO YOU STILL WANT TO ADD THIS ENTRY: NO// Y
NOW FOR THE IDENTIFIERS.
INITIAL: FO
SSN: 000456789
SEX: M MALE
STREET ADDRESS 1: 123 MAIN ST
STREET ADDRESS 2: <RET>
STREET ADDRESS 3: <RET>
CITY: TROY
STATE: NY NEW YORK
ZIP CODE: 12180
SSN: 000456789// <RET>
```

# UTILITIES FOR UNAUTHORIZED CLAIMS ASSOCIATE AN UNAUTHORIZED CLAIM TO A PRIMARY

### Introduction

This option is used to associate unauthorized claims to a primary unauthorized claim. Associated claims will be displayed with the primary on a lookup.

In order for claims to be associated, they must be for the same veteran and episode of care. A primary claim **without** associated claims may be associated with another primary claim. A primary claim **with** associated claims may not be associated to another primary.

Once the submitter is entered, all claims for that submitter for the same patient and episode of care are displayed. Next, you are prompted to choose the claim which you want to associate (secondary), then the claim to which it should be associated (primary). You can select one, many, or all when you select the secondary.

If you associate the new claim with a previously entered claim or group of claims, and at least one of those claims has been dispositioned, you will also be asked if you wish to disposition the new claim to the same disposition as the claim to which it is associated. When claims are associated, they are displayed with the primary claim on lookup, and in certain instances, you have the ability to update all the claims in the group at the same time.

# UTILITIES FOR UNAUTHORIZED CLAIMS ASSOCIATE AN UNAUTHORIZED CLAIM TO A PRIMARY

| II                                                                                                    | ECT UNAUTHORIZED CLAIM: P.FEEPATIENT, ONE<br>VETERAN                          | 01-16-55             | 000456789        |  |
|----------------------------------------------------------------------------------------------------|-------------------------------------------------------------------------------|----------------------|------------------|--|
| Š                                                                                                    | SELECT FROM THE FOLLOWING:                                                    |                      |                  |  |
| 1                                                                                                    | FEEPAT, ONE FEEVENDR, ONE CIVIL HOSPIT TREATMENT FROM: 06/01/93 TREATMENT TO: | 06/22/93             | DISPOSITIONED    |  |
| 2                                                                                                    | FEEPAT, ONE FEEVENDR, ONE CIVIL HOSPIT TREATMENT FROM: 04/21/93 TREATMENT TO: | 05/12/93             | DISPOSITIONED    |  |
| 3                                                                                                    | FEEPAT, ONE FEEVENDR, ONE CIVIL HOSPIT TREATMENT FROM: 06/01/93 TREATMENT TO: |                      | INCOMPLETE UNAUT |  |
| 4                                                                                                    | FEEPAT, ONE FEEVENDR, TWO PHARMACY TREATMENT FROM: 06/01/93 TREATMENT TO:     |                      | DISPOSITIONED    |  |
| 5                                                                                                    | FEEPAT, ONE FEEVENDR, ONE CIVIL HOSPIT TREATMENT FROM: 06/01/93 TREATMENT TO: | 06/22/93<br>06/04/93 | INCOMPLETE UNAUT |  |
| ENTER SELECTION: (1-5): 1  SELECT THE UNAUTHORIZED CLAIM TO WHICH THIS ONE SHOULD BE ASSOCIATED: 6/22  JUN 22, 1993  1 6-22-1993 FEEPATIENT, ONE FEEVENDR, ONE CIVIL HOSPITAL  DISPOSITIONED TREATMENT FROM: 06/01/93 TREATMENT TO: 06/04/93 |                                                                               |                      |                  |  |
| 2 6-22-1993 FEEPATIENT, ONE FEEVENDR, ONE CIVIL HOSPITAL INCOMPLETE UNAUT TREATMENT FROM: 06/01/93 TREATMENT TO: 06/04/93                                                                                                    |                                                                               |                      |                  |  |
| 3 6-22-1993 FEEPATIENT, ONE FEEVENDR, ONE CIVIL HOSPITAL INCOMPLETE UNAUT TREATMENT FROM: 06/01/93 TREATMENT TO: 06/04/93                                                                                                    |                                                                               |                      |                  |  |
| CHOOSE 1-3: <b>2</b><br>AT LEAST ONE OTHER CLAIM IN THIS GROUP HAS BEEN DISPOSITIONED.<br>WOULD YOU LIKE THIS CLAIM TO BE DISPOSITIONED TO APPROVED TO STABILIZATION? <b>N</b> O                                                             |                                                                               |                      |                  |  |

# UTILITIES FOR UNAUTHORIZED CLAIMS DISASSOCIATE AN UNAUTHORIZED CLAIM

#### Introduction

This option allows you to disassociate an unauthorized claim which has been associated to others.

```
SELECT UNAUTHORIZED CLAIM: P.ONE, T FEEPATIENT, ONE 04-23-13
000456789
 NSC VETERAN
  SELECT FROM THE FOLLOWING:
                    FEEVENDOR, ONE PHARMACY 9/30/93 APPEAL DISPOSITI
   FEEPATIENT, ONE
     TREATMENT FROM: 9/28/93 TREATMENT TO: 9/28/93
   FEEPATIENT, ONE FEEVENDOR, TWO CIVIL HOSPIT 7/2/93 APPEAL/NOTICE OF
     TREATMENT FROM: 1/1/93 TREATMENT TO: 2/1/93
     DOCTOR CIVIL HOSPIT 6/23/93 APPEAL/NOTICE OF <7/2/93>
3
4
     DOCTOR
                   CIVIL HOSPIT 7/2/93 COVA DISPOSITION <7/2/93>
   FEEPATIENT, ONE FEEVENDOR, TWO CONTRACT NUR 7/2/93 APPEAL COMPLETE/
     TREATMENT FROM: 1/1/93 TREATMENT TO: 2/1/93
   FEEPATIENT, ONE FEEVENDOR, ONE OUTPATIENT 7/2/93 APPEAL DISPOSITI
6
     TREATMENT FROM: 1/1/93 TREATMENT TO: 1/1/93
    FEEPATIENT, ONE
                    FEEVENDOR, ONE OUTPATIENT
                                                 7/2/93 DISPOSITIONED
     TREATMENT FROM: 1/1/93 TREATMENT TO: 1/1/93
ENTER RETURN FOR MORE, OR SELECT: (1-7): 2
                    FEEVENDOR, ONE CIVIL HOSPIT 7/2/93 APPEAL/NOTICE OF
    FEEPATIENT, ONE
     TREATMENT FROM: 1/1/93 TREATMENT TO: 2/1/93
PRESS RETURN TO CONTINUE OR '^' TO EXIT: <RET>
71
                     FEEVENDOR, ONE CIVIL HOSPIT 6/23/93 APPEAL/NOTICE OF
    FEEPATIENT, ONE
      TREATMENT FROM: 1/1/93
                             TREATMENT TO: 2/1/93
        DISPOSITIONED: DISAPPROVED
73
    FEEPATIENT, ONE FEEVENDOR, ONE CIVIL HOSPIT 7/2/93 COVA DISPOSITION
      TREATMENT FROM: 1/1/93 TREATMENT TO: 2/1/93
        DISPOSITIONED: ABANDONED
DO YOU WISH TO DISASSOCIATE CLAIM FROM THE ABOVE GROUP? YES
DO YOU WANT TO AUTOMATICALLY LINK THIS CLAIM WITH ANOTHER GROUP? NO
```

# UTILITIES FOR UNAUTHORIZED CLAIMS DELETE UNAUTHORIZED CLAIM

#### Introduction

The Delete Unauthorized Claim option allows you to delete unauthorized claims which have not been dispositioned. Dispositioned claims should be edited to a disposition status of CANCELED/WITHDRAWN; you cannot delete them. (Refer to Appendix B for more information about statuses.) If an unauthorized claim is deleted, any pending information on file for that claim is also deleted. If you delete a primary claim, the first secondary then becomes the primary, and all other remaining associated claims will point to the new primary.

```
SELECT UNAUTHORIZED CLAIM: V.FEEVENDR,ONESPITAL 0000000000AA CONTRACT HOSP
123 ANYWHERE AVE
NEWTOWN, WI 09876-1265 TEL. #: 5551212

SELECT FROM THE FOLLOWING:

1 FEEVENDOR,ONE FEEPATIENT,ONE CIVIL HOSPIT 05/27/93 INCOMPLETE UNAUT
TREATMENT FROM: 04/26/93 TREATMENT TO: 04/28/93 PRIMARY CLAIM: //

2 FEEVENDOR,ONE FEEPATIENT,ONE OUTPATIENT 09/09/93 INCOMPLETE UNAUT
TREATMENT FROM: 09/07/93 TREATMENT TO: 09/07/93

ENTER SELECTION: (1-2): 1

1 FEEVENDOR,ONE FEEPATIENT,ONE CIVIL HOSPIT 05/27/93 INCOMPLETE UNAUT
TREATMENT FROM: 04/26/93 TREATMENT TO: 04/28/93

ARE YOU SURE YOU WISH TO DELETE? Y// YES
DELETING CLAIM...
```

# UTILITIES FOR UNAUTHORIZED CLAIMS RETURN ADDRESS DISPLAY/EDIT

### Introduction

This option is used to display and/or edit the return address which will appear on unauthorized claim letters when letterhead is not used.

```
VAMC ALBANY NY
                               128 HOLLAND AVE
                           ALBANY NEW YORK 12208
DO YOU WISH TO EDIT? NO// YES
STATION NAME (EDITABLE): VAMC ALBANY NY// <RET>
STATION ADDRESS LINE 1: 128 HOLLAND AVE// 113 HOLLAND AVE
STATION ADDRESS LINE 2: <RET>
STATION ADDRESS LINE 3: <RET>
CITY: ALBANY// <RET>
STATE: NEW YORK// <RET>
ZIP: 12208// <RET>
DO YOU WISH TO DISPLAY RETURN ADDRESS? YES// <RET>
PRESS RETURN TO CONTINUE OR '^' TO EXIT: <RET>
                                VAMC ALBANY NY
                               113 HOLLAND AVE
                           ALBANY NEW YORK 12208
DO YOU WISH TO EDIT? NO// <RET>
PRESS RETURN TO CONTINUE...
```

## **Section 7: STATE HOME MAIN MENU**

### Overview

Following is a brief description of each option contained in the State Home Main Menu.

ENTER NEW STATE HOME AUTHORIZATION – used to enter a new State Home authorization for a patient.

CHANGE A STATE HOME AUTHORIZATION – used to edit an existing State Home authorization for a patient. This option should be used to update the TO DATE of an authorization when a patient is discharged.

DELETE A STATE HOME AUTHORIZATION – used to delete an existing State Home authorization that was entered in error.

REINSTATE STATE HOME AUTHORIZATION – used to reinstate a previously deleted State Home authorization for a patient.

ACTIVE AUTHORIZATION REPORT – generates a report of authorizations whose FROM DATES and TO DATES overlap any portion of a user-specified date range. If the STATE HOME program is selected, a count of authorization days that fall within the user-specified date range will be shown. Note that the authorization TO DATE is not included in the count of days.

# STATE HOME MAIN MENU ENTER NEW STATE HOME AUTHORIZATION

FBAA ESTABLISH VENDOR - required to enter new vendors.

A YES response at the "Are there any discrepancies with insurance data on file?" prompt generates a mail bulletin to MCCR to report erroneous insurance data.

New insurance information may be uploaded into IB files through this option.

#### Introduction

The Enter New State Home Authorization option is used to enter a new State Home authorization for a patient. In order to enter a State Home authorization, the patient must be registered and have an eligibility status of VERIFIED or PENDING VERIFICATION. The level of care must be specified with a purpose of visit code.

The system does not allow two different State Home authorizations to have the same FROM DATE. Additionally, State Home authorizations cannot overlap except that the TO DATE of one authorization is permitted to equal the FROM DATE of another authorization.

State Home authorization data is transmitted to Central FEE in Austin via Veteran Master Record Adjustment (MRA) messages.

New insurance information can be entered through this option. For help with entering new insurance data and/or reporting discrepancies in current information for the selected patient, please refer to Appendix A, "Adding new Insurance Data/reporting Discrepancies to MCCR."

NOTE: The Enter New State Home Authorization option cannot be used to edit a previously entered authorization. An authorization can be edited through the Change a State Home Authorization option (see page 7-5 for additional information).

# STATE HOME MAIN MENU ENTER NEW STATE HOME AUTHORIZATION

### Example

SELECT PATIENT NAME: FEEPATIENT, ONE

FEEPATIENT, ONE

123 MAIN ST

DOB: DEC 25,1945

SALEM

NEW YORK 12233

CLAIM #: 3457890

COUNTY: RENSSELAER

PRIMARY ELIG. CODE: SC LESS THAN 50% -- VERIFIED OCT 1984 OTHER ELIG. CODE(S): NO ADDITIONAL ELIGIBILITIES IDENTIFIED

SC PERCENT: 30%

RATED DISABILITIES: NONE STATED

HEALTH INSURANCE: NO

INSURANCE COB SUBSCRIBER ID GROUP HOLDER EFFECTIVE EXPIRES

NO INSURANCE INFORMATION

WANT TO ADD NEW INSURANCE DATA? NO// <RET>

ARE THERE ANY DISCREPANCIES WITH INSURANCE DATA ON FILE? NO// <RET>

PATIENT NAME: FEEPATIENT, ONE PT.ID: 000-67-8904

**AUTHORIZATIONS:** 

(1) FR: 12/01/98 VENDOR: NOT SPECIFIED

TO: 01/15/99

AUTHORIZATION TYPE: STATE HOME

PURPOSE OF VISIT: STATE HOME ADHC
DX: REF:

REF NPI:

COUNTY: RENSSELAER PSA: UNKNOWN

**REMARKS:** 

TEST REMARKS.

ENTER RETURN TO CONTINUE OR '^' TO EXIT: <RET>

# STATE HOME MAIN MENU ENTER NEW STATE HOME AUTHORIZATION

## Example, cont.

ENTER FROM DATE: 1/15/99 (JAN 15, 1999) ENTER TO DATE: 9/20/2001 (SEP 20, 2001)

AUTHORIZATION PURPOSE OF VISIT CODE: STATE HOME NH 89

VENDOR: BAYSIDE STATE NH 541991111 ALL OTHER PARTI 1211 WATER ST (AWAITING AUSTIN APPROVAL)

ANYWHERE, VA 23669 TEL. #: 555-5555

AUTHORIZATION REMARKS:
NO EXISTING TEXT
EDIT? NO// <RET>

# STATE HOME MAIN MENU CHANGE A STATE HOME AUTHORIZATION

FBAA ESTABLISH VENDOR - required to enter new vendors.

A YES response at the "Are there any discrepancies with insurance data on file?" prompt generates a mail bulletin to MCCR to report erroneous insurance data.

New insurance information may be uploaded into IB files through this option.

### Introduction

The Change a State Home Authorization option is used to edit a previously entered State Home authorization. This option should be used to update the TO DATE of an authorization when the patient is discharged. Note that the FROM DATE of an authorization cannot be edited. If an incorrect FROM DATE is entered, the authorization should be deleted with the Delete a State Home Authorization option (see page 7-8 for additional information).

New insurance information can be entered through this option. For help with entering new insurance data and/or reporting discrepancies in current information for the selected patient, please refer to Appendix A, "Adding New Insurance Data/Reporting Discrepancies to MCCR."

# STATE HOME MAIN MENU CHANGE A STATE HOME AUTHORIZATION

### **Example**

Select PATIENT NAME: FEEPATIENT, One FEEPATIENT, ONE Pt.ID: 000-67-8904 123 MAIN ST DOB: DEC 25,1945 SALEM TEL: Not on File NEW YORK 12233 CLAIM #: 3457890 COUNTY: RENSSELAER Primary Elig. Code: SC LESS THAN 50% -- VERIFIED OCT 1984 Other Elig. Code(s): NO ADDITIONAL ELIGIBILITIES IDENTIFIED SC Percent: 30% Rated Disabilities: NONE STATED Health Insurance: NO Insurance COB Subscriber ID Group Holder Effective Expires \_\_\_\_\_\_ No Insurance Information Want to add NEW insurance data? No// <RET> Are there any discrepancies with insurance data on file? No// <RET>

Patient Name: FEEPATIENT, ONE Pt.ID: 000-67-8904 AUTHORIZATIONS: (1) FR: 01/15/99 VENDOR: BAYSIDE STATE NH - 541991111 TO: 09/20/01 Authorization Type: STATE HOME Purpose of Visit: STATE HOME NH DX: REF NPI: County: RENSSELAER PSA: Unknown (2) FR: 12/01/98 VENDOR: Not Specified TO: 01/15/99 Authorization Type: STATE HOME Purpose of Visit: STATE HOME ADHC DX: REF: REF NPI: County: RENSSELAER PSA: Unknown REMARKS: test remarks. Enter RETURN to continue or '^' to exit: <RET>

## STATE HOME MAIN MENU CHANGE A STATE HOME AUTHORIZATION

## Example, cont.

Patient Name: FEEPATIENT, ONE

Pt.ID: 000-67-8904

Enter a number (1-2): 1

FROM DATE: Jan 15, 1999 (No Editing)
Enter TO DATE: Sep 20, 2001// T (FEB 09, 1999)
PURPOSE OF VISIT CODE: STATE HOME NH// <RET>

VENDOR: BAYSIDE STATE NH// <RET>

Edit? NO// **<RET>** 

# STATE HOME MAIN MENU DELETE A STATE HOME AUTHORIZATION FBAA ESTABLISH VENDOR - required to enter new vendors.

A YES response at the "Are there any discrepancies with insurance data on file?" prompt generates a mail bulletin to MCCR to report erroneous insurance data.

New insurance information may be uploaded into IB files through this option.

### Introduction

The Delete a State Home Authorization option is used to delete a State Home authorization that was entered in error. A deleted authorization is retained on the local system with a status of AUSTIN DELETED. However, Central FEE in Austin will completely remove the deleted authorization from its database. Since a deleted authorization will be treated as if it never existed, this option should only be used to delete an authorization whose FROM DATE is incorrect.

New insurance information can be entered through this option. For help with entering new insurance data and/or reporting discrepancies in current information for the selected patient, please refer to Appendix A, "Adding New Insurance Data/Reporting Discrepancies to MCCR."

# STATE HOME MAIN MENU DELETE A STATE HOME AUTHORIZATION FBAA ESTABLISH VENDOR - REQUIRED TO ENTER NEW VENDORS.

### **Example**

Select PATIENT NAME: FEEPATIENT, ONE FEEPATIENT, ONE Pt.ID: 000-67-8904 123 MAIN ST DOB: DEC 25,1945 SALEM TEL: Not on File NEW YORK 12233 CLAIM #: 3457890 COUNTY: RENSSELAER Primary Elig. Code: SC LESS THAN 50% -- VERIFIED OCT 1984 Other Eliq. Code(s): NO ADDITIONAL ELIGIBILITIES IDENTIFIED SC Percent: 30% Rated Disabilities: NONE STATED Health Insurance: NO Insurance COB Subscriber ID Group Holder Effective Expires \_\_\_\_\_\_ No Insurance Information Want to add NEW insurance data? No// <RET> NO Are there any discrepancies with insurance data on file? No// <RET>

Patient Name: FEEPATIENT, ONE Pt.ID: 000-67-8904 **AUTHORIZATIONS:** (1) FR: 01/15/99 VENDOR: BAYSIDE STATE NH - 541991111 TO: 02/10/99 Authorization Type: STATE HOME Purpose of Visit: STATE HOME NH REF: DX: REF: REF NPI: County: RENSSELAER PSA: Unknown (2) FR: 12/01/98 VENDOR: Not Specified TO: 01/15/99 Authorization Type: STATE HOME Purpose of Visit: STATE HOME ADHC REF NPI: County: RENSSELAER PSA: Unknown >> DELETE MRA SENT TO AUSTIN ON - 02/22/99 >> Enter RETURN to continue or '^' to exit: Enter a number (1-2): 1 OK to DELETE the 1/15/99-2/9/99 authorization? YES

# STATE HOME MAIN MENU DELETE A STATE HOME AUTHORIZATION FBAA ESTABLISH VENDOR - REQUIRED TO ENTER NEW VENDORS.

A YES response at the "Are there any discrepancies with insurance data on file?" prompt generates a mail bulletin to MCCR to report erroneous insurance data.

New insurance information may be uploaded into IB files through this option.

### Introduction

The Reinstate State Home Authorization is used to reinstate a previously deleted State Home authorization. All information except the FROM DATE can be changed when a previously deleted authorization is reinstated.

# STATE HOME MAIN MENU DELETE A STATE HOME AUTHORIZATION FBAA ESTABLISH VENDOR - REQUIRED TO ENTER NEW VENDORS.

### **Example**

SELECT PATIENT NAME: FEEPATIENT, ONE PT.ID: 000-67-8904 FEEPATIENT, ONE DOB: DEC 25,1945 123 MAIN ST TEL: NOT ON FILE SALEM NEW YORK 12233 CLAIM #: 3457890 COUNTY: RENSSELAER PRIMARY ELIG. CODE: SC LESS THAN 50% -- VERIFIED OCT 1984 OTHER ELIG. CODE(S): NO ADDITIONAL ELIGIBILITIES IDENTIFIED SC PERCENT: 30% RATED DISABILITIES: NONE STATED HEALTH INSURANCE: NO INSURANCE COB SUBSCRIBER ID GROUP HOLDER EFFECTIVE EXPIRES NO INSURANCE INFORMATION WANT TO ADD NEW INSURANCE DATA? NO// <RET> NO ARE THERE ANY DISCREPANCIES WITH INSURANCE DATA ON FILE? NO// <RET> NO

PATIENT NAME: FEEPATIENT, ONE PT.ID: 000-67-8904 AUTHORIZATIONS: (1) FR: 01/15/99 VENDOR: BAYSIDE STATE NH - 541991111 TO: 02/10/99 AUTHORIZATION TYPE: STATE HOME PURPOSE OF VISIT: STATE HOME NH REF: REF NPI: COUNTY: RENSSELAER PSA: UNKNOWN >> DELETE MRA SENT TO AUSTIN ON - 02/11/99 >> IS THIS THE CORRECT AUTHORIZATION PERIOD (Y/N)? YES// YES FROM DATE: JAN 15, 1999 (NO EDITING) ENTER TO DATE: FEB 10, 1999// <RET> (FEB 10, 1999) PURPOSE OF VISIT CODE: STATE HOME NH// <RET> VENDOR: BAYSIDE STATE NH// <RET> AUTHORIZATION REMARKS: NO EXISTING TEXT EDIT? NO// <RET>

## STATE HOME MAIN MENU ACTIVE AUTHORIZATION REPORT

#### Introduction

The Active Authorization Report option is used to generate a list of authorizations whose FROM DATES and TO DATES overlap any portion of a user-specified date range. The list is first sorted by purpose of visit, then by vendor, and finally by patient. If the report is run for the STATE HOME program, the number of authorization days that fall within the user-specified date range will be reported under the DAYS column. Note that the authorization TO DATE is not included in this value. Deleted authorizations are not included in the output since they were entered in error.

```
Select State Home Main Menu Option: Active Authorization Report
Select FEE BASIS PROGRAM NAME: STATE HOME// <RET>
For ALL Purpose of Visits? Y/N? YES// <RET>
From Date: Jan 01, 1999// <RET> (JAN 01, 1999)
To Date: Jan 31, 1999// <RET> (JAN 31, 1999)
Print authorization remarks? NO// <RET>
DEVICE: HOME// <RET> UCX/TELNET RIGHT MARGIN: 80// <RET>
```

```
ACTIVE AUTHORIZATIONS by POV, Vendor, Patient FEB 23, 1999@13:23:23
                                                                 page 1
 FROM Jan 01, 1999 TO Jan 31, 1999 FOR THE STATE HOME PROGRAM
 FOR ALL PURPOSE OF VISIT(S)
                              Pt. ID DAYS AUTHORIZATION
    VETERAN
                                               FROM DATE TO DATE
POV: STATE HOME ADHC
Vendor: not specified
                             000-67-8904 14 Dec 01, 1998 Jan 15, 1999
  FEEPATIENT, ONE
   DOB: DEC 25,1945
 Vendor Subtotal: Count: 1 Days: 14
                       Count: 1 Days: 14
POV Subtotal:
Enter RETURN to continue or '^' to exit: <RET>
```

## **ACTIVE AUTHORIZATION REPORT**

## Example, cont.

ACTIVE AUTHORIZATIONS by POV, Vendor, Patient FEB 23, 1999@13:23:23 page 2
FROM Jan 01, 1999 TO Jan 31, 1999 FOR THE STATE HOME PROGRAM
FOR ALL PURPOSE OF VISIT(S)

VETERAN Pt. ID DAYS AUTHORIZATION
FROM DATE TO DATE

POV: STATE HOME NH

Vendor: BAYSIDE STATE NH

FEEPATIENT, TWO 000-10-4877 31 Dec 15, 1998 Feb 09, 1999
DOB: 1914
FEEPATIENT, ONE 000-67-8904 17 Jan 15, 1999 Feb 10, 1999
DOB: DEC 25,1945

--
Vendor Subtotal: Count: 2 Days: 48
Enter RETURN to continue or '^' to exit: <RET>

ACTIVE AUTHORIZATIONS by POV, Vendor, Patient FEB 23, 1999@13:23:23 page 3 FROM Jan 01, 1999 TO Jan 31, 1999 FOR THE STATE HOME PROGRAM FOR ALL PURPOSE OF VISIT(S) Pt. ID DAYS VETERAN AUTHORIZATION FROM DATE TO DATE POV:STATE HOME NH (continued) Vendor: not specified FEEPATIENT, THREE 000-89-6666 31 Dec 09, 1998 Feb 01, 1999 DOB: MAY 5,1955 ----Vendor Subtotal: Count: 1 Days: 31 POV Subtotal: Count: 3 Days: 79 4 Authorizations on report Enter RETURN to continue or '^' to exit: <RET>

# **Glossary**

Ancillary Cost Charges associated with a 7078/Authorization for Civil

Hospital not paid directly to the contract hospital (e.g., physicians,

lab services, etc.).

Batch Grouping by which fee basis bills are paid.

BVA Board of Veterans Appeal

C&P Compensation and Pension

COJ Clinic of Jurisdiction

COVA Court of Veterans Appeal

DHCP Decentralized Hospital Computer Program

DRG Diagnostic Related Group

IFCAP Integrated Funds Distribution, Control Point Activity,

Accounting, and Procurement

Invoice Statement of charges received from a vendor for

Community Nursing Home, Civil Hospital, medical, or pharmacy

services rendered to a veteran.

JCAHO Joint Commission on Accreditation of Healthcare

Organizations

Legal Determination by the fee clerk, based on the veteran's

Entitlement to VA benefits, of legal eligibility for Civil

Hospital.

Medical Determination by a VA physician, based on whether

Entitlement an emergency existed at the time of admission, of

medical eligibility for Civil Hospital.

Military time The method of recording time that is the standard of the

United States military. See chart at the end of the

Glossary for a conversion table.

MRA Master record adjustment

NVHS Non-VA Hospital System

NVP Non-VA Pricer System

Non-formulary A drug not on the routine pharmacy list for which the

Drug prescribing physician or the receiving patient must have

prior approval/authorization.

Obligation Numbers assigned by Fiscal Service representing Numbers fee monies (long term, short term, travel, etc.) against

which fee basis batches are paid.

Pricer A software package used by Austin to determine the

medical reimbursement amount for a specific DRG.

PSA Primary Service Area

<RETURN> or The key that is pressed after each response in order to

<RET> move the cursor to the next line and to enter your

response into the system.

Security Code A code assigned to the user that identifies the user to the

system and allows access to different areas within the system. This includes access and verify codes as well as

security keys.

Special Key A key that instructs the system to perform a function.

For instance, the <RET> key not only moves you to the next prompt, it also enters the information you have just

keyed into the system.

Suspension Letter sent to vendors informing them of the difference

between amount charged and amount paid and the

reason why.

Unauthorized Payment for expenses of inpatient medical services

obtained by eligible veterans without prior authorization

from the VA.

Up-arrow <^> The upper case character on the number "six" key. It is

used as a special function key.

Vendor Any provider of care (e.g., doctors, hospitals, pharmacies,

etc.)

Letter

Claim

# **Military Time Conversion Table**

| STANDARD       | MILITARY   |
|----------------|------------|
| 12:00 MIDNIGHT | 2400 HOURS |
| 11:00 PM       | 2300 HOURS |
| 10:00 PM       | 2200 HOURS |
| 9:00 PM        | 2100 HOURS |
| 8:00 PM        | 2000 HOURS |
| 7:00 PM        | 1900 HOURS |
| 6:00 PM        | 1800 HOURS |
| 5:00 PM        | 1700 HOURS |
| 4:00 PM        | 1600 HOURS |
| 3:00 PM        | 1500 HOURS |
| 2:00 PM        | 1400 HOURS |
| 1:00 PM        | 1300 HOURS |
| 12:00 NOON     | 1200 HOURS |
| 11:00 AM       | 1100 HOURS |
| 10:00 AM       | 1000 HOURS |
| 9:00 AM        | 0900 HOURS |
| 8:00 AM        | 0800 HOURS |
| 7:00 AM        | 0700 HOURS |
| 6:00 AM        | 0600 HOURS |
| 5:00 AM        | 0500 HOURS |
| 4:00 AM        | 0400 HOURS |
| 3:00 AM        | 0300 HOURS |
| 2:00 AM        | 0200 HOURS |
| 1:00 AM        | 0100 HOURS |

# APPENDIX A: Adding New Insurance Data/Reporting Discrepancies to MCCR

New insurance data can be entered through several Fee Basis options by answering YES at the "Want to add NEW insurance data?" prompt. Following is an example of the prompts that will appear on your screen and a sample mail bulletin. A double question mark <??> can be entered at most prompts for an explanation of what is required and, when applicable, a list of possible responses. As in other screen examples, user responses are shown in boldface type.

```
WANT TO ADD NEW INSURANCE DATA? NO// YES
COVERED BY HEALTH INSURANCE?: NO// Y
SELECT INSURANCE COMPANY: BLUE CROSS/BLUE SHIELD
                                                      PO BOX 660175
          TEXAS
EACH INSURANCE POLICY ENTRY FOR A PATIENT MUST BE ASSOCIATED WITH A
GROUP INSURANCE PLAN FOR THE INSURANCE COMPANY YOU JUST SELECTED.
YOU WILL BE GIVEN A CHOICE OF SELECTING PREVIOUSLY ENTERED GROUP PLANS OR
YOU MAY ENTER A NEW ONE. IF YOU ENTER A NEW GROUP INSURANCE PLAN YOU
MUST ENTER WHETHER OR NOT THIS IS A GROUP OR INDIVIDUAL PLAN.
SELECT GROUP INSURANCE PLAN: AMERICAN AIRLINES BLUE CROSS/BLUE SHIELD
GROUP POLICY GROUP NAME: AMERICAN AIRLINES GROUP NO: 38-22-36
                                                                         PO
BOX 660175
               DALLAS
                            TEXAS
      ...OK? YES// <RET>
NOW YOU MAY ENTER THE PATIENT SPECIFIC POLICY INFORMATION.
MOST OF THESE FIELDS WILL BE FAMILIAR TO EXPERIENCED USERS.
'SUBSCRIBER ID' USED TO BE CALLED 'INSURANCE NUMBER' AND
HAS BEEN MODIFIED TO ALLOW ENTERING JUST 'SS' TO RETRIEVE
THE PATIENTS SSN. THIS FIELD IS THE IDENTIFIER FOR THE POLICY OR PATIENT
THAT THE CARRIER USES. SEE THE NEW HELP.
INSURANCE TYPE: BLUE CROSS/BLUE SHIELD// <RET>
EFFECTIVE DATE OF POLICY: 1/1/94 (JAN 01, 1994)
INSURANCE EXPIRATION DATE: 12/31/94 (DEC 31, 1994)
WHOSE INSURANCE: VETERAN FEEPATIENT, ONE 03-01-44 000456789
                                                                   NSC
VETERAN
SUBSCRIBER ID: SS 00000000
SOURCE OF INFORMATION: INTERVIEW// <RET>
YOU CAN NOW EDIT INFORMATION SPECIFIC TO THE GROUP PLAN. REMEMBER, UPDATING
PLAN INFORMATION WILL AFFECT ALL PATIENTS WITH THIS PLAN, NOT JUST
THE CURRENT PATIENT.
GROUP NAME: AMERICAN AIRLINES//
                                 (NO EDITING)
GROUP NUMBER: 38-22-36// (NO EDITING)
TYPE OF PLAN: MAJOR MEDICAL EXPENSE INSURANCE// <RET>
IS UTILIZATION REVIEW REQUIRED: YES// <RET>
IS PRE-CERTIFICATION REQUIRED?: YES// <RET>
EXCLUDE PRE-EXISTING CONDITION: YES// <RET>
BENEFITS ASSIGNABLE?: YES// <RET>
```

# Adding New Insurance Data/Reporting Discrepancies to MCCR

SELECT INSURANCE COMPANY: <RET>
ARE THERE ANY DISCREPANCIES WITH INSURANCE DATA ON FILE? NO// YES
ENTER DESCRIPTION OF CHANGE: DIFFERENCE IN ADDRESS - P.O. BOX 606175

## Sample Mail Bulletin:

SUBJ: FEE NOTIFICATION OF INSURANCE CHANGE [#51138] 12 JAN 95 10:55 5 LINES FROM: MARY ELLEN IN 'IN' BASKET. PAGE 1

FROM. MARI ELLEN IN IN DASKEI. FAGE I

THERE APPEARS TO BE A CHANGE OF INSURANCE INFORMATION FOR FEEPATIENT, ONE WITH PT.ID OF 000-45-6789. THE EXPLANATION OF CHANGE IS AS FOLLOWS:

SELECT MESSAGE ACTION: IGNORE (IN IN BASKET)//

DIFFERENCE IN ADDRESS - P.O. BOX 606175

# **Appendix B: Table of Fee Basis Unauthorized Claims Statuses**

| INITIAL ENTRY                        | ?<br>YES                                  | The unauthorized claim has been received at the facility, but is pending review to determine if the claim is complete, in which case it would progress to COMPLETE/PENDING REVIEW status. If further information is required, it would                                                                                                   | PRIOR<br>EXPIRATION                                                                                                    |
|--------------------------------------|-------------------------------------------|----------------------------------------------------------------------------------------------------|----------------------------------------------------------------------------------------------------|
| INITIAL ENTRY                        | YES                                       | the facility, but is pending review to determine if the claim is complete, in which case it would progress to COMPLETE/PENDING REVIEW status. If further information is required, it would                                                                                                    | EXTRATION                                                                                                    |
|                                      |                                           | progress to INCOMPLETE status. A claim in the INITIAL ENTRY status is not currently being acted upon.                                                                                                    |                                                                                                    |
|                                      |                                           | A parameter in the FEE BASIS SITE PARAMETERS file (#161.4) determines if this status is used.                                                                                                    |                                                                                                    |
| INCOMPLETE<br>UNAUTHORIZED<br>CLAIM* | YES                                       | The unauthorized claim is not complete, and therefore invalid. The claim is considered incomplete and cannot proceed to the next status, COMPLETE/PENDING REVIEW, until all the requested information has been received.                                                                                                    | 366                                                                                                    |
| PENDING - REASON<br>UNKNOWN          | NO                                        | Prior to version 3 of FEE, unauthorized claims could have been pending for either additional information from the requestor, medical review, or other reason. Any unauthorized claim having this inactive status should be updated to an active status.                                                                                  |                                                                                                    |
| COMPLETE/PENDING<br>REVIEW           | YES                                       | The unauthorized claim is pending disposition upon completion of legal/medical/PSA review. A claim is updated to this status if it is received as complete or edited, and no requested information is outstanding.                                                                                                    |                                                                                                    |
| DISPOSITIONED*                       | YES                                       | The unauthorized claim has been dispositioned.                                                                                                    | 366                                                                                                    |
| APPEAL/NOTICE<br>OF DISAGREE<br>RECV | YES                                       | The disposition of the unauthorized claim is being appealed. The Notice of Disagreement letter has been received by the submitter of the appeal. The statement of the case must be issued, and a response received, before the appeal can be complete for review. The appeal application is incomplete.  Entry of NOTICE OF DISAGREEMENT |                                                                                                    |
| A<br>C                               | DISPOSITIONED*  LPPEAL/NOTICE DF DISAGREE | DISPOSITIONED* YES  APPEAL/NOTICE YES  OF DISAGREE                                                                                                    | review. A claim is updated to this status if it is received as complete or edited, and no requested information is outstanding.  PISPOSITIONED*  YES  The unauthorized claim has been dispositioned.  PPEAL/NOTICE  YES  The disposition of the unauthorized claim is being appealed. The Notice of Disagreement letter has been received by the submitter of the appeal. The statement of the case must be issued, and a response received, before the appeal can be complete for review. The appeal application is incomplete. |

<sup>\*</sup>When a claim goes through this status, a letter will be generated.

# **Table of Fee Basis Unauthorized Claims Statuses**

| STATUS<br>ORDER | STATUS NAME                          | ACTIVE ? | DESCRIPTION                                                                                                    | DAYS<br>PRIOR<br>EXPIRATIO<br>N |
|-----------------|--------------------------------------|----------|----------------------------------------------------------------------------------------------------|---------------------------------|
| 55              | APPEAL/ISSUED<br>STATMENT OF<br>CASE | YES      | The statement of the case has been issued to the submitter. A response must be submitted within the appro-priate time frame for the appeal to be considered. The appeal is considered incomplete for review until the response is received.  Entry of STATEMENT OF THE CASE | 366                             |
|                 |                                      |          | ISSUED will trigger this status.                                                                                                    |                                 |
| 60              | APPEAL<br>COMPLETE/PENDING<br>REVIEW | YES      | The appeal to the unauthorized claim is complete and pending review.                                                                                                    |                                 |
|                 |                                      |          | Entry of DATE SUBSTANTIVE APPEAL RECV'D will trigger this status.                                                                                                    |                                 |
| 70*             | APPEAL<br>DISPOSITIONED*             | YES      | The appeal to the unauthorized claim has been dispositioned.                                                                                                    | 121                             |
|                 |                                      |          | Entry of DATE APPEAL DISPOSITIONED will trigger this status.                                                                                                    |                                 |
| 80              | COVA APPEAL                          | YES      | The decision by the Board of Veterans Appeals (BVA) is being appealed.                                                                                                    |                                 |
|                 |                                      |          | Entry of DATE APPEALED TO COVA will trigger this status.                                                                                                    |                                 |
| 90*             | COVA DISPOSITION*                    | YES      | The decision by the Court of Veterans<br>Appeals (COVA) has been made, and the<br>COVA appeal has been dispositioned.                                                                                                    |                                 |
|                 |                                      |          | Entry of DATE COVA APPEAL DISPOSITIONED will trigger this status.                                                                                                    |                                 |

<sup>\*</sup>When a claim goes through this status, a letter will be generated.

# **Appendix C: Bee Basis Mail Bulletins**

The following is an example of a MRA Server bulletin:

```
Subj: Server Request Notice [#4739656] 10 Nov 93 09:29 EDT 42 Lines
From: <POSTMASTER@INDIANAPOLIS.VA.GOV> in 'IN' basket. Page 1

Nov. 10, 1993 9:29 AM

A request for execution of a server option has been received.

Sender: POSTMASTER@FOC-AUSTIN.VA.GOV
Option name: FBAA MRA SERVER
Subject: FEE/LSU #932161548108467
Message #: 2446861

Comments: No errors detected by the Menu System.

This is the server bulletin XQSERVER
Total Vendor MRA's Received: 11 Processed: 4 Errors: 7
ADDS: 4
CHANGES: 7
UNSOLICITED ADDS: 0
```

## **NOTE:** Vendor Error Code documentation is located in Appendix F of this manual.

# **Appendix D: Multiple Rates for CNH Vendors**

The existence of two rates (Intermediate and Skilled) for a Community Nursing Home (CNH) vendor no longer exists. Now, a facility may negotiate as many rates per contract as is necessary. DHCP will handle this by allowing you to enter as many rates as is necessary when entering a contract for a Fee Basis vendor. All previous skilled and intermediate rates have been populated into the new rate structure for existing contracts.

When entering rates for vendors, use the option Update Vendor Contract/Rates - CNH, which is under the Community Nursing Home Main Menu. This option is not locked with the supervisor key; therefore, it may be used by any Fee Basis user. If you make an error entering rates, you may delete the rates by using the Delete CNH Rate option, which is under the Authorization Main Menu - CNH. This option will only allow deletion of a CNH rate if no payments have been associated with the rate at the time of deletion.

When entering a CNH authorization, a corresponding entry is made in the FEE BASIS CNH RATE file (#161.22) for the rate chosen. The time frame associated with the rate begins with the AUTHORIZATION FROM DATE and extends to the authorization TO DATE OR the CONTRACT EXPIRATION DATE, whichever is earlier. If the rate covers the entire authorization, no further action is necessary.

If the rate is only established for the duration of the vendor's contract, payments for that authorization will not be possible once the contract has expired. When DHCP is updated after extending a vendor's contract or negotiating a new contract, you will need to extend the rates for all veterans whose AUTHORIZATION TO DATE extends beyond the original CONTRACT EXPIRATION DATE. To do this, you must run the Enter Veteran Rates under new Vendor Contract option, which is under the Authorization Main Menu - CNH. This option will prompt you to select the vendor, and it will, in turn, find all veterans whose AUTHORIZATION TO DATE extends beyond the original CONTRACT EXPIRATION DATE. It will display each veteran and allow you to choose a rate from the new contract to associate with the new time frame. If the new rate established does not cover the remaining portion of the authorization, this step will be repeated when the rate is again extended, or a new contract is negotiated.

# Multiple Rates for CNH Vendors, cont.

At times, it becomes necessary to change the rate associated with an authorization, due to changes in the complexity levels of care for a given patient. To do this, you may run the Change Existing Contract Rate for a Patient option, which is under the Authorization Main Menu - CNH. This option will display all rates associated with a particular authorization. If a change is necessary, the option will prompt for an effective date for the change, as well as a new rate for the time frame. It will then create a new rate entry in the FEE BASIS CNH RATE file (#161.22), beginning with the effective date, and going to the next rate assigned OR the rate ending date, whichever is earlier. The new rates will again be displayed on your screen after the changes have been made.

# **Appendix E: Fee Basis/FMS Vendorizing Overview**

### Introduction

Prior to V. 3.0 of DHCP Fee Basis, there were three vendor files with which Fee users worked. These vendor files reside at:

- Austin Finance Center (CALM)
- Austin Automation Center (Central Fee)
- Local site (FEE BASIS VENDOR file (#161.2), also known as Local Fee)

There were options in the Fee Basis package which allowed you to affect any of these files. The Add type Vendor MRA or the Change type Vendor MRA affected both the CALM and Central Fee files. You would use these if your local file was correct and you wished to update both of the other files. The Fee Only Vendor Add MRA or Fee Only Vendor Change MRA were used if your local file and CALM were correct and you wished to update **only** the Central Fee file. Also, any edit you made to your local file would automatically get saved and transmitted to the Central Fee file whenever you queued data for transmission to Austin. Whenever you added a vendor, you normally signed into TSO and into CALM to verify the vendor ID, and then sent in your request via FAX to the Vendorizing Unit.

Having 173 different vendor files (each file at the medical station plus the two in Austin) often resulted in inconsistent data among the various files. As the CALM system was being phased into FMS system, it was an opportune time to consolidate both the files and the update of the files.

## Vendorizing

The current methods of vendorizing should reduce the number of payment rejects, as well as eliminate the need for dialing into Austin prior to adding a new vendor. Faxes will also be eliminated.

If you wish to add a new vendor to or edit an existing vendor in the FEE BASIS VENDOR file (#161.2) you should use the Display, Enter, Edit Demographics option in the Vendor Menu. As in previous versions, you must have the appropriate security key and the site parameters must be set accordingly. If your FEE BASIS VENDOR file (#161.2) is correct, but you wish to update the FMS VENDOR file (now used by both CALM and Central Fee), you should use the Update FMS Vendor File in Austin option, located on the Vendor MRA Main Menu.

# Fee Basis/FMS Vendorizing Overview, CONT.

The Update FMS Vendor File in Austin option replaces the following options that were used in prior versions of the Fee Basis software:

- Add type Vendor MRA
- Change type Vendor MRA
- Fee Only Vendor Add MRA
- Fee Only Vendor Change MRA

Use of the Display,Enter,Edit Demographics or Update FMS Vendor File in Austin options will result in the vendor information being transmitted to Austin whenever you use the Queue Data for Transmission option, as well as anywhere in the package which allows entering a vendor or editing vendor data (e.g., prompts that ask, "ARE YOU ADDING {vendor name} AS A NEW FEE BASIS VENDOR (THE {n}TH)?", or "Want to Edit data? NO//", etc.).

## **Highlights Of Fee Basis Vendorizing**

- Austin will receive an **Add** transaction if you entered a new vendor into your FEE BASIS VENDOR file (#161.2). Austin will verify what you have trans-mitted with what is currently in the FMS VENDOR file. If you added a new entry on the DHCP system, Austin will pass back the information to you, in some instances changing the information that you sent (including the vendor ID base nine and/or suffix). (If you sent down a new vendor at street address yyy, and a nine digit vendor ID, it may come back with a suffix to the vendor ID to indicate an alternate address, because the original vendor ID already exists for that same vendor at street address xxx.)
- Austin will receive a **Change** if you used the Update FMS Vendor File in Austin option. Use this update option **only** when the existing vendor information is on your system, but **not** in the FMS system, **or** the information is **incorrect** on the FMS system. The information on the existing vendor entry is sent to Austin (no new vendor is created in the FEE BASIS VENDOR file [#161.2]). Austin will verify what you have transmitted with what is currently in the FMS VENDOR file. If you updated the FMS VENDOR file, Austin will pass back the information to you, in some instances changing the information that you sent (including the vendor ID base nine and/or suffix). Due to some inexplicable reason, the accurate vendor information which exists on your system is either missing from the FMS and/or CENTRAL FEE files, or is inaccurate on the FMS and CENTRAL FEE files. This option provides a mechanism for updating the FMS and CENTRAL FEE files with the accurate information from your file.

# Fee Basis/FMS Vendorizing Overview, CONT.

- If you have edited the vendor information, a new entry is created in your FEE BASIS VENDOR file (#161.2), but Austin will receive a **Change** transaction. The current vendor information is transmitted to Austin. Austin will verify what you have transmitted with what is currently in the FMS VENDOR file. If Austin simply changes its file with the information which you sent, the **same** information will be passed back to you. The new entry in your FEE BASIS VENDOR file (#161.2) will be deleted, and anything pointing to the new entry (such as payments) will be re-pointed to the pre-existing vendor. If Austin changes either the base nine of the vendor ID or the suffix, you will receive an **Unsolicited Add** from Austin. This means that the new entry which was added to your vendor file will remain.
- All transactions returned by Austin occur automatically through the use of a server option
  (FBAA MRA SERVER). The server processes the messages returned by Austin and delivers
  a server request bulletin message to the FEE Mail Group. (Refer to Appendix C for
  examples.) There is no need to retain these messages, unless the comments portion indicates
  that an error has occurred, or that a task needs to be scheduled. Whenever your Server
  Request Bulletin contains this information, you should notify your IRM representative
  immediately.
- Until what you have transmitted to Austin has been returned by Austin and successfully processed, you will see a message "Awaiting Austin Approval" as part of the vendor identifiers whenever you access that vendor with the Fee Basis package. You will not be able to release a batch for payment which contains a vendor in such a status, and therefore will not be able to process a payment. The turnaround time from the time you transmit your request to the time you receive it back from Austin should be 24 hours. You should contact the Vendorizing Unit in Austin if it has been longer than 24 hours, especially if it hampers a payment.

WARNING: Any changes which you make to a vendor will affect all other sites which have this vendor in their FEE BASIS VENDOR file (#161.2). It is imperative that you responsibly <u>edit</u> a vendor <u>only</u> when you are sure that the vendor information has changed, and <u>add</u> a vendor when you wish to designate a new office location in addition to what is already on file.

# **Appendix F: Vendor Error Codes**

You may see the following error codes in your MRA Server Bulletins:

| ERROR CODE 1   | INVALID VENDOR ID                      |
|----------------|----------------------------------------|
| ERROR CODE I   | INVALID VENDOR ID                      |
| ERROR CODE 2   | INVALID RECORD LENGTH                  |
| ERROR CODE 3   | INVALID STATION NUMBER                 |
| ERROR CODE 4   | VENDOR NAMES DO NOT MATCH              |
| ERROR CODE 4.1 | VENDOR CHANGE FROM ANOTHER STATION NOT |
|                | FOUND IN FILE                          |
| ERROR CODE 5   | VENDOR CHANGE ALREADY PROCESSED        |

The following information includes explanations of the above codes, and how they can be resolved:

ERROR CODE 1 INVALID VENDOR ID

\*\*\*\*\* ACTION NECESSARY \*\*\*\*\*

**EXPLANATION:** The first nine characters of a Fee Basis Vendor ID must be numeric

**only.** It is possible for FMS to send back an invalid ID, as they have vendors on their system with the first nine characters alphanumeric. They picked up these invalid vendor IDs from the CALM system, which had been modified from all numeric to alphanumeric. The FMS system does

not allow modification of the vendor ID.

RESOLUTION: Contact the FMS Help Desk at (512) 389-5109 to let them know what you

received.

Note the date on which you transmitted the vendor record to Austin. When all other vendor records have been received (the date does not appear on the output of MRA's Awaiting Austin Approval), then re-

transmit MRAs for that date.

# **VENDOR ERROR CODES, Cont.**

ERROR CODE 2 INVALID RECORD LENGTH

\*\*\*\* ACTION NECESSARY \*\*\*\*\*

EXPLANATION: A Medical vendor and a Pharmacy vendor have two different record

lengths. The record length for each is a fixed length. Medical or

Pharmacy vendor records which deviate from their fixed length cannot be processed, since the position of the data may have shifted. This may lead

to corruption of the data.

**RESOLUTION:** Contact the Central Fee Help Unit at the Austin Auto-mation Center

(512-326-6147) and notify them of the problem immediately. They may be able to re-transmit the server message. If the message which they sent was bad, or they no longer have the message to send, re-transmit that vendor record for the date you originally sent it to them. You may do this as long as no other vendors that are still Awaiting Austin Approval were sent on that same date. (Use the MRA's Awaiting Austin Approval option

on the Medical Fee Supervisor Main Menu to check this.)

ERROR CODE 3 INVALID STATION NUMBER

\*\*\*\* ACTION MAY BE NECESSARY \*\*\*\*

EXPLANATION: This error is only possible if you are receiving an **Add** transaction from

Austin and the station number on the **Add** transaction differs from the station number indicated by the PSA DEFAULT INSTITUTION field in

your FEE BASIS SITE PARAMETERS file (# 161.4).

**RESOLUTION:** Contact the Central Fee Help Unit at the Austin Auto-mation Center

(512-326-6147) and notify them of the problem immediately. If the vendor transactions should not have been sent to you, then you can ignore this problem. If what was sent is accurate, check the PSA DEFAULT INSTITUTION field in your FEE BASIS SITE PARAMETERS file (# 161.4). If the site parameter is correct, contact the ISC; further analysis is needed. If it is incorrect, request that the server message be re-transmitted. If they no longer have the message to send, re-transmit that vendor record for the date you originally sent it to them. You may do this as long as no other vendors that are still Awaiting Austin Approval were sent on that same date. (Use the MRA's Awaiting Austin Approval option on the Medical Fee

Supervisor Main Menu to check this.)

### **Vendor Error Codes, Cont.**

ERROR CODE 4 VENDOR NAMES DO NOT MATCH

\*\*\*\*\* INFORMATION ONLY \*\*\*\*\*

EXPLANATION: This message is only likely to occur during the upload. It is possible for two

vendors to exist with the same vendor ID. For one vendor, it may be a Tax ID number; for the other, an SSN. For changes made by another station, the Vendor ID is used to locate the vendor on your system. It's possible that the change is for the vendor with this number as a Tax ID number, but your file

only contains the vendor with this number as an SSN.

Example: Test Hospital Tax ID: 000456789

Dr. Test SSN: 000456789

RESOLUTION: Informative message only. No further action is necessary.

ERROR CODE 4.1 VENDOR NOT FOUND IN FILE OR IN DELETE STATUS

\*\*\*\*\* INFORMATION ONLY \*\*\*\*\*

EXPLANATION: If a change is made to a vendor at another station, the change is routed to

your station if it is believed that you also use that vendor. The Vendor ID is used to locate the vendor on your system. If the vendor does not exist on your system, or the Vendor ID has been changed, or the vendor is in

DELETE status, the vendor in your FEE BASIS VENDOR file (#161.2) is

not updated.

RESOLUTION: Informative message only. No further action is necessary.

ERROR CODE 5 VENDOR CHANGE ALREADY PROCESSED

\*\*\*\*\* INFORMATION ONLY \*\*\*\*\*

EXPLANATION: When a change to a vendor is made or a new vendor added, the vendor is

temporarily added into the FEE BASIS VENDOR CORRECTION file (# 161.25). It is deleted from this file once Austin returns a transaction containing that vendor, and no other errors are found. If no entry is found in this file, nothing can be processed. It is most likely that it has already

been processed.

RESOLUTION: Informative message only. No further action is necessary.

## **Appendix G: MRA and Payment Messages**

Following are samples of the type of mail messages automatically generated when a vendor or veteran record is adjusted or when the Queue Data for Transmission option is used to transmit payment batches. Please refer to the attachment following these samples for a description of record layout and content.

#### Medical Vendor MRA - Batch Type C1

```
Subj: FEE BASIS MESSAGE # 1 [#120201] 04 Jan 95 08:43 3 Lines
From: MARY ELLEN (ALBANY ISC) in 'MRA' basket. Page 1

FENC1010495500 00193$
1A500 000929292 1 02FEEVENDOR,ONE 111
TROY NY111110000 083BTYC000
00000500107$
1A500 000333333 1 06FEEVENDOR,TWO
TROY NY222220000 083BTYC000
00000500108$

Select MESSAGE Action: IGNORE (in IN basket)//
```

#### **Veteran MRA - Batch Type C2**

```
Subj: FEE BASIS MESSAGE # 2 [#120206] 04 Jan 95 13:55 2 Lines
From: MARY ELLEN (ALBANY ISC) in 'MRA' basket. Page 1

FENC2010495500 00200$
CA500 000456789 ONE FEEPATIENT 32 SMYTH RD MANCHESTER NH03
102134501019402019401102222241 012000000 2$

Select MESSAGE Action: IGNORE (in IN basket)//
```

#### Pharmacy Vendor MRA - Batch Type C4

```
Subj: FEE BASIS MESSAGE # 3 [#120212] 04 Jan 95 16:08 2 Lines
From: MARY ELLEN (ALBANY ISC) in 'IN' basket. Page 1

FENC4010495500 00208$
4C500 00045678900001FEEVENDOR,ONE 123 MAIN AVE
TROY NY121800000 083BTYC0000000
00050021$

Select MESSAGE Action: IGNORE (in IN basket)//
```

### MRA AND PAYMENT MESSAGES, CONT.

#### **Inpatient Medical Payment - Batch Type B9**

#### **Outpatient Medical Payment - Batch Type B3**

```
Subj: FEE BASIS MESSAGE # 5 [#5253744] 18 Jan 95 11:04 EST 2 Lines
From: <BARBARA@VERITG.ISC-ALBANY.VA.GOV> in 'IN' basket. Page 1 **N*

FENB3011895500 004240000001000C3 $
3500 012126522 VF TEST 987098098 000010005003H0310011095101189500000
0621FA1033370800005001010011 401.10 00000000000000000000448^13^22^1011
695$

Select MESSAGE Action: IGNORE (in IN basket)//
```

#### Travel Payment - Batch Type BT

#### Pharmacy Payment - Batch Type B5

### **Appendix H: List Manager**

The List Manager is a tool that displays a list of items in a screen format and provides the following functionality.

- browse through the list
- select items that need action
- take action against those items
- select other List Manager actions without leaving the option

You can select an action and entry number by using an equals sign (=), for example:

| LB=1     | will process entry 1 for list batch         |
|----------|---------------------------------------------|
| LB=3 4 5 | will process entries 3, 4, 5 for list batch |
| LB=1-3   | will process entries 1, 2, 3 for list batch |

In addition to the various actions that may be available specific to the option you are working in, List Manager provides generic actions applicable to any List Manager screen. You may enter double question marks (??) at the "Select Action" prompt for a list of all actions available.

On the following page is a list of basic List Manager actions with a brief description. The list may have been altered by the specific package you are working in. The mnemonic for each action is shown in brackets [] following the action name. Entering the mnemonic is the quickest way to select an action.

## LIST MANAGER, cont.

| Action | Description |
|--------|-------------|
|--------|-------------|

Next Screen [+] move to the next screen

Previous Screen [-] move to the previous screen

Up a Line [UP] move up one line

Down a Line [DN] move down one line

Shift View to Right [>] move the screen to the right if the screen width is

more then 80 characters

Shift View to Left [<] move the screen to the left if the screen width is

more then 80 characters

First Screen [FS] move to the first screen

Last Screen [LS] move to the last screen

Go to Page [GO] move to any selected page in the list

Re Display Screen [RD] redisplay the current screen

Print Screen [PS] prints the header and the portion of the list currently

displayed

Print List [PL] prints the list of entries currently displayed

Search List [SL] finds selected text in list of entries

Auto Display(On/Off) [ADPL] toggles the menu of actions to be displayed/not

displayed automatically

Quit [QU] exits the screen

## **Appendix I: Fee Basis Flow Charts and Action Tables**

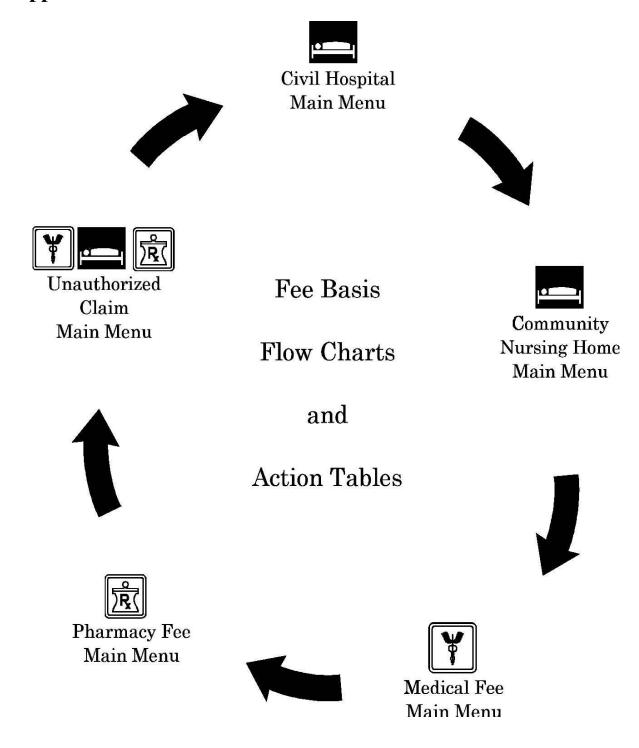

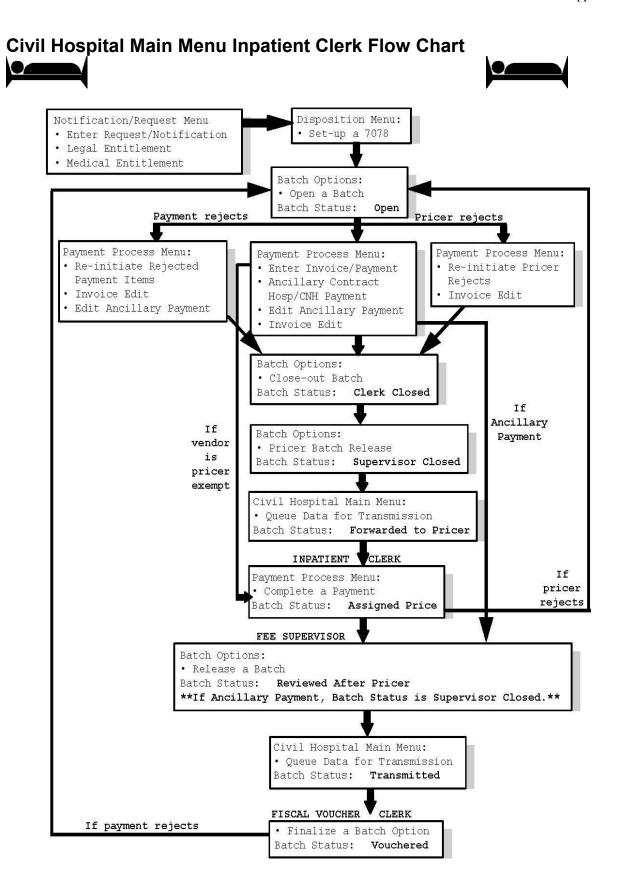

# **Civil Hospital Main Menu Table of Action**

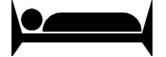

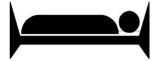

| DHCP USER               | OPTION USED                 | RESULTING BATCH STATUS |
|-------------------------|-----------------------------|------------------------|
| Inpatient Clerk         | Open a Batch                | Open                   |
| Inpatient Clerk         | Enter Invoice/Payment       | Open                   |
| Inpatient Clerk         | Close-out Batch             | Clerk Closed           |
| Inpatient Clerk         | Pricer Batch Release        | Supervisor Closed      |
| Inpatient Supervisor    | Queue Data for Transmission | Forwarded to Pricer    |
| Inpatient Clerk         | Complete a Payment          | Assigned Price         |
| Inpatient Supervisor    | Release a Batch             | Reviewed after Pricer  |
| Inpatient Supervisor    | Queue Data for Transmission | Transmitted            |
| Fiscal Voucher<br>Clerk | Finalize a Batch            | Vouchered              |

### **Community Nursing Home Main Menu Flow Chart**

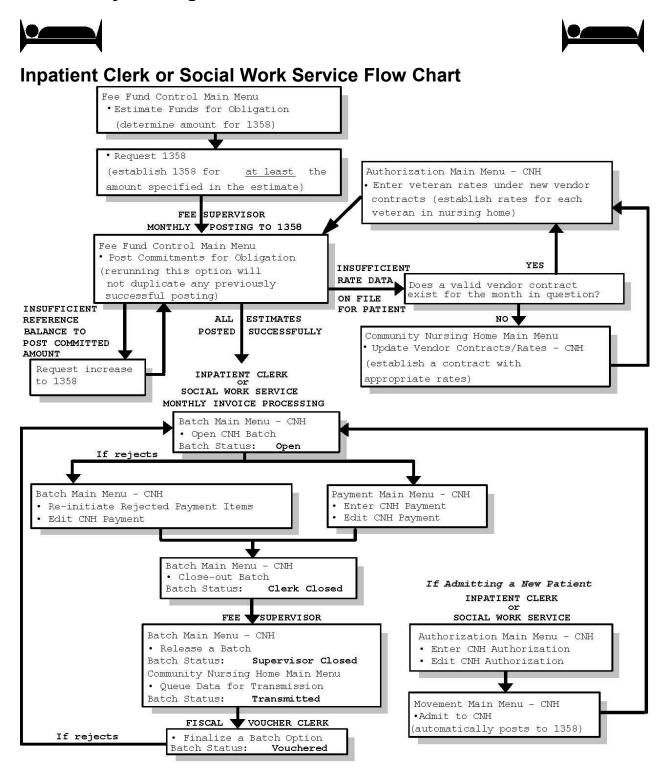

# **Community Nursing Home Main Menu Table of Action**

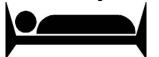

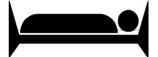

| DHCP USER                                 | OPTION USED                    | RESULTING<br>BATCH STATUS |
|-------------------------------------------|--------------------------------|---------------------------|
| Inpatient Clerk or Social<br>Work Service | Enter CNH Authorization (7078) | N/A                       |
| Inpatient Clerk                           | Open CNH Batch                 | Open                      |
| Inpatient Clerk                           | Close-out Batch                | Clerk Closed              |
| Inpatient Supervisor                      | Release a Batch                | Supervisor Closed         |
| Inpatient Supervisor                      | Queue Data for Transmission    | Transmitted               |
| Fiscal Voucher Clerk                      | Finalize a Batch               | Vouchered                 |

### **Medical Fee Main Menu Flow Chart**

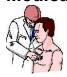

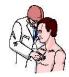

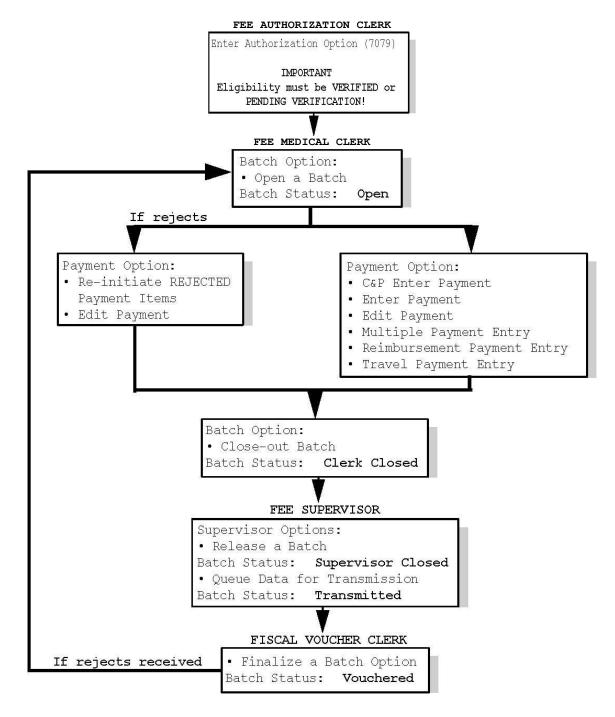

## **Medical Fee Main Menu Table of Action**

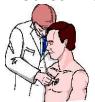

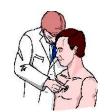

## TABLE OF ACTION

| DHCP USER            | OPTION USED                 | RESULTING BATCH STATUS |
|----------------------|-----------------------------|------------------------|
| Fee Medical Clerk    | Open a Batch                | Open                   |
| Fee Medical Clerk    | Close a Batch               | Clerk Closed           |
| Fee Supervisor       | Release a Batch             | Supervisor Closed      |
| Fee Supervisor       | Queue Data for Transmission | Transmitted            |
| Fiscal Voucher Clerk | Finalize a Batch            | Vouchered              |

### **Pharmacy Fee Main Menu Flow Chart**

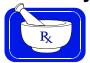

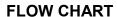

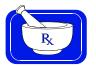

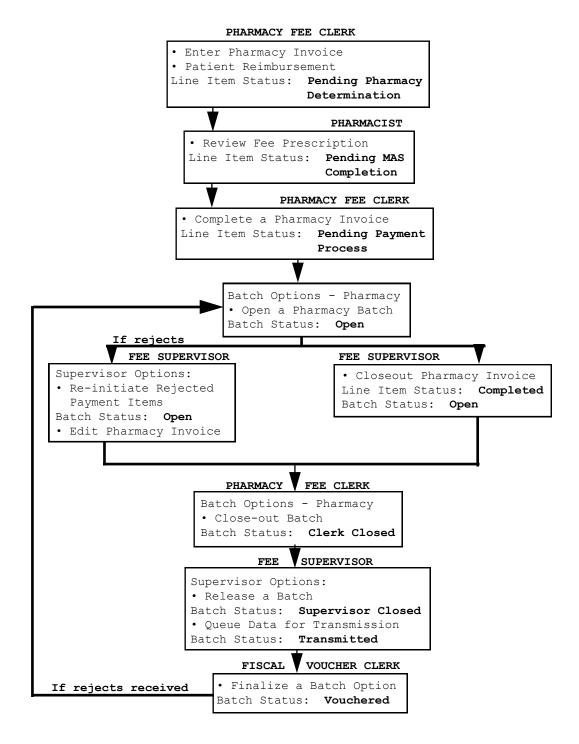

## **Pharmacy Fee Main Menu**

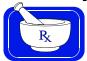

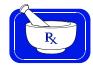

### **TABLE OF ACTION**

| DHCP USER               | OPTION USED                                  | RI                                | ESULTING STATUS                |                      |
|-------------------------|----------------------------------------------|-----------------------------------|--------------------------------|----------------------|
|                         |                                              | 1LINE ITEM                        | 1INVOICE                       | BATCH                |
| Pharmacy<br>Fee Clerk   | <sup>2</sup> Enter Pharmacy<br>Invoice       | Pending Pharmacy<br>Determination | Pending Pharmacy Determination | N/A                  |
| Pharmacist              | Review Fee<br>Prescription                   | Pending MAS<br>Completion         | Pending MAS<br>Completion      | N/A                  |
| Pharmacy<br>Fee Clerk   | Complete<br>Pharmacy<br>Invoice              | Pending Payment<br>Process        | Pending Payment<br>Process     | N/A                  |
| Pharmacy<br>Fee Clerk   | <sup>3</sup> Closeout<br>Pharmacy<br>Invoice | Completed                         | Completed                      | Open                 |
| Pharmacy<br>Fee Clerk   | Close-out<br>Batch                           | N/A                               | N/A                            | Clerk<br>Closed      |
| Fee Supervisor          | Release a<br>Batch                           | N/A                               | N/A                            | Supervisor<br>Closed |
| Fee Supervisor          | Queue Data for<br>Transmission               | N/A                               | N/A                            | Transmitted          |
| Fiscal<br>Voucher Clerk | Finalize a<br>Batch                          | N/A                               | N/A                            | Vouchered            |

<sup>&</sup>lt;sup>1</sup>You should closely monitor <u>both</u> the Line Item Status and the Invoice Status while entering Pharmacy invoices, because an invoice can contain multiple line items. The Invoice Status should <u>never</u> be greater than the lowest Line item Status within that invoice. If there is only one line item on an invoice, the Line Item Status will equal the Invoice Status. The following is a numeric ranking of possible Line Item/Invoice Statuses:

<sup>1.</sup> Pending Pharmacy Determination

<sup>2.</sup> Pending MAS Completion

<sup>3.</sup> Pending Payment Process

<sup>4.</sup> Completed

<sup>&</sup>lt;sup>2</sup>We recommend that the clerk write the computer-generated invoice number on the Pharmacy invoice as it is being processed.

<sup>&</sup>lt;sup>3</sup>The Pharmacy Fee Clerk can use this option to close an invoice <u>only when the invoice and all of the line items</u> <u>within that invoice</u> have reached the PENDING PAYMENT PROCESS status.

### **Unauthorized Claim Main Menu Flow Chart**

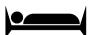

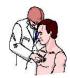

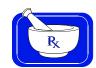

#### IMPORTANT

There are too many possible claim statuses and dispositions to include them in this diagram. The primary purpose of this flow chart is to illustrate the general work flow through the use of the menu options.

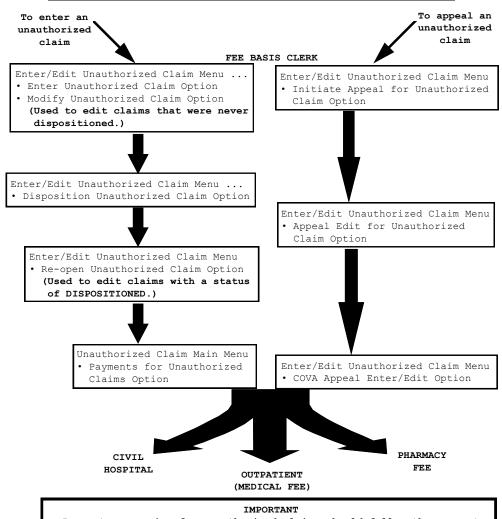

Payment processing for unauthorized claims should follow the payment menu options for the applicable Fee Basis program of the selected claim. You should also use the payment options in the applicable Fee Basis program to process rejects, make any edits, etc., after payments have been entered.

## **Unauthorized Claim Main Menu Table Of Action**

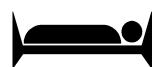

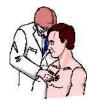

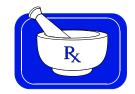

### **TABLE OF ACTION**

| DHCP USER       | OPTION USED                      | RESULTING CLAIM<br>STATUS                                                   |
|-----------------|----------------------------------|-----------------------------------------------------------------------------|
| Fee Basis Clerk | Enter Unauthorized Claim         | Complete/Pending Review                                                     |
| Fee Basis Clerk | Disposition Unauthorized Claim   | Dispositioned<br>(to APPROVED [AP] or<br>APPROVED TO<br>STABILIZATION [AS]) |
| Fee Basis Clerk | Payments for Unauthorized Claims | Dispositioned                                                               |

#### Index 7078 PRINT ...... 13, 90, 171 ASSOCIATE AN UNAUTHORIZED 7079 PRINT ...... 210, 244 CLAIM TO A PRIMARY ...... 456 AUTHORIZATION DISPLAY ...... 296 Active Authorization Report...... 472 **ACTIVE AUTHORIZATION REPORT 461** Authorization Main Menu - CNH........... 484 ACTIVE BATCH LISTING BY STATUS **AUTHORIZATION MAIN MENU - CNH** ACTIVITY REPORT FOR CNH ...... 119 BATCH DELETE ...... 118, 209, 361 ACTIVITY REPORT FOR CNH ...... 173 BATCH DELETE ...... 88, 133, 219, 363 ADD NEW PERSON FOR BATCH MAIN MENU......217 UNAUTHORIZED CLAIM ...... 212, 414 BATCH MAIN MENU......209 ADD NEW PERSON FOR BATCH MAIN MENU - CH..... 12, 69 UNAUTHORIZED CLAIM ...... 304, 455 Batch Main Menu - CNH...... 133 Add type Veteran MRA ...... 327 BATCH MAIN MENU - CNH...... 118 ADD TYPE VETERAN MRA ...... 214 ADD/EDIT FEE SCHEDULE...... 213, 315 BATCH menu - pharmacy ...... 361 ADD/EDIT FEE SCHEDULE......313 BATCH PRINT LETTERS ...... 412 Adding new Insurance Data/reporting BATCH PRINT LETTERS ...... 431 Adding New Insurance data/Reporting Discrepancies to MCCR ...... 479 Adding New Insurance Data/Reporting batch status is CLERK CLOSED...... 134 Discrepancies to MCCR ...... 465, 468 batch status of CLOSED......118 ADMISSION DELETE ..... 119 ADMISSION DELETE ...... 160 **C&P/MULTIPLE PATIENT PAYMENT** ADMISSION EDIT ...... 119, 158 ADMISSION EDIT ...... 166 CANCEL 7078 ENTERED IN ERROR ... 36 ADMIT TO CNH......119 CANCEL AUTHORIZATION ENTERED IN ERROR ...... 125 **ALL CLAIMS BY** CH DELETE VOID PAYMENT...... 345 VENDOR/VETERAN/OTHER......413 CH VOID PAYMENT......346 ALL CLAIMS BY CHANGE A STATE HOME VENDOR/VETERAN/OTHER......439 AUTHORIZATION......465 AMIS 349 PRINT ...... 119 CHANGE EXISTING CONTRACT RATE AMIS 349 PRINT ..... 174 FOR A PATIENT ..... 126 CHECK DISPLAY ...... 247, 375, 402, 441 Ancillary Contract Hosp/CNH Payment.. 41, 436 CIVIL HOSPITAL MAIN MENU...... 9 ANCILLARY CONTRACT HOSP/CNH Civil Hospital Main Menu Inpatient Clerk PAYMENT ...... 11, 40 APPEAL EDIT FOR UNAUTHORIZED Civil Hospital Main Menu Table of Action ......498 APPEAL EDIT FOR UNAUTHORIZED CLERK LOOK-UP FOR AN AUTHORIZATION......305 ASSOCIATE AN UNAUTHORIZED CLOSE-OUT BATCH......71, 134, 364 CLAIM TO A PRIMARY ...... 414 **CLOSEOUT PHARMACY INVOICE... 376**

| CNH CENSUS REPORT 178                 | EDIT CNH AUTHORIZATION 123              |
|---------------------------------------|-----------------------------------------|
| CNH DELETE VOID PAYMENT 347           | Edit CNH Payment199                     |
| CNH VOID PAYMENT348                   | EDIT CNH PAYMENT198                     |
| COMMUNITY NURSING HOME MAIN           | EDIT COMPLETED 7078 34                  |
| MENU117                               | EDIT PAYMENT 273                        |
| COMPILE FEE SCHEDULE 315              | EDIT PHARMACY INVOICE 379               |
| COMPLETE 7078/AUTHORIZATION 33        | EDIT PHARMACY INVOICE STATUS            |
| COMPLETE A PAYMENT 44                 |                                         |
| COMPLETE PHARMACY INVOICE 377         | EDIT REPORT OF CONTACT - CH 27          |
| CONTRACT EXPIRATION LIST 181          | ENTER A REQUEST/NOTIFICATION 15         |
| Contract File Enter/Edit306           | ENTER AUTHORIZATION232                  |
| COST REPORT FOR CONTRACT              | ENTER CNH AUTHORIZATION 122             |
| NURSING HOME 182                      | ENTER CNH PAYMENT200                    |
| COVA appeal enter/edit425             | ENTER INVOICE/PAYMENT49                 |
| Delete a State Home Authorization 468 | ENTER NEW STATE HOME                    |
| DELETE CNH RATE129                    | AUTHORIZATION462                        |
| DELETE INPATIENT INVOICE 46, 197      | ENTER PAYMENT 275                       |
| Delete Movement Menu 160              | ENTER PHARMACY INVOICE 380              |
| DELETE NOTIFICATION/REQUEST 26        | ENTER UNAUTHORIZED CLAIM 415            |
| DELETE REJECT FLAG 136, 307           | ENTER VETERAN RATES UNDER NEW           |
| DELETE UNAUTHORIZED CLAIM 459         | VENDOR CONTRACT 131                     |
| DELETE VENDOR MRA325                  | ENTER/EDIT SUSPENSION LETTERS           |
| DISASSOCIATE AN UNAUTHORIZED          | 310                                     |
| CLAIM458                              | Enter/Edit Unauthorized Claim Menu 415  |
| DISCHARGE DELETE161                   | ERROR CODES 489                         |
| DISCHARGE FROM CNH 163                | ESTIMATE FUNDS FOR OBLIGATION           |
| DISPLAY 7078/AUTHORIZATION 35, 130    |                                         |
| DISPLAY A REQUEST/NOTIFICATION        | EXPIRATION DISPLAY/PRINT 445            |
| 25                                    | FBAA ESTABLISH VENDOR - required to     |
| DISPLAY EPISODE OF CARE 165           | enter new vendors                       |
| DISPLAY ID CARD HISTORY FOR           | FEE BASIS 1358 SEGREGATION OF           |
| PATIENT 248                           | DUTY REPORT 311                         |
| DISPLAY OPEN BATCHES 223, 366         | Fee Basis Flow Charts and Action Tables |
| DISPLAY PHARMACY INVOICE 378          | 496                                     |
| DISPLAY UNAUTHORIZED CLAIM            | Fee Basis/FMS Vendorizing Overview 486  |
| 452                                   | Fee Fund Control Main Menu - CNH 152    |
| DISPLAY UNAUTHORIZED CLAIM 442        | FEE SCHEDULE MAIN MENU 313              |
| DISPLAY, ENTER, EDIT                  | FINALIZE A BATCH 140                    |
| DEMOGRAPHICS355                       | Glossary                                |
| DISPOSITION UNAUTHORIZED CLAIM        | GROUP 7079 PRINT249                     |
|                                       | Highlights Of Fee Basis Vendorizing 487 |
| DISPOSITION/STATUS STATISTICS         | INDIVIDUAL SUSPENSION LETTER            |
| DISPLAY/PRINT                         | PRINT 242                               |
| EDIT ANCILLARY PAYMENT                | INITIATE APPEAL FOR                     |
| EDIT BATCH DATA 70, 139, 224, 367     | UNAUTHORIZED CLAIM 421                  |

| Inpatient Clerk Flow Chart               | Outputs for Unauthorized Claims 439   |
|------------------------------------------|---------------------------------------|
| Inpatient Medical Payment 493            | OUTPUTS MAIN MENU240                  |
| Introduction1                            | Overview, CIVIL HOSPITAL MAIN         |
| INVOICE DISPLAY 98, 184, 251, 280        | MENU                                  |
| INVOICE EDIT 54                          | Overview, COMMUNITY NURSING           |
| LEGAL ENTITLEMENT20                      | HOME MAIN MENU117                     |
| LIST BATCHES PENDING RELEASE. 99,        | Overview, MEDICAL FEE MAIN MENU       |
| 142                                      |                                       |
| LIST INVOICES PENDING MAS                | Overview, PHARMACY FEE MAIN           |
| COMPLETION                               | MENU361                               |
| LIST ITEMS IN BATCH 143, 225, 368        | PATIENT RE-IMBURSEMENT 385            |
| LIST MANAGER 494                         | PATIENT REIMBURSEMENT FOR             |
| LIST PHARMACY HISTORY 384                | ANCILLARY SERVICES 62                 |
| LTC CNH Active Authorizations Report 154 | PAYMENT & TOTALS REPORT - CNH         |
| LTC OUTPATIENT ACTIVE                    |                                       |
| AUTHORIZATIONS REPORT 236                | PAYMENT HISTORY DISPLAY 254           |
| LTC OUTPATIENT ENDING                    | PAYMENT LISTING FOR                   |
| AUTHORIZATION REPORT238                  | VENDOR/VETERAN403                     |
| MEDICAL DELETE VOID PAYMENT 349          | Payments for Unauthorized Claims 435  |
| MEDICAL ENTITLEMENT23                    | PENDING PRICER REJECTS 102            |
| MEDICAL FEE MAIN MENU 209                | PHARMACY DELETE VOID PAYMENT          |
| Medical Vendor MRA 492                   | 351                                   |
| MEDICAL VOID PAYMENT 350                 | Pharmacy Fee Main Menu 504            |
| Military Time Conversion Table 477       | PHARMACY FEE MAIN MENU 361            |
| MODIFY UNAUTHORIZED CLAIM 418            | Pharmacy Fee Main Menu Flow Chart 503 |
| MRA'S AWAITING AUSTIN APPROVAL           | PHARMACY INVOICE STATUS 389           |
|                                          | Pharmacy Payment 493                  |
| MULTIPLE ANCILLARY PAYMENTS. 57          | Pharmacy Vendor MRA492                |
| MULTIPLE PAYMENT ENTRY 282               | POST COMMITMENTS FOR                  |
| Multiple Rates for CNH Vendors 484       | OBLIGATION 153                        |
| NON-VA HOSPITAL ACTIVITY REPORT          | POTENTIAL COST RECOVERY REPORT        |
| 100                                      |                                       |
| NOTIFICATION/REQUEST EDIT 19             | PrefaceV                              |
| NURSING HOME 10-0168 REPORT 185          | PRICER BATCH RELEASE74, 331           |
| OBSOLETE ID CARDS LIST252                | PRINT ENTITLEMENT AUDIT 28            |
| OPEN A BATCH 69                          | PRINT FEE SCHEDULE 317                |
| OPEN A PHARMACY BATCH369                 | Print List of Cancelled 7078 37, 132  |
| OPEN ANCILLARY PAYMENT BATCH             | PRINT REJECTED PAYMENT ITEMS          |
|                                          |                                       |
| OPEN batch status                        | PRINT REPORT OF CONTACT - CH 29       |
| OPEN CNH BATCH 144                       | PURGE TRANSMITTED MRAS 330            |
| OUTPATIENT COST REPORT 253               | QUEUE DATA FOR TRANSMISSION203,       |
| Outpatient Medical Payment 493           | 333                                   |
| Output Main Menu - CNH171                | RECONSIDER A DENIED REQUEST 30        |
| OUTPUT MENU 103                          | •                                     |

| REIMBURSEMENT FOR INPATIENT                 | Table of Fee Basis Unauthorized Claims |
|---------------------------------------------|----------------------------------------|
| HOSPITAL INVOICE 66                         | Statuses                               |
| REIMBURSEMENT PAYMENT ENTRY                 | TELEPHONE INQUIRY MENU 401             |
| 289                                         | TRANSFER DELETE 162                    |
| RE-INITIATE REJECTED PAYMENT                | <b>Travel Payment</b> 493              |
| ITEMS145, 287                               | TRAVEL PAYMENT ONLY293                 |
| REINSTATE VENDOR MRA 323                    | UNAUTHORIZED CLAIM MAIN MENU           |
| RELEASE A BATCH 148, 228, 336, 371          | 411                                    |
| RE-OPEN BATCH 73, 147, 227, 370             | UNAUTHORIZED CLAIMS COST               |
| RE-OPEN UNAUTHORIZED CLAIM 420              | REPORT FOR CIVIL HOSPITAL. 108, 448    |
| REPORT OF                                   | Unauthorized Claims File Menu 339      |
| ADMISSIONS/DISCHARGES FOR CNH               | UPDATE DATE LETTER SENT 430            |
|                                             | UPDATE FMS VENDOR FILE IN              |
| Reprint Letter(s)433                        | AUSTIN/                                |
| REQUEST INFO FILE ENTER/EDIT 338            | UPDATE REPORT OF CONTACT - CH 32       |
| Request Information on Unauthorized Claim   | UPDATE VENDOR CONTRACT/RATES           |
|                                             | - CNH                                  |
| REQUEST STATISTICS 107                      | UTILITIES FOR UNAUTHORIZED             |
| REQUESTS PENDING ENTITLEMENT 31             | CLAIMS453                              |
| RE-TRANSMIT MRA'S329                        | VAF 10-7078                            |
| RETURN ADDRESS DISPLAY/EDIT . 460           | VENDOR ENTER/EDIT 205, 453             |
| Revision Historyiii                         | Vendor Error Codes                     |
| ROSTER PRINT194                             | VENDOR MRA MAIN MENU 323               |
| Set up a 7078                               | VENDOR PAYMENTS OUTPUT 110, 195,       |
| SITE PARAMETER ENTER/EDIT 340               | 408, 450                               |
| Social Work Service Flow Chart 499          | Vendorizing486                         |
| STATE HOME MAIN MENU 461                    | <b>Veteran MRA</b> 492                 |
| Status Display/Print of Unauthorized Claims | VETERAN MRA MAIN MENU 327              |
| 446                                         | VETERAN PAYMENTS OUTPUT 112,           |
| STATUS OF BATCH 150, 230, 373               | 196, 409, 451                          |
| SUSPENSION LETTER PRINT 240                 | VOID PAYMENT MAIN MENU 345             |
|                                             |                                        |